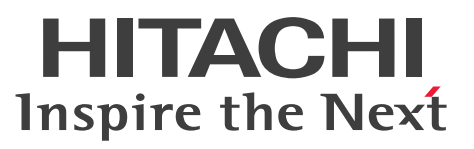

JP1 Version 11

JP1/Extensible SNMP Agent

解説・文法・操作書

3021-3-A78

## <span id="page-1-0"></span>前書き

#### ■ 対象製品

P-1J42-8ABL JP1/Extensible SNMP Agent 11-00(適用 OS:HP-UX (IPF)) P-9D42-8ABL JP1/Extensible SNMP Agent 11-00(適用 OS:Solaris) P-1M42-8ABL JP1/Extensible SNMP Agent 11-00(適用 OS:AIX) P-8142-8ABL JP1/Extensible SNMP Agent 11-00(適用 OS:Linux)

本ソフトウェアおよびドキュメンテーションは、ヒューレット・パッカード社からライセンスされた、ソ フトウェアおよびドキュメンテーションをベースにしています。

#### ■ 輸出時の注意

本製品を輸出される場合には、外国為替及び外国貿易法の規制並びに米国輸出管理規則など外国の輸出関 連法規をご確認の上、必要な手続きをお取りください。 なお、不明な場合は、弊社担当営業にお問い合わせください。

#### ■ 商標類

HITACHI, JP1 は, (株)日立製作所の商標または登録商標です。

AMD は, Advanced Micro Devices, Inc.の商標です。

HP Tru64 UNIX は, Hewlett-Packard Development Company, L.P.の商標です。

IBM, AIX は、世界の多くの国で登録された International Business Machines Corporation の商標で す。

IBM, HACMP は,世界の多くの国で登録された International Business Machines Corporation の商 標です。

IBM,PowerHA は,世界の多くの国で登録された International Business Machines Corporation の 商標です。

Itanium は,アメリカ合衆国およびその他の国における Intel Corporation の商標です。

Linux は、Linus Torvalds 氏の日本およびその他の国における登録商標または商標です。

Microsoft は、米国 Microsoft Corporation の米国およびその他の国における登録商標または商標です。 Oracle と Java は, Oracle Corporation 及びその子会社, 関連会社の米国及びその他の国における登録 商標です。

Red Hat は,米国およびその他の国で Red Hat, Inc. の登録商標もしくは商標です。

SUSE は,米国およびその他の国における SUSE LLC の登録商標または商標です。

UNIX は,The Open Group の米国ならびに他の国における登録商標です。

VERITAS は、Symantec Corporation の米国およびその他の国における商標または登録商標です。

Windows は、米国 Microsoft Corporation の米国およびその他の国における登録商標または商標です。 その他記載の会社名,製品名は,それぞれの会社の商標もしくは登録商標です。

プログラムプロダクト「P-9D42-8ABL」には、Oracle Corporation またはその子会社,関連会社が著 作権を有している部分が含まれています。

プログラムプロダクト「P-9D42-8ABL」には,UNIX System Laboratories, Inc. が著作権を有してい る部分が含まれています。

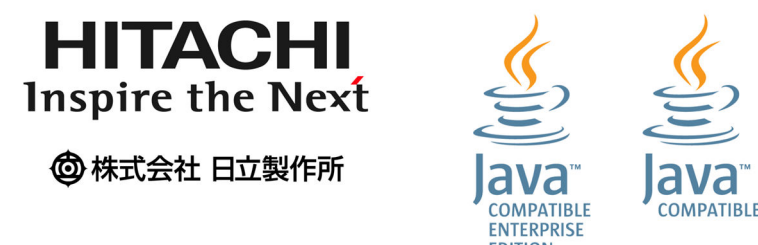

## ■ 発行

2016 年 1 月 3021-3-A78

## ■ 著作権

All Rights Reserved. Copyright (C) 2016, Hitachi, Ltd. Copyright (C) 1993-1998, Hewlett-Packard Company Copyright (C) 1989-2010, SNMP Research International, Incorporated

# <span id="page-3-0"></span>はじめに

このマニュアルは、次に示すプログラムプロダクトのエージェント機能および使用方法について説明した ものです。

• JP1/Extensible SNMP Agent

なお,エージェント機能を SNMP エージェントと表します。

## ■ 対象読者

このマニュアルは、SNMP エージェントを使用してネットワークを管理するネットワーク管理者,およ び運用や保守をするネットワーク運用者を対象にしています。また,次の内容を理解されていることを前 提としています。

- UNIX (HP-UX (IPF), Solaris, AIX, および Linux(R)) に関する知識
- SNMP プロトコルや SNMP を適用した TCP/IP ネットワークの管理手法に関する知識

# 目次

#### [前書き 2](#page-1-0) [はじめに 4](#page-3-0)

## 1 [SNMP エージェントの概要 11](#page-10-0)

- 1.1 [SNMP エージェントとは 12](#page-11-0) 1.1.1 [SNMP エージェントのシステム構成 12](#page-11-0) 1.1.2 [SNMP エージェントの動作環境 13](#page-12-0) 1.2 [SNMP エージェントの機能 15](#page-14-0) 1.2.1 [SNMP 要求の処理 15](#page-14-0) 1.2.2 [SNMP トラップの発行 16](#page-15-0) 1.2.3 [拡張機能 19](#page-18-0) 1.3 [SNMP エージェントのプロセス 21](#page-20-0) 1.3.1 [SNMP エージェントを構成するプロセス 21](#page-20-0) 1.3.2 [SNMP エージェント起動時の動作 24](#page-23-0) 1.3.3 [SNMP エージェント運用時の動作 25](#page-24-0)
- 1.4 [SNMP エージェントのコマンド 26](#page-25-0)

## 2 [SNMP エージェントの環境設定 27](#page-26-0)

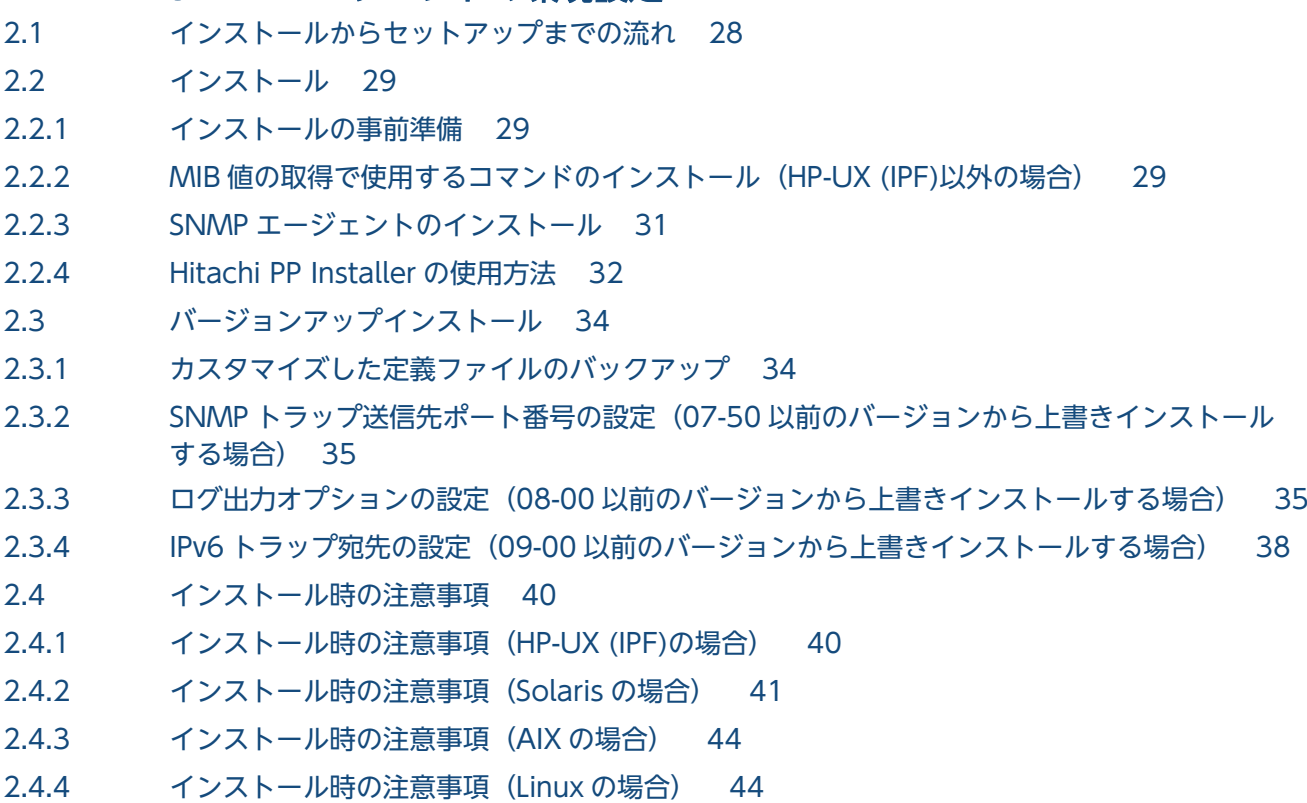

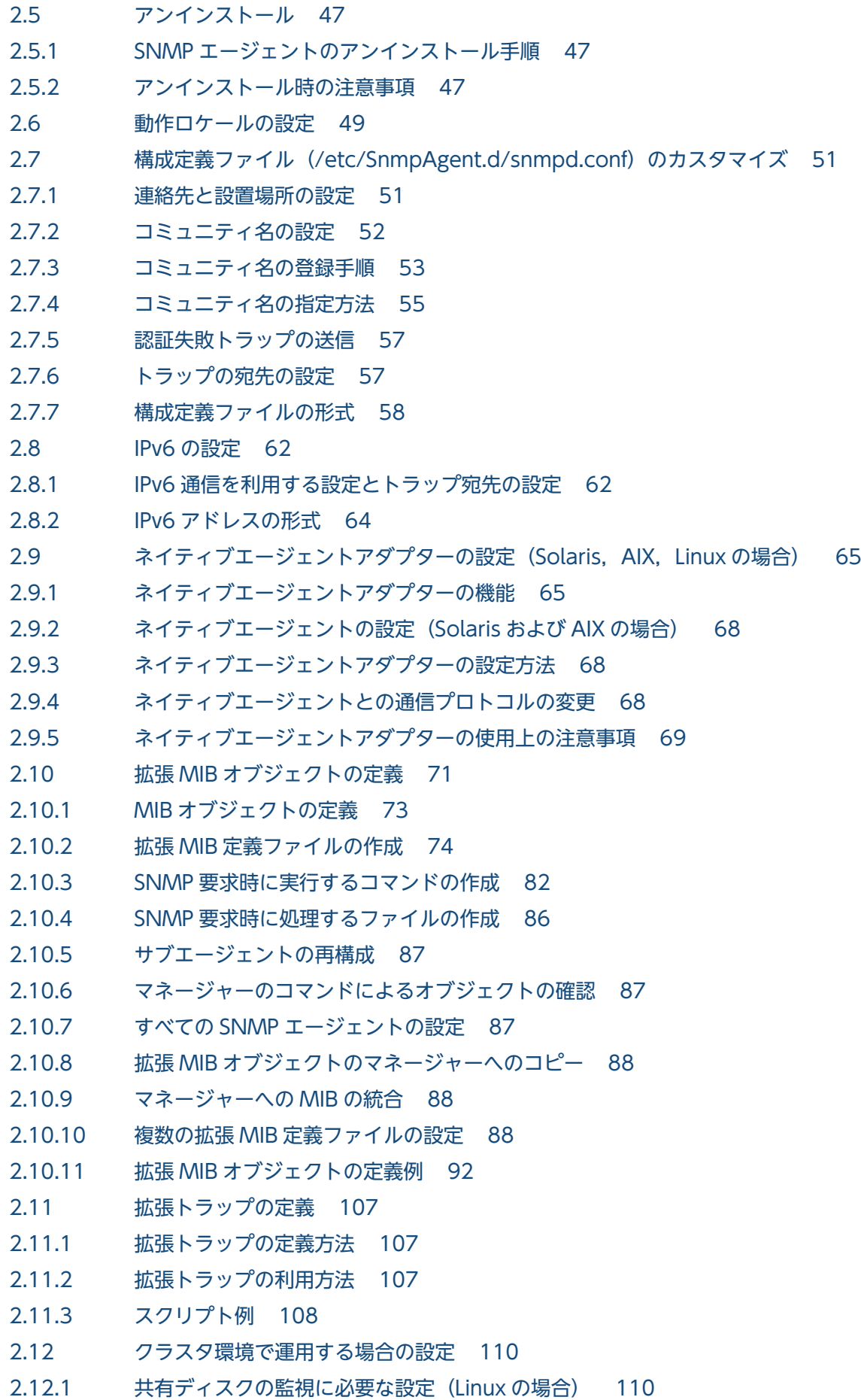

#### 2.12.2 [不正な共有ディスク容量の応答抑止の設定\(AIX および Linux の場合\) 111](#page-110-0)

- 2.12.3 [PowerHA\(HACMP\)を使用する場合の設定 112](#page-111-0)
- 2.13 [物理メモリーの空き容量についての注意事項 114](#page-113-0)
- 2.14 [スワップ空間サイズについての注意事項 116](#page-115-0)
- 2.15 [CPU 情報についての注意事項 117](#page-116-0)
- 2.16 [応答不要なファイルシステムの情報を応答しない設定\(Linux の場合\) 119](#page-118-0)
- 2.17 [セットアップ時の注意事項 120](#page-119-0)
- 2.17.1 [セットアップ時の注意事項\(AIX の場合\) 121](#page-120-0)
- 2.17.2 [セットアップ時の注意事項\(Linux の場合\) 123](#page-122-0)

#### 3 [SNMP エージェントの運用 124](#page-123-0)

- 3.1 [SNMP エージェントの起動 125](#page-124-0)
- 3.1.1 [プロセスの起動オプションのカスタマイズおよび環境変数の定義 125](#page-124-0)
- 3.1.2 [SNMP エージェントが提供する環境変数定義ファイル 126](#page-125-0)
- 3.1.3 [環境変数定義ファイルで指定できる起動オプション 127](#page-126-0)
- 3.1.4 [プロセスで指定できる環境変数 128](#page-127-0)
- 3.1.5 [システムの起動時に実行されるファイル 129](#page-128-0)
- 3.2 [SNMP エージェントの停止 131](#page-130-0)
- 3.2.1 [プロセスを個別に停止する場合の注意事項 131](#page-130-0)
- 3.2.2 [システムの停止時に実行されるファイル 131](#page-130-0)
- 3.3 [ネイティブエージェントの起動と停止 133](#page-132-0)
- 3.4 [SNMP エージェントの SNMP 受信ポートの変更 134](#page-133-0)
- 3.4.1 [SNMP エージェントの SNMP 受信ポートの変更方法 134](#page-133-0)
- 3.4.2 [ネイティブエージェント snmpd の SNMP 受信ポートの変更\(AIX の場合\) 135](#page-134-0)
- 3.5 [最大接続サブエージェント数の変更 137](#page-136-0)
- 3.6 [バックアップとリストア 138](#page-137-0)
- 3.6.1 [設定ファイルのバックアップとリストア 138](#page-137-0)
- 3.6.2 [フルバックアップ・フルリストア時の注意事項 138](#page-137-0)
- 3.7 [運用上の注意事項 140](#page-139-0)
- 3.7.1 [運用上の注意事項\(Solaris の場合\) 142](#page-141-0)
- 3.7.2 [運用上の注意事項\(AIX の場合\) 143](#page-142-0)
- 3.7.3 [運用上の注意事項\(Linux の場合\) 144](#page-143-0)
- 3.7.4 [ホスト名を変更した場合の注意事項 145](#page-144-0)

#### 4 [MIB オブジェクト一覧 146](#page-145-0)

- 4.1 [標準 MIB オブジェクト一覧 147](#page-146-0)
- 4.1.1 [標準 MIB オブジェクトの構成 147](#page-146-0)
- 4.1.2 [標準 MIB オブジェクトの内容 148](#page-147-0)
- 4.1.3 [標準 MIB オブジェクトの実装状況 156](#page-155-0)
- 4.2 [HP 企業固有 MIB オブジェクト一覧 158](#page-157-0) 4.2.1 [HP 企業固有 MIB オブジェクトの構成 158](#page-157-0) 4.2.2 [HP 企業固有 MIB オブジェクトの内容 159](#page-158-0)
- 4.2.3 [HP 企業固有 MIB オブジェクトの実装状況 167](#page-166-0)
- 4.3 [日立企業固有 MIB オブジェクト一覧 174](#page-173-0)
- 4.3.1 [日立企業固有 MIB オブジェクトの構成 174](#page-173-0)
- 4.3.2 [日立企業固有 MIB オブジェクトの内容 176](#page-175-0)
- 4.3.3 [日立企業固有 MIB オブジェクトの実装状況 214](#page-213-0)

## 5 [コマンドとプロセス 245](#page-244-0)

[コマンド 246](#page-245-0) [コマンドの詳細 247](#page-246-0) [jp1esalog.sh.def 248](#page-247-0) [snmpcheck 254](#page-253-0) [snmpcmdchk 255](#page-254-0) [snmpstart 256](#page-255-0) [snmpstop 257](#page-256-0) [snmptrap 258](#page-257-0) [systemtrap 261](#page-260-0) [trapsend 262](#page-261-0) [プロセス 267](#page-266-0) [プロセスの詳細 268](#page-267-0) [snmpdm 269](#page-268-0) [extsubagt 273](#page-272-0) [hp\\_unixagt 276](#page-275-0) htc monagt1 279 [htc\\_unixagt1 282](#page-281-0) [htc\\_unixagt2 285](#page-284-0) [htc\\_unixagt3 287](#page-286-0) [htc\\_unixagt4 289](#page-288-0) [naaagt 291](#page-290-0) [trapdestagt 294](#page-293-0)

## 6 [定義ファイル 296](#page-295-0)

[定義ファイルとは 297](#page-296-0) [定義ファイルの説明形式 300](#page-299-0) [構成定義ファイル\(snmpd.conf\) 301](#page-300-0) [構成定義ファイル\(snmpd.cnf\) 304](#page-303-0) [構成定義ファイル\(naa.cnf\) 307](#page-306-0) [環境変数定義ファイル\(SnmpMaster\) 311](#page-310-0) [環境変数定義ファイル\(SnmpNaa\) 317](#page-316-0) [環境変数定義ファイル\(SnmpNative\) 319](#page-318-0) [環境変数定義ファイル\(SnmpHpunix\) 321](#page-320-0) [環境変数定義ファイル\(SnmpTrpDst\) 324](#page-323-0)

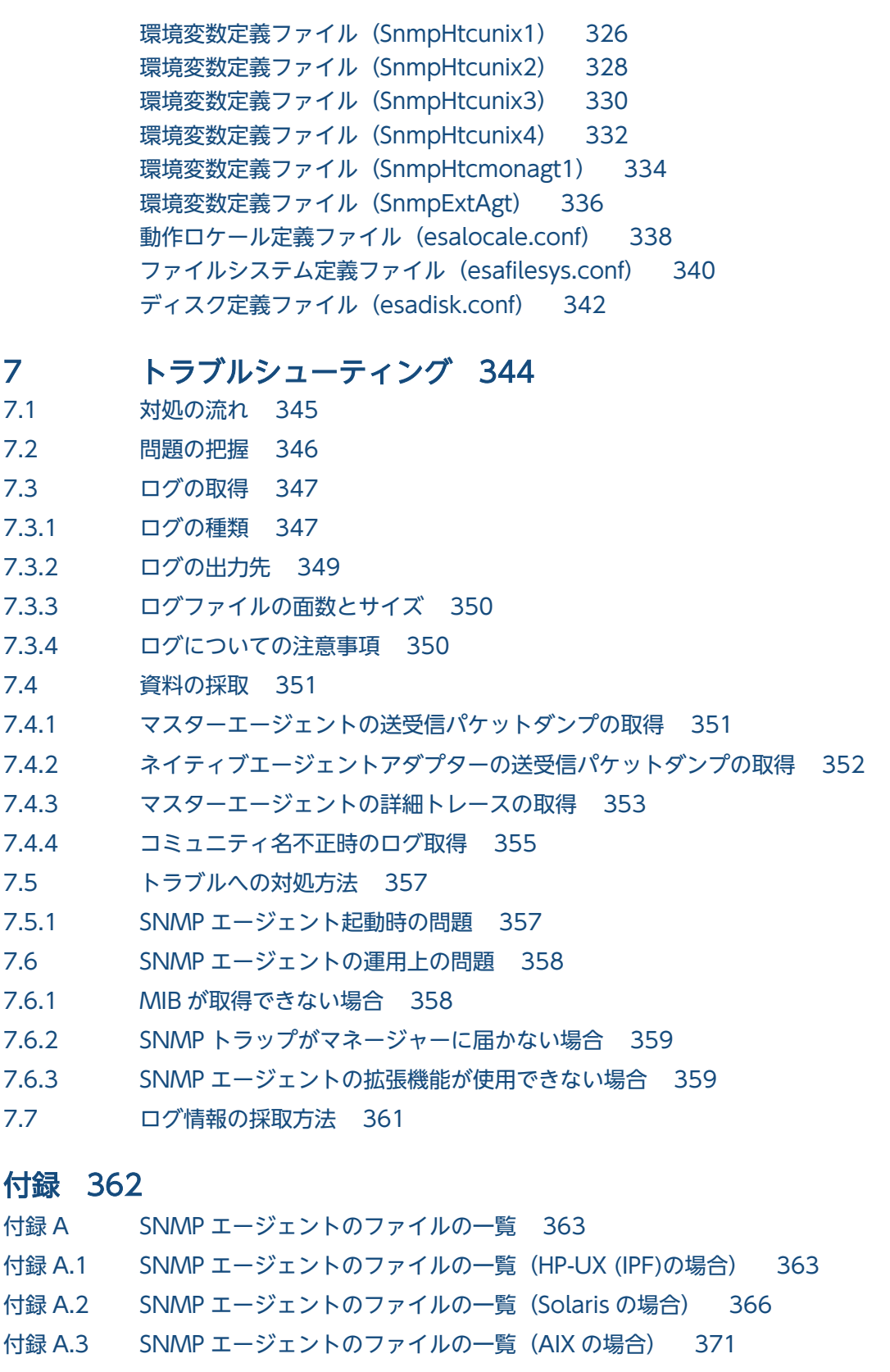

- 付録 A.4 [SNMP エージェントのファイルの一覧\(Linux の場合\) 377](#page-376-0)
- 付録 B [ポート番号一覧 383](#page-382-0)
- 付録 B.1 [SNMP エージェントで使用するポート番号 383](#page-382-0)
- 付録 B.2 [ファイアウォールの通過方向 383](#page-382-0)
- 付録 C [カーネルパラメーター一覧 385](#page-384-0)

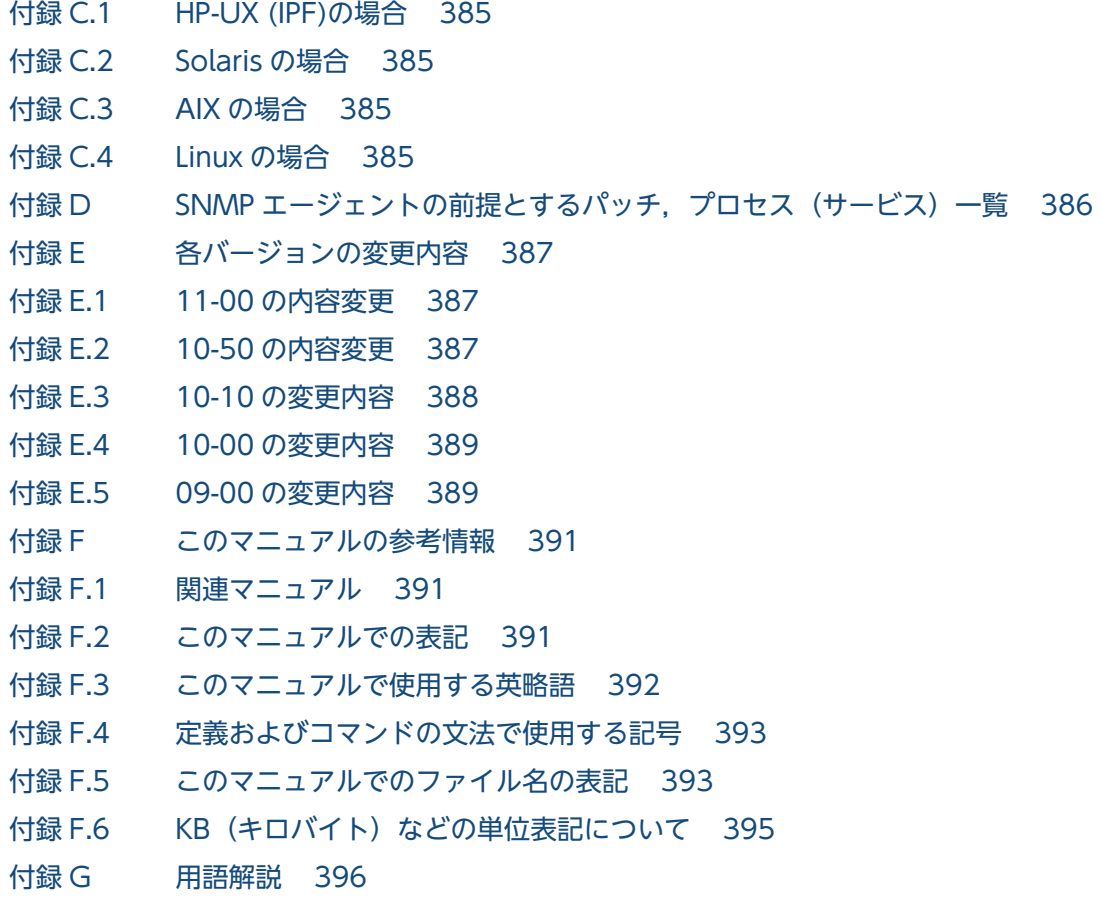

[索引 400](#page-399-0)

<span id="page-10-0"></span>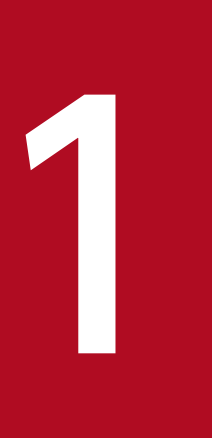

# SNMP エージェントの概要

SNMP エージェントは、マネージャーシステム、サブマネージャーシステム、およびエージェン トシステムで動作し、それぞれのシステムを管理します。この章では、SNMP エージェントの概 要について説明します。

## <span id="page-11-0"></span>1.1 SNMP エージェントとは

SNMP エージェントは,TCP/IP ネットワークを管理するためのエージェントです。SNMP エージェント は,インターネットのネットワーク管理プロトコルである SNMP を使用して,マネージャーとの間で MIB と呼ばれる管理情報を交換し,TCP/IP ネットワークを管理します。

なお,このマニュアルでは SNMP エージェントの種別を次のように定義しています。

- SNMP エージェント JP1/Extensible SNMP Agent
- ネイティブエージェント OS が提供する SNMP エージェント
- 他社製品 SNMP エージェント 他社が提供する SNMP エージェント

## 1.1.1 SNMP エージェントのシステム構成

SNMP エージェントは、ネットワークを構成するマネージャーシステム,サブマネージャーシステム,お よびエージェントシステムで動作します。

このマニュアルでは、NNM または NNMi がインストールされているマシンをマネージャーシステム, SubManager がインストールされているマシンをサブマネージャーシステム、SNMP エージェントがイ ンストールされているマシンをエージェントシステムと呼びます。

SNMP エージェントのシステム構成例を次の図に示します。

<sup>1.</sup> SNMP エージェントの概要

## <span id="page-12-0"></span>図 1-1 SNMP エージェントのシステム構成例

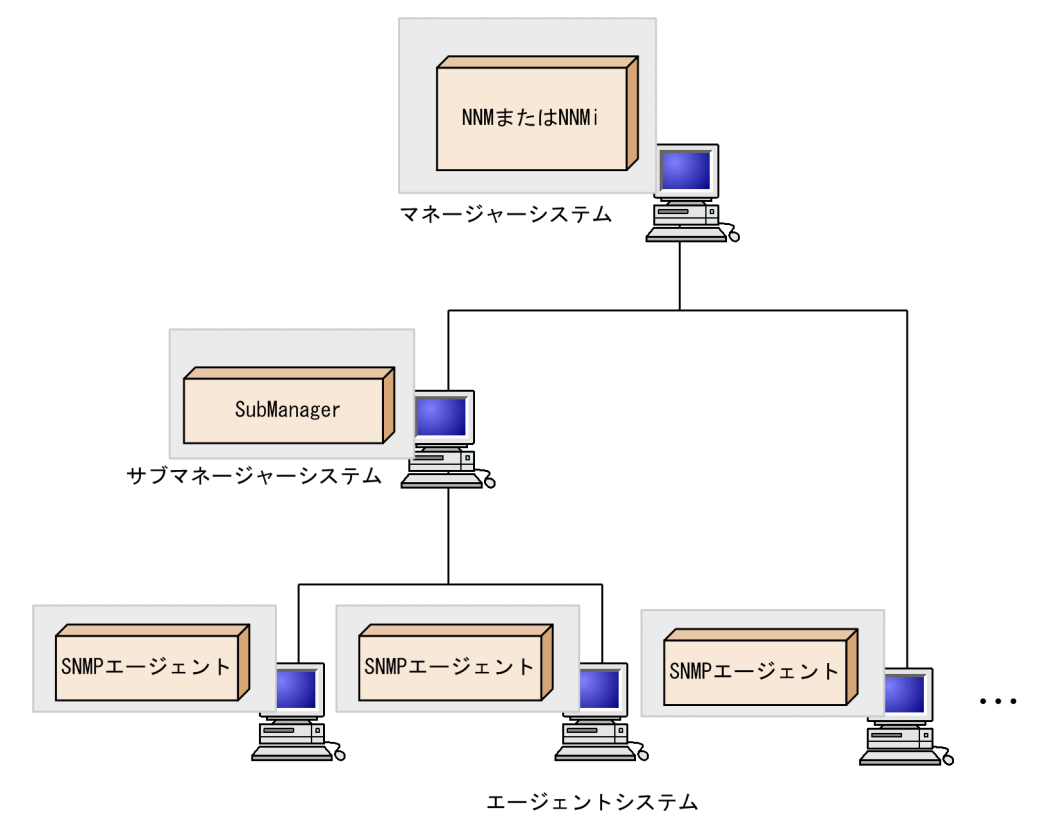

注 NNMまたはNNMiはSNMPエージェントと同じシステムに存在していることもあります。SubManagerとSNMP エージェントは同じシステムでは動作できません。

# 1.1.2 SNMP エージェントの動作環境

SNMP エージェントが動作するシステムと適用 OS を次の表に示します。

## 表 1-1 SNMP エージェントが動作するシステムと適用 OS

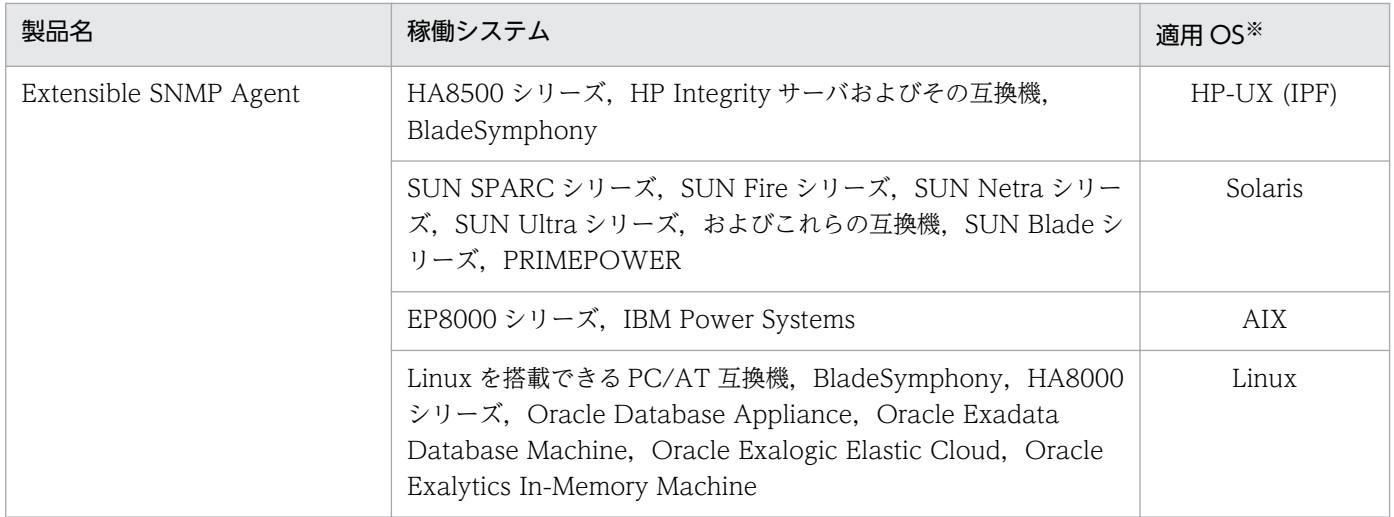

#### 注※

SNMP エージェントは 64bit カーネルモードの OS 上で動作できます。ただし、64bit カーネルモードの OS 上で動作させた 場合でも,SNMP エージェント自体は 32bit アプリケーションとして動作します。

<sup>1.</sup> SNMP エージェントの概要

## <span id="page-14-0"></span>1.2 SNMP エージェントの機能

SNMP エージェントには,マネージャーからの SNMP 要求に応答する機能とエージェントシステムで発 生する変化 (SNMP トラップ) をマネージャーに送信する機能があります。また、拡張機能として、ユー ザー独自の MIB オブジェクト (拡張 MIB オブジェクト) やユーザー独自の SNMP トラップ (拡張トラッ プ)の定義ができます。

## 1.2.1 SNMP 要求の処理

SNMP 要求は,SNMP エージェントが管理する MIB の値に対するマネージャーからのアクセス要求です。 SNMP 要求の処理の概要を次の図に示します。

#### 図 1‒2 SNMP 要求の処理の概要

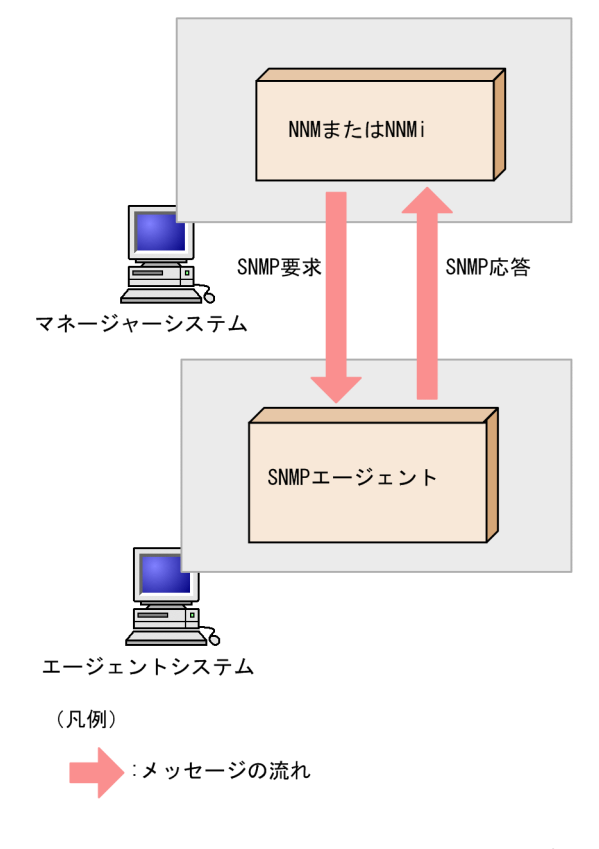

SNMP 要求の種類には, SNMP GET (取得) 要求, SNMP SET (設定) 要求, SNMP GET NEXT (取 得)要求があります。SNMP エージェントは、受信した SNMP 要求を解析し、指定された MIB 値の取得 や設定の処理を実行します。そのあと,処理結果を含む応答メッセージを作成し,マネージャーに応答し ます。

なお,SNMP 要求の処理は SNMPv1 および SNMPv2c に対応します。SNMP エージェントは IPv4 およ び IPv6 のどちらでも通信できます。

SNMP エージェントが取得および設定できる MIB オブジェクトを次に示します。

<sup>1.</sup> SNMP エージェントの概要

# <span id="page-15-0"></span>(1) SNMP エージェントが管理する MIB オブジェクト

SNMP エージェントが管理する MIB オブジェクトとして、標準 MIB-II オブジェクトに加え、HP 企業固 有 MIB オブジェクトと日立企業固有 MIB オブジェクトを実装しています。SNMP エージェントの MIB の実装状況については,「[4. MIB オブジェクト一覧](#page-145-0)」を参照してください。

## (2) ネイティブエージェントが提供する MIB オブジェクト

ネイティブエージェントとは,システムのベンダーなどによってシステム標準であらかじめ提供されてい るエージェントのことです。

HP-UX (IPF)では,ネイティブエージェントと SNMP エージェントのマスターエージェントが直接通信 して,ネイティブエージェントが提供する MIB オブジェクトを取得します。

HP-UX (IPF)以外の OS では,SNMP エージェントのネイティブエージェントアダプター機能を使用し て,ネイティブエージェントが提供する MIB オブジェクトも SNMP エージェントを通じて取得できます。 ネイティブエージェントアダプターの機能およびネイティブエージェントアダプターの設定については, 「2.9 ネイティブエージェントアダプターの設定 (Solaris, AIX, Linux の場合)」を参照してください。

## 1.2.2 SNMP トラップの発行

SNMP エージェントはエージェントシステムで発生した変化を SNMP トラップとしてマネージャーに送 信します。SNMP トラップの発行の概要を次の図に示します。

## 図 1‒3 SNMP トラップの発行の概要

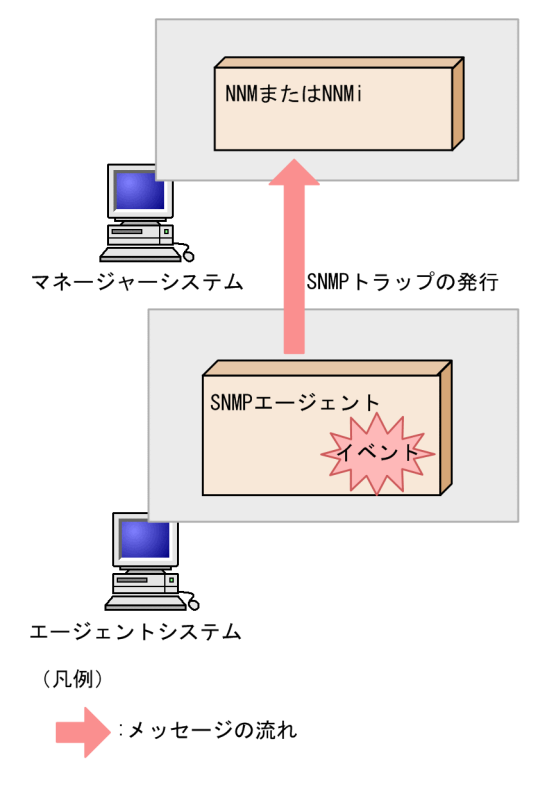

<sup>1.</sup> SNMP エージェントの概要

JP1/Extensible SNMP Agent 16

<span id="page-16-0"></span>SNMP エージェントは、起動時やマネージャーからの不当な SNMP 要求を受信した場合などに、SNMP トラップメッセージを作成し,マネージャーに送信します。なお,IPv4 の SNMP トラップメッセージは SNMPv1 に対応しています。IPv6 の SNMP トラップメッセージは SNMPv1 および SNMPv2c に対応し ています。

## 参考

ユーザーはマネージャーでどの SNMP トラップを重要と見なし,アラームとして表示するかを制 御できます。マネージャーで表示されたアラームを簡単にモニターし,ネットワークを正常に保つ ために適切なアクションをとることができます。

次に、SNMPトラップについて説明します。

## (1) SNMPv1 トラップの標準トラップ番号

SNMPv1 トラップには一般トラップと拡張トラップがあります。それぞれの SNMPv1 トラップは RFC1157 で次のように規定されています。

一般トラップ

RFC1157 で規定されている標準トラップ番号 0〜5 で識別されるトラップ。

拡張トラップ

RFC1157 で規定されている標準トラップ番号 6 とユーザーが任意に指定した固有のトラップ番号を結 合した番号で識別されるトラップ。

SNMPv1 トラップの種別と標準トラップ番号を次の表に示します。

#### 表 1-2 SNMPv1 トラップの種別と標準トラップ番号一覧

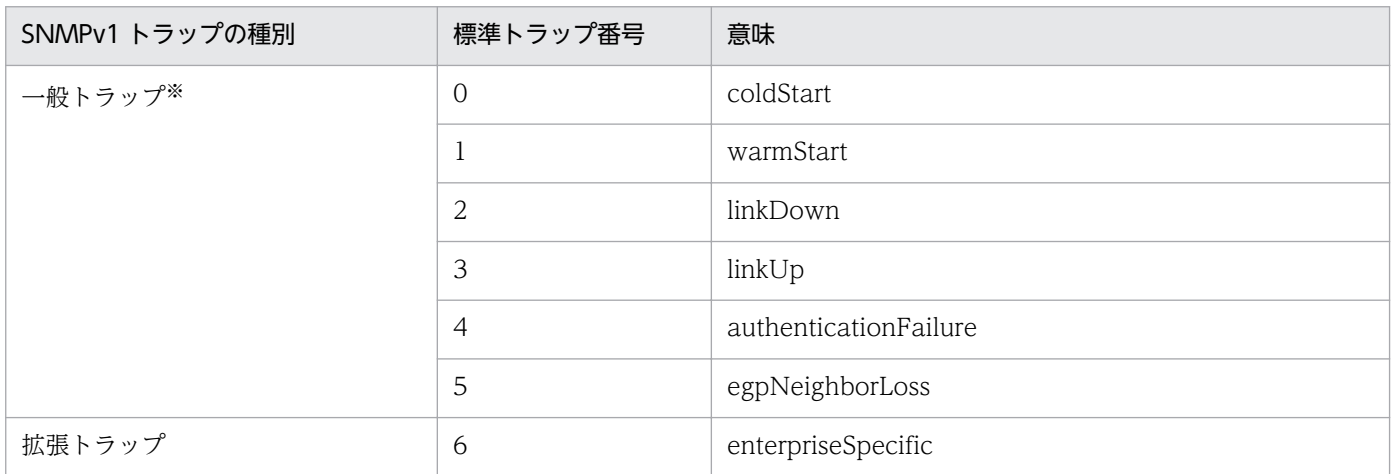

注※ SNMP エージェントが発行する一般トラップは, coldStart トラップおよび, authenticationFailure トラップです。その 他の一般トラップは発行しません。

ここでは、一般トラップについて説明します。拡張トラップについては、「[1.2.3\(2\) 拡張トラップの定](#page-19-0) [義](#page-19-0)」を参照してください。

1. SNMP エージェントの概要

# (2) SNMP トラップ発行時のエージェントアドレス

IPv4 の SNMPv1 トラップ発行時のエージェントアドレス(SNMPv1 トラップ PDU の Agent Address フィールドに設定される値)は,SNMP エージェントがインストールされたマシンの IPv4 アドレスです。 該当するシステムの OS の関数を使用して取得したホスト名を,OS の関数を使用して IP アドレスに変換 して取得します。

IPv6 の SNMPv1 トラップ発行時のエージェントアドレスは,次の IPv4 アドレスが設定されます。

#### 表 1-3 IPv6 の SNMPv1 トラップのエージェントアドレスの値

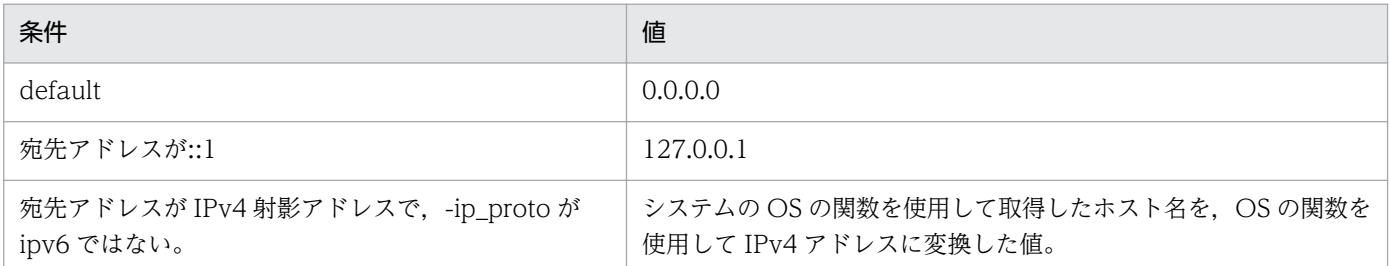

エージェントアドレスの値が「0.0.0.0」になる場合は,トラップが正しく処理されないことがあります。 例えば,マネージャーがこのフィールドを参照している場合,「0.0.0.0」を未知の IP アドレスからのト ラップと判定してしまい,トラップを正しく処理できません。この場合,SNMPv2c トラップを発行する ように変更することで対処できることがあります。IPv6 の SNMPv2c トラップを発行するための設定は, 「[2.8 IPv6 の設定」](#page-61-0)を参照してください。

# (3) エンタープライズ ID

SNMPv1 トラップ中に設定されるエンタープライズ ID を次の表に示します。

## 表 1‒4 トラップ中に設定するエンタープライズ ID

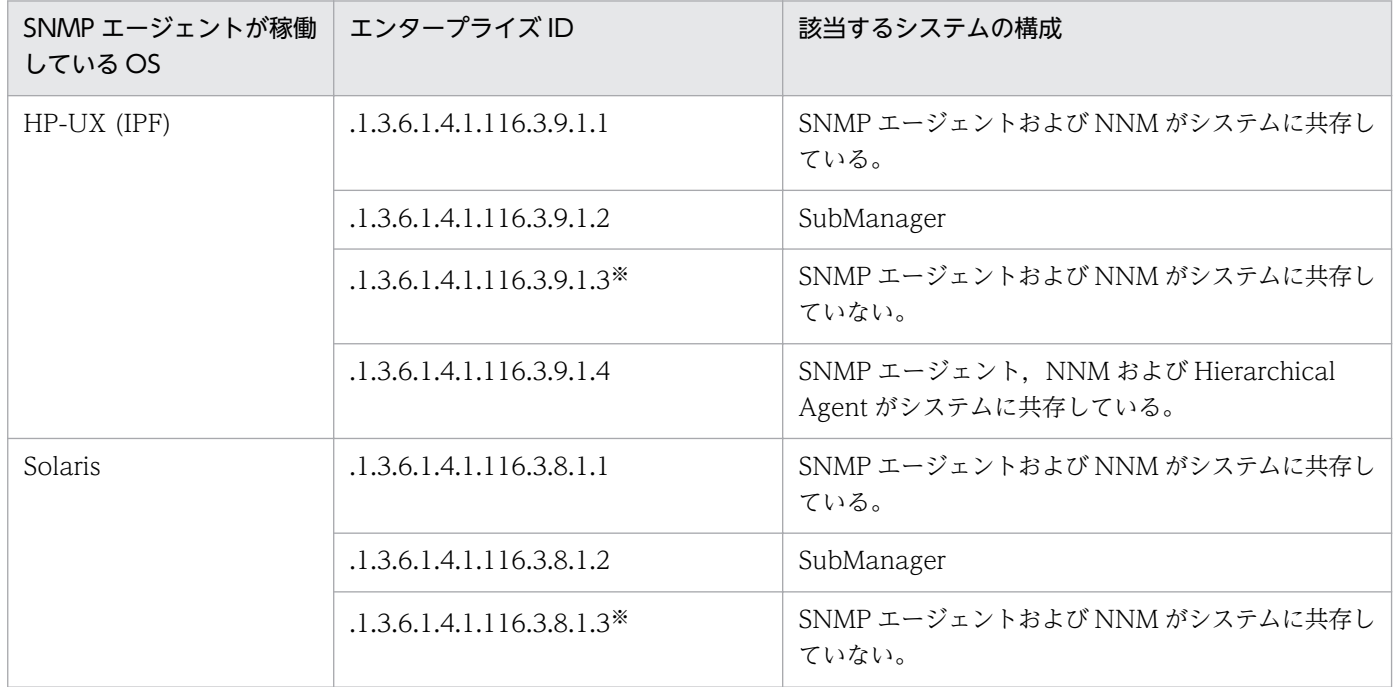

<span id="page-18-0"></span>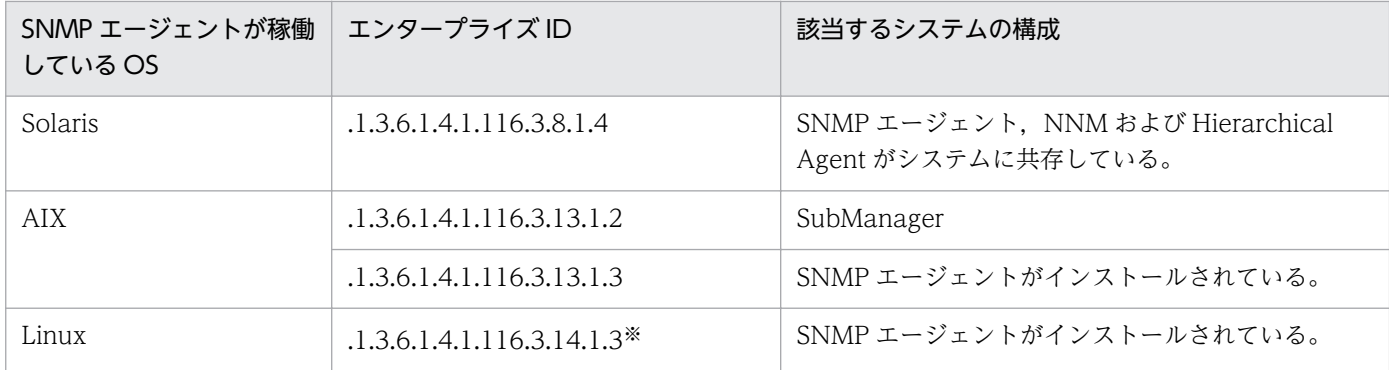

注※ SNMP エージェントと NNMi がシステムに共存している場合でも末尾が 3 のエンタープライズ ID が設定されます。

SNMPv1 トラップ中に設定するエンタープライズ ID は、SNMP エージェントの標準 MIB オブジェクト である System グループの sysObjectID の値が設定されます。

## ■参考

マネージャーで SNMP トラップに対してイベント設定が必要な場合は,SNMP エージェントが発 行する SNMP トラップ中に設定されているエンタープライズ ID を設定してください。なお. NNM のイベント設定には,SNMP エージェントから通知される SNMP トラップ情報が設定されていま す。

# (4) SNMPv2c トラップのオブジェクト ID

SNMP エージェントが発行する IPv6 の SNMPv2c トラップは,coldStart トラップおよび authenticationFailure トラップです。

SNMPv2c トラップのオブジェクト ID を次の表に示します。

## 表 1-5 SNMPv2c トラップのオブジェクト ID

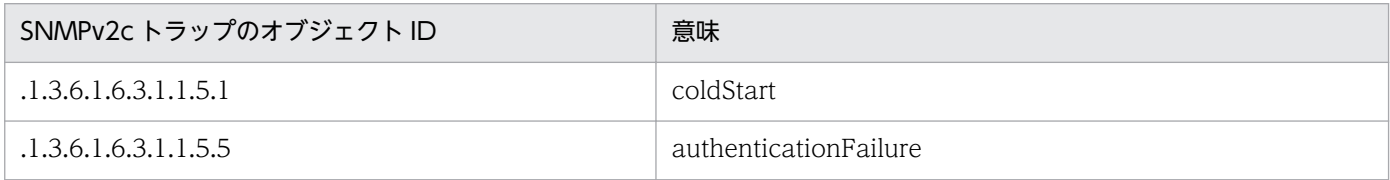

## 1.2.3 拡張機能

SNMP エージェントの次に示す拡張機能について説明します。

- 拡張 MIB オブジェクトの定義
- 拡張トラップの定義

# <span id="page-19-0"></span>(1) 拡張 MIB オブジェクトの定義

ハードウェアベンダーや標準化組織で定義される MIB を,拡張 MIB オブジェクトとして実装できます。 ASN.1 記述に従って,指定したファイルに拡張したい MIB オブジェクトを定義します。SNMP エージェ ントがこの MIB オブジェクトに対して SNMP 要求を受け取ったときに実行するアクションもあわせて定 義します。これによって SNMP エージェントは、マネージャーからの SNMP 要求を受け取ったとき,対 応するアクションを実行し,その処理結果をマネージャーに応答します。

拡張 MIB オブジェクトを使用して、次のことができます。

- ユーザーの独自情報を MIB オブジェクトとして管理できます。
- ユーザー独自のアプリケーションを起動,または停止できます。

## (2) 拡張トラップの定義

SNMP エージェントでは,ユーザー独自のトラップを拡張トラップとしてマネージャーに通知できます。 拡張トラップのトラップ番号は,トラップ番号 6 と固有のトラップ番号で定義します。トラップ番号につ いては,「[1.2.2\(1\) SNMPv1 トラップの標準トラップ番号」](#page-16-0)を参照してください。

SNMP エージェントでは,通知のために snmptrap コマンドおよび trapsend コマンドを用意しています。 例えば,重要なプロセスが停止した場合に,snmptrap コマンドを使用してマネージャーに拡張トラップ として通知できます。snmptrap コマンドおよび trapsend コマンドの詳細については,「5. コマンドと プロセス」の[「snmptrap](#page-257-0)」および[「trapsend](#page-261-0)」を参照してください。

<sup>1.</sup> SNMP エージェントの概要

## <span id="page-20-0"></span>1.3 SNMP エージェントのプロセス

ここでは、SNMP エージェントを構成するプロセスについて説明します。また、SNMP エージェントの起 動時および運用時のプロセスの動作についても説明します。

## 1.3.1 SNMP エージェントを構成するプロセス

SNMP エージェントはマスターエージェントとサブエージェントで構成されます。また. HP-UX (IPF)以 外の OS で稼働する SNMP エージェントでは定期的に OS からの情報を取得する情報収集デーモンも動作 します。

システムの OS によって. SNMP エージェントを構成するプロセスは異なります。適用 OS ごとに SNMP エージェントのプロセス構成を次に示します。

#### HP-UX (IPF)の場合

HP-UX (IPF)の場合の SNMP エージェントのプロセス構成を次に示します。

#### 図 1-4 SNMP エージェントのプロセス構成 (HP-UX (IPF)の場合)

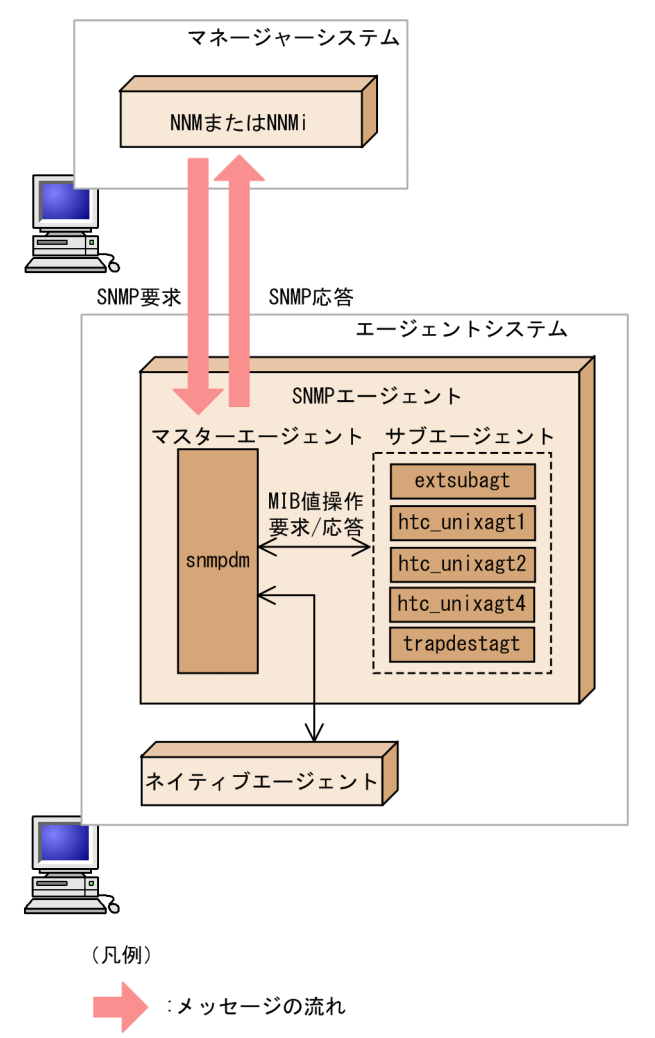

1. SNMP エージェントの概要

#### Solaris, AIX, および Linux の場合

Solaris, AIX, および Linux の場合の SNMP エージェントのプロセス構成を次に示します。

図 1-5 SNMP エージェントのプロセス構成 (Solaris, AIX, および Linux の場合)

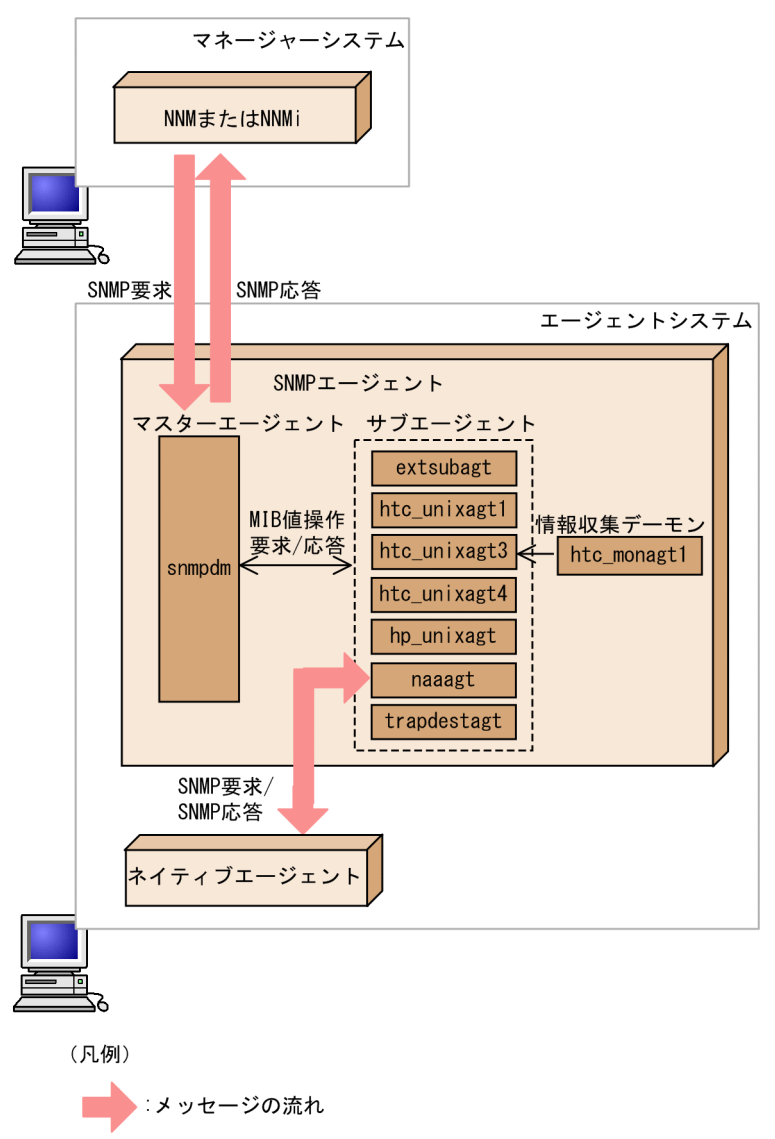

## (1) マスターエージェントで動作するプロセス

マスターエージェントで動作するプロセスを次に示します。

• snmpdm

マネージャーからの SNMP 要求を受信します。その受信したメッセージをサブエージェントに通知し ます。また,サブエージェントからの応答をマネージャーに送信します。

## (2) サブエージェントで動作するプロセス

サブエージェントで動作するプロセスを次に示します。

• extsubagt

<sup>1.</sup> SNMP エージェントの概要

拡張 MIB オブジェクトを提供します。

• htc\_unixagt1

日立企業固有 MIB を提供します。提供する MIB オブジェクトについては,「5. コマンドとプロセス」 の「[htc\\_unixagt1](#page-281-0)」を参照してください。

• htc\_unixagt2

日立企業固有 MIB を提供します。提供する MIB オブジェクトについては,「5. コマンドとプロセス」 の「[htc\\_unixagt2](#page-284-0)」を参照してください。

• htc unixagt3

日立企業固有 MIB を提供します。提供する MIB オブジェクトについては,「5. コマンドとプロセス」 の「[htc\\_unixagt3](#page-286-0)」を参照してください。

• htc\_unixagt4

日立企業固有 MIB を提供します。提供する MIB オブジェクトについては,「5. コマンドとプロセス」 の「[htc\\_unixagt4](#page-288-0)」を参照してください。

• hp\_unixagt

HP 企業固有 MIB オブジェクトを提供します。提供する MIB オブジェクトについては,「5. コマンド とプロセス」の「[hp\\_unixagt」](#page-275-0)を参照してください。

• naaagt

ネイティブエージェントアダプター機能を提供します。

• trapdestagt

HP 企業固有 MIB オブジェクトの Trap グループ(hp.nm.snmp.trapMIB)を提供します。

サブエージェントのプロセスは OS によって異なります。SNMP エージェントが提供するサブエージェン トのプロセスと適用 OS の一覧を次の表に示します。

## 表 1‒6 SNMP エージェントが提供するサブエージェントのプロセスと適用 OS

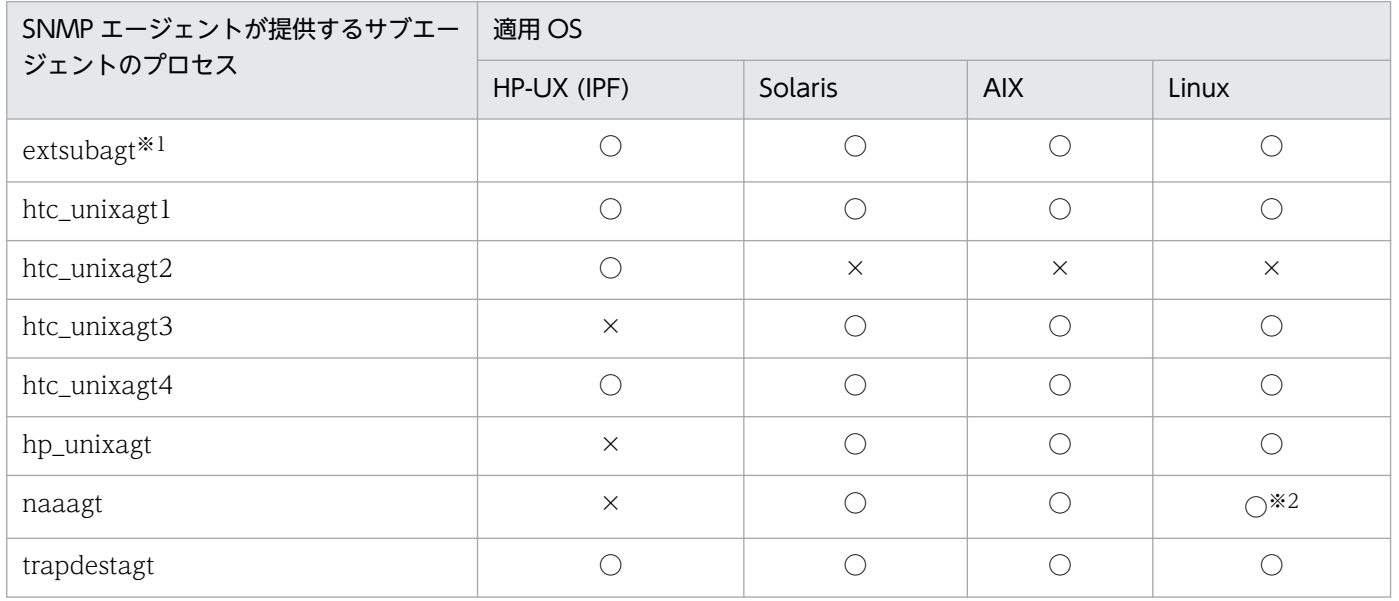

<span id="page-23-0"></span>(凡例)

○:提供する。

×:提供しない。

注※1

extsubagt プロセスは,ユーザーが拡張 MIB 定義ファイルを設定した時に動作します。インストール直後には拡張 MIB 定義 ファイルは設定されていません。必要に応じて拡張 MIB 定義ファイルを設定してください。拡張 MIB 定義ファイルの設定方 法については,「2.10.2 拡張 MIB [定義ファイルの作成」](#page-73-0)を,複数の拡張 MIB 定義ファイルの設定方法については,「[2.10.10](#page-87-0)  [複数の拡張 MIB 定義ファイルの設定](#page-87-0)」を参照してください。

注※2

ネイティブエージェントが起動している場合に起動します。

# (3) 情報収集デーモンプロセス

情報収集デーモンとして動作するプロセスを次に示します。

• htc\_monagt1

CPU の利用に関する情報を提供します。

htc\_monagt1 プロセスの提供は OS によって異なります。htc\_monagt1 プロセスの適用 OS の一覧を次 の表に示します。

## 表 1-7 htc\_monagt1 プロセスの適用 OS

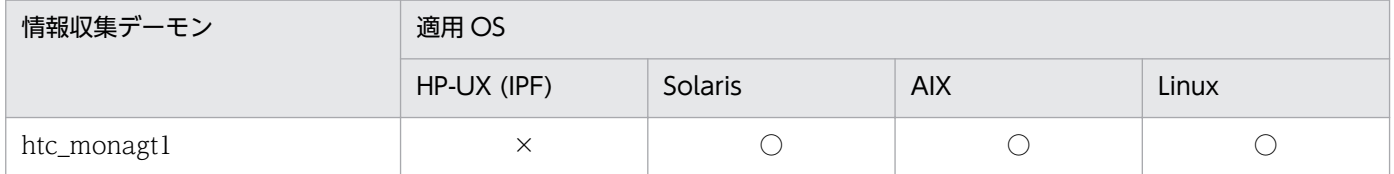

(凡例)

○:提供する。

×:提供しない。

## 1.3.2 SNMP エージェント起動時の動作

SNMP エージェントのプロセスは、通常、システムの起動とともに自動的に起動され、次のように動作し ます。

- マスターエージェントは起動時に構成定義ファイル(/etc/SnmpAgent.d/snmpd.conf)を読み込み ます。
- サブエージェントは起動時に自分自身が保持する MIB をマスターエージェントに登録します。

SNMP エージェントが提供するプロセスはそれぞれ起動オプションおよび環境変数を定義するファイルを 持っていて,プロセスの動作をカスタマイズできます。プロセスの起動オプションは,コマンド形式で指 定できます。起動オプションの詳細については,「5. コマンドとプロセス」の[「プロセス](#page-266-0)」を参照してく ださい。

# <span id="page-24-0"></span>1.3.3 SNMP エージェント運用時の動作

マネージャーからの SNMP 要求は,すべてマスターエージェントが受信します。マスターエージェントは SNMP 要求中にサブエージェントが登録した MIB が含まれていれば,そのサブエージェントに対して MIB 値操作要求を送信します。サブエージェントは指定された MIB 値操作の実行結果をマスターエージェント に MIB 値操作応答を返信します。マスターエージェントは,この返信結果をマネージャーに SNMP 応答 します。

マスターエージェント,およびサブエージェントで発生したエラーは snmpd.logn (n:ログファイルの面 番号)ファイルに記録されます。情報収集デーモンで発生したエラーは htc\_monagt1.log ファイルに出力 されます。また,ログファイルに出力されるログの取得内容の種類を特定することもできます。ログの取 得については,「[7.3 ログの取得」](#page-346-0)を参照してください。

<sup>1.</sup> SNMP エージェントの概要

<span id="page-25-0"></span>SNMP エージェントは次のコマンドを提供しています。

## 表 1-8 SNMP エージェントが提供するコマンド一覧

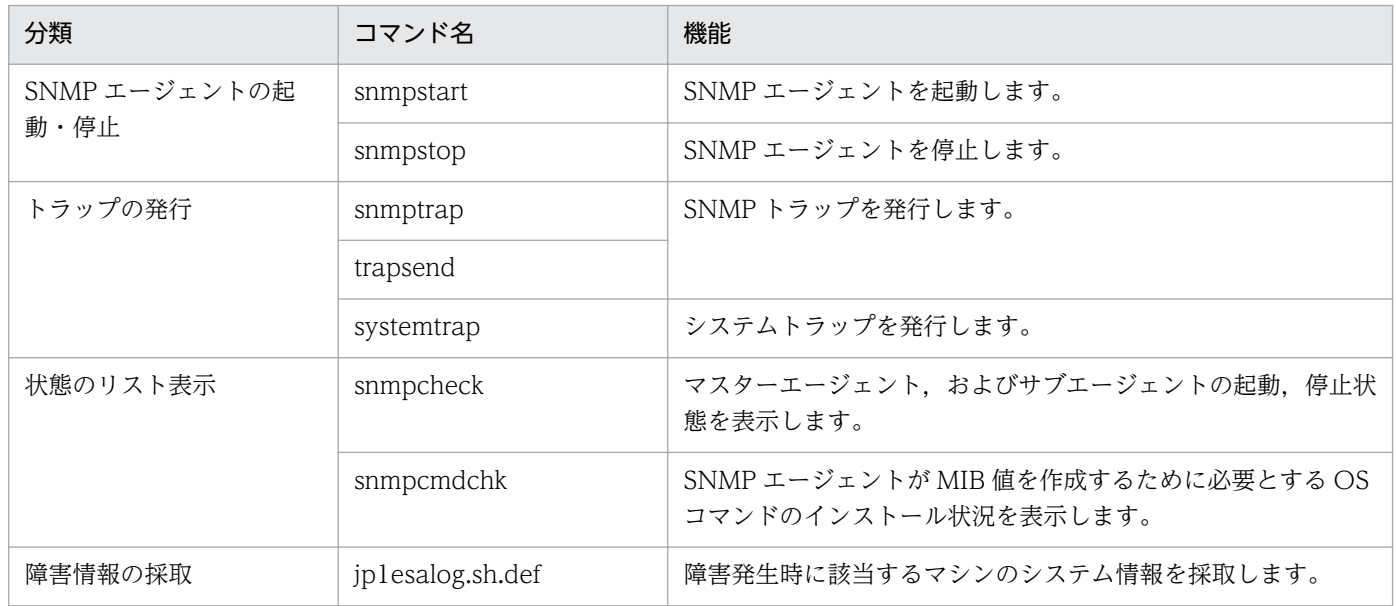

注 SNMP エージェントでは,上記のコマンド以外に,SNMP エージェントのプロセスの制御をコマンド形式で提供しています。 プロセスの詳細については,「[5. コマンドとプロセス](#page-244-0)」を参照してください。

<sup>1.</sup> SNMP エージェントの概要

<span id="page-26-0"></span>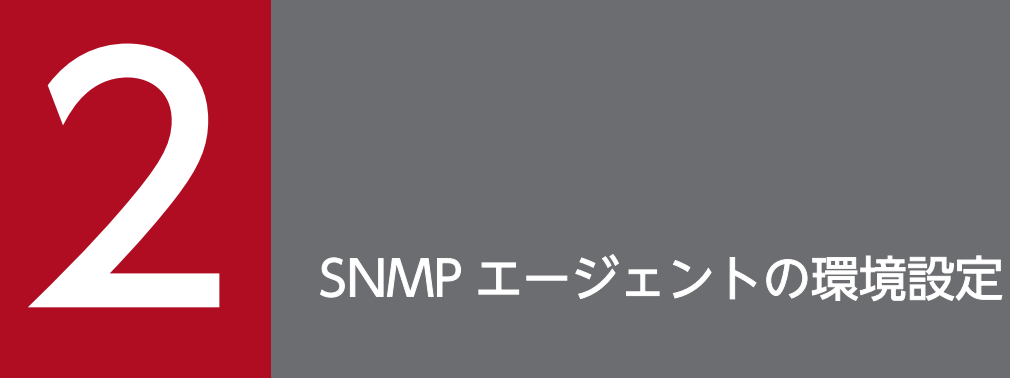

この章では、SNMP エージェントのインストールおよび環境設定のカスタマイズについて説明し ています。

<span id="page-27-0"></span>SNMP エージェントのインストールからセットアップまでの流れを次の図に示します。

## 図 2‒1 SNMP エージェントのインストールからセットアップまでの流れ

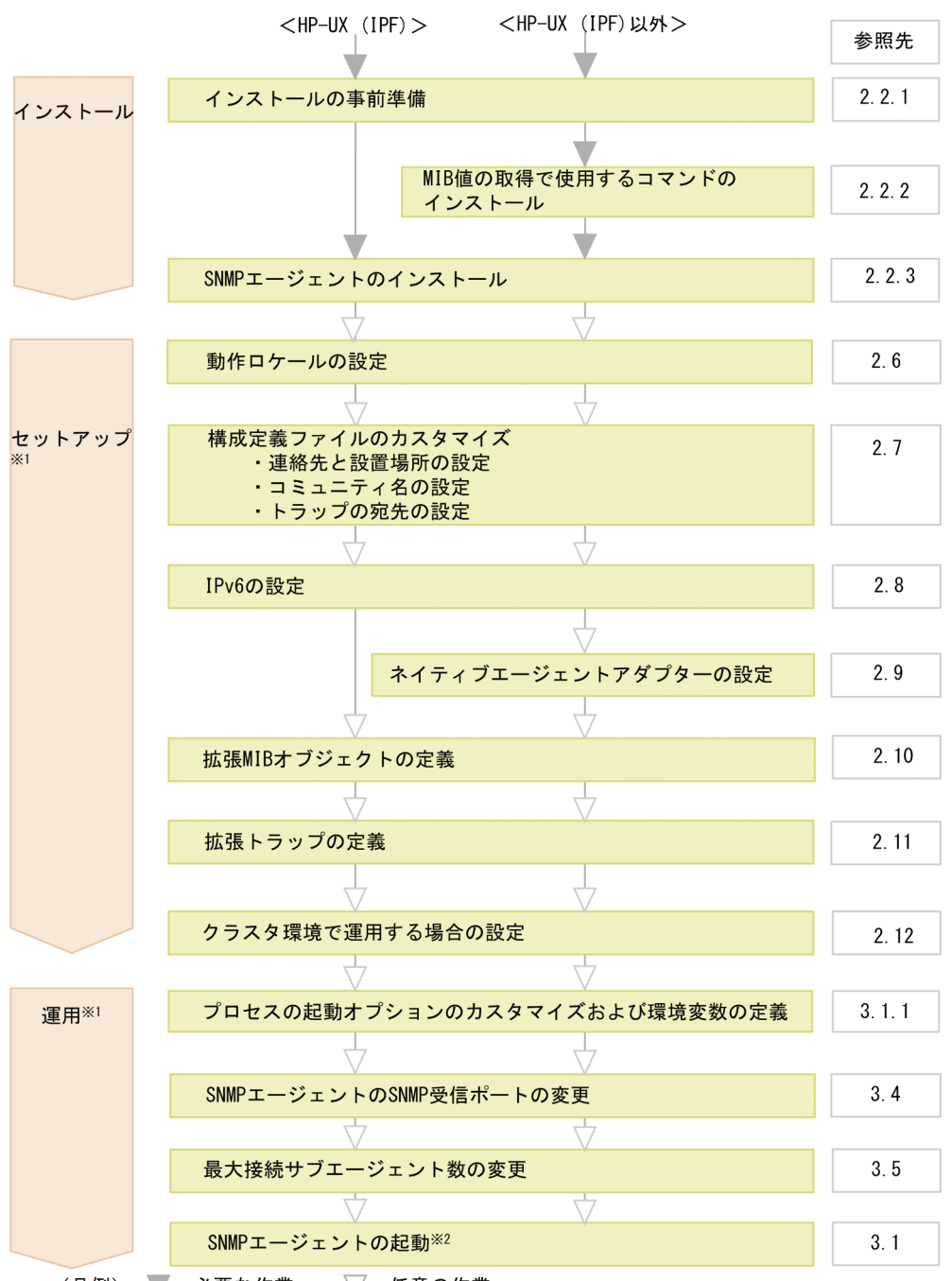

(凡例) ∴必要な作業 ▽:任意の作業

注※1 SNMPエージェントはインストール後にデフォルトで動作します。セットアップ以降は ご使用の環境に合わせてカスタマイズしてください。

注※2 SNMPエージェントはシステムの起動とともに自動的に起動されます。必要に応じて手動で SNMPエージェントを起動してください。

#### 2. SNMP エージェントの環境設定

## <span id="page-28-0"></span>2.2 インストール

ここでは,インストールの事前準備,および次のインストール手順について説明します。

- MIB 値の取得で使用するコマンドのインストール(HP-UX (IPF)以外の場合)
- SNMP エージェントのインストール

## 2.2.1 インストールの事前準備

SNMP エージェントをインストールする前の準備作業を次に示します。

#### 操作手順

1. SNMP エージェントの前提パッチがインストールされていることを確認する。

前提パッチがインストールされていない場合,不正な MIB 値を応答したり,MIB 値が取得できなかっ たりするなどの問題が発生します。SNMP エージェントの前提パッチの詳細については,[「付録 D](#page-385-0)  [SNMP エージェントの前提とするパッチ,プロセス\(サービス\)一覧」](#page-385-0)を参照してください。

2. SNMP エージェントの実行に必要なリソースを割り当てるために、OS のカーネルパラメーターの設定 値を調整する。

カーネルパラメーターの詳細については,[「付録 C カーネルパラメーター一覧](#page-384-0)」を参照してください。

3. ネイティブエージェントが構築されていることを確認する。

SNMP エージェントには前提プログラムとしてネイティブエージェントが必要です。ネイティブエー ジェントのインストールについては,[「2.4.2 インストール時の注意事項\(Solaris の場合\)」](#page-40-0),または [「2.4.4 インストール時の注意事項\(Linux の場合\)](#page-43-0)」を参照してください。

## 2.2.2 MIB 値の取得で使用するコマンドのインストール(HP-UX (IPF)以外 の場合)

SNMP エージェントは提供する MIB 値の一部を取得するために,OS のコマンドを使用しています。

SNMP エージェントをインストールする前に,これらのコマンドをインストールしてください。また, SNMP エージェントのインストール後に,これらのコマンドが対象マシンにインストールされていること を確認してください。これらのコマンドがインストールされていない場合. SNMP エージェントは MIB 値を取得できなくなるか,または不正な MIB 値を応答します。

インストールされているかどうかのチェックは snmpcmdchk コマンドを使用します。

(例)

Solaris 10 の場合の実行例を次に示します。

<sup>2.</sup> SNMP エージェントの環境設定

#/opt/CM2/ESA/bin/snmpcmdchk /etc/prtconf installed.<br>/usr/bin/sar installed. /usr/bin/sar<br>/etc/swap installed.<br>installed. /usr/bin/pagesize installed.  $\sqrt{usr/b}$ in $\sqrt{m}$ pstat

(凡例)

installed.:インストール済み。

Not installed.:未インストール。

SNMP エージェントが MIB 値の取得で使用するコマンドを、OS 別に次の表に示します。

## 表 2-1 SNMP エージェントが MIB 値の取得で使用するコマンド

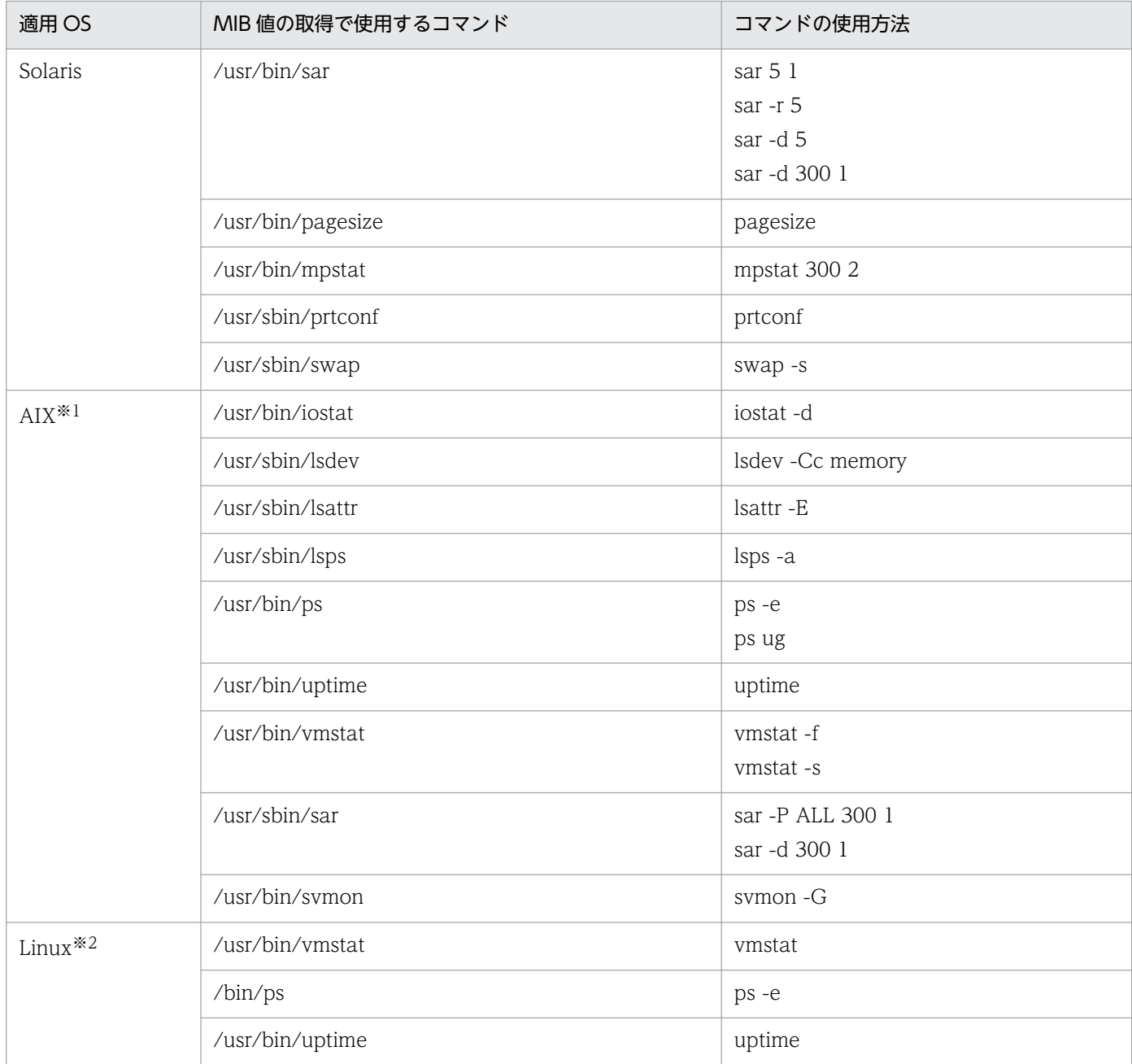

<sup>2.</sup> SNMP エージェントの環境設定

<span id="page-30-0"></span>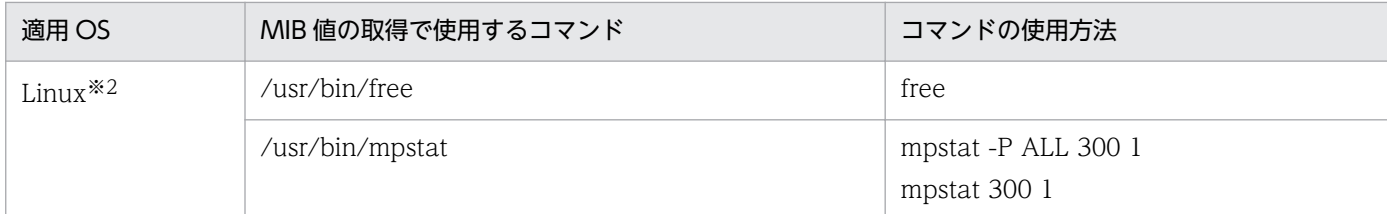

注※1 ファイルセット bos.perf.tools に含まれる svmon コマンドをインストールしてください。 注※2 Linux で SNMP エージェントを使用するときは,mpstat コマンドは sysstat パッケージに入っています。

# 2.2.3 SNMP エージェントのインストール

SNMP エージェントをインストールするには、Hitachi PP Installer を使用する方法と、JP1/NETM/DM を使用する方法があります。JP1/NETM/DM を使用したリモートインストールに失敗した場合は、Hitachi PP Installer でインストールをし直してください。なお,JP1/NETM/DM を使ったリモートインストー ルについては、マニュアル「JP1/NETM/DM Manager」を参照してください。JP1/NETM/DM は,日 本国内の製品名称です。

ここでは、Hitachi PP Installer を使用する方法について説明します。

SNMP エージェントのインストールは,提供媒体に格納されている Hitachi PP Installer を使用します。

次の手順で SNMP エージェントをインストールします。

#### 操作手順

#### 1. SNMP エージェントをインストールするマシンに root 権限でログインする。

Hitachi PP Installer を使用する前に、root 権限でシステムにログインするか、または su コマンドで ユーザーの権限を root に変更してください。

#### 2. SNMP エージェントと連携しているプログラムを終了する。

上書きインストールする場合, SNMP エージェントをインストールするマシンで, IP1 製品やほかの プログラムが SNMP エージェントと連携しているときは,それらのプログラムを必ず停止してくださ い。プログラムが起動したままの場合, SNMP エージェントのインストールに失敗するおそれがあり ます。

#### 3. Hitachi PP Installer を実行する。

Hitachi PP Installer の指示に従って SNMP エージェントをインストールしてください。Hitachi PP Installer の操作手順については,「[2.2.4 Hitachi PP Installer の使用方法」](#page-31-0)を参照してください。

<sup>2.</sup> SNMP エージェントの環境設定

# <span id="page-31-0"></span>2.2.4 Hitachi PP Installer の使用方法

Hitachi PP Installer は,SNMP エージェントの提供媒体に格納されています。ここでは Hitachi PP Installer を起動して, SNMP エージェントをインストールする手順について説明します。なお, Hitachi PP Installer の詳細については,提供媒体のリリースノートを参照してください。

# (1) Hitachi PP Installer の起動

Hitachi PP Installer の起動手順を次に示します。

## 操作手順

1. ドライブに,SNMP エージェントの提供媒体 CD-ROM をセットする。

#### 2. CD-ROM をマウントする。

マウント方法は,使用している OS,ハードウェアおよび環境によって異なります。マウント方法の詳 細については,OS のマニュアルを参照してください。

#### 3. Hitachi PP Installer をインストールおよび起動する。

CD-ROM のディレクトリ名やファイル名は,マシンの環境によっては記載されている内容と見え方が 異なる場合があります。ls コマンドで確認の上,表示されたファイル名を入力してください。

#### 4. CD-ROM をアンマウントする。

インストール完了後,アンマウントします。アンマウント方法の詳細については, OS のマニュアルを 参照してください。

## (2) SNMP エージェントのインストール方法

Hitachi PP Installer を使用して SNMP エージェントをインストールする方法を説明します。

次のコマンドを実行して、Hitachi PP Installer を起動します。

/etc/hitachi\_setup

Hitachi PP Installer を起動すると,初期画面が表示されます。

## 図 2‒2 Hitachi PP Installer の初期画面例

```
L) List Installed Software.
T١
     Install Software.
D) Delete Software.
Q) Q<sub>11</sub> +Select Procedure ===>
    CAUT ION!
   YOU SHALL INSTALL AND USE THE SOFTWARE PRODUCT LISTED IN THE<br>"List Installed Software." UNDER THE TERMS AND CONDITION OF<br>THE SOFTWARE LICENSE AGREEMENT ATTACHED TO SUCH SOFTWARE PRODUCT.
```
<sup>2.</sup> SNMP エージェントの環境設定

初期画面で「I」を入力すると,インストールできるプログラムの一覧が表示されます。インストールする プログラムにカーソルを移動し、スペースバーで選択します。さらに「I」を入力すると、SNMP エージェ ントがインストールされます。インストール完了後,「Q」を入力すると初期画面に戻ります。

## (3) SNMP エージェントの削除

次のコマンドを実行して、Hitachi PP Installer を起動します。

#### /etc/hitachi\_setup

Hitachi PP Installer の初期画面が表示されます。初期画面については,図 2-2 を参照してください。

初期画面で「D」を入力すると,削除できるソフトウェアの一覧が表示されます。削除したいソフトウェ アにカーソルを移動し,スペースバーで選択します。さらに「D」を入力すると,ソフトウェアが削除さ れます。削除完了後,「Q」を入力すると初期画面に戻ります。

# (4) バージョン情報の表示

次のコマンドを実行して、Hitachi PP Installer を起動します。

/etc/hitachi setup

Hitachi PP Installer の初期画面が表示されます。初期画面については、図 2-2 を参照してください。

初期画面で「L」を入力すると,インストール済みの日立製品の一覧が表示されます。

<sup>2.</sup> SNMP エージェントの環境設定

<span id="page-33-0"></span>ここでは、SNMP エージェントをバージョンアップでインストールする場合の操作について説明します。

# 2.3.1 カスタマイズした定義ファイルのバックアップ

SNMP エージェントが提供しているファイルを直接カスタマイズしている場合は,カスタマイズしたファ イルをバックアップしてから,バージョンアップを実施してください。バックアップについては,「[3.6](#page-137-0)  [バックアップとリストア」](#page-137-0)を参照してください。なお,SNMP エージェントのバージョンアップ時のイン ストールでは、次のファイルがすでに存在する場合には上書きされません。そのため、バックアップは不 要です。

## 表 2‒2 バージョンアップインストールで上書きされないファイル一覧

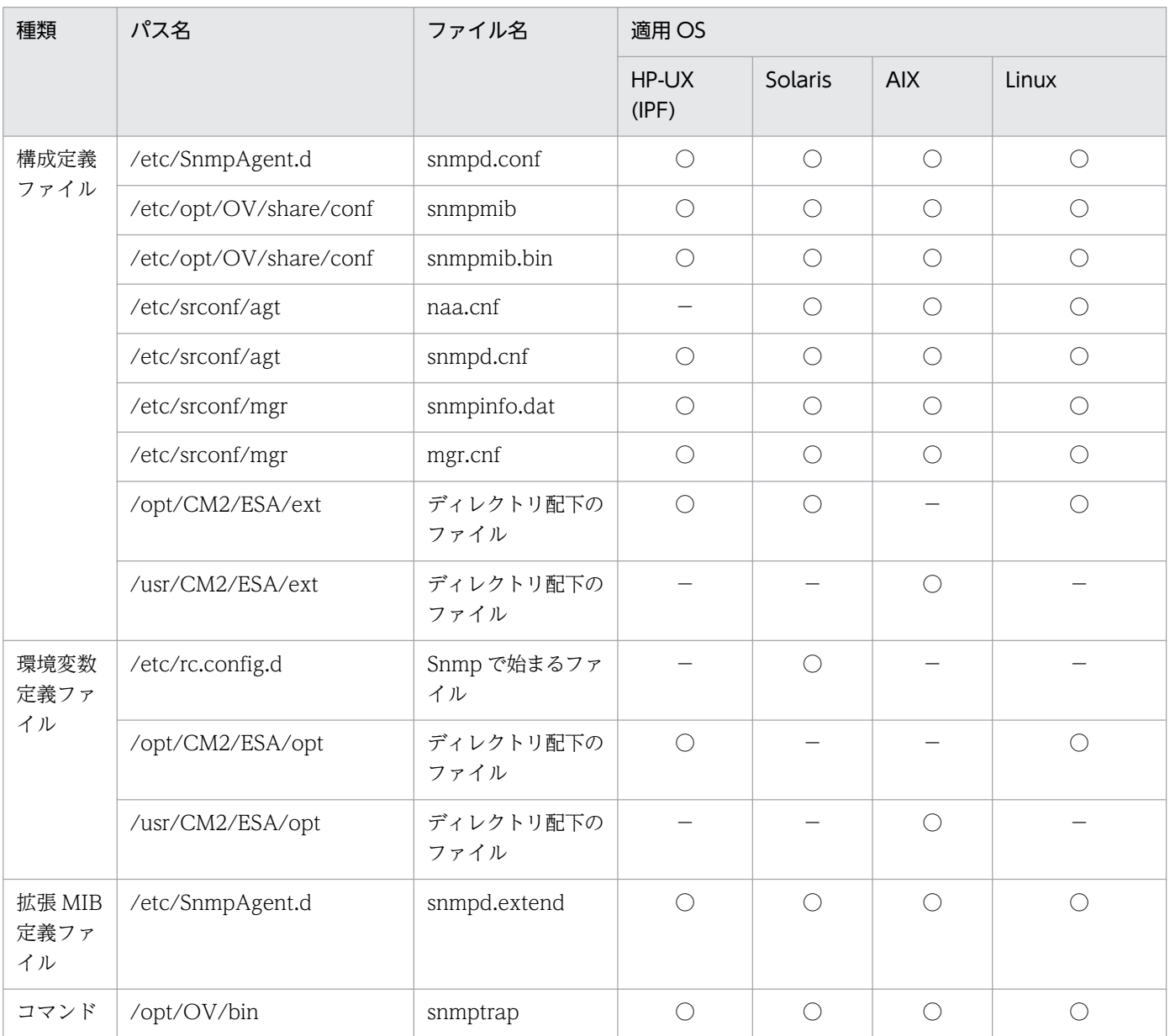

```
2. SNMP エージェントの環境設定
```
<span id="page-34-0"></span>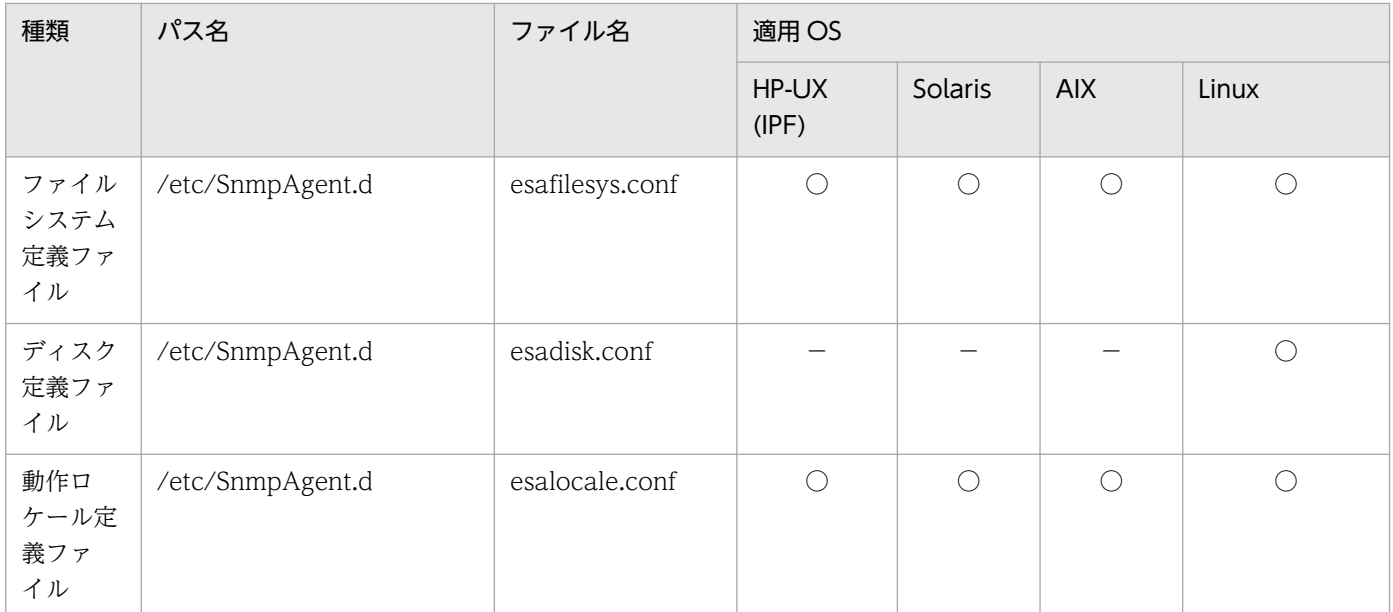

(凡例) ○:上書きされない。 −:該当なし。

# 2.3.2 SNMP トラップ送信先ポート番号の設定 (07-50 以前のバージョンか ら上書きインストールする場合)

SNMP エージェントを 07-50 以前のバージョンから上書きインストールする場合で SNMP 受信ポートに 161/udp 以外を指定しているときは、SNMP エージェントのインストール後に、SNMP トラップ送信先 ポート番号 (SR\_TRAP\_TEST\_PORT 環境変数)に 162 を指定する必要があります。

SNMP トラップ送信先ポート番号は次の手順で設定してください。

#### 操作手順

1. snmpdm プロセスで使用される SnmpMaster ファイルに次の 2 行を追加する。

SR\_TRAP\_TEST\_PORT=162 export SR\_TRAP\_TEST\_PORT

2. snmpstart コマンドで SNMP エージェントを起動する。

# 2.3.3 ログ出力オプションの設定(08-00 以前のバージョンから上書きイン ストールする場合)

SNMP エージェントを 08-00 以前のバージョンから上書きインストールする場合. 必要なログを取得する ために,上書きインストール後に次のどちらかの方法で環境変数定義ファイルを編集してください。

• 環境変数定義ファイルを直接編集する方法

• インストール用バックアップファイルの環境変数定義ファイルをコピーして編集する方法

## (1) 環境変数定義ファイルを直接編集する方法(HP-UX (IPF)の場合)

環境変数定義ファイルを次の手順で編集してください。なお、コメント行として記載されている場合、行 頭の#を削除して設定を有効にしてください。

## 操作手順

1. snmpdm プロセスで使用される SnmpMaster ファイルの SNMP\_MASTER\_OPTIONS を次のように 編集する。

```
SNMP MASTER OPTIONS="-tcplocal -aperror -apwarn -apverbose -hexdump -vbdump"
export SNMP<sup>-</sup>MASTER OPTIONS
```
2. extsubagt プロセスで使用される SnmpExtAgt ファイルの SNMP\_EXTAGT\_OPTIONS を次のように 編集する。

```
SNMP_EXTAGT_OPTIONS="-aperror -apwarn -apverbose"
export SNMP_EXTAGT_OPTIONS
```
3. htc\_unixagt1 プロセスで使用される SnmpHtcunix1 ファイルの SNMP\_HTCUNIX1\_OPTIONS を次 のように編集する。

```
SNMP HTCUNIX1 OPTIONS="-aperror -apwarn -apverbose"
export SNMP HTCUNIX1 OPTIONS
```
4. htc\_unixagt2 プロセスで使用される SnmpHtcunix2 ファイルの SNMP\_HTCUNIX2\_OPTIONS を次 のように編集する。

SNMP HTCUNIX2 OPTIONS="-aperror -apwarn -apverbose" export SNMP\_HTCUNIX2\_OPTIONS

5. trapdestagt プロセスで使用される SnmpTrpDst ファイルの SNMP\_TRAPDEST\_OPTIONS を次の ように編集する。

SNMP\_TRAPDEST\_OPTIONS="-aperror -apwarn -apverbose" export SNMP\_TRAPDEST\_OPTIONS

6. snmpstart コマンドで SNMP エージェントを起動する。

## (2) 環境変数定義ファイルを直接編集する方法(HP-UX (IPF)以外の場合)

#### 操作手順

1. snmpdm プロセスで使用される SnmpMaster ファイルの SNMP\_MASTER\_OPTIONS を次のように 編集する。

<sup>2.</sup> SNMP エージェントの環境設定
SNMP\_MASTER\_OPTIONS="-tcplocal -aperror -apwarn -apverbose -hexdump -vbdump" export SNMP\_MASTER\_OPTIONS

2. extsubagt プロセスで使用される SnmpExtAgt ファイルの SNMP\_EXTAGT\_OPTIONS を次のように 編集する。

SNMP EXTAGT OPTIONS="-aperror -apwarn -apverbose" export SNMP\_EXTAGT\_OPTIONS

3. htc\_unixagt1 プロセスで使用される SnmpHtcunix1 ファイルの SNMP\_HTCUNIX1\_OPTIONS を次 のように編集する。

SNMP HTCUNIX1 OPTIONS="-aperror -apwarn -apverbose" export SNMP\_HTCUNIX1\_OPTIONS

4. htc\_unixagt3 プロセスで使用される SnmpHtcunix3 ファイルの SNMP\_HTCUNIX3\_OPTIONS を次 のように編集する。

SNMP HTCUNIX3 OPTIONS="-aperror -apwarn -apverbose" export SNMP HTCUNIX3 OPTIONS

5. hp\_unixagt プロセスで使用される SnmpHpunix ファイルの SNMP\_HPUNIX\_OPTIONS を次のよう に編集する。

SNMP HPUNIX OPTIONS="-aperror -apwarn -apverbose" export SNMP\_HPUNIX\_OPTIONS

6. naaagt プロセスで使用される SnmpNaa ファイルの SNMP\_NAA\_OPTIONS を次のように編集する。

Solaris, AIX の場合

SNMP\_NAA\_OPTIONS="-aperror -apwarn -apverbose -hexdump -vbdump" export SNMP\_NAA\_OPTIONS

Linux の場合

-vbdump とダブルクォート(")の間のスペースは削除しないでください。

SNMP\_NAA\_OPTIONS="-aperror -apwarn -apverbose -hexdump -vbdump "\$SNMP\_NAA\_OPTIONS export SNMP\_NAA\_OPTIONS

7. trapdestagt プロセスで使用される SnmpTrpDst ファイルの SNMP\_TRAPDEST\_OPTIONS を次の ように編集する。

SNMP TRAPDEST OPTIONS="-aperror -apwarn -apverbose" export SNMP\_TRAPDEST\_OPTIONS

8. snmpstart コマンドで SNMP エージェントを起動する。

<sup>2.</sup> SNMP エージェントの環境設定

# (3) インストール用バックアップファイルの環境変数定義ファイルをコピー して編集する方法

環境変数定義ファイルを次の手順で編集してください。

### 操作手順

- 1. 旧バージョンの環境変数定義ファイルを任意の場所へ退避する。 環境変数定義ファイルの格納ディレクトリ以外の別の場所へ退避してください。 設定ファイルのバックアップについては「[3.6 バックアップとリストア」](#page-137-0)を参照してください。
- 2. インストール用バックアップファイルの環境変数定義ファイルを環境変数定義ファイルのパスへコピー する。
- 3. 手順 1.で退避した環境変数定義ファイルと手順 2.でコピーした環境変数定義ファイルを比較して差異 がある場合,退避した環境変数定義ファイルの設定内容をコピーした環境変数定義ファイルに設定する。
- 4. snmpstart コマンドで SNMP エージェントを起動する。

なお,環境変数定義ファイルへのパス,インストール用バックアップファイルの環境変数定義ファイルへ のパスについては,「[付録 A SNMP エージェントのファイルの一覧](#page-362-0)」を参照してください。

# 2.3.4 IPv6 トラップ宛先の設定 (09-00 以前のバージョンから上書きインス トールする場合)

SNMP エージェントを 09-00 以前のバージョンから上書きインストールする場合, SNMP エージェント が発行する SNMP トラップを IPv6 通信で発行するためには、上書きインストール後に、次の手順で構成 定義ファイル snmpd.cnf を編集してください。

#### 操作手順

- 1. 構成定義ファイル snmpd.cnf を任意の場所へ退避する。
- 2. インストール用バックアップファイルの構成定義ファイル snmpd.cnf を構成定義ファイルのパス (/etc/srconf/agt)へコピーする。
- 3. 手順 1.で退避した構成定義ファイル snmpd.cnf と手順 2.でコピーした構成定義ファイル snmpd.cnf を比較して差異がある場合,退避した構成定義ファイル snmpd.cnf の設定内容をコピーした構成定義 ファイル snmpd.cnf に設定する。
- 4. IPv6 トラップ宛先を設定する。
- 5. snmpstart コマンドで SNMP エージェントを起動する。

<sup>2.</sup> SNMP エージェントの環境設定

Solaris および AIX の場合でネイティブエージェントを停止したくない場合は、snmpstart コマンド を-n オプションで実行してください。

なお,構成定義ファイル snmpd.cnf へのパス,インストール用バックアップファイルの構成定義ファイル snmpd.cnf へのパスについては,「付録 A SNMP [エージェントのファイルの一覧」](#page-362-0)を参照してください。

IPv6 トラップ宛先の設定の詳細については,「[2.8 IPv6 の設定](#page-61-0)」を参照してください。

<sup>2.</sup> SNMP エージェントの環境設定

# <span id="page-39-0"></span>2.4 インストール時の注意事項

SNMP エージェントをインストールする場合の OS 共通の注意事項について説明します。OS 固有の注意 事項については,次項以降を参照してください。

• SNMP エージェントをインストールする前に,前提プログラムをインストールしてください。 SNMP エージェントを NNM と同一システムにインストールする場合は、NNM を先にインストール してから,SNMP エージェントをインストールしてください。なお,SNMP エージェントは, SubManager と同一のシステムでは動作できません。

### 注意事項

OSを上書きでバージョンアップする場合,および AIX での Migration インストールでバー ジョンアップする場合, SNMP エージェントはいったんアンインストールしてください。OS のバージョンアップが終了したあとで、SNMP エージェントを再度インストールしてください。 この場合には、SNMP エージェントをカスタマイズしているときは再設定が必要になります。

## 2.4.1 インストール時の注意事項(HP-UX (IPF)の場合)

システムの OS が HP-UX (IPF)である SNMP エージェントをインストールする場合の,HP-UX (IPF)固 有の注意事項について説明します。OS 共通の注意事項については,「2.4 インストール時の注意事項」 を参照してください。

• SNMP エージェントのインストールで OS のファイルの一部が変更されます。

SNMP エージェントは 161/udp ポートを SNMP パケットの受信ポートとしています。この 161/udp ポートに接続できるプロセスは 1 つだけです。そこで,ネイティブエージェントと SNMP エージェン トを同時に起動した場合, SNMP エージェントが 161/udp ポートに必ず接続できるように、ネイティ ブエージェントをOS起動時に自動起動しない設定にしています。なお、SNMP エージェントのアン インストール時に元の名称に戻します。次に変更前と変更後のファイル名を示します。

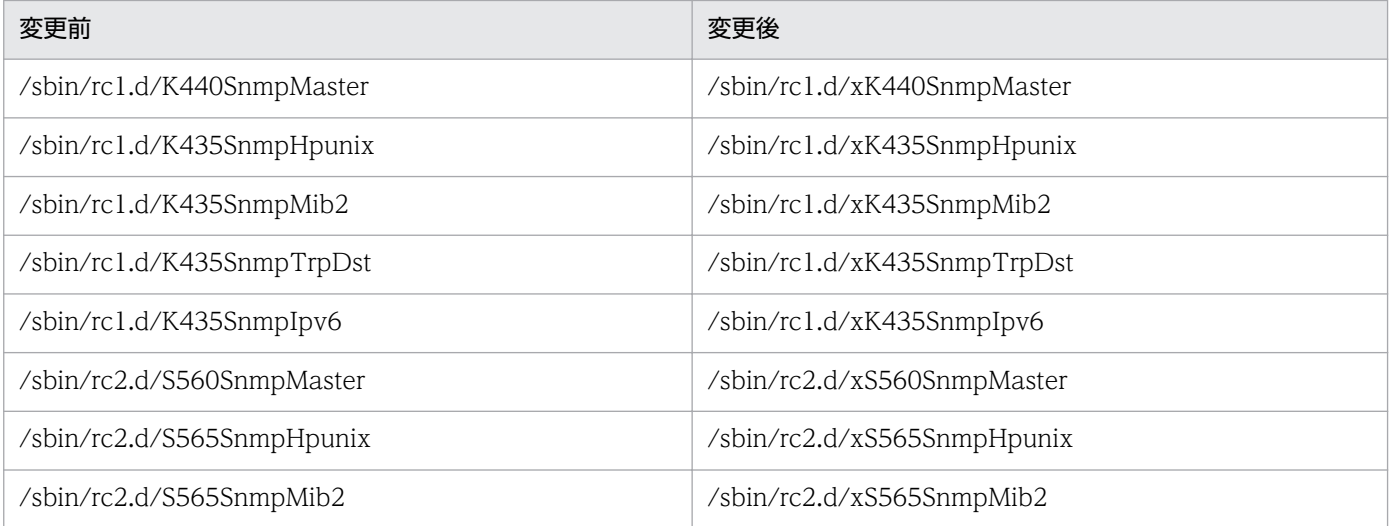

<sup>2.</sup> SNMP エージェントの環境設定

JP1/Extensible SNMP Agent 40

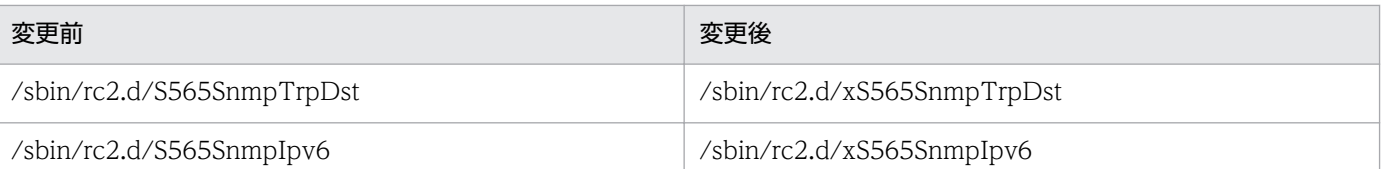

また、/etc/services ファイルに snmp 161/udp が定義されていない場合は、/etc/services ファイル に追加されます。

• NNM と同一ホストに SNMP エージェントをインストールする場合,必要なディレクトリの存在を確 認してください。

NNM と同一ホストに SNMP エージェントをインストールする場合、SNMP エージェントインストー ル時に,次に示すディレクトリが存在することが必要です。特に,クラスタシステムの場合,注意して ください。

- /var/opt/OV/share
- /etc/opt/OV/share

SNMP エージェントはインストール時にこのディレクトリ配下にファイルを作成します。ディレクト リが存在しない場合,インストールは失敗します。

- SNMP エージェントのインストールで,次のファイルが SNMP エージェントで提供されるファイルに 置き換えられます。
	- /etc/srconf/agt/snmpd.cnf
	- /etc/srconf/mgr/mgr.cnf
	- /etc/srconf/mgr/snmpinfo.dat

なお、SNMP エージェントのインストール前に上記のファイルが存在していた場合、SNMP エージェ ントのインストールによって,上記のファイルが SNMP エージェントのインストールディレクトリ(/ opt/CM2/ESA/newconfig 配下)に退避されます。退避されたファイルは,SNMP エージェントのア ンインストールによって復元します。

# 2.4.2 インストール時の注意事項(Solaris の場合)

システムの OS が Solaris である SNMP エージェントをインストールする場合の、Solaris 固有の注意事 項について説明します。OS 共通の注意事項については,「[2.4 インストール時の注意事項](#page-39-0)」を参照して ください。

- NNM と同一ホストに SNMP エージェントをインストールする場合,次に示すディレクトリが存在す ることが必要です。特に,クラスタシステムの場合は注意してください。
	- /var/opt/OV/share
	- /etc/opt/OV/share

SNMP エージェントはインストール時に,このディレクトリ配下にファイルを作成します。ディレク トリが存在しない場合,インストールが失敗します。

<sup>2.</sup> SNMP エージェントの環境設定

• Solaris のネイティブエージェントがインストールされていることを確認してください。インストール されていない場合は,インストールしてください。

Solaris のネイティブエージェントをインストールすることで, SNMP エージェントは MIB-II の interfaces, at, ip, icmp, tcp, udp のグループ情報を Solaris のネイティブエージェントから取得 します。Solaris のネイティブエージェントがインストールされていない場合, SNMP エージェントが MIB-II の interfaces, at, ip, icmp, tcp, udp のグループ情報について応答しなかったり, 不正な 情報を応答したりします。

通常. Solaris のネイティブエージェントは Solaris をインストールするときに同時にインストールさ れますが,運用中のシステムでネイティブエージェントがインストール済みかどうか不明な場合などに は,必要に応じて確認してください。

ネイティブエージェントは,次に示すパッケージから構成されます。

Solaris 10 の場合

SUNWsmagt, SUNWsasnm, SUNWmibii

なお、Solaris 10 の最新アップデート版では次のパッケージに変更されますので、注意してください。 SUNWsmmgr, SUNWsmagt, SUNWsmcmd

Solaris 11 の場合

system/management/snmp/net-snmp

system/management/snmp/net-snmp/addons

これらのパッケージがインストールされているかどうかは次に示すコマンドで確認してください。

Solaris 10 の場合

/usr/bin/pkginfo SUNWsmagt SUNWsasnm SUNWmibii

なお. Solaris 10 の最新アップデート版では次のコマンドで確認してください。

/usr/bin/pkginfo SUNWsmmgr SUNWsmagt SUNWsmcmd

Solaris 11 の場合

/usr/bin/pkg info system/management/snmp/net-snmp

/usr/bin/pkg info system/management/snmp/net-snmp/addons

• SNMP エージェントのインストールで,次の OS のファイルが変更されます。

Solaris 10 の場合

/etc/init.d/init.sma(SMF 機能を適用していないシステムの場合)

/lib/svc/method/svc-sma(SMF 機能を適用しているシステムの場合)

Solaris 11 の場合

/lib/svc/method/svc-net-snmp

また,/etc/services ファイルに snmp 161/udp が定義されていない場合は,/etc/services ファイル に追加されます。

• SNMP エージェントのインストールで、次の Solaris ネイティブエージェントの起動停止スクリプトが 書き換えられます。

<sup>2.</sup> SNMP エージェントの環境設定

Solaris 10 の場合

SMF 機能を適用していないシステムでは,OS のファイル(/etc/init.d/init.sma)が書き換えられ ます。/etc/init.d/init.sma ファイルをカスタマイズしていた場合や SNMP エージェントインストー ル後に snmpd プロセスが正しく起動しなくなった場合など、必要に応じて/etc/init.d/init.sma ファイルを編集してください。このとき,snmpd プロセスの udp:8161 オプションは,ネイティブ エージェントアダプターが正しく動作するために必要なオプションなので,削除しないようにして ください。また,SNMP エージェントを削除すると,/etc/init.d/init.sma ファイルは SNMP エー ジェントのインストール前の内容に復元されます。この場合も必要に応じて/etc/init.d/init.sma ファイルを編集してください。

SMF 機能を適用しているシステムでは、OS のファイル (/lib/svc/method/svc-sma) が, SMF 機能を適用していないシステムの場合と同様に書き換えおよび復元が実行されます。

Solaris 11 の場合

Solaris 10 の場合と同様に OS のファイル(/lib/svc/method/svc-net-snmp)の書き換えおよび 復元が実行されます。

- Solaris 10 で, SMF 機能を適用していないシステムに SNMP エージェントをインストールしたあと で,SMF 機能を適用する場合,次の手順を実行してください。
	- 1. snmpstop コマンド(引数なし)で SNMP エージェントを停止する。
	- 2. snmpcheck コマンドですべてのプロセスが"not running"であることを確認する。
	- 3. SMF 機能を適用する。

snmpstart コマンド, snmpstop コマンド, および snmpcheck コマンドは変更不要です。

- 4. snmpcheck コマンドでプロセスの状態を確認し, snmpd プロセスおよび snmpdx プロセスが "running"となっている場合,次のコマンドで停止する。 svcadm -v disable -s svc:/application/management/snmpdx:default svcadm -v disable -s svc:/application/management/sma:default
- 5. snmpcheck コマンドですべてのプロセスが"not running"であることを確認する。
- 6. /lib/svc/method/svc-sma ファイルに次の行があるか確認する。

/usr/sfw/sbin/snmpd udp:8161

上記の行がない場合,次のように編集します。

```
<変更前>
```

```
else
```
/usr/sfw/sbin/snmpd

```
fi
```

```
<変更後>
```
else

/usr/sfw/sbin/snmpd udp:8161

fi

7. snmpstart コマンド(引数なし)で SNMP エージェントを起動する。

<sup>2.</sup> SNMP エージェントの環境設定

- 8. snmpcheck コマンドで extsubagt プロセス以外のすべてのプロセスが"running"であることを確認 する。
	- なお,拡張 MIB の定義を使用している場合, extsubagt プロセスも"running"となります。

上記の手順を実施した環境で, SNMP エージェントをアンインストールする場合, SNMP エージェン トをアンインストールしたあとに,手順 6 で編集した内容を変更前の状態に戻す必要があります。

### 2.4.3 インストール時の注意事項(AIX の場合)

システムの OS が AIX である SNMP エージェントをインストールする場合の、AIX 固有の注意事項につ いて説明します。OS 共通の注意事項については,[「2.4 インストール時の注意事項」](#page-39-0)を参照してください。

- SNMP エージェントのインストールで、次のファイルが変更されます。
	- /etc/rc.tcpip
	- /etc/inittab
	- /etc/rc.shutdown

また,/etc/services ファイルに snmp 161/udp が定義されていない場合は,/etc/services ファイル に追加されます。

# 2.4.4 インストール時の注意事項(Linux の場合)

システムの OS が Linux である SNMP エージェントをインストールする場合の、Linux 固有の注意事項 について説明します。OS 共通の注意事項については,「[2.4 インストール時の注意事項](#page-39-0)」を参照してく ださい。

- SNMP エージェントのインストールで OS のファイルの一部が変更されます。 /etc/services ファイルに snmp 161/udp が定義されていない場合は、/etc/services ファイルに追加 されます。
- Linux のネイティブエージェントがインストールされていることを確認してください。 Linux のネイティブエージェントがインストールされていない場合、次の手順でネイティブエージェン トをインストールしてください。
	- 1. 次のコマンドをスーパーユーザーで実行して、ネイティブエージェントが組み込まれているかどう かを判定する。
		- #rpm -qa | grep net-snmp

実行結果として次の行が表示された場合,ネイティブエージェントが組み込まれています。表示さ れない場合,ネイティブエージェントが組み込まれていません。rpm コマンドを使用してネイティ ブエージェントを組み込んでください。

net-snmp-x.x.x.x

net-snmp-libs-x.x.x-x

<sup>2.</sup> SNMP エージェントの環境設定

net-snmp-utils-x.x.x-x

2. RHEL 6, CentOS 6, Oracle Linux 6 の場合, OS 自動起動ファイルを確認する。 /etc/rc.d/rc3.d, /etc/rc.d/rc4.d, /etc/rc.d/rc5.d 配下の OS 自動起動ファイルに, /etc/rc.d/ init.d/snmpd ファイルからシンボリックリンクが張られていることを確認します。この場合、通 常, S50snmpd となっています。

シンボリックリンクが張られていない場合は,次のようにシンボリックリンクを作成してください。 ln -s /etc/rc.d/init.d/snmpd /etc/rc.d/rc3.d/S50snmpd

ln -s /etc/rc.d/init.d/snmpd /etc/rc.d/rc4.d/S50snmpd

ln -s /etc/rc.d/init.d/snmpd /etc/rc.d/rc5.d/S50snmpd

3. RHEL 7, CentOS 7, Oracle Linux 7, SUSE Linux 12 の場合, 次のコマンドを実行して, snmpd サービスが有効化されているか確認する。

systemctl is-enabled snmpd.service

実行結果として「enabled」が表示された場合, snmpd サービスが有効化されています。有効化さ れていない場合,次のコマンドを実行して、snmpd サービスを有効化してください。

systemctl enable snmpd.service

4. ネイティブエージェントの構成を変更する。

ネイティブエージェントはデフォルトの設定では System グループの MIB しか応答しません。すべ ての MIB グループを応答するように,/etc/snmp/snmpd.conf ファイルを次のように変更してく ださい。

#### 変更前

view systemview included .1.3.6.1.2.1.1

view systemview included .1.3.6.1.2.1.25.1.1

### 変更後

view systemview included .1.3

5. SNMP エージェントを起動する。

SNMP エージェントを起動します。マシンを再起動するか,またはスーパーユーザーで次に示す順 序でコマンドを実行してください。

RHEL 6, CentOS 6, Oracle Linux 6 の場合

/opt/CM2/ESA/bin/snmpstop※

/etc/rc.d/init.d/snmpd restart

/opt/CM2/ESA/bin/snmpstart

RHEL 7, CentOS 7, Oracle Linux 7, SUSE Linux 12 の場合

/opt/CM2/ESA/bin/snmpstop※

systemctl stop snmpd.service

systemctl start snmpd.service

/opt/CM2/ESA/bin/snmpstart

注※ SNMP エージェントが稼働中の場合、SNMP エージェントを停止させてください。

• Linux での/etc/hosts の自ノードを定義してください。

SNMP エージェントはマネージャーに SNMP トラップメッセージで非同期に発生したイベントを通知 します。そのメッセージ中に自ホストの IP アドレスを挿入しています。この自ホストの IP アドレスは 自ホスト名に対応する IP アドレスです。

Linux をインストールすると、/etc/hosts ファイルに自ノードの IP アドレスに対して「xxx.0.0.1」が 定義されることがあります。

自ノードが「linux01」である/etc/hosts ファイルの定義例を次に示します。

127.0.0.1 linux01 localhost.localdomain localhost

上記の例の/etc/hosts の定義では「linux01」に対する IP アドレスは「127.0.0.1」になります。 /etc/hosts ファイルには自ノードに対して「127.0.0.1」ではなく,自 IP アドレスを定義してください。 /etc/hosts の定義例を次に示します。

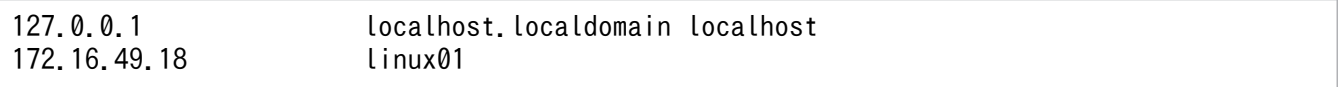

<sup>2.</sup> SNMP エージェントの環境設定

## 2.5 アンインストール

ここでは、SNMP エージェントのアンインストールの手順および注意事項について説明します。

## 2.5.1 SNMP エージェントのアンインストール手順

次の手順で SNMP エージェントをアンインストールします。

### 操作手順

1. プログラムを終了する。

2. ユーザーファイルをバックアップする。

SNMP エージェントのアンインストールでは、定義ファイルやログファイルなども含めて、ディレク トリごと削除されますので,必要に応じてバックアップしてください。

3. Hitachi PP Installer を実行する。

Hitachi PP Installer の指示に従ってアンインストールしてください。Hitachi PP Installer の実行手 順の詳細については,[「2.2.4 Hitachi PP Installer の使用方法」](#page-31-0)を参照してください。

## 2.5.2 アンインストール時の注意事項

SNMP エージェントをアンインストールする場合の注意事項を次に示します。

• アンインストール後の不要ファイルの削除

SNMP エージェントをアンインストールしても、次に示すファイルは削除されません。不要な場合は SNMP エージェントのアンインストール後,これらのファイルを削除してください。

- /etc/SnmpAgent.d/snmpd.conf
- /etc/SnmpAgent.d/snmpd.extend
- /etc/SnmpAgent.d/esafilesys.conf
- /etc/SnmpAgent.d/esafilesys.conf.err
- /etc/SnmpAgent.d/esadisk.conf (Linux)
- /etc/SnmpAgent.d/esadisk.conf.err (Linux)
- /etc/SnmpAgent.d/esalocale.conf
- ユーザー指定の拡張 MIB 定義ファイル
- ユーザー指定のログファイル
- /opt/CM2/ESA/ext 配下のファイル(AIX 以外)
- /usr/CM2/ESA/ext 配下のファイル (AIX)
- /tmp/esa.log
- /tmp/.AgentSockets/配下のファイル
- /etc/snmpd.conf(シンボリックリンク)

<sup>2.</sup> SNMP エージェントの環境設定

## 2.6 動作ロケールの設定

SNMP エージェントは、内部的に LANG 環境変数に C を設定して動作します。そのため、システムの言 語環境の設定で LANG 環境変数より上位のロケール環境変数に C 以外を設定する場合は、SNMP エー ジェントの動作ロケールを設定して使用してください。なお,11-00 以降を新規インストールする場合は, デフォルトで設定されていますので、設定は不要です。

設定手順を次に示します。

### 操作手順

1. Extensible SNMP Agent を停止する。

/opt/CM2/ESA/bin/snmpstop を実行します。

2. /etc/SnmpAgent.d/esalocale.conf ファイルを次のように編集する。

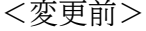

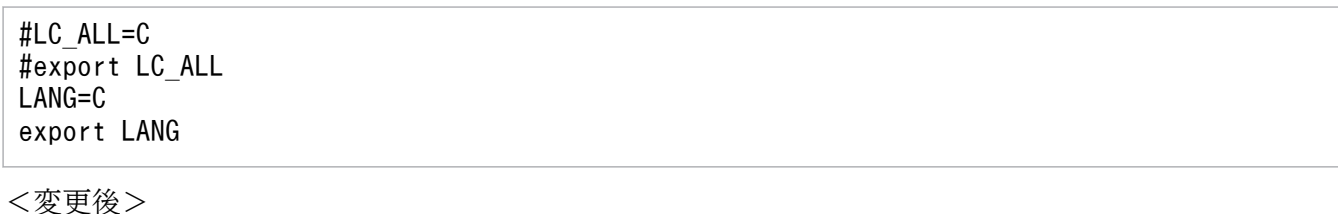

LC\_ALL=C export LC\_ALL LANG=C export LANG

3. この製品を 09-00-01 以前のバージョンから上書きインストールをして使用する場合だけ次の作業を実 施する。

環境変数定義ファイル (/opt/CM2/ESA/opt ディレクトリ配下の Snmp で始まるファイル)の先頭 に、次の1行を追加してください。

なお,すでに追加されている場合は,次の手順 4.に進んでください。

<ファイルの先頭に追加する内容>

. /etc/SnmpAgent.d/esalocale.conf

### 注意事項

追加する 1 行の最初にあるドットとドットのあとの半角スペースを必ず記載してください。

### 4. Extensible SNMP Agent を起動する。

/opt/CM2/ESA/bin/snmpstart を実行します。

<sup>2.</sup> SNMP エージェントの環境設定

# 注意事項

システムの言語環境の設定で LANG 環境変数より上位のロケール環境変数を C 以外に設定し ている場合で、かつ、SNMP エージェントの動作ロケールを設定していない場合は、SNMP エージェントの動作が不正(MIB 値が取得できないなど)になることがあります。

<sup>2.</sup> SNMP エージェントの環境設定

# 2.7 構成定義ファイル (/etc/SnmpAgent.d/snmpd.conf) のカスタマ イズ

SNMP エージェントの環境は構成定義ファイル(/etc/SnmpAgent.d/snmpd.conf)で定義します。構成 定義ファイル (/etc/SnmpAgent.d/snmpd.conf) がない場合, SNMP エージェントは動作しません。

構成定義ファイル(/etc/SnmpAgent.d/snmpd.conf)に指定する内容を次に示します。

- 連絡先と設置場所
- コミュニティ名
- トラップの宛先

構成定義ファイル(/etc/SnmpAgent.d/snmpd.conf)は SNMP エージェントで提供されています。提 供されている構成定義ファイル (/etc/SnmpAgent.d/snmpd.conf) には定義についての情報が記述され ています。必要に応じてカスタマイズして使用してください。

構成定義ファイル(/etc/SnmpAgent.d/snmpd.conf)の提供内容については,[「2.7.7 構成定義ファイ](#page-57-0) [ルの形式](#page-57-0)」を参照してください。

### 2.7.1 連絡先と設置場所の設定

連絡先はシステムを管理する上での連絡先,およびシステム管理者に連絡する方法についての情報です。 設置場所はシステムの物理的な位置を示します。

連絡先と設置場所は,次のどちらかの方法で設定できます。

- 構成定義ファイル(/etc/SnmpAgent.d/snmpd.conf)
- snmpdm プロセスのオプション

2 つの方法が併用されている場合,システムは snmpdm プロセスのオプションで指定された値を使用しま す。

# (1) 構成定義ファイル(/etc/SnmpAgent.d/snmpd.conf)で設定する方法

次に示す手順で構成定義ファイル(/etc/SnmpAgent.d/snmpd.conf)を編集して,連絡先と設置場所を 設定します。

### 操作手順

1. 構成定義ファイルの次の 2 行を検索する。

#contact: # enter contact person for agent<br>#location: # enter location of agent # enter location of agent

<span id="page-51-0"></span>なお,検索する行は,構成定義ファイルの最後に記載されています。

- 2. contact:ラベルの前の#と,コメント(#のあとの部分)を削除する。 location:ラベルも同様にします。
- 3. contact:ラべルのあとに連絡先を ASCII 文字列で記述する。 連絡先の最大長は 255 文字です。なお,連絡先には連絡方法の情報も付加します。
- 4. location:ラべルのあとに設置場所を ASCII 文字列で記述する。

設置場所の最大長は 255 文字です。

(例)

```
contact: Bob Jones (Phone 555-2000)
location: 1st Floor near Mens Room
```
# (2) snmpdm プロセスのオプションで設定する方法

オプションに連絡先と設置場所を指定して,snmpdm プロセスを起動します。snmpdm プロセスの詳細 については,「5. コマンドとプロセス」の[「snmpdm」](#page-268-0)を参照してください。

(例)

AIX の場合の指定例を次に示します。

/usr/sbin/snmpdm -C 連絡先 -L 設置場所

# 2.7.2 コミュニティ名の設定

コミュニティ名とは、SNMP プロトコルで MIB 値にアクセスするために必要なパスワードです。コミュ ニティ名のセキュリティは低く,ネットワーク上でオープンに使用されています。

次のように, SNMP エージェントのコミュニティ名を利用できます。

- get コミュニティ名を指定して,不正なマネージャーからの SNMP 要求に対する MIB 値の参照を抑止 したい。
- set コミュニティ名を指定して,不正なマネージャーからの SNMP 要求に対する MIB 値の更新を抑止 したい。

マネージャーと SNMP エージェントのコミュニティ名は,構成定義ファイル(/etc/SnmpAgent.d/ snmpd.conf)で設定します。

# (1) コミュニティ名の種類

コミュニティ名には,get コミュニティ名および set コミュニティ名があります。これらのコミュニティ名 を使い分けることによって,どの SNMP 要求に応答するかを決定できます。

### get コミュニティ名

GetRequest に対するパスワードです。

get コミュニティ名を使用すると,GetRequest だけに応答します。

### set コミュニティ名

GetRequest および SetRequest の両方に対するパスワードです。 set コミュニティ名を使用すると、GetRequest および SetRequest の両方に応答します。

コミュニティ名は複数登録できます。

## 2.7.3 コミュニティ名の登録手順

SNMP エージェントのインストール時には、get コミュニティ名に「public」が設定されています。

デフォルトの get コミュニティ名を変更する場合の流れを次に示します。

- 1. get コミュニティ名の登録
- 2. set コミュニティ名の登録
- 3. マネージャーへのコミュニティ名の格納

4. ネイティブエージェントのコミュニティ名設定(Solaris の場合)

## (1) get コミュニティ名の登録

get コミュニティ名を登録する手順を次に示します。

### 操作手順

1. 構成定義ファイル(/etc/SnmpAgent.d/snmpd.conf)の次の行を検索する。

get-community-name: public

snmpd.conf ファイルの詳細については,「6. 定義ファイル」の[「構成定義ファイル\(snmpd.conf\)](#page-300-0)」 を参照してください。

なお,get-community-name:ラベルはファイルの最終行の近くにあります。

2. get コミュニティ名を変更する。

提供時は「public」が設定されています。変更する場合,「public」を削除して, SNMP エージェント の get コミュニティ名を ASCII 文字列で記述します。複数の get コミュニティ名を指定したい場合は, 行を追加して定義できます。

コミュニティ名の指定方法の詳細については,「[2.7.4 コミュニティ名の指定方法](#page-54-0)」を参照してくださ い。

(例)

# (2) set コミュニティ名の登録

set コミュニティ名を登録する手順を次に示します。

### 操作手順

1. 構成定義ファイル(/etc/SnmpAgent.d/snmpd.conf)の次の行を検索する。

#set-community-name: # enter community name

snmpd.conf ファイルの詳細については,「6. 定義ファイル」の[「構成定義ファイル\(snmpd.conf\)](#page-300-0)」 を参照してください。

なお,#set-community-name:ラベルはファイルの最終行の近くにあります。

### 2. set コミュニティ名を追加する。

提供時はコメント行となっています。set-community-name:ラベルの前の#と,コメント(#のあとの 部分)を削除して、set-community-name:ラベルのあとに、SNMP エージェントの set コミュニティ 名を ASCII 文字列で記述します。複数の set コミュニティ名を指定したい場合は、行を追加して定義 します。

コミュニティ名の指定方法の詳細については,「[2.7.4 コミュニティ名の指定方法](#page-54-0)」を参照してくださ い。

(例)

set-community-name: private set-community-name: point

### 注意事項

• コミュニティ名の指定について

get コミュニティ名と set コミュニティ名を同じ名称にする場合には、set-communityname:ラベルだけに指定してください。get コミュニティ名と set コミュニティ名を別の名 称にする場合には、get-community-name:ラベルと set-community-name:ラベルにそれ ぞれコミュニティ名を指定してください。

• 認証失敗トラップの送信抑止について SNMP エージェントのコミュニティ名を設定したあとで、認証失敗トラップの送信を抑止し たい場合,構成定義ファイル(/etc/srconf/agt/snmpd.cnf)の snmpEnableAuthenTraps に「2」を設定してから SNMP エージェントを再起動してくだ さい。 認証失敗トラップの送信については,「[2.7.5 認証失敗トラップの送信」](#page-56-0)を参照してくださ  $U_{\lambda_{\alpha}}$ 

## <span id="page-54-0"></span>(3) マネージャーへのコミュニティ名の格納

マネージャーのアプリケーションが各 SNMP エージェントの正しいコミュニティ名を使用して MIB にア クセスできるようにします。

### (4) ネイティブエージェントのコミュニティ名設定(Solaris の場合)

SNMP エージェントが稼働するシステムが Solaris の場合,ネイティブエージェントのコミュニティ名の 設定が必要です。

ネイティブエージェントのコミュニティ名を設定する手順を次に示します。

### 操作手順

#### 1. ネイティブエージェントのコミュニティ名が設定されていることを確認する。

Solaris 10 の場合

構成定義ファイル(/etc/sma/snmp/snmpd.conf)の次の行が定義されていることを確認してく ださい。

rocommunity public

Solaris 11 の場合

構成定義ファイル(/etc/net-snmp/snmp/snmpd.conf)の次の行が定義されていることを確認し てください。

rocommunity public

2. 定義されていない場合, ネイティブエージェントのコミュニティ名を追加する。

手順 1 の行を追加してください。

## 2.7.4 コミュニティ名の指定方法

コミュニティ名の指定方法について説明します。

## (1) get コミュニティ名

get コミュニティ名は,構成定義ファイル(/etc/SnmpAgent.d/snmpd.conf)の次に示す行に指定します。

get-community-name: getコミュニティ名 オプション※

注※ オプションの詳細については,「[2.7.4\(3\) オプション](#page-55-0)」を参照してください。

- get コミュニティ名を指定すると,指定したコミュニティ名以外からの要求は認証失敗になります。
- get コミュニティ名の指定がない場合, GetRequest に応答しません。ただし、set コミュニティ名が 指定されていれば、set コミュニティ名を使用した GetRequest には応答します。

<sup>2.</sup> SNMP エージェントの環境設定

- <span id="page-55-0"></span>• get コミュニティ名を指定する際は,「:(コロン)」の後ろに,必ず半角スペースを入れてください。
- 構成定義ファイル(/etc/SnmpAgent.d/snmpd.conf)に複数の get コミュニティ名を設定すること で,SNMP エージェントは複数の get コミュニティ名に応答できます。

## (2) set コミュニティ名

set コミュニティ名は,構成定義ファイル(/etc/SnmpAgent.d/snmpd.conf)の次に示す行で指定します。

set-community-name: setコミュニティ名 オプション※

注※ オプションの詳細については,「2.7.4(3) オプション」を参照してください。

- set コミュニティ名の指定がない場合,SNMP エージェントは SetRequest に応答しません。
- set コミュニティ名を指定する際は,「:(コロン)」の後ろに,必ず半角スペースを入れてください。
- マネージャーが MIB 値を設定するためには、set コミュニティ名を設定する必要があります。マネー ジャーは登録済みの set コミュニティ名を使用して、MIB 値を設定します。
- 複数の set コミュニティ名に応答するように,SNMP エージェントを構成できます。

### 注意事項

- GetRequest と SetRequest に同じ名称を使用したい場合は、set-community-name:ラベ ルだけを指定してください。
- SNMP エージェントによって予約済みのため,構成定義ファイル(/etc/SnmpAgent.d/ snmpd.conf)の get-community-name:ラベル, set-community-name:ラベルにはコミュ ニティ名「sendtrap」を指定できません。

## (3) オプション

オプションで IP:と VIEW:が指定できます。

両方を省略するとコミュニティ名はすべての IP アドレスからの要求を許可します。また,SNMP エージェ ントがサポートしているすべての MIB にアクセスできます。

IP:

SNMP 要求中のコミュニティ名で MIB にアクセス可能な IP アドレスを制限します。MIB にアクセス できる IP アドレスを空白で区切って記述します。ホスト名は指定できません。コミュニティ名と IP:, および IP:と IP アドレスの間には必ず 1 文字以上の空白を挿入してください。 (例)

get-community-name: public IP: 172.16.45.17 172.16.45.18

SNMP エージェントは SNMP 要求中のコミュニティ名が public の場合,172.16.45.17, 172.16.45.18 からの SNMP 要求だけに応答します。

#### <span id="page-56-0"></span>VIEW:

指定されたコミュニティ名でアクセス可能な MIB を制限します。アクセス可能なサブツリーのオブジェ クト ID(mib-2 の場合の例 1.3.6.1.2.1)を空白で区切って記述します。オブジェクト ID の先頭に「-」 を付加するとそのサブツリーにはアクセスできなくなります。コミュニティ名と VIEW:,および VIEW: とオブジェクト ID の間には 1 文字以上の空白を挿入してください。また,「-」の前に 1 文字の空白を 挿入してください。

(例)

get-community-name: public VIEW: 1.3.6.1.2.1 -1.3.6.1.2.1.1

SNMP エージェントは SNMP 要求中のコミュニティ名が public の場合,1.3.6.1.2.1.1 を除いた 1.3.6.1.2.1 配下の MIB のアクセスを許可します。

### 注意事項

IP:と VIEW:の同時指定

IP:と VIEW:を同時に指定する場合は IP:を先に指定してください。また,IP:と VIEW:は 1 行に記述し、改行はしないでください。set-community-name:にも同様に IP:と VIEW: が指定できます。

## 2.7.5 認証失敗トラップの送信

マネージャーが誤りまたは無効のコミュニティ名を SNMP エージェントに送信した場合は,認証失敗にな ります。誤りまたは無効のコミュニティ名を受信すると,認証失敗トラップをマネージャーに送信します。

GetRequest に対して get コミュニティ名の指定がない場合, SNMP エージェントはどんなコミュニティ 名にも応答しません。その場合, SNMP エージェントは認証失敗のトラップを送信します。

## 2.7.6 トラップの宛先の設定

SNMP エージェントはトラップの宛先を持っています。トラップの宛先とは、SNMP トラップをどこに送 信すればよいかを決め、SNMP エージェントのトラップを受け取るマネージャーを確認するものです。 SNMP エージェントを管理するマネージャーが複数の場合は、SNMP エージェントが持つトラップの宛先 も複数です。トラップの宛先は、IPv4 のアドレスで設定します。なお、IPv6 のトラップ宛先の設定につ いては,「[2.8 IPv6 の設定」](#page-61-0)を参照してください。

SNMP エージェントを管理するマネージャー側製品が NNM および SubManager の場合と NNMi および 任意のマネージャーの場合について,トラップの宛先の設定について説明します。

<sup>2.</sup> SNMP エージェントの環境設定

# <span id="page-57-0"></span>(1) NNM および SubManager の場合

NNM および SubManager では、netmon プロセスが SNMP を使用して自動的に SNMP エージェントの トラップ宛先を追加します。しかし,SNMP エージェントのマネージャー側の製品として JP1/NNM バー ジョン 05-20 以降、または HP NNM バージョン 6 以降を使用する場合は、SNMP エージェントと NNM のデフォルトの set コミュニティ名が一致していないため,トラップの宛先は設定されません。netmon プロセスから SNMP を使用して自動的に SNMP エージェントのトラップ宛先を追加したい場合は、SNMP エージェントと JP1/NNM または HP NNM との set コミュニティ名を一致させてください。コミュニ ティ名の登録方法については,「[2.7.2 コミュニティ名の設定」](#page-51-0)を参照してください。

ノードを管理対象から外した場合,またはノードをマップから削除した場合は,NNM および SubManager の netmon プロセスが自動的に構成定義ファイル(/etc/SnmpAgent.d/snmpd.conf)の SNMP エージェ ントのトラップの宛先を削除します。

## (2) NNMi および任意のマネージャーの場合

SNMP エージェントが NNMi および任意のマネージャーにトラップを送信したい場合は、ユーザーがト ラップの宛先を設定する必要があります。SNMP エージェントのトラップの宛先は構成定義ファイル (/etc/SnmpAgent.d/snmpd.conf)を編集して設定します。次に手順を示します。

### 操作手順

1. 構成定義ファイル(/etc/SnmpAgent.d/snmpd.conf)で次の行を検索する。

#trap-dest: # enter trap destination

なお,#trap-dest:ラベルはファイルの最終行の近くにあります。

- 2. trap-dest:ラベルの前の#と,コメント(#以降の部分)を削除する。
- 3.trap-dest:ラベルのあとに、SNMP エージェントがトラップを送信するマネージャーのホスト名または IP アドレスを記述する。

(例)

trap-dest: 15.2.113.223

4. トラップの宛先をさらに追加する場合は, trap-dest:の行を追加する。

## 2.7.7 構成定義ファイルの形式

構成定義ファイル(/etc/SnmpAgent.d/snmpd.conf)の提供内容を次に示します。

```
# Use this file (snmpd.conf) to configure the following SNMP Agent
# parameters. The valid configuration keywords are:
#
# get-community-name:
```

```
2. SNMP エージェントの環境設定
```
# set-community-name: # trap-dest: # contact: location: # get-community-name:  $\langle$ name $\rangle$  IP:  $\langle$ ip address list $\rangle$  VIEW:  $\langle$ view list $\rangle$ # The agent will only respond to get requests using  $\langle$ name $\rangle$  as # the community name. Embedded blanks are not allowed. # If a community name is not specified in either this file or # snmpd.cnf, the agent not respond to any get requests. # More than one community name can be configured for the agent<br># by adding a separate entry for each name to be allowed. For by adding a separate entry for each name to be allowed. For example, # get-community-name: secret # restricts access to only those requests using community "secret"; and. #<br>#<br># get-community-name: secret get-community-name: private # restricts access to only those requests using either community "secret" or "private". ##### The IP: and VIEW: qualifiers are optional. When either or # both qualifiers are omitted, the community name is allowed<br># for any requesting IP address and provides access the enti # for any requesting IP address and provides access the entire<br># MIB supported by the agent, respectively. MIB supported by the agent, respectively. # # The IP: qualifier further restricts use of the community name to only those requests that originate from one of the listed IP addresses. Host names are not supported. For example, # get-community-name: operator IP: 15.2.112.90 15.2.114.101 # only allows access using community "operator" from IP address 15.2.112.90 or 15.2.114.101. # # The VIEW: qualifier further restricts access using the community<br># name to the sub-set of the agent's supported MIB identified by # name to the sub-set of the agent's supported MIB identified by # the space list of "MIB view sub-trees". A view sub-tree may be # either the object identifier (1.3.6.1.2.1.1) or object name # (system) of the MIB sub-tree to be included. The '-' character may be used to exclude an oid/name from the view. For example, #<br>#<br># # get-community-name: operator VIEW: 1.3.6.1.2.1 1.3.6.1.4.1.11 -1.3.6.1.2.1.1 # # allows access using community "operator" to all MIB objects # under "mib-2" except those objects under "system", plus all objects under the "hp" sub-tree. ##### For example. # # get-community-name: operator IP: 15.2.112.90 15.2.114.101 VIEW: 1.3.6.1.2.1 1.3.6.1.4.1 #

2. SNMP エージェントの環境設定

# combines the access restrictions described in the previous<br># examples for community "operator". examples for community "operator". # set-community-name:  $\langle$ name> IP:  $\langle$ ip address list> VIEW:  $\langle$ view list> # # The agent will only process get or set requests using <name><br># as the community name. Embedded blanks are not allowed. # as the community name. Embedded blanks are not allowed. # If a set community name is not configured in either this file # or snmpd.cnf, set requests are not allowed by the agent. More<br># than one set community name can be configured by adding a than one set community name can be configured by adding a separate entry for each name to be allowed. For example, # set-community-name: control # enables the agent to process set requests using the community name "control". # The IP: and VIEW: qualifiers are optional. They provide the same access restrictions for the set community name as descibed above for get-community-name. For example, #<br>#<br># # set-community-name: technician VIEW: system # set-community-name: administrator IP: 15.2.112.90<br># allows set request processing using community "techni<br># only those objects under the "system" group (e.g., sy # allows set request processing using community "technician" to # only those objects under the "system" group (e.g., sysContact); # and allows set requests processing on any object using community<br># "administrator", but only from IP address 15.2.112.90. "administrator", but only from IP address 15.2.112.90. # trap-dest:  $\langle$ trap destination> # # Specifies the system name where traps will be sent. The system<br># name is usually the hostname or IP address of the management # name is usually the hostname or IP address of the management # station. More than one trap destination can be configured by by adding a separate entry for each destination. For example, #<br>#<br># trap-dest: manager1 trap-dest: 15.2.113.223 # # will cause traps to be sent to the systems named "manager1,"<br># and "15.2.113.223". and "15.2.113.223". # contact: <contact string> # # Specifies the value of the MIB-II sysContact object. This # information usually includes the name of person responsible # for the agent system, plus information on how to contact this person. For example, if Bob Jones is responsible person, and his phone number is 555-2000, enter: #<br>#<br># contact: Bob Jones (Phone 555-2000) # NOTE: the value specified in this file overrides snmpd.cnf #<br>#<br># location: <location string> # # Specifies the value of the MIB-II sysLocation object. For example, if the agent system is on the first floor near the

mens room, enter: # location: 1st Floor near Mens Room # NOTE: the value specified in this file overrides snmpd.cnf # ## # get-community-name: public #set-community-name: # enter community name #contact: # enter contact person for agent #location: # enter location of agent #trap-dest: # enter trap destination

<sup>2.</sup> SNMP エージェントの環境設定

## <span id="page-61-0"></span>2.8 IPv6 の設定

IPv6 通信を利用する場合, SNMP エージェントの動作環境は, IPv4 と IPv6 とのデュアルスタックの環 境である必要があります。SNMP エージェントは,デフォルトの設定では,IPv4 と IPv6 の両方で SNMP リクエスト受信ポートを使用します。

### 2.8.1 IPv6 通信を利用する設定とトラップ宛先の設定

IPv6 通信を利用する設定と IPv6 のトラップ宛先の設定について説明します。

### 操作手順

1. SNMP エージェントが起動している場合,/opt/CM2/ESA/bin/snmpstop コマンドをスーパーユー ザーで実行する。

SNMP エージェントが停止されます。

2. 環境変数定義ファイル SnmpMaster の起動オプション環境変数 SNMP\_MASTER\_OPTIONS で引数ip\_proto を指定する。

インストール時の環境変数定義ファイル SnmpMaster には,デフォルトで引数-ip\_proto が定義され ていません。引数-ip\_proto の詳細については,「5. コマンドとプロセス」の[「snmpdm」](#page-268-0)を参照し てください。SNMP マネージャーと SNMP エージェントが IPv6 だけで通信する場合の設定例を次に 示します。

SNMP\_MASTER\_OPTIONS="-ip\_proto ipv6 -tcplocal -aperror -apwarn -apverbose -hexdump vbdump" export SNMP\_MASTER\_OPTIONS

3. /etc/srconf/agt/snmpd.cnf を任意の場所にバックアップする。

#### 4. snmpd.cnf の snmpTargetAddrEntry を編集する。

編集方法は,「2.8.1(1) 構成定義ファイル(/etc/srconf/agt/snmpd.cnf)のカスタマイズ」を参照し てください。

5. /opt/CM2/ESA/bin/snmpstart コマンドをスーパーユーザーで実行する。

SNMP エージェントが起動され、設定した内容が反映されます。

## (1) 構成定義ファイル(/etc/srconf/agt/snmpd.cnf)のカスタマイズ

snmpd.cnf ファイルの snmpTargetAddrEntry にトラップの宛先を設定します。snmpd.cnf には,次の 設定テンプレートがあらかじめ入力されています。

```
#snmpTargetAddrEntry <CONFIG_NAME> transportDomainUdpIpv6 \
# [<IPv6_ADDRESS>]:0 0 0 TrapConf <v1TrapParams|v2cTrapParams> readOnly \
     # [ffff:ffff:ffff:ffff:ffff:ffff:ffff:ffff]:0 2048
```
設定テンプレートをコピーし,行頭の#を削除して設定を有効にします。< >で囲んだ個所を編集して,ト ラップの宛先を設定してください。このとき、<>は削除してください。また、トラップの宛先をさらに 追加する場合は、snmpTargetAddrEntry の定義を追加してください。

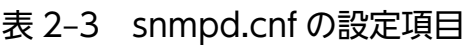

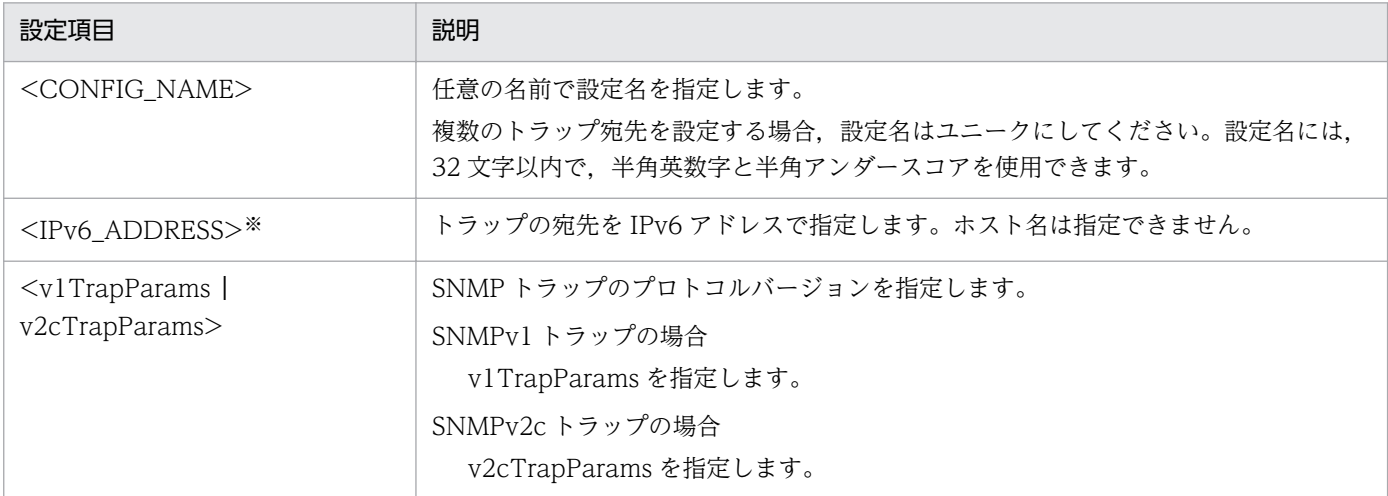

注※

スコープ ID 付きの IPv6 アドレスを指定する場合,snmpTargetAddrEntry の定義行の「transportDomainUdpIpv6」の部 分を「transportDomainUdpIpv6z」と記述してください。

# (2) 構成定義ファイル(/etc/srconf/agt/snmpd.cnf)の設定例

SNMPv1 トラップを,IP アドレス fec0::1111:2222:3333:4444:5555 のインタフェース番号 1 へ送信す る場合の設定例を次に示します。設定名は「Trapsend\_SNMPv1\_IPv6」とします。%スコープ ID を指 定する場合,「transportDomainUdpIpv6z」と記述する必要があることに注意してください。

snmpTargetAddrEntry Trapsend SNMPv1\_IPv6 transportDomainUdpIpv6z \  $[$ fec0::1111:2222:3333:4444:5555%1]:0 0 0 TrapConf v1TrapParams readOnly \ [ffff:ffff:ffff:ffff:ffff:ffff:ffff:ffff]:0 2048

SNMPv2c トラップを、IP アドレス fec0::1111:2222:3333:4444:5555 に、%スコープ ID を指定しない で送信する場合の設定例を次に示します。設定名は「Trapsend\_SNMPv2c\_IPv6」とします。

snmpTargetAddrEntry Trapsend\_SNMPv2c\_IPv6 transportDomainUdpIpv6 \  $[$ fec0::1111:2222:3333:4444:5555]:0 0 0 TrapConf v2cTrapParams readOnly \ [ffff:ffff:ffff:ffff:ffff:ffff:ffff:ffff]:0 2048

SNMPv2c トラップを,IP アドレス fec0::1111:2222:3333:4444:5555 と IP アドレス fec0::aaaa:bbbb:cccc:dddd:eeee に,%スコープ ID を指定しないで送信する場合の設定例を次に示しま す。設定名は「NNM\_1」と「NNM\_2」とします。複数のトラップ宛先を設定する場合,設定名はユニー クにする必要があることに注意してください。

```
snmpTargetAddrEntry NNM 1 transportDomainUdpIpv6 ¥
   [fec0::1111:2222:3333:4444:5555] : 0 0 0  TrapConf v2cTrapParams readOnly \
     [ffff:ffff:ffff:ffff:ffff:ffff:ffff:ffff]:0 2048
```
SNMPv1 トラップでも SNMPv2c トラップでも,IPv6 アドレスを[ ]で囲む必要があります。記述漏れに 注意してください。

# 2.8.2 IPv6 アドレスの形式

SNMP エージェントで使用できる IPv6 アドレスの形式を説明します。

•「:(半角コロン)」で区切った個々のブロックで,0 で始まるアドレスを持つブロックは,0 を省略でき ます。

fec0:0001:2020:0033:4000:0500:0060:0077  $\rightarrow$  fec0:1:2020:33:4000:500:60:77

● 連続した0のブロックは、1か所だけ省略できます。省略した部分は半角コロン2つ":: と表記でき ます。

fec0:0:0:0:100:0:0:22  $\rightarrow$  fec0::100:0:0:22

• アドレスの末尾 32 ビットを IPv4 アドレスの形式 (ドット区切りの 10 進記法) で記述できます。

::ffff:0b16:212c  $\rightarrow$  ::ffff:11.22.33.44

• アドレスの末尾に「%(半角パーセント)」を使って,スコープ ID を付加できます。スコープ ID はイ ンタフェース番号(半角数字)またはインタフェース名を記述できます。

fec0::1111:2222:3333:4444:5555%4 → スコープIDが4

fec0::1111:2222:3333:4444:5555%eth0 → スコープIDがeth0

上記の形式で記述する IPv6 アドレスを表す数値として, 半角数字 (0∼9) および (A∼F), (a∼f) を使 用できます。半角英字の大文字と小文字は区別しません。

<sup>2.</sup> SNMP エージェントの環境設定

# 2.9 ネイティブエージェントアダプターの設定 (Solaris, AIX, Linux の場合)

この節では、ネイティブエージェントアダプターの機能、ネイティブエージェントおよびネイティブエー ジェントアダプターの設定について説明します。

## 2.9.1 ネイティブエージェントアダプターの機能

ネイティブエージェントアダプターは,ネイティブエージェントと SNMP エージェントを接続するための アダプター機能です。この機能を使用すると,ネイティブエージェントが提供する MIB オブジェクトと, mib-2 配下にある system および snmp 以外のグループの MIB も SNMP を通じて取得できます。ネイティ ブエージェントアダプターとネイティブエージェントの間は,IPv4 ループバックアドレス宛てに SNMPv1 または SNMPv2c で通信します。SNMP マネージャーから SNMP エージェントへの SNMP 要求が IPv6 通信の場合も同様です。

ネイティブエージェントから取得する MIB グループは、naa.cnf 定義ファイルによって決定されます。詳 細については,「6. 定義ファイル」の[「構成定義ファイル\(naa.cnf\)](#page-306-0)」を参照してください。

ネイティブエージェントアダプターの動作を次の図に示します。

<sup>2.</sup> SNMP エージェントの環境設定

## 図 2‒3 ネイティブエージェントアダプターの動作

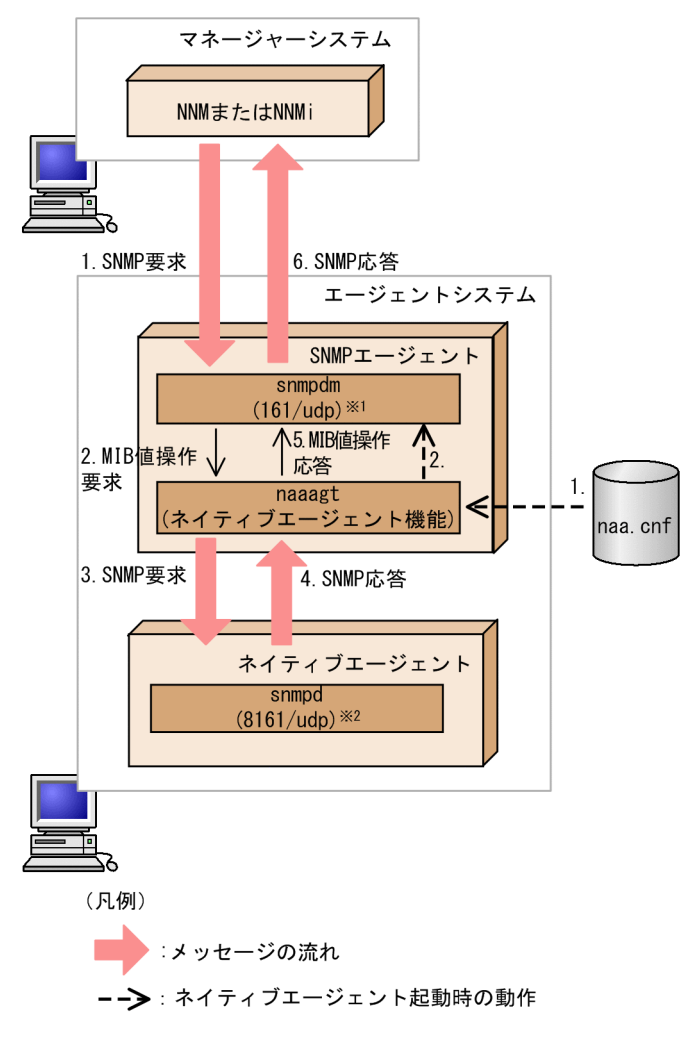

注※1 マスターエージェントが SNMP 要求受信用ポートとして、次の UDP ポートをバインドして起動 します。

- Solaris および AIX の場合:UDP ポート 161
- Linux の場合:UDP ポート 22161

注※2 ネイティブエージェントが SNMP 要求受信用ポートとして、次の UDP ポートをバインドして起 動します。

- Solaris および AIX の場合:UDP ポート 8161
- Linux の場合:UDP ポート 161

次に,ネイティブエージェントアダプターの起動時,および NNM または NNMi からの SNMP 要求時の 動作について説明します。なお,動作の番号は図 2-3 での番号を示します。

<sup>2.</sup> SNMP エージェントの環境設定

## (1) ネイティブエージェントアダプター起動時の動作

### 操作手順

1. ネイティブエージェントアダプターは起動時に naa.cnf 定義ファイルを読み込む。

2. ネイティブエージェントアダプターは、naa.cnf 定義ファイルに指定された MIB オブジェクトを、ネ イティブエージェントアダプターが処理する MIB オブジェクトとして、マスターエージェントに登録 する。

### (2) NNM または NNMi からの SNMP 要求時の動作

### 操作手順

- 1. NNM または NNMi から naa.cnf 定義ファイルに定義した MIB オブジェクトについての SNMP 要求 が送信される。
- 2. マスターエージェントは, MIB 値操作要求(リクエスト)をネイティブエージェントアダプターに配 信する。
- 3. ネイティブエージェントアダプターは、SNMP 要求を SNMP パケットに再構築して、UDP ポート (Solaris および AIX の場合は 8161, Linux の場合は 161)に送信する。 UDP ポートに送信された要求はネイティブエージェントに受信されます。
- 4. ネイティブエージェントは SNMP 応答をネイティブエージェントアダプターに送信する。 ネイティブエージェントにとっては,ネイティブエージェントアダプターは SNMP マネージャーのよ うに働きます。
- 5. ネイティブエージェントアダプターはマスターエージェントに MIB 値操作応答を返す。
- 6. マスターエージェントは,NNM または NNMi に SNMP 応答を返す。

ネイティブエージェントアダプターの対象となるネイティブエージェントを次の表に示します。

### 表 2‒4 ネイティブエージェントアダプターの対象となるネイティブエージェント

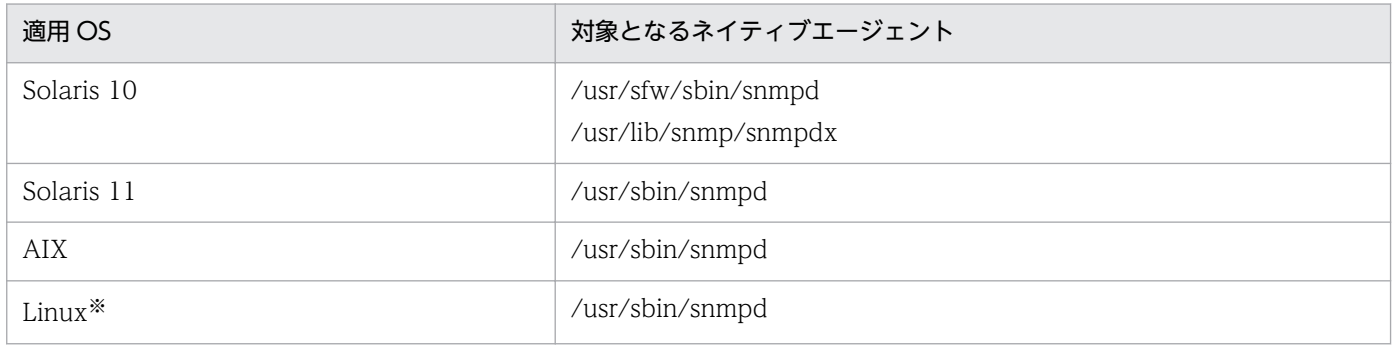

<sup>2.</sup> SNMP エージェントの環境設定

注※

Linux では、ネイティブエージェントは、CD-ROM で提供されているか, OS インストール時にイン ストールするかを選択できます。

## 2.9.2 ネイティブエージェントの設定 (Solaris および AIX の場合)

ネイティブエージェントと SNMP エージェントを同時に動作させ、ネイティブエージェントアダプターを 使ってネイティブエージェントの MIB を取得できるようにするには,ネイティブエージェントがポート 8161 を SNMP 要求の受信用ポートとして使用するように設定する必要があります。通常, SNMP エー ジェントのインストール時に自動的に設定されます。

ネイティブエージェントの設定については,「[2.17.1 セットアップ時の注意事項\(AIX の場合\)](#page-120-0)」を参照 してください。

## 2.9.3 ネイティブエージェントアダプターの設定方法

ネイティブエージェントアダプターを設定するには、naa.cnf 定義ファイル (/etc/srconf/agt/naa.cnf) を編集します。編集後,SNMP エージェントを起動すると設定が有効になります。naa.cnf 定義ファイル の詳細については,「6. 定義ファイル」の[「構成定義ファイル\(naa.cnf\)](#page-306-0)」を参照してください。

### 2.9.4 ネイティブエージェントとの通信プロトコルの変更

ネイティブエージェントとの通信プロトコルとして SNMPv2c を使用する場合. 次の手順で SNMPv1 か ら SNMPv2c に変更します。また,通信プロトコルの指定を SNMPv2c から SNMPv1 に戻すこともでき ます。

### 操作手順

- 1. SNMP エージェントが起動している場合, /opt/CM2/ESA/bin/snmpstop コマンドをスーパーユー ザーで実行する。
- 2. 環境変数定義ファイル SnmpNaa の起動オプションの SNMP\_NAA\_OPTIONS 環境変数で指定する。
	- SNMPv1 に変更する場合は,-v1 オプションを指定,または省略する。
	- SNMPv2c に変更する場合は,-v2c オプションを指定する。

### 3. /opt/CM2/ESA/bin/snmpstart コマンドをスーパーユーザーで実行する。

環境変数定義ファイル SnmpNaa の起動オプションの指定方法の例を次に示します。 SNMP\_NAA\_OPTIONS 環境変数として、-v2c オプションを使用する場合の例になります。

<sup>2.</sup> SNMP エージェントの環境設定

Solaris, AIX の場合

- SNMP\_NAA\_OPTIONS 環境変数での初期値 SNMP\_NAA\_OPTIONS="-aperror -apwarn -apverbose -hexdump -vbdump" export SNMP\_NAA\_OPTIONS
- SNMP\_NAA\_OPTIONS 環境変数で-v2c オプションを指定した例 SNMP\_NAA\_OPTIONS="-v2c\_-aperror -apwarn -apverbose -hexdump -vbdump" export SNMP\_NAA\_OPTIONS

Linux の場合

- SNMP\_NAA\_OPTIONS 環境変数での初期値 SNMP\_NAA\_OPTIONS="-aperror -apwarn -apverbose -hexdump -vbdump "\$SNMP\_NAA\_OPTIONS export SNMP\_NAA\_OPTIONS
- SNMP\_NAA\_OPTIONS 環境変数で-v2c オプションを指定した例 -vbdump とダブルクォート(")の間のスペースは削除しないでください。 SNMP\_NAA\_OPTIONS="-v2c -aperror -apwarn -apverbose -hexdump -vbdump "\$SNMP\_NAA\_OPTIONS export SNMP\_NAA\_OPTIONS

# 2.9.5 ネイティブエージェントアダプターの使用上の注意事項

ネイティブエージェントアダプターを使用する場合の注意事項を次に示します。

## (1) ネイティブエージェントの再起動時の注意事項

Solaris および AIX の場合,ネイティブエージェントアダプターを使用していて,個別にネイティブエー ジェントを再起動するとき,ネイティブエージェントが UDP ポート 8161 をバインドするように再起動 しなければなりません。このような場合,ネイティブエージェントの起動,停止コマンドの代わりに, snmpstop コマンド(引数なし), snmpstart コマンド(引数なし)を使用してください。snmpstop コマ ンド(引数なし)はネイティブエージェントを停止し、snmpstart コマンド(引数なし)はネイティブエー ジェントを起動します。

## (2) naa.cnf 定義ファイル削除時の注意事項

naa.cnf 定義ファイルを削除した状態でネイティブエージェントアダプターを起動しないでください。 naa.cnf 定義ファイルを削除してネイティブエージェントアダプターを起動すると,ネイティブエージェ ントから MIB-II 情報だけを取得するように動作します。取得する MIB オブジェクトを naa.cnf 定義ファ イルに指定するようにしてください。

<sup>2.</sup> SNMP エージェントの環境設定

# (3) naaagt の SNMP パケット送信ポート変更時の注意事項

Solaris および AIX の場合, UDP ポート 8161 がすでにほかのプログラムに使用されている場合は、SNMP エージェントを停止した状態で、naaagt プロセスの SNMP パケット送信ポートとネイティブエージェン トの SNMP 受信ポートを,そのシステムで使用していないポート番号に変更してください。naaagt プロ セスの SNMP パケット送信ポートは naaagt プロセスの-port オプションを指定します。ネイティブエー ジェントの SNMP 受信ポートを変更する方法を次に示します。変更後は snmpstart コマンド(引数なし) を使用して,SNMP エージェントを再起動してください。

AIX の場合

[「3.4 SNMP エージェントの SNMP 受信ポートの変更」](#page-133-0)を参照してください。

Solaris 10 の場合

SMF 機能を適用していないシステムの場合は/etc/init.d/init.sma ファイルの次の行を変更してくださ  $V_{\alpha}$ 

prog="/usr/sfw/sbin/snmpd udp:8161"

SMF 機能を適用しているシステムの場合は/lib/svc/method/svc-sma ファイルの次の行を変更してく ださい。

/usr/sfw/sbin/snmpd udp:8161

Solaris 11 の場合

/lib/svc/method/svc-net-snmp ファイルの次の行を変更してください。

/usr/sbin/snmpd udp:8161

# (4) naa.cnf 定義ファイルの仕様についての注意事項(Solaris の場合)

Solaris 版 SNMP エージェントの naaagt プロセスが参照する naa.cnf 定義ファイルと, NNM が提供す る naaagt プロセスが参照する naa.cnf 定義ファイルとは、パス名および定義の仕様が異なります。NNM が提供する naa.cnf 定義ファイルを SNMP エージェントでそのまま使用することはできません。SNMP エージェントの naa.cnf 定義ファイルの仕様については,「6. 定義ファイル」の[「構成定義ファイル](#page-306-0) [\(naa.cnf\)」](#page-306-0)を参照してください。

<sup>2.</sup> SNMP エージェントの環境設定

# 2.10 拡張 MIB オブジェクトの定義

拡張 MIB オブジェクトは次のどちらかの拡張 MIB 定義ファイルで定義します。

- /etc/SnmpAgent.d/snmpd.extend ファイル
- /opt/CM2/ESA/ext ディレクトリ配下の拡張 MIB 定義ファイル。なお,拡張 MIB 定義ファイルの拡 張子は def を指定してください。

このマニュアルでは、拡張 MIB 定義ファイル名として/etc/SnmpAgent.d/snmpd.extend を使用して, 拡張 MIB オブジェクトの定義の手順を説明しています。/opt/CM2/ESA/ext ディレクトリ配下に拡張 MIB 定義ファイルを格納する場合,複数の拡張 MIB 定義ファイルを追加する方法と同じです。「2.10.10 [複数の拡張 MIB 定義ファイルの設定」](#page-87-0)を参照してください。

SNMP エージェントに定義された MIB オブジェクトにマネージャーがアクセスするには、次に示す RFC で指定された規則に従って MIB モジュールを記述します。

- RFC1155:Structure and Identification of Management Information for TCP/IP-based Internets
- RFC1212:Concise MIB Definitions

拡張 MIB オブジェクトを定義する手順と参照先を次の図に示します。

<sup>2.</sup> SNMP エージェントの環境設定

### 図 2‒4 拡張 MIB オブジェクトの定義の流れ

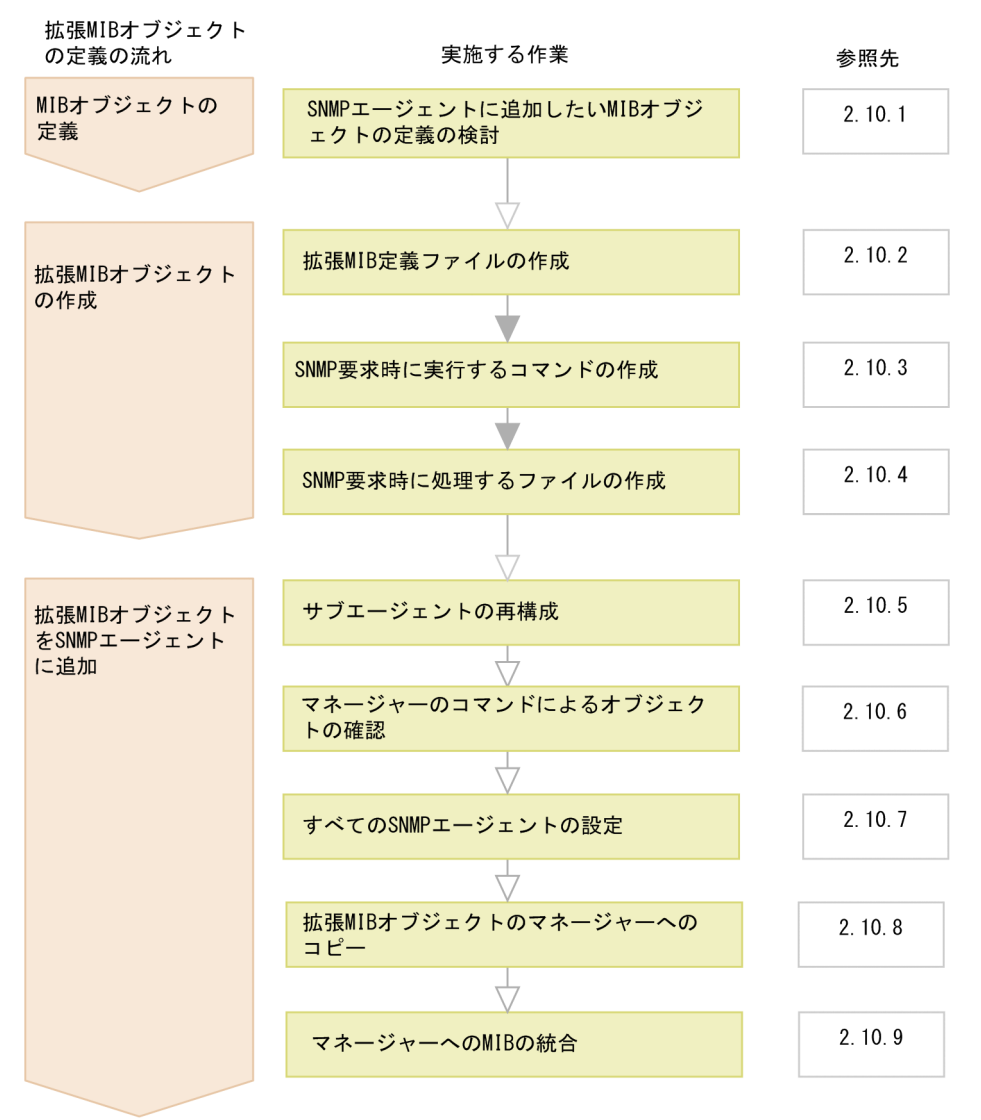

(凡例) 第:必要な作業 ▽ : 任意の作業

なお,複数の拡張 MIB 定義ファイルを SNMP エージェントに設定できます。複数の拡張 MIB 定義ファイ ルを定義する場合の手順については,[「2.10.10 複数の拡張](#page-87-0) MIB 定義ファイルの設定」を参照してくださ  $V_{\alpha}$ 

SNMP エージェントでは、拡張 MIB 定義のサンプルとして、/opt/OV/prg\_samples/eagent/ snmpd.extend ファイルを提供しています。また、MIB オブジェクトの定義および拡張 MIB 定義ファイ ル (/etc/SnmpAgent.d/snmpd.extend) の作成例を, [2.10.11 拡張 MIB オブジェクトの定義例」に 記載しています。

<sup>2.</sup> SNMP エージェントの環境設定
## 2.10.1 MIB オブジェクトの定義

MIB モジュールには,1 つ以上の MIB オブジェクトを定義でき,それらを 1 つ以上のサブツリーとして まとめて定義できます。1 つのサブツリーには最大 200 ノードが定義できます。MIB オブジェクトを定義 する手順を次に示します。

#### 1. SNMP エージェントに追加したい MIB オブジェクトをリストアップする。

2. MIB オブジェクトの論理構成を決定する。

MIB オブジェクトをグループとして論理的に構成します。例えば、sysDescr, sysObjectID, sysUpTime, sysContact, sysName, sysLocation, および sysServices の MIB-II オブジェクトは, すべて System グループに属します。/var/opt/OV/share/snmp\_mibs ディレクトリの MIB モジュー ルに多くの例があるので参照してください。

#### 3. 各サブツリーへのノードを定義する。

各サブツリーにすべてのノードを定義します。ノードによっては,ほかのノードの子になることもあり ます。

ノードを定義するとき, ASN.1 に定義されている次の規則に従ってください。

- 任意数個の文字・数字・ハイフンを使用できる。
- 英小文字で始める。
- ハイフンで終わらせない。
- ハイフンを連続して使用しない。
- アンダースコアは使用しない。

なお,次に示す規則もあります。

- カウンタは文字「s」で終わる。
- 各ノード名はユニークにする。

#### 4. サブツリーの葉ノードを定義する。

実在のオブジェクト(サブツリーの葉ノード)を定義します。

実在のオブジェクトを定義するときは,ユニークな名称にしてください。オブジェクト名を決定すると きの一般的な規則を次に示します。

- 1 つのグループに属するオブジェクト名は,すべてそのグループ名の接頭辞で始める。例えば, System グループのオブジェクトはすべて接頭辞'sys'で始まる。
- 接頭辞のあとの語を大文字で記述する。例えば,オブジェクト名 sysContact では Contact の C が 大文字になる。
- 5. MIB ツリー内のオブジェクトの位置を決定する。

MIB ツリーのどこにオブジェクトを置くかを決定します。

enterprises サブツリーにある自分の会社名の下に作成した MIB を追加すればオブジェクト識別子は確 実にユニークになります。

独自の enterprise ID を指定する場合は、次の機関に自分の enterprise ID を登録してください。

Internet Assigned Numbers Authority URL:http://www.iana.org/ Email:iana-mib@iana.org

Internet Assigned Numbers Authority (IANA) に自分の enterprise ID を登録しておけば、自分自 身の MIB を制御できるので,ほかの MIB との衝突を避けられます。

# 2.10.2 拡張 MIB 定義ファイルの作成

システムにルートユーザーとしてログインして,拡張 MIB 定義ファイル(/etc/SnmpAgent.d/ snmpd.extend)に拡張 MIB オブジェクトを定義します。

/etc/SnmpAgent.d/snmpd.extend ファイルは,ユーザーが定義したオブジェクトから成る MIB モジュー ルで、SNMP エージェント上の MIB を拡張します。

/etc/SnmpAgent.d/snmpd.extend ファイルは、RFC1212:Concise MIB Definitions に定義されたマク ロのテンプレートを使用して作成します。したがって,/etc/SnmpAgent.d/snmpd.extend ファイルを作 成するときは、RFC1212 に記述された Abstract Syntax Notation One (ASN.1) フォーマットに従っ てください。なお,インターネット標準 MIB-II, HP 企業固有 MIB および日立企業固有 MIB の MIB モ ジュールに関しては、次のファイルを参照してください。

- /var/opt/OV/share/snmp\_mibs/eagent/rfc1213-MIB-II
- /var/opt/OV/share/snmp\_mibs/eagent/hp-unix
- /var/opt/OV/share/snmp\_mibs/eagent/hitachi-cometAgt
- /var/opt/OV/share/snmp\_mibs/eagent/hitachi-cometAgt-aix
- /var/opt/OV/share/snmp\_mibs/eagent/hitachi-cometAgt-linux
- /var/opt/OV/share/snmp\_mibs/eagent/hitachi-cometAgt-solaris

拡張 MIB オブジェクトには、非テーブル形式とテーブル形式があります。

### 非テーブル形式

MIB オブジェクトに対してその値がユニークに決まります。

#### テーブル形式

複数の MIB オブジェクト列とエントリー行から成り、MIB オブジェクト列に対してユニークな ID を 付けることでエントリーを識別します。したがって,1 つの MIB オブジェクトに対してエントリー数 分の MIB 値を持ちます。

次に,非テーブル形式とテーブル形式の拡張 MIB オブジェクトを/etc/SnmpAgent.d/snmpd.extend ファ イルに作成する方法について説明します。

# (1) 非テーブル形式の拡張 MIB オブジェクト

使用できるマクロのテンプレートの形式を次に示します。下線部分のフィールドを記述する必要があります。

- モジュール名 DEFINITION ::= BEGIN  $\mathbf{1}$  $\overline{2}$ <u>--コメント</u> 企業名 OBJECT IDENTIFIER::= {オブジェクト識別子}  $3.$ <u>ノード名</u> OBJECT IDENTIFIER::= {<u>オブジェクト識別子</u>} 4. 5. オブジェクト OBJECT-TYPE <u>インシェクト</u> ObJECT-TIPE<br>SYNTAX <u>データ型</u><br>ACCESS <u>アクセス禁止レベル</u><br>STATUS <u>条 件</u>  $6\overline{6}$  $\overline{7}$ .  $\mathbf{g}$ **DESCRIPTION**  $9<sub>1</sub>$ コメント READ-COMMAND: read\_command 10. READ-COMMAND-TIMEOUT:コマンドの終了待ち時間  $11.$ WRITE-COMMAND: write\_command  $12.$ WRITE-COMMAND-TIMEOUT:コマンドの終了待ち時間 13. ::= {親ノード 識別番号} 14 END
- 1. モジュール名

ユーザーが作成した MIB モジュール名を記述します。

2. コメント

コメントを追加するときは,そのコメントの前に 2 つのダッシュ(--)を記述します。

3. 企業名

Internet Assigned Numbers Authority に登録した enterprise ID を記述します。

オブジェクト識別子

企業名に対応したオブジェクト識別子を記述します。例えば,日立の enterprise ID は hitachi で あり、対応するオブジェクト識別子は {enterprises 116} です。

4. ノード名

作成したい MIB オブジェクトのノード名を記述します。ノード名は複数記述でき、他ノードの子にな ることもできます。

オブジェクト識別子

ノード名に対応した親ノードの名称と作成したいノードのオブジェクト識別子を記述します。

5. オブジェクト

オブジェクトのラベルを記述します。

6. データ型

オブジェクトに対応したデータ型を記述します。SNMP エージェントで使用するデータ型を次の表に 示します。

表 2‒5 データ型

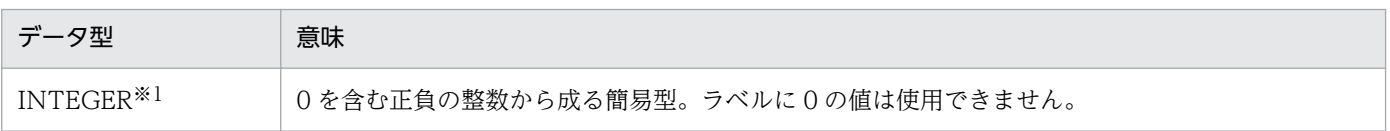

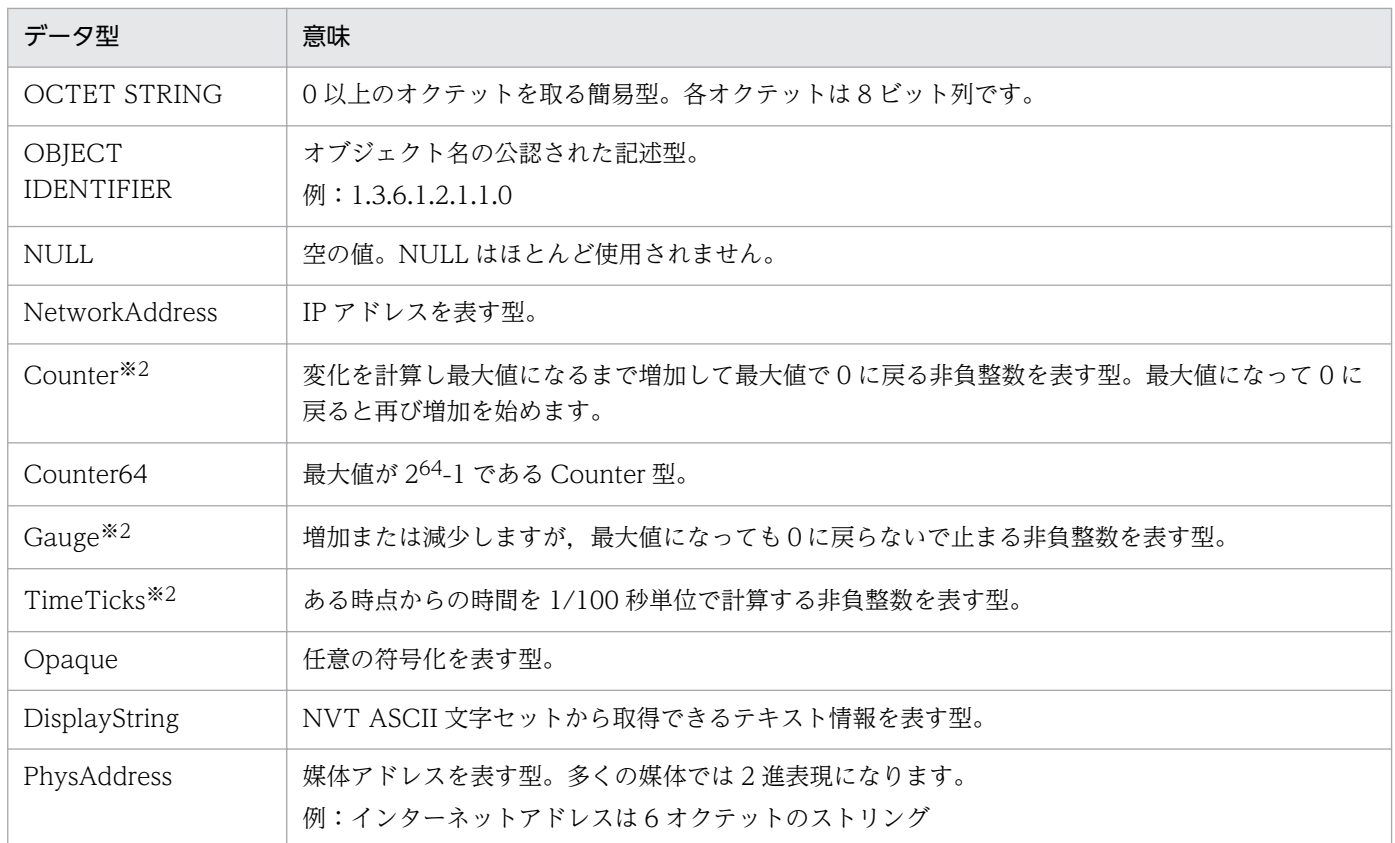

```
注※1
```
最大値は 231-1 です。

#### 注※2

最大値は 232-1 です。

#### 7. アクセス禁止レベル

許可されるアクセスのレベルを記述します。記述できる値を次に示します。

#### read-only

GetRequest は許可されるが SetRequest は許可されない。

### read-write

GetRequest と SetRequest の両方が許可される。

### 8. 条件

実装で要求される条件を記述します。mandatory, optional, obsolete, または deprecated が記述 できます。通常は mandatory を記述します。

### 9. コメント

オブジェクトに関するコメントを記述します。各ラベルのあとにオブジェクトに関連する情報を記述し ます。

#### 10. read\_command

GetRequest または GetNextRequest を受け取ったときに、SNMP エージェントが実行するコマンド を記述します。このコマンドは READ-COMMAND ラベルに記述します。read\_command は完全パ

<span id="page-76-0"></span>ス名で記述してください。ACCESS の記述が read-only または read-write のときに記述します。結果 は標準出力または標準エラー出力に出力してください。

11. コマンドの終了待ち時間〜〈1〜2 桁の数字〉((1〜90))《3》

SNMP エージェントが read command で記述したコマンドの終了を待つ時間を秒単位で記述します。 この値は READ-COMMAND-TIMEOUT ラベルに記述します。コマンドが記述した時間までに終了 しない場合, SNMP エージェントはコマンドを強制終了させ、マネージャーに次のようにエラー応答 します。

SNMPv1 の場合:noSuchName

SNMPv2c の場合:noSuchInstance

この記述は省略できます。省略すると 3 秒が仮定されます。

12. write\_command

SetRequest を受け取ったときに, SNMP エージェントが実行するコマンドを記述します。このコマン ドは WRITE-COMMAND ラベルで記述します。write\_command は完全パス名で記述してくださ い。ACCESS の記述が read-write のときに記述します。

13. コマンドの終了待ち時間〜〈1〜2 桁の数字〉((-1,1〜90))《3》

SNMP エージェントが write\_command で記述したコマンドの終了を待つ時間を秒単位で記述します。 この値は WRITE-COMMAND-TIMEOUT ラベルに記述します。-1 を記述すると, SNMP エージェ ントは write\_command で記述したコマンドの終了を待たないで応答します。コマンドが記述した時 間までに終了しない場合,SNMP エージェントはコマンドを強制終了させ,マネージャーに次のよう にエラー応答します。

SNMPv1 の場合:genErr

SNMPv2c の場合:commitFailed

この記述は省略できます。省略すると 3 秒が仮定されます。

SNMP エージェントはコマンドを 1 つずつ処理し、応答を待ってから次のコマンドを処理します。な お,アクセス禁止レベルおよびファイルの読み込み・書き込み許可に関連はありません。

14. 親ノード

親になるノード名を記述します。このノード名はすでに定義されているノード名である必要があります。

識別番号

識別番号には,親ノードに付けたオブジェクトをユニークに識別する番号を記述します。

### (2) テーブル形式の拡張 MIB オブジェクト

SNMP テーブルは SYNTAX SEQUENCE OF と INDEX の条項を使用して定義します。使用できるマク ロのテンプレートの形式を次に示します。下線部分のフィールドを記述する必要があります。この形式は, オブジェクト 1 とオブジェクト 2 から成るテーブル形式の MIB オブジェクトをモデルにしています。各 フィールドの記述について説明がないものは,非テーブル形式の拡張 MIB オブジェクトの定義と同じです。

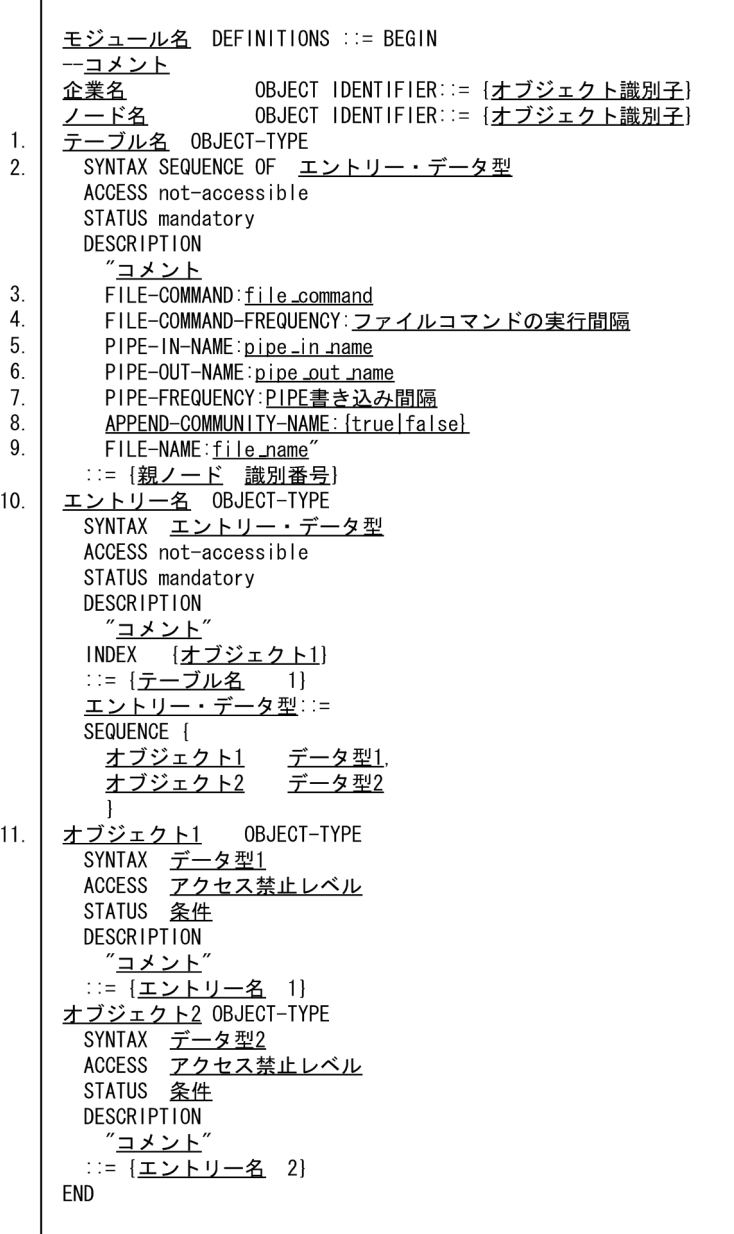

1. テーブル名

MIB テーブルのラベルを記述します。

2. エントリー・データ型

MIB テーブルエントリーのデータ型を記述します。通常, MIB テーブルエントリーのラベルの先頭文 字を大文字にした名称を用います。エントリー・データ型は、MIB テーブルの列要素を表しています。 この例では、MIB テーブルの列要素としてオブジェクト 1 とオブジェクト 2 を記述しています。

3. file\_command

SNMP エージェントが GetRequest, GetNextRequest, または SetRequest を受け取ったときに, FILE-NAME ラベルに記述した file\_name を読む前に実行するコマンドを記述します。SetRequest を 受け取ったときは、file\_name の読み出しの前後で実行されます。このコマンドは FILE-COMMAND ラベルに記述します。file\_command は完全パス名で記述してください。

コマンドの応答が返ってくるまでの監視時間を、extsubagt のオプション (-fcmdguard) に 90 秒以 内で設定できます。省略すると、10 秒が仮定されます。監視時間内に、応答が返ってこない場合, SNMP エージェントはこのコマンドを kill し、次のように動作します。

SNMPv1 の場合

マネージャーに genErr をエラー応答

SNMPv2c の場合

get\_request のとき:マネージャーに noSuchName をエラー応答※

get\_next\_request のとき:マネージャーに EndOfMibView をエラー応答※

set\_request のとき:マネージャーに genErr をエラー応答

注※ VarBind の値。ステータスは正常。

extsubagt プロセスのオプションを、起動時、または snmpstart コマンド実行時に、常に有効になる ように設定できます。extsubagt プロセスのオプションの設定については,「[3.1 SNMP エージェン](#page-124-0) [トの起動」](#page-124-0)を参照してください。

4. ファイルコマンドの実行間隔〜〈数字〉((0〜2147483647))《10》

SNMP エージェントが GetRequest または GetNextRequest を受け取ったときに、file\_command を 最後に実行してからの経過時間がファイルコマンドの実行間隔以内の場合には,コマンドを実行しませ ん。この値は秒単位で,FILE-COMMAND-FREQUENCY ラベルに記述します。SetRequest を受け 取ったときは、file\_command が最後に実行されてからの時間をチェックしません。この記述は FILE-COMMAND ラベルが記述されたときだけ有効です。また,この記述は省略できます。省略すると 10 秒が仮定されます。

5. pipe\_in\_name

PIPE-OUT-NAME ラベルに記述したファイルにデータを書き込んだあとに、UNIX プロセスが SNMP エージェントに処理の完了を通知するためのファイルを記述します。このファイルは PIPE-IN-NAME ラベルに記述します。pipe\_in\_name は完全パス名で記述してください。

pipe\_out\_name にデータを書き込んでから処理結果が書き込まれるまでの監視時間を, extsubagt の オプション (-pipeguard) に 90 秒以内で設定できます。省略すると、20 秒が仮定されます。

また,監視時間の長さによっては,処理結果が書き込まれる前に,次の要求が書き込まれる場合があり ます。このような場合でも,要求と応答を一致させるために,pipe\_in\_name に書き込むデータの先頭 に識別番号を付けることができます。識別番号も、extsubagt コマンドのオプション (-invokeid)で指 定します。

pipe\_in\_name に渡すデータを次の表に示します。

### 表 2–6 pipe\_in\_name に渡すデータ

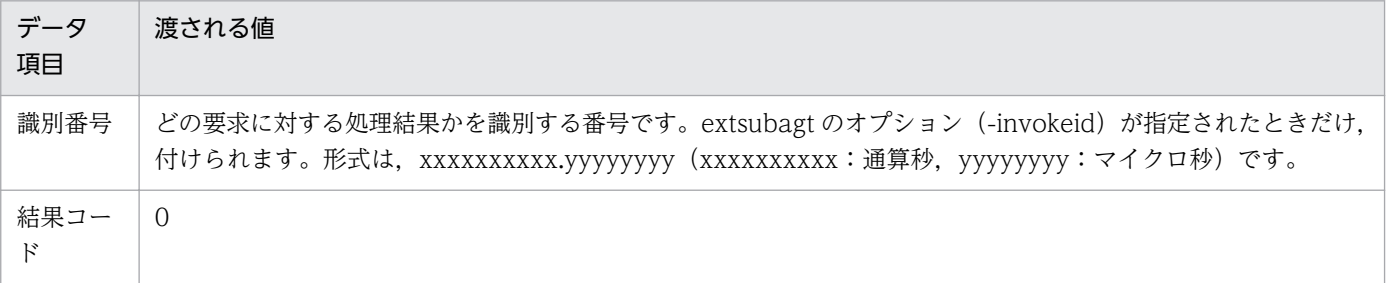

2. SNMP エージェントの環境設定

SNMP エージェントは、pipe\_in\_name の内容が 0 以外 (4 バイトの数値)のとき、または監視時間 内に pipe\_in\_name に処理結果が書き込まれないときは、次のように動作します。

### SNMPv1 の場合

マネージャーに genErr をエラー応答

SNMPv2c の場合

get\_request のとき:マネージャーに noSuchName をエラー応答※ get\_next\_request のとき:マネージャーに EndOfMibView をエラー応答※ set\_request のとき:マネージャーに genErr をエラー応答 注※ VarBind の値。ステータスは正常。

extsubagt プロセスのオプションを、起動時または snmpstart コマンド実行時に、常に有効になるよ うに設定できます。extsubagt プロセスのオプションの設定については,「[3.1 SNMP エージェント](#page-124-0) [の起動」](#page-124-0)を参照してください。

### 6. pipe\_out\_name

SNMP エージェントが GetRequest, GetNextRequest または SetRequest を受け取ったときに, FILE-NAME ラベルに記述した file\_name を読む前に、任意の UNIX プロセスにデータを渡すために 書き込むファイルを記述します。SetRequest を受け取ったときは、file\_name の読み出しの前後で実 行されます。このファイルは PIPE-OUT-NAME ラベルに記述します。pipe\_out\_name は完全パス名 で記述してください。この記述は省略できます。ただし,PIPE-OUT-NAME ラベルは PIPE-IN-NAME ラベルと対で記述します。また, pipe\_in\_name と同様に, pipe\_out\_name に書き込むデータの先頭 に,識別番号を付けることができます。識別番号は extsubagt プロセスのオプション(-invokeid)で指 定します。

pipe\_out\_name に渡すデータを次の表に示します。データとデータは,1 個の空白で区切られていま す。データの形式は文字列です。データの終端には"¥0"が追加されています。

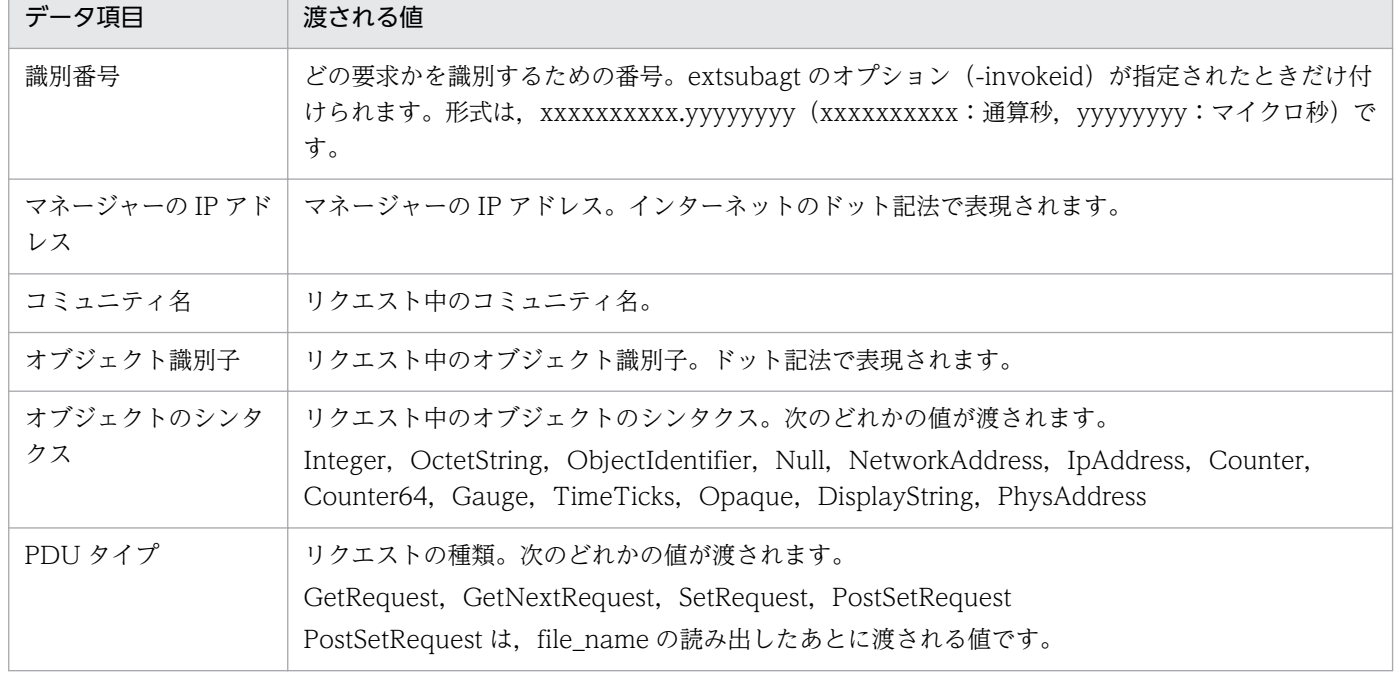

### 表 2-7 pipe\_out\_name に渡すデータ

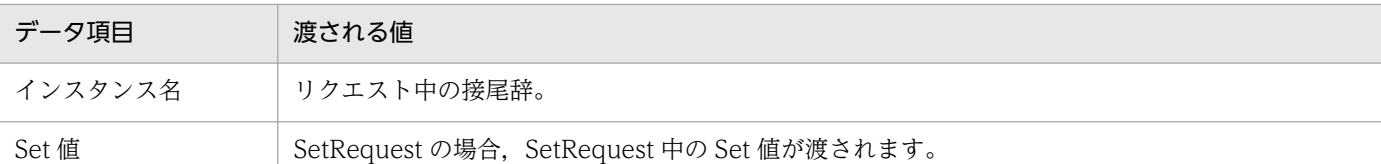

extsubagt プロセスのオプションを、起動時または snmpstart コマンド実行時に、常に有効になるよ うに設定できます。プロセスのオプションの設定については,[「3.1 SNMP エージェントの起動」](#page-124-0)を 参照してください。

7. PIPE 書き込み間隔〜〈数字〉((0〜2147483647))《10》

SNMP エージェントが GetRequest または GetNextRequest を受け取ったときに、pipe\_out\_name に最後にデータを書き込んでからの経過時間が PIPE 書き込み間隔以内であれば、pipe\_out\_name に データを書き込みません。この値は、秒単位で PIPE-FREQUENCY ラベルに記述します。

SetRequest を受け取ったときは、pipe\_out\_name に最後に書き込んでからの時間をチェックしませ ん。この記述は,PIPE-IN-NAME ラベルと PIPE-OUT-NAME ラベルの両方が記述されたときにだ け有効です。省略すると 10 秒が仮定されます。

8. APPEND-COMMUNITY-NAME:{true | false}

true を記述すると, SNMP エージェントがリクエスト (GetRequest, GetNextRequest または SetRequest)を受け取ったときに読み書きするファイルとして、FILE-NAME ラベルに記述した file\_name に, リクエスト中に含まれるコミュニティ名を付けます。false を記述したときは, file\_name にコミュニティ名を付けません。この記述はラベルごと省略できます。省略すると false が仮定されま す。

9. file\_name

SNMP エージェントが GetRequest, GetNextRequest または SetRequest を受け取ったときに,読 み書きするファイルを記述します。このファイルは FILE-NAME ラベルに記述します。file\_name は 完全パス名で記述してください。この記述は省略できません。

SNMP エージェントは、file-command を実行する前、または pipe\_out\_name にデータを書き込む 前にファイルが存在しているかどうかをチェックします。ファイルが存在しない場合はエラーとなり, MIB 値を取得できません。ファイルのチェックは,ファイルが存在しているかどうかだけをチェック しています。ファイルの内容はチェックしていません。

10. エントリー名

MIB テーブルのエントリーのラベルを記述します。このオブジェクトのシンタクスは,エントリー・ データ型で定義されます。このオブジェクト定義の INDEX ラベルには、MIB テーブル列の中でエン トリー行をユニークに識別できる MIB 値を持つ MIB オブジェクトを記述します。この例では、オブ ジェクト 1 を記述しています。

11. オブジェクト 1

以降は、MIB テーブルの列要素の MIB オブジェクト定義について記述します。

# (3) 注意事項

/etc/SnmpAgent.d/snmpd.extend ファイルは次に示す点で RFC とは異なるため、注意する必要があり ます。

- /etc/SnmpAgent.d/snmpd.extend ファイルでは, imports と exports の条項は不要なため, 記述し ても無視されます。
- DESCRIPTION フィールドは必ず記述してください。このフィールドで実行したいコマンドなどを定 義してください。コマンドの説明を DESCRIPTION フィールドに追加しておけば,マネージャーの要 求に対して実行しているコマンドの内容を確認できます。
- DESCRIPTION フィールド中の各ラベルを 2 個以上重複して記述すると,2 個目以降は 1 個目のラベ ルの値として解釈されます。
- DESCRIPTION フィールド中の各ラベルは、定義マクロのテンプレートの形式で示した順序で記述し てください。誤った順序で記述すると,定義文解析エラーになります。
- 拡張 MIB オブジェクト定義機能を使用してテーブル形式の拡張 MIB オブジェクトを定義する場合, テーブルの列数は 255 列以下で定義してください。
- オブジェクト名およびエントリー名は 59 文字以下で定義してください。

## 2.10.3 SNMP 要求時に実行するコマンドの作成

ここでは、/etc/SnmpAgent.d/snmpd.extend ファイルに記述するユーザー独自のシェルコマンドの作成 方法について説明します。

シェルコマンドは UNIX のシェルスクリプトまたはプログラムです。/opt/OV/prg\_samples/eagent ディレクトリに、/etc/SnmpAgent.d/snmpd.extend ファイルの作成例を提供しています。作成例にシェ ルコマンドのサンプルが記載されています。

コマンド名を記述するときの注意事項を次に示します。

- コマンド名は/etc/SnmpAgent.d/snmpd.extend ファイルの DESCRIPTION フィールドに記述して ください。
- コマンド名の最大長は 5,120 字です。
- コマンド名は複数行に継続できます。継続行は¥で終了させてください。
- READ-COMMAND, WRITE-COMMAND, FILE-COMMAND で定義したコマンドは root 権限で 実行します。これらのコマンドに root が実行可能なファイル属性を設定してください。

コマンドの作成手順を次に示します。

### 操作手順

1. コマンドを実行したいシステムへログインする。

<sup>2.</sup> SNMP エージェントの環境設定

<span id="page-82-0"></span>2. スクリプトまたはプログラムを記述する。

3. シェルコマンドの動作を確認する。

4. 出口コードをチェックする。

5. シェルコマンドの引数を確認する。

次に,コマンドの作成方法を説明します。

## (1) コマンドを実行したいシステムへのログイン

コマンドを実行したいシステムへログインします。

### (2) スクリプトまたはプログラムの記述

スクリプトまたはプログラムの記述方法を次に示します。

• 引数

SNMP エージェントがコマンドに引数を渡すには、次の表に示す引数を任意で使用します。記述は順 不同です。

表 2‒8 引数

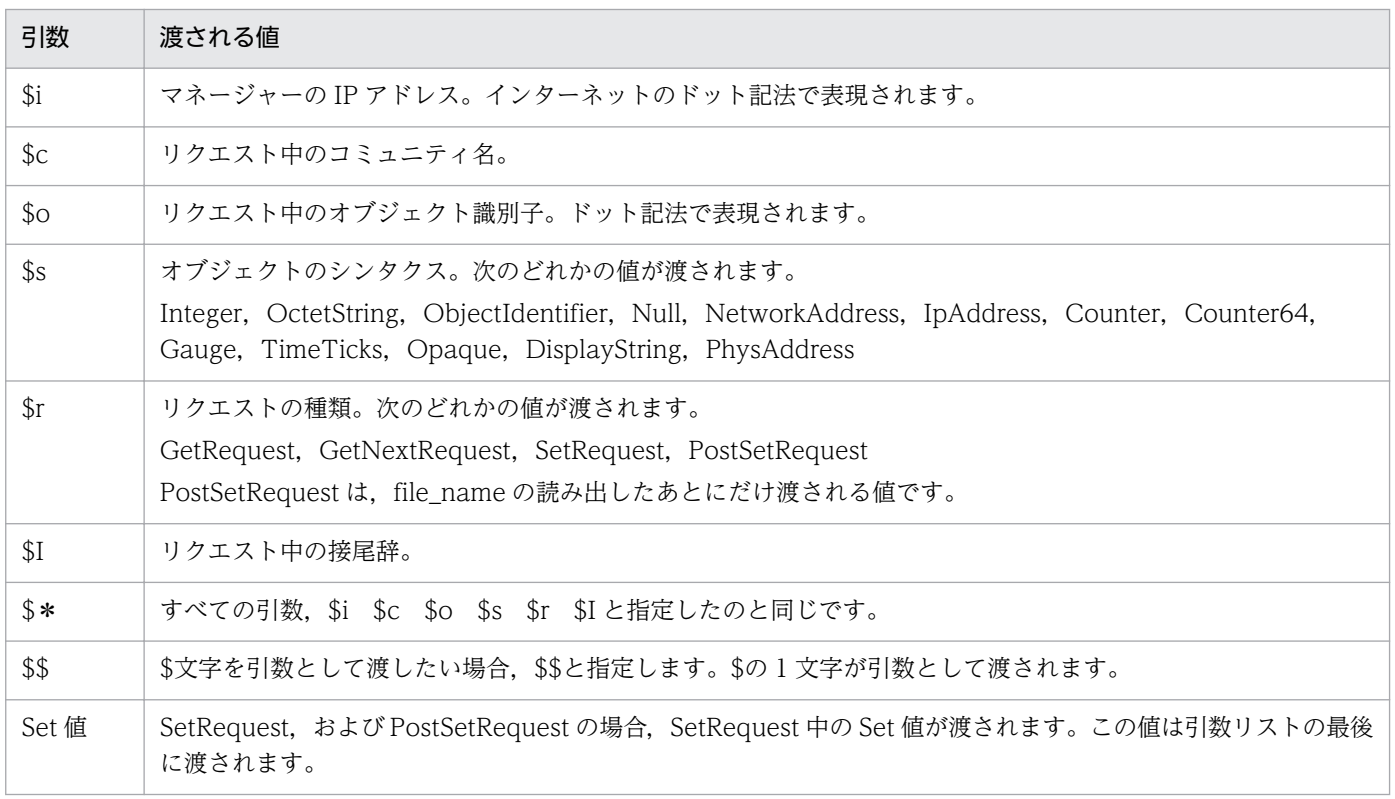

非テーブル形式の MIB オブジェクトで,/opt/OV/prg\_samples/eagent/num\_widgets コマンドを 実行するとき. SNMP エージェントがコマンドにマネージャーの IP アドレス. コミュニティ名, およ びオブジェクト識別子の値を渡す例を示します。/etc/SnmpAgent.d/snmpd.extend ファイルの DESCRIPTION フィールドは次のように記述します。

READ-COMMAND: /opt/OV/prg\_samples/eagent/num\_widgets \$i \$c \$o

また. テーブル形式の MIB オブジェクトで, FILE-NAME ラベルに記述したファイルを読む前に/opt/ OV/prg\_samples/eagent/update\_inetd コマンドを実行するとき, SNMP エージェントがコマンド にリクエストの種類を渡す例を示します。/etc/SnmpAgent.d/snmpd.extend ファイルの DESCRIPTION フィールドは次のように記述します。

FILE-COMMAND: /opt/OV/prg\_samples/eagent/update\_inetd \$r

引数の記述がない場合, SNMP エージェントは READ-COMMAND ラベルおよび FILE-COMMAND ラベルに記述したコマンドに引数は渡しません。

SNMP エージェントは、WRITE-COMMAND ラベルおよび FILE-COMMAND ラベルに記述したコ マンドに引数の記述がない場合,リクエスト中の Set 値を 1 つだけ渡します。

### • get および set オペレーションで同じコマンドを使用する場合の引数

READ-COMMAND ラベルおよび WRITE-COMMAND ラベルに記述する 2 つのコマンドに同じコ マンドを使用したい場合は,コマンドに渡す引数で GetRequest か SetRequest かを区別します。記述 する引数を次に示します。

### READ.REQ

get オペレーションで使用したい場合

### WRITE.REQ

set オペレーションで使用したい場合

/usr/bin/my\_command というコマンドを使用する場合は次のように記述します。

#### READ-COMMAND

/usr/bin/my\_command READ.REQ

#### WRITE-COMMAND

/use/bin/my\_command WRITE.REQ

• サーチパス

コマンド名は,完全パス名で記述してください。

• 戻り値

READ-COMMAND ラベルに記述したコマンドの戻り値は、標準出力または標準エラー出力に出力し てください。

• 実行

作成したコマンドは,/bin/shによって実行されたように見えます。exit,read,if,for のシェルコマ ンドも記述できます。

• 出口コード

READ-COMMAND ラベルおよび WRITE-COMMAND ラベルに記述したシェルコマンドは必ず 0 で終了してください。0以外の出口コードで終了すると、次のように動作します。

SNMPv1 の場合

get-request のとき:マネージャーに noSuchName をエラー応答

get-next-request のとき:次のオブジェクトを検索

set-request のとき:マネージャーに genErr をエラー応答

SNMPv2c の場合

get-request のとき:マネージャーに noSuchInstance をエラー応答

get-next-request のとき:次のオブジェクトを検索

set-request のとき:マネージャーに commitFailed をエラー応答

FILE-COMMAND ラベルに記述したコマンドの出口コードは,必ず 0 で終了してください。0 以外の 出口コードで終了すると,次のように動作します。

SNMPv1 の場合

get-request のとき:マネージャーに noSuchName をエラー応答

get-next-request のとき:次のオブジェクトを検索

set-request のとき:マネージャーに genErr をエラー応答

SNMPv2c の場合

get-request のとき:マネージャーに noSuchInstance をエラー応答

get-next-request のとき:次のオブジェクトを検索

set-request で非テーブル型で SetRequest/PostSetRequest のとき:マネージャーに

commitFailed をエラー応答

set-request でテーブル型で SetRequest のとき:マネージャーに genErr をエラー応答

set-request でテーブル型で PostSetRequest のとき:マネージャーに commitFailed をエラー 応答

また、SNMP エージェントがユーザーのシェルコマンドを実行した結果、コマンドがないなどのエラー が発生した場合も,すべて同じ動作をします。

### (3) シェルコマンドの動作確認

コマンドを実行して,シェルコマンドが正常に実行されることを確認します。

/etc/SnmpAgent.d/snmpd.extend ファイル中にある fmailListMsgs 関連のコマンドが正常に実行でき ることを確かめるためには,次に示すコマンドを実行します。

/usr/bin/mailq

正常に実行した場合,コマンドはメールメッセージのリストを標準出力します。

## (4) 出口コードのチェック

次に示すコマンドを実行して,値が 0 ならば,シェルコマンドは成功したことを示します。

## (5) シェルコマンドの引数の確認

シェルコマンドで引数を使用している場合は,その引数を確認します。

/etc/SnmpAgent.d/snmpd.extend ファイルの定義および引数の確認の例を次に示します。

### /etc/SnmpAgent.d/snmpd.extend ファイルの定義

READ-COMMAND:/opt/OV/prg\_samples/eagent/num\_widgets \$i \$c \$o \$s

#### 引数の確認

num\_widgets 15.2.3.149 public 1.3.6.4.4242.3.1 Gauge

### 2.10.4 SNMP 要求時に処理するファイルの作成

ここでは、テーブル形式の拡張 MIB オブジェクトを定義した場合の、FILE-NAME ラベルに記述するファ イルの作成方法について説明します。

ファイル名を記述するときの注意事項を次に示します。

- ファイル名は/etc/SnmpAgent.d/snmpd.extend ファイルの DESCRIPTION フィールドに記述して ください。
- ファイル名は完全パス名で記述してください。
- ファイル名の最大長は 5,120 字です。
- ファイル名は複数行に継続できます。継続行は¥で終了させてください。

次に,ファイルの内容の記述方法について説明します。

1. 各テーブル行は、1 行で終わらせる必要があります。ただし、行の終わりに¥文字を記述することで継 続行にできます。こうすることで,各テーブル行を複数行にわたって記述できます。 例えば,ファイルの内容が次のような場合,SNMP エージェントは,1 行と 5 列の要素から成るテー ブルと見なします。

 $C$ olumn1 " $C$ olumn # 2" \ "Column # 3" Column4 Column5

2. 各行の列要素は,空白で区切られるか,または"で囲む必要があります。"で囲まれた列要素の中に"や ¥を含む場合,次のように記述します。

 $" \rightarrow \tfrac{1}{2}"$  $\star \rightarrow \star \star$ 例えば,ファイルの内容が次のような場合, "This is an  $\sharp$ "example $\sharp$ " of a column with  $\sharp \sharp$ " style quotes"

SNMPエージェントは次のように解釈します。 This is an "example" of a column with  $\mathbf{\ddot{*}}$ " style quotes

- 3. MIB オブジェクトの SYNTAX が PhysAddress, OCTET STRING, Opaque の場合に, 文字列の先 頭が 0x で始まっていれば 16 進数と解釈します。例えば,ファイルの内容が 0x0800093519D0 の場 合, SNMP エージェントは 16 進数として (0800093519D0) 16 をマネージャーに応答します。
- 4. 第1カラムが#の場合、コメントとして読み飛ばします。

### 2.10.5 サブエージェントの再構成

SNMP エージェントは、起動時に/etc/SnmpAgent.d/snmpd.extend の内容をチェックします。内容に エラーがなければ,オブジェクトを追加します。

/etc/SnmpAgent.d/snmpd.extend にシンタクスエラーがないことを確認してから/opt/CM2/ESA/bin/ snmpstart コマンドを使用して SNMP エージェントを起動してください。/etc/SnmpAgent.d/ snmpd.extend のシンタクスチェックは -p -apall オプションを指定した extsubagt プロセスで実行でき ます。なお、extsubagt プロセスは、snmpstop コマンドを使用して SNMP エージェントを停止した状態 で実行してください。

### 2.10.6 マネージャーのコマンドによるオブジェクトの確認

追加したオブジェクトに応答することを,マネージャーのコマンドによるオブジェクトの確認が提供する コマンドで確認します。コマンドについては,各マネージャーのコマンドによるオブジェクトの確認のド キュメントを参照してください。

## 2.10.7 すべての SNMP エージェントの設定

次のどちらかの方法で、SNMP エージェントを設定してください。

- すべての SNMP エージェントに/etc/SnmpAgent.d/snmpd.extend をコピーする方法 コピーしたあと、SNMP エージェントを再構成してください。
- SNMP エージェントごとに/etc/SnmpAgent.d/snmpd.extend ファイルを作成する方法 異なる SNMP エージェントで異なるオブジェクトを管理したい場合、各 SNMP エージェントに別 の/etc/SnmpAgent.d/snmpd.extend ファイルを作成できます。この場合、使用するオブジェクト識 別子を必ずユニークにしてください。各オブジェクト識別子の関連記述は,すべての SNMP エージェ ントで同じにしてください。図 2-4 の手順を繰り返して,各 SNMP エージェントの/etc/SnmpAgent.d/ snmpd.extend ファイルを作成します。

<sup>2.</sup> SNMP エージェントの環境設定

# 2.10.8 拡張 MIB オブジェクトのマネージャーへのコピー

SNMP エージェントに追加した新しい MIB オブジェクトにマネージャーがアクセスできるように,/etc/ SnmpAgent.d/snmpd.extend ファイルをマネージャーにコピーしておく必要があります。

NNM の場合, デフォルトの MIB モジュールのディレクトリにコピーしておくと, MIB モジュールファ イルの参照が簡単にできます。デフォルトのディレクトリは/var/opt/OV/share/snmp\_mibs です。

## 2.10.9 マネージャーへの MIB の統合

MIB モジュールをマネージャーにコピーしたら,その新しいオブジェクトをマネージャーの MIB に統合 します。MIB を統合する手順については、各マネージャーが提供するドキュメントを参照してください。 NNM および SubManager の場合の手順を,例として次に示します。

### 1. 新しい MIB をマネージャーの MIB にロードする。

NNM および SubManager が新しい MIB のオブジェクトにアクセスするには,これらのオブジェクト を定義する MIB モジュールが NNM および SubManager の MIB にロードされている必要がありま す。この操作には,NNM では xnmloadmib コマンド,または[MIB のロード/アンロード: SNMP...]を使用します。SubManager では xnmloadmib コマンドを使用します。

2. 新しいオブジェクトの管理には, NNM では [MIB のブラウズ: SNMP...], [データ収集としきい 値:SNMP...], [MIB アプリケーションビルダ:SNMP...]および [MIB アプリケーションビル ダ:SNMP...]で作成したアプリケーションを使用する。

### 2.10.10 複数の拡張 MIB 定義ファイルの設定

複数の拡張 MIB 定義ファイルを SNMP エージェントに追加する場合, 新規に拡張 MIB 定義ファイルを作 成します。

プログラム単位で拡張 MIB 定義ファイルを作成し,複数の拡張 MIB 定義ファイルを SNMP エージェント に設定する流れを次の図に示します。

<sup>2.</sup> SNMP エージェントの環境設定

### 図 2‒5 プログラム単位に拡張 MIB 定義ファイルを作成する流れ

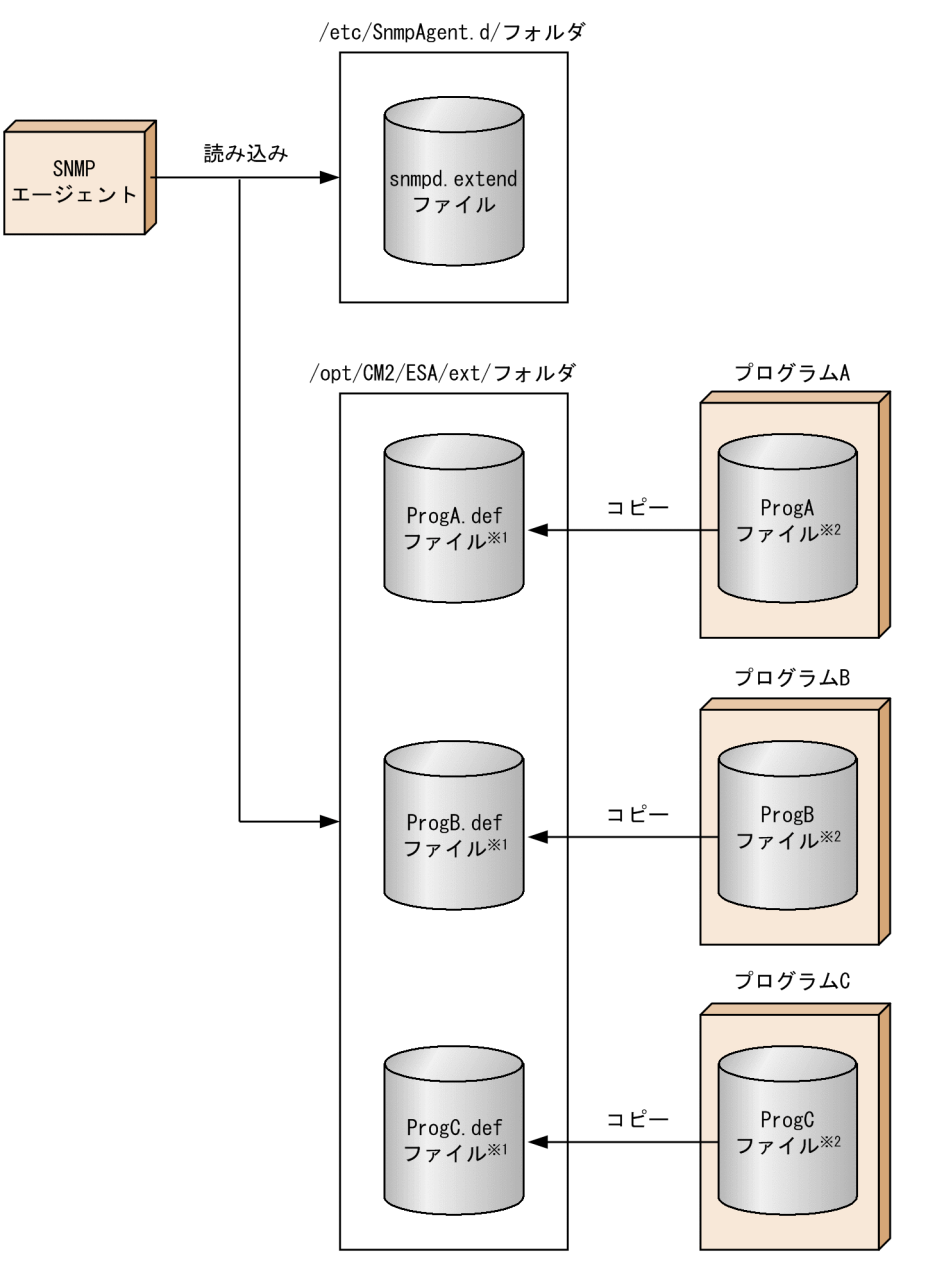

注※1 拡張MIB定義ファイルの拡張子を.defに変更してコピーしたファイルです。

注※2 プログラム単位に作成した拡張MIB定義ファイルです。

# (1) 拡張 MIB 定義ファイルの追加方法

作成した拡張 MIB 定義ファイルを SNMP エージェントに追加する方法について説明します。

• 拡張 MIB 定義ファイルの格納

/opt/CM2/ESA/ext ディレクトリ配下に,拡張 MIB 定義ファイルの拡張子を.def に変更したファイ ルをコピーするか,またはシンボリックリンクを作成します。

作成するファイル名の長さは、拡張子を含めて12 文字以内(8 文字以内.拡張子)です。

作成するファイルの属性は、extsubagt プロセス (所有者:bin, グループ:bin) で読み込めるように 設定してください。

追加する拡張 MIB オブジェクトに起動オプションを設定する場合は,/opt/CM2/ESA/ext ディレク トリ配下にオプション定義ファイルを作成します。オプション定義ファイルの作成方法については, 「2.10.10(3) 拡張 MIB [オブジェクトの起動オプション定義ファイルの設定方法」](#page-90-0)を参照してください。

• 拡張 MIB オブジェクトの読み込み

拡張 MIB オブジェクトを提供するために、拡張 MIB 定義ファイルに指定された extsubagt プロセス を起動する必要があります。

拡張 MIB 定義ファイルに指定された extsubagt プロセスを起動する方法には、SNMP エージェントを 停止して実行する方法と停止しないで実行する方法があります。それぞれの手順を次に示します。

< SNMP エージェントを停止して拡張 MIB 定義ファイルを追加する場合>

SNMP エージェントを停止して拡張 MIB 定義ファイルを追加する手順を次に示します。

- 1. /opt/CM2/ESA/bin/snmpstop コマンドをスーパーユーザーで実行する。 SNMP エージェントが停止されます。
- 2. /opt/CM2/ESA/bin/snmpstart コマンドをスーパーユーザーで実行する。 SNMP エージェントが起動され、拡張 MIB 定義ファイルに指定された extsubagt プロセスが起動 します。
- < SNMP エージェントを停止しないで拡張 MIB 定義ファイルを追加する場合>
- 1. /opt/CM2/ESA/bin/snmpstart -e コマンドをスーパーユーザーで実行する。 拡張 MIB 定義ファイルに指定された extsubagt プロセスが起動します。

### (2) 拡張 MIB 定義ファイルの起動の確認

定義した拡張 MIB 定義ファイルに指定された extsubagt プロセスが起動されたかどうかは、snmpcheck コマンドを実行して確認します。

/etc/SnmpAgent.d/snmpd.extend ファイル,および/opt/CM2/ESA/ext ディレクトリ配下に拡張 MIB 定義ファイル (ProgA.def, ProgB.def, ProgC.def) を設定した場合を例に、すべて正常に起動している かどうかを確認する方法を次の図に示します。

<sup>2.</sup> SNMP エージェントの環境設定

### <span id="page-90-0"></span>図 2‒6 拡張 MIB 定義ファイルの起動の確認方法

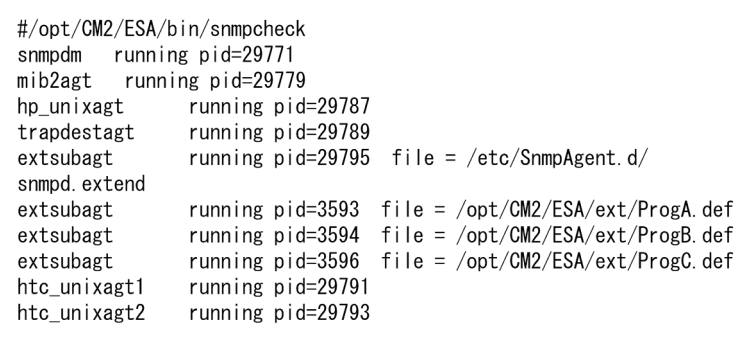

## (3) 拡張 MIB オブジェクトの起動オプション定義ファイルの設定方法

拡張 MIB オブジェクトに起動オプションを指定する場合の手順を次に示します。このオプションは OS の 起動時または SNMP エージェントの起動時に有効となります。

#### 操作手順

1. /opt/CM2/ESA/ext ディレクトリ配下に起動オプション定義ファイルの拡張子を opt として作成する。 作成するファイルの属性は、extsubagt プロセス (所有者:bin, グループ:bin) で読み込めるように 設定してください。

作成する拡張 MIB 定義ファイル名および起動オプション定義ファイル名を次に示します。

- 拡張 MIB 定義ファイル名:/opt/CM2/ESA/ext/ProgA .def
- 起動オプション定義ファイル名:/opt/CM2/ESA/ext/ProgA.opt
- 2. 拡張 MIB オブジェクトの実行時に有効にしたいオプションを設定する。

次に示す設定内容でオプションを指定する場合を例にして,オプションの設定例を次に示します。

- FILE\_COMMAND で指定したコマンドの応答時間:20 秒
- PIPE IN NAME および PIPE OUT NAME で指定したパイプの応答監視時間:25 秒
- パイプによるデータの送受信データの一致判定に識別番号の使用有無:使用する

### 図 2‒7 拡張 MIB オブジェクトの実行時に有効にしたいオプションの設定例

SNMP EXTAGT OPTIONS="-fcmdguard 20 -pipeguard 25 -invokeid" export SNMP EXTAGT OPTIONS

SNMP エージェントを停止しないで、起動中の拡張 MIB オブジェクトのオプションを変更する場合は, 次の手順を実行します。

#### 2. SNMP エージェントの環境設定

### 操作手順

1. snmpcheck コマンドを実行する。

- 2. オプションを変更したい拡張 MIB オブジェクトのプロセス番号を確認する。
- 3. スーパーユーザーで「kill -9 手順 2 で確認したプロセス番号」を実行する。 拡張 MIB オブジェクトが停止されます。
- 4. 起動オプション定義ファイルを変更する。
- 5. /opt/CM2/ESA/bin/snmpstart -e をスーパーユーザーで実行する。 SNMP エージェントが起動されます。

### (4) 注意事項

- /opt/CM2/ESA/ext ディレクトリ配下にあるファイルで,拡張子が.def 以外のファイルは,拡張 MIB 定義ファイルとして読み込まれません。
- SNMP エージェントの起動時に,拡張 MIB 定義ファイルの内容はチェックされ,エラーがあれば起動 されないので、起動前にシンタクスチェックしておく必要があります。シンタクスチェックは、次のプ ロセスで実行できます。

HP-UX (IPF)の場合

/opt/CM2/ESA/bin/extsubagt -e 拡張 MIB 定義ファイル -p -apall

Solaris, AIX, および Linux の場合

/usr/sbin/extsubagt -e 拡張 MIB 定義ファイル -p -apall

• 拡張 MIB 定義ファイルの定義数は,最大 100 個です。

### 2.10.11 拡張 MIB オブジェクトの定義例

拡張 MIB オブジェクトの定義例を次の順で説明します。

- MIB オブジェクトの定義
- システム (flintagent) へのログイン
- /etc/SnmpAgent.d/snmpd.extend ファイルの作成例

## (1) MIB オブジェクトの定義

ユーザーが Flintstones Company の社員の場合で、次に示す目的で MIB オブジェクトを記述します。

1. システムを使用しているユーザーをリストアップする。

2. 各マシンのメモリーの内容を参照する。

3. メールキューを管理する。

4. 無人のシステムで 1 時間当たりに発生するウィジェット数を管理する。

- 5. LP スケジューラを見失わないようにする。
- 6. デフォルトのプリンタを参照する。
- 7. ユーザー ID,ユーザーが使用しているディスクスペース,ユーザーの email のアドレスリストを参照 する。
- 8. ルートプロセスの一覧を出力する。

9. inetd (1M) の構成ファイルの内容を変更する。

上記の MIB オブジェクトの定義については,「[2.10.11\(3\) /etc/SnmpAgent.d/snmpd.extend](#page-93-0) ファイル [の作成例](#page-93-0)」の MIB オブジェクト定義の説明を参照してください。

エージェントシステムは flintagent, デフォルトのコミュニティ名は public, set コミュニティ名は secret です。オブジェクト識別子がユニークになるように, MIB オブジェクトは flintstones (4242) サブツリー の中に定義することにします。MIB ツリーの階層を次に示します。

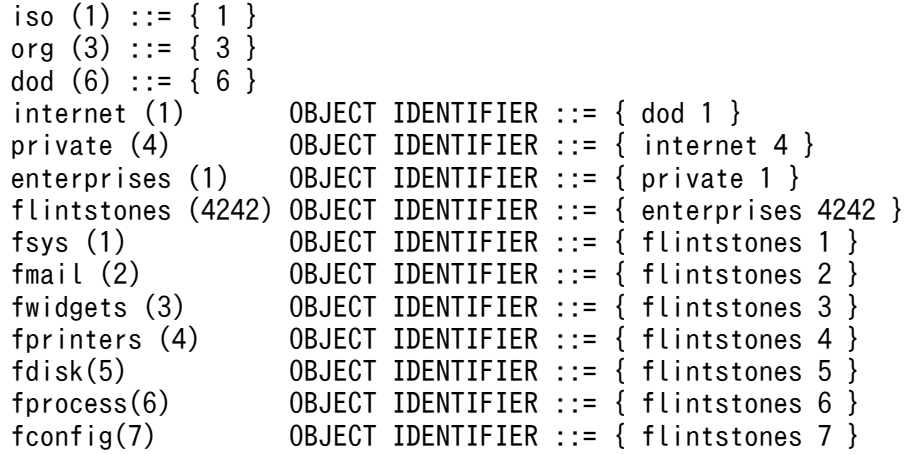

MIB ツリーの構成を次の図に示します。

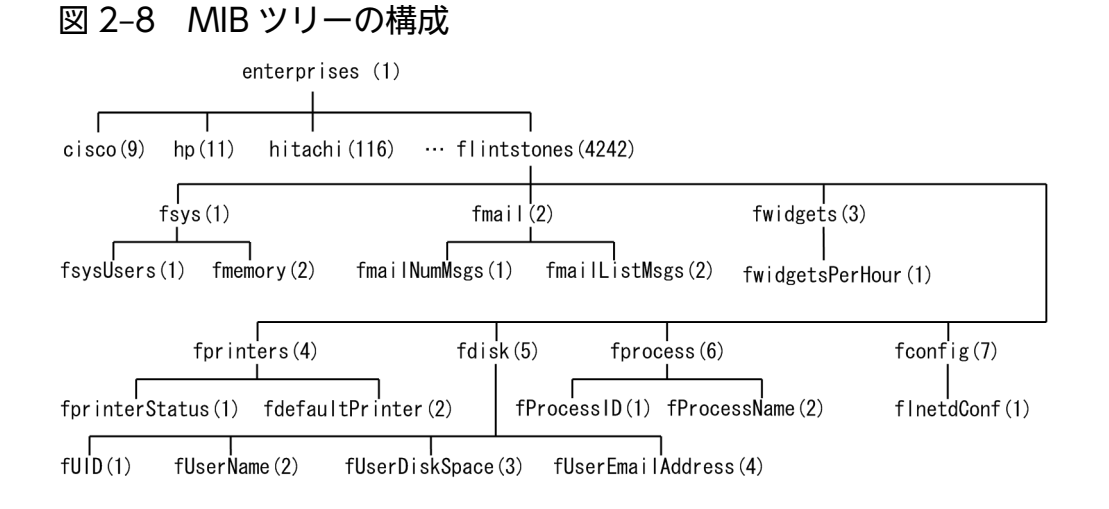

<span id="page-93-0"></span>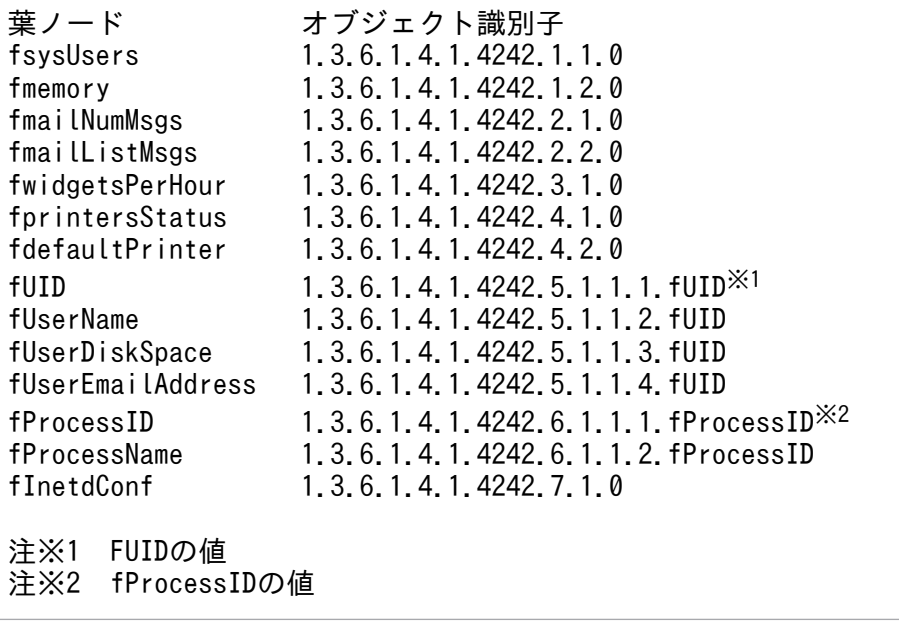

# (2) システム (flintagent)へのログイン

ルートユーザーとして flintagent システムにログインします。

# (3) /etc/SnmpAgent.d/snmpd.extend ファイルの作成例

/etc/SnmpAgent.d/snmpd.extend ファイルの作成例を次に示します。

作成例の/etc/SnmpAgent.d/snmpd.extend ファイルの内容は、拡張 MIB 定義サンプルファイルの/opt/ OV/prg\_samples/eagent/snmpd.extend の中に提供されています。

```
FLINTSTONES-MIB DEFINITIONS ::= BEGIN
 --
  -- Test MIB- used for testing snmpd.ea(extensible agent)
  --
  --
internet 0BJECT IDENTIFIER ::= { iso(1) org(3) dod(6) internet(1) }<br>enterprises 0BJECT IDENTIFIER ::= { internet private(4) 1 }<br>flintstones 0BJECT IDENTIFIER ::= { enterprises 4242 }
                 OBJECT IDENTIFIER ::= { internet private(4) 1 }
                 OBJECT IDENTIFIER ::= \{ enterprises 4242 \}fsys OBJECT IDENTIFIER ::= { flintstones 1 }
fmail 0BJECT IDENTIFIER ::= { flintstones 2 }
fwidgets OBJECT IDENTIFIER ::= { flintstones 3 }
fprinters OBJECT IDENTIFIER ::= { flintstones 4 }
fdisk 0BJECT IDENTIFIER ::= { flintstones 5 }
fprocess OBJECT IDENTIFIER ::= { flintstones 6 }
fconfig OBJECT IDENTIFIER ::= { flintstones 7 }
fsysUsers OBJECT-TYPE
         SYNTAX DisplayString
         ACCESS read-only
         STATUS mandatory
```

```
 DESCRIPTION
                 "List of users on the flintstone machine
                 READ-COMMAND: /usr/bin/users; exit 0
                 READ-COMMAND-TIMEOUT: 5"
         ::= { fsys 1 }
fmemory OBJECT-TYPE
         SYNTAX INTEGER
         ACCESS read-only
         STATUS mandatory
         DESCRIPTION
                 "Amount of memory (in megabytes) on system
                 APPEND-COMMUNITY-NAME: true
                 FILE-NAME: /opt/OV/prg_samples/eagent/memory"
         ::= { fsys 2 }
fmailNumMsgs OBJECT-TYPE
         SYNTAX INTEGER
         ACCESS read-only
         STATUS mandatory
         DESCRIPTION
                 "Message count on the mail queue.
                READ-COMMAND: /usr/bin/mailq | fgrep -v Mail | wc -l"
         ::= { fmail 1 }
fmailListMsgs OBJECT-TYPE
         SYNTAX DisplayString
         ACCESS read-only
         STATUS mandatory
         DESCRIPTION
                 "List of messages on the mail queue.
                 READ-COMMAND: /usr/bin/mailq
                 READ-COMMAND-TIMEOUT: 10"
         ::= { fmail 2 }
fwidgetsPerHour OBJECT-TYPE
         SYNTAX Gauge
         ACCESS read-write
         STATUS mandatory
         DESCRIPTION
          "Number of widgets produced per hour.
         READ-COMMAND: /opt/OV/prg_samples/eagent/num_widgets $i $c $o $s
          READ-COMMAND-TIMEOUT: 2
          WRITE-COMMAND: /opt/OV/prg_samples/eagent/change_num_widgets $*
          WRITE-COMMAND-TIMEOUT: 10"
         ::= { fwidgets 1 }
fprintersStatus OBJECT-TYPE
         SYNTAX INTEGER {
                  up(1),
               down(2) }
         ACCESS read-only
         STATUS mandatory
        DESCRIPTION
                 "Status of printer scheduler.
 READ-COMMAND: ps -ef|grep lpsched | grep -v grep | wc | 
 awk '{ if ($1 == 0) print 2; else print 1 }'"
```

```
 ::= { fprinters 1 }
fdefaultPrinter OBJECT-TYPE
         SYNTAX DisplayString
         ACCESS read-write
         STATUS mandatory
         DESCRIPTION
                  "Default printer
                  FILE-NAME: /usr/spool/lp/default"
          ::= { fprinters 2 }
fUserDiskTable OBJECT-TYPE
         SYNTAX SEQUENCE OF FUserDiskEntry
         ACCESS not-accessible
         STATUS mandatory
         DESCRIPTION
                  "List of users and the number of kilobytes in their
                  home directory.
                 FILE-NAME: /opt/0V/prg_samples/eagent/user_disk_space"
         ::= { fdisk 1 }
fUserDiskEntry OBJECT-TYPE
         SYNTAX FUserDiskEntry
         ACCESS not-accessible
         STATUS mandatory
         DESCRIPTION
                  "This macro documents the column that uniquely
                  describes each row."
         INDEX { fUID }
         ::= { fUserDiskTable 1 }
FUserDiskEntry ::=
         SEQUENCE {
           fUID INTEGER,
           fUserName DisplayString,
           fUserDiskSpace INTEGER,
            fUserEmailAddress DisplayString
         }
fUID OBJECT-TYPE
         SYNTAX INTEGER
         ACCESS read-only
        STATUS mandatory
         DESCRIPTION
                   "User's unique ID"
         ::= { fUserDiskEntry 1 }
fUserName OBJECT-TYPE
         SYNTAX DisplayString
         ACCESS read-only
         STATUS mandatory
         DESCRIPTION
                  "User login name"
          ::= { fUserDiskEntry 2 }
fUserDiskSpace OBJECT-TYPE
         SYNTAX INTEGER
         ACCESS read-only
```

```
2. SNMP エージェントの環境設定
```

```
 STATUS mandatory
         DESCRIPTION
                  "Amount of disk space (in kilobytes) used by the user."
         ::= { fUserDiskEntry 3 }
fUserEmailAddress OBJECT-TYPE
         SYNTAX DisplayString
         ACCESS read-write
         STATUS mandatory
         DESCRIPTION
                  "Email address for the user"
         ::= { fUserDiskEntry 4 }
fUserRootProcessTable OBJECT-TYPE
         SYNTAX SEQUENCE OF FUserRootProcessEntry
         ACCESS not-accessible
         STATUS mandatory
         DESCRIPTION
                  "List of root processes. Do not execute command more
                  than every 60 seconds.
                  FILE-COMMAND: /opt/OV/prg_samples/eagent/get_processes
                  FILE-COMMAND-FREQUENCY: 60
                 FILE-NAME: /opt/0V/prg_samples/eagent/root_processes"
        ::= { fprocess 1 }
fUserRootProcessEntry OBJECT-TYPE
         SYNTAX FUserRootProcessEntry
         ACCESS not-accessible
         STATUS mandatory
         DESCRIPTION
                  "This macro documents the column that uniquely
                  describes each row."
         INDEX { fProcessID }
         ::= { fUserRootProcessTable 1 }
FUserRootProcessEntry ::=
         SEQUENCE {
           fProcessID INTEGER,
           fProcessName DisplayString
         }
fProcessID OBJECT-TYPE
         SYNTAX INTEGER
         ACCESS read-only
         STATUS mandatory
         DESCRIPTION
                  "Process ID"
         ::= { fUserRootProcessEntry 1 }
fProcessName OBJECT-TYPE
         SYNTAX DisplayString
         ACCESS read-write
         STATUS mandatory
         DESCRIPTION
                  "Name of process"
         ::= { fUserRootProcessEntry 2 }
fInetdConf OBJECT-TYPE
```

```
2. SNMP エージェントの環境設定
```

```
 SYNTAX DisplayString
 ACCESS read-write
 STATUS mandatory
 DESCRIPTION
         "The configuration file for inetd
        FILE-COMMAND: /opt/OV/prg_samples/eagent/update_inetd $r
         FILE-COMMAND-FREQUENCY: 7200
         FILE-NAME: /etc/inetd.conf"
 ::= { fconfig 1 }
```
#### END

/etc/SnmpAgent.d/snmpd.extend ファイル作成例に含まれる MIB オブジェクト定義ごとに定義内容を 説明します。

#### 操作手順

#### 1. システムを使用しているユーザーをリストアップする。

SNMP エージェントは,マネージャーからの GetRequest を受信した場合にコマンドを実行できます。 実行するコマンドは,READ-COMMAND ラベルに記述します。/usr/bin/users コマンドを使用し て,システムを使用しているユーザーのリストを MIB の値とする定義例を次に示します。

fsysUsers OBJECT-TYPE SYNTAX DisplayString ACCESS read-only STATUS mandatory DESCRIPTION "List of users on the flintstone machine READ-COMMAND: /usr/bin/users; exit 0 READ-COMMAND-TIMEOUT: 5" ::= { fsys 1 }

SNMP エージェントが,マネージャーからオブジェクト識別子 flintstones.fsys.fsysUsers.0 に対して GetRequest を受信すると、READ-COMMAND ラベルに記述された/usr/bin/users コマンドを実行 して,その結果をマネージャーに応答します。

SNMP エージェントは,デフォルトでは READ-COMMAND ラベルに記述されたコマンドが 3 秒以 内に応答しない場合,マネージャーに genErr をエラー応答します。このコマンドの終了待ち時間は, READ-COMMAND-TIMEOUT ラベルを使用して任意の時間に変更できます。コマンドの終了待ち 時間を5秒に設定したい場合、READ-COMMAND-TIMEOUT ラベルに次のように記述します。

READ-COMMAND-TIMEOUT: 5

#### 2. 各マシンのメモリーの内容を参照する。

SNMP エージェントはほかのマシンのデバイスやアプリケーションに代わってマネージャーからの要 求に対してプロキシとして応答できます。SNMP をサポートしていない 3 台のマシンのメモリーの内 容を SNMP エージェントが応答するようにしたい場合について説明します。

SNMP エージェントを 3 台のマシンにプロキシとして動作させます。SNMP をサポートしていないマ シンを larry, curly, moe と名付けます。次に示す 3 つのファイルの内容はそれぞれのマシンのメモ リー内容を保持しています。

/opt/OV/prg\_samples/eagent/memory.larry /opt/OV/prg\_samples/eagent/memory.curly /opt/OV/prg\_samples/eagent/memory.moe

このプロキシを実装する場合,次のようにオブジェクトを定義します。

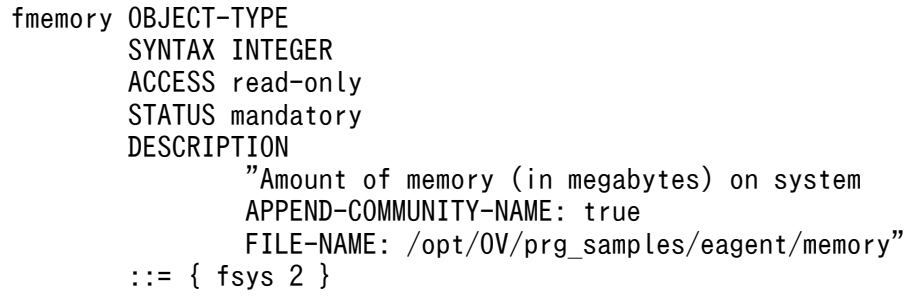

SNMP エージェントは,マネージャーからの flintstones.fsys.fmemory に対する SNMP Request を larry, curly, moe に代わって応答します。どのマシンへの SNMP Request かは, その SNMP Request に含まれているコミュニティ名から判断します。例えば、flintstones.fsys.fmemory.0 にコ ミュニティ名が moe で GetRequest を受信した場合, SNMP エージェント機能は/opt/OV/ prg\_samples/eagent/memory.moe を読み込み,その内容をマネージャーに応答します。例からもわ かるように,プロキシとして使用する場合は APPEND-COMMUNITY-NAME:true を記述します。 SNMP エージェントは APPEND-COMMUNITY-NAME:true が記述されると FILE-NAME ラベルに 記述されたファイル名にコミュニティ名を結合して(この場合/opt/OV/prg\_samples/eagent/ memory.コミュニティ名)ファイル名とします。すでに SNMP エージェントに組み込まれているオブ ジェクトに対してプロキシとして動作させる場合, 例えば, MIB-II オブジェクトでもプロキシとして 使用できます。プロキシマシンの Larry, curly, moe からそれぞれの sysDescr を応答させたい場合 について,例を用いて説明します。各マシンの sysDescr の内容を次のファイルに保持しています。

/opt/OV/prg\_samples/eagent/sysDescr.larry /opt/OV/prg\_samples/eagent/sysDescr.curly /opt/OV/prg\_samples/eagent/sysDescr.moe

このプロキシを実装する場合,ユーザーは次のようにオブジェクトを定義します。

```
sysDescr OBJECT-TYPE
    SYNTAX DisplayString (SIZE(0..255))
    ACCESS read-only
    STATUS mandatory
    DESCRIPTION
            "A textual description of the entity. This value
            should include the full name and version
            identification of the system's hardware type,
            software operating-system, and networking
            software. It is mandatory that this only contain
            printable ASCII characters.
            APPEND-COMMUNITY-NAME : true
            FILE-NAME: /opt/OV/prg_samples/eagent/sysDescr"
    ::= { system 1 }
```
SNMP エージェントが,マネージャーからオブジェクト識別子 system.sysDescr.0 に対して,コミュ ニティ名が moe で GetRequest を受信した場合, SNMP エージェントは/opt/OV/prg\_samples/

eagent/sysDescr.moe を読み込み、マネージャーにファイルの内容を応答します。また、SNMP エー ジェントが,マネージャーからオブジェクト識別子 system.sysDescr.0 に対して,コミュニティ名が public で GetRequest を受信した場合, MIB-II オブジェクトの sysDescr の値を応答します。

3. メールキューを管理する。

READ-COMMAND ラベルを使用してメールキューを管理する定義例を次に示します。

```
fmailNumMsgs OBJECT-TYPE
         SYNTAX INTEGER
         ACCESS read-only
         STATUS mandatory
         DESCRIPTION
                  "Message count on the mail queue.
                  READ-COMMAND: /usr/bin/mailq | fgrep -v Mail 
                         | wc -l"
         ::= { fmail 1 }
fmailListMsgs OBJECT-TYPE
         SYNTAX DisplayString
         ACCESS read-only
         STATUS mandatory
         DESCRIPTION
                  "List of messages on the mail queue.
                  READ-COMMAND: /usr/bin/mailq
                  READ-COMMAND-TIMEOUT: 10"
         ::= { fmail 2 }
```
4. 無人のシステムで 1 時間当たりに発生するウィジェット数を管理する。

SNMP エージェントは,マネージャーからの SetRequest を受信した場合にコマンドを実行できます。 実行するコマンドは、WRITE-COMMAND ラベルに記述します。

/opt/OV/prg\_samples/eagent/change\_num\_widgets コマンドを使用して、無人のシステムで1時 間当たりに発生するウィジェット数を変更する定義例を次に示します。

```
fwidgetsPerHour OBJECT-TYPE
         SYNTAX Gauge
         ACCESS read-write
         STATUS mandatory
         DESCRIPTION
                  "Number of widgets produced per hour.
                 READ-COMMAND: /opt/OV/prg_samples/eagent/num_widgets
                                $i $c $o $s
                READ-COMMAND-TIMEOUT: 2
                WRITE-COMMAND: /opt/OV/prg_samples/eagent/change_num_
                widgets $*
                WRITE-COMMAND-TIMEOUT: 10"
         ::= { fwidgets 1 }
```
READ-COMMAND ラベル,および WRITE-COMMAND ラベルに記述されたコマンドに、引数を 渡せます。この引数はコマンドのあとに記述します。引数の意味については,[「2.10.3\(2\) スクリプト](#page-82-0) [またはプログラムの記述」](#page-82-0)の引数の説明を参照してください。

5. LP スケジューラを見失わないようにする。

<sup>2.</sup> SNMP エージェントの環境設定

READ-COMMAND ラベルを使用して,LP スケジューラの状態を管理する定義例を次に示します。

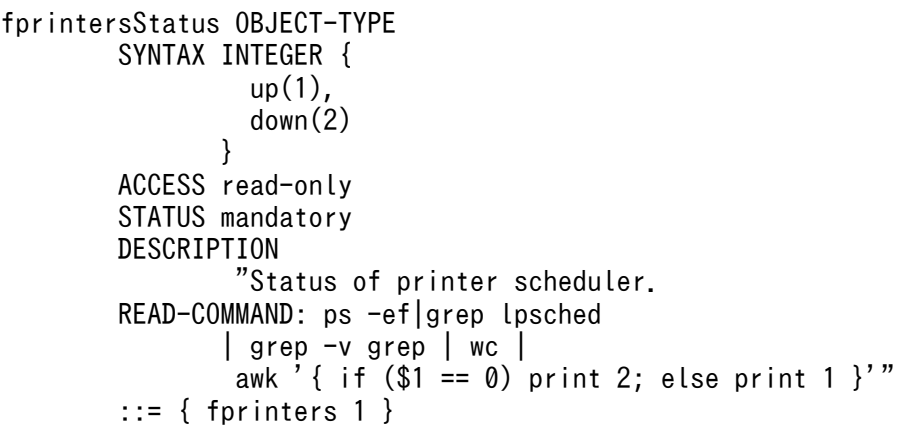

### 6. デフォルトのプリンタを参照する。

SNMP エージェントは,ファイルの内容を MIB の値として拡張 MIB オブジェクトを定義できます。 ファイルは FILE-NAME ラベルに記述します。

/usr/spool/lp/default ファイルを読み込んで,デフォルトのプリンタを参照するオブジェクトは次の ように定義します。

```
fdefaultPrinter OBJECT-TYPE
         SYNTAX DisplayString
         ACCESS read-write
         STATUS mandatory
         DESCRIPTION
                  "Default printer
                 FILE-NAME: /usr/spool/lp/default"
         ::= { fprinters 2 }
```
SNMP エージェントが,マネージャーからオブジェクト識別子 flintstones.fprinters.fdefaultPrinter.0 に対して GetRequest を受信すると,FILE-NAME ラベルに記述された/usr/spool/lp/default ファイ ルを読み込んで,マネージャーに応答します。

### 7. ユーザー ID, ユーザーが使用しているディスクスペース, ユーザーの email のアドレスリストを参照 する。

ファイルの内容を MIB の値とすることで,テーブル形式の MIB を SNMP エージェントに追加できま す。ファイルの内容を MIB の値とする場合の例を示します。

ユーザー ID とそのユーザーが使用しているディスクスペース,ユーザーの email のアドレスリスト が,/opt/OV/prg\_samples/eagent/user\_disk\_space ファイルに格納されています。データの例を次 に示します。

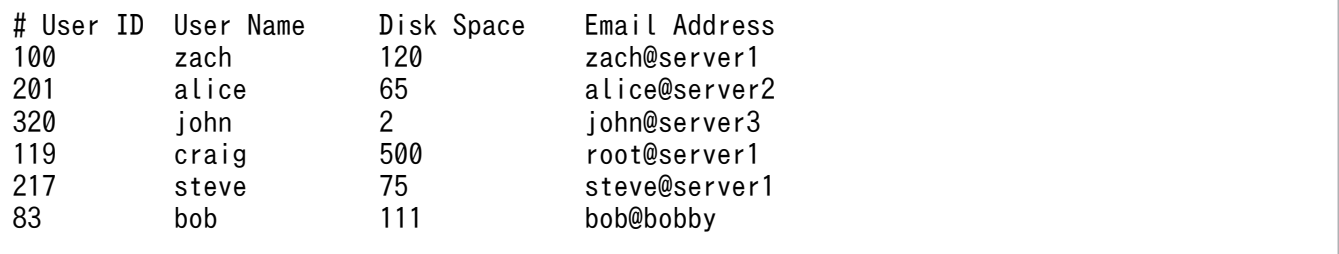

例で示すテーブルには、6個の行と4個の列があります。テーブル形式の MIB を定義する場合, 列要 素の中からどの行かを特定できるような、ユニークな値を持つオブジェクトを選択する必要があり、こ の列要素を接尾辞と呼びます。この例では最初の列の User ID がユニークな値となっています。User Name がユニークの場合、第2列を接尾辞として使用します。

このテーブル形式の MIB オブジェクトは、次のように定義します。

```
fUserDiskTable OBJECT-TYPE
         SYNTAX SEQUENCE OF FUserDiskEntry
         ACCESS not-accessible
         STATUS mandatory
         DESCRIPTION
                  "List of users and the number of kilobytes in their
                  home directory.
                 FILE-NAME: /opt/0V/prg_samples/eagent/user_disk_space"
         ::= { fdisk 1 }
fUserDiskEntry OBJECT-TYPE
         SYNTAX FUserDiskEntry
         ACCESS not-accessible
         STATUS mandatory
         DESCRIPTION
                  "This macro documents the column that uniquely
                  describes each row."
         INDEX { fUID }
         ::= { fUserDiskTable 1 }
FUserDiskEntry ::=
         SEQUENCE {
           fUID INTEGER,
           fUserName DisplayString,
           fUserDiskSpace INTEGER,
           fUserEmailAddress DisplayString
         }
fUID OBJECT-TYPE
         SYNTAX INTEGER
         ACCESS read-only
         STATUS mandatory
         DESCRIPTION
                  "User's unique ID"
         ::= { fUserDiskEntry 1 }
fUserName OBJECT-TYPE
         SYNTAX DisplayString
         ACCESS read-only
         STATUS mandatory
         DESCRIPTION
                  "User login name"
         ::= { fUserDiskEntry 2 }
fUserDiskSpace OBJECT-TYPE
         SYNTAX INTEGER
         ACCESS read-only
         STATUS mandatory
         DESCRIPTION
                  "Amount of disk space (in kilobytes) used by the user."
         ::= { fUserDiskEntry 3 }
```

```
fUserEmailAddress OBJECT-TYPE
         SYNTAX DisplayString
         ACCESS read-write
         STATUS mandatory
         DESCRIPTION
                  "Email address for the user"
         ::= { fUserDiskEntry 4 }
```
最初の OBJECT-TYPE マクロは fUserDiskTable オブジェクトと関連のあるファイルの説明をしてい ます。また,第 2 の OBJECT-TYPE マクロは fUserDiskEntry 列中で行を特定するオブジェクトを説 明しています。次のエントリーの FUserDiskEntry はテーブルの列要素を表します。最後の 4 個の OBJECT-TYPE マクロは列要素のそれぞれについて定義します。

SNMP エージェントが,マネージャーからオブジェクト識別子

fUserDiskTable.fUserDiskEntry.fUID に対して GetNextRequest を受信した場合,/opt/OV/ prg\_samples/eagent/user\_disk\_space ファイルを読み込み,接尾辞(INDEX 節のオブジェクト)を キーにしてテーブルをソートします。ソートしたテーブルは次のようになります。

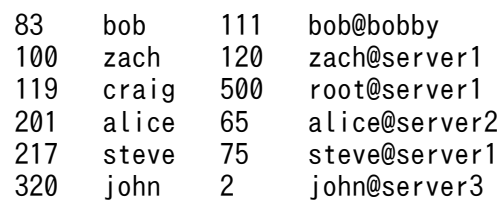

この結果から, SNMP エージェントはテーブル内の最初の値を応答します。これは第1行の第1列の 値であり,マネージャーは,オブジェクト識別子

flintstones.fdisk.fUserDiskTable.fUserDiskEntry.fUID.83 の MIB の値として 83 を受け取ります。 次に SNMP エージェントがオブジェクト識別子 fUserDiskTable.fUserDiskEntry.fUID.83 に対して GetNextRequest を受信した場合, SNMP エージェントはファイルが更新されていないかチェックし, ファイルが更新されている場合は,/opt/OV/prg\_samples/eagent/user\_disk\_space ファイルを再読 み込みします。そして 2 行目の User ID を MIB の値として応答します。

SNMP エージェントが,オブジェクト識別子 flintstones.fdisk.fUserDiskTable.fUserDiskEntry.fUID. 320 に対して GetNextRequest を受信した場合,これ以上 user ID の行がないため第 2 列の最初の値 を応答します。オブジェクト識別子は flintstones.fdisk.fUserDiskTable.fUserDiskEntry.fUserName. 83 で,その MIB の値は bob です。

SNMP エージェントが. オブジェクト識別子

flintstones.fdisk.fUserDiskTable.fUserDiskEntry.fUserEmailAddress.217 に対して GetRequest を受信した場合, Email Address の列の 217 行目を検索し, MIB の値として steve@server1 を応答 します。

alice の email address を alice@server2 から alice@mailer に変更する場合、オブジェクト識別子 flintstones.fdisk.fUserDiskTable.fUserDiskEntry.fUserEmailAddress.201 と MIB の値 alice@mailer を指定して SetRequest を発行します。SNMP エージェントは、/opt/OV/ prg\_samples/eagent/user\_disk\_space ファイル中のテーブルの内容を指定された値に書き換えます。

8. ルートプロセスの一覧を出力する。

<sup>2.</sup> SNMP エージェントの環境設定

SNMP エージェントは、snmpd.extend ファイル中の DESCRIPTION 節の FILE-COMMAND ラベ ルに UNIX コマンドを記述することで,ファイルを読み込む前に UNIX コマンドを実行できます。ルー トプロセスの一覧を参照する場合について,FILE-COMMAND を記述した定義例を示します。

```
fUserRootProcessTable OBJECT-TYPE
         SYNTAX SEQUENCE OF FUserRootProcessEntry
         ACCESS not-accessible
         STATUS mandatory
         DESCRIPTION
                  "List of root processes. Do not execute command more
                 than every 60 seconds.
                 FILE-COMMAND: /opt/OV/prg_samples/eagent
                                /get_processes
                 FILE-COMMAND-FREQUENCY: 60
                FILE-NAME: /opt/0V/prg_samples/eagent/root_processes"
        ::= { fprocess 1 }
fUserRootProcessEntry OBJECT-TYPE
         SYNTAX FUserRootProcessEntry
         ACCESS not-accessible
         STATUS mandatory
         DESCRIPTION
                  "This macro documents the column that uniquely
                 describes each row."
         INDEX { fProcessID }
         ::= { fUserRootProcessTable 1 }
FUserRootProcessEntry ::=
         SEQUENCE {
           fProcessID INTEGER,
         fProcessName DisplayString
 }
fProcessID OBJECT-TYPE
         SYNTAX INTEGER
         ACCESS read-only
         STATUS mandatory
         DESCRIPTION
                  "Process ID"
         ::= { fUserRootProcessEntry 1 }
fProcessName OBJECT-TYPE
         SYNTAX DisplayString
         ACCESS read-write
         STATUS mandatory
         DESCRIPTION
                  "Name of process"
         ::= { fUserRootProcessEntry 2 }
```
SNMP エージェントがマネージャーから次の GetNextRequest を受け取った場合, SNMP エージェン トは,まず FILE-COMMAND に記述された/opt/OV/prg\_samples/eagent/get\_process コマンド を実行します。

fprocess.fuserRootProcessTable.fUserRootProcessEntry.fProcessID fprocess.fuserRootProcessTable.fUserRootProcessEntry.fProcessName

このコマンドが/opt/OV/prg\_samples/eagent/root\_process ファイルを作成します(内容は root で 起動されたプロセスの ID と名前です)。コマンドが終了すると SNMP エージェントは, /opt/OV/ prg\_samples/eagent/root\_process ファイルを読み込み,テーブルの内容をソートしてテーブルの第 1行、第1列の値をマネージャーに応答します。

SNMP エージェントが,マネージャーから GetNextRequest を受信した場合,デフォルトで は/opt/OV/prg\_samples/eagent/get\_process コマンドを最後に実行してからの時間が 10 秒以内の 場合,このコマンドを実行しないで,前回読み込んだファイルの内容をマネージャーに応答します。こ の周期は FILE-COMMAND-FREQUENCY ラベルを使用して任意の時間に変更できます。1 時間ご とにコマンドを実行させたい場合,FILE-COMMAND-FREQUENCY ラベルに次のように記述します。

FILE-COMMAND-FREQUENCY: 3600

snmpd.extend 中の DESCRIPTION 節の PIPE-IN-NAME ラベルと PIPE-OUT-NAME ラベルを記 述することで, FILE-COMMAND ラベルに記述した UNIX コマンドの代わりに, UNIX プロセスと 通信できます。SNMP エージェントは,ファイルを読み込む前に PIPE-OUT-NAME ラベルに記述さ れたファイルにデータを書き込みます。UNIX プロセスはそのデータを読み込み、FILE-NAME ラベ ルに記述されたファイルの内容を書き換えたあと,その完了を PIPE-IN-NAME に記述されたファイル で SNMP エージェントに通知します。FILE-COMMAND ラベルの例と同様に、ルートプロセスの一 覧を参照する場合について PIPE-IN-NAME ラベルと PIPE-OUT-NAME ラベルを記述した定義例を 次に示します。定義例に示していない定義は、FILE-COMMAND ラベルを使用した UNIX コマンド の例と同じです。

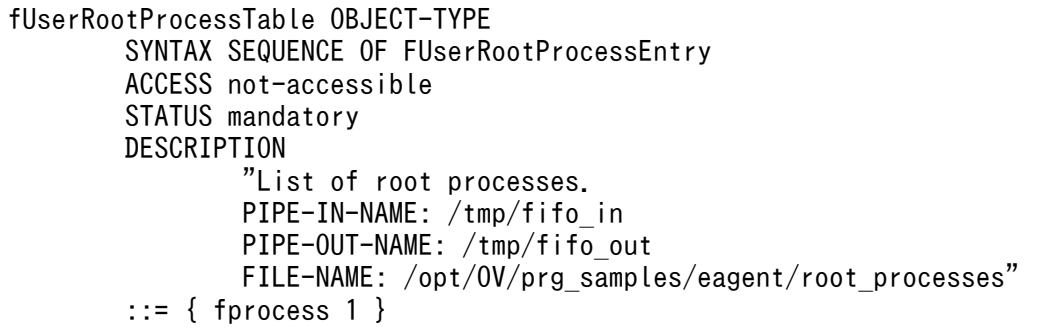

SNMP エージェントがマネージャーから次のオブジェクトの GetNextRequest を受信した場合, SNMP エージェントは,まず/tmp/fifo\_out ファイルにデータを書き込みます。

fprocess.fUserRootProcessTable.fUserRootProcessEntry.fProcessID fprocess.fUserRootProcessTable.fUserRootProcessEntry.fProcessName

データの内容については,[「2.10.2\(2\) テーブル形式の拡張 MIB オブジェクト](#page-76-0)」の pipe\_out\_name に渡すデータの説明を参照してください。

UNIX プロセスはこのメッセージを読み込み,/opt/OV/prg\_samples/eagent/root\_process ファイ ルを作成します。内容は root によって起動されたプロセスの ID とプロセスの名前です。そのあと, UNIX プロセスは/tmp/fifo\_in ファイルに 0 を書き込み,ファイルの作成が成功したことを SNMP エージェントに通知します。SNMP エージェントは、/tmp/fifo\_in ファイルの内容を読み込み,内容 が 0 なら/opt/OV/prg\_samples/eagent/root\_processes ファイルを読み込み,内容をソートしてテー ブルの第 1 行,第 1 列の値をマネージャーに応答します。

SNMP エージェントがマネージャーから GetRequest または GetNextRequest を受信した場合,デ フォルトでは PIPE-OUT-NAME ラベルに記述されたファイルに最後にデータを書き込んでからの時 間が 10 秒以内ならば新しく書き込みはしないで,前回読み込んだファイルの内容をマネージャーに応 答します。この周期は PIPE-FREQUENCY ラベルを使用して任意の時間に変更できます。

SNMP エージェントがマネージャーから SetRequest を受信した場合, SNMP エージェントは FILE-NAME に記述されたファイルを読み込む前後で PIPE-OUT-NAME ラベルに記述されたファイルに データを書き込みます。UNIX プロセスは,PIPE-OUT-NAME ラベルに記述されたファイルからデー タを受信して必要な処理を実行したあと,PIPE-IN-NAME ラベルに記述されたファイルにデータ(0) を書き込みます。

9. inetd (1M) の構成ファイルの内容を変更する。

SNMP エージェントがマネージャーから SetRequest を受信した場合, FILE-COMMAND ラベルに UNIX コマンドが記述されていると、SNMP エージェントは、FILE-NAME ラベルに記述されたファ イルの内容を書き換える前後で UNIX コマンドを実行します。これを利用して inetd (1M) の構成ファ イルの内容を変更する場合の定義例を次に示します。

```
fInetdConf OBJECT-TYPE
         SYNTAX DisplayString
         ACCESS read-write
         STATUS mandatory
         DESCRIPTION
                  "The configuration file for inetd
                 FILE-COMMAND: /opt/OV/prg_samples/eagent
                /update_inetd $r
                 FILE-COMMAND-FREQUENCY: 7200
                 FILE-NAME: /etc/inetd.conf"
         ::= { fconfig 1 }
```
SNMP エージェントが,マネージャーからオブジェクト識別子 flintstones.fconfig.fInetdConf.0 と MIB の値が inetd.conf 構成ファイルの内容である SetRequest を受信した場合, SNMP エージェント 機能は次の順序で動作します。

- /opt/OV/prg\_samples/eagent/update\_inetd SetRequest コマンドを実行します。
- /etc/inetd.conf ファイルを SetRequest で指定された Set 値へ書き換えます。
- /opt/OV/prg\_samples/eagent/update\_inetd PostSetRequest コマンドを実行します。

ここで/opt/OV/prg\_samples/eagent/update\_inetd コマンドは最初の引数をチェックし,引数が PostSetRequest の場合, /opt/OV/prg\_samples/eagent/update\_inetd コマンドは/etc/inetd -c を 実行します。このコマンドによって/etc/inetd は構成ファイルを再度読み込みます。

<sup>2.</sup> SNMP エージェントの環境設定

この節では,snmptrap コマンドを使用して SNMP エージェントからマネージャーに SNMP トラップを 送信する方法について説明します。説明する内容を次に示します。

- 拡張トラップの定義方法
- 拡張トラップの利用方法
- スクリプト例

拡張トラップを送信できるエージェントを構成するには,まず,トラップとは何かを理解する必要があり ます。トラップについては,「[1.2.2 SNMP トラップの発行」](#page-15-0)および RFC1157:A Simple Network Management Protocol (SNMP) を参照してください。

### 2.11.1 拡張トラップの定義方法

ユーザー独自の拡張トラップを定義するには,ユーザーのトラップをユニークに識別する必要があります。 このためには、一般トラップ enterpriseSpecific (6) とユーザー固有のトラップ番号を結合します。この ユーザー固有のトラップ番号の最大値は 2<sup>32</sup>-1 です。この組み合わせで、マネージャーはトラップの種類 を区別します。また,任意の情報を渡せます。

### 2.11.2 拡張トラップの利用方法

SNMP エージェントは、snmptrap コマンドを使用してトラップを送信します。また、シェルスクリプト から snmptrap コマンドを実行してトラップを送信できます。

マネージャーがエージェントの状態を監視するには,次に示す 2 つの方法があります。

- マネージャーから継続的にエージェントをポーリングして情報を得る方法
- エージェントからマネージャーにトラップを送信する方法

ポーリングするとネットワークには大量のトラフィックが発生します。このため、ポーリング直後に異常 が発生しても,マネージャーは長時間その内容を検知できないことが考えられます。snmptrap コマンド を使用すれば,ネットワーク上の SNMP トラフィックを減少でき,より早く異常を検知できます。

なお, NNM では [イベント設定] の選択および snmptrap コマンドを組み合わせることで, ユーザーの 環境をカスタマイズできます。例えば,SNMP エージェントが動作するシステムの特定のプロセスに不調 が発生したときに snmptrap コマンドを実行するスクリプトを SNMP エージェントに記述した場合,[イ ベント設定]を選択して,SNMP エージェントからその特定のトラップを受け取った場合に対処できるよ うになります。

<sup>2.</sup> SNMP エージェントの環境設定

# 2.11.3 スクリプト例

ネットワークに接続されたプリンタのプリンタスケジューラが不調になった場合, snmptrap コマンドを 実行します。snmptrap コマンドのスクリプトの例を説明します。定義例を次に示します。

```
#! /bin/sh
#
#
# This script checks to see if the printer scheduler (lpshed) is
# running. This check is performed every hour. If the scheduler is not
# running, the agent sends an SNMP trap to the management station.
#
# If a management station receives a trap from a system with enterprise
# equal to .1.3.6.1.4.1.4242, generic-trap equal to 6, and the specific trap
# equal to 2, the management station knows that the printer scheduler for that
# agent-addr is down.
# The agent sends how many hours the lp scheduler has been down with the trap.
#
AGENT_ADDRESS=15.6.71.223
MGMT STATION=flcndmak
hours=0
while true
do
     sleep 3600
     pid='ps -ef | grep lpsched | grep -v grep |wc -l'
     if [ $pid -eq 0]
     then
         hours='expr $hours + 1'
        snmptrap -cpublic $MGMT_STATION .1.3.6.1.4.1.4242 $AGENT_ADDRESS 6
         2 0 \
                 .1.3.6.1.4.1.4242.4.2.0 Integer $hours
     else
         hours=0
     fi
done
```
### 注意事項

AIX で cron や/etc/inittab から起動されたシェルスクリプトやプログラムの延長で snmptrap ま たは systemtrap コマンドを実行した場合,次のようなエラーが出力されて、コマンドが失敗する 場合があります。

snmptrap: cannot set locale(\$LANG="Ja JP")

この場合. 環境変数 LC ALL に使用する言語を設定してください。

使用する言語に'C'を設定する場合の B シェルの例を次に示します。
<sup>2.</sup> SNMP エージェントの環境設定

# 2.12 クラスタ環境で運用する場合の設定

SNMP エージェントはクラスタ環境での運用に対応しています。

運用管理サーバでは,主系,従系のサーバを,個々のサーバ(ノード)として管理します。したがって, SNMP エージェントは主系と従系を常に起動させておき,フェールオーバに対応した設定をする必要はあ りません。

なお, SNMP エージェントをクラスタシステムで運用するためには, 次の設定が必要です。

### 2.12.1 共有ディスクの監視に必要な設定 (Linux の場合)

SNMP エージェントをクラスタシステムにインストールした場合に,監視マネージャーから共有ディスク のファイルシステム情報が取得できないときがあります。原因は,対象となるファイルシステムが/etc/ fstab に記載されていないためです。これは、SNMP エージェントはファイルシステム情報の取得に OS のシステムコールを使用していますが,このシステムコールは/etc/fstab に記載されているファイルシス テムだけを対象としているためです。この対策としては、/etc/fstab に共有ディスクのファイルシステム 情報を追加します。

SNMP エージェントは、共有ディスクを監視するに当たり、/etc/fstab に記述された共有ディスクのフィー ルドのうち、第1フィールド(ブロックスペシャルデバイス)と第2フィールド(マウントポイント)だ けを意識していて,そのほかのフィールドの設定値について,設定値が何であるかは意識していません。

そのため,/etc/fstab に記述された共有ディスクのほかのフィールド部分に関する具体的な設定方法や設 定値は,使用しているクラスタソフトおよび OS のドキュメントを参照してください。

例えば,使用しているクラスタ管理ソフトが HA モニタの場合で,共有ディスクのマウントポイント が/mnt/test であり、その共有ディスクを制御する際の要件として、OS 起動時などに共有ディスクが自動 マウントされないようにするときの,/etc/fstab の設定例を次に示します。

#### (設定例)

/dev/sdb1 /mnt/test ext3 defaults,noauto 0 0

上記は,HA モニタを使用している場合の設定例になります。設定する際は,HA モニタのマニュアルお よびリリースノートを確認して,設定を行ってください。

そのほかのクラスタソフトを使用している場合は,使用しているクラスタソフトや OS 環境の要件に合わ せて適切な設定を行ってください。

<sup>2.</sup> SNMP エージェントの環境設定

# 2.12.2 不正な共有ディスク容量の応答抑止の設定(AIX および Linux の場合)

SNMP エージェントは共有ディスクがアンマウントされている状態で、MIB 取得要求を受けると、不正な 共有ディスク容量を応答します。その抑止のため、/etc/SnmpAgent.d/esafilesys.conf の設定が必要で す。次に/etc/SnmpAgent.d/esafilesys.conf の記述例を示します。

(例)

記述例は、共有ディスク:/mnt/test. ファイル: esatest になります。

check: /mnt/test esatest

AIX および Linux の場合,クラスタシステムで論理ホストが存在しないノードから共有ディスクのファイ ルシステム情報を取得すると,不正な情報を応答する場合があります。これは対象ファイルシステムがマ ウントされていないためです。SNMP エージェントが対象となるファイルシステムがマウントされている か,マウントされていないかをチェックして,マウントされていない場合には対象ファイルシステムの情 報を応答しないようにすることができます。

ファイルシステムの詳細については,「[4.2.2\(2\) fileSystem](#page-160-0) グループ」および「[4.3.2\(20\) fileSystem64](#page-206-0) [グループ](#page-206-0)」を参照してください。

次の作業をスーパーユーザーで実施します。

#### 操作手順

1. /etc/SnmpAgent.d/esafilesys.conf ファイルをエディタで開く。

2. /etc/SnmpAgent.d/esafilesys.conf ファイルの最後に次の行を追加する。

check: 共有ディスクのファイルシステム path 名 共有ディスク直下に存在する任意のファイル名

(例)

共有ディスク/shdisk1, /shdisk2 を監視します。

test1, test2 ファイルはそれぞれ/shdisk1, /shdisk2 直下に存在します。

check: /shdisk1 test1 check: /shdisk2 test2

3. SNMP エージェントを再起動する。

SNMP エージェントは起動時に/etc/SnmpAgent.d/esafilesys.conf を読み込みます。その際, /etc/ SnmpAgent.d/esafilesys.conf ファイルの内容にシンタクスエラーがあった場合はその行を無視して 起動します。シンタクスエラーの内容は/etc/SnmpAgent.d/esafilesys.conf.err に出力します。

<sup>2.</sup> SNMP エージェントの環境設定

# 2.12.3 PowerHA (HACMP) を使用する場合の設定

SNMP エージェントを PowerHA (HACMP) 環境で動作させる場合には、SNMP エージェントの SNMP リクエスト受信ポートを 161/udp から空いている UDP ポートに変更して,AIX が提供する snmpd プロ セスが 161/udp を使用するように設定してください。

変更の理由は、PowerHA (HACMP) 環境下では AIX が提供するプロセスが SNMP Request を使用し て情報の交換をしているためです。

次の例では,SNMP エージェントの SNMP 受信ポートを 8161/udp に変更しています。

### (1) NNMi または NNM の SNMP リクエストポートの変更

SNMP リクエストポートの変更については、NNMi を使用している場合は NNMi のヘルプを、また NNM を使用している場合は NNM のヘルプを参照してください。

### (2) SNMP エージェントの SNMP 受信ポートの変更

次の作業をスーパーユーザーで実行します。

### 操作手順

1. SNMP エージェントを停止する。

/usr/CM2/ESA/bin/snmpstop を引数なしで実行します。

### 2. AIX の提供する snmpd の SNMP 受信ポートを変更する。

- ネイティブエージェントが SNMP v1 エージェントの場合 /etc/services ファイルの snmp 列の値が 161/udp になっているのを確認してください。161/udp 以外の場合は変更してください。
- ネイティブエージェントが SNMP v3 エージェントの場合 /usr/CM2/ESA/opt/SnmpNative を次のように変更してください。 SNMP\_NATIVE\_OPTIONS="-p 161"
- /etc/environment ファイルに「SNMP\_PORT=」を定義している場合は次のように変更してくだ さい。 SNMP\_PORT=161
- 3. SNMP エージェントの SNMP 受信ポートを変更する。

次の例では SNMP エージェントの SNMP 受信ポートを 8161/udp に変更する場合で説明します。 ポート番号は 8161/udp である必要はありません。

スーパーユーザーで次の作業を実行します。

/usr/CM2/ESA/opt/SnmpMaster に次の 2 行を追加してください。

### 4. SNMP エージェントのネイティブエージェントアダプターの SNMP リクエスト送信ポートを変更する。

スーパーユーザーで/usr/CM2/ESA/opt/SnmpNaa ファイルを編集します。

次の 2 行をファイルの最後に追加してください。

SNMP\_NAA\_OPTIONS="-port 161 -aperror -apwarn -apverbose -hexdump -vbdump" export SNMP NAA OPTIONS

上記設定を有効にするため, snmpstart コマンド (引数なし) を実行して SNMP エージェントを起動 してください。

/usr/CM2/ESA/bin/snmpstart

<sup>2.</sup> SNMP エージェントの環境設定

<span id="page-113-0"></span>物理メモリーの空き容量についての注意事項を次に示します。

物理メモリーの空き容量については,「[4.2.2\(1\) computerSystem グループ」](#page-158-0)および「[4.3.2\(23\)](#page-209-0) [computerSystem64 グループ」](#page-209-0)を参照してください。

• Solaris の物理メモリー

Solaris の物理メモリーは,通常のプログラムの動作などに使用される以外に,ファイルキャッシュ (バッファーキャッシュ)としても使用されています。ファイルキャッシュとして使用されている部分 で再利用できる物理メモリーについては,すぐにメモリーが解放されません。再び同一ファイルが参照 されるときのキャッシュとして残されています。したがって,システムを一定時間継続して動作させる と, computerSystemFreeMemory および computerSystem64FreeMemory の値は、ほぼ一定の値 に収束します(具体的な値は、システムごとに異なります)。このため、Solaris では、システムの空き メモリーやメモリー使用率を監視する場合には,物理メモリーではなく仮想メモリー(スワップ)を監 視することを推奨します。仮想メモリー(スワップ)の監視には,computerSystemSwapConfig, computerSystemFreeSwap, computerSystem64SwapConfig および computerSystem64FreeSwap が使用できます。computerSystemFreeMemory および computerSystem64FreeMemory は,ファイルキャッシュ分も含めた物理メモリーの空き容量を監視 する場合に使用してください。

• AIX の物理メモリーの空き容量

AIX では使用中の物理メモリーをファイルキャッシュとして利用することで,ファイルアクセスを向上 させています。そのため,ファイルキャッシュ値は使用中の物理メモリー容量と見なし,SNMP エー ジェントでは,物理メモリーの空き容量として純粋な空きメモリー容量の値を取得しています。

運用上,ファイルキャッシュ値を使用中の物理メモリー容量ではなく空きメモリー容量と見なしたい場 合,環境変数定義ファイル SnmpHpunix で SNMP\_HTC\_AIX\_EXCEPT\_FILECACHE 環境変数に Y を指定すると,SNMP エージェントが取得する物理メモリーの空き容量は,空きメモリー容量とファ イルキャッシュ値の和を取得できます。

なお,環境変数定義ファイル SnmpHpunix で設定した SNMP\_HTC\_AIX\_EXCEPT\_FILECACHE 環 境変数は、computerSystemFreeMemory および computerSystem64FreeMemory の両方で有効と なります。

環境変数定義ファイルのパスは,「付録 A SNMP [エージェントのファイルの一覧](#page-362-0)」を参照してくださ い。

SNMP\_HTC\_AIX\_EXCEPT\_FILECACHE 環境変数の指定例を次に示します。

(例)

SNMP\_HTC\_AIX\_EXCEPT\_FILECACHE=Y export SNMP\_HTC\_AIX\_EXCEPT\_FILECACHE

• Linux の物理メモリーの空き容量

Linux では空きメモリーを積極的にバッファやキャッシュに割り当て,アプリケーションからメモリー 確保要求があった場合は,必要に応じてバッファやキャッシュに割り当てられたメモリーを回収して,

アプリケーションに割り当てます。そのため,SNMP エージェントが取得する物理メモリーの空き容 量は,デフォルトでは空きメモリー容量とバッファとキャッシュの総容量の和を取得しています。

環境変数定義ファイル SnmpHpunix で SNMP\_HTC\_LINUX\_INACTIVE\_MEM 環境変数に Y を指 定すると,SNMP エージェントが取得する物理メモリーの空き容量は,空きメモリー容量と現在空き 状態で使用できるバッファとキャッシュのメモリー容量の和を取得できます。

なお、環境変数定義ファイル SnmpHpunix で設定した SNMP\_HTC\_LINUX\_INACTIVE\_MEM 環境 変数は、computerSystemFreeMemory および computerSystem64FreeMemory で有効となります。 環境変数定義ファイルのパスは,「付録 A SNMP [エージェントのファイルの一覧](#page-362-0)」を参照してくださ い。

SNMP\_HTC\_LINUX\_INACTIVE\_MEM 環境変数の指定例を次に示します。 (例)

SNMP\_HTC\_LINUX\_INACTIVE\_MEM=Y  $\overline{export}$  SNMP HTC LINUX INACTIVE MEM

<sup>2.</sup> SNMP エージェントの環境設定

# <span id="page-115-0"></span>2.14 スワップ空間サイズについての注意事項

スワップ空間サイズについての注意事項を次に示します。

スワップ空間サイズについては,「[4.2.2\(1\) computerSystem グループ」](#page-158-0)および「[4.3.2\(23\)](#page-209-0) [computerSystem64 グループ」](#page-209-0)を参照してください。

SNMP エージェントが取得する Solaris のデバイススワップ空間のサイズは、デフォルトでは予約済みの 値は含まれていません。デバイススワップ空間のサイズを予約済みの値を含む値で取得する場合, SnmpHpunix ファイルの SNMP\_HTC\_SOLARIS\_SWAP\_RESERVED 環境変数に Y を指定します。

環境変数定義ファイル SnmpHpunix で設定した SNMP\_HTC\_SOLARIS\_SWAP\_RESERVED 環境変数 は、computerSystemSwapConfig, computerSystem64SwapConfig および computerSystem64EnabledSwap で有効となります。

なお,予約済みの値とは現在は割り当てられていないが,あとから使用できるようにメモリーによって回 収されるスワップ空間のサイズのことです。

SNMP\_HTC\_SOLARIS\_SWAP\_RESERVED 環境変数の指定例を次に示します。

(例)

SNMP\_HTC\_SOLARIS\_SWAP\_RESERVED=Y export SNMP HTC SOLARIS SWAP RESERVED

<sup>2.</sup> SNMP エージェントの環境設定

# <span id="page-116-0"></span>2.15 CPU 情報についての注意事項

CPU 情報についての注意事項を次に示します。

CPU 利用時間情報については[「4.2.2\(1\) computerSystem グループ](#page-158-0)」および[「4.3.2\(23\)](#page-209-0)  [computerSystem64 グループ」](#page-209-0)を, CPU 利用率情報については[「4.3.2\(11\) cpuUtil グループ」](#page-189-0)を参照 してください。

HP-UX (IPF)の場合の CPU 情報については「[4.3.2\(16\) processor64 グループ」](#page-200-0)を参照してください。

• HP-UX (IPF)の SNMP エージェントは,デフォルトでは有効化または無効化されているプロセッサか どうかに関係なく OS から取得できるすべてのプロセッサの情報を取得します。

環境変数定義ファイル SnmpHtcunix2 で SNMP\_HTC\_HPUX\_ENABLE\_PROCESSOR 環境変数に Y を指定すると、SNMP エージェントは有効化されているプロセッサの情報だけを取得できます。環 境変数定義ファイルのパスは,[「付録 A SNMP エージェントのファイルの一覧」](#page-362-0)を参照してくださ い。SNMP\_HTC\_HPUX\_ENABLE\_PROCESSOR 環境変数の指定例を次に示します。

(例)

### SNMP\_HTC\_HPUX\_ENABLE\_PROCESSOR=Y export SNMP\_HTC\_HPUX\_ENABLE\_PROCESSOR

- Solaris, AIX および Linux では, SNMP エージェントに設定されている CPU 利用率取得のインター バル時間(デフォルト 5分)ごとに、CPU 利用率情報を更新します。そのため、CPU 利用率を収集 する場合は,CPU 利用率取得のインターバル時間より大きい収集間隔を設定してください。 この CPU 利用率取得のインターバル時間(単位分)は, CPU 利用率を定期に収集するデーモンプロ セスである htc\_monagt1 プロセスの-i オプションで設定します。このインターバル時間の範囲は,0 から 1,440 です。なお, 0 の場合は CPU 利用率情報を取得しません。また, Solaris, AIX および Linux の場合, SNMP エージェントが起動してから最初の CPU 利用率情報を取得するまでのインター バル時間内では、CPU 利用率情報すべての MIB 値は、noSuchName で応答します。
- Solaris および AIX では,SNMP エージェントに設定されている CPU 利用時間情報取得のインターバ ル時間(デフォルト5分)ごとに、CPU 情報を更新します。そのため、CPU 利用時間を収集する場 合は,CPU 利用情報取得のインターバル時間より大きい収集間隔を設定してください。 この CPU 利用時間情報取得のインターバル時間(単位分)は、CPU 利用時間を定期に収集するデー モンプロセスである htc\_monagt1 プロセスの-s オプションで設定します。このインターバル時間の範 囲は, 0 から 1,440 です。なお, 0 の場合は CPU 利用時間情報を取得しません。また, Solaris およ び AIX の場合, SNMP エージェントが起動してから最初の CPU 利用時間情報を取得するまでのイン ターバル時間内では,CPU 利用時間情報すべての MIB 値は,noSuchName で応答します。
- Solaris で CPU の online/offline 状態を変更した場合, OS から CPU 情報が取得できないため, 一時 的に CPU 利用時間の情報と CPU 利用率の情報(cpuUtilInterval 以外)の MIB 値はすべて noSuchName エラーで応答します。

そのあと, CPU 利用時間取得のインターバル時間, および CPU 利用率取得のインターバル時間が経 過して OS から CPU 情報が取得できるようになれば,すべての MIB 値は取得できるようになります。 CPU の online/offline 状態が変更されても取得する CPU 番号には変更はありません。

なお,CPU 利用時間の情報については,CPU 状態の変更を実行したあとの CPU 利用時間情報取得の インターバル時間から,値がリセットされます。

• AIX では、DLPAR (Dynamic Logical Partition) によって CPU がダイナミックに追加・削除され る場合があります。CPU がダイナミックに追加・削除された場合,OS から CPU 情報が取得できない ため、一時的に CPU 利用時間の情報と CPU 利用率の情報(cpuUtilInterval 以外)の MIB 値はすべ て noSuchName エラーで応答します。そのあと,CPU 利用時間取得のインターバル時間,および CPU 利用率取得のインターバル時間が経過して OS から CPU 情報が取得できるようになれば,すべ ての MIB 値は取得できるようになります。

なお,CPU 利用時間の情報については,CPU の追加・削除を実行したあとの CPU 利用情報取得のイ ンターバル時間から,値がリセットされます。

• AIX で SNMP エージェントが取得する CPU 利用率は,デフォルトでは個々の CPU の利用率を加算 し CPU 数で割り算した結果の小数点以下を切り捨てた値です。

SMT 環境では,環境変数定義ファイル SnmpHtcmonagt1 で SNMP\_HTC\_AIX\_CPU\_SMT 環境変 数に Y を指定すると,マシン全体の CPU 利用率を取得できます。環境変数定義ファイルのパスは,「[付](#page-362-0) [録 A SNMP エージェントのファイルの一覧](#page-362-0)」を参照してください。

SNMP\_HTC\_AIX\_CPU\_SMT 環境変数の指定例を次に示します。 (例)

SNMP\_HTC\_AIX\_CPU\_SMT=Y export SNMP HTC AIX CPU SMT

<sup>2.</sup> SNMP エージェントの環境設定

# 2.16 応答不要なファイルシステムの情報を応答しない設定 (Linux の場合)

Linux の場合, SNMP エージェントが cdrom または floppy がマウントされていないのに, cdrom また は floppy の情報を応答します。これは OS の情報からだけではマウントされているのかマウントされてい ないのかが認識できないためです。このような応答不要なファイルシステムが存在する場合は次の方法を 実施することで SNMP エージェントが対象となるファイルシステムの情報を応答しないようにすることが できます。ファイルシステムについては,「[4.2.2\(2\) fileSystem グループ](#page-160-0)」および[「4.3.2\(20\)](#page-206-0)  [fileSystem64 グループ](#page-206-0)」を参照してください。

次の作業をスーパーユーザーで実施します。

#### 操作手順

1. /etc/SnmpAgent.d/esafilesys.conf ファイルをエディタで開く。

2. /etc/SnmpAgent.d/esafilesys.conf ファイルの最後に次の行を追加する。

exclude: SNMP エージェントが応答しないファイルシステムの path 名

exclude:とファイルシステムの path 名の間には必ず 1 文字の空白を挿入してください。

path 名の最大長は 1,024 文字です。

(例)

/mnt/cdrom,/mnt/floppy には応答しないようにする場合

exclude: /mnt/cdrom exclude: /mnt/floppy

### 3. SNMP エージェントを再起動する。

SNMP エージェントは起動時に/etc/SnmpAgent.d/esafilesys.conf を読み込みます。その際,/etc/ SnmpAgent.d/esafilesys.conf ファイルの内容にシンタクスエラーがあった場合はその行を無視して 起動します。シンタクスエラーの内容は/etc/SnmpAgent.d/esafilesys.conf.err に出力します。

<sup>2.</sup> SNMP エージェントの環境設定

<span id="page-119-0"></span>SNMP エージェントをセットアップする場合の OS 共通の注意事項について説明します。OS 固有の注意 事項については,次項以降を参照してください。

- ネットワーク環境設定での一般的な注意事項
	- SNMP エージェントは自ホスト名に対する IP アドレスを自ホストの IP アドレスとしますので自ホ スト名の設定が必要です。
	- /etc/SnmpAgent.d/snmpd.conf の trap-dest:に定義されているホスト名は IP アドレスに変換で きます。

なお,DNS に対応した設定は特に必要ありません。

- ファイアウォールを介してシステム間の通信をする場合の注意事項
	- マネージャーシステムと SNMP エージェントの間にファイアウォールがある環境では、SNMP プ ロトコルを通過させるように設定してください。SNMP エージェントは,通常 161/udp ポートで SNMP リクエストを受信し,マネージャーホストの 162/udp ポートに対して SNMP トラップを送 信します。

ファイアウォールに追加する設定については,「[付録 B.2 ファイアウォールの通過方向」](#page-382-0)を参照し てください。

SNMP エージェントの SNMP リクエストを受信するポートを変更した場合は,ファイアウォール の設定も変更してください。SNMP エージェントが自ホストで使用しているポートについては,「[付](#page-382-0) [録 B.1 SNMP エージェントで使用するポート番号](#page-382-0)」を参照してください。

- SNMP エージェントが SNMP トラップを送るマネージャーホストのポートは,162/udp です。 SNMP エージェントを 07-50 以前のバージョンから上書きインストールするときの SNMP 受信 ポートの注意事項については,「[2.4 インストール時の注意事項」](#page-39-0)を参照してください。
- 自ホストのホスト名変更時の注意事項 SNMP エージェントのインストール後にホスト名を変更した場合で、sysName の値を変更したホスト 名にしたいときは,[「3.7.4 ホスト名を変更した場合の注意事項](#page-144-0)」を参照してください。
- マネージャーシステムの IP アドレスまたはホスト名変更時の注意事項 構成定義ファイル(/etc/SnmpAgent.d/snmpd.conf)の trap-dest:に定義されている IP アドレスま たはホスト名を見直してください。
- /etc/hosts ファイルに関する注意事項 HP-UX (IPF)以外の OS で naaagt プロセスを使用する場合は, /etc/hosts ファイルに, 次の例に示 すように localhost に対する IP アドレスを設定してください。

(例)

#### 127.0.0.1 localhost

naaagt プロセスは起動時に自ホストのネイティブエージェントと通信するための IP アドレスを OS の 関数を使用して「localhost」をキーに検索します。そこで,IP アドレスの検索に失敗するとネイティ ブエージェントと通信できないため、naaagt プロセスは終了します。

<sup>2.</sup> SNMP エージェントの環境設定

- ファイルシステムに関する注意事項 ファイルシステム情報としては次に示す MIB があります。
	- fileSystem グループ(general 2) 詳細については,「4.2.2 HP 企業固有 MIB オブジェクトの内容」の[「4.2.2\(2\) fileSystem](#page-160-0) グルー [プ](#page-160-0)」を参照してください。
	- fileSystem64 グループ(hiux 21) 詳細については,「4.3.2 日立企業固有 MIB オブジェクトの内容」の[「4.3.2\(20\) fileSystem64](#page-206-0) [グループ](#page-206-0)」を参照してください。

これらの MIB で、ある特定のファイルシステム情報を応答しないようにする設定ができます。詳細に ついては,「4.3.3 日立企業固有 MIB オブジェクトの実装状況」の[「4.3.3\(20\) fileSystem64 グルー](#page-238-0) [プ」](#page-238-0)を参照してください。

# 2.17.1 セットアップ時の注意事項(AIX の場合)

AIX の提供する hostmibd, aixmibd, snmpmibd の各プロセスは, OS 提供ファイル/etc/environment に定義された SNMP\_PORT の値のポート番号 (SNMP\_PORT が設定されていない場合は 161/udp) を 取得しているプロセスに対して、get/get-next-request を発行して MIB 値を取得します。SNMP エージェ ントがインストールされていない環境では,通常,AIX の提供する snmpd プロセスに対して通信を実行 します。

AIX が提供するネイティブエージェント機能の流れを次の図に示します。

<sup>2.</sup> SNMP エージェントの環境設定

図 2‒9 AIX が提供するネイティブエージェント機能の流れ

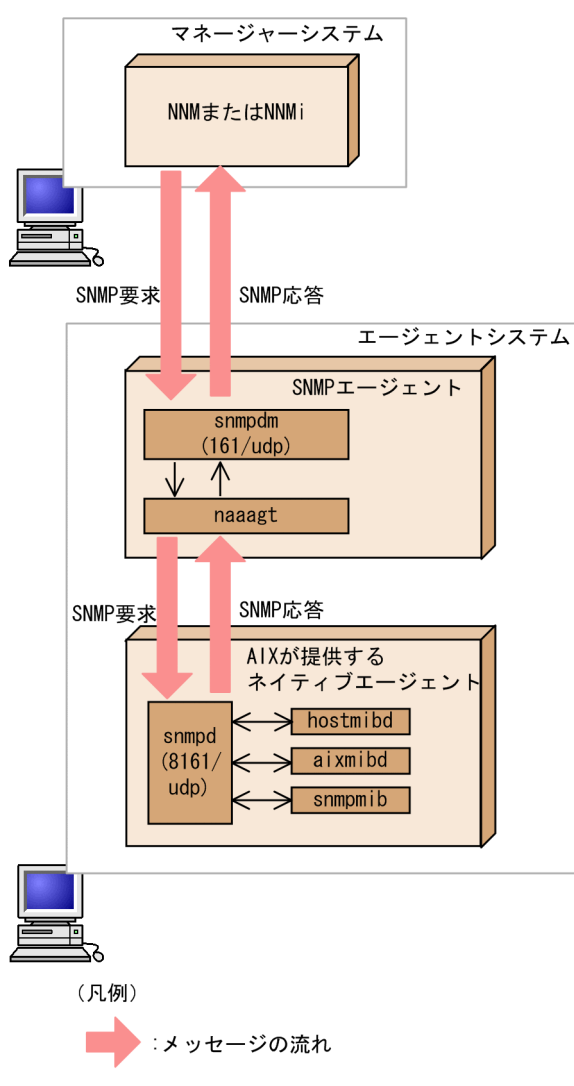

SNMP エージェントをインストールすると,デフォルトではネイティブエージェント snmpd プロセスが ポート 8161/udp を SNMP 要求の受信用ポートとして使用するように自動的に設定されます。また. AIX の提供する hostmibd, aixmibd, snmpmibd の各プロセスが OS 提供ファイル/etc/environment に定 義された SNMP\_PORT の値のポート番号 (SNMP\_PORT が設定されていない場合は 161/udp) を取得 しているプロセスに対して、get/get-next-request を発行して MIB 値の取得するときに使用するコミュ ニティ名は「public」が自動的に設定されます。

そのため, AIX の提供する hostmibd, aixmibd, snmpmibd の各プロセスが AIX の提供する snmpd プ ロセス(8161/udp)と通信できるように設定し,コミュニティ名はネイティブエージェント(snmpd)に 合わせて設定する必要があります。

変更手順を次に示します。なお,変更作業はスーパーユーザーで実行してください。

```
1. snmpstop コマンド(引数なし)で SNMP エージェントおよびネイティブエージェントを停止する。
```
/usr/CM2/ESA/bin/snmpstop

2. /usr/CM2/ESA/opt/SnmpNative を vi などのエディタで開く。

<sup>2.</sup> SNMP エージェントの環境設定

3. 次に示す行の「public」をネイティブエージェント snmpd プロセスが get/get-next-request を許可 しているコミュニティ名に変更する。

SNMP\_SNMPMIBD\_OPTIONS="-c\_public" SNMP\_HOSTMIBD\_OPTIONS="-c public" SNMP AIXMIBD OPTIONS="-c public"

4. OS 提供の/etc/environment に次の行を追加する。

ネイティブエージェント snmpd プロセスが使用するポート番号を変更している場合は「8161」を変 更しているポート番号に合わせてください。

SNMP\_PORT=8161

5. snmpstart コマンド(引数なし)で SNMP エージェントを再起動する。

SNMP エージェントを再起動することで hostmibd, aixmibd, snmpmibd も再起動されます。 次のコマンドを実行してください。

/usr/CM2/ESA/bin/snmpstart

### 2.17.2 セットアップ時の注意事項(Linux の場合)

SNMP エージェントをセットアップする場合の,Linux 固有の注意事項について説明します。OS 共通の 注意事項については,「[2.17 セットアップ時の注意事項」](#page-119-0)を参照してください。

• SNMP 受信ポート番号のデフォルト値に関する注意事項

SNMP エージェントは SNMP 受信ポート番号のデフォルト値を 161/udp ではなく 22161/udp にし ています。これに合わせて,マネージャーのリモートポートの設定を変更してください。マネージャー の SNMP の設定については,マネージャーのドキュメントを参照してください。

#### SNMP 受信ポート番号のデフォルト値の変更理由

Linux のネイティブエージェントの SNMP 受信ポート番号が 161/udp から別の番号に変更するに はOS全体のセキュリティレベルを下げる必要があります。しかし、OS全体のセキュリティレベ ルは下げられないため Linux のネイティブエージェントの SNMP 受信ポート番号は 161/udp のま まで使用します。そこで SNMP エージェントが SNMP 受信ポート番号を 161/udp を使用すると ポート番号の二重使用になるため,ポート番号が取得できません。したがって SNMP エージェント の SNMP 受信ポート番号を 22161/udp にしています。

<sup>2.</sup> SNMP エージェントの環境設定

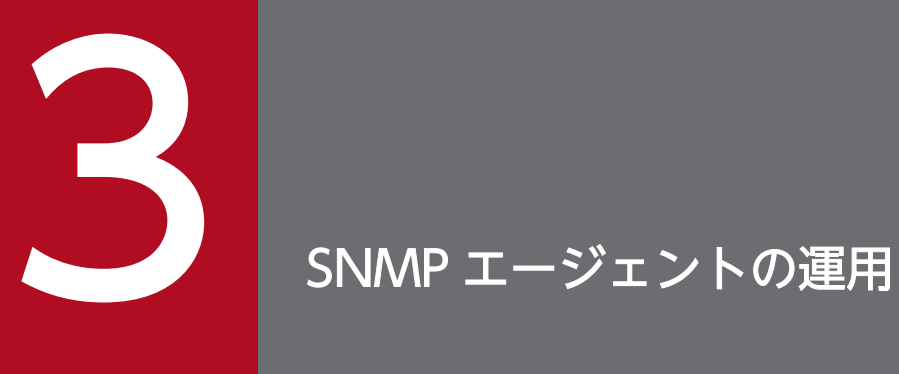

この章では、SNMP エージェントの起動と停止および SNMP エージェントの起動中の運用につい て説明します。

### 3.1 SNMP エージェントの起動

SNMP エージェントのマスターエージェントやサブエージェントは,通常,システムの起動とともに自動 的に起動されます。システムの起動時に実行されるファイルについては,「[3.1.5 システムの起動時に実](#page-128-0) [行されるファイル](#page-128-0)」を参照してください。

手動で起動する場合は,スーパーユーザーで snmpstart コマンドを実行します。snmpstart コマンドの詳 細については,「5. コマンドとプロセス」の[「snmpstart」](#page-255-0)を参照してください。

### 注意事項

システムの OS が Linux の場合は,ネイティブエージェントを起動してから snmpstart コマンド を実行してください。

システムの OS が Solaris および AIX の場合で,ネイティブエージェントに対する起動操作を実行 したくない場合は、snmpstart コマンド (-n オプション)を実行してください。

SNMP エージェントの各プロセスはインストール時のデフォルトの状態で動作できますが. SNMP エー ジェントが提供するプロセスの起動オプションおよび環境変数の定義を使用している環境に合わせて設定 することもできます。

次に,SNMP エージェントが提供するプロセスの起動オプションおよび環境変数の定義を常に有効にする ための設定(カスタマイズ)について説明します。

### 3.1.1 プロセスの起動オプションのカスタマイズおよび環境変数の定義

SNMP エージェントを構成するエージェントは,そのエージェントのプロセスの起動オプションおよび環 境変数を定義するファイル(環境変数定義ファイル)を持っています。プロセスの起動オプションおよび 環境変数の定義は環境変数定義ファイルに設定します。なお,プロセスの起動オプションは環境変数で指 定します。そのため,特に断りがない場合,環境変数にプロセスの起動オプションを含みます。

環境変数定義ファイルに設定した環境変数の値は,SNMP エージェント起動時に有効になります。

次に,環境変数定義ファイルの設定手順を示します。

#### 操作手順

#### 1. SNMP エージェントを停止する。

SNMP エージェントの停止については,[「3.2 SNMP エージェントの停止](#page-130-0)」を参照してください。

#### 2. 環境変数を定義する。

環境変数を定義します。

<sup>3.</sup> SNMP エージェントの運用

JP1/Extensible SNMP Agent 125

SNMP エージェントが提供する環境変数定義ファイルについては,「3.1.2 SNMP エージェントが提 供する環境変数定義ファイル」を参照してください。

プロセスの起動オプションを指定する環境変数については,「[3.1.3 環境変数定義ファイルで指定でき](#page-126-0) [る起動オプション](#page-126-0)」を,プロセスの起動オプション以外の環境変数については,[「3.1.4 プロセスで指](#page-127-0) [定できる環境変数」](#page-127-0)を参照してください。

#### 3. SNMP エージェントを起動する。

システムの起動または snmpstart コマンドを実行すると、SNMP エージェントが起動されます。 システムの OS が Solaris および AIX の場合で、ネイティブエージェントに対する起動操作を実行した くない場合は,snmpstart コマンド(-n オプション)を実行してください。

SNMP エージェントの各プロセスの環境変数の詳細については,「5. コマンドとプロセス」の[「プロセ](#page-266-0) [ス](#page-266-0)」を参照してください。

### ■参考

引数を指定して SNMP エージェントのプロセスを起動した場合、そのプロセスが停止するまで指 定が有効です。プロセスのオプションを起動時に常に有効にするためには,環境変数で起動オプ ションを指定してください。

# 3.1.2 SNMP エージェントが提供する環境変数定義ファイル

SNMP エージェントはプロセスの環境変数定義ファイルを提供しています。プロセスの環境変数定義ファ イル,およびそのファイルのディレクトリ名を次の表に示します。

### 表 3-1 SNMP エージェントが提供するプロセスの環境変数定義ファイル

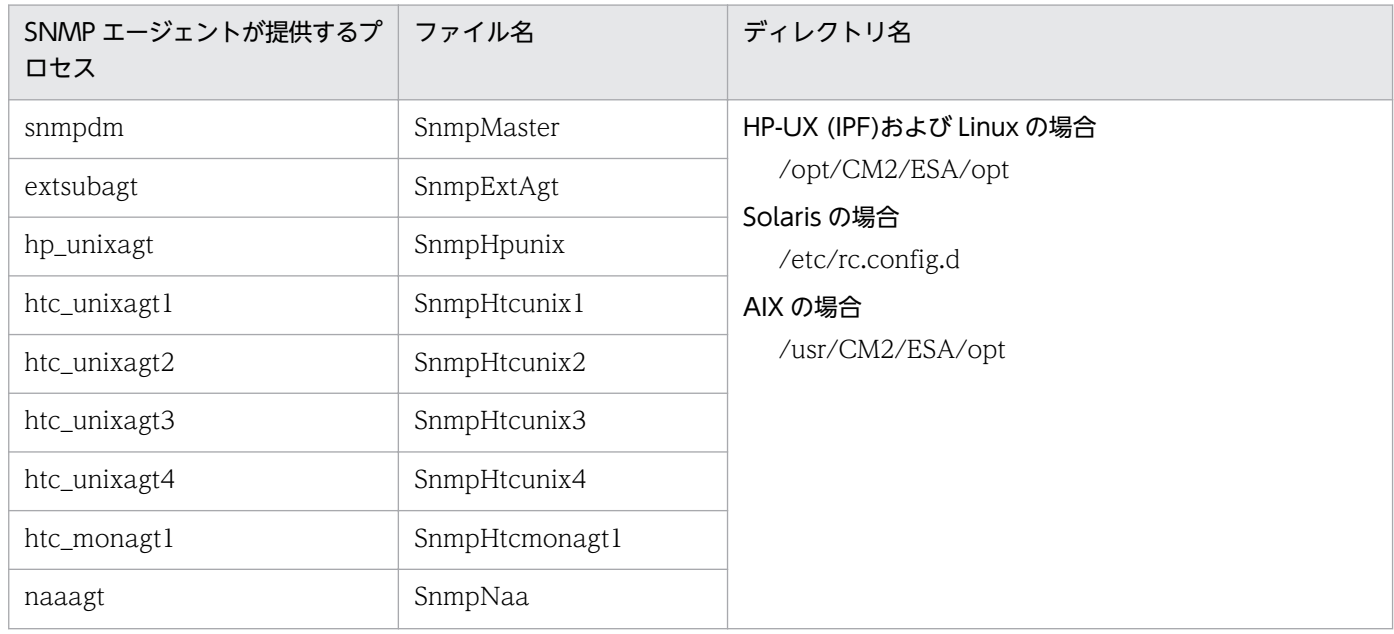

<span id="page-126-0"></span>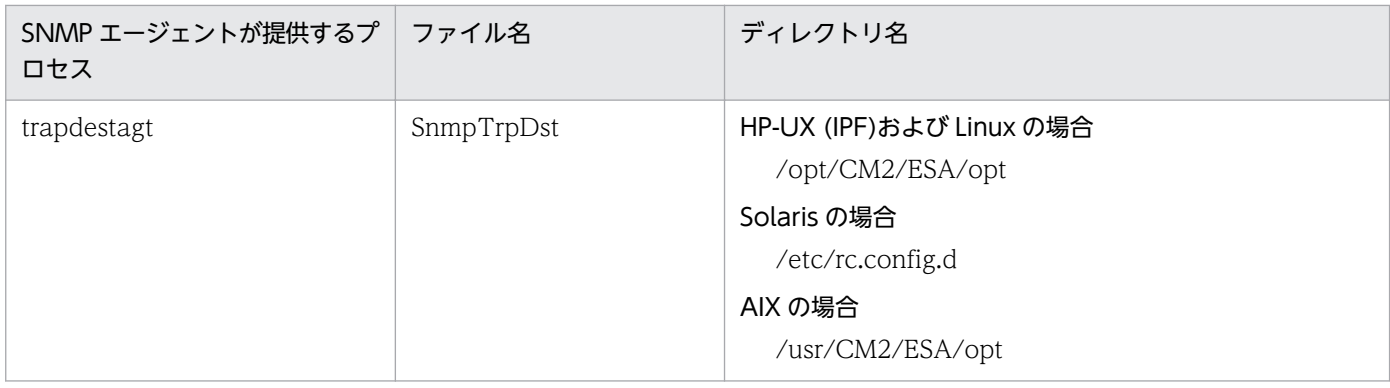

# 3.1.3 環境変数定義ファイルで指定できる起動オプション

プロセスの起動オプションは起動オプション環境変数で指定してください。プロセスの起動オプション環 境変数とその環境変数で指定できるオプションを,次の表に示します。

### 表 3-2 プロセスの起動オプションを指定する環境変数と指定できるオプション

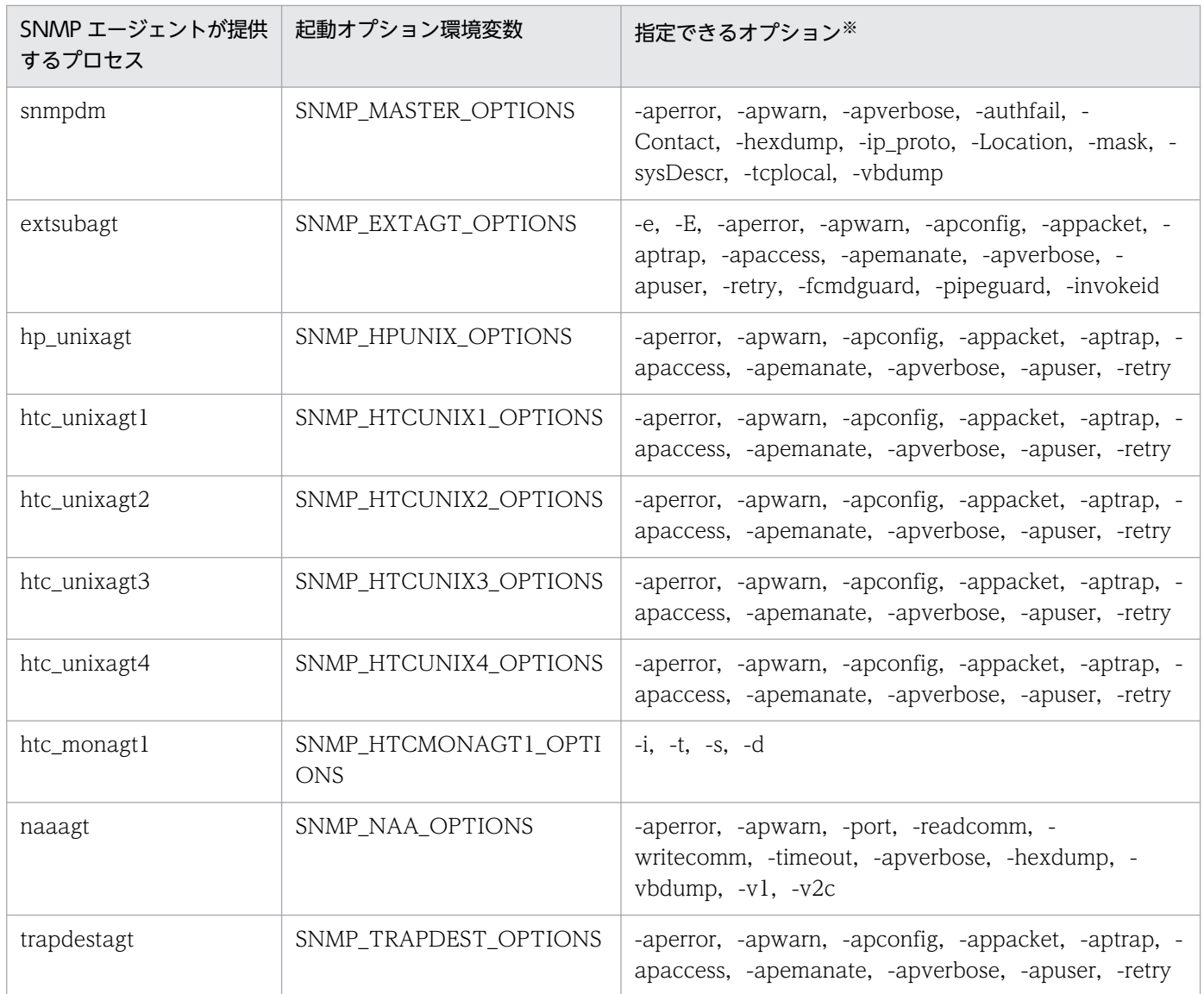

<span id="page-127-0"></span>プロセスの起動オプションの詳細については,「5. コマンドとプロセス」の「[プロセス」](#page-266-0)を参照してください。なお,snmpdm プロセスの起動オプション環境変数 SNMP\_MASTER\_OPTIONS で指定できる-aperror オプションおよび-apwarn オプショ ンは,それぞれ snmpdm プロセスの-mask オプションのログマスク値(FACTORY\_WARN,FACTORY\_ERROR)に対応 します。

# 3.1.4 プロセスで指定できる環境変数

SNMP エージェントが提供するプロセスの環境変数定義ファイルには、次の表に示す環境変数が指定でき ます。なお,プロセスの起動オプション環境変数については,表 3-2 を参照してください。

表 3-3 環境変数定義ファイルに指定できる環境変数

| SNMP エージェントが提供するプロセス | 指定できる環境変数※                                      |
|----------------------|-------------------------------------------------|
| snmpdm               | SR_SNMP_TEST_PORT                               |
|                      | SNMP_HTC_AUTH_LOG                               |
|                      | SR_TRAP_TEST_PORT<br>SNMP_HTC_INIT_WAIT_TIME    |
|                      | SNMP_HTC_SNMPD_LOG_SIZE                         |
|                      | SNMP_HTC_SNMPD_LOG_CNT                          |
|                      |                                                 |
| extsubagt            | SR_SNMP_TEST_PORT                               |
| hp_unixagt           | SR_SNMP_TEST_PORT                               |
|                      | SNMP_HTC_SOLARIS_SWAP_RESERVED (Solarisの場合)     |
|                      | SNMP_HTC_AIX_EXCEPT_FILECACHE (AIXの場合)          |
|                      | SNMP_HTC_LINUX_INACTIVE_MEM (Linux の場合)         |
| htc_unixagt1         | SR_SNMP_TEST_PORT                               |
|                      | SNMP_HTC_FILE_EXTEND                            |
| htc_unixagt2         | SR_SNMP_TEST_PORT                               |
|                      | SNMP_HTC_HPUX_ENABLE_PROCESSOR (HP-UX (IPF)の場合) |
| htc_unixagt3         | SR_SNMP_TEST_PORT                               |
| htc_unixagt4         | SR_SNMP_TEST_PORT                               |
| htc_monagt1          | SNMP_HTCMONAGT1_START                           |
|                      | SNMP_HTC_AIX_CPU_SMT (AIXの場合)                   |
| naaagt               | SR_SNMP_TEST_PORT                               |
| trapdestagt          | SR_SNMP_TEST_PORT                               |

注※

環境変数の詳細については,「5. コマンドとプロセス」の「[プロセス」](#page-266-0)の「外部の影響」の説明を参照してください。

# <span id="page-128-0"></span>3.1.5 システムの起動時に実行されるファイル

システムの起動時に実行されるファイルとネイティブエージェントの起動を,OS 別に次に示します。

SNMP エージェントが必要とするネイティブエージェントのプロセスについては,[「付録 D SNMP エー](#page-385-0) [ジェントの前提とするパッチ,プロセス\(サービス\)一覧](#page-385-0)」を参照してください。

• HP-UX (IPF)の場合

/sbin/rc2.d/S560esa から/opt/CM2/ESA/bin/snmpstart コマンドが実行されます。ネイティブエー ジェントのプロセスが起動していない場合は,SNMP エージェントのプロセスとネイティブエージェ ントのプロセスを起動します。

ネイティブエージェントのプロセスが起動している場合は、SNMP エージェントのプロセスを起動し, ネイティブエージェントのプロセスを再起動します。

• Solaris の場合

/etc/rc2.d/S97esa が実行されます。

Solaris 10の場合, ネイティブエージェントの snmpd プロセスが起動していない場合は, SNMP エー ジェントのプロセスとネイティブエージェントの snmpd プロセスを起動します。

ネイティブエージェントが起動している場合は、SNMP エージェントのプロセスだけを起動します。 Solaris 11の場合, ネイティブエージェントの snmpd プロセスの起動有無に関係なく, SNMP エー ジェントのプロセスだけを起動します。

ネイティブエージェントの起動は OS 側の制御に依存します。

• AIX の場合

/etc/inittab に登録されている起動シェルスクリプト/usr/CM2/ESA/bin/esa か ら/usr/CM2/ESA/bin/snmpstart コマンド(引数なし)が実行されます。

ネイティブエージェントのプロセスが起動していない場合は,SNMP エージェントのプロセスとネイ ティブエージェントのプロセスを起動します。

ネイティブエージェントが起動している場合は、SNMP エージェントのプロセスを起動し、ネイティ ブエージェントのプロセスを再起動します。

• Linux (RHEL 6, CentOS 6, Oracle Linux 6) の場合 システムのランレベルに応じて,次のファイルのどれかから/opt/CM2/ESA/bin/snmpstart コマンド

(引数なし)が実行されます。

- /etc/rc.d/rc2.d/S55esa
- /etc/rc.d/rc3.d/S55esa
- /etc/rc.d/rc5.d/S55esa

ネイティブエージェントのプロセスの起動有無に関係なく、SNMP エージェントのプロセスだけを起 動します。ネイティブエージェントの起動は OS 側の制御に依存します。

• Linux (RHEL 7, CentOS 7, Oracle Linux 7, SUSE Linux 12) の場合 /usr/lib/systemd/system/jp1\_esa.service に登録されている起動シェルスクリプト/opt/CM2/ESA/ bin/jp1\_esa が実行されます。

<sup>3.</sup> SNMP エージェントの運用

ネイティブエージェントのプロセスの起動有無に関係なく、SNMP エージェントのプロセスだけを起 動します。ネイティブエージェントの起動は OS 側の制御に依存します。

<sup>3.</sup> SNMP エージェントの運用

### <span id="page-130-0"></span>3.2 SNMP エージェントの停止

マスターエージェントやサブエージェントは,通常,システムの停止とともに自動的に停止されます。シ ステム停止時に実行されるファイルについては,「3.2.2 システムの停止時に実行されるファイル」を参 照してください。

手動で停止する場合は,スーパーユーザーで snmpstop コマンドを実行します。システムの OS が Solaris および AIX の場合で、ネイティブエージェントに対する停止操作を実行したくない場合は、snmpstop コ マンド(-n オプション)を実行してください。snmpstop コマンドの詳細については,「5. コマンドとプ ロセス」の[「snmpstop」](#page-256-0)を参照してください。

なお. SNMP エージェントのプロセスを個別に手動で停止する方法を次に示します。

#### 操作手順

- 1. ps コマンドを使用して,マスターエージェントやサブエージェントのプロセス番号を調査する。
- 2. スーパーユーザーで, kill コマンドに「1.で調査したプロセス番号」を指定して実行する。
- 3.ps コマンドを使用して、マスターエージェントやサブエージェントが停止しているかどうかを確認する。

### 3.2.1 プロセスを個別に停止する場合の注意事項

SNMP エージェントのプロセスを個別に停止する場合の注意事項を次に示します。

- マスターエージェントを停止した場合,マスターエージェントに接続しているサブエージェントが終了 することがあります。また,OS やほかのプログラムが提供しているサブエージェントも停止すること もあります。
- マスターエージェントを再起動した場合,サブエージェントも必ず起動するか,またはシステムを再起 動してください。

### 3.2.2 システムの停止時に実行されるファイル

システムの停止時に実行されるファイルを次に示します。

- HP-UX (IPF)の場合 /sbin/rc1.d/K440esa から/opt/CM2/ESA/bin/snmpstop コマンドが実行されます。
- Solaris の場合 次のファイルが実行されます。
	- /etc/rc0.d/K02esa
	- /etc/rc1.d/K02esa

#### 3. SNMP エージェントの運用

SNMP エージェントのプロセスだけを停止します。 ネイティブエージェントの停止は OS 側の制御に依存します。

- AIX の場合 /etc/rc.shutdown から/usr/CM2/ESA/bin/snmpstop コマンド(引数なし)が実行されます。
- Linux (RHEL 6, CentOS 6, Oracle Linux 6) の場合 次のファイルから/opt/CM2/ESA/bin/snmpstop コマンドが実行されます。
	- /etc/rc.d/rc0.d/K65esa
	- /etc/rc.d/rc2.d/K65esa
	- /etc/rc.d/rc3.d/K65esa
	- /etc/rc.d/rc5.d/K65esa
	- /etc/rc.d/rc6.d/K65esa
- Linux (RHEL 7, CentOS 7, Oracle Linux 7, SUSE Linux 12) の場合 /usr/lib/systemd/system/jp1\_esa.service に登録されている停止シェルスクリプト/opt/CM2/ESA/ bin/jp1\_esa が実行されます。

<sup>3.</sup> SNMP エージェントの運用

SNMP エージェントが提供する snmpstart コマンドおよび snmpstop コマンドでのネイティブエージェ ントの起動と停止は OS によって異なります。

Solaris および AIX の場合

snmpstart コマンド (引数なし) でネイティブエージェントも起動されます。また, snmpstop コマン ド(引数なし)でネイティブエージェントも停止されます。

なお,snmpstart コマンド(-n オプション)を実行した場合,ネイティブエージェントは起動されま せん。また, snmpstop コマンド (-n オプション) を実行した場合, ネイティブエージェントは停止 されません。

Linux の場合

snmpstart コマンドおよび snmpstop コマンドでは,ネイティブエージェントの起動・停止は実行さ れません。ネイティブエージェントの起動および停止は OS 側の制御に依存します。

<sup>3.</sup> SNMP エージェントの運用

# 3.4 SNMP エージェントの SNMP 受信ポートの変更

次に示す場合, SNMP エージェントの SNMP 受信ポートを変更する必要があります。

- ネイティブエージェントや他社製品の SNMP エージェントと, SNMP エージェントが SNMP 受信ポー トを同時に使用する。
- ファイアウォール環境で SNMP エージェントの SNMP 受信ポートを変更する。

なお. SNMP エージェントの SNMP 受信ポートは次の順番で決まります。

1. 環境変数 SR\_SNMP\_TEST\_PORT に指定されているポート番号

OS が Solaris または AIX の場合は、SR\_SNMP\_TEST\_PORT の値は 161 が, Linux の場合は 22161 がそれぞれデフォルトで指定されています。

2. /etc/services ファイルの snmp サービス名に指定されているポート番号

SNMP エージェントおよびネイティブエージェントの SNMP 受信ポートの変更方法について、次に示し ます。

### 3.4.1 SNMP エージェントの SNMP 受信ポートの変更方法

ここでは. SNMP エージェントの SNMP 受信ポートの変更方法について説明します。

SNMP エージェントの SNMP 受信ポートの変更方法には、SR\_SNMP\_TEST\_PORT による方法と/etc/ services ファイルによる方法の2つがありますが、/etc/services ファイルの値を変更すると、ほかの SNMP エージェントに影響が生じるおそれがあります。このため変更方法としては, SR\_SNMP\_TEST\_PORT を使用します。

次に、SR SNMP TEST PORT を使用した変更方法について説明します。

#### 操作手順

1. 次の 2 行を環境変数を定義するファイルに追加する。

SR SNMP TEST PORT=変更後のポート番号 export SR\_SNMP\_TEST\_PORT

SR\_SNMP\_TEST\_PORT 環境変数を定義するファイルはシステムの OS によって異なります。定義す るファイルを次に示します。

HP-UX (IPF)および Linux の場合:/opt/CM2/ESA/opt/SnmpMaster

Solaris の場合:/etc/rc.config.d/SnmpMaster

AIX の場合:/usr/CM2/ESA/opt/SnmpMaster

### 2. UDP ポート番号を変更する (Solaris, AIX, および Linux の場合)。

ネイティブエージェントの SNMP 受信ポートを 8161/udp または 161/udp からほかのポート番号に 変更する場合,naaagt プロセスがネイティブエージェントに接続するための UDP ポート番号につい ても変更が必要です。

次の 2 行を環境変数を定義するファイルに追加する。

SNMP\_NAA\_OPTIONS="-port ネイティブエージェントのSNMP受信ポート番号" export SNMP\_NAA\_OPTIONS

SNMP\_NAA\_OPTIONS 環境変数を定義するファイルはシステムの OS によって異なります。定義す るファイルを次に示します。

Solaris の場合:/etc/rc.config.d/SnmpNaa

AIX の場合:/usr/CM2/ESA/opt/SnmpNaa

Linux の場合:/opt/CM2/ESA/opt/SnmpNaa

#### 3. SNMP エージェントを再起動する。

スーパーユーザーで次のコマンドを実行します。

システムの OS が Solaris および AIX の場合で,ネイティブエージェントの SNMP 受信ポートを変更 した場合は,snmpstart コマンド(引数なし)を実行してください。

/opt/CM2/ESA/bin/snmpstart

# 3.4.2 ネイティブエージェント snmpd の SNMP 受信ポートの変更(AIX の 場合)

ここでは,AIX が提供するネイティブエージェント snmpd の SNMP 受信ポートの変更方法について説明 します。

SNMP エージェントをインストールした場合,ネイティブエージェント snmpd の SNMP 受信ポートは 8161/udp になります。8161/udp から別のポート番号に変更したい場合は,次の方法で変更してくださ い。なお,作業は SNMP エージェントを停止させてから,スーパーユーザーで実行してください。

#### 操作手順

#### 1. 環境変数 SNMP\_NATIVE\_OPTIONS を変更する。

SnmpNative 環境変数定義ファイルを vi などのエディタで開き,次に示す行の 8161 を任意のポート 番号に変更する。

SNMP\_NATIVE\_OPTIONS="-p 8161"

#### 2. snmpstart コマンド(引数なし)を実行する。

SNMP エージェントが再起動されます。SNMP エージェントを再起動することでネイティブエージェ ント snmpd も再起動されます。

なお,ネイティブエージェント snmpd が SNMP v1 エージェントの場合は,ネイティブエージェント snmpd が, SNMP 受信ポートとして 161/udp を使用して, SNMP エージェントの SNMP 受信ポートは 161/udp 以外のポートを使用する必要があります。

環境変数 SNMP\_NATIVE\_OPTIONS は,ネイティブエージェント snmpd が SNMP v3 エージェントの 場合に使用します。

<sup>3.</sup> SNMP エージェントの運用

### 3.5 最大接続サブエージェント数の変更

最大接続サブエージェント数とは,マスターエージェントが接続できるサブエージェントの数です。デフォ ルトでは、この値は22 です。この値は、/etc/srconf/agt/snmpd.cnf ファイルに定義されています。マ スターエージェントは,接続できるサブエージェント数以上の接続要求を受信すると,/var/adm/ snmpd.log ファイルに次のメッセージを出力します。snmpd.cnf ファイルの詳細については,「6. 定義 ファイル」の[「構成定義ファイル\(snmpd.cnf\)」](#page-303-0)を参照してください。

AllocSubagent: runtime\_MAX\_SUBAGENTS exceeded

このメッセージが出力された場合、最大接続サブエージェント数を変更します。最大接続サブエージェン ト数を設定するには,次に示す手順をスーパーユーザーで実行してください。

#### 操作手順

1. /etc/srconf/agt/snmpd.cnf を開く。

2. 次の行を検索する。

MAX SUBAGENTS 22

この値は最大接続サブエージェント数です。

- 3. MAX\_SUBAGENTS ラベルの後ろに,接続するサブエージェント数を記述する。
- 4. 次の行を検索する。

MAX THREADS 22

この値は,マスターエージェントが同時に生成するスレッドの最大数です。

5. MAX\_THREADS ラベルの後ろに, MAX\_SUBAGENTS ラベルに指定した値と同じ値を指定する。

#### 6. snmpstart コマンドを実行する。

SNMP エージェントが再起動されます。

### 注意事項

MAX\_SUBAGENTS, MAX\_THREADS の最小値は 22 です。最大値は OS が 1 つのプロセス で生成できる最大スレッド数に依存します。

<sup>3.</sup> SNMP エージェントの運用

# 3.6 バックアップとリストア

この節ではバックアップとリストアについて説明します。

バックアップおよびリストアのコマンドは提供していませんので,任意の方法で実施してください。バッ クアップソフトウェアを使用してフルバックアップ・フルリストアを実施する場合の注意事項については, 「3.6.2 フルバックアップ・フルリストア時の注意事項」を参照してください。

### 3.6.1 設定ファイルのバックアップとリストア

障害回復などの目的でバックアップデータを取得する場合の設定ファイルを次に示します。

- /etc/SnmpAgent.d/snmpd.conf
- /etc/srconf/agt/snmpd.cnf
- /etc/srconf/agt/naa.cnf (HP-UX (IPF)の場合は必要ありません)
- /etc/SnmpAgent.d/esafilesys.conf
- /etc/SnmpAgent.d/esadisk.conf (Linux の場合)
- /etc/SnmpAgent.d/esalocale.conf
- また,必要に応じて次のファイルのバックアップデータを取得してください。
- ユーザー定義 MIB 機能を使用している場合

/etc/SnmpAgent.d/snmpd.extend

/opt/CM2/ESA/ext ディレクトリ配下のファイル(AIX 以外の場合)

/usr/CM2/ESA/ext ディレクトリ配下のファイル(AIX の場合)

SNMP エージェントの起動オプションを変更した場合

/etc/rc.config.d/Snmp で始まるファイル(Solaris の場合)

/opt/CM2/ESA/opt ディレクトリ配下のファイル(HP-UX (IPF)および Linux の場合)

/usr/CM2/ESA/opt ディレクトリ配下のファイル(AIX の場合)

バックアップは SNMP エージェントが停止中でも動作中でも実施できます。リストアは必ず SNMP エー ジェントを停止させてから実施してください。

### 3.6.2 フルバックアップ・フルリストア時の注意事項

バックアップソフトウェアを使用してフルバックアップ・フルリストアを実施する場合の注意事項を次に 示します。注意事項を事前に十分に検証して,フルバックアップ・フルリストアを実施してください。

• SNMP エージェントを停止した状態で,フルバックアップ・フルリストアを実行してください。

SNMP エージェントが動作中の状態でフルバックアップを実行すると,動作中に生成するファイルの バックアップに失敗することがあります。

• フルバックアップを実行すると,SNMP エージェントが動作中に取得した情報も含めてバックアップ されます。

フルバックアップ時に SNMP エージェントが取得できていた情報と,フルリストア後に SNMP エー ジェントが取得できる情報が異なる場合,不整合が生じ,フルリストア後の SNMP エージェントが正 しく動作できないことがあります。

なお,フルバックアップを実行してマシンとは別のマシンへフルリストアを実行した場合,不整合が生 じる可能性が高くなります。

- フルリストア後に SNMP エージェントが正しく動作しない場合は,SNMP エージェントを停止して, 次の操作を実行してください。
	- 1. SNMP エージェントの設定ファイルをバックアップする。
	- 2. SNMP エージェントをアンインストールする。
	- 3. SNMP エージェントを新規にインストールする。
	- 4. バックアップしていた設定ファイルをリストアする。

<sup>3.</sup> SNMP エージェントの運用

# <span id="page-139-0"></span>3.7 運用上の注意事項

SNMP エージェントの OS 共通の運用上の注意事項について説明します。OS 固有の注意事項については, 次項以降を参照してください。

• 単調増加ファイルの注意事項

動作開始以降に単調増加するログファイルの注意事項を次の表に示します。

### 表 3‒4 単調増加するログファイルの注意事項

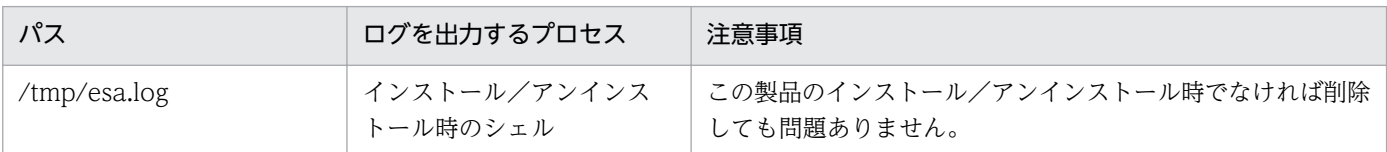

なお,単調増加ファイルの容量の上限はありません。

• ログファイルの注意事項

動作開始以降に出力するログファイルの注意事項を次の表に示します。

### 表 3‒5 ログファイルの注意事項

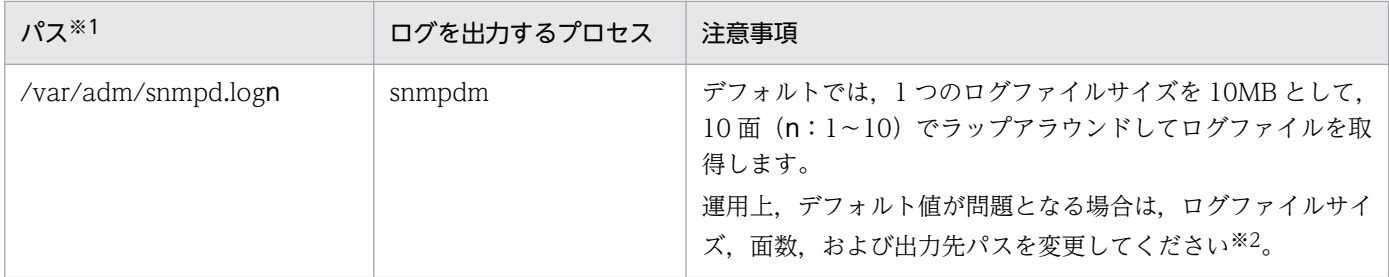

注※1 AIX の場合は/usr/adm 配下です。

注※2 ログファイルサイズ,面数,出力先パスの変更については、「[7.3 ログの取得」](#page-346-0)を参照してください。

- SNMP エージェントが使用しているファイルについての注意事項 /tmp/.AgentSockets ディレクトリおよびその配下のファイルは,SNMP エージェントが使用してい るファイルです。SNMP エージェントが起動中は削除しないでください。 SNMP エージェントが停止中の場合は削除しても問題ありません。SNMP エージェントは起動時にこ のディレクトリを作成します。
- ノードの IP アドレスを変更した場合の注意事項 SNMP エージェントの起動中に、そのノードの IP アドレスを変更した場合は、SNMP エージェントを 再起動してください。
- 環境変数定義ファイルのバックアップについての注意事項
	- 環境変数定義ファイルをバックアップする場合, Snmp で始まるファイル名でバックアップファイ ルを作成しないでください。バックアップファイルに付ける名称の例を次に示します。
		- (例)/opt/CM2/ESA/opt/SnmpMaster のバックアップファイルの場合

/opt/CM2/ESA/opt/Bak.SnmpMaster

- システムの OS が Solaris の場合, /etc/rc.config.d 配下に環境変数定義のバックアップファイルを 作成しないでください。
- ネイティブエージェントアダプター機能についての注意事項 Solaris, AIX, および Linux のシステムでは, SNMP エージェントのネイティブエージェントアダプ ターと OS が提供するネイティブエージェント間のコミュニティ名を一致させてください。
- SNMP エージェントの実行権限についての注意事項 SNMP エージェントのファイルのアクセス権は root だけで実行できます。ファイルのアクセス権は変 更しないでください。
- SNMP エージェントの言語環境 SNMP エージェントはどの言語環境でも、出力するメッセージは英語だけです。また、SNMP エージェ ントをインストールしたあとにシステムの言語環境を変更しても問題ありません。
- JP1/SSO を使用してリソースを収集する場合の注意事項
	- プラットフォームごとにタイムアウト値およびリトライ回数を指定してください。 OS ごとに推奨するタイムアウト値を次の表に示します。なお,タイムアウト値は,システム負荷 やネットワーク環境によって異なります。使用する環境に合ったタイムアウト値を設定してください。

### 表 3‒6 推奨するタイムアウト値

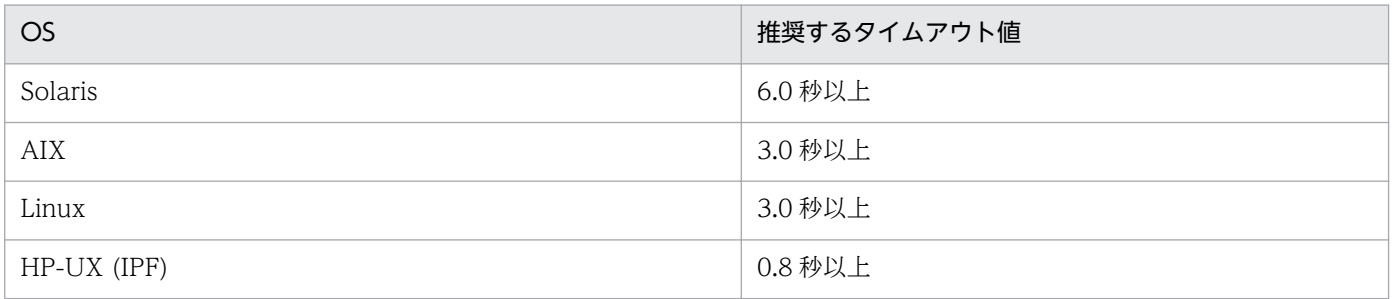

SNMP リクエストは UDP を使用していますが、UDP にはリトライ機能がないため、リトライ回 数を必ず指定してください。

- NNM で企業固有 MIB を取得する場合は、MIB の注意事項を確認してください。MIB の注意事項 については,「[4.2.2 HP 企業固有 MIB オブジェクトの内容](#page-158-0)」および[「4.3.2 日立企業固有 MIB](#page-175-0) [オブジェクトの内容](#page-175-0)」のグループの注意事項を参照してください。
- システム時刻を変更する場合の注意事項

システム時刻を進める場合,特に作業は必要ありません。

システム時刻を戻す場合は,次の手順を実行してください。

1. snmpstop コマンドで SNMP エージェントを停止する。

システムの OS が Solaris および AIX の場合で,ネイティブエージェントに対する停止操作を実行 したくない場合は,snmpstop コマンド(-n オプション)を実行してください。

2. システム時刻を変更する。

3. snmpstart コマンドで SNMP エージェントを再起動する。

システムの OS が Solaris および AIX の場合で,ネイティブエージェントに対する起動操作を実行 したくない場合は、snmpstart コマンド (-n オプション)を実行してください。

• OS 起動時の coldStart トラップ送信についての注意事項

マスターエージェントの snmpdm プロセスは,デフォルトでは起動されてから 15 秒後に coldStart トラップを送信します。

ほかのサブエージェントの起動完了を確認することなく coldStart トラップは送信されるため,この間 マネージャーからの要求に対しては応答しません。通常,この 15 秒間はサブエージェントが起動完了 するのに十分な時間ですが,使用している環境によっては起動完了が間に合わないことがあります。そ の場合は, SnmpMaster ファイルの SNMP\_HTC\_INIT\_WAIT\_TIME 環境変数に coldStart トラッ プを送信するまでの時間(単位は秒)を指定して、coldStartトラップ送信のタイミングを調整してく ださい。

SNMP\_HTC\_INIT\_WAIT\_TIME 環境変数の指定例を次に示します。

(例)

SNMP\_HTC\_INIT\_WAIT\_TIME=15

export SNMP HTC INIT WAIT TIME

### • SIGHUP 受信時の構成定義ファイル(/etc/SnmpAgent.d/snmpd.conf)の再読み込みについての注 意事項

SNMP エージェントの動作中に, SIGHUP 受信時の構成定義ファイル (/etc/SnmpAgent.d/ snmpd.conf)の再読み込みは実施しません。

- JP1/SSO から論理 IP アドレスを監視する際の注意事項
	- HP-UX (IPF)の場合

クラスタソフトとして日立の HA モニタおよび HP Serviceguard を使用した場合, JP1/SSO のリ ソースブラウザのネットワークサマリに論理 IP アドレスの情報は表示されません。

• AIX の場合

クラスタソフトとして日立のHA モニタを使用した場合、IP1/SSO のリソースブラウザのネット ワークサマリに論理 IP アドレスの情報は表示されません。

• Linux の場合

クラスタソフトとして日立の HA モニタ,CLUSTERPRO X,Veritas Cluster Server を使用した 場合. IP1/SSO のリソースブラウザのネットワークサマリに論理 IP アドレスの情報は表示されま せん。

# 3.7.1 運用上の注意事項(Solaris の場合)

システムの OS が Solaris である SNMP エージェントの, Solaris 固有の運用上の注意事項について説明 します。OS 共通の注意事項については,「[3.7 運用上の注意事項](#page-139-0)」を参照してください。

• SMF 機能を適用した Solaris10 での運用上の注意事項

snmpstop コマンド (引数なし) を実行すると、SNMP エージェントの停止に伴って、SMF 機能によっ て管理されるネイティブエージェントのプロセス(snmpd および snmpdx)も停止します。ネイティ ブエージェントに対する停止操作を実行したくない場合は、snmpstop コマンド (-n オプション)を 実行してください。snmpstart コマンド (引数なし) を実行すると、SNMP エージェントの起動に伴っ て、SMF 機能によって管理されるネイティブエージェントのプロセス (snmpd および snmpdx) も起 動します。このためネイティブエージェントのプロセス (snmpd および snmpdx) を手動で起動/停 止する必要はありません。ネイティブエージェントに対する起動操作を実行したくない場合は、snmpstart コマンド(-n オプション)を実行してください。

• スワップ空間サイズの注意事項

[「2.14 スワップ空間サイズについての注意事項](#page-115-0)」を参照してください。

### 3.7.2 運用上の注意事項(AIX の場合)

システムの OS が AIX である SNMP エージェントの、AIX 固有の運用上の注意事項について説明します。 OS 共通の注意事項については,「[3.7 運用上の注意事項](#page-139-0)」を参照してください。

• AIX の MIB page グループの取得時の注意事項

システム構成によっては、日立企業固有 MIB の page グループの MIB を取得しようとすると、エラー が頻発する場合があります。この場合,まず,SNMP エージェントが提供する page.exe コマンドの実 行時間を計測してください。

page.exe コマンドの実行が 10 秒以上掛かる場合, page グループの MIB を正しく取得することはで きません。その状態のまま運用を続けると,page 情報取得時に実行される OS コマンドのプロセスが 不当に動作し続け,システムに負荷を掛けるおそれがあります。

この問題を回避するために page.exe を次のように修正してください。修正すると page グループの MIB を取得した場合も、コマンドは実行されなくなり、page グループの MIB 値としては常にページ 数 0 を意味する擬似情報が返されます。

(修正前)

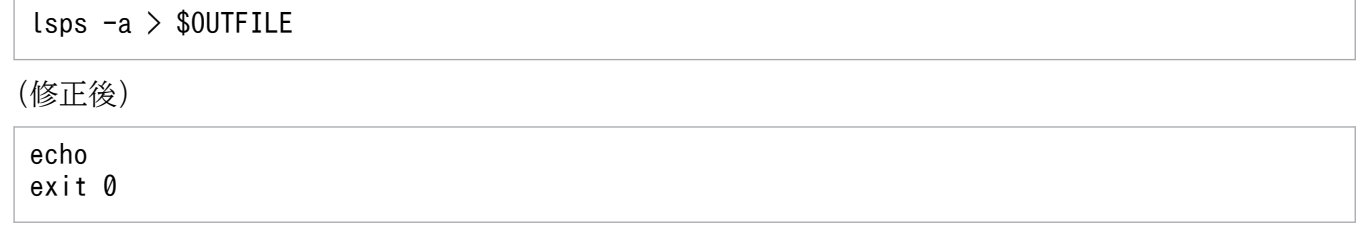

- ネイティブエージェント機能の注意事項
	- SNMP エージェントが提供するネイティブエージェントアダプター(naaagt プロセス)は, SNMPv1 の SNMP get/get-next-request にコミュニティ名「public」を指定して、AIX が提供す るネイティブエージェント(snmpd プロセス)から MIB を取得します。snmpd プロセスのデフォ ルトの設定では,SNMPv1 でコミュニティ名「public」の SNMP get/get-next-request を許可し ているので問題はありません。ただし,snmpd プロセスのコミュニティ名の設定を変更する場合 は,必ず SNMPv1 の SNMP get/get-next-request を許可してください。また snmpd プロセスの コミュニティ名を「public」以外に変更した場合は、naaagt プロセスの設定も変更してください。

naaagt プロセスの設定変更方法については,「6. 定義ファイル」の「[構成定義ファイル](#page-306-0) [\(naa.cnf\)」](#page-306-0)を参照してください。

• snmpd プロセスは AIX が提供する snmpv3\_ssw コマンドによって snmpdv1 エージェントを使用 するか snmpdv3 エージェントを使用するのかを切り替えることができます。AIX のデフォルトは snmpdv3 エージェントを使用します。

SNMP エージェントと snmpdv1 エージェントまたは snmpdv3 エージェントを同時に起動する と, SNMP 受信ポート (161/udp) の競合が発生します。そのため, snmpdv1 エージェントまた は snmpdv3 エージェントの SNMP 受信ポートを変更する必要あります。SNMP エージェントは, AIX のデフォルトで使用される snmpdv3 エージェントを前提としてポートを変更します。変更方 法は AIX のドキュメントを参照してください。

• OS のメモリー不足によるプロセス終了の回避についての注意事項

AIX では OS でメモリー不足が生じると SIGKILL が発行され,プロセスが終了することがあります。 この現象を回避するには、SNMP エージェントを起動するユーザーの環境変数に PSALLOC=early を 設定し、設定後、SNMP エージェントを起動してください。なお、環境変数 PSALLOC に early を設 定する場合には,同時に環境変数 NODISCLAIM=true を設定してください。指定後に SNMP エー ジェントを再起動してください。

環境変数 PSALLOC および NODISCLAIM は SnmpMaster ファイルに設定してください。 次に例を示します。

(例)

```
SNMP MASTER OPTIONS="-tcplocal" # Master Agent options
export SNMP_MASTER_OPTIONS
PSALLOC=early
export PSALLOC
NODISCLAIM=true
export NODISCLAIM
```
- 物理メモリーの空き容量の取得についての注意事項については,[「2.13 物理メモリーの空き容量につ](#page-113-0) [いての注意事項」](#page-113-0)を参照してください。
- CPU 利用率情報の取得についての注意事項については,「[2.15 CPU 情報についての注意事項」](#page-116-0)を参 照してください。

# 3.7.3 運用上の注意事項(Linux の場合)

システムの OS が Linux である SNMP エージェントの, Linux 固有の運用上の注意事項について説明し ます。OS 共通の注意事項については,「[3.7 運用上の注意事項](#page-139-0)」を参照してください。

• SNMP エージェントの起動時の注意事項

RHEL 7, CentOS 7, Oracle Linux 7, SUSE Linux 12 の場合, snmpstart コマンドのメッセージ は/var/opt/CM2/ESA/log/esastart.log に出力されます。
### <span id="page-144-0"></span>3.7.4 ホスト名を変更した場合の注意事項

SNMP エージェントは SNMP エージェントのインストール時のホスト名を sysName の値とします。

また, SNMP エージェントはマネージャーからの SetRequest によって設定された値を sysName の値と し, sysName の値は/etc/srconf/agt/snmpd.cnf 内に保存します。

SNMP エージェントのインストール後にホスト名が変更された場合でも、SNMP エージェントは sysName の値を新しいホスト名に変更しません。それは,マネージャーからの SetRequest によって設定された値 を sysName の値としている場合があるためです。そこで,新しいホスト名を sysName の値とする方法 を次に示します。どれかの方法で設定してください。

- /etc/srconf/agt/snmpd.cnfの sysName の値を新しいホスト名に設定し, /opt/CM2/ESA/bin/ snmpstart コマンドを使用して、SNMP エージェントを再起動します。システムの OS が Solaris およ び AIX の場合で、ネイティブエージェントに対する再起動操作を実行したくない場合は、snmpstart コマンド(-n オプション)を実行してください。
- /etc/srconf/agt/snmpd.cnf 内の「sysName 自ホスト名」となっている行を削除します。そのあと, SNMP エージェントを再起動します。
- SetRequest を使用して、sysName に新しいホスト名を設定します。

sysName の詳細については, [4.1.2(1) System グループ」, および「構成定義ファイル (snmpd.cnf)」 を参照してください。

セットアップ時の注意事項については,「[2.17 セットアップ時の注意事項」](#page-119-0)を参照してください。

<sup>3.</sup> SNMP エージェントの運用

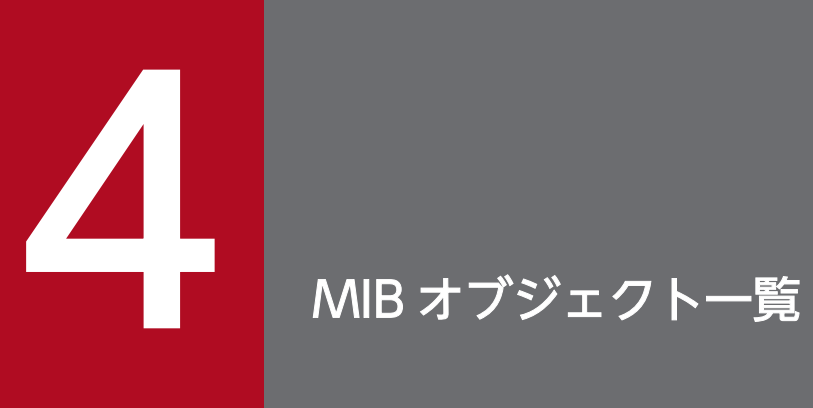

この章では、SNMP エージェントが実装している MIB オブジェクトの一覧と実装状況について説 明します。

#### 4.1 標準 MIB オブジェクト一覧

この節では、SNMP エージェントが実装している標準 MIB オブジェクトの一覧と実装状況について説明 します。

#### 4.1.1 標準 MIB オブジェクトの構成

標準 MIB オブジェクトの構成を、次の図に示します。

#### 図 4‒1 標準 MIB オブジェクトの構成

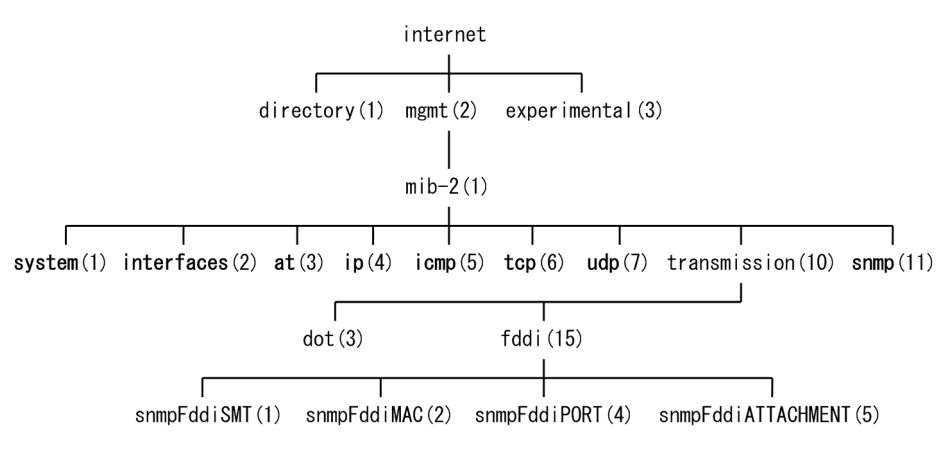

(凡例) 太字:この節では、太字の標準MIBオブジェクトを説明しています。

標準 MIB オブジェクトの内容および実装状況の参照先一覧を次の表に示します。

#### 表 4‒1 標準 MIB オブジェクトの参照先一覧

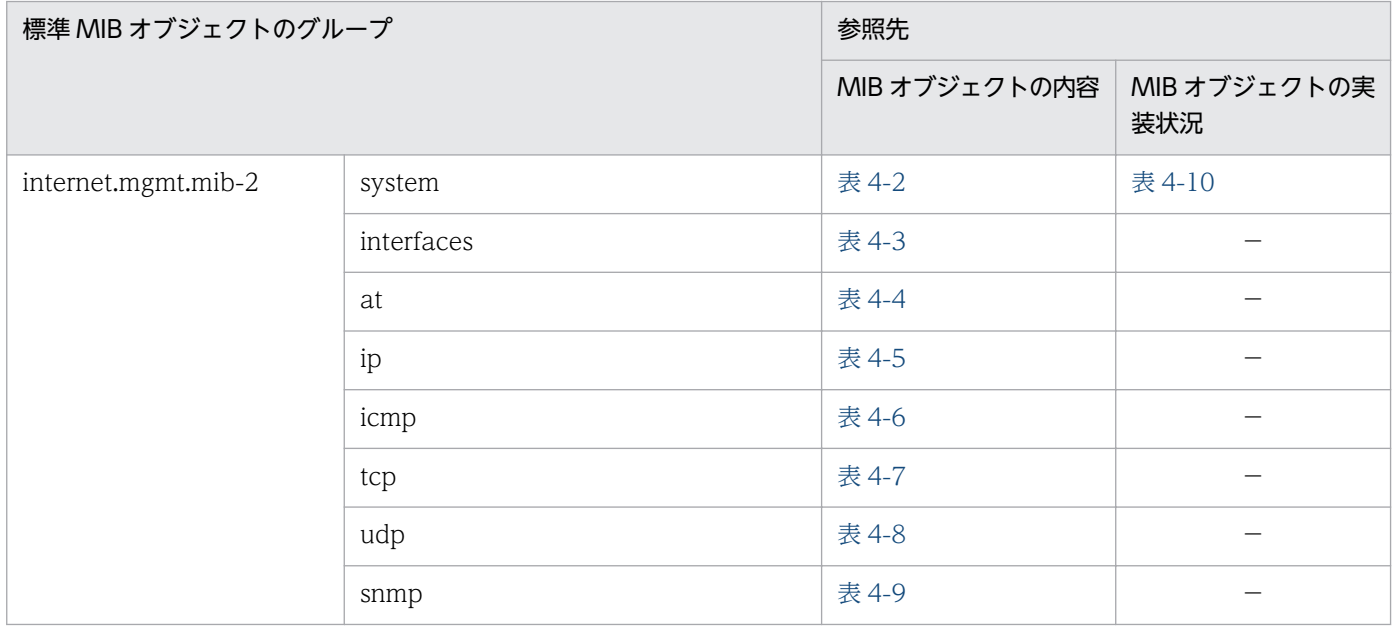

(凡例) −:該当なし。

### <span id="page-147-0"></span>4.1.2 標準 MIB オブジェクトの内容

グループごとの標準 MIB オブジェクトの内容を説明します。なお,表中では次の凡例を使用しています。

(凡例)

−:該当なし。

オブジェクトの内容は,RFC1213,RFC1285,または RFC1398 でも参照できます。

# (1) System グループ

System グループの標準 MIB オブジェクトの内容を次の表に示します。

表 4-2 System グループ (internet.mgmt.mib-2.system) (1.2.1.1)

| ID             | オブジェクト名     | 内容                          | 単位     |
|----------------|-------------|-----------------------------|--------|
|                | sysDescr    | システムに関する記述。                 |        |
| $\overline{2}$ | sysObjectID | システムに与えられたオブジェクト識別子の値。      |        |
| 3              | sysUpTime   | システムが起動してからの経過時間。           | 1/100秒 |
| $\overline{4}$ | sysContact  | システム管理者の連絡先。                |        |
| 5              | sysName*    | システムのホスト名。                  |        |
| 6              | sysLocation | システムの設置場所。                  |        |
|                | sysServices | システムが提供しているサービス (OSI参照レイヤ)。 |        |

注※

SNMP エージェントのインストール後にホスト名が変更された場合で、新しいホスト名を sysName の値とする方法について は,[「3.7.4 ホスト名を変更した場合の注意事項](#page-144-0)」を参照してください。

# (2) Interfaces グループ

Interfaces グループの標準 MIB オブジェクトの内容を次の表に示します。

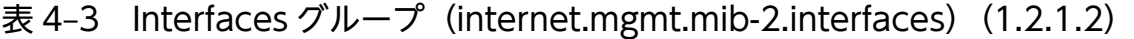

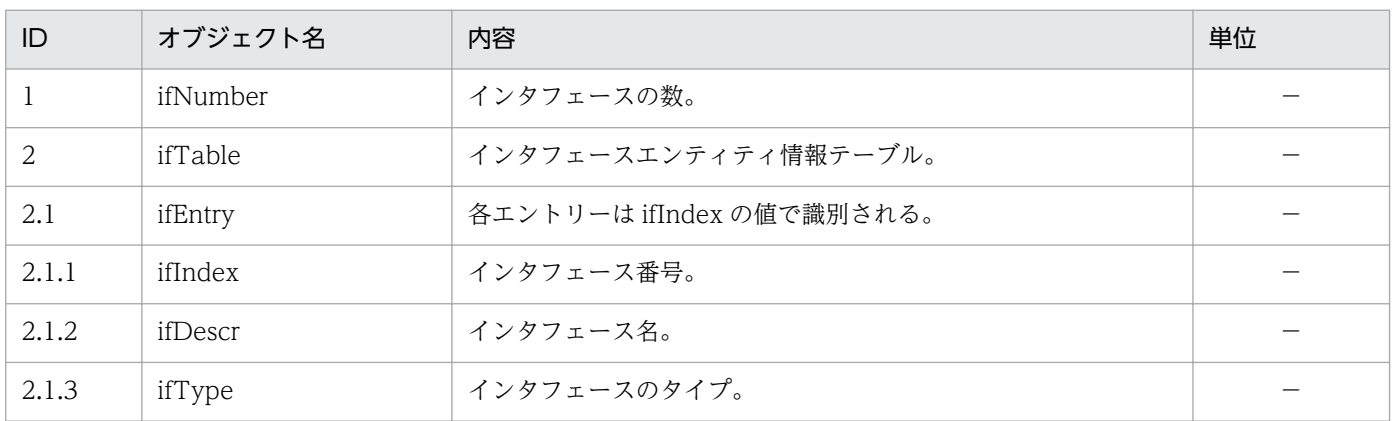

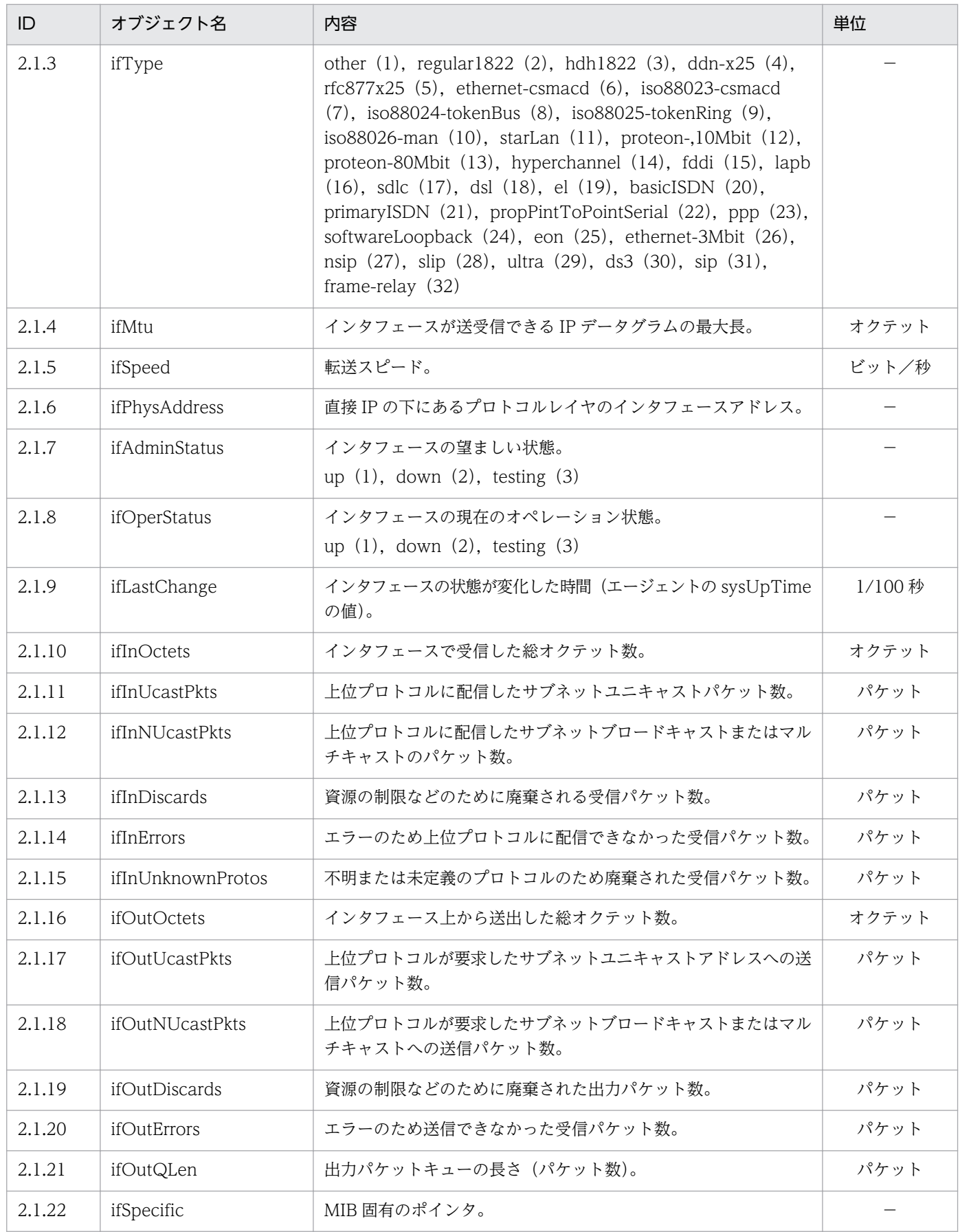

# <span id="page-149-0"></span>(3) AddressTranslation グループ

AddressTranslation グループの標準 MIB オブジェクトの内容を次の表に示します。

#### 表 4-4 AddressTranslation グループ (internet.mgmt.mib-2.at) (1.2.1.3)

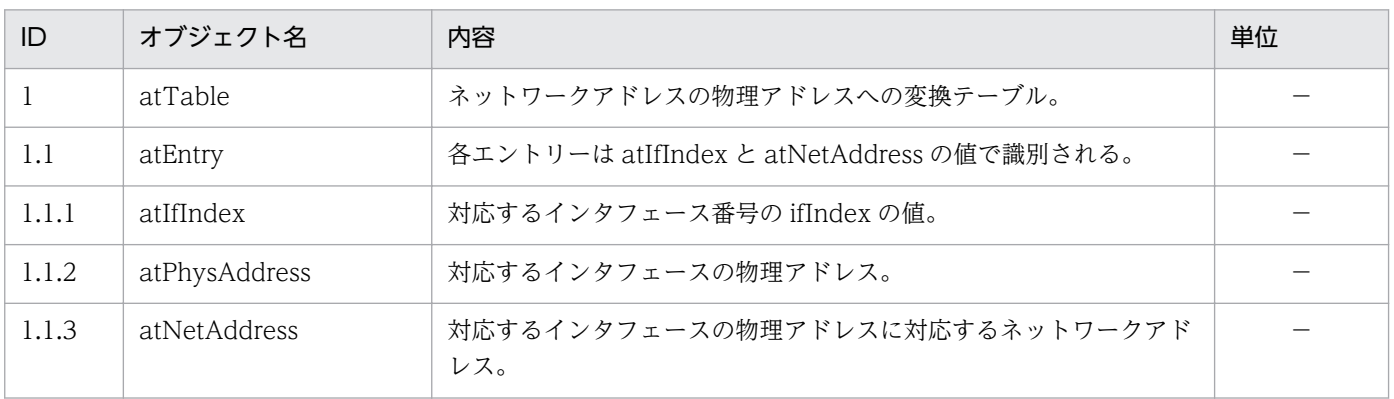

# (4) IP グループ

IP グループの標準 MIB オブジェクトの内容を次の表に示します。

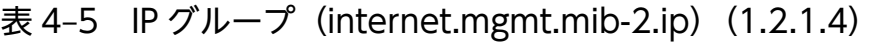

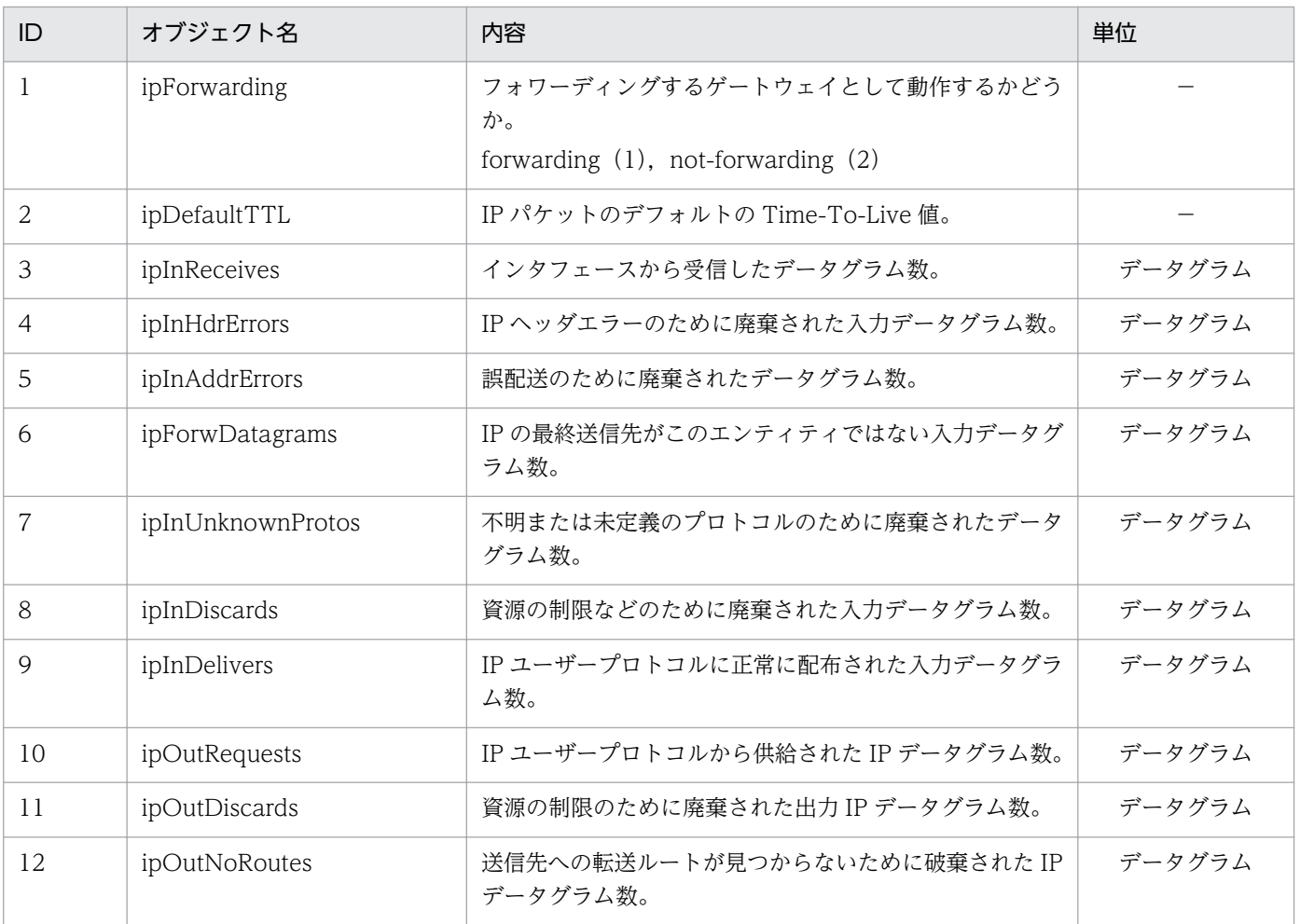

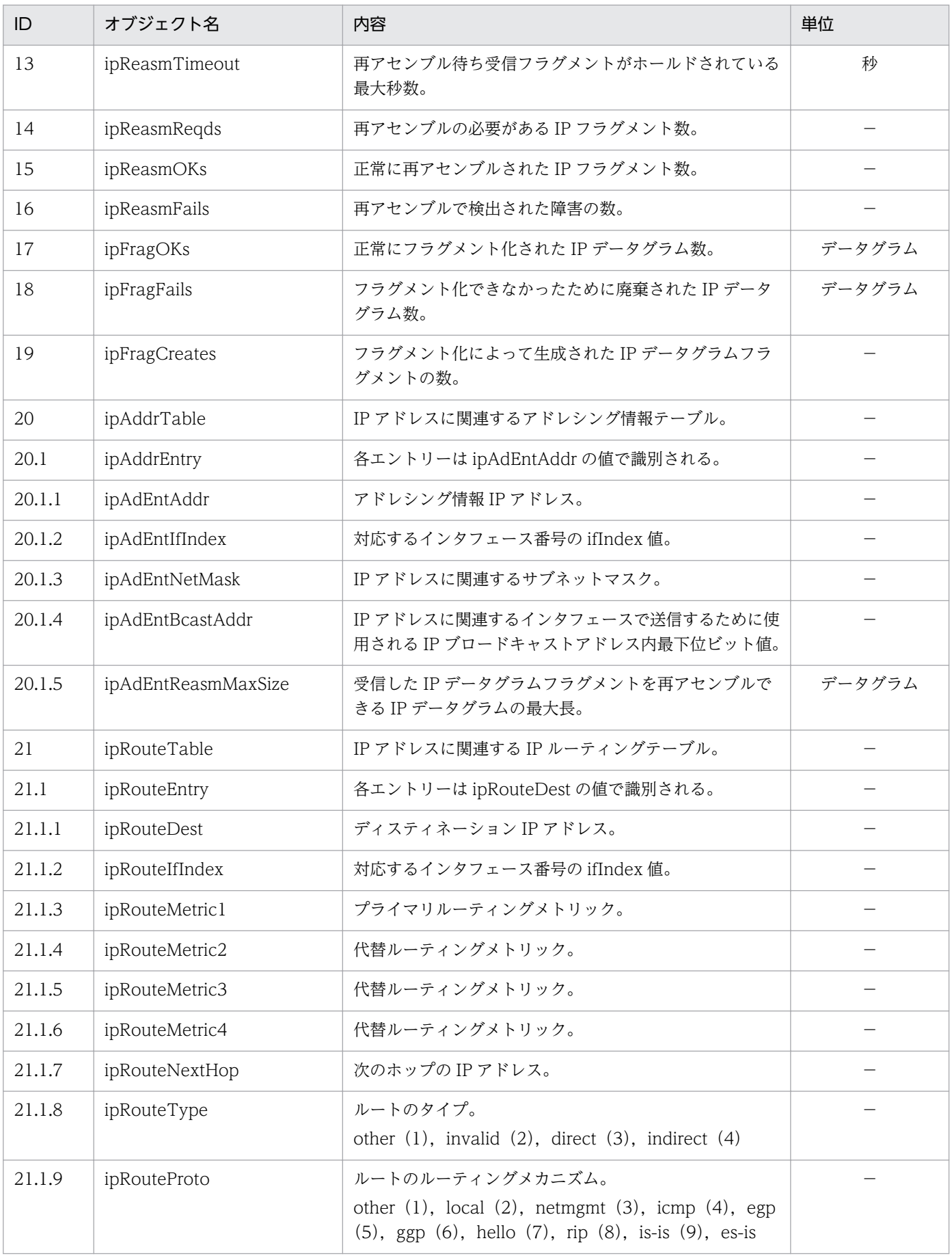

<span id="page-151-0"></span>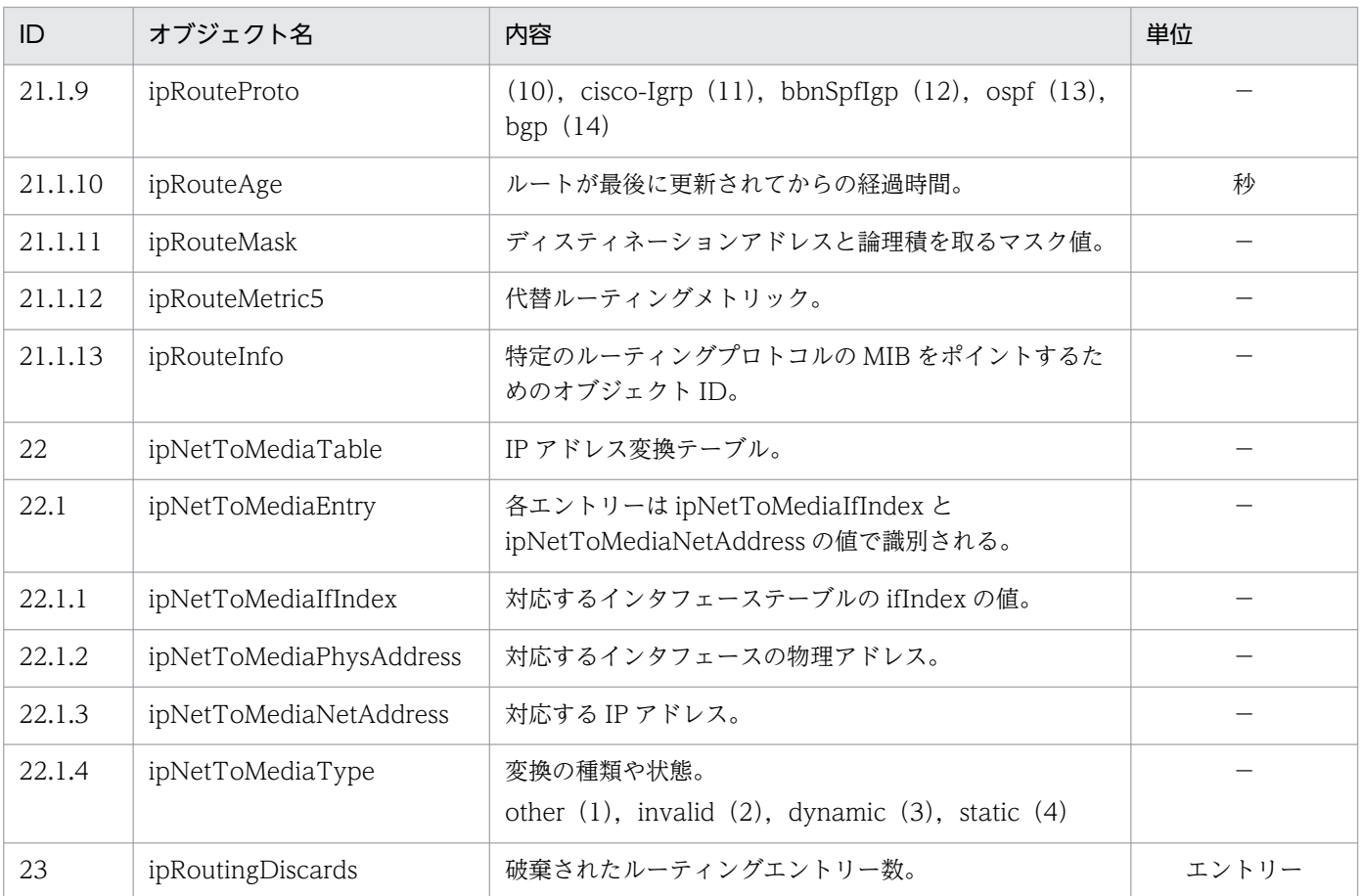

# (5) ICMP グループ

ICMP グループの標準 MIB オブジェクトの内容を次の表に示します。

#### 表 4-6 ICMP グループ (internet.mgmt.mib-2.icmp) (1.2.1.5)

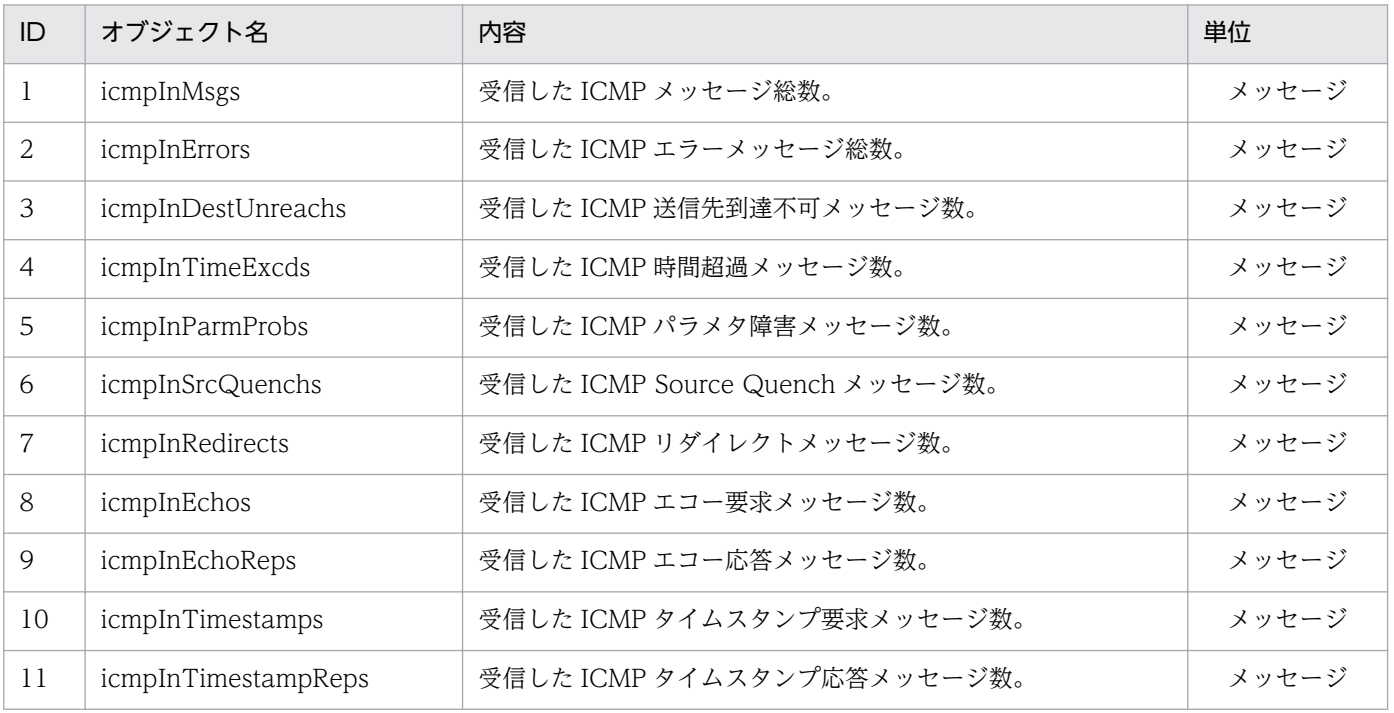

<span id="page-152-0"></span>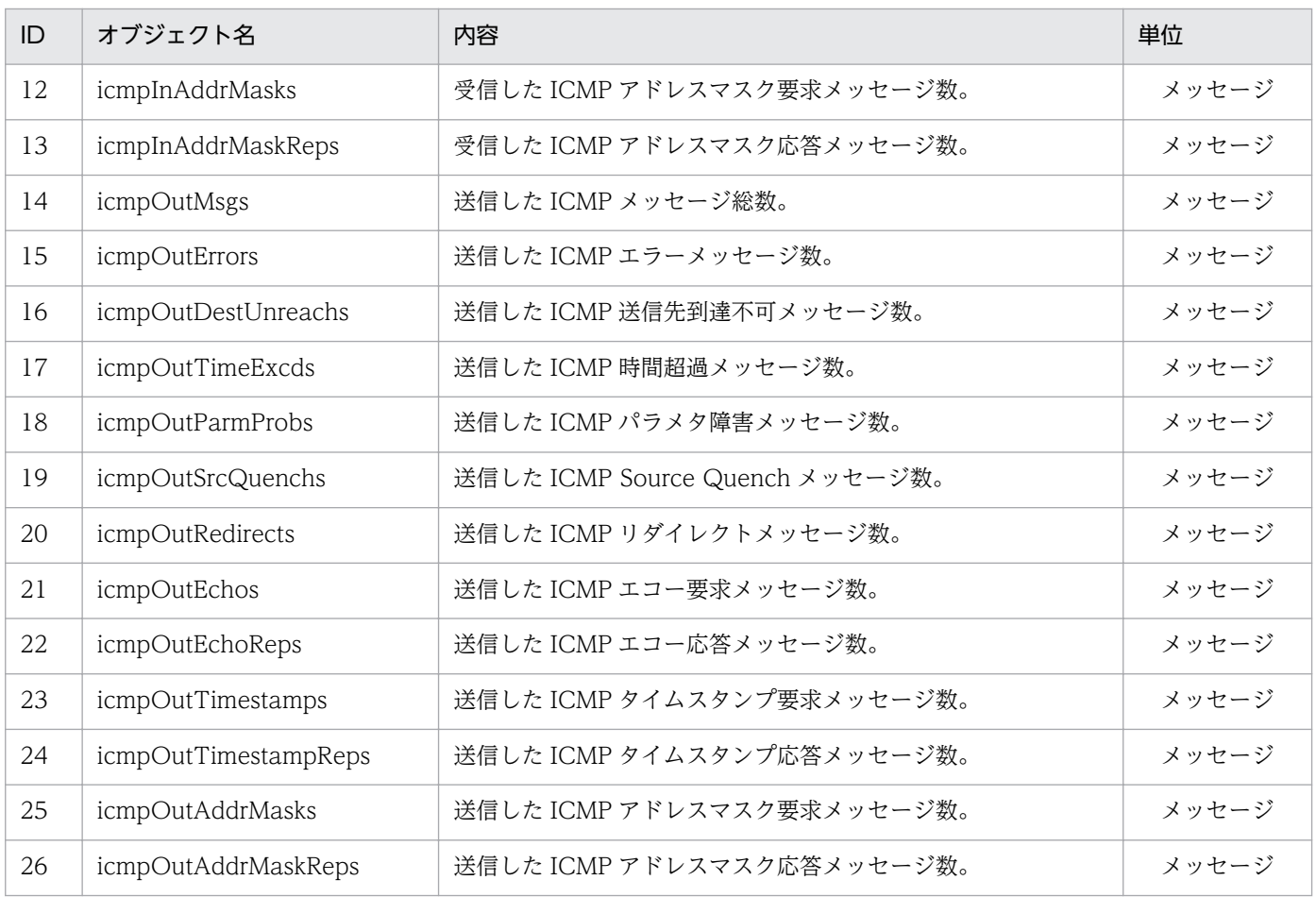

# (6) TCP グループ

TCP グループの標準 MIB オブジェクトの内容を次の表に示します。

#### 表 4-7 TCP グループ (internet.mgmt.mib-2.tcp) (1.2.1.6)

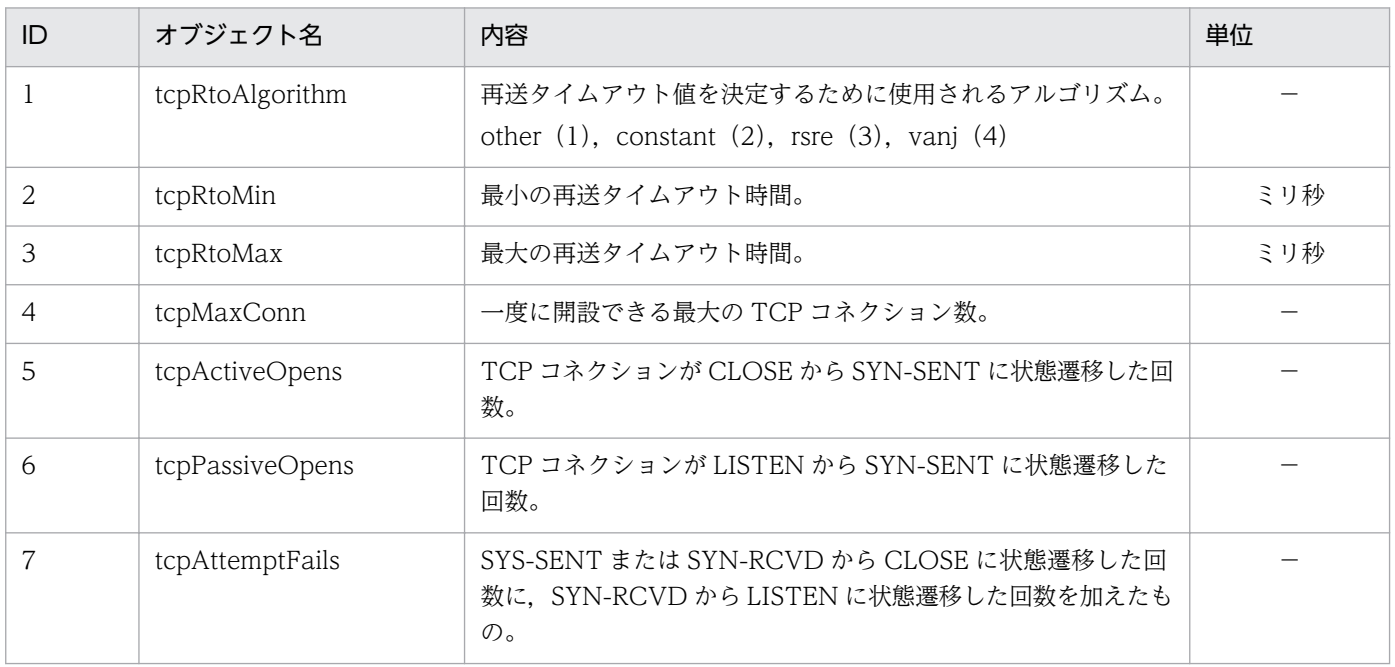

<span id="page-153-0"></span>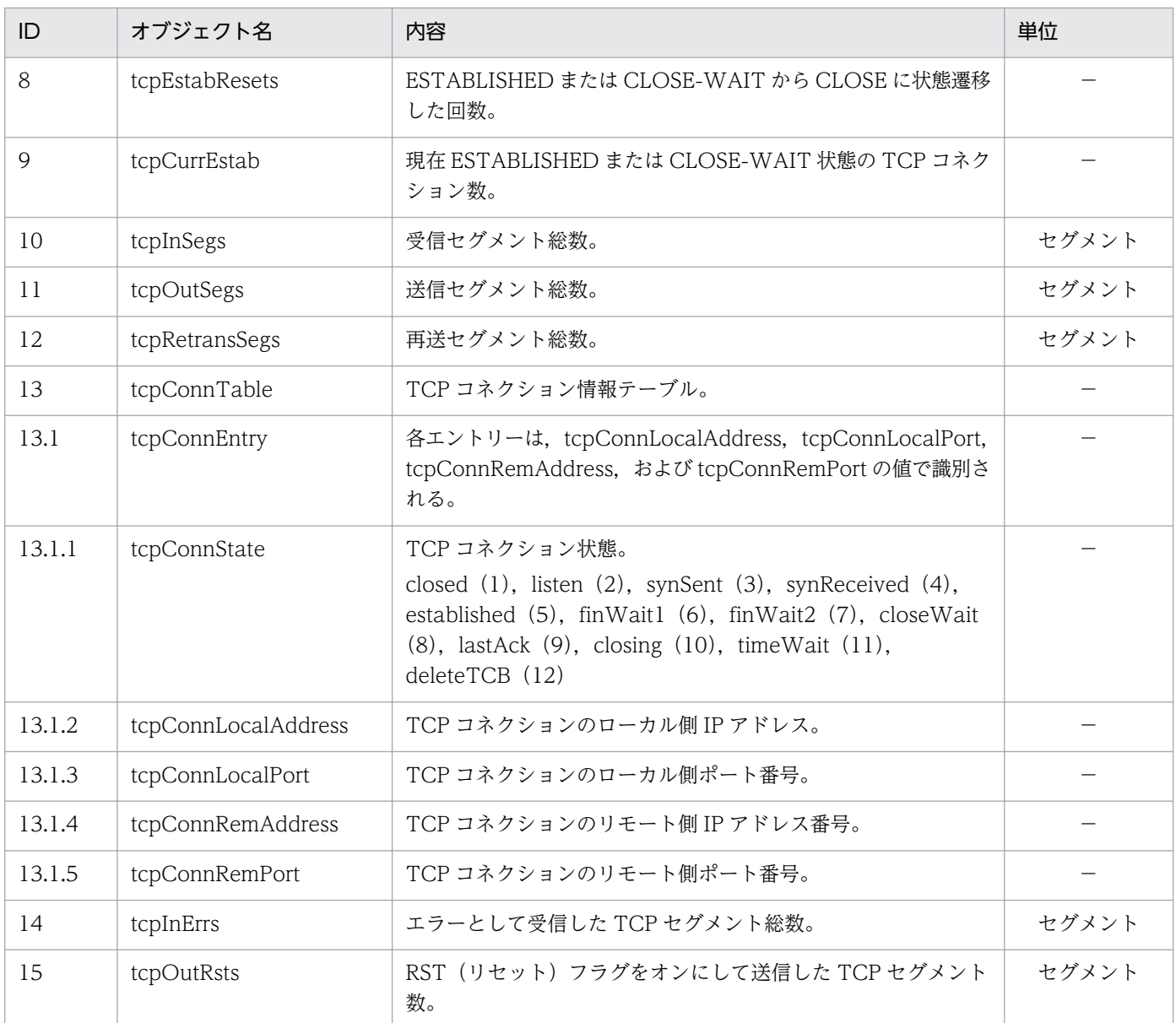

# (7) UDP グループ

UDP グループの標準 MIB オブジェクトの内容を次の表に示します。

# 表 4-8 UDP グループ (internet.mgmt.mib-2.udp) (1.2.1.7)

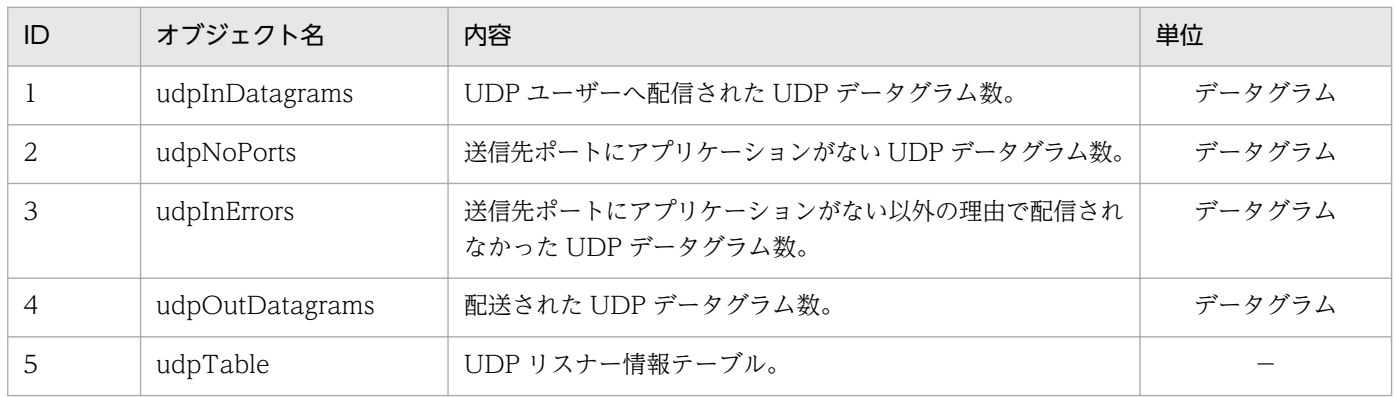

<span id="page-154-0"></span>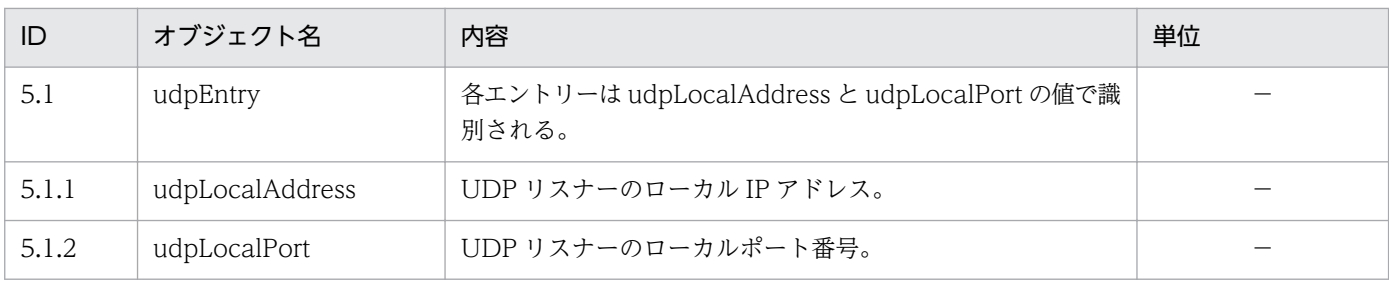

### (8) SNMP グループ

SNMP グループの標準 MIB オブジェクトの内容を次の表に示します。

#### 表 4-9 SNMP グループ (internet.mgmt.mib-2.snmp) (1.2.1.11)

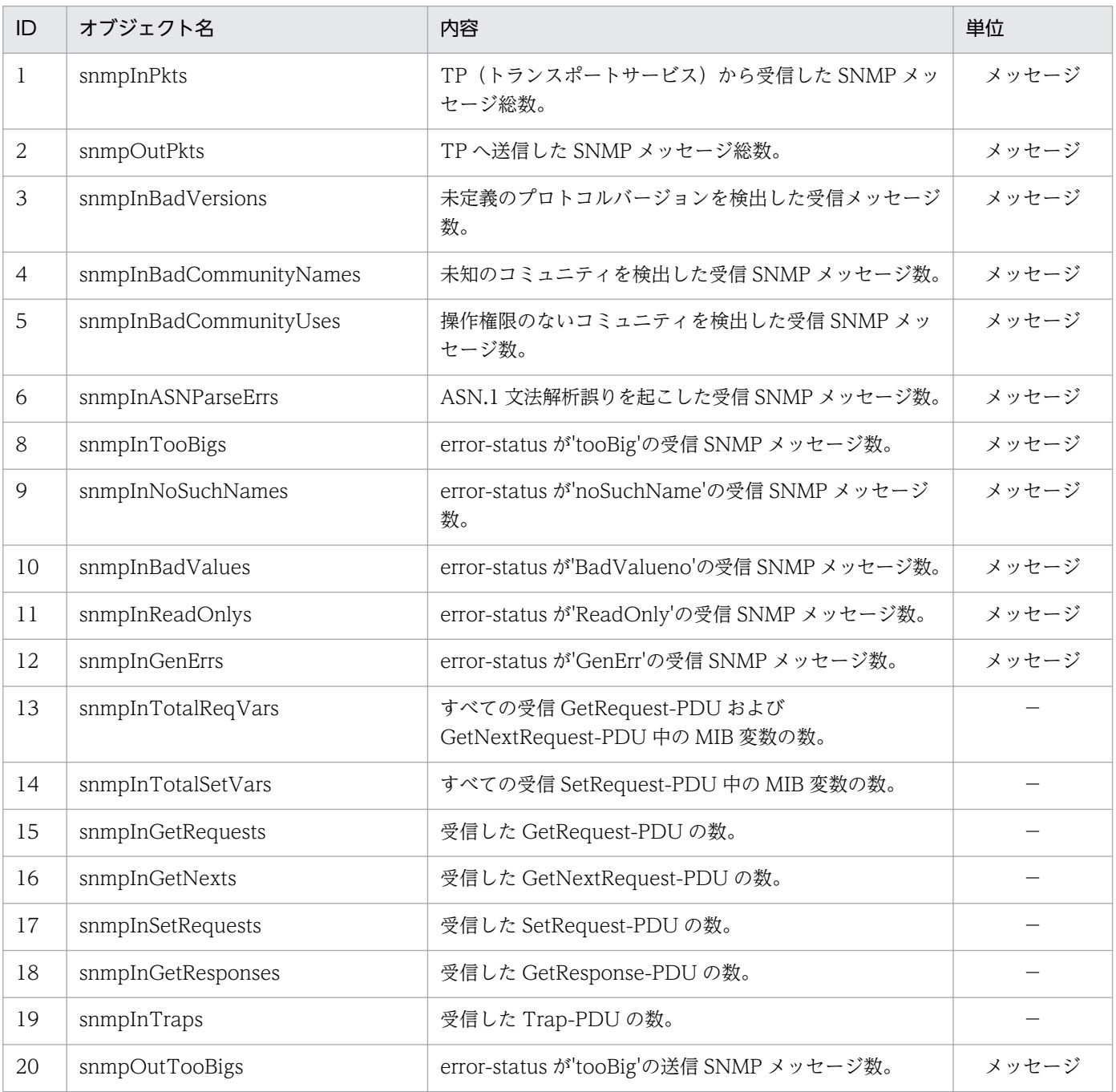

<span id="page-155-0"></span>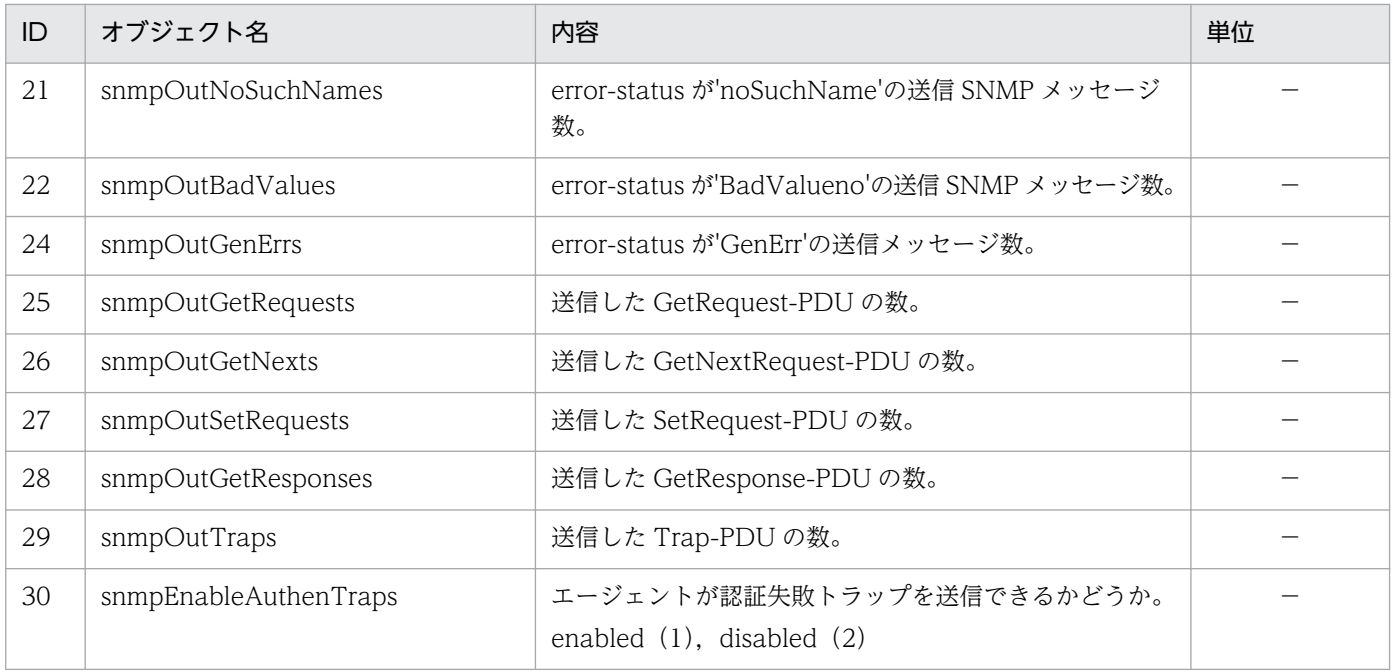

### 4.1.3 標準 MIB オブジェクトの実装状況

標準 MIB オブジェクトの system の実装状況を説明します。

ネイティブエージェントの標準 MIB オブジェクト (interfaces, at, ip, icmp, tcp, udp) の実装状況 については,各 OS のドキュメントを参照してください。なお,ネイティブエージェントの標準 MIB オブ ジェクトの取得方法を次に示します。

• HP-UX (IPF)の場合

OS 提供の mib2agt プロセスおよび ipv6agt プロセスからそれらの値を取得します。

• Solaris, AIX, および Linux の場合 ネイティブエージェントからそれらの値を取得します。ネイティブエージェントが起動していない場 合,それらの値を取得できません。

# (1) System グループ

System グループの標準 MIB オブジェクトの実装状況を次の表に示します。

表 4-10 標準 MIB オブジェクトの実装状況 (System グループ) (internet.mgmt.mib-2.system) (1.2.1.1)

| オブジェクト名  | MIB オペレーション |                          |         |     |     |                          |     |       |  |
|----------|-------------|--------------------------|---------|-----|-----|--------------------------|-----|-------|--|
|          | HP-UX (IPF) |                          | Solaris |     |     | <b>AIX</b>               |     | Linux |  |
|          | get         | set                      | get     | set | get | set                      | get | set   |  |
| sysDescr |             | $\overline{\phantom{a}}$ |         |     |     | $\overline{\phantom{m}}$ |     |       |  |

4. MIB オブジェクト一覧

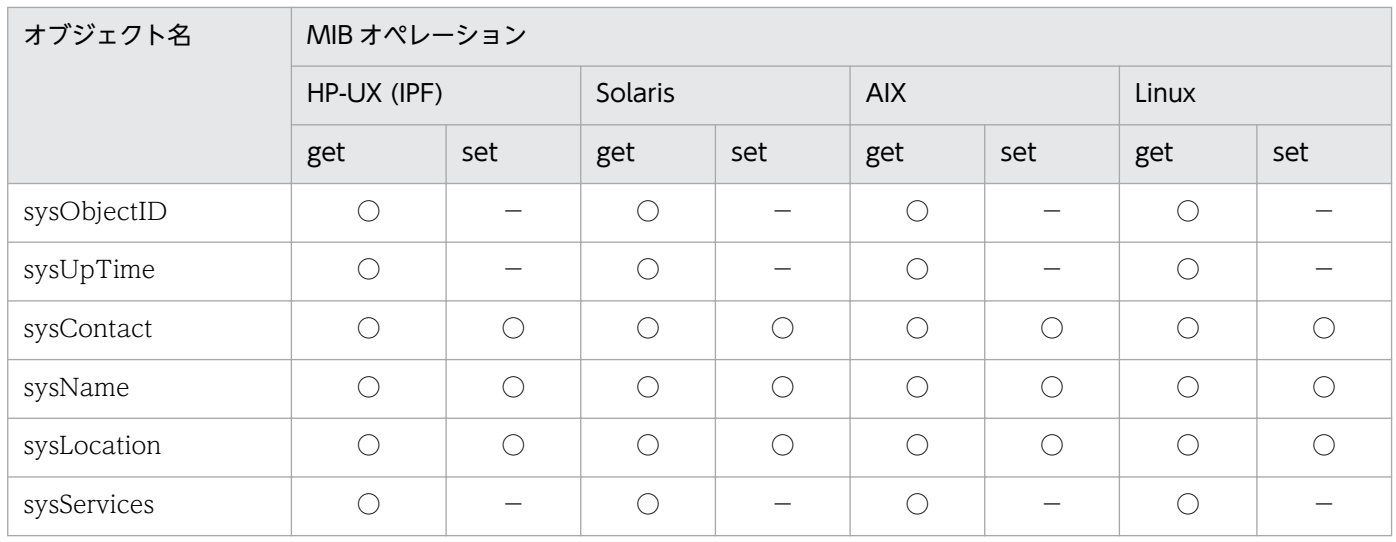

(凡例)

○:get オペレーションで値を取得できる。または set オペレーションで値をセットできる。

−:アクセス権限がない。noSuchName で応答する。

<sup>4.</sup> MIB オブジェクト一覧

#### 4.2 HP 企業固有 MIB オブジェクト一覧

この節では、SNMP エージェントが実装している HP 企業固有 MIB オブジェクトの一覧と実装状況につ いて説明します。

#### 4.2.1 HP 企業固有 MIB オブジェクトの構成

HP 企業固有 MIB オブジェクトの構成を、次の図に示します。

#### 図 4‒2 HP 企業固有 MIB オブジェクトの構成

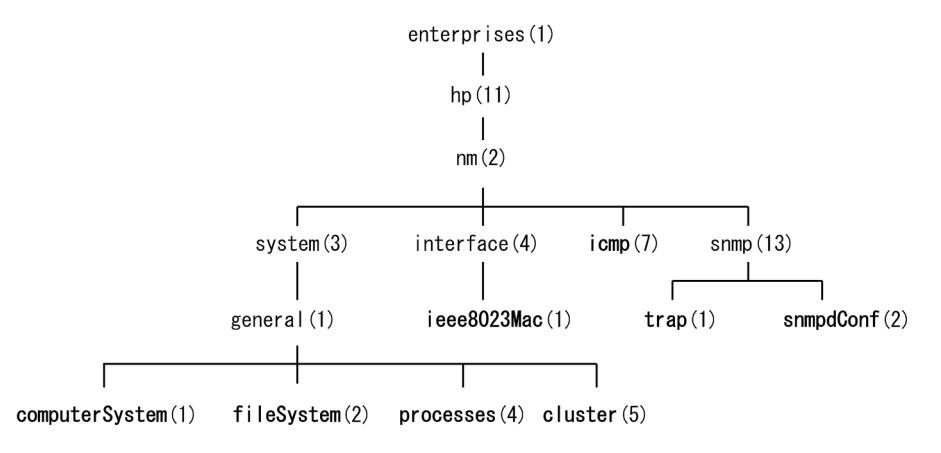

太字:この節では、太字のHP企業固有MIBオブジェクトを説明しています。 (凡例)

HP 企業固有 MIB オブジェクトの内容および実装状況の参照先一覧を次の表に示します。

#### 表 4‒11 HP 企業固有 MIB オブジェクトの参照先一覧

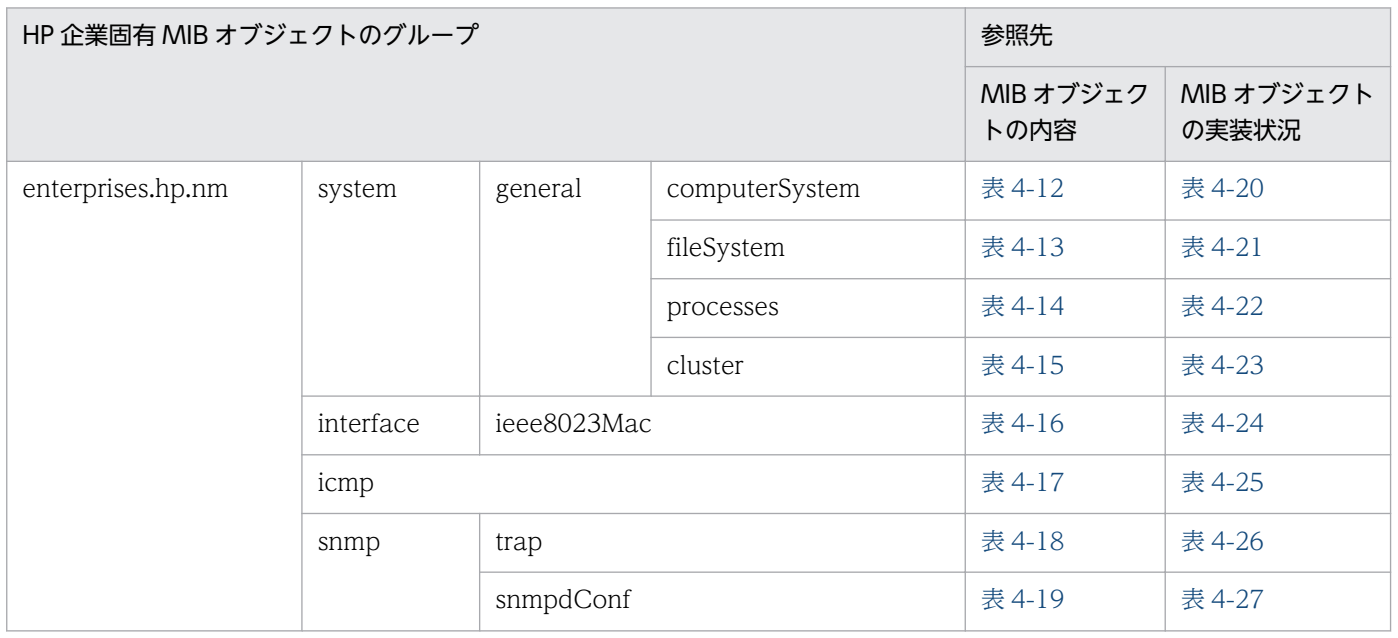

# <span id="page-158-0"></span>4.2.2 HP 企業固有 MIB オブジェクトの内容

グループごとの HP 企業固有 MIB オブジェクトの内容を説明します。なお,表中では次の凡例を使用して います。

(凡例)

−:該当なし。

MIB オブジェクトの内容は,/var/opt/OV/share/snmp\_mibs/eagent/hp-unix でも参照できます。

# (1) computerSystem グループ

computerSystem グループの HP 企業固有 MIB オブジェクトの内容を次の表に示します。

#### 表 4-12 computerSystem グループ

#### (enterprises.hp.nm.system.general.computerSystem)(1.11.2.3.1.1)

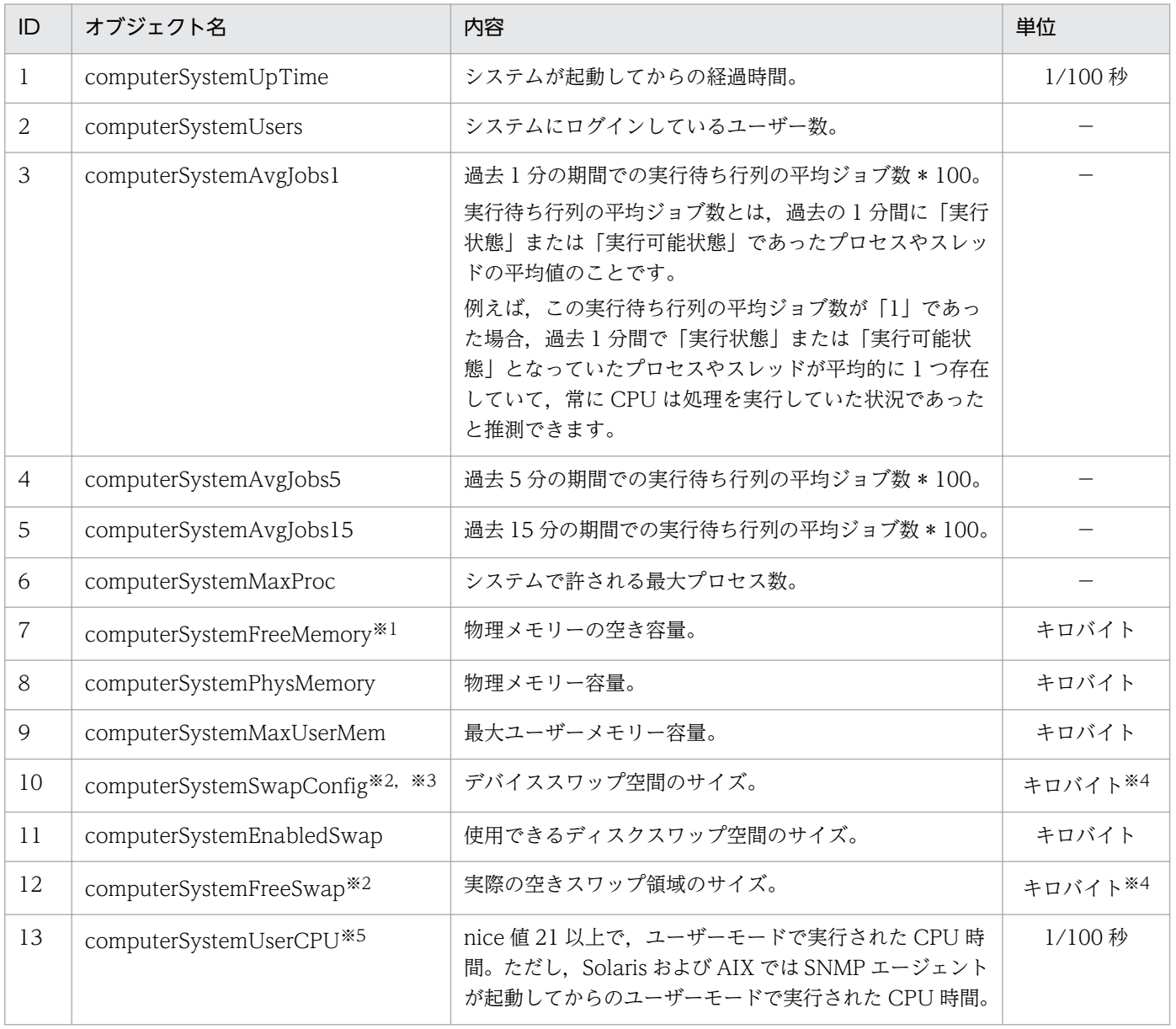

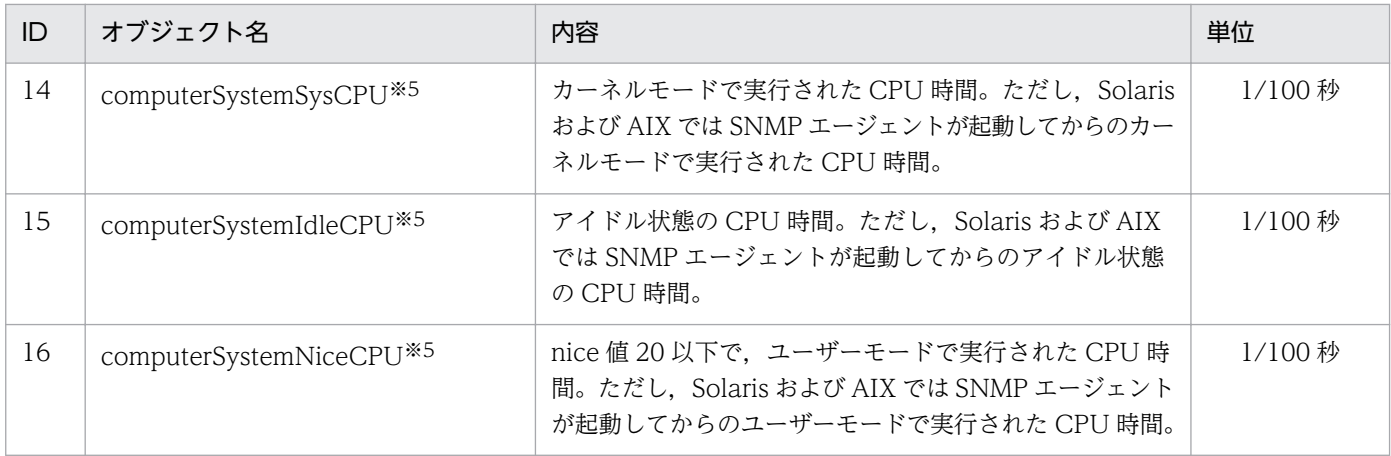

#### 注※1

computerSystemFreeMemory についての注意事項を次に示します。

取得時間

Solaris の computerSystemFreeMemory の値は取得するために 6 秒以上必要です。取得する場合 はマネージャーシステムの SNMP 要求のタイムアウト時間を 6 秒以上に指定してください。

Solaris, AIX および Linux の物理メモリーの空き容量については、[「2.13 物理メモリーの空き容量](#page-113-0) [についての注意事項」](#page-113-0)を参照してください。

#### 注※2

各 OS の computerSystemSwapConfig および computerSystemFreeSwap に物理メモリーが含まれ ているかどうかを,次に示します。

HP-UX (IPF)および Linux の場合

物理メモリーは含まれません。

Solaris の場合

物理メモリーは含まれます。

AIX の場合

AIX については、実際にはページングスペースの使用状況を応答していますので注意してください。 物理メモリーは含まれません。

注※3

Solaris の場合のスワップ空間についての注意事項を次に示します。

Solaris のスワップ空間はディスク上のスワップ領域に未使用の実メモリーが含まれ、実メモリーでの 仮想記憶領域は動的に確保されます。そのため、computerSystemSwapConfig の値は動的に変化し ます。

注※4

AIX の場合,単位はバイトです。

注※5

CPU 情報については,[「2.15 CPU 情報についての注意事項](#page-116-0)」を参照してください。

# <span id="page-160-0"></span>(2) fileSystem グループ

fileSystem グループの HP 企業固有 MIB オブジェクトの内容を次の表に示します。

#### 表 4-13 fileSystem グループ (enterprises.hp.nm.system.general.fileSystem) (1.11.2.3.1.2)

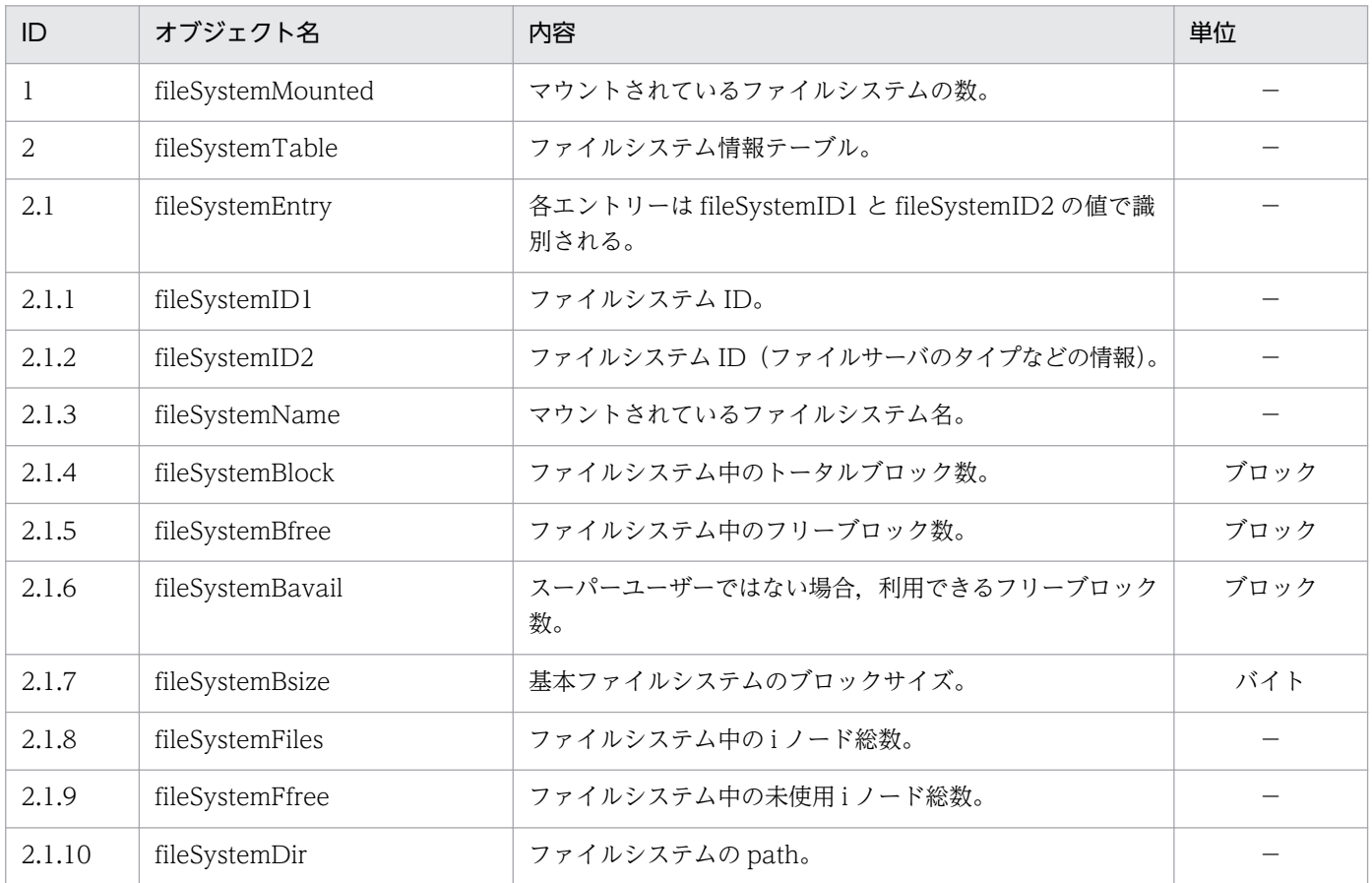

#### 注意事項

fileSystem グループの HP 企業固有 MIB オブジェクトの注意事項を次に示します。

- AIX および Linux では,fileSystem グループについても fileSystem64 グループと同様 に、/etc/SnmpAgent.d/esafilesys.conf の設定が有効になります。fileSystem64 グループの/ etc/SnmpAgent.d/esafilesys.conf の設定については,「[2.12.2 不正な共有ディスク容量の応](#page-110-0) [答抑止の設定\(AIX および Linux の場合\)」](#page-110-0)を参照してください。 Solaris および HP-UX (IPF)では、/etc/SnmpAgent.d/esafilesys.conf の設定が有効にならな いので注意してください。
- AIX でファイルシステムが JFS2 の場合は、最大4ペタバイトのファイルシステムを構築でき ます。SNMP エージェントの hp.nm.system.general.fileSystem グループの MIB で表現でき るファイルシステムのサイズの最大値を次に示します。i ノード数は、最大 231-1 まで表現でき ます。

<span id="page-161-0"></span>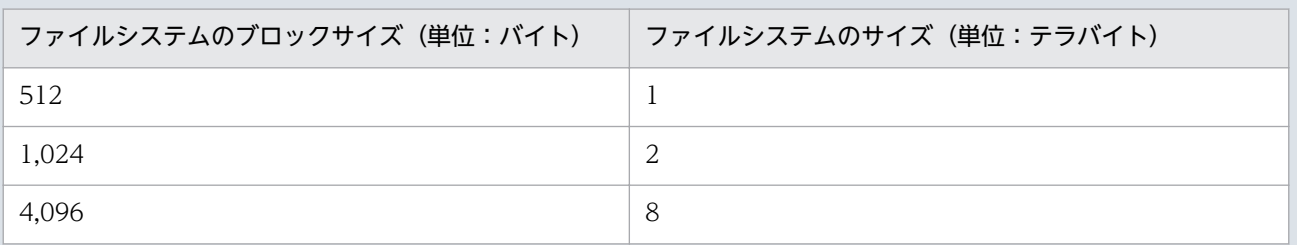

- Linux の場合で,不要なファイルシステムの情報を応答しないようにする方法については, 「[2.16 応答不要なファイルシステムの情報を応答しない設定\(Linux の場合\)」](#page-118-0)を参照してく ださい。
- Linux では、hp.nm.system.general.fileSystem グループのファイルシステム情報にある「マ ウントされているファイルシステム名」が, df コマンドの表示と異なります。これは, このソ フトウェア製品が/etc/fstab の情報を参照しているからです。/etc/fstab の内容とは一致して います。次に例を示します。

(例)

#### • MIB の情報

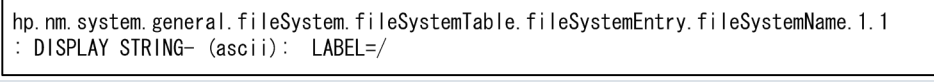

• /etc/fstab の情報

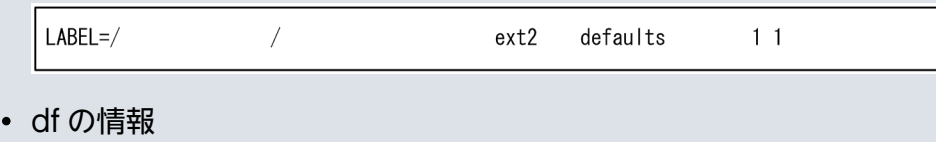

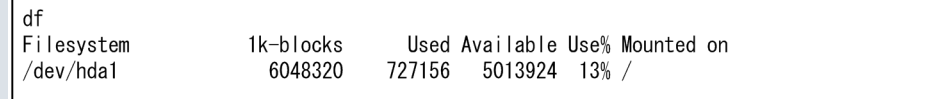

• Solaris の hp.nm.system.general.fileSystem グループは, tmpfs ファイルシステム形式のファ イルシステムを MIB 値に追加していません。そのため、tmpfs ファイルシステム形式のファイ ルシステムを監視できません。

# (3) processes グループ

processes グループの HP 企業固有 MIB オブジェクトの内容を次の表に示します。

#### 表 4-14 processes グループ (enterprises.hp.nm.system.general.processes) (1.11.2.3.1.4)

| ID | オブジェクト名      | 内容              | 単位 |
|----|--------------|-----------------|----|
|    | processNum   | 実行中のプロセス数。      |    |
|    | processTable | 実行中のプロセス情報テーブル。 | _  |

<sup>4.</sup> MIB オブジェクト一覧

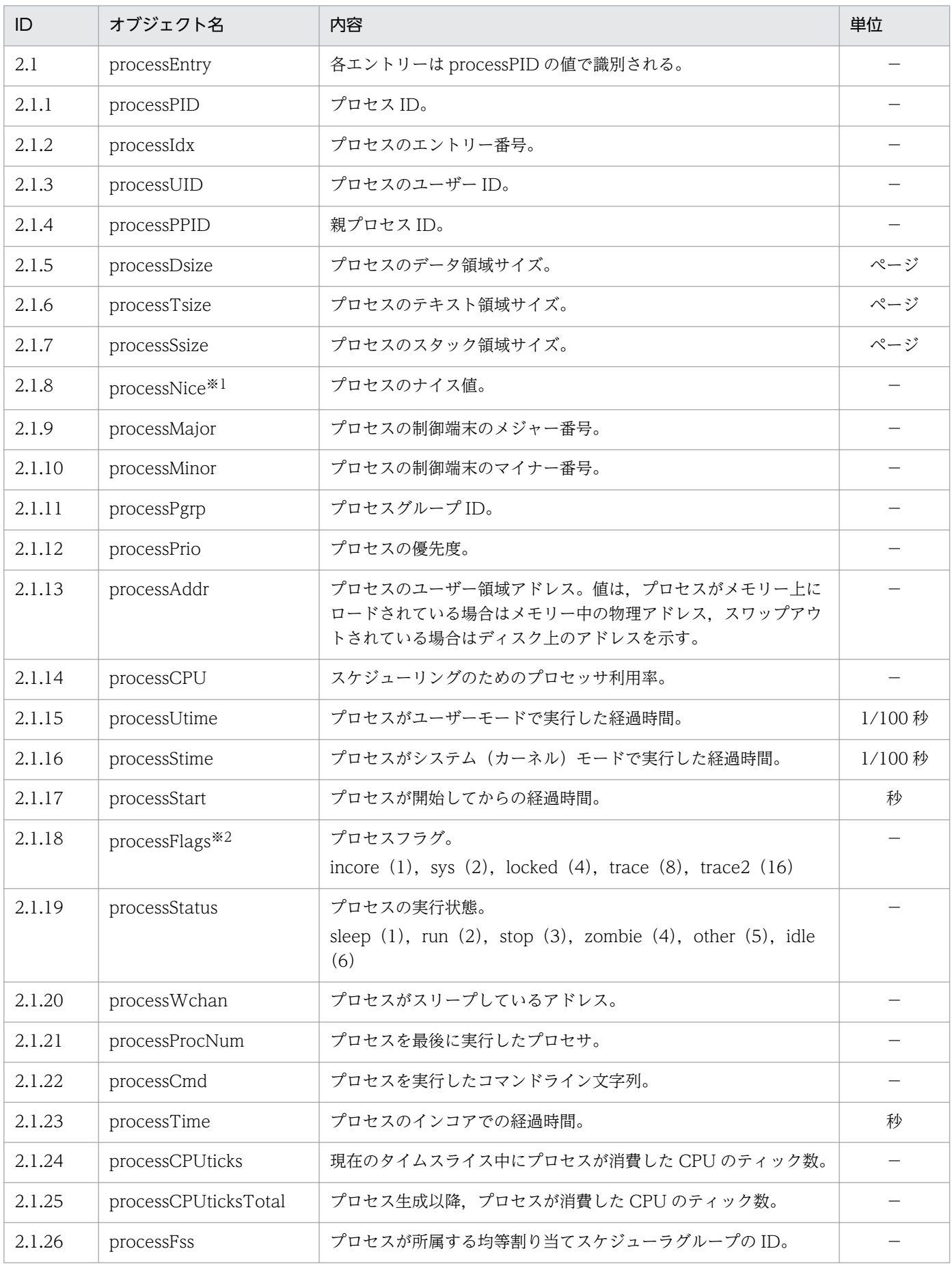

<span id="page-163-0"></span>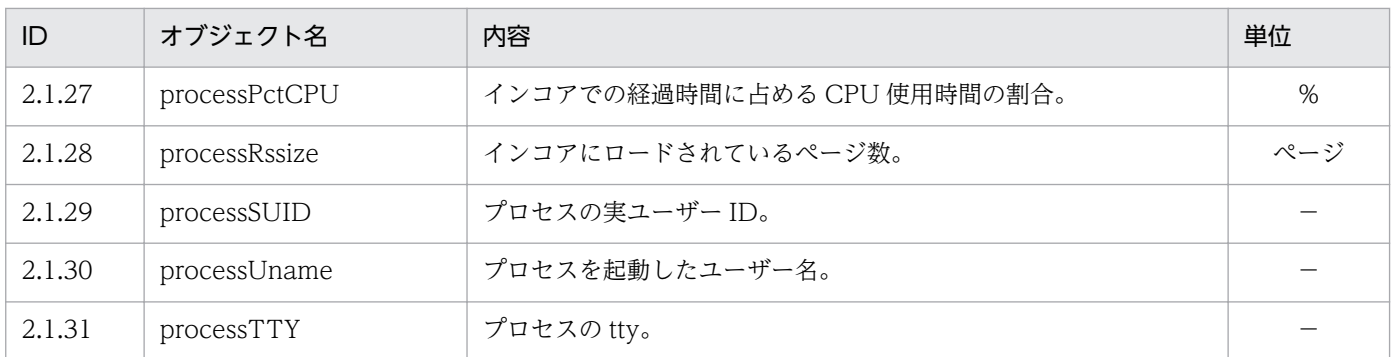

注※1

Linux では,通常 nice の値は−20 から 19 の間の値を取ります。processNice の MIB 値は Gauge で取得される必要があり,負 の値に対応していません。したがって、取得した nice の値に 20 を加え 0 から 39 の間の値に変換したものを processNice の MIB 値とします。

注※2

Solaris の場合, process.processTable.processEntry.processFlag の値には意味がありません。

# (4) cluster グループ

cluster グループの HP 企業固有 MIB オブジェクトの内容を次の表に示します。

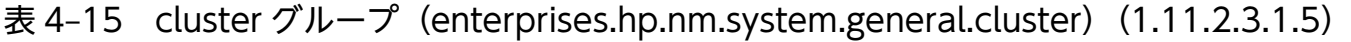

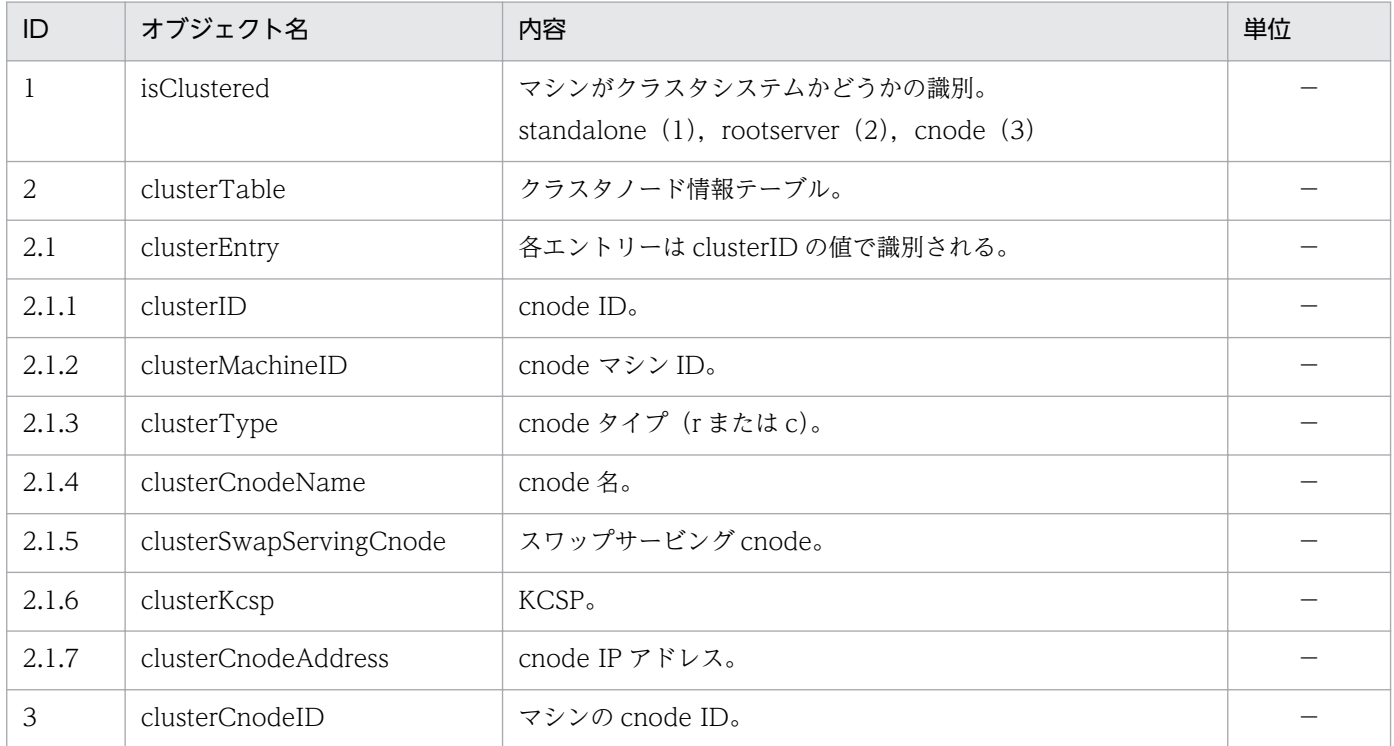

# (5) ieee8023Mac グループ

ieee8023Mac グループの HP 企業固有 MIB オブジェクトの内容を次の表に示します。

#### <span id="page-164-0"></span>表 4-16 ieee8023Mac グループ (enterprises.hp.nm.interface.ieee8023Mac) (1.11.2.4.1)

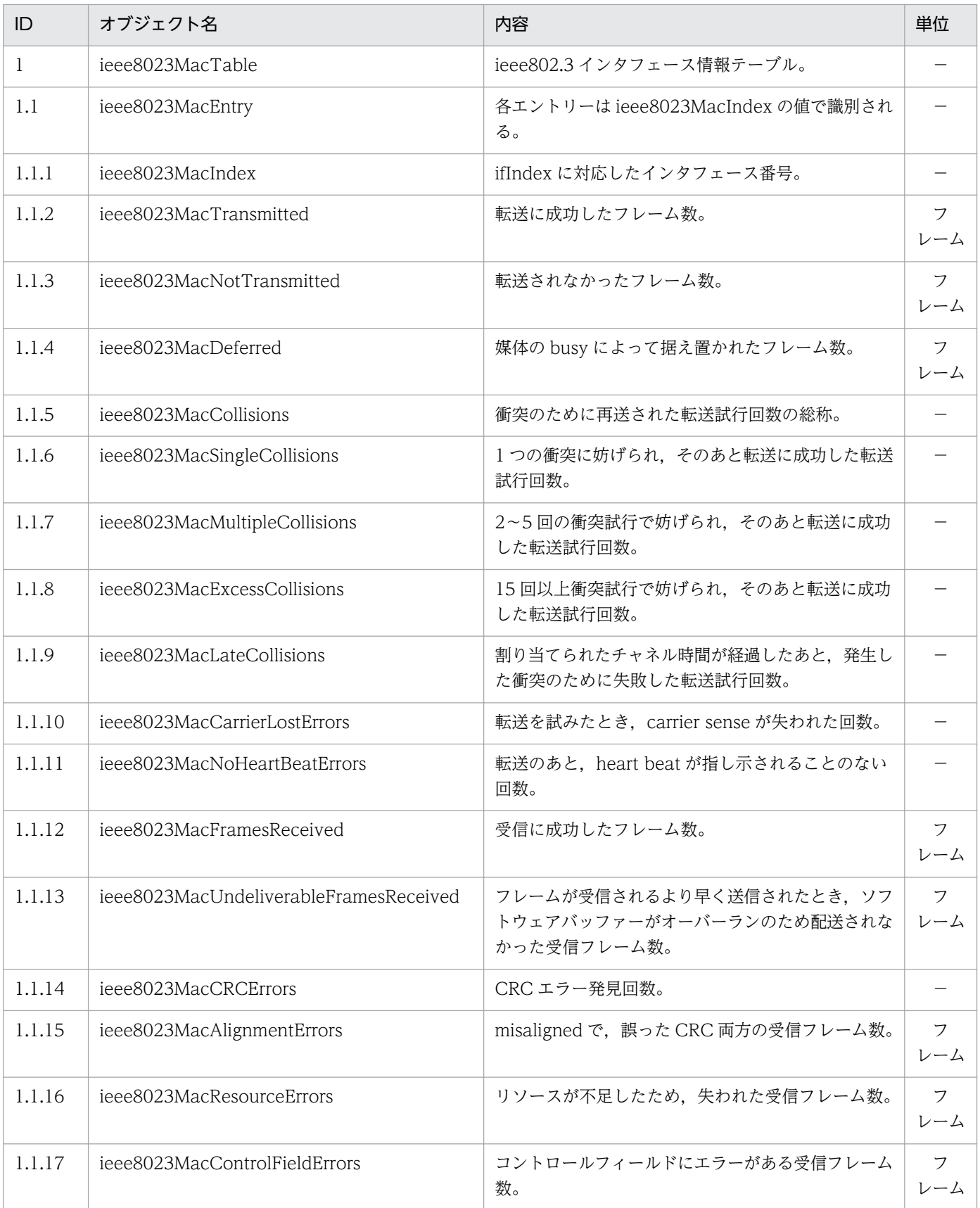

<span id="page-165-0"></span>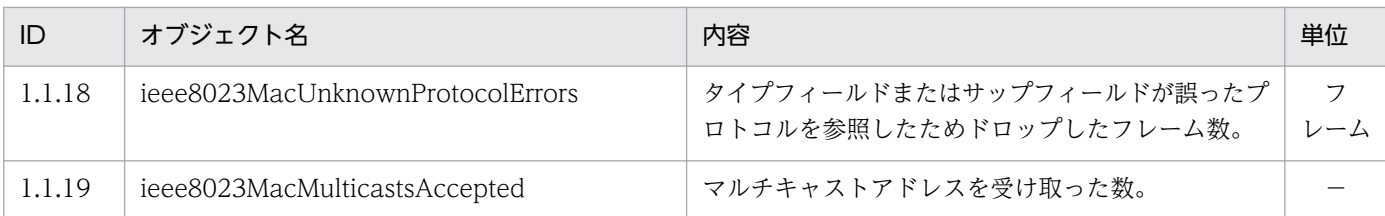

# (6) icmp グループ

icmp グループの HP 企業固有 MIB オブジェクトの内容を次の表に示します。

#### 表 4–17 icmp グループ (enterprises.hp.nm.icmp) (1.11.2.7)

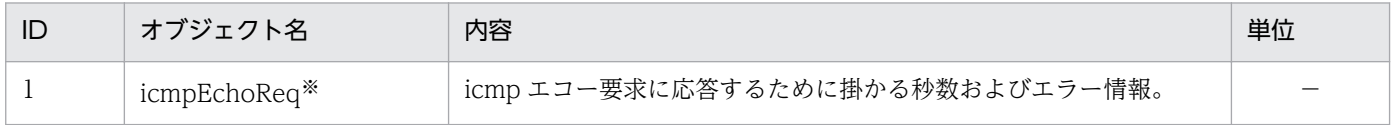

注※

SNMP エージェントをインストールしているホストから指定されたホストへ、icmp エコーリクエストを送信します。その応 答に掛かる時間(ミリ秒)を MIB 値にします。icmp エコーリクエストでエラーが発生した場合は次の値になります。

-1:内部エラー発生

-2:icmp エコーリクエストがタイムアウト

-3:エコーリプライが正しくない

-4:パケットサイズが大き過ぎる

-5:タイムアウト値が間違っている

この MIB 値は SNMP-GET 要求でだけ取得できます。SNMP GET-NEXT 要求では取得できません。SNMP-GET 要求では SNMP エージェントをインストールしているホストから,icmp エコーリクエストを送信するホストの IP アドレス,その icmp エコーリクエストのパケットサイズ (バイト),および icmp エコーリクエストのタイムアウト時間(秒)を指定します。IP ア ドレスを a1.a2.a3.a4, パケットサイズを s, タイムアウト時間を t とした場合, リクエストの形式は

icmpEchoReq.s.t.a1.a2.a3.a4 となります。

次に例を示します。

(例)

IP アドレス 15.2.112.113 に,タイムアウトを 8 秒, パケットサイズを 75 バイトで, icmp エコーリクエストを送りたい場合 は,次のように指定します。

icmpEchoReq.75.8.15.2.112.113

# (7) trap グループ

trap グループの HP 企業固有 MIB オブジェクトの内容を次の表に示します。

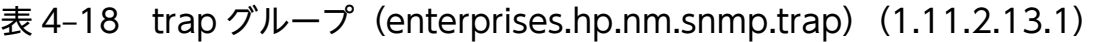

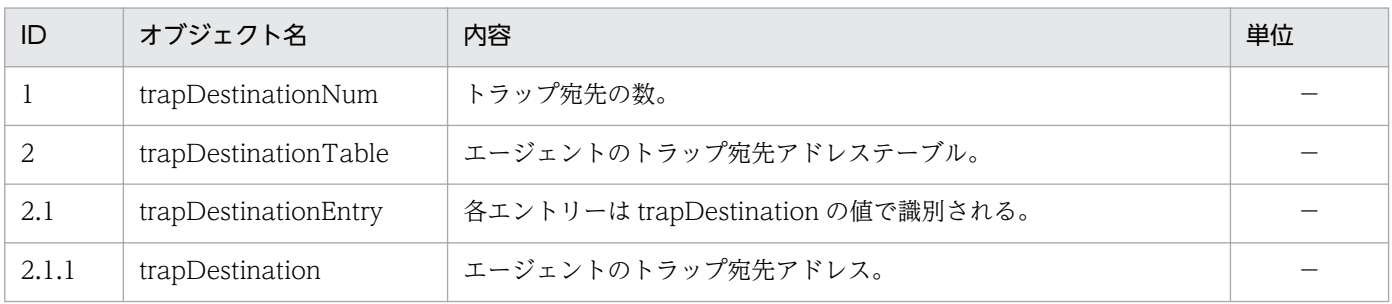

# <span id="page-166-0"></span>(8) snmpdConf グループ

snmpdConf グループの HP 企業固有 MIB オブジェクトの内容を次の表に示します。

表 4-19 snmpdConf グループ (enterprises.hp.nm.snmp.snmpdConf) (1.11.2.13.2)

| ID             | オブジェクト名          | 内容                                                         | 単位  |
|----------------|------------------|------------------------------------------------------------|-----|
| 1              | snmpdConfRespond | true(1)がセットされていると全オブジェクトに応答する。<br>true $(1)$ , false $(2)$ |     |
| 2              | snmpdReConfigure | reset (1) がセットされるとエージェントが再構成される。                           |     |
| 3              | snmpdFlag        | エージェントの能力。<br>removetrap $(1)$ , netwareproxy $(2)$        |     |
| $\overline{4}$ | snmpdLogMask     | エージェントのログマスク値。                                             |     |
| 5              | snmpdVersion     | エージェントのバージョン番号。                                            |     |
| 6              | snmpdStatus      | デーモンの状態。<br>up $(1)$ , down $(2)$                          |     |
| 7              | snmpdSize        | エージェントのデータセグメントの大きさ。                                       | バイト |
| 9              | snmpdWhatString  | エージェントのプロフィール。<br>製品名、バージョン、日付、コピーライト                      |     |

### 4.2.3 HP 企業固有 MIB オブジェクトの実装状況

HP 企業固有 MIB オブジェクトの実装状況を説明します。なお,表中では次の凡例を使用しています。

(凡例)

○:get オペレーションで値を取得できる。または set オペレーションで値をセットできる。

N:get オペレーションで値を取得できない。または set オペレーションで値をセットできない。 noSuchName で応答する。

F(値):(値)で示す固定値で応答する。

−:アクセス権限がない。noSuchName で応答する。

# (1) computerSystem グループ

computerSystem グループの HP 企業固有 MIB オブジェクトの実装状況を次の表に示します。

<span id="page-167-0"></span>表 4-20 HP 企業固有 MIB オブジェクトの実装状況 (computerSystem グループ) (enterprises.hp.nm.system.general.computerSystem)(1.11.2.3.1.1)

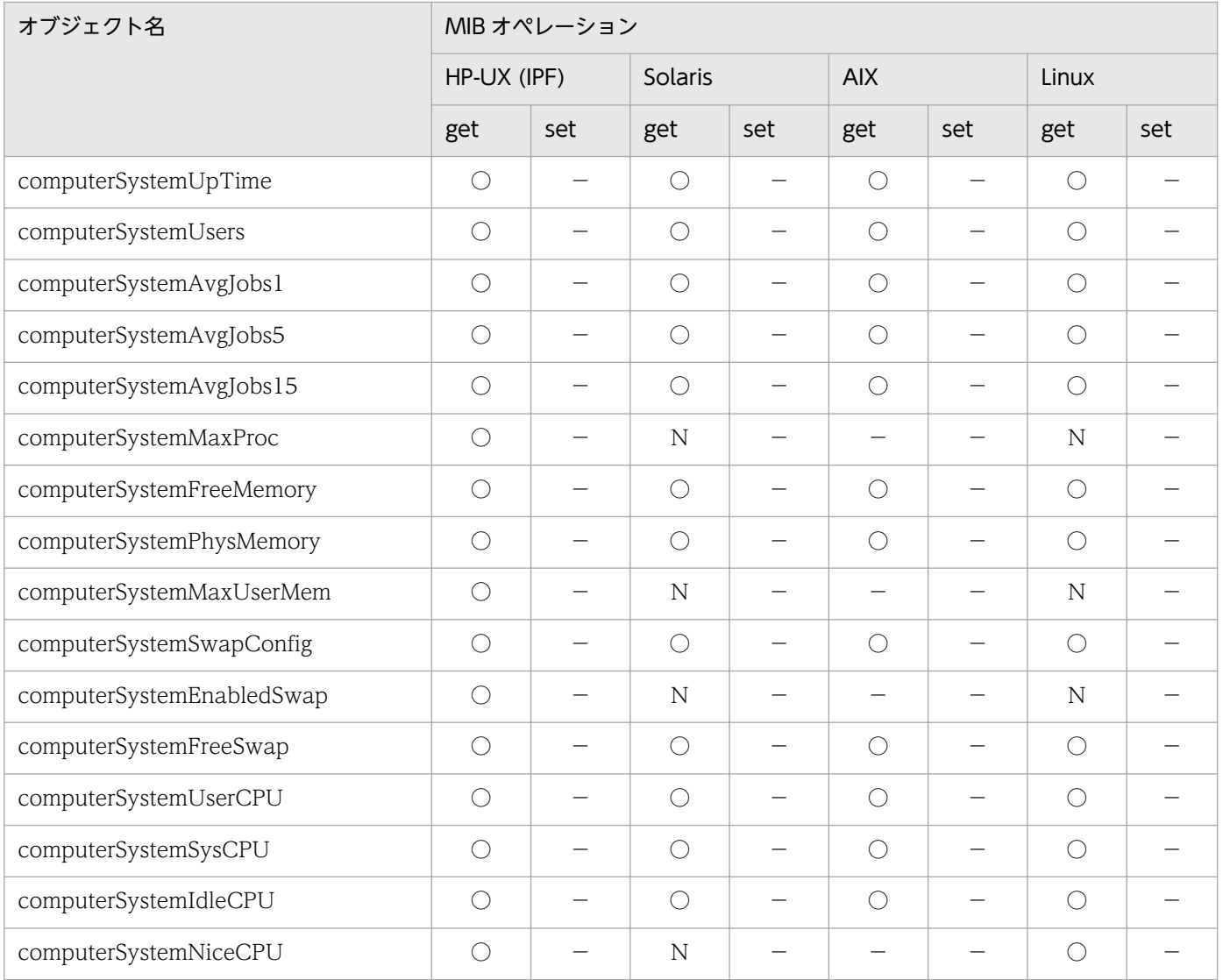

# (2) fileSystem グループ

fileSystem グループの HP 企業固有 MIB オブジェクトの実装状況を次の表に示します。

#### 表 4-21 HP 企業固有 MIB オブジェクトの実装状況 (fileSystem グループ) (enterprises.hp.nm.system.general.fileSystem)(1.11.2.3.1.2)

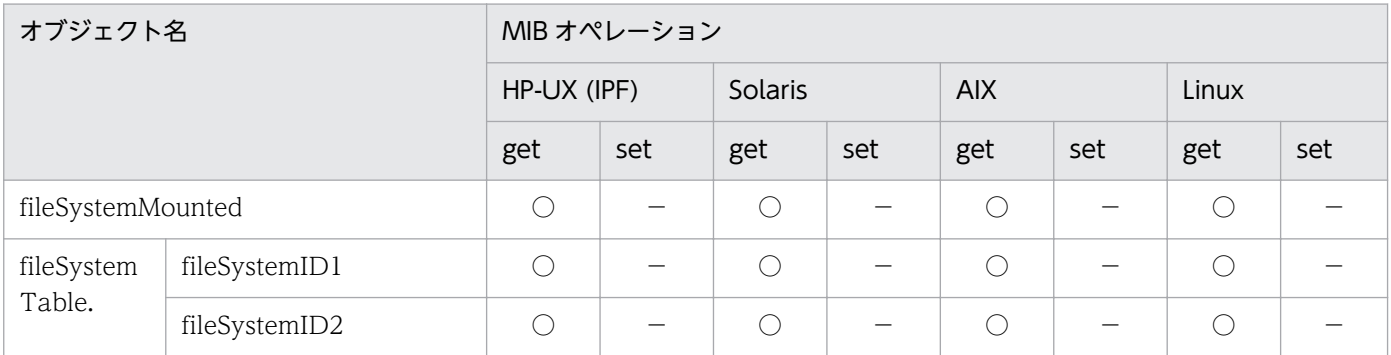

4. MIB オブジェクト一覧

<span id="page-168-0"></span>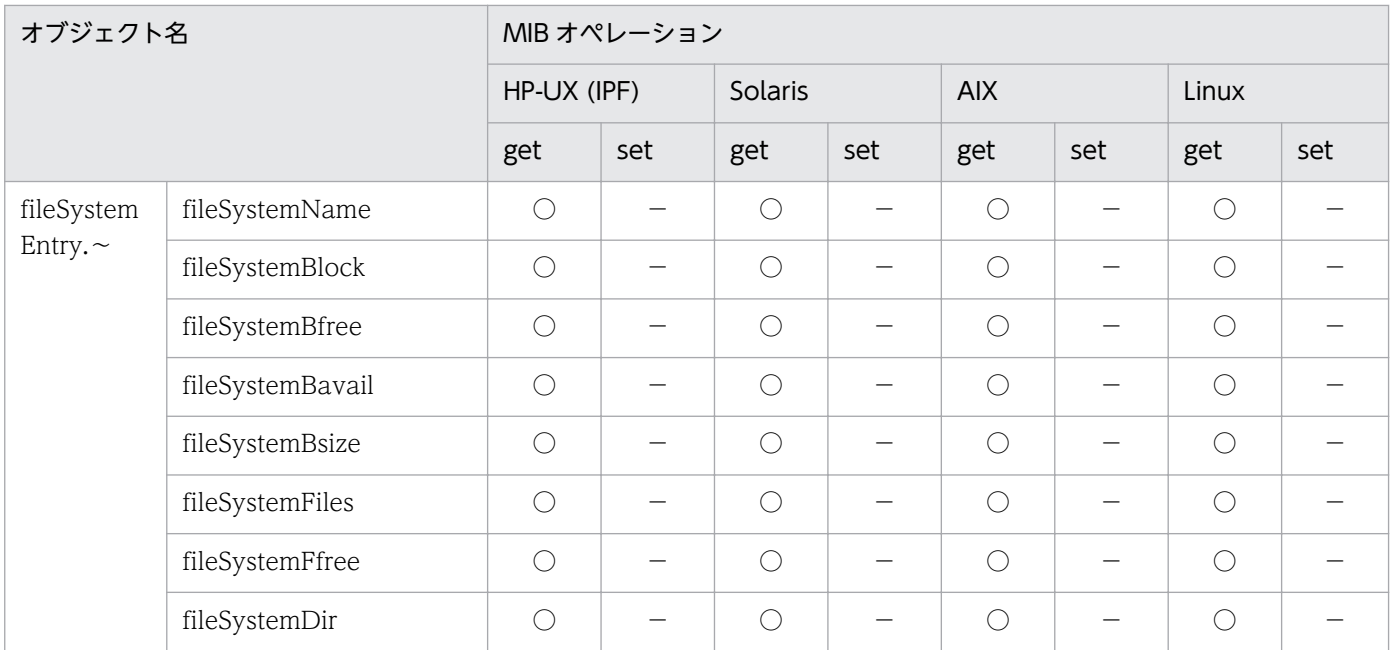

# (3) processes グループ

processes グループの HP 企業固有 MIB オブジェクトの実装状況を次の表に示します。

#### 表 4-22 HP 企業固有 MIB オブジェクトの実装状況 (processes グループ) (enterprises.hp.nm.system.general.processes)(1.11.2.3.1.4)

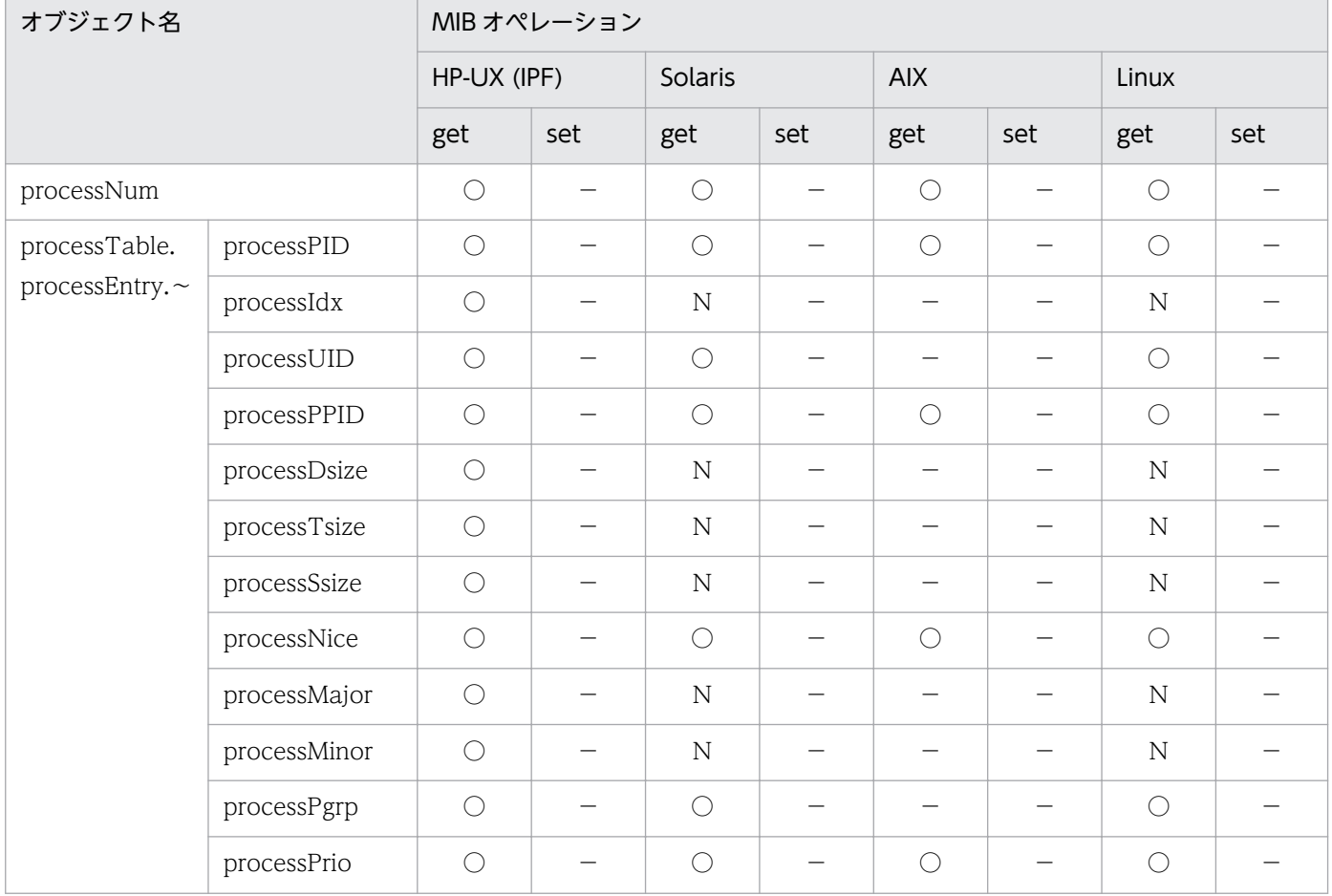

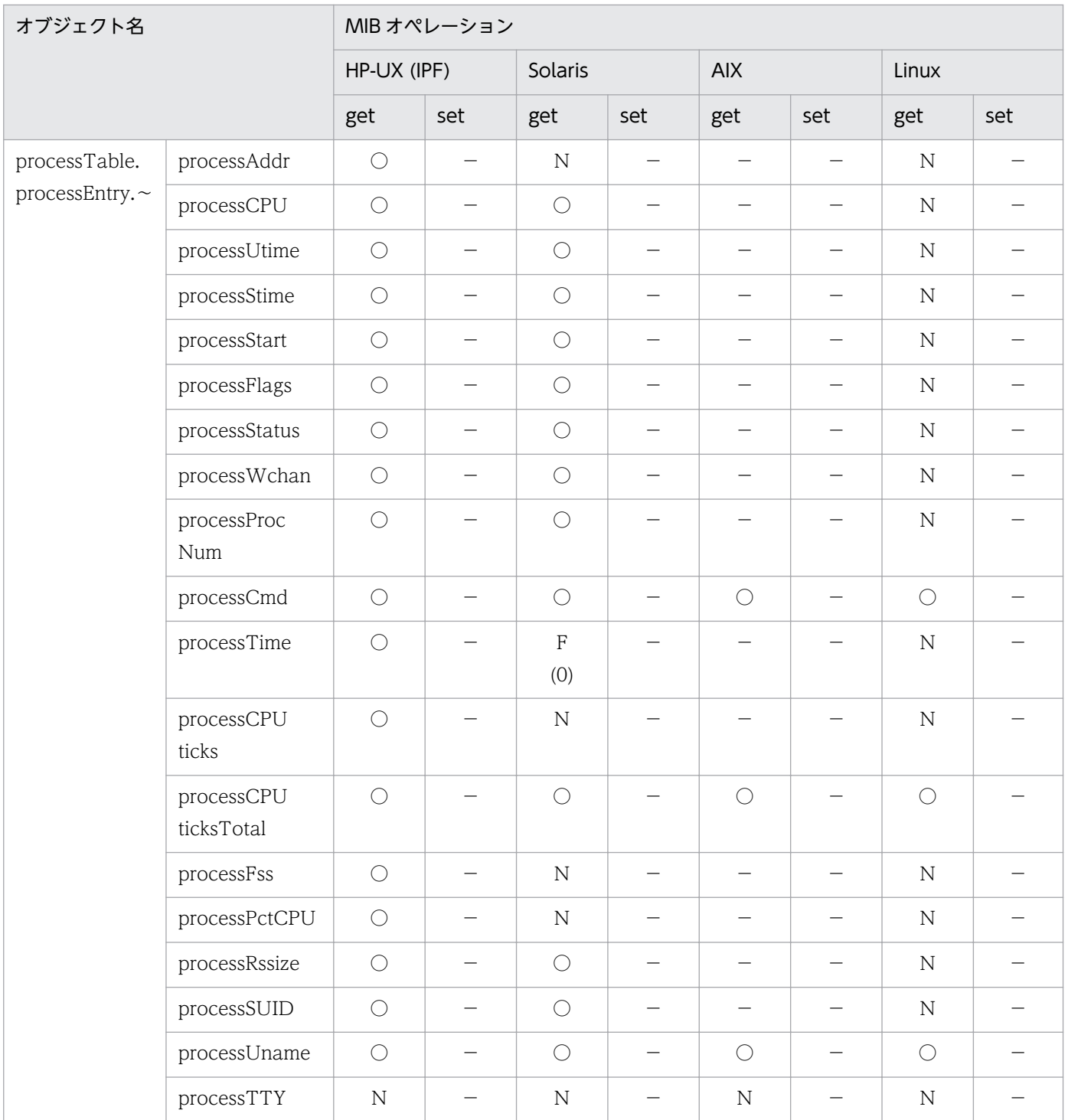

# (4) cluster グループ

cluster グループの HP 企業固有 MIB オブジェクトの実装状況を次の表に示します。

<span id="page-170-0"></span>表 4-23 HP 企業固有 MIB オブジェクトの実装状況 (cluster グループ) (enterprises.hp.nm.system.general.cluster)(1.11.2.3.1.5)

| オブジェクト名            |                              | MIB オペレーション |     |             |                          |            |     |       |     |
|--------------------|------------------------------|-------------|-----|-------------|--------------------------|------------|-----|-------|-----|
|                    |                              | HP-UX (IPF) |     | Solaris     |                          | <b>AIX</b> |     | Linux |     |
|                    |                              | get         | set | get         | set                      | get        | set | get   | set |
| isClusterd         |                              | $\bigcirc$  |     | $\mathbf N$ | $\overline{\phantom{0}}$ |            |     |       |     |
| clusterTa          | clusterID                    | $\bigcirc$  |     | $\mathbf N$ |                          |            |     |       |     |
| ble.<br>clusterEnt | clusterMachineID             | $\bigcirc$  |     | $\mathbf N$ | -                        |            |     |       |     |
| ry. $\sim$         | clusterType                  | $\bigcirc$  |     | $\mathbf N$ |                          |            |     |       |     |
|                    | clusterCnodeNa<br>me         | $\bigcirc$  |     | $\mathbf N$ |                          |            |     |       |     |
|                    | clussterSwapServ<br>ingCnode | $\bigcirc$  |     | $\mathbf N$ |                          |            |     |       |     |
|                    | clusterKcsp                  | $\bigcirc$  |     | $\mathbf N$ |                          |            |     |       |     |
|                    | clusterCnodeAdd<br>ress      | $\bigcirc$  |     | $\mathbf N$ |                          |            |     |       |     |
| clusterCnodeID     |                              | $\bigcap$   |     | N           |                          |            |     |       |     |

### (5) ieee8023Mac グループ

ieee8023Mac グループの HP 企業固有 MIB オブジェクトの実装状況を次の表に示します。

#### 表 4-24 HP 企業固有 MIB オブジェクトの実装状況 (ieee8023Mac グループ) (enterprises.hp.nm.interface.ieee8023Mac) (1.11.2.4.1)

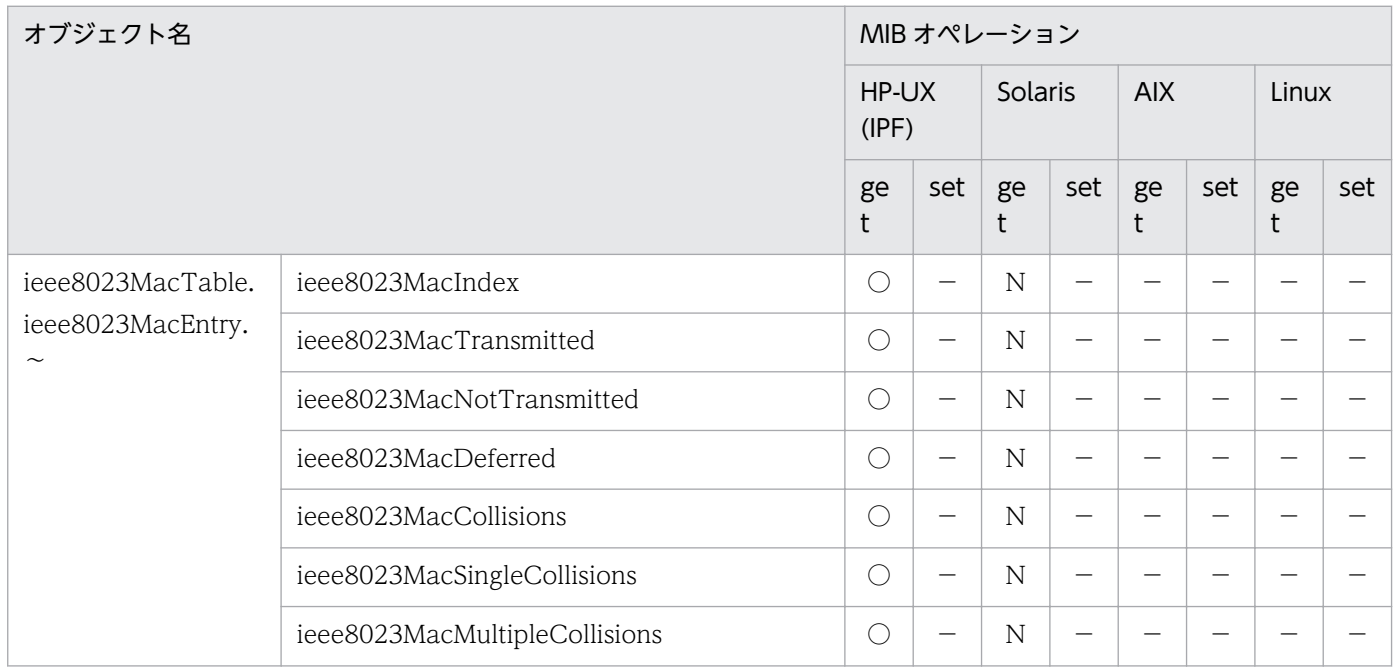

<span id="page-171-0"></span>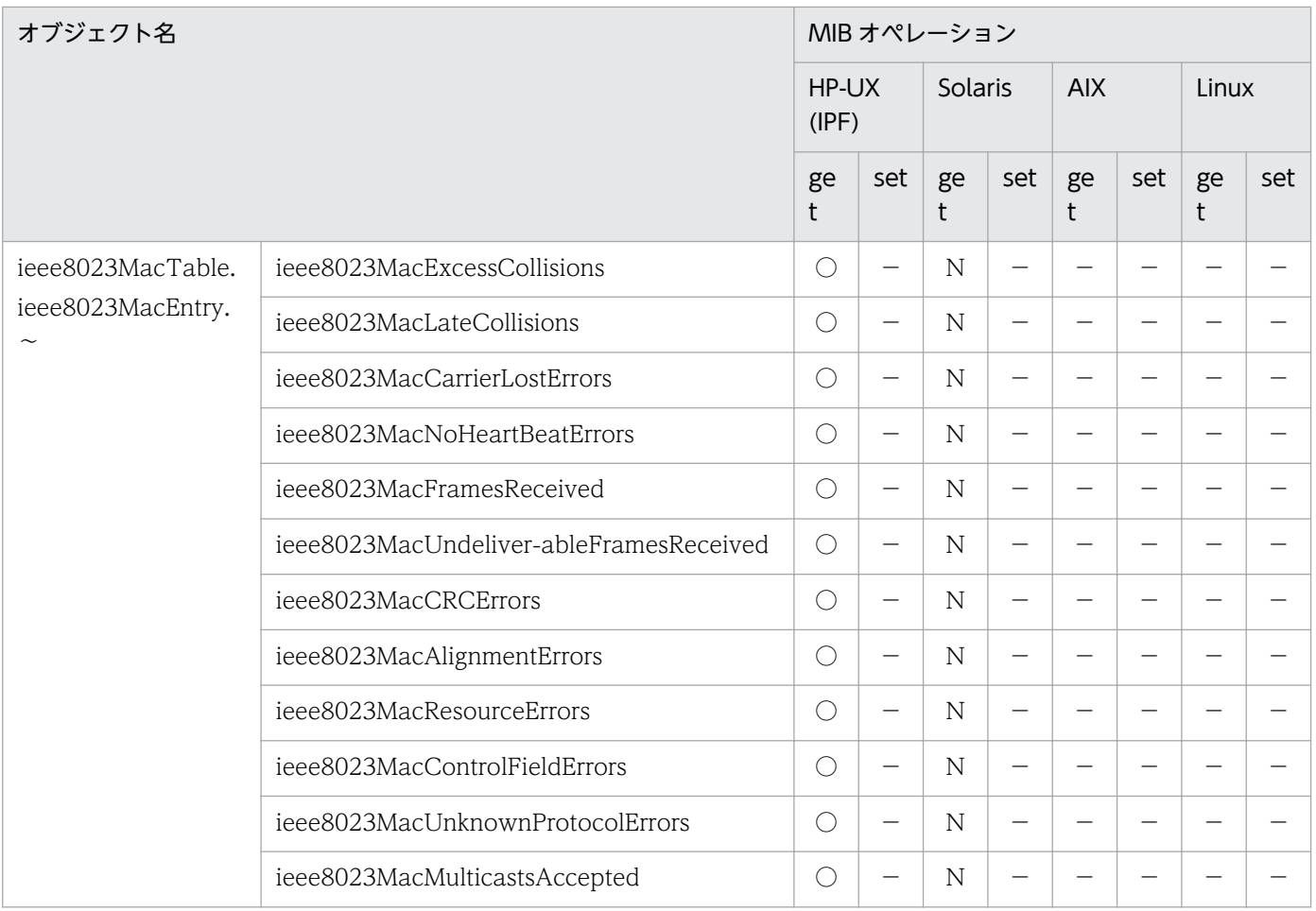

# (6) icmp グループ

icmp グループの HP 企業固有 MIB オブジェクトの実装状況を次の表に示します。

#### 表 4-25 HP 企業固有 MIB オブジェクトの実装状況 (icmp グループ) (enterprises.hp.nm.icmp) (1.11.2.7)

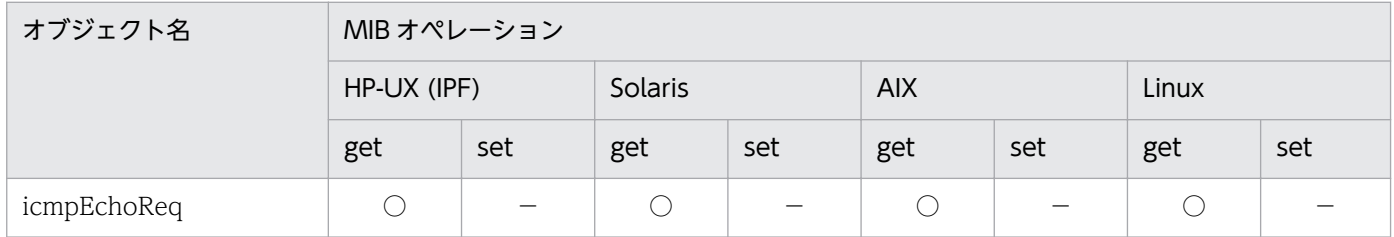

# (7) trap グループ

trap グループの HP 企業固有 MIB オブジェクトの実装状況を次の表に示します。

#### <span id="page-172-0"></span>表 4-26 HP 企業固有 MIB オブジェクトの実装状況 (trap グループ) (enterprises.hp.nm.snmp.trap) (1.11.2.13.1)

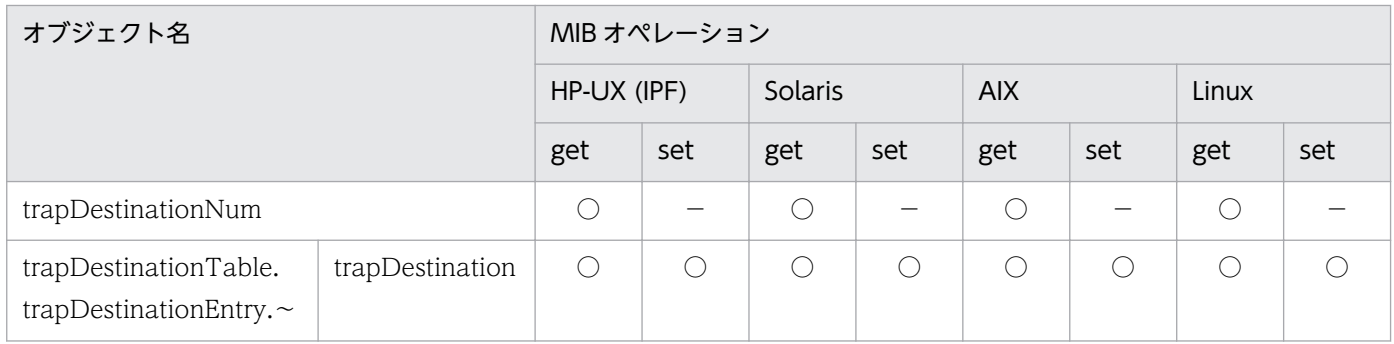

# (8) snmpdConf グループ

snmpdConf グループの HP 企業固有 MIB オブジェクトの実装状況を次の表に示します。

#### 表 4-27 HP 企業固有 MIB オブジェクトの実装状況 (snmpdConf グループ) (enterprises.hp.nm.snmp.snmpdConf)(1.11.2.13.2)

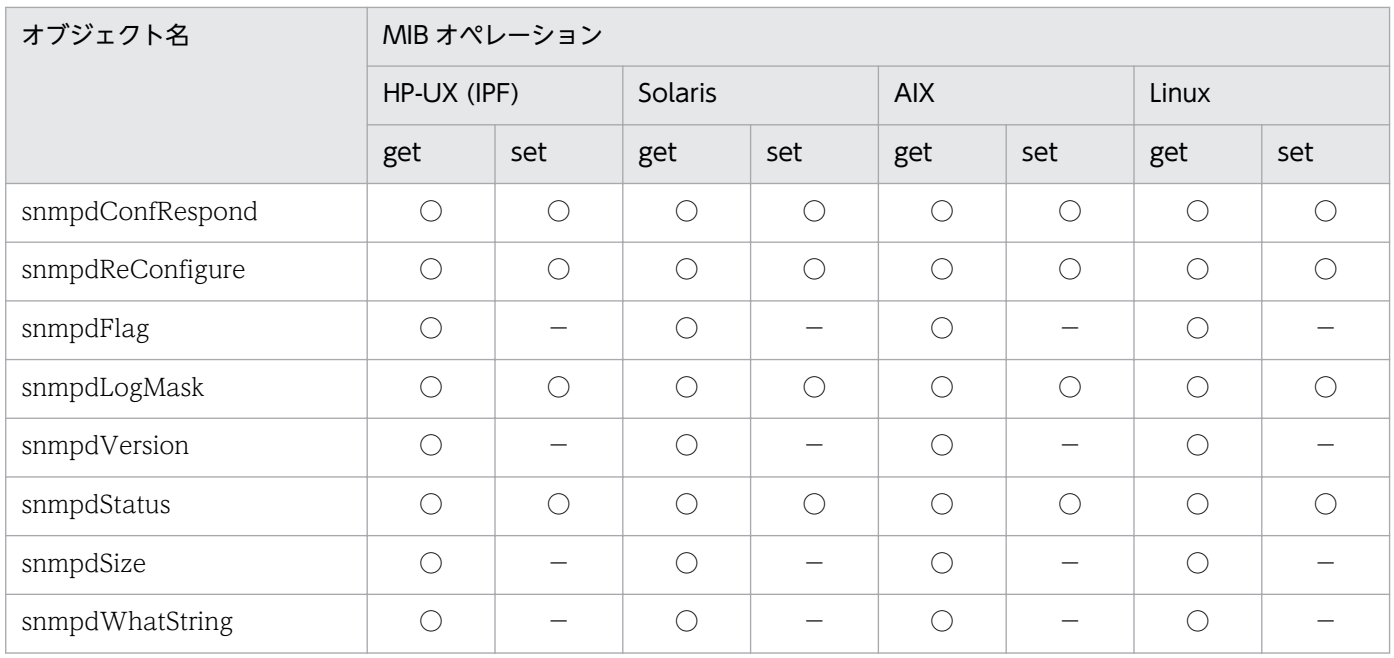

#### 4.3 日立企業固有 MIB オブジェクト一覧

この節では、SNMP エージェントが実装している日立企業固有 MIB オブジェクトの一覧と実装状況につ いて説明します。

#### 4.3.1 日立企業固有 MIB オブジェクトの構成

日立企業固有 MIB オブジェクトの構成を次の図に示します。

#### 図 4‒3 日立企業固有 MIB オブジェクトの構成

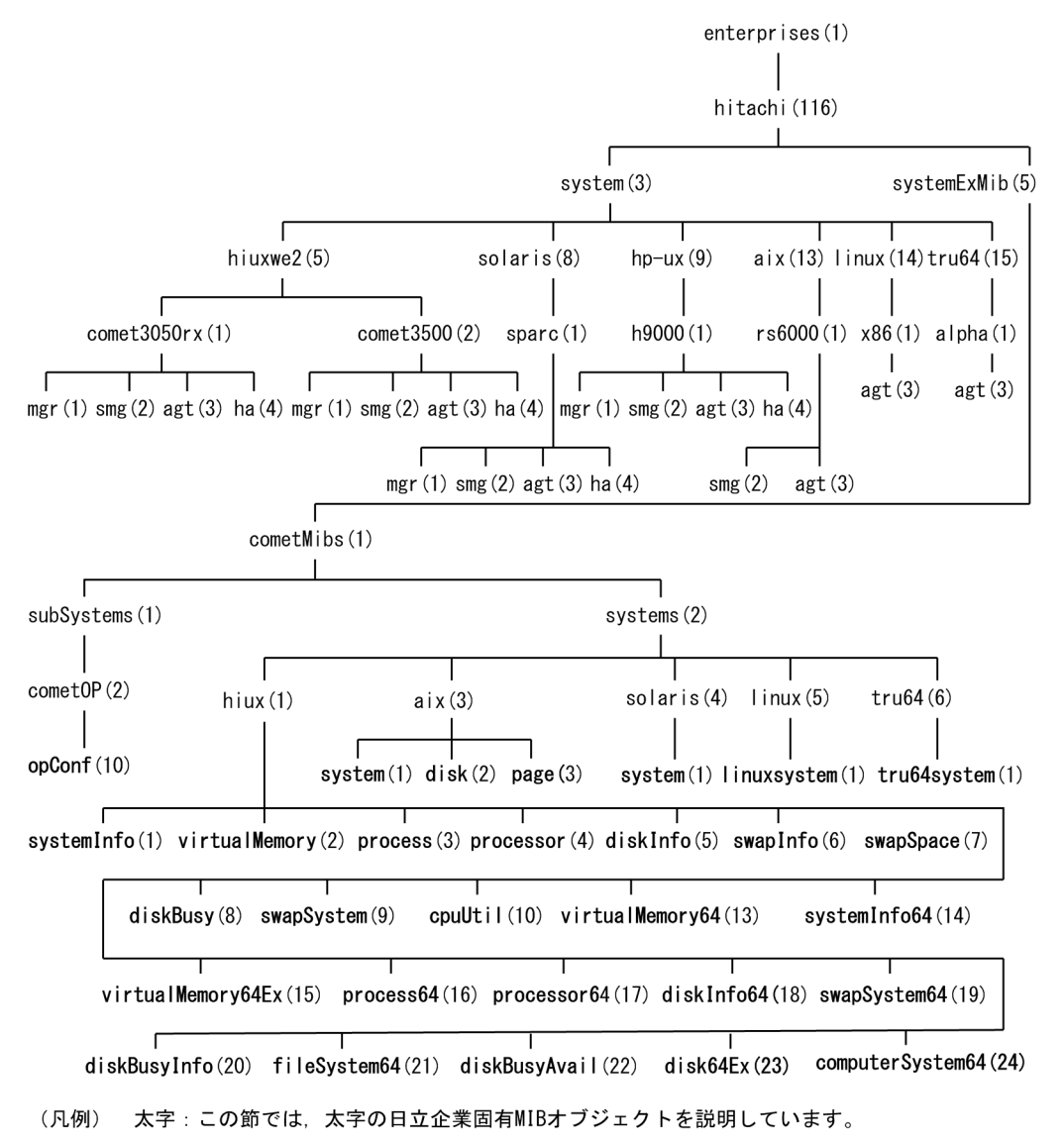

日立企業固有 MIB オブジェクトの内容および実装状況の参照先一覧を次の表に示します。

#### 表 4‒28 日立企業固有 MIB オブジェクトの参照先一覧

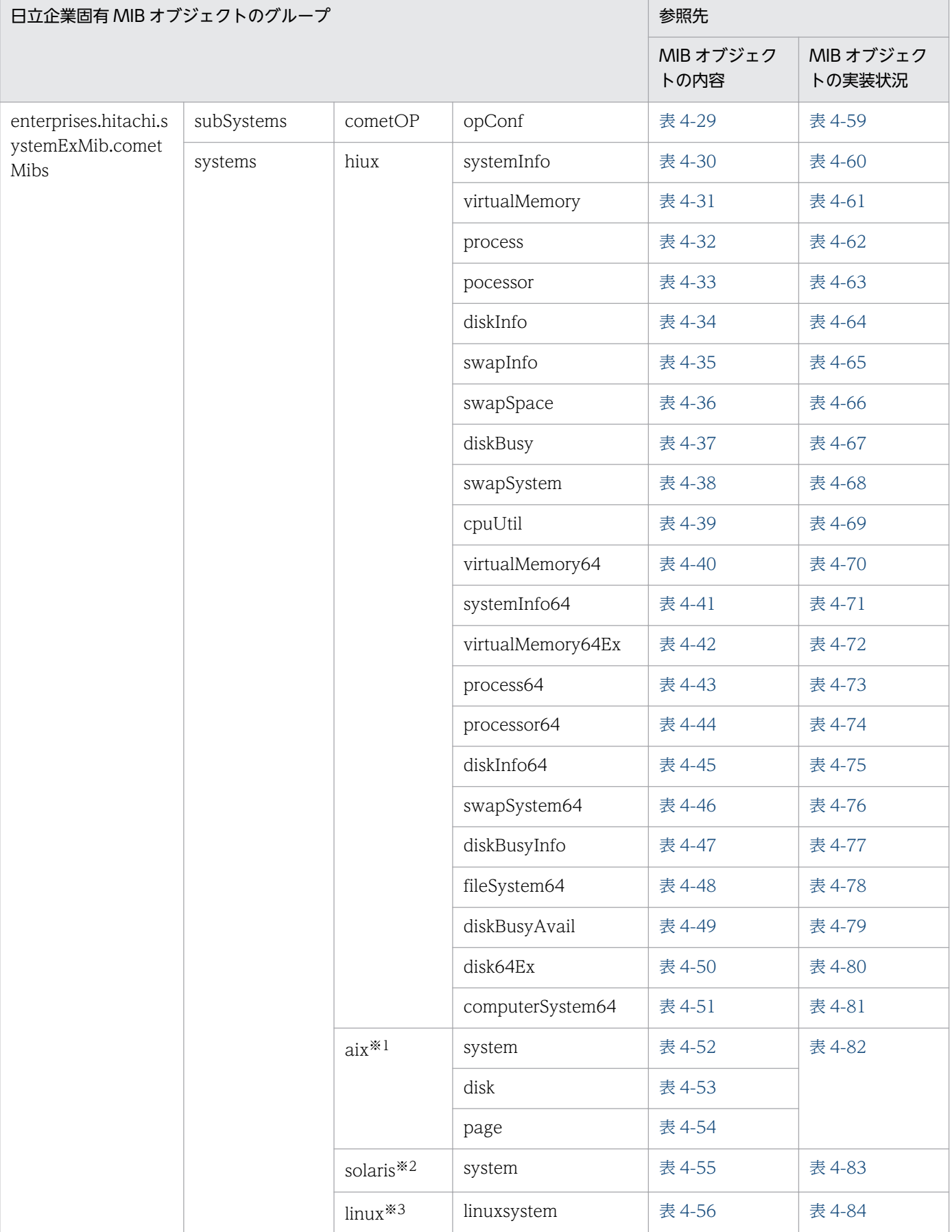

<span id="page-175-0"></span>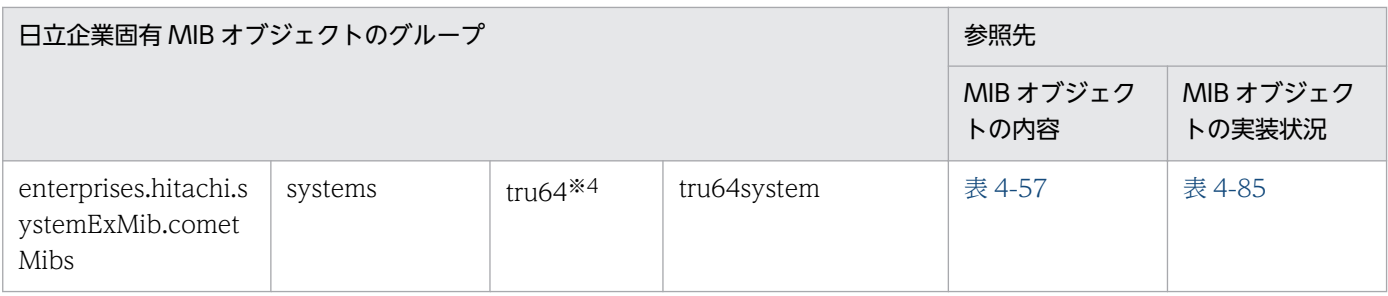

注※1 AIX システム固有の MIB オブジェクトのグループです。

注※2 Solaris システム固有の MIB オブジェクトのグループです。

注※3 Linux システム固有の MIB オブジェクトのグループです。

注※4 Tru64 システム固有の MIB オブジェクトのグループです。

# 4.3.2 日立企業固有 MIB オブジェクトの内容

グループごとの日立企業固有 MIB オブジェクトの内容を説明します。なお,表中では次の凡例を使用して います。

(凡例)

−:該当なし。

MIB オブジェクトの内容は,/var/opt/OV/share/snmp\_mibs/eagent 配下の次のファイルでも参照で きます。

- hitachi-cometAgt
- hitachi-cometAgt-solaris
- hitachi-cometAgt-aix
- hitachi-cometAgt-linux
- hitachi-cometAgt-tru64

# (1) opConf グループ

opConf グループの日立企業固有 MIB オブジェクトの内容を次の表に示します。

表 4-29 opConf グループ

(enterprises.hitachi.systemExMib.cometMibs.subSystems.cometOP.opConf) (1.116.5.1.1.2.10)

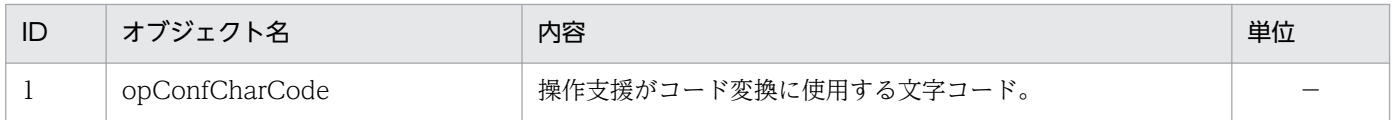

<sup>4.</sup> MIB オブジェクト一覧

# <span id="page-176-0"></span>(2) systemInfo グループ

systemInfo グループの日立企業固有 MIB オブジェクトの内容を次の表に示します。

#### 表 4-30 systemInfo グループ

(enterprises.hitachi.systemExMib.cometMibs.systems.hiux.systemInfo) (1.116.5.1.2.1.1)

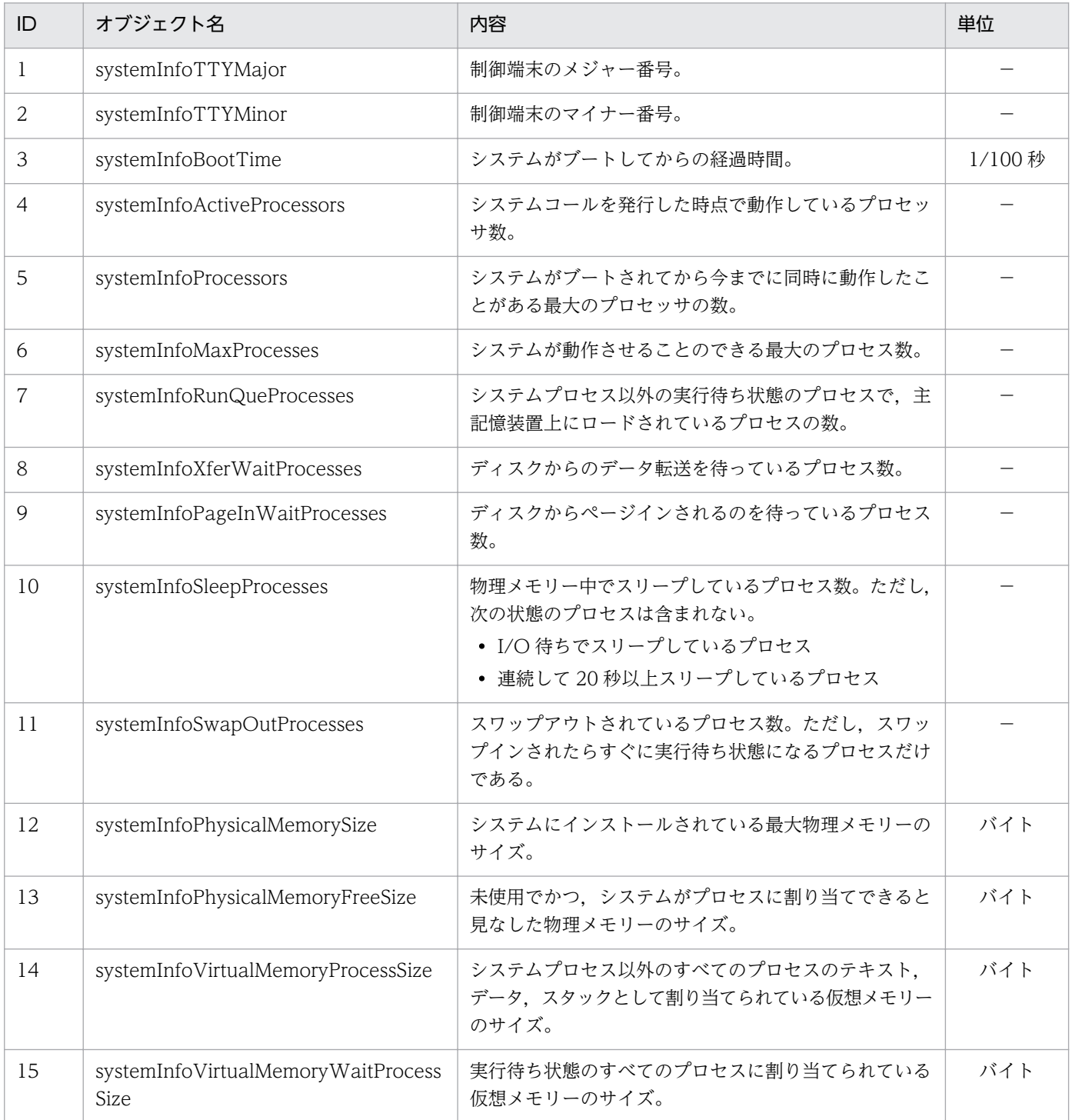

<span id="page-177-0"></span>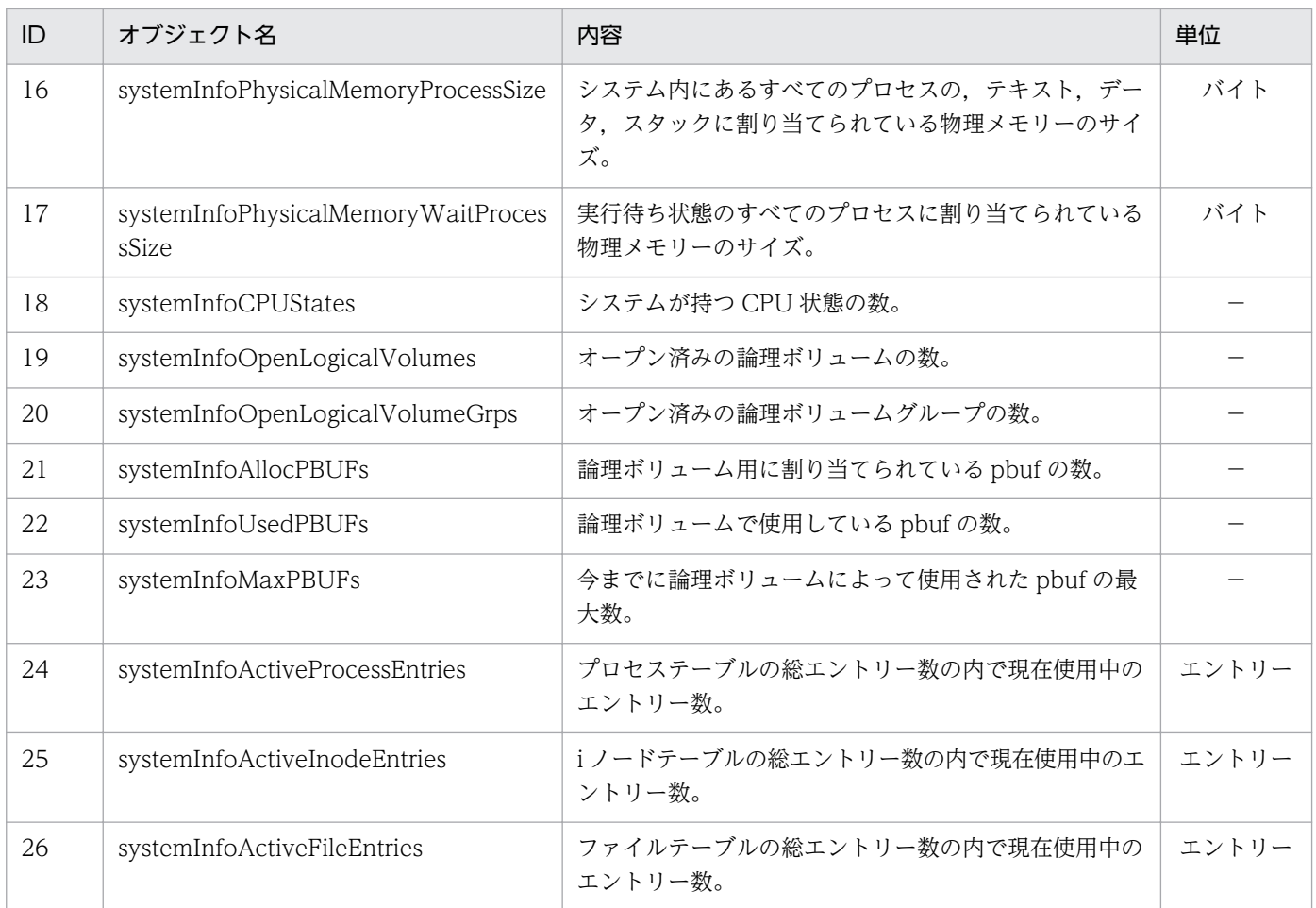

# (3) virtualMemory グループ

virtualMemory グループの日立企業固有 MIB オブジェクトの内容を次の表に示します。

#### 表 4-31 virtualMemory グループ

(enterprises.hitachi.systemExMib.cometMibs.systems.hiux.virtualMemory) (1.116.5.1.2.1.2)

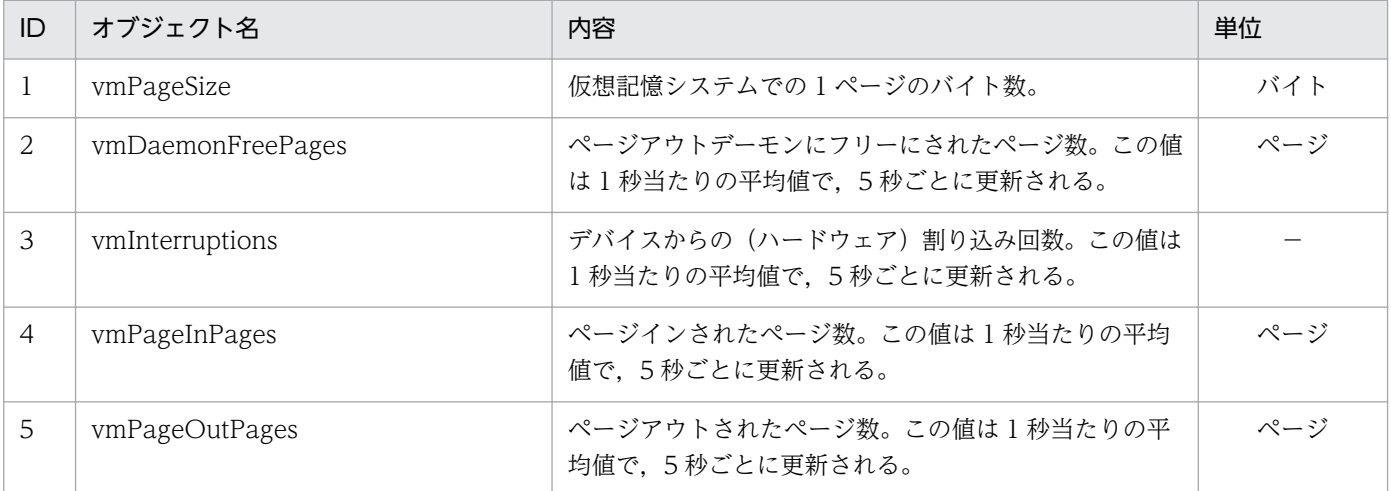

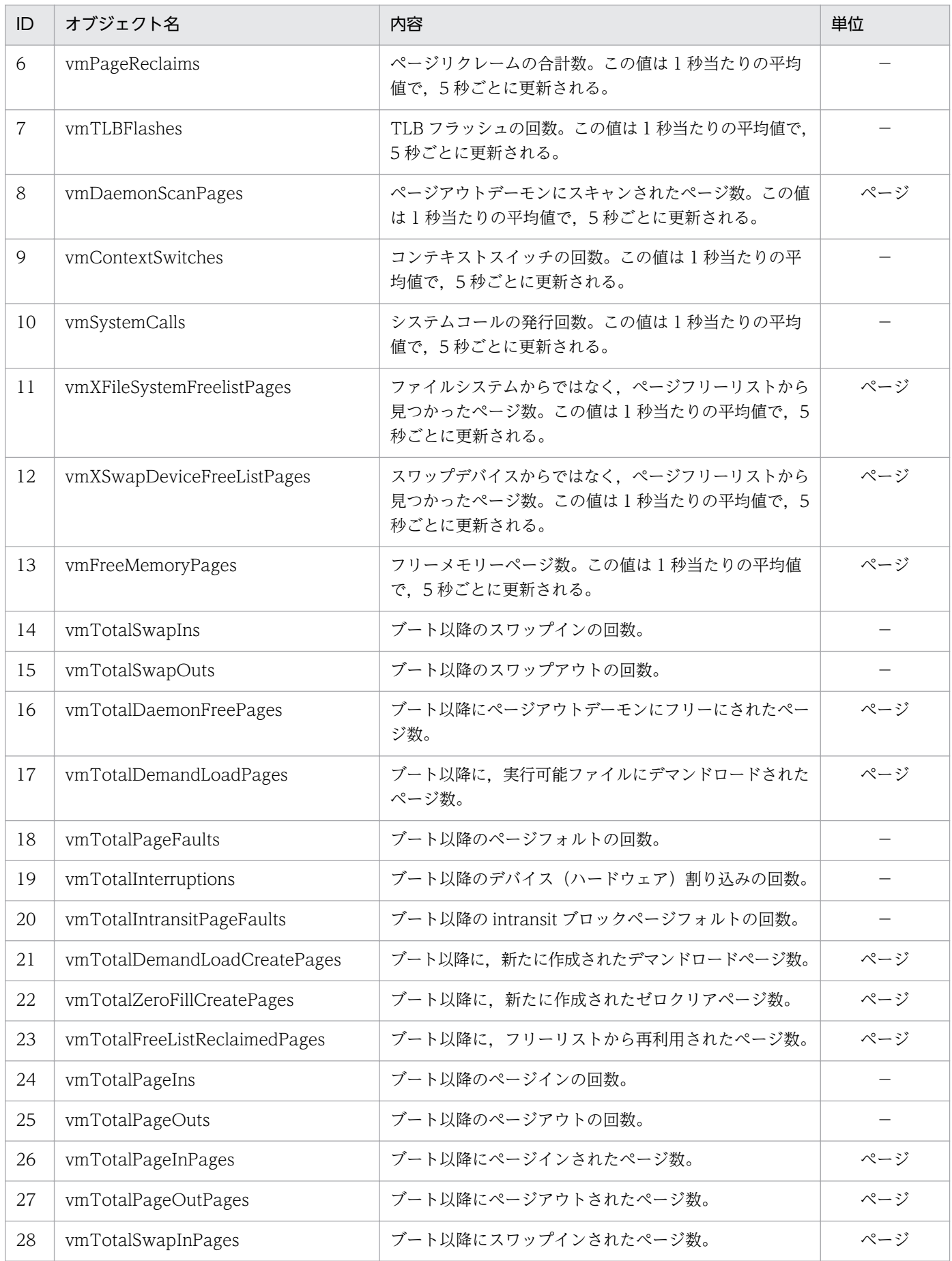

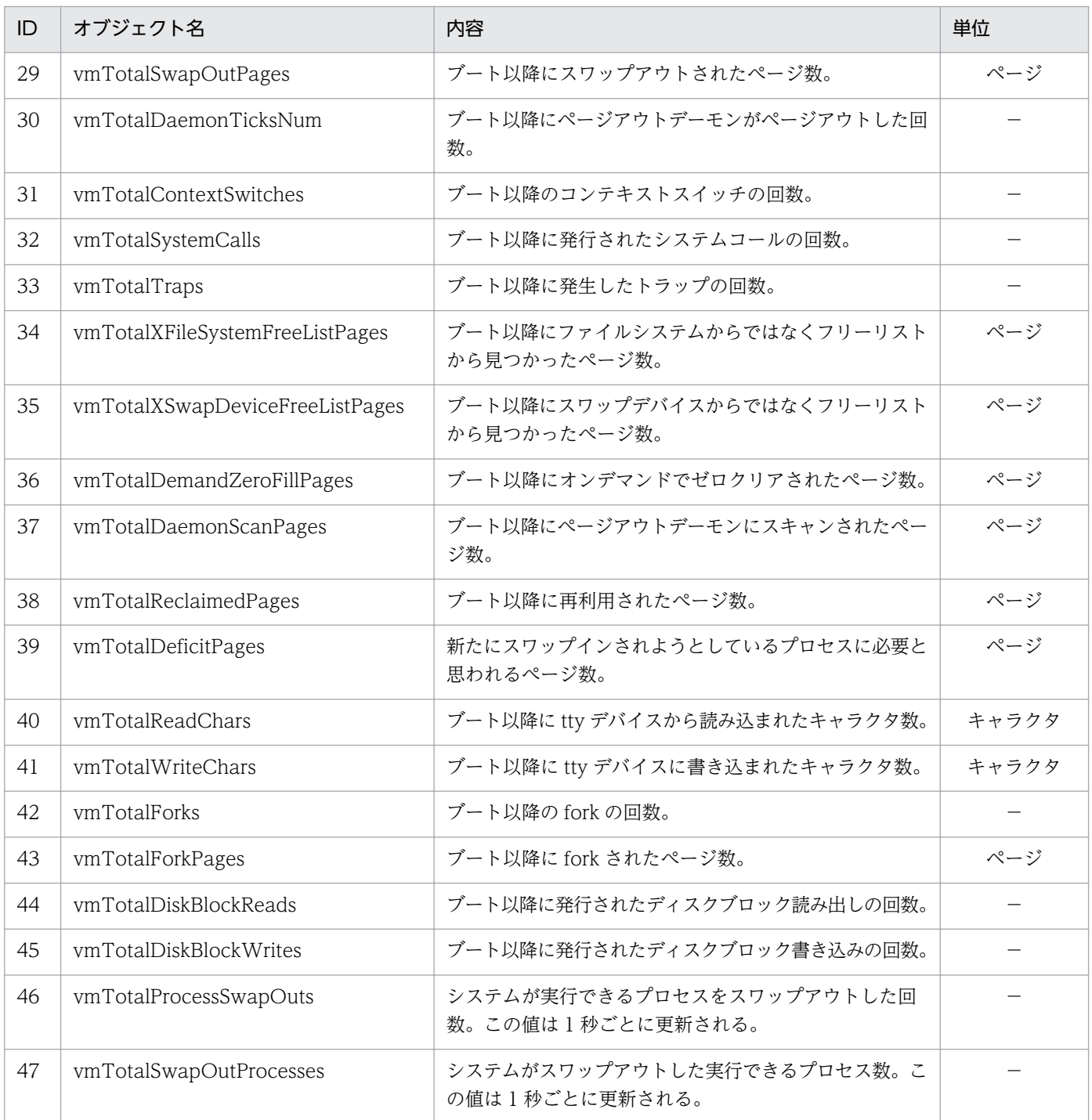

# (4) process グループ

process グループの日立企業固有 MIB オブジェクトの内容を次の表に示します。

4. MIB オブジェクト一覧
### 表 4-32 process グループ

### (enterprises.hitachi.systemExMib.cometMibs.systems.hiux.process)  $(1.116.5.1.2.1.3)$

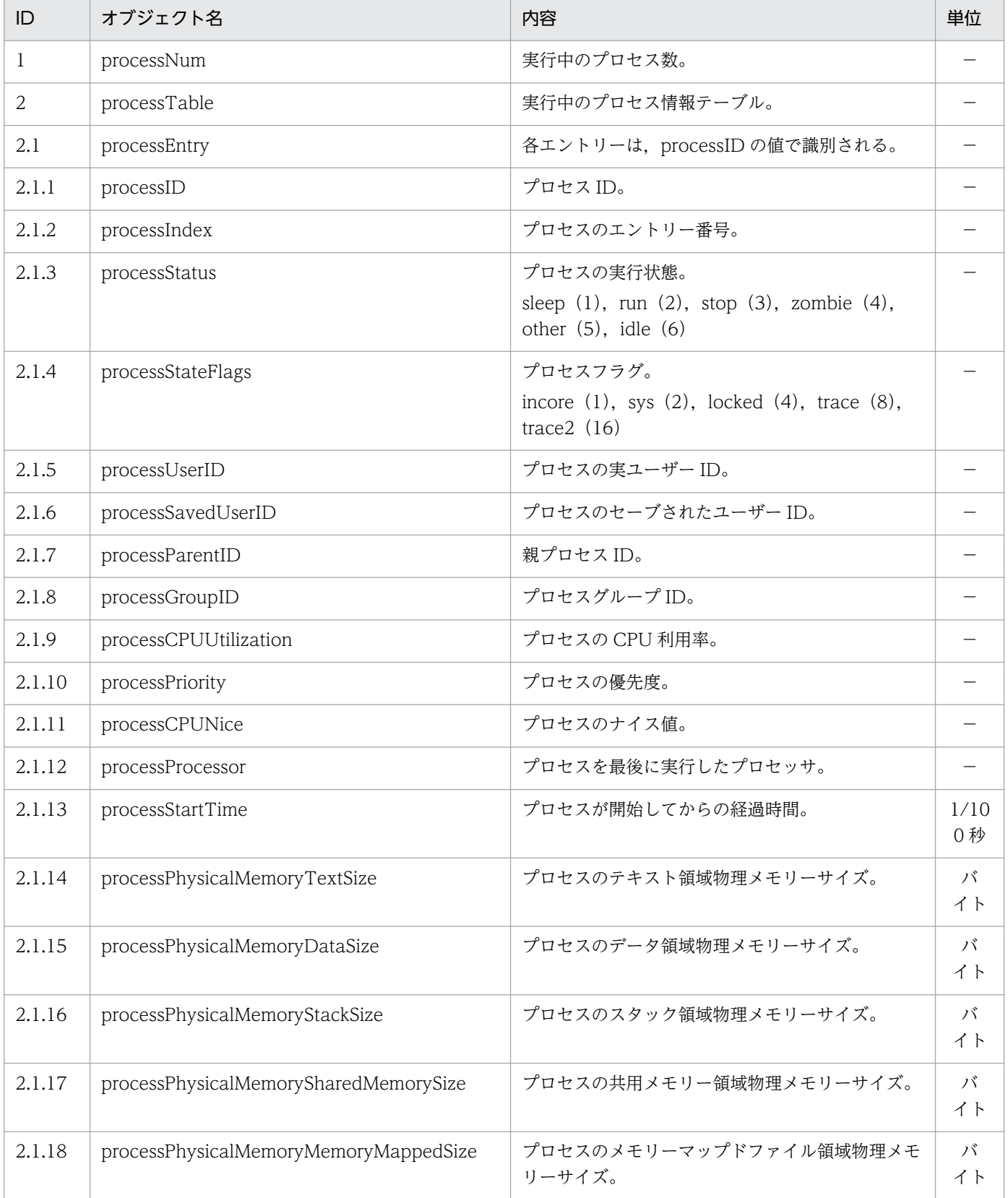

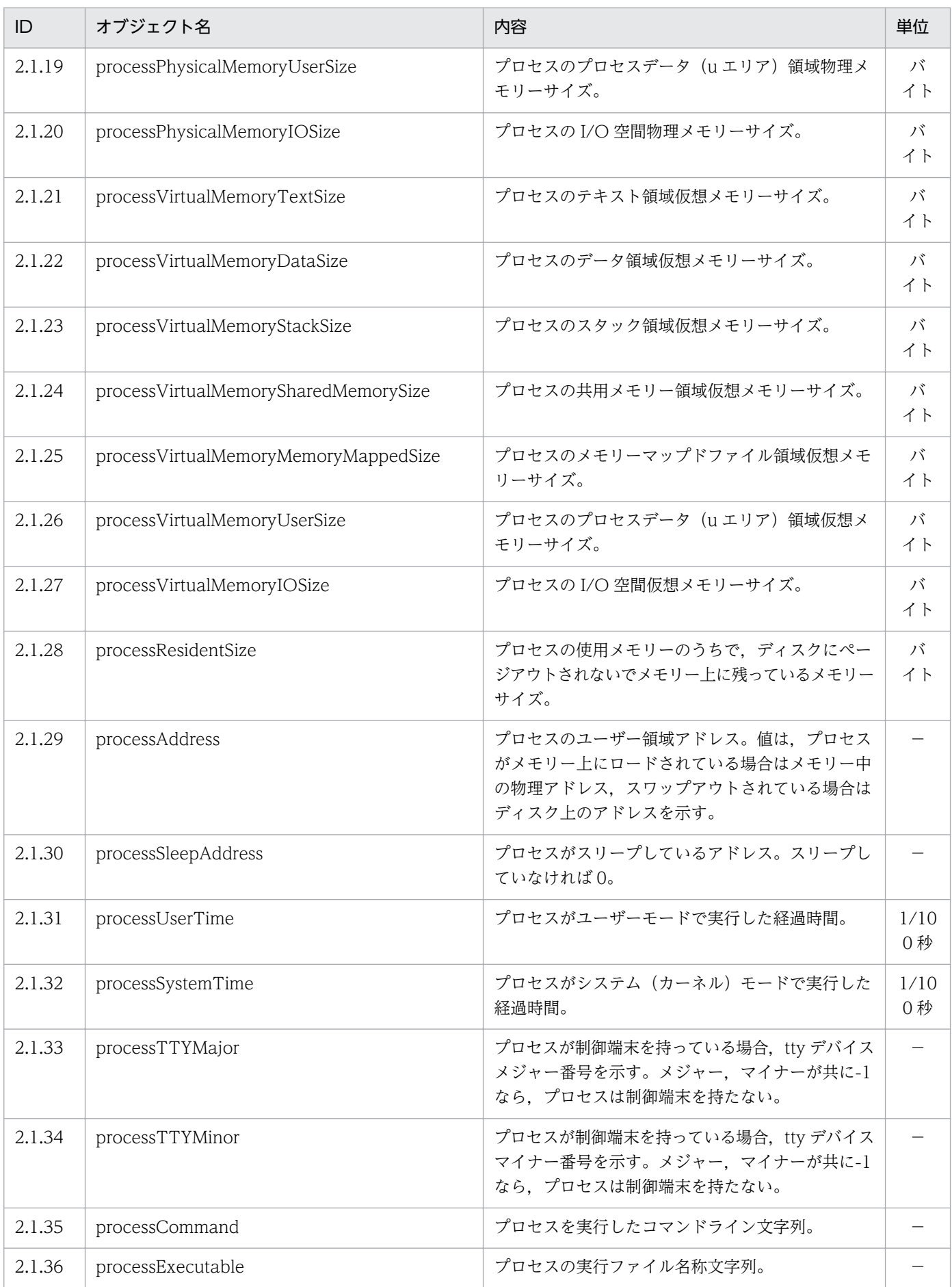

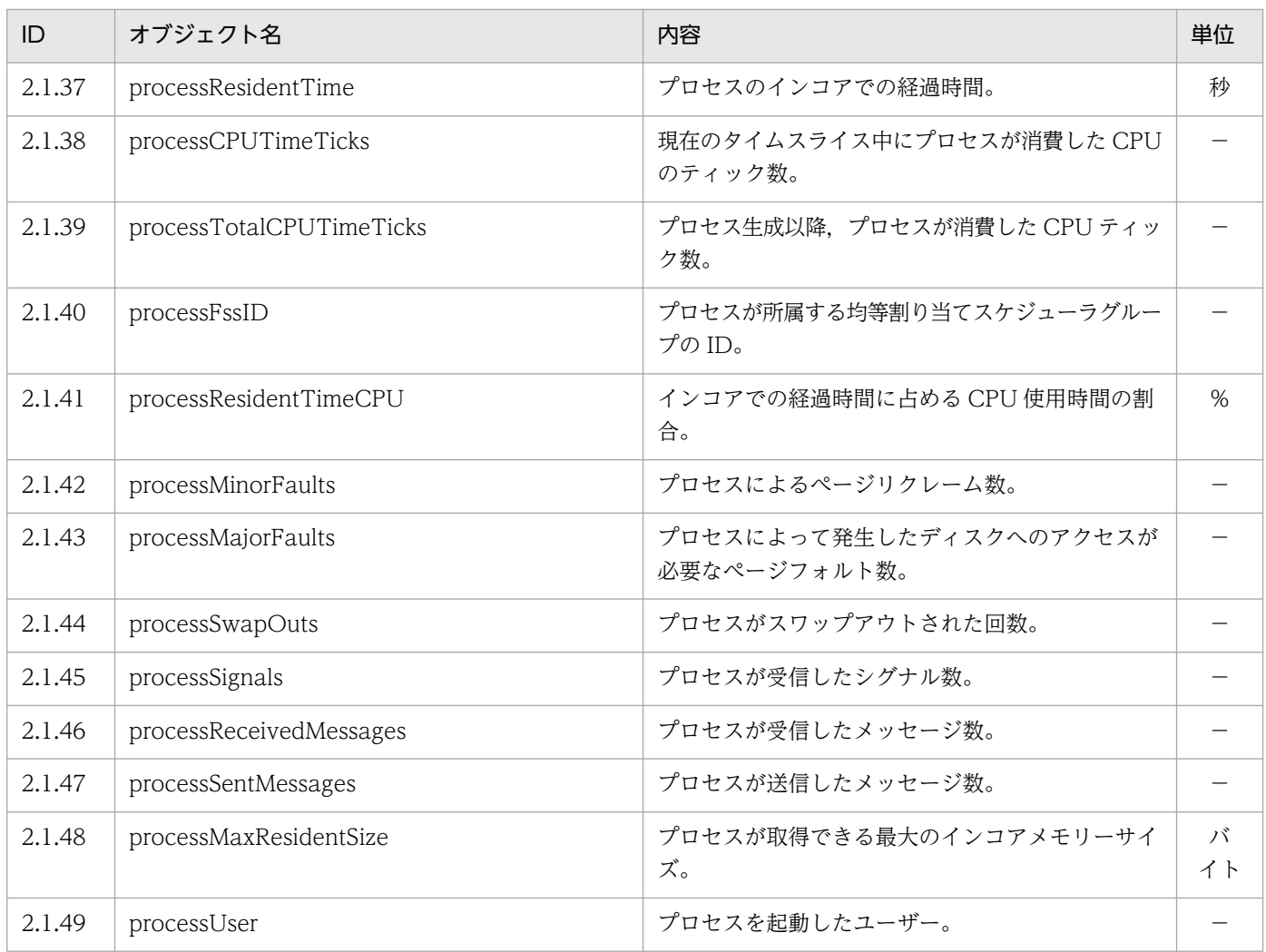

## (5) processor グループ

processor グループの日立企業固有 MIB オブジェクトの内容を次の表に示します。

### 表 4-33 processor グループ

(enterprises.hitachi.systemExMib.cometMibs.systems.hiux.pocessor) (1.116.5.1.2.1.4)

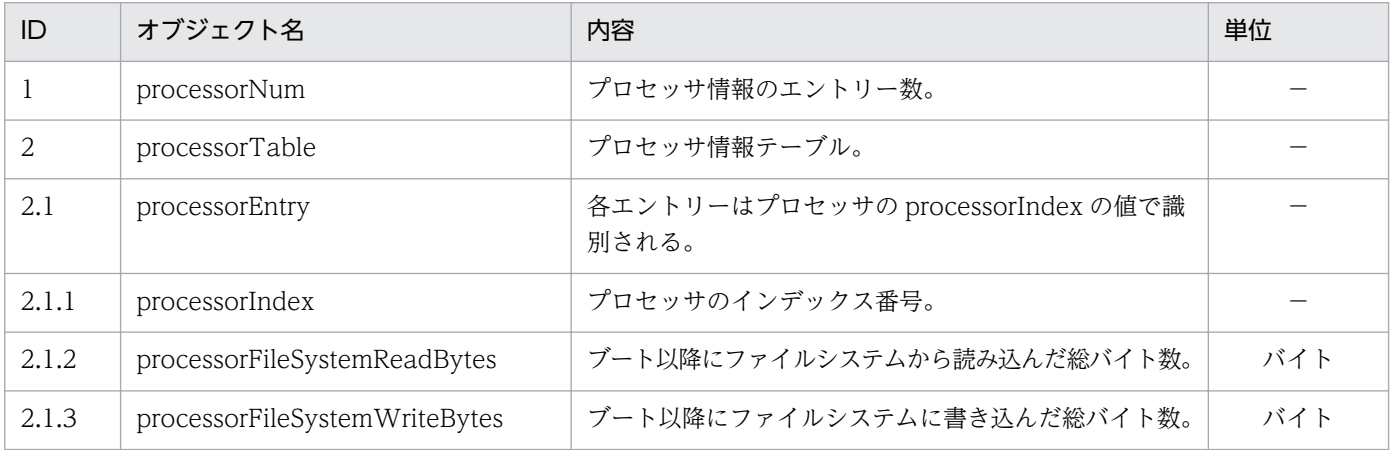

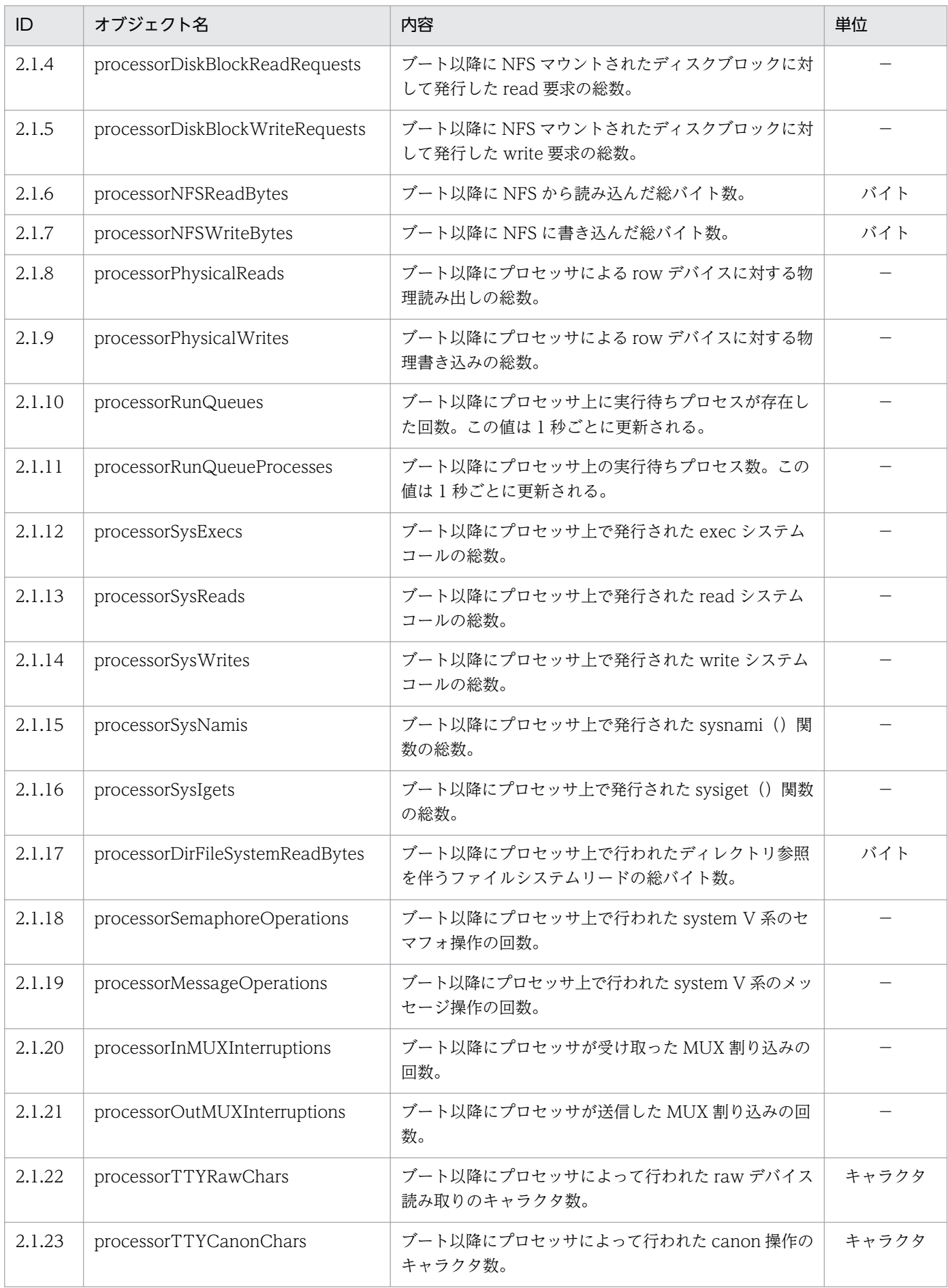

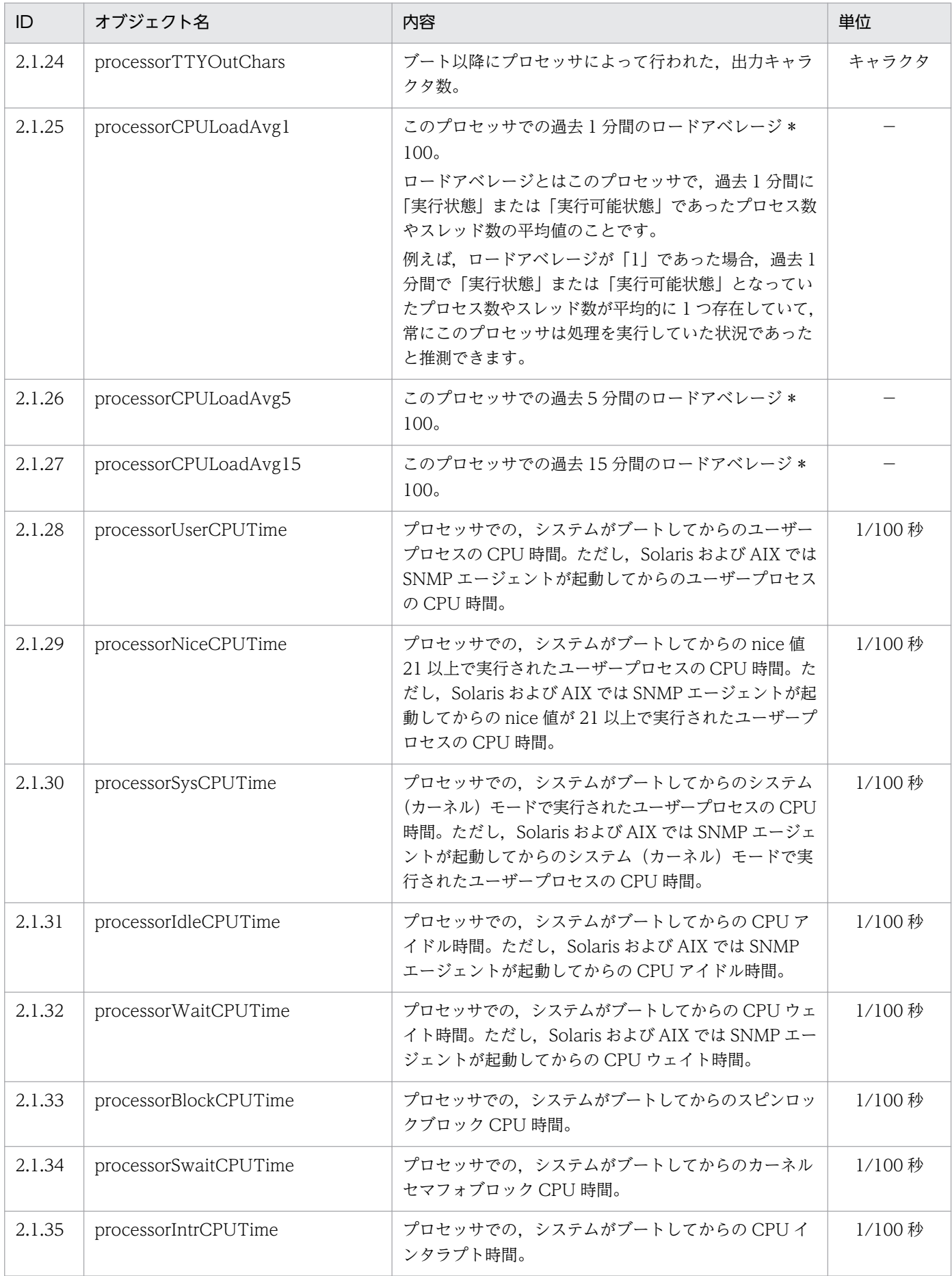

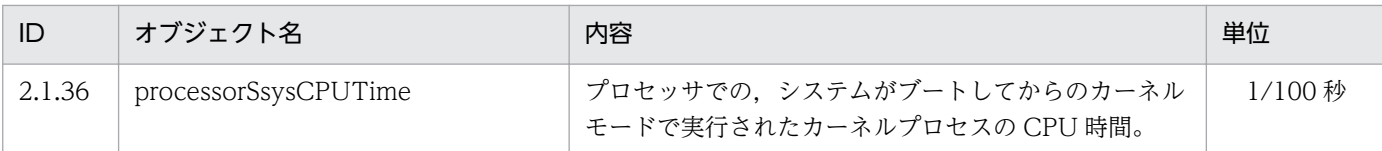

## (6) diskInfo グループ

diskInfo グループの日立企業固有 MIB オブジェクトの内容を次の表に示します。

#### 表 4-34 diskInfo グループ

#### (enterprises.hitachi.systemExMib.cometMibs.systems.hiux.diskInfo) (1.116.5.1.2.1.5)

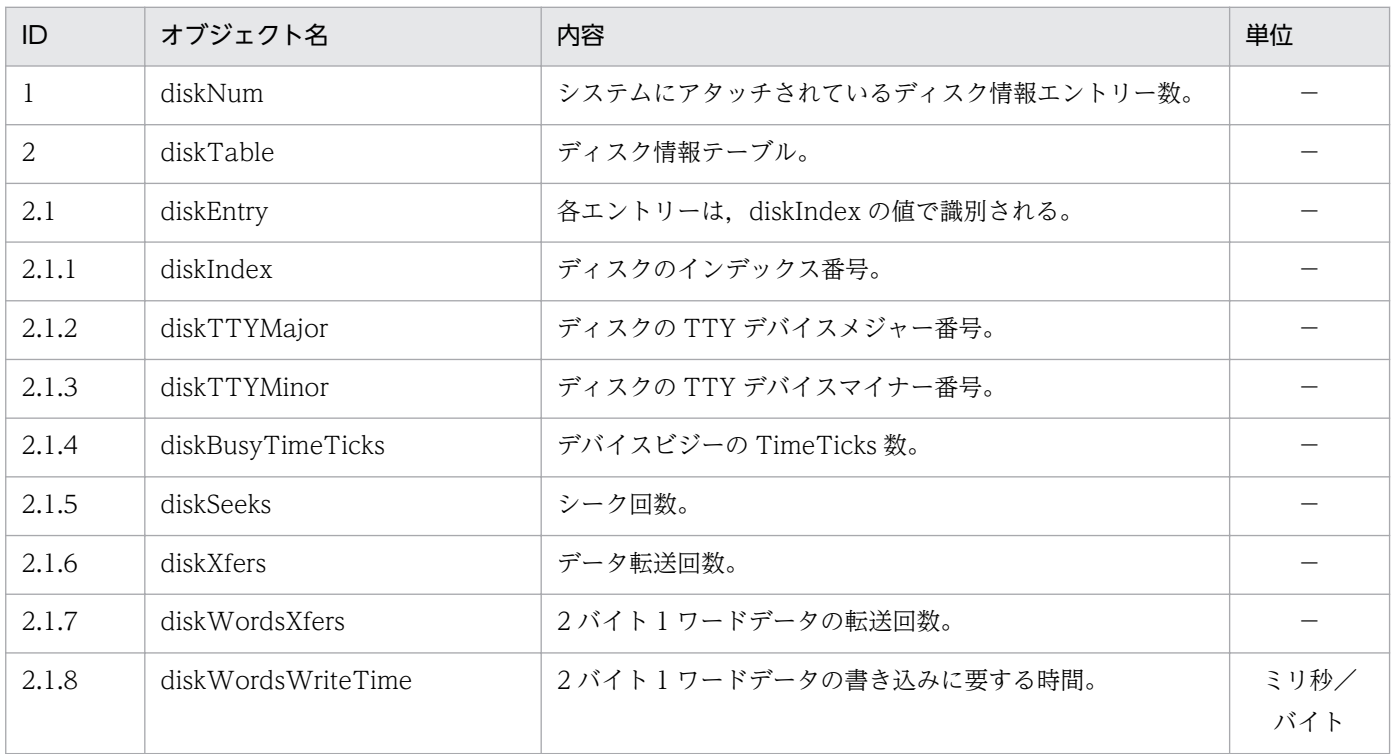

## (7) swapInfo グループ

swapInfo グループの日立企業固有 MIB オブジェクトの内容を次の表に示します。

#### 表 4-35 swapInfo グループ

#### (enterprises.hitachi.systemExMib.cometMibs.systems.hiux.swapInfo) (1.116.5.1.2.1.6)

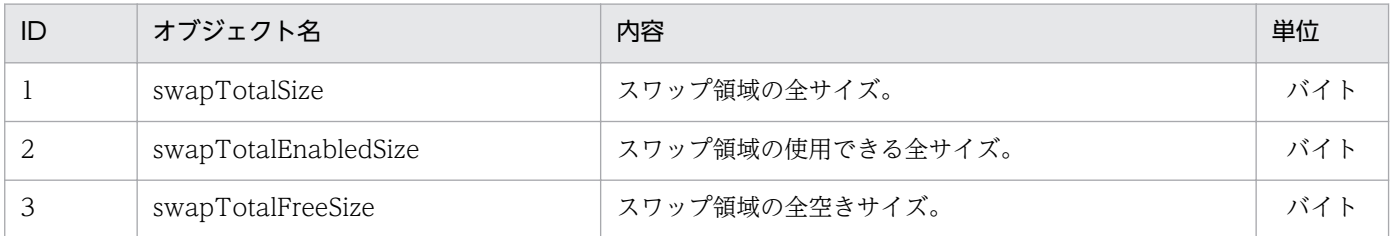

JP1/Extensible SNMP Agent 186

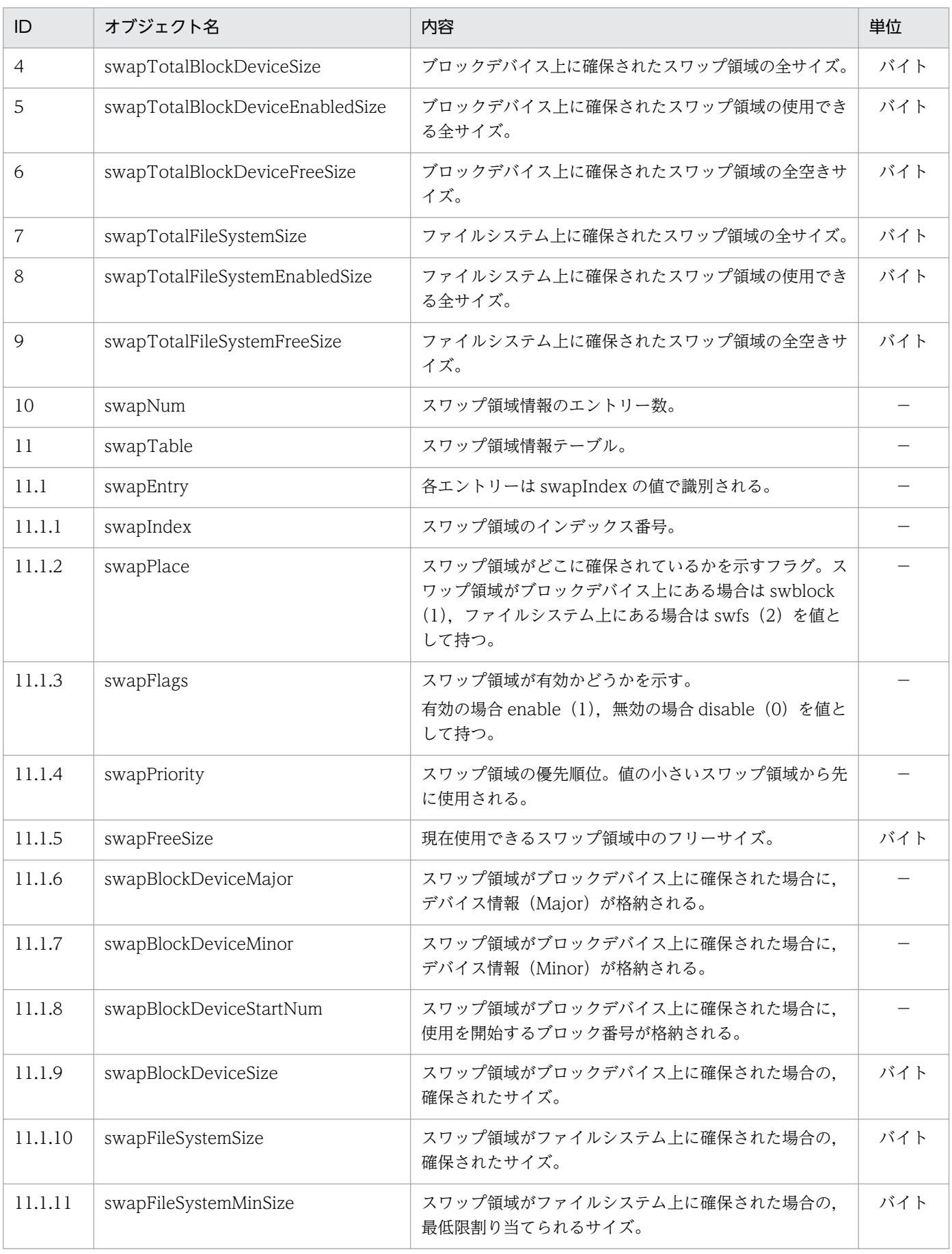

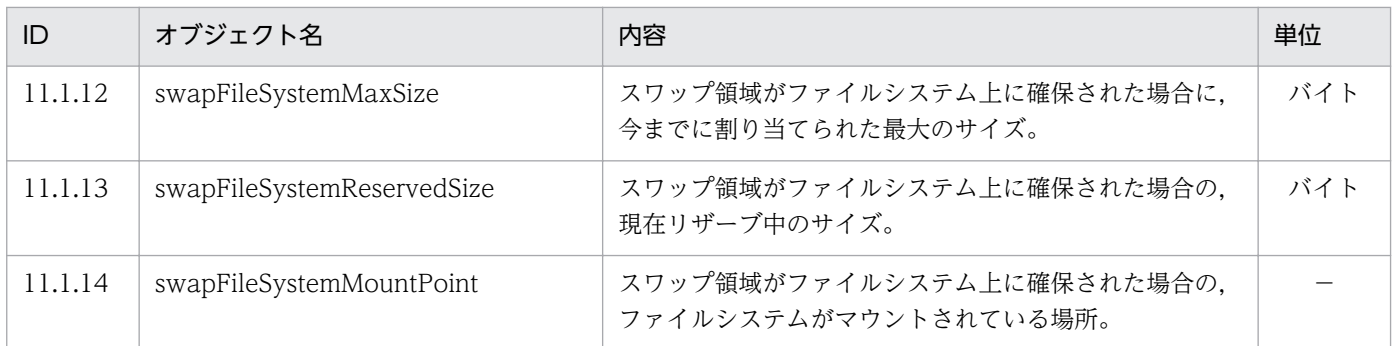

## (8) swapSpace グループ

swapSpace グループの日立企業固有 MIB オブジェクトの内容を次の表に示します。

#### 表 4-36 swapSpace グループ

(enterprises.hitachi.systemExMib.cometMibs.systems.hiux.swapSpace) (1.116.5.1.2.1.7)

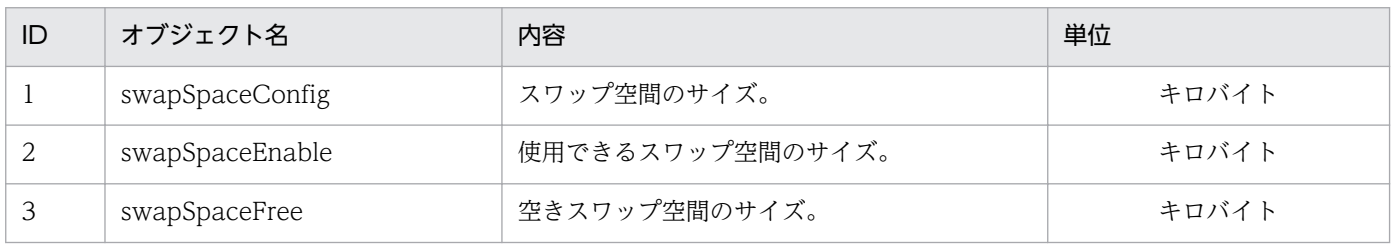

## (9) diskBusy グループ

diskBusy グループの日立企業固有 MIB オブジェクトの内容を次の表に示します。

#### 表 4-37 diskBusy グループ

(enterprises.hitachi.systemExMib.cometMibs.systems.hiux.diskBusy) (1.116.5.1.2.1.8)

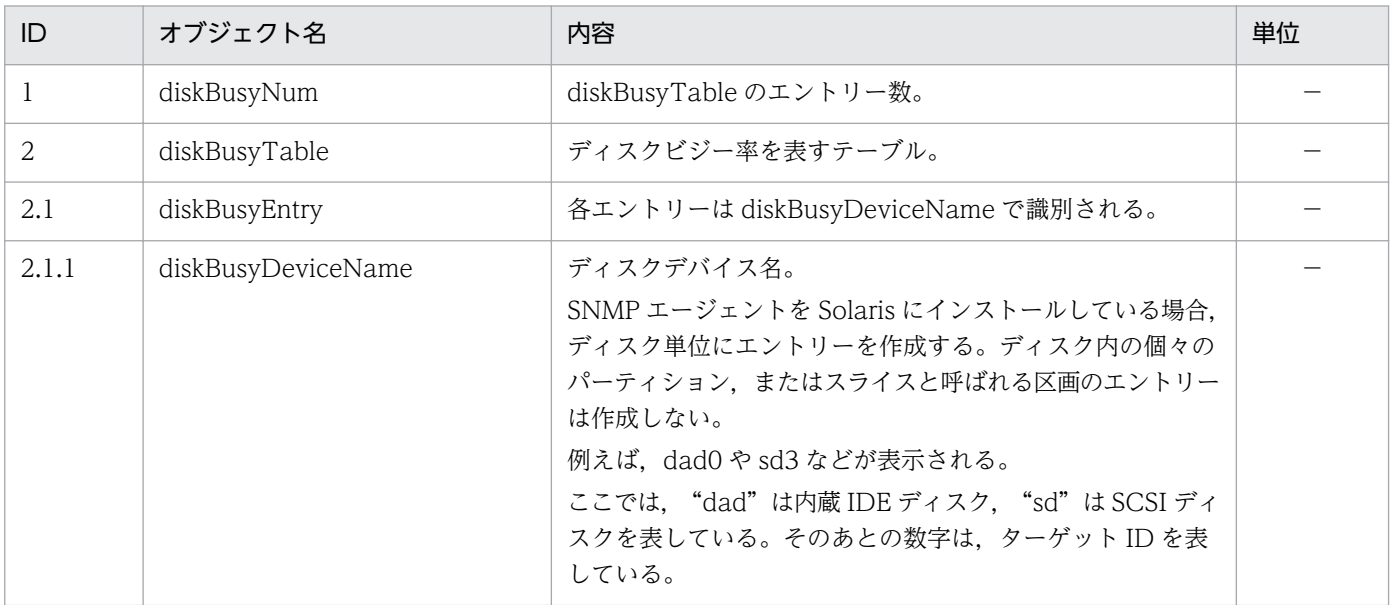

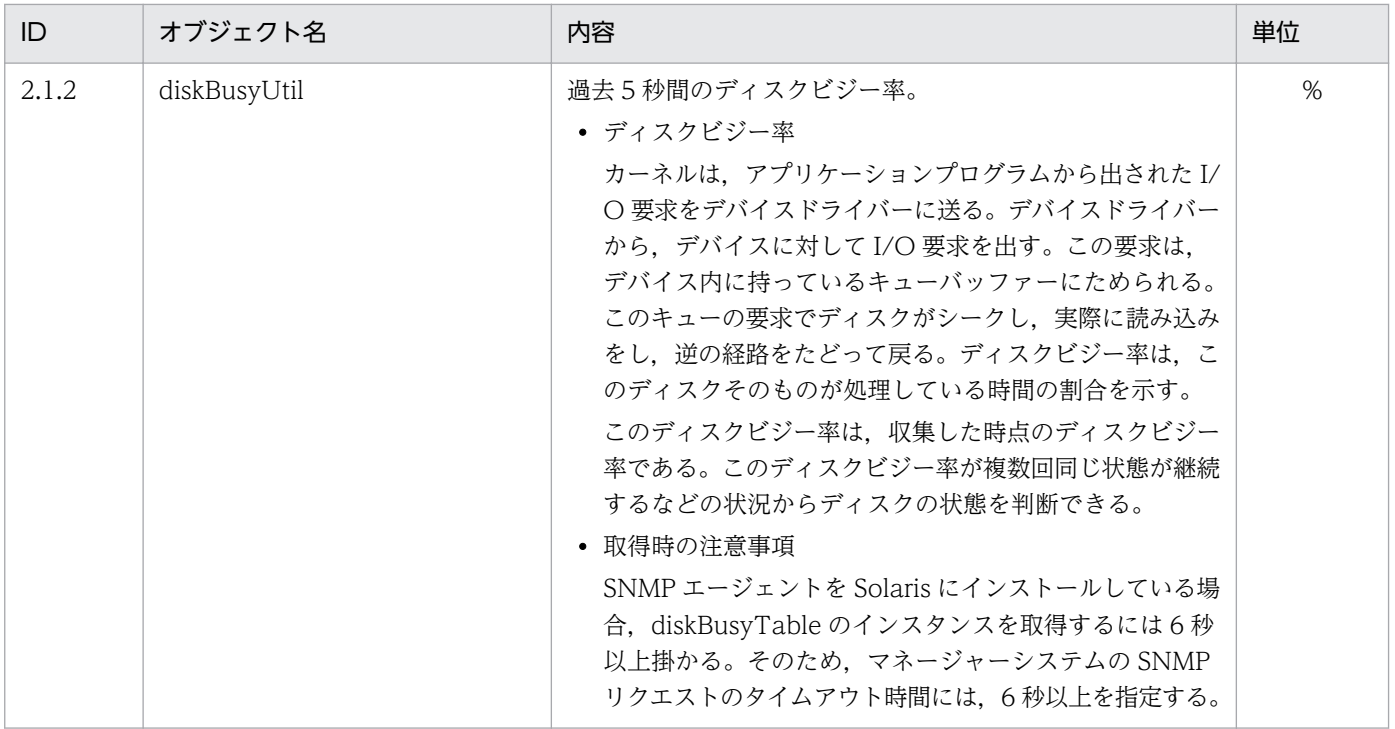

## (10) swapSystem グループ

swapSystem グループの日立企業固有 MIB オブジェクトの内容を次の表に示します。

#### 表 4-38 swapSystem グループ

(enterprises.hitachi.systemExMib.cometMibs.systems.hiux.swapSystem) (1.116.5.1.2.1.9)

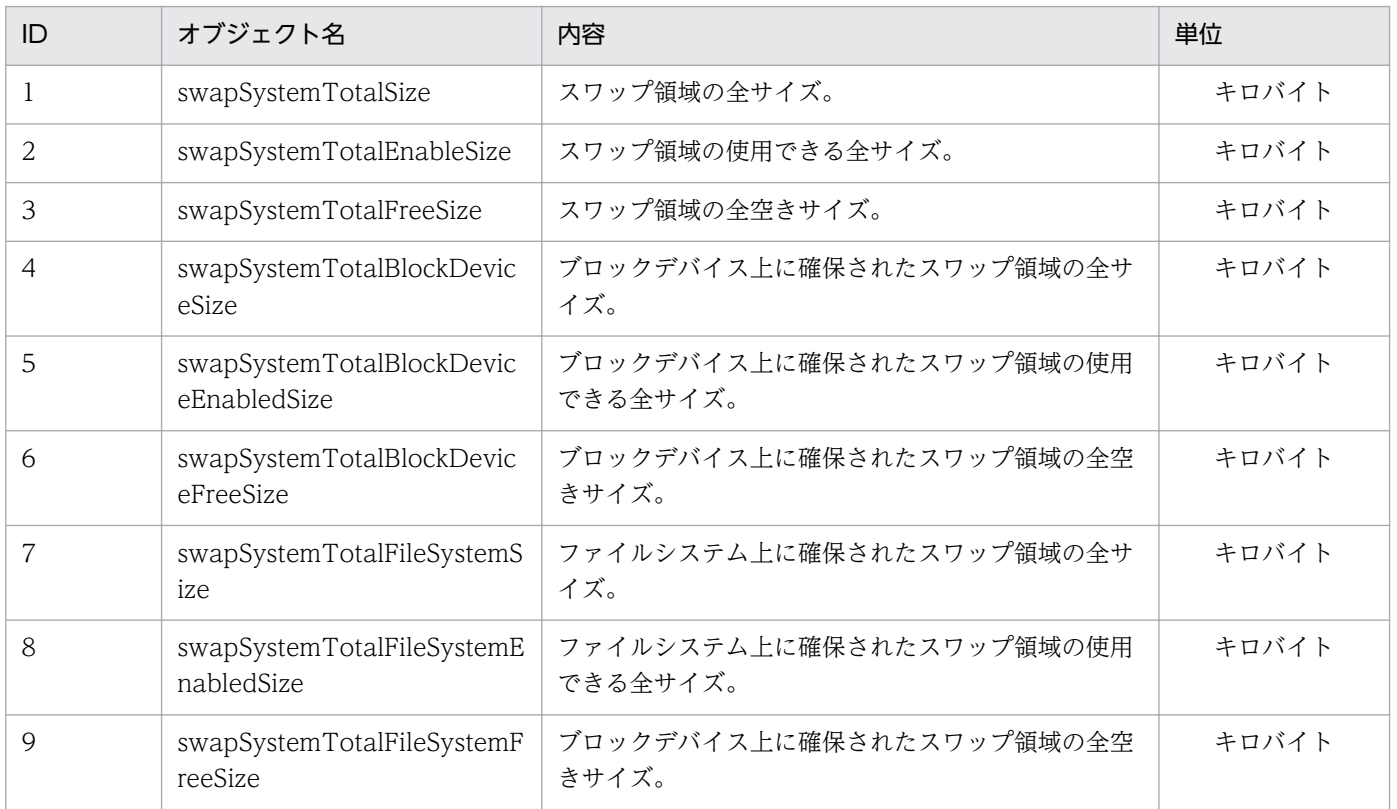

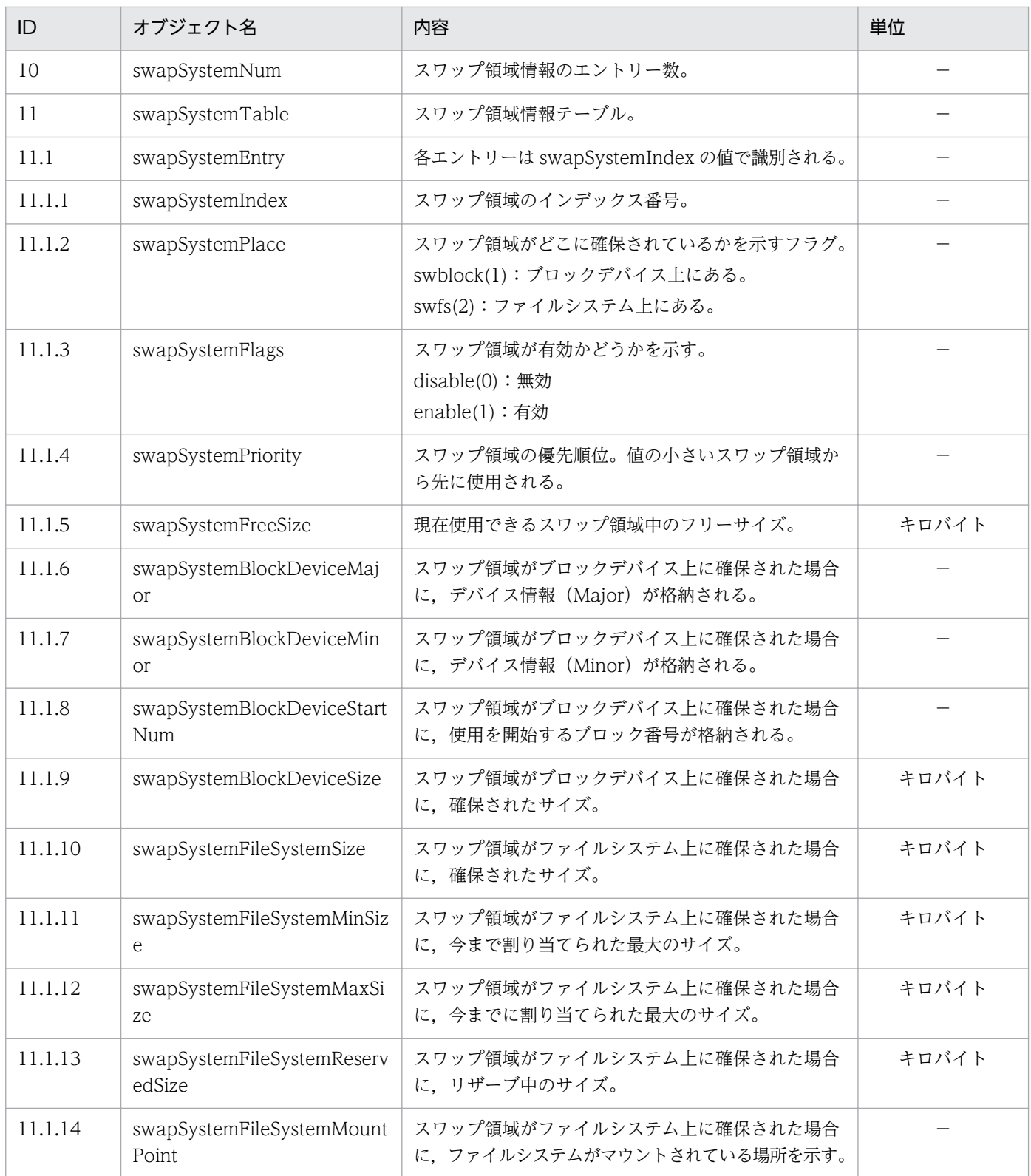

# (11) cpuUtil グループ

cpuUtil グループの日立企業固有 MIB オブジェクトの内容を次の表に示します。

### 表 4-39 cpuUtil グループ

### (enterprises.hitachi.systemExMib.cometMibs.systems.hiux.cpuUtil) (1.116.5.1.2.1.10)

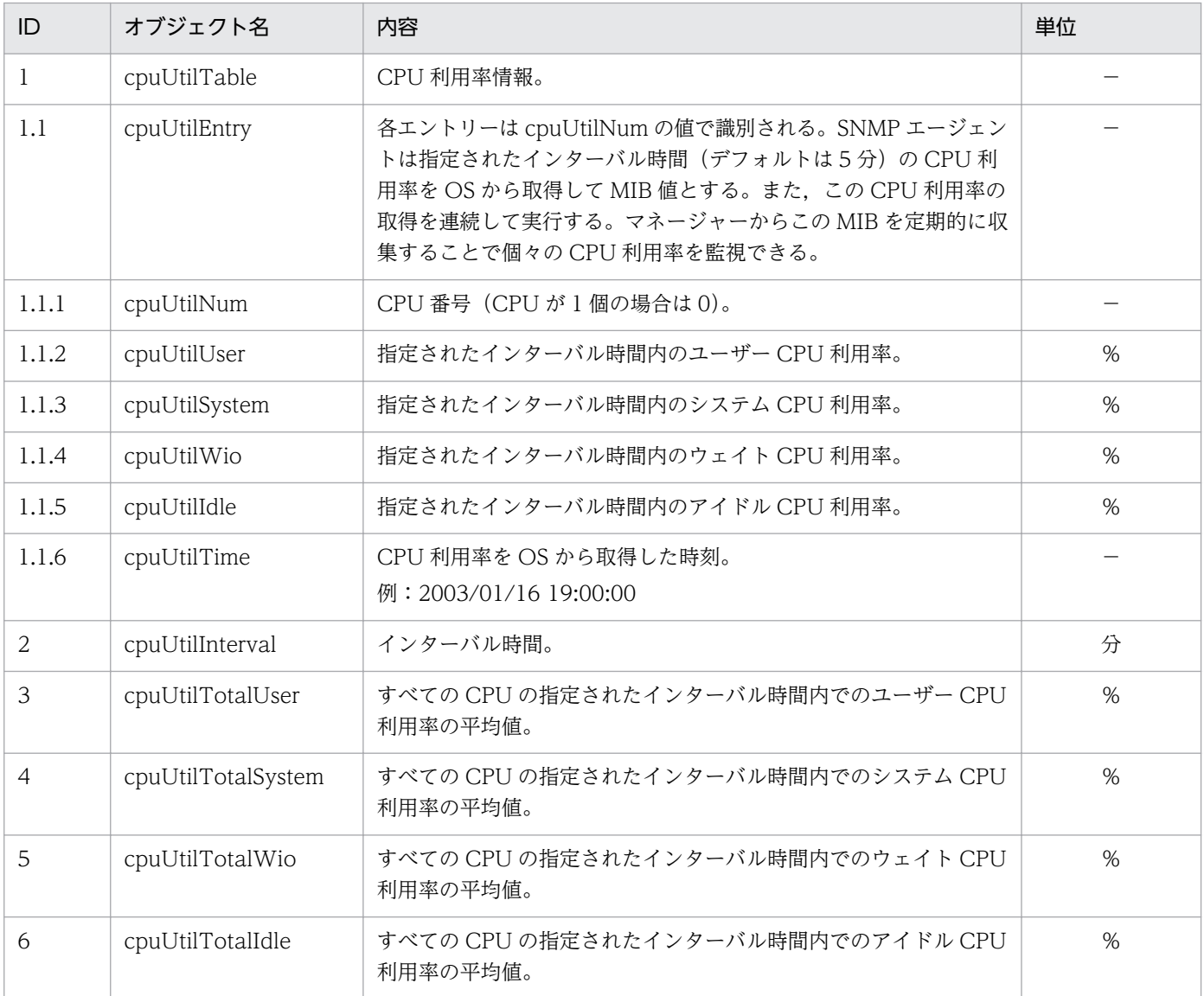

### 注意事項

cpuUtil グループの日立企業固有 MIB オブジェクトの注意事項を次に示します。

- インターバル時間(分)は htc\_monagt1 のオプションで変更できます。
- SNMP エージェントが MIB 値を取得しないように設定できます。
- cpuUtilTotalUser, cpuUtilTotalSystem, cpuUtilTotalWio, cpuUtilTotalIdle は個々の CPU の利用率を加算し CPU 数で割り算した結果の小数点以下を切り捨てた値のため,合計値 が 100%とならないことがあります。SMT 環境では,SNMP\_HTC\_AIX\_CPU\_SMT 環境変数 でマシン全体の CPU 利用率を取得する指定ができます。ただし,JP1/SSO からリソースブラ

ウザで CPU 利用率を取得したとき、実際に複数の CPU を搭載した環境であっても、マシン全 体で 1 つのインスタンスとして CPU 情報が表示されます。

- CPU の無効化や移動を実施した場合,正しい値を一時的に取得できないことがあります。時間 がしばらく経過すれば,正しい値を取得できます。
- Solaris で,CPU の online/offline 状態を変えた場合の CPU 利用情報取得の注意事項につい ては,「[2.15 CPU 情報についての注意事項」](#page-116-0)を参照してください。
- AIX で, DLPAR (Dynamic Logical Partition) によって CPU がダイナミックに追加・削除 される場合の注意事項については,「2.15 CPU [情報についての注意事項」](#page-116-0)を参照してください。

# (12) virtualMemory64 グループ

virtualMemory64 グループの日立企業固有 MIB オブジェクトの内容を次の表に示します。

#### 表 4-40 virtualMemory64 グループ

(enterprises.hitachi.systemExMib.cometMibs.systems.hiux.virtualMemory64) (1.116.5.1.2.1.13)

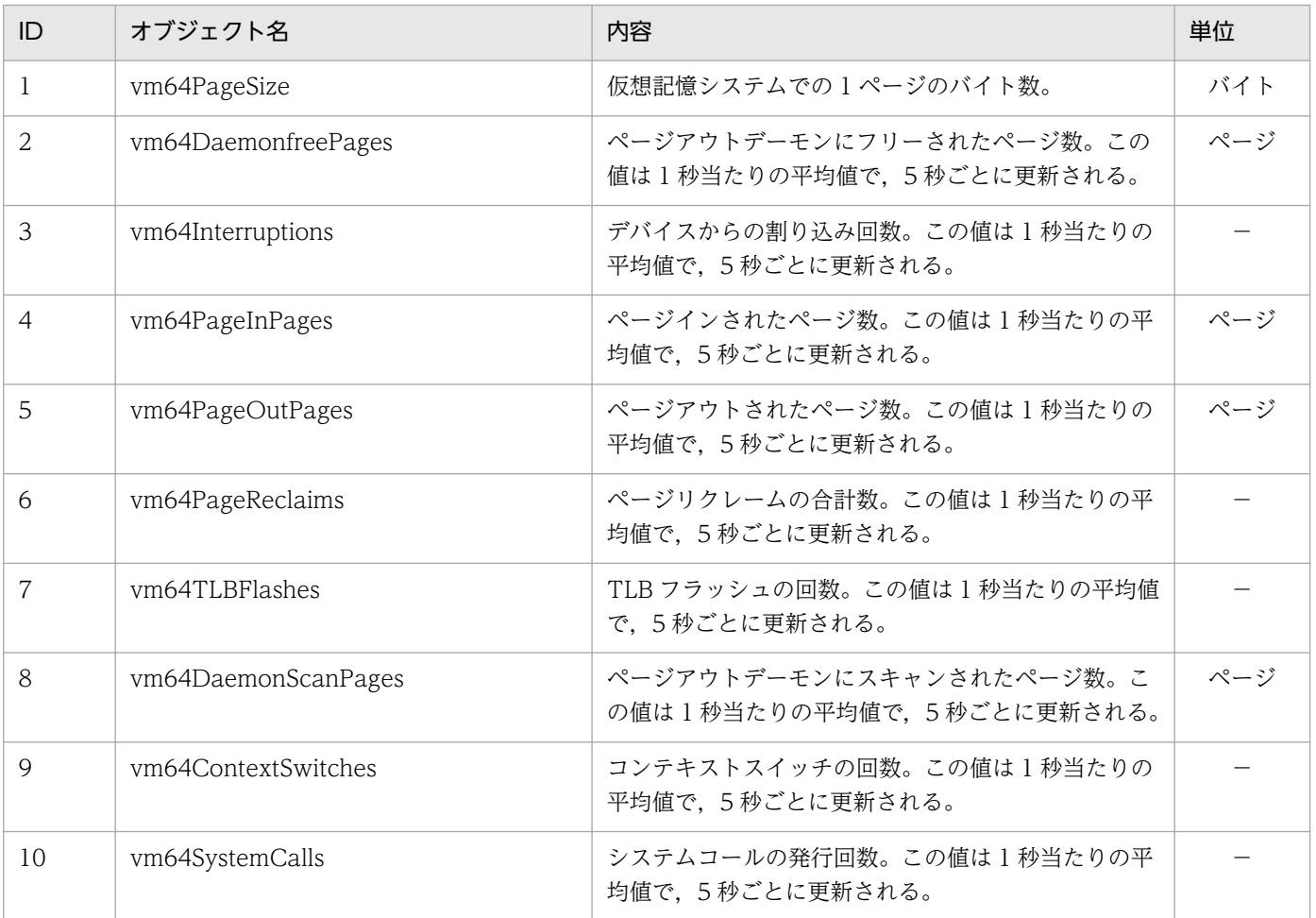

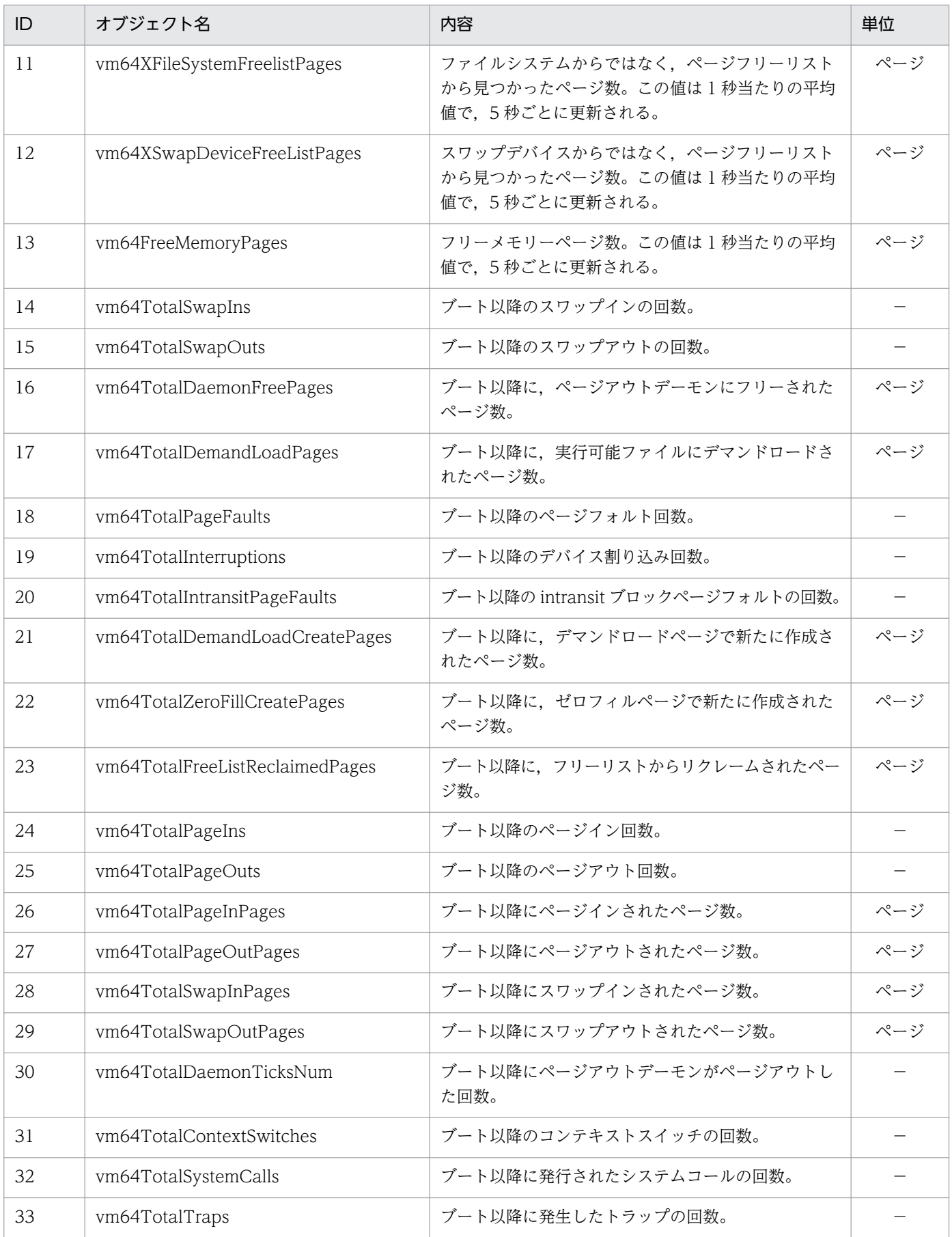

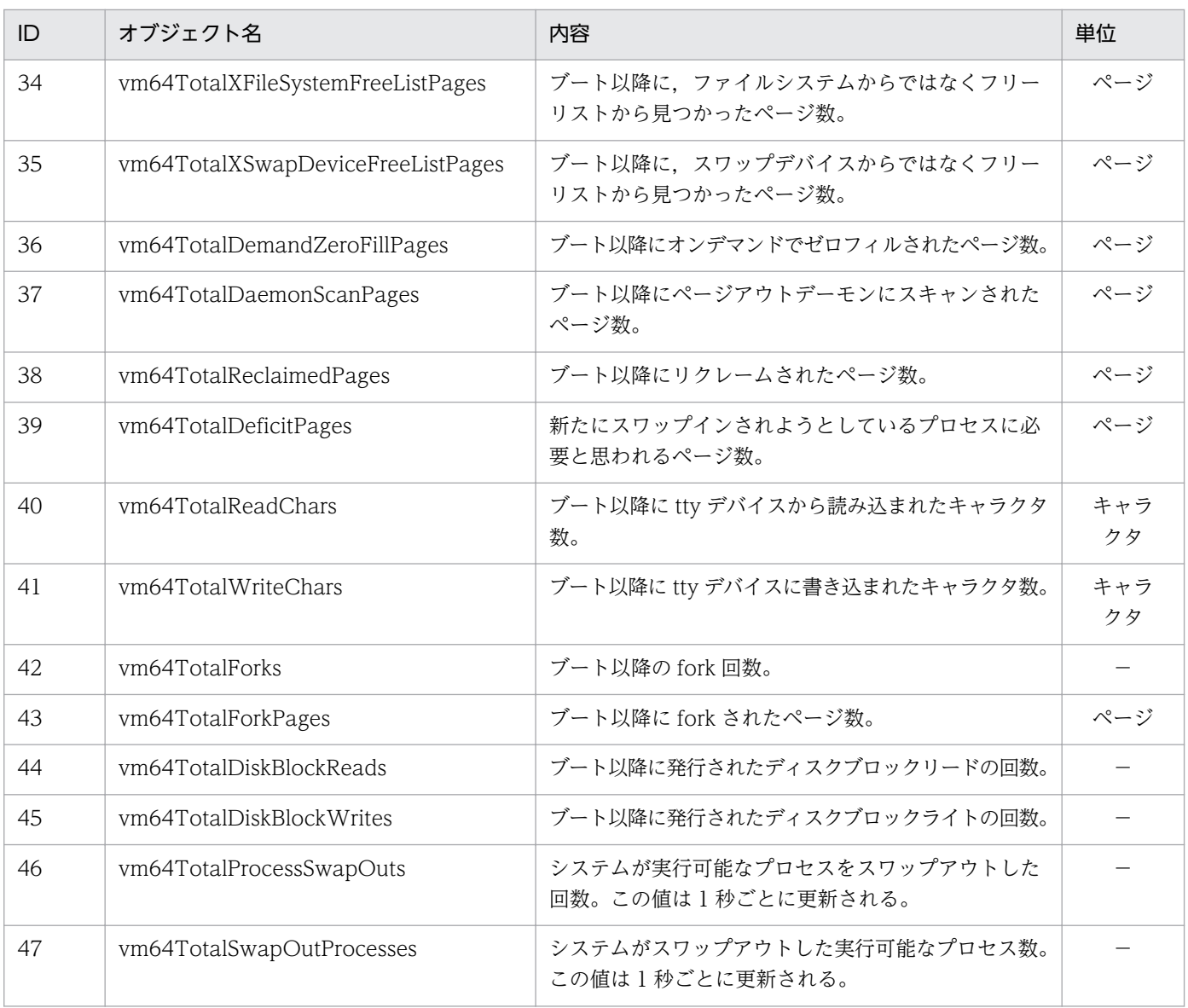

virtualMemory64 グループの日立企業固有 MIB オブジェクトの注意事項を次に示します。

• ID が 14〜47 のオブジェクトの SYNTAX は Counter64 です。SYNTAX が Counter64 のオ ブジェクトは SNMPv2c リクエストでだけ取得できます。SNMPv1 リクエストでは取得できま せん。

### (13) systemInfo64 グループ

systemInfo64 グループの日立企業固有 MIB オブジェクトの内容を次の表に示します。

#### 表 4-41 systemInfo64 グループ (enterprises.hitachi.systemExMib.cometMibs.systems.hiux.systemInfo64) (1.116.5.1.2.1.14)

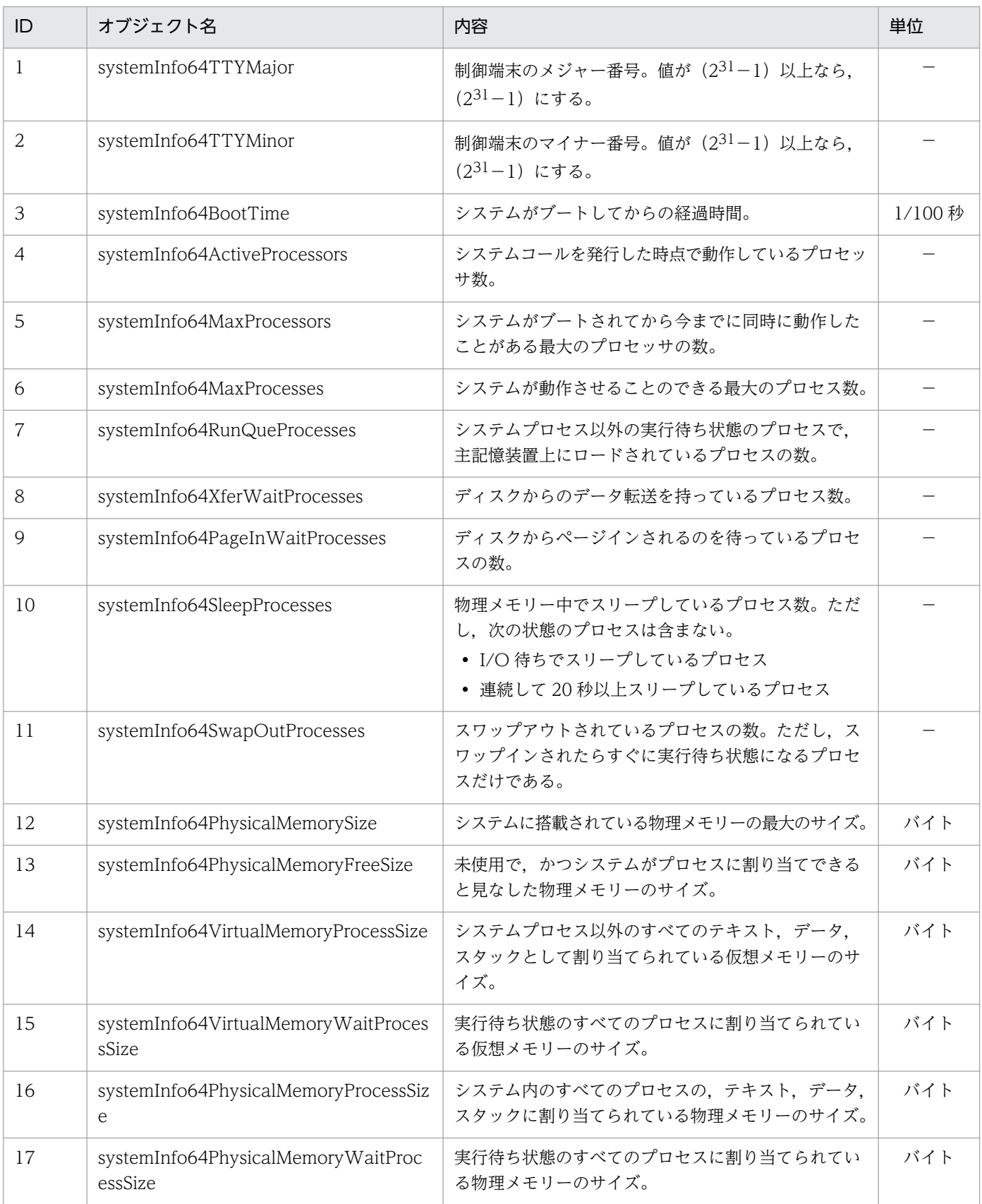

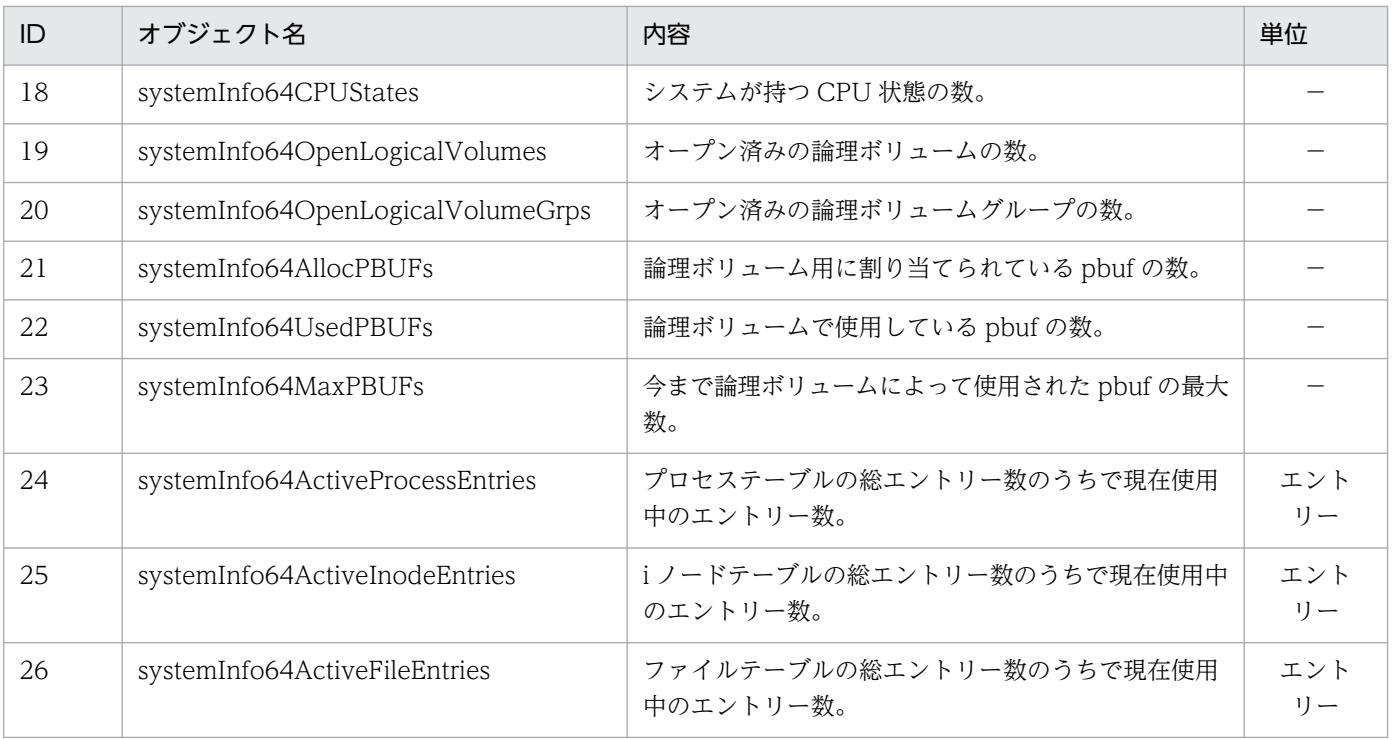

### ■ 注意事項

systemInfo64 グループの日立企業固有 MIB オブジェクトの注意事項を次に示します。

• ID が 3〜26 のオブジェクトの SYNTAX は CounterBasedGauge64 です。SYNTAX が CounterBasedGauge64 のオブジェクトは SNMPv2c リクエストでだけ取得できます。 SNMPv1 リクエストでは取得できません。

# (14) virtualMemory64Ex グループ

virtualMemory64Ex グループの日立企業固有 MIB オブジェクトの内容を次の表に示します。

#### 表 4-42 virtualMemory64Ex グループ

(enterprises.hitachi.systemExMib.cometMibs.systems.hiux.virtualMemory64E x)(1.116.5.1.2.1.15)

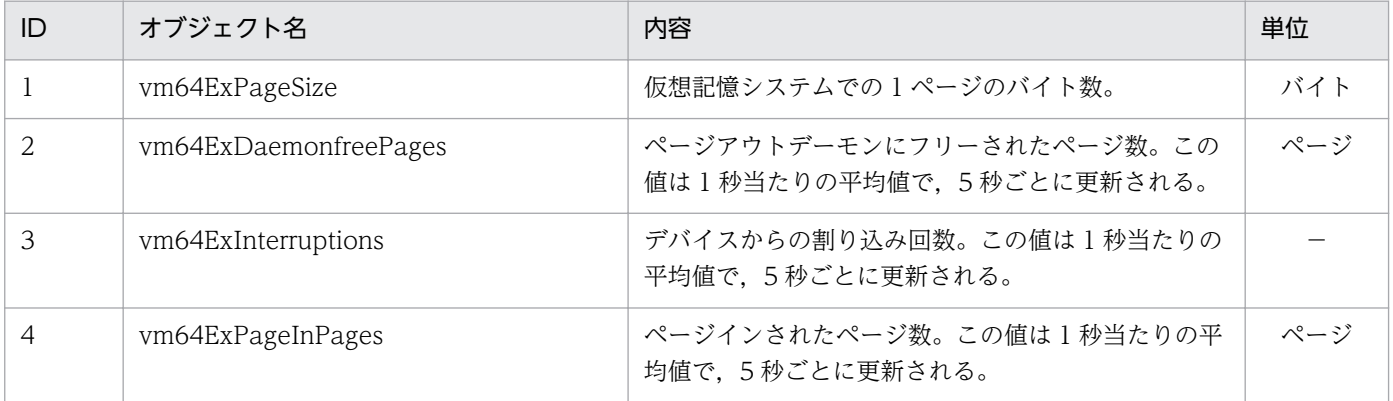

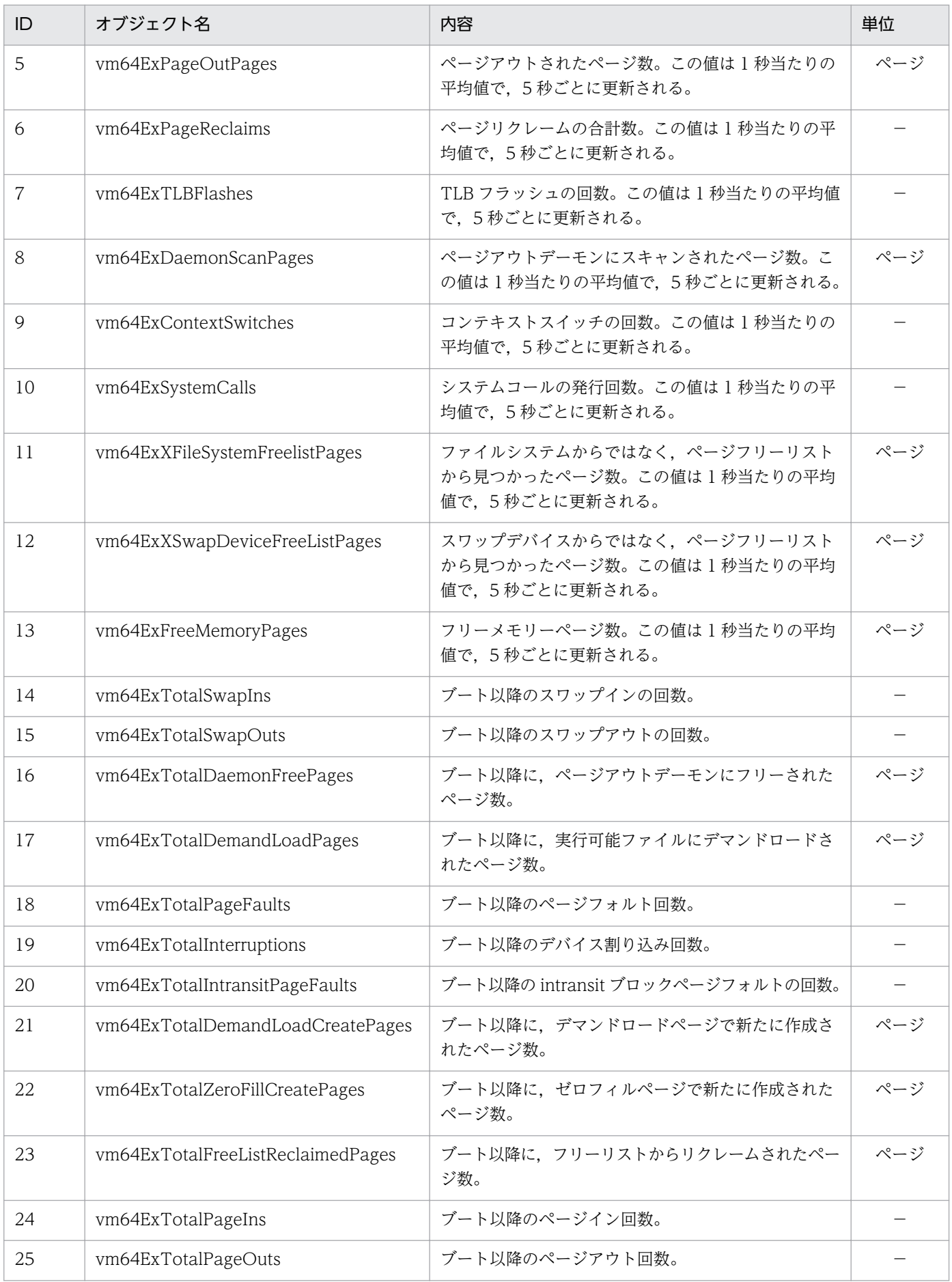

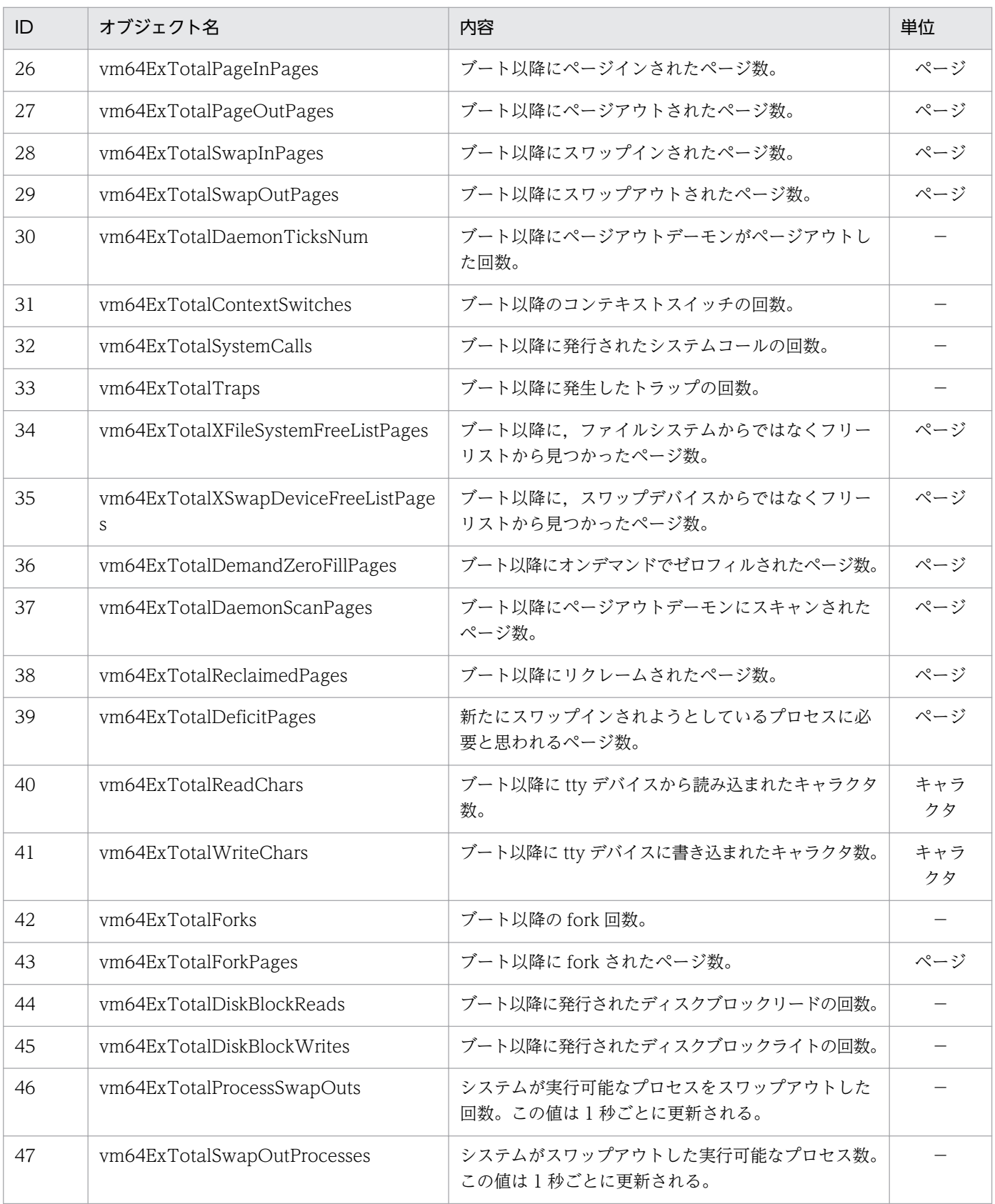

virtualMemory64Ex グループの日立企業固有 MIB オブジェクトの注意事項を次に示します。

• ID が 1〜13 のオブジェクトの SYNTAX は CounterBasedGauge64 です。ID が 14〜47 の オブジェクトの SYNTAX は Counter64 です。SYNTAX が CounterBasedGauge64 または Counter64 のオブジェクトは SNMPv2c リクエストでだけ取得できます。SNMPv1 リクエス トでは取得できません。

## (15) process64 グループ

process64 グループの日立企業固有 MIB オブジェクトの内容を次の表に示します。

#### 表 4-43 process64 グループ

(enterprises.hitachi.systemExMib.cometMibs.systems.hiux.process64) (1.116.5.1.2.1.16)

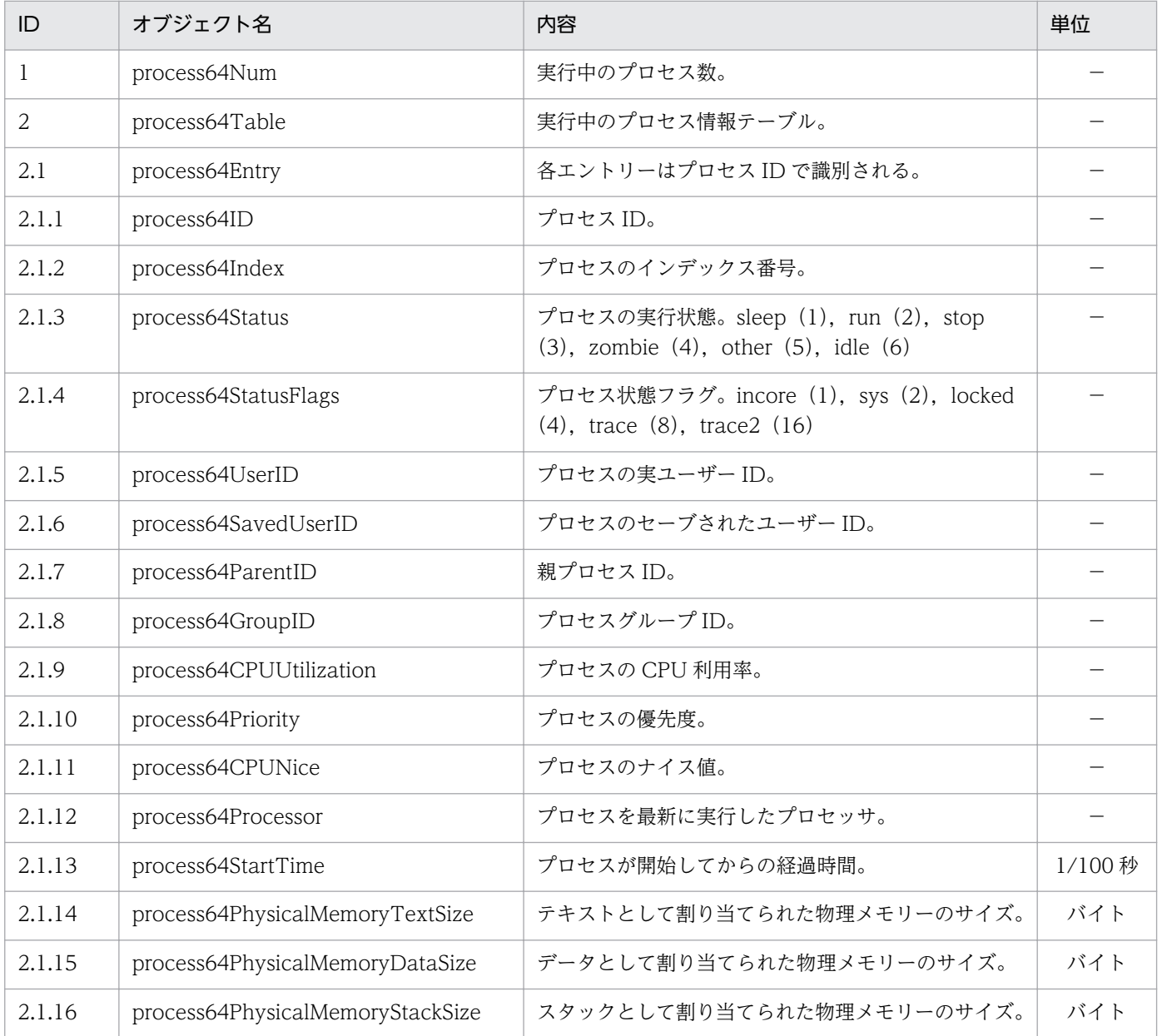

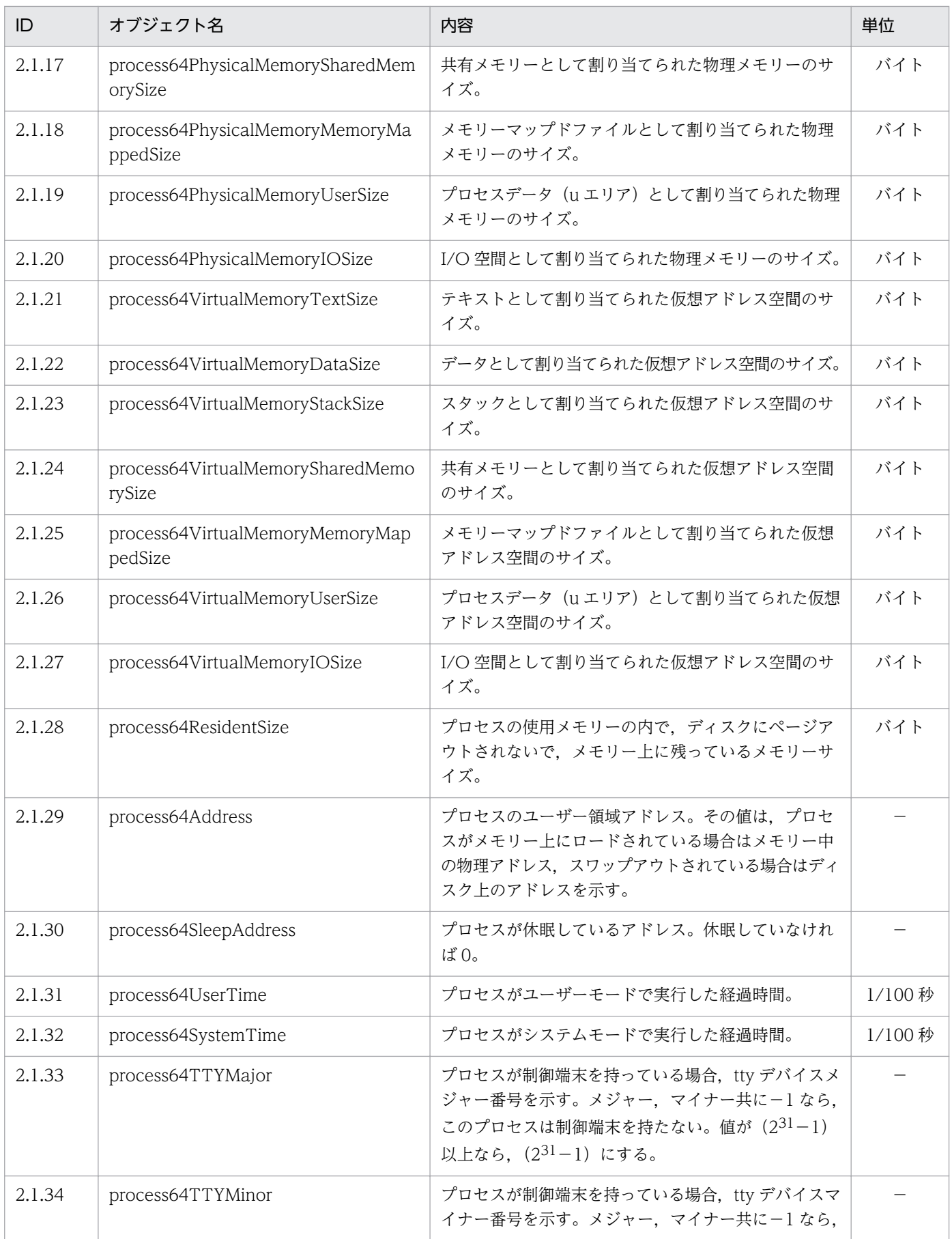

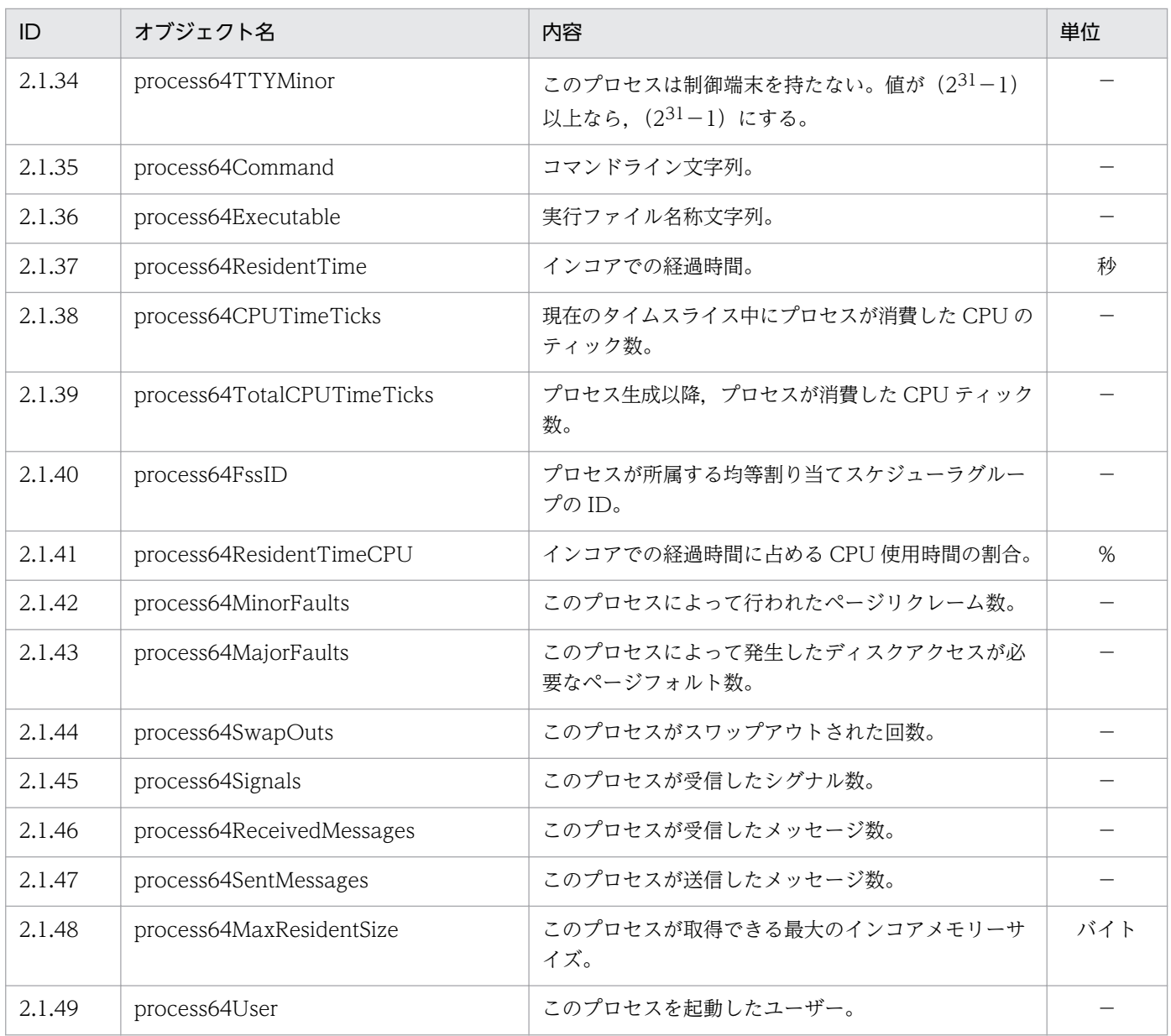

process64 グループの日立企業固有 MIB オブジェクトの注意事項を次に示します。

• ID が 2.1.2, 2.1.5〜2.1.7, 2.1.9, 2.1.11∼2.1.32, 2.1.37, 2.1.48 のオブジェクトの SYNTAX は CounterBasedGauge64 です。ID が 2.1.38〜2.1.39,2.1.42〜2.1.47 のオブ ジェクトの SYNTAX は Counter64 です。SYNTAX が CounterBasedGauge64 または Counter64 のオブジェクトは SNMPv2c リクエストでだけ取得できます。SNMPv1 リクエス トでは取得できません。

## (16) processor64 グループ

processor64 グループの日立企業固有 MIB オブジェクトの内容を次の表に示します。

#### 表 4-44 processor64 グループ (enterprises.hitachi.systemExMib.cometMibs.systems.hiux.processor64) (1.116.5.1.2.1.17)

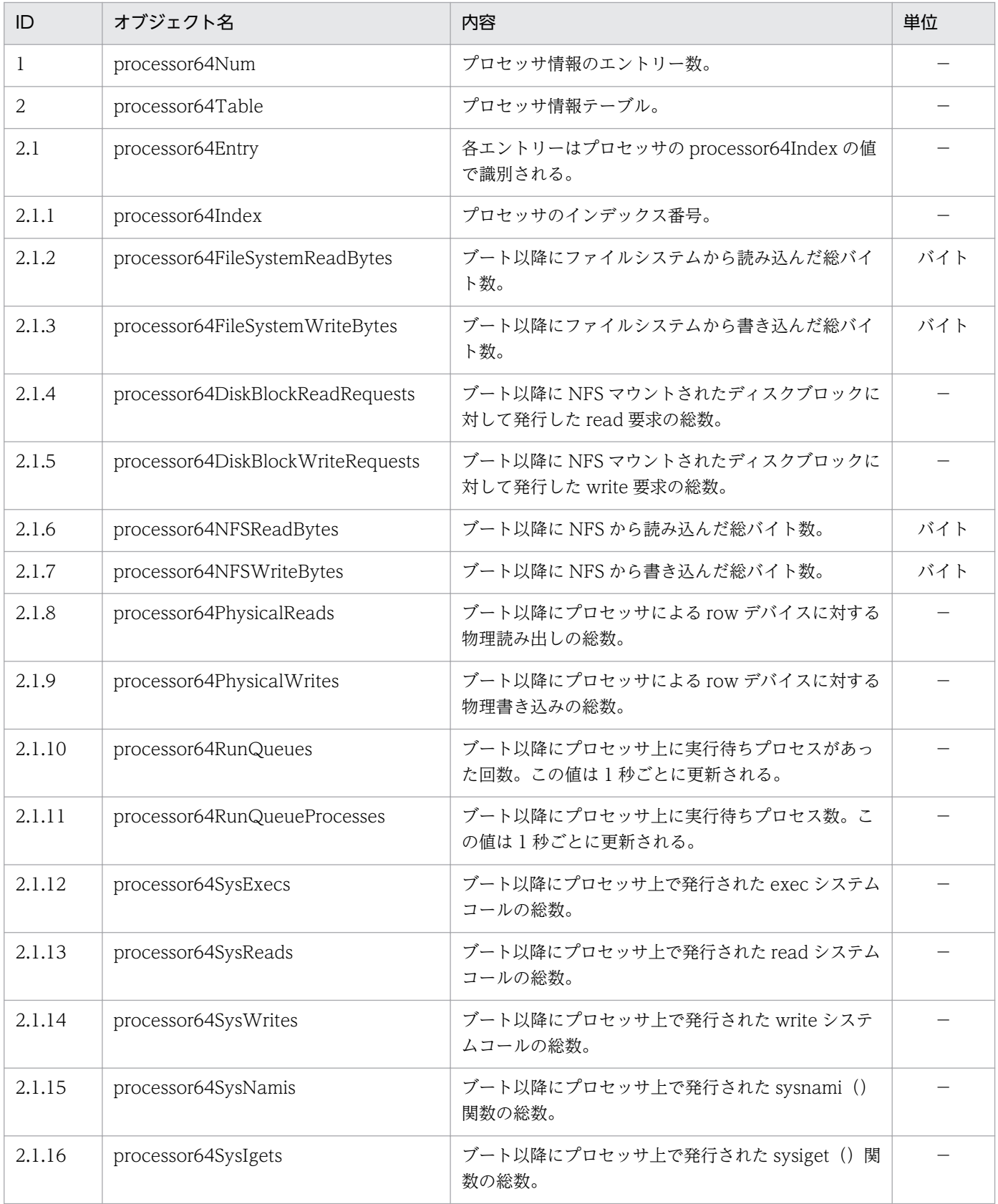

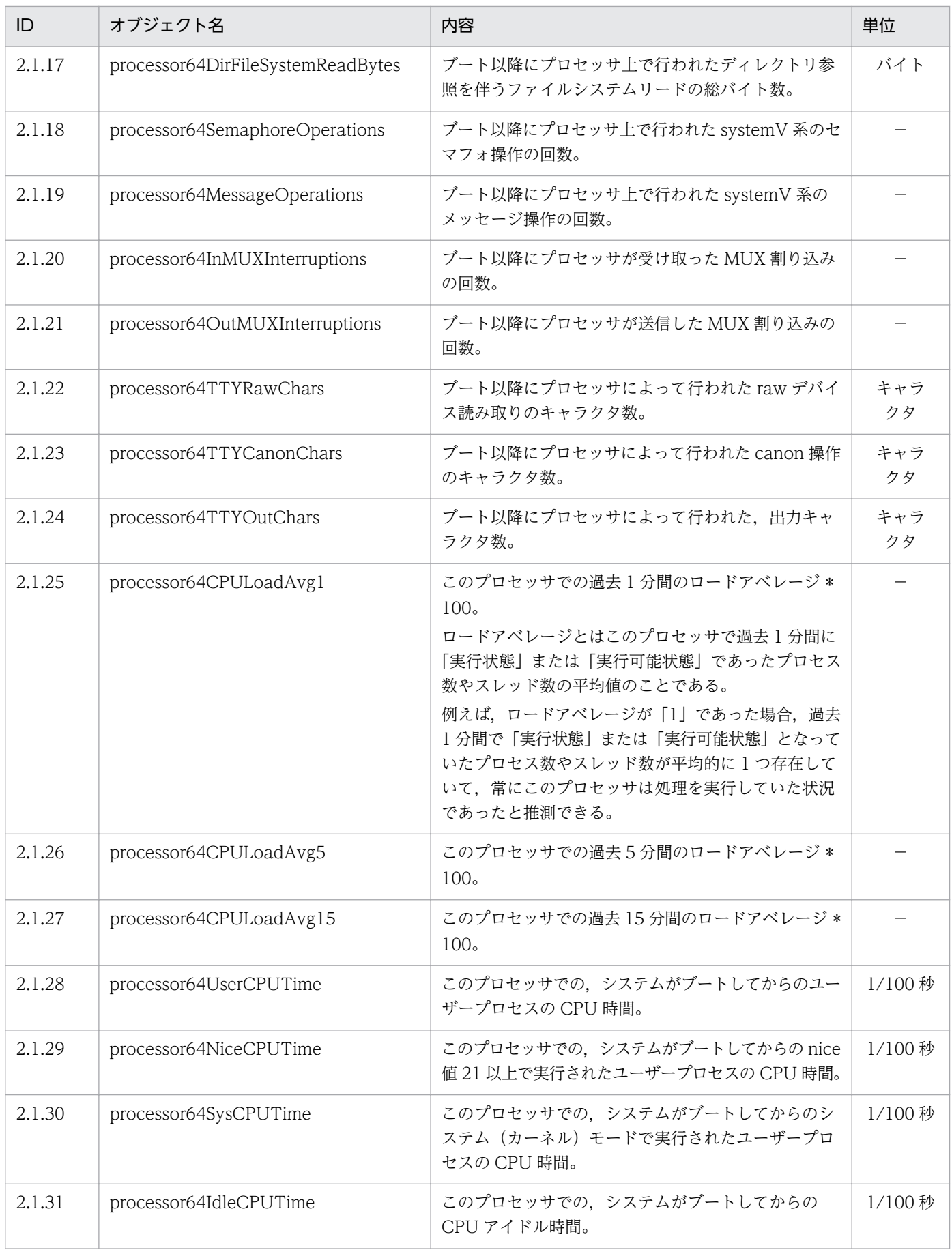

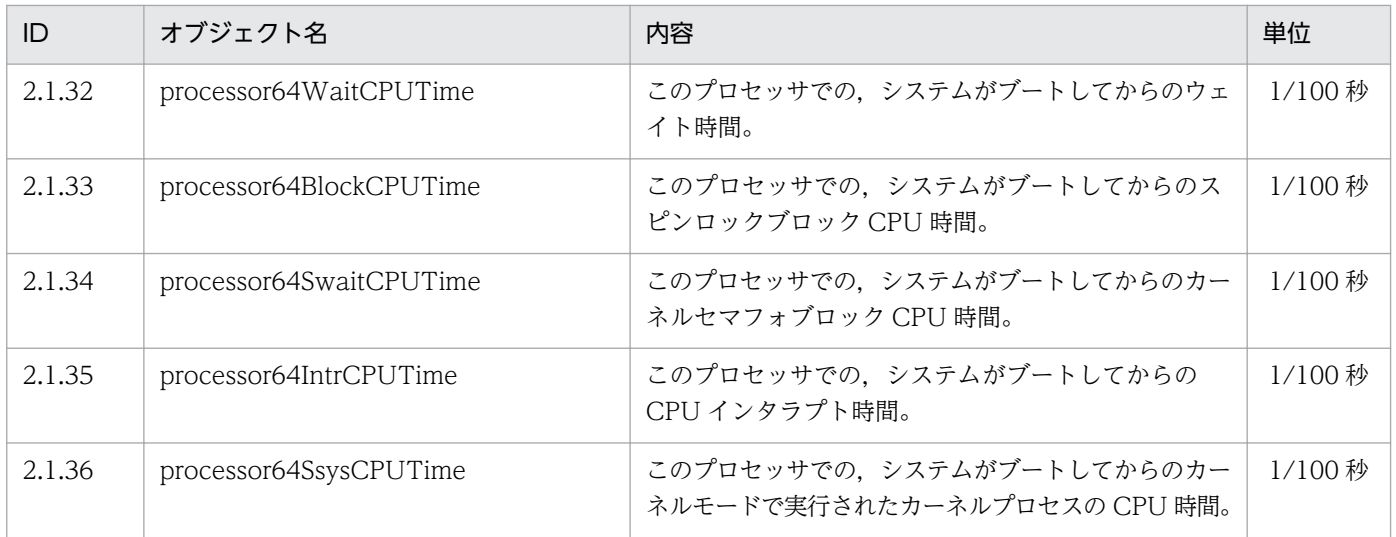

processor64 グループの日立企業固有 MIB オブジェクトの注意事項を次に示します。

- ID が 2.1.2〜2.1.24,2.1.28〜2.1.36 のオブジェクトの SYNTAX は Counter64 です。 SYNTAX が Counter64 のオブジェクトは SNMPv2c リクエストでだけ取得できます。 SNMPv1 リクエストでは取得できません。
- HP-UX (IPF)の場合で,SNMP エージェントで有効化されている CPU の情報だけ取得する方 法については,「[2.15 CPU 情報についての注意事項」](#page-116-0)を参照してください。

### (17) diskInfo64 グループ

diskInfo64 グループの日立企業固有 MIB オブジェクトの内容を次の表に示します。

#### 表 4-45 diskInfo64 グループ

(enterprises.hitachi.systemExMib.cometMibs.systems.hiux.diskInfo64) (1.116.5.1.2.1.18)

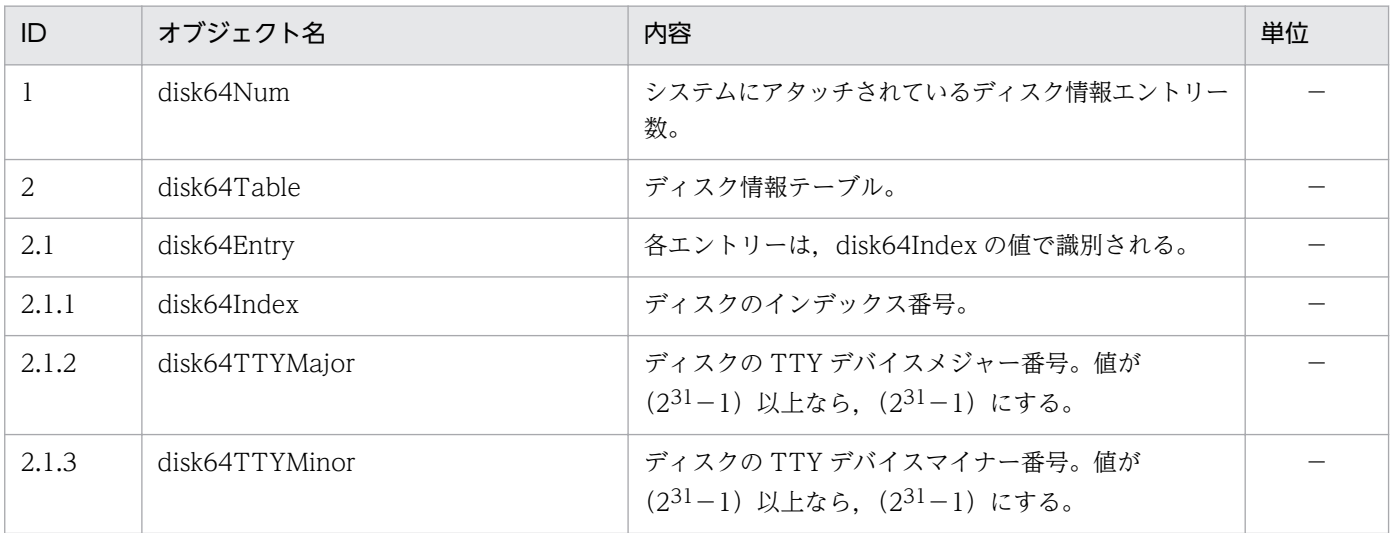

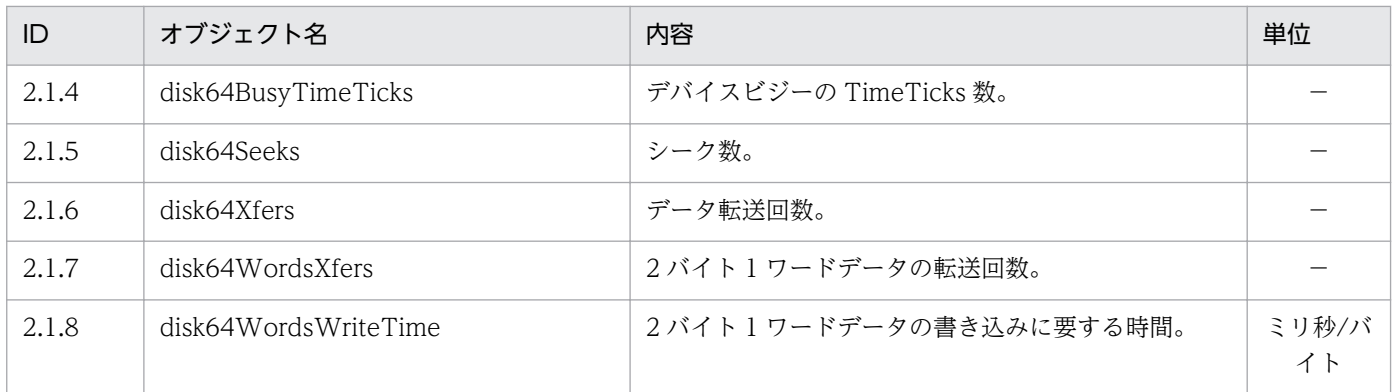

diskInfo64 グループの日立企業固有 MIB オブジェクトの注意事項を次に示します。

• ID が 2.1.4〜2.1.7 のオブジェクトの SYNTAX は Counter64 です。SYNTAX が Counter64 のオブジェクトは SNMPv2c リクエストでだけ取得できます。SNMPv1 リクエストでは取得で きません。

## (18) swapSystem64 グループ

swapSystem64 グループの日立企業固有 MIB オブジェクトの内容を次の表に示します。

#### 表 4-46 swapSystem64 グループ

(enterprises.hitachi.systemExMib.cometMibs.systems.hiux.swapSystem64) (1.116.5.1.2.1.19)

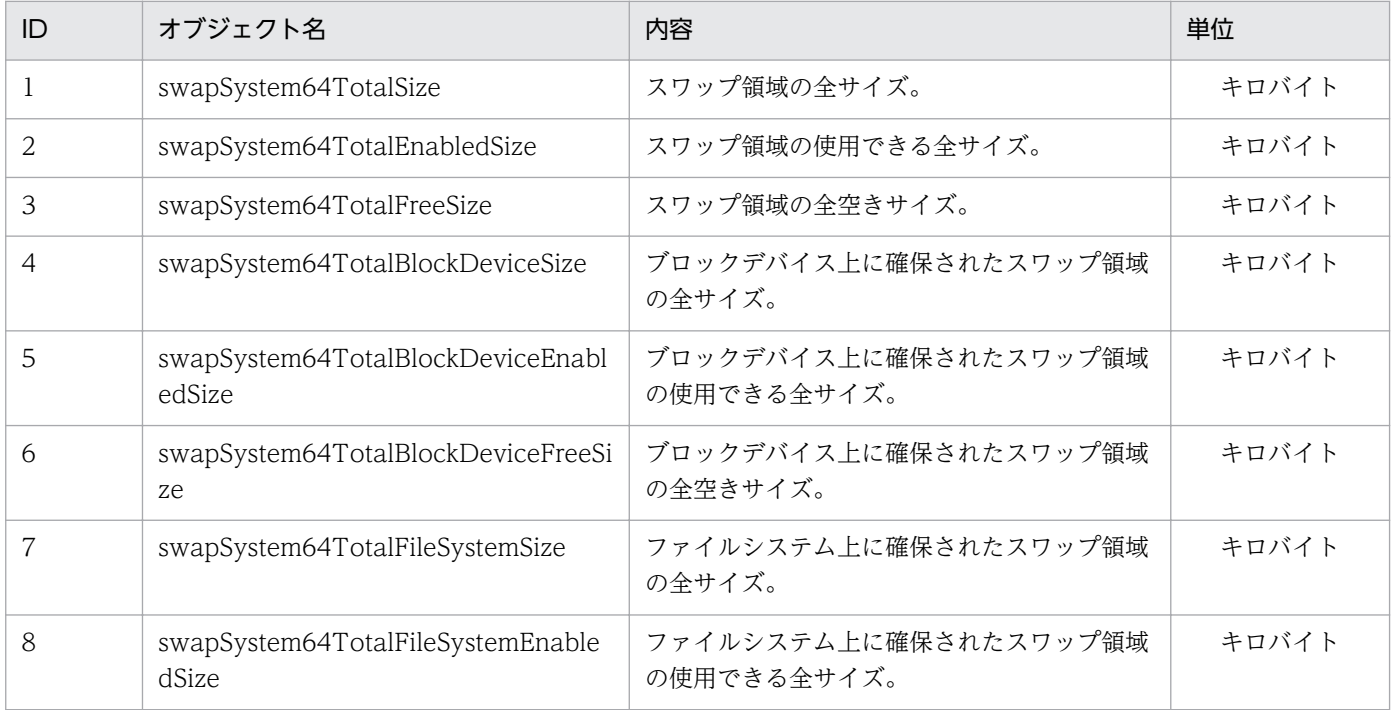

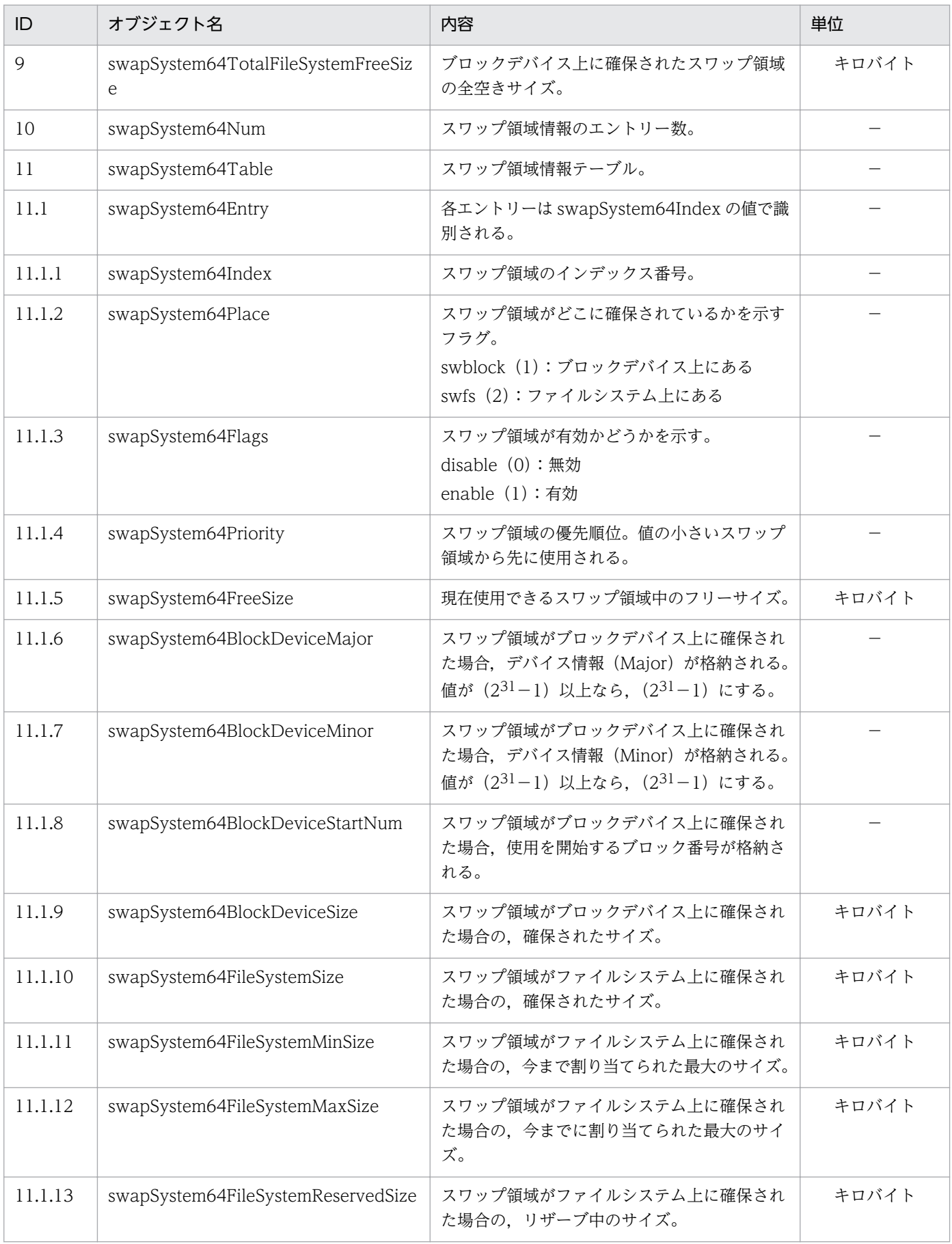

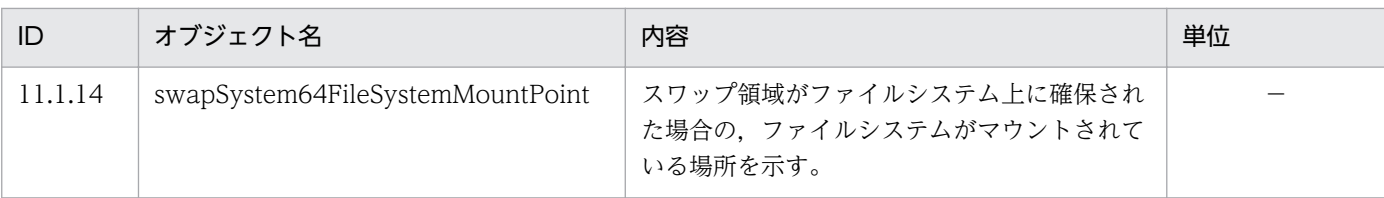

swapSystem64 グループの日立企業固有 MIB オブジェクトの注意事項を次に示します。

• ID が 1∼9, 11.1.4∼1.1.5, 11.1.8∼11.1.13 のオブジェクトの SYNTAX は CounterBasedGauge64 です。SYNTAX が CounterBasedGauge64 のオブジェクトは SNMPv2c リクエストでだけ取得できます。SNMPv1 リクエストでは取得できません。

### (19) diskBusyInfo グループ

diskBusyInfo グループの日立企業固有 MIB オブジェクトの内容を次の表に示します。

表 4-47 diskBusyInfo グループ

(enterprises.hitachi.systemExMib.cometMibs.systems.hiux.diskBusyInfo) (1.116.5.1.2.1.20)

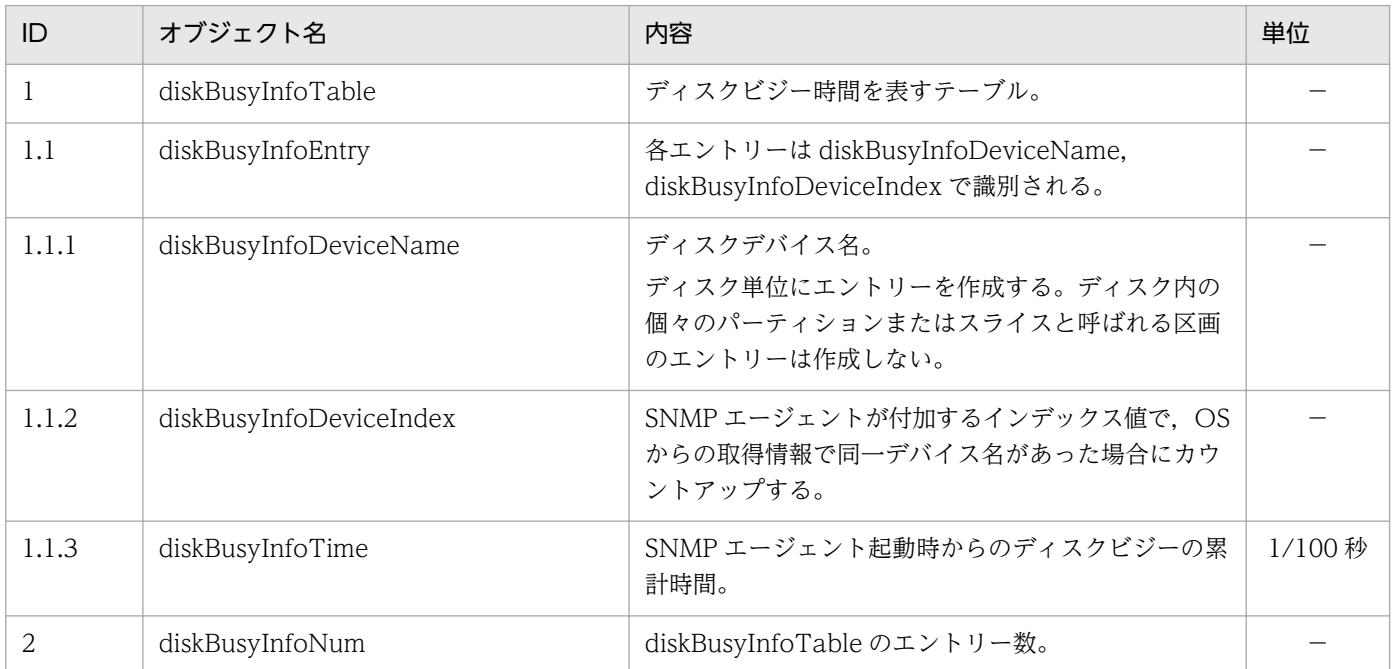

# (20) fileSystem64 グループ

fileSystem64 グループの日立企業固有 MIB オブジェクトの内容を次の表に示します。

<sup>4.</sup> MIB オブジェクト一覧

#### 表 4-48 fileSystem64 グループ (enterprises.hitachi.systemExMib.cometMibs.systems.hiux.fileSystem64) (1.116.5.1.2.1.21)

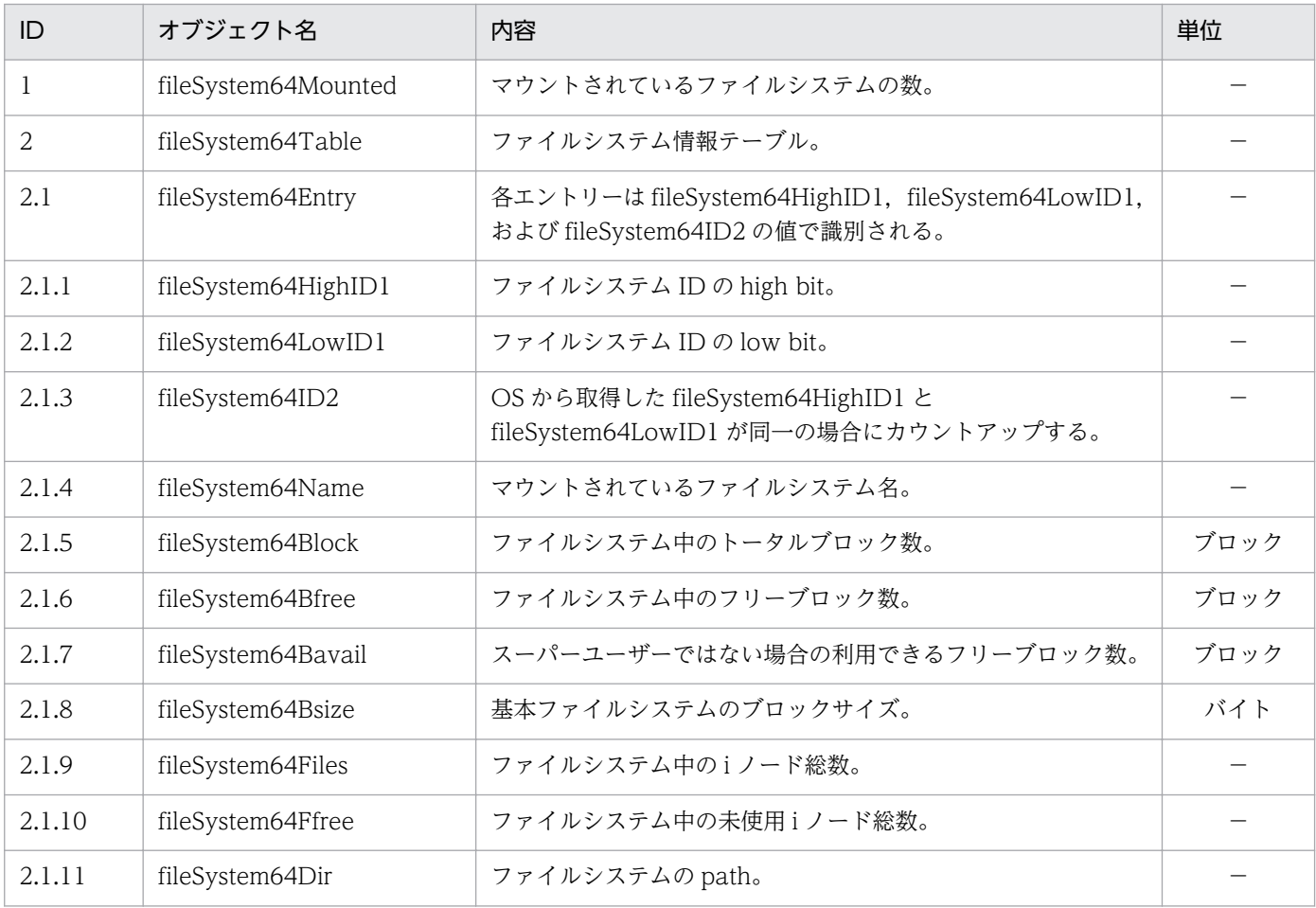

### ■注意事項

fileSystem64 グループの日立企業固有 MIB オブジェクトの注意事項を次に示します。

- fileSystem64 グループの ID が 2.1.5〜2.1.10 のオブジェクトは SNMPv2c リクエストでだけ 取得できます。SNMPv1 リクエストでは取得できません。
- AIX および Linux の場合で,マウントされていない対象ファイルシステムの情報を応答しない ようにする方法については、「[2.12.2 不正な共有ディスク容量の応答抑止の設定\(AIX および](#page-110-0) [Linux の場合\)](#page-110-0)」を参照してください。
- Linux の場合で,不要なファイルシステムの情報を応答しないようにする方法については, 「[2.16 応答不要なファイルシステムの情報を応答しない設定\(Linux の場合\)」](#page-118-0)を参照してく ださい。

fileSystem64 グループで監視できるファイルシステムのタイプを次に示します。なお, NFS を監 視する場合,NFS サーバ側でファイルシステムを監視するようにしてください。

- HP-UX (IPF)の場合 /etc/mnttab に記述されているファイルシステム。 ただし、タイプが swap, ignore, nfs のファイルシステムは監視できません。 • Solaris の場合 /etc/mnttab に記述されているファイルシステム。
	- ただし、タイプが nfs, swap のファイルシステムは監視できません。
- AIX の場合 /etc/filesystems に記述されているファイルシステム。
- Linux の場合

/etc/fstab に記述されているファイルシステム。

ファイルタイプが swap の場合は/etc/fstab に記述されていても応答しません。

これは、SNMP エージェントがファイルシステムを取得するために発行しているシステムコー ルがこのファイルタイプを応答しないためです。

# (21) diskBusyAvail グループ

diskBusyAvail グループの日立企業固有 MIB オブジェクトの内容を次の表に示します。

#### 表 4-49 diskBusyAvail グループ

(enterprises.hitachi.systemExMib.cometMibs.systems.hiux.diskBusyAvail) (1.116.5.1.2.1.22)

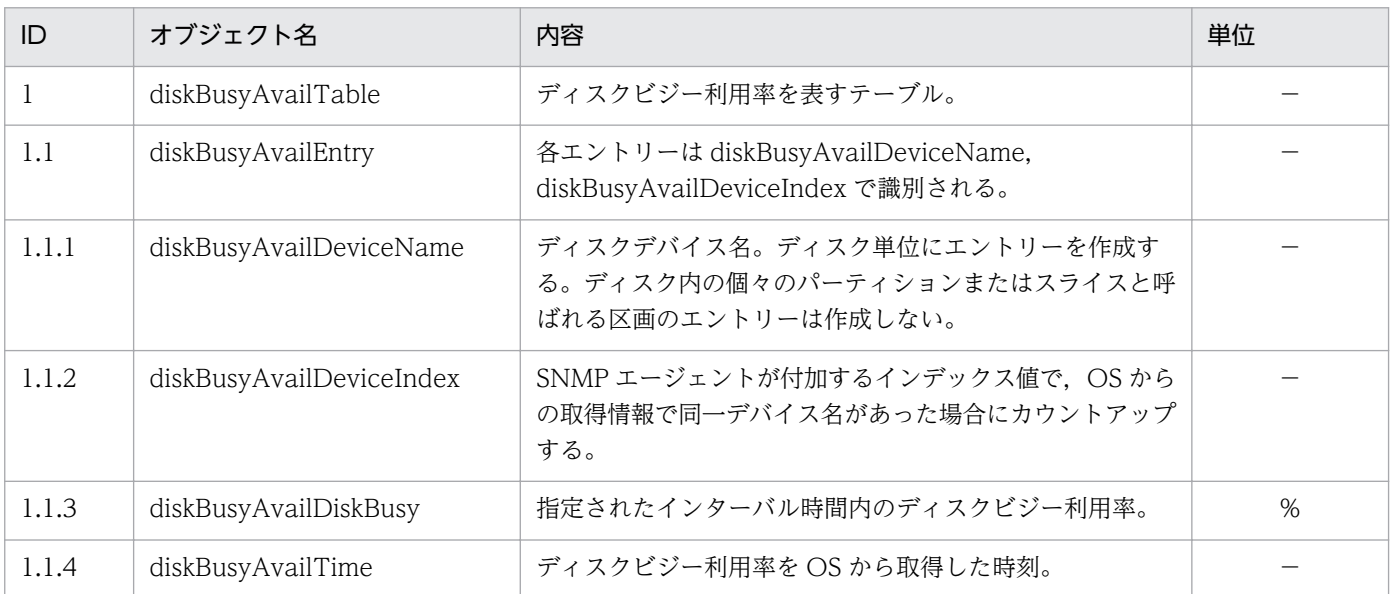

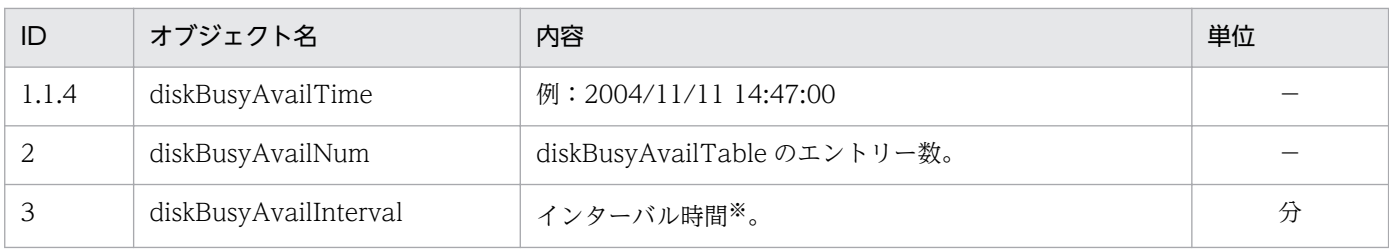

注※ インターバル時間(分)は htc\_monagt1 のオプションで変更できます。

## (22) disk64Ex グループ

disk64Ex グループの日立企業固有 MIB オブジェクトの内容を次の表に示します。

#### 表 4-50 disk64Ex グループ

(enterprises.hitachi.systemExMib.cometMibs.systems.hiux.disk64Ex) (1.116.5.1.2.1.23)

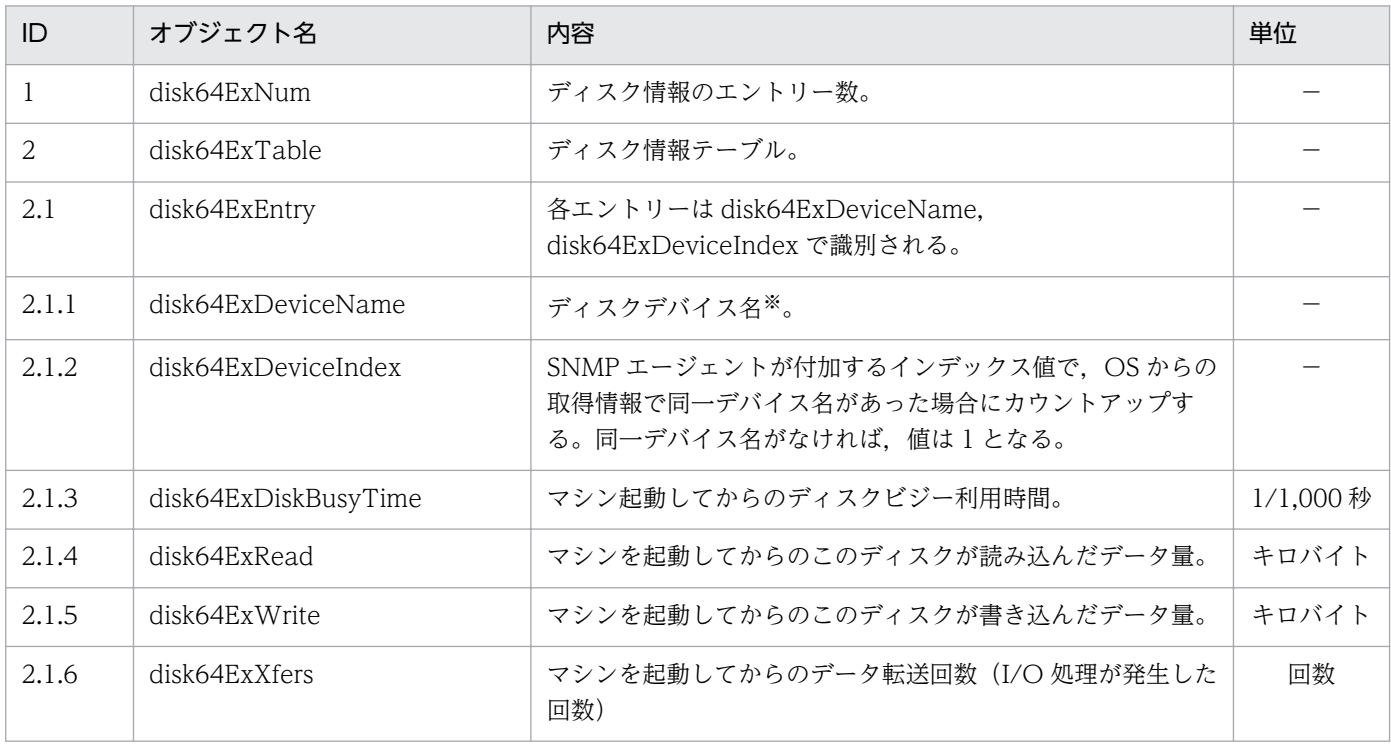

注※ Linux の場合, /proc/diskstats に記述されているディスクデバイスを取得します。ただし, esadisk.conf で除外されてい るディスクデバイス情報は取得しません。

esadisk.conf の設定方法については,「6. 定義ファイル」の[「ディスク定義ファイル\(esadisk.conf\)](#page-341-0)」を参照してください。

## (23) computerSystem64 グループ

computerSystem64 グループの日立企業固有 MIB オブジェクトの内容を次の表に示します。

#### 表 4-51 computerSystem64 グループ (enterprises.hitachi.systemExMib.cometMibs.systems.hiux.computerSystem 64 )(1.116.5.1.2.1.24)

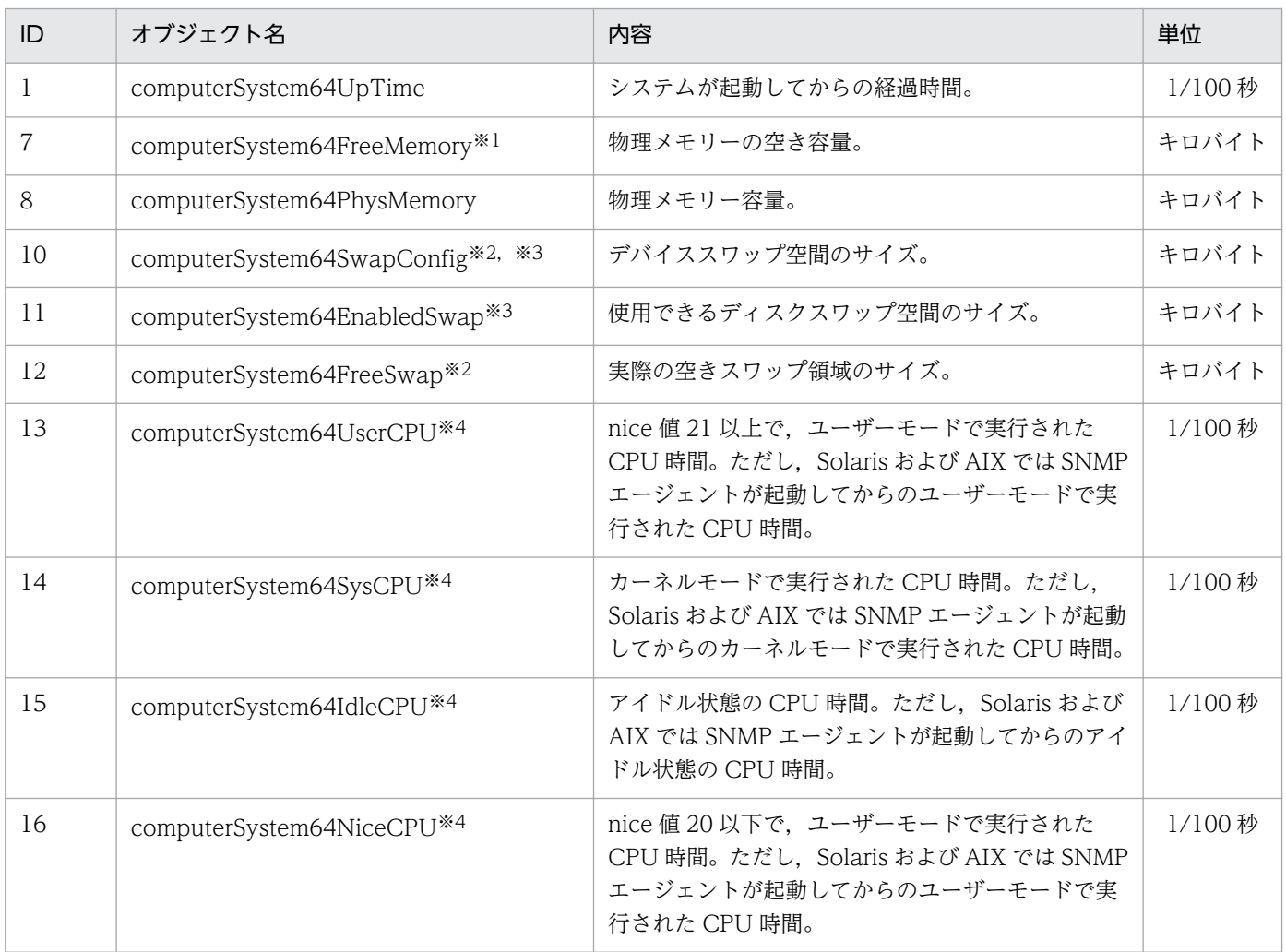

#### 注※1

computerSystem64FreeMemory についての注意事項を次に示します。

#### 取得時間

Solaris の computerSystem64FreeMemory の値は取得するために 6 秒以上必要です。取得する場 合はマネージャーシステムの SNMP 要求のタイムアウト時間を 6 秒以上に指定してください。

Solaris, AIX および Linux の物理メモリーの空き容量については、[「2.13 物理メモリーの空き容量](#page-113-0) [についての注意事項」](#page-113-0)を参照してください。

#### 注※2

各 OS の computerSystem64SwapConfig および computerSystem64FreeSwap に物理メモリーが 含まれているかどうかを,次に示します。

HP-UX (IPF)および Linux の場合

物理メモリーは含まれません。

Solaris の場合

物理メモリーは含まれます。

AIX の場合

AIX については、実際にはページングスペースの使用状況を応答していますので注意してください。 物理メモリーは含まれません。

注※3

Solaris の場合のスワップ空間についての注意事項を次に示します。

Solaris のスワップ空間はディスク上のスワップ領域に未使用の実メモリーが含まれ、実メモリーでの 仮想記憶領域は動的に確保されます。そのため、computerSystem64SwapConfig および computerSystem64EnabledSwap の値は動的に変化します。Solaris のスワップ空間については, [「2.14 スワップ空間サイズについての注意事項](#page-115-0)」を参照してください。

注※4

CPU 情報については,[「2.15 CPU 情報についての注意事項](#page-116-0)」を参照してください。

## (24) system グループ (AIX の場合)

system グループ (AIX の場合)の日立企業固有 MIB オブジェクトの内容を次の表に示します。

#### 表 4–52 system グループ

(enterprises.hitachi.systemExMib.cometMibs.systems.aix.system) (1.116.5.1.2.3.1)

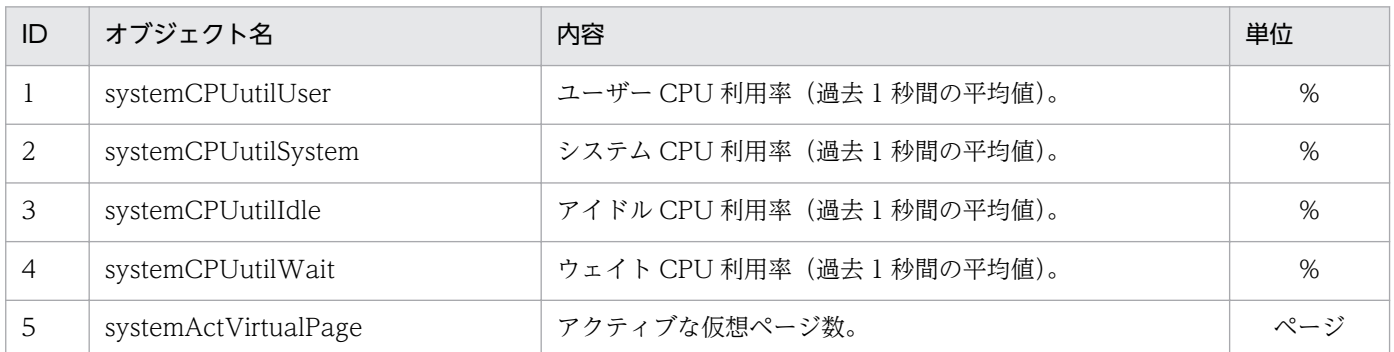

## (25) disk グループ (AIX の場合)

disk グループ (AIX の場合)の日立企業固有 MIB オブジェクトの内容を次の表に示します。

#### 表 4-53 disk グループ (enterprises.hitachi.systemExMib.cometMibs.systems.aix.disk) (1.116.5.1.2.3.2)

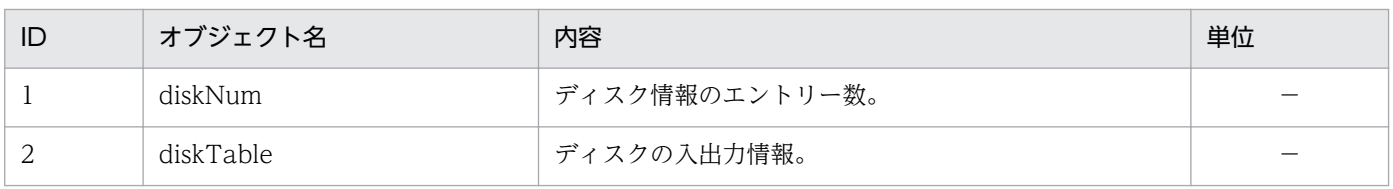

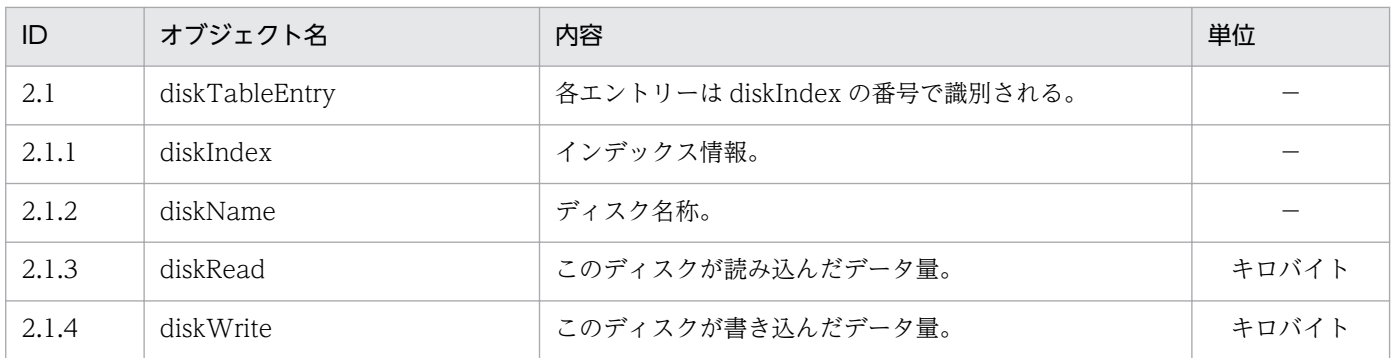

# (26) page グループ(AIX の場合)

page グループ (AIX の場合)の日立企業固有 MIB オブジェクトの内容を次の表に示します。

表 4-54 page グループ (enterprises.hitachi.systemExMib.cometMibs.systems.aix.page) (1.116.5.1.2.3.3)

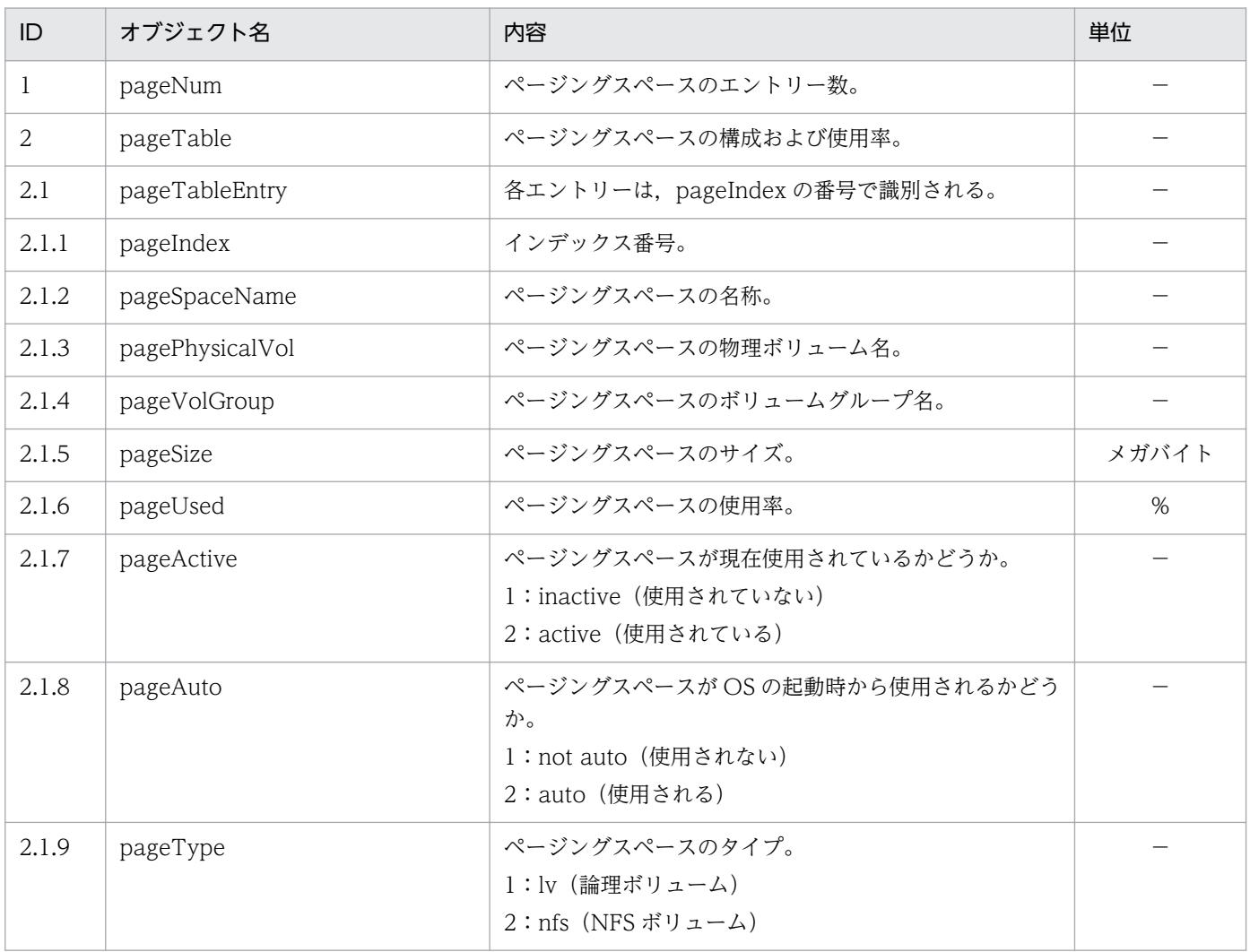

### (27) system グループ (Solaris の場合)

system グループ (Solaris の場合)の日立企業固有 MIB オブジェクトの内容を次の表に示します。

#### 表 4-55 system グループ

### (enterprises.hitachi.systemExMib.cometMibs.systems.solaris.system) (1.116.5.1.2.4.1)

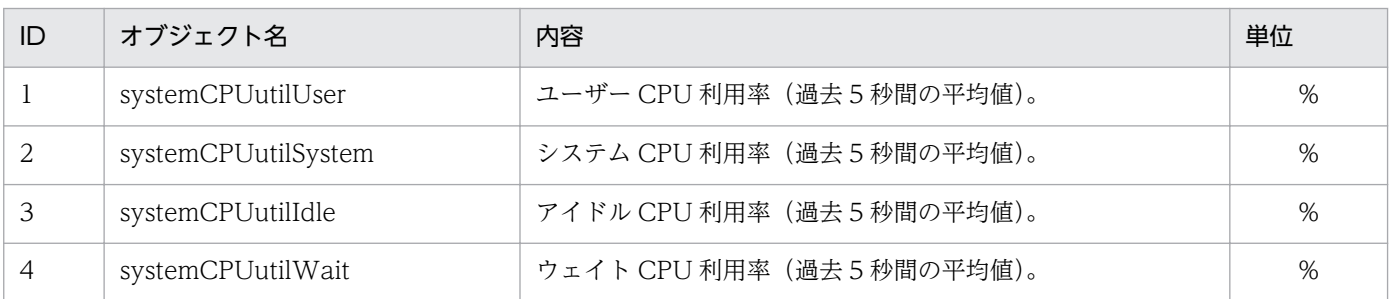

## (28) linuxSystem グループ (Linux の場合)

linuxSystem グループの日立企業固有 MIB オブジェクトの内容を次の表に示します。

表 4-56 linuxSystem グループ

(enterprises.hitachi.systemExMib.cometMibs.systems.linux.linuxsystem) (1.116.5.1.2.5.1)

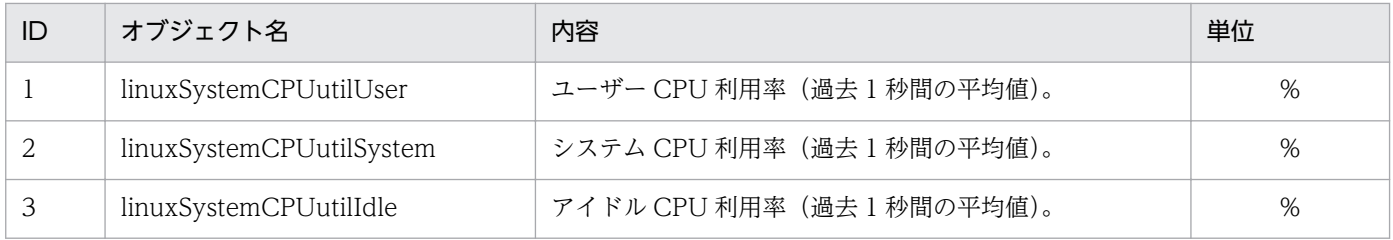

# (29) tru64system グループ (Tru64 の場合)

tru64system グループの日立企業固有 MIB オブジェクトの内容を次の表に示します。

#### 表 4-57 tru64system グループ

(enterprises.hitachi.systemExMib.cometMibs.systems.tru64.tru64system) (1.116.5.1.2.6.1)

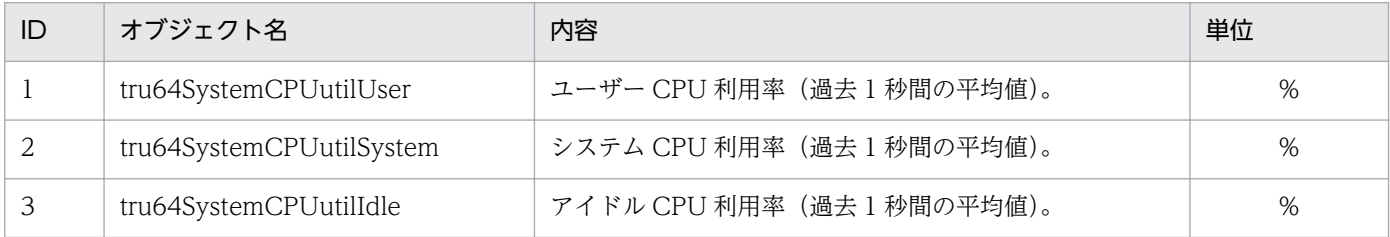

### 4.3.3 日立企業固有 MIB オブジェクトの実装状況

SNMP エージェントが動作するシステムによって,日立企業固有 MIB オブジェクトのグループが異なり ます。日立企業固有 MIB オブジェクトのグループの適用 OS と参照先を次の表に示します。

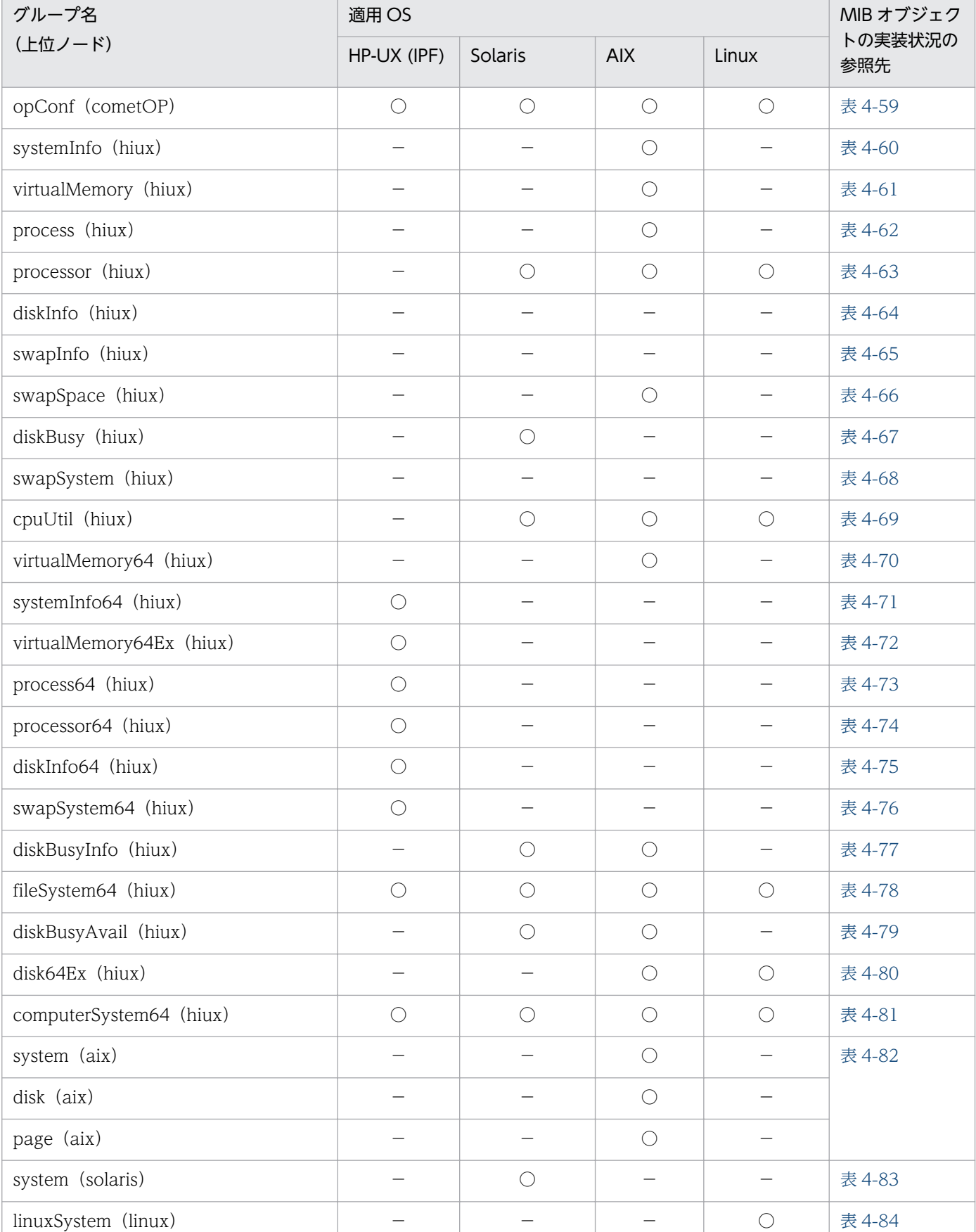

#### 表 4‒58 日立企業固有 MIB オブジェクトの実装状況の適用 OS と参照先

JP1/Extensible SNMP Agent 215

<span id="page-215-0"></span>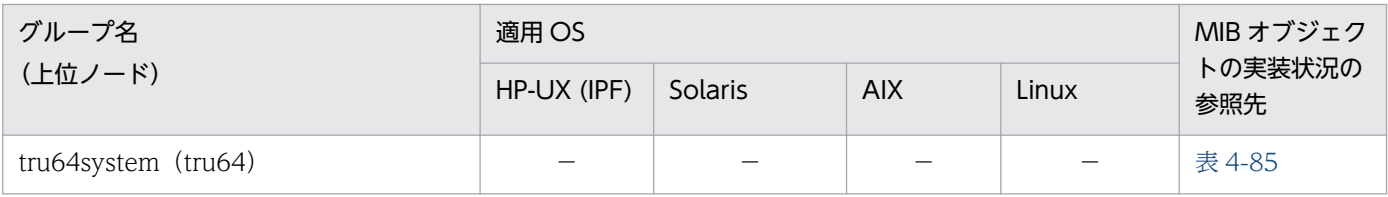

(凡例) ○:適用する。 −:適用しない。

注 swapSystem (hiux) および tru64System グループ (tru64) は日立企業固有 MIB オブジェクトの MIB オペレーションに は実装されていません。

グループごとの日立企業固有 MIB オブジェクトの実装状況を説明します。なお,表中では次の凡例を使用 しています。

(凡例)

○:get オペレーションで値を取得できる。または set オペレーションで値をセットできる。

N:get オペレーションで値を取得できない。または set オペレーションで値をセットできない。 noSuchName で応答する。

F(値):(値)で示す固定値で応答する。

−:アクセス権限がない。noSuchName で応答する。

### (1) opConf グループ

opConf グループの日立企業固有 MIB オブジェクトの実装状況を次の表に示します。

表 4-59 日立企業固有 MIB オブジェクトの実装状況 (opConf グループ) (enterprises.hitachi.systemExMib.cometMibs.subSystems.cometOP.opConf) (1.116.5.1.1.2.10)

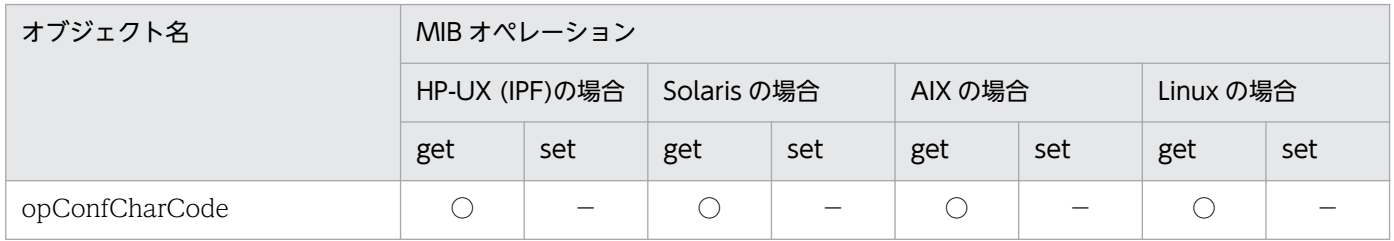

## (2) systemInfo グループ

SNMP エージェントは AIX の systemInfo グループをサポートしています。

systemInfo グループの日立企業固有 MIB オブジェクトの実装状況を次の表に示します。
### 表 4-60 日立企業固有 MIB オブジェクトの実装状況 (systemInfo グループ) (enterprises.hitachi.systemExMib.cometMibs.systems.hiux.systemInfo) (1.116.5.1.2.1.1)

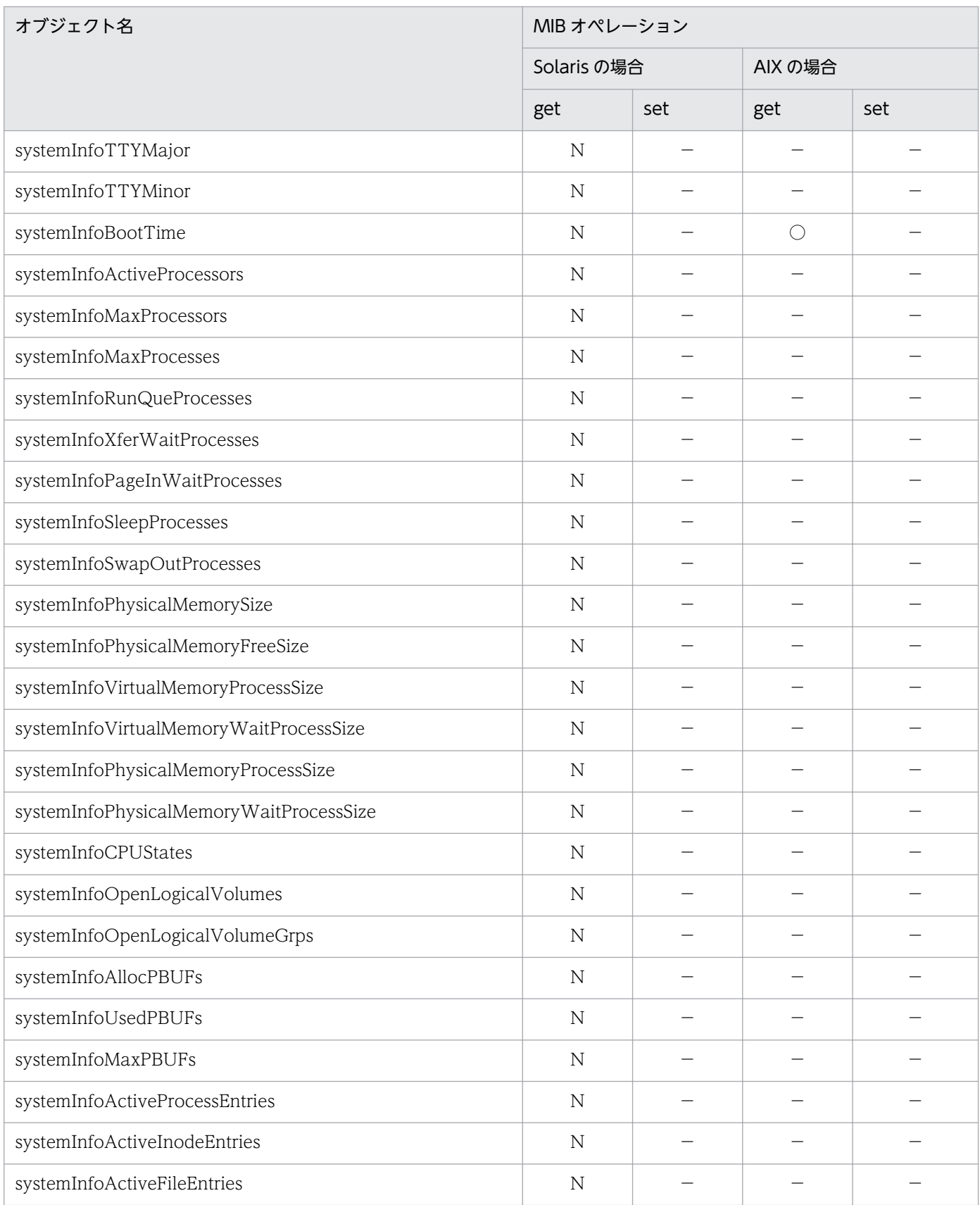

JP1/Extensible SNMP Agent 217

## (3) virtualMemory グループ

SNMP エージェントは AIX の virtualMemory グループをサポートしています。

virtualMemory グループの日立企業固有 MIB オブジェクトの実装状況を次の表に示します。

### 表 4-61 日立企業固有 MIB オブジェクトの実装状況 (virtualMemory グループ) (enterprises.hitachi.systemExMib.cometMibs.systems.hiux.virtualMemory) (1.116.5.1.2.1.2)

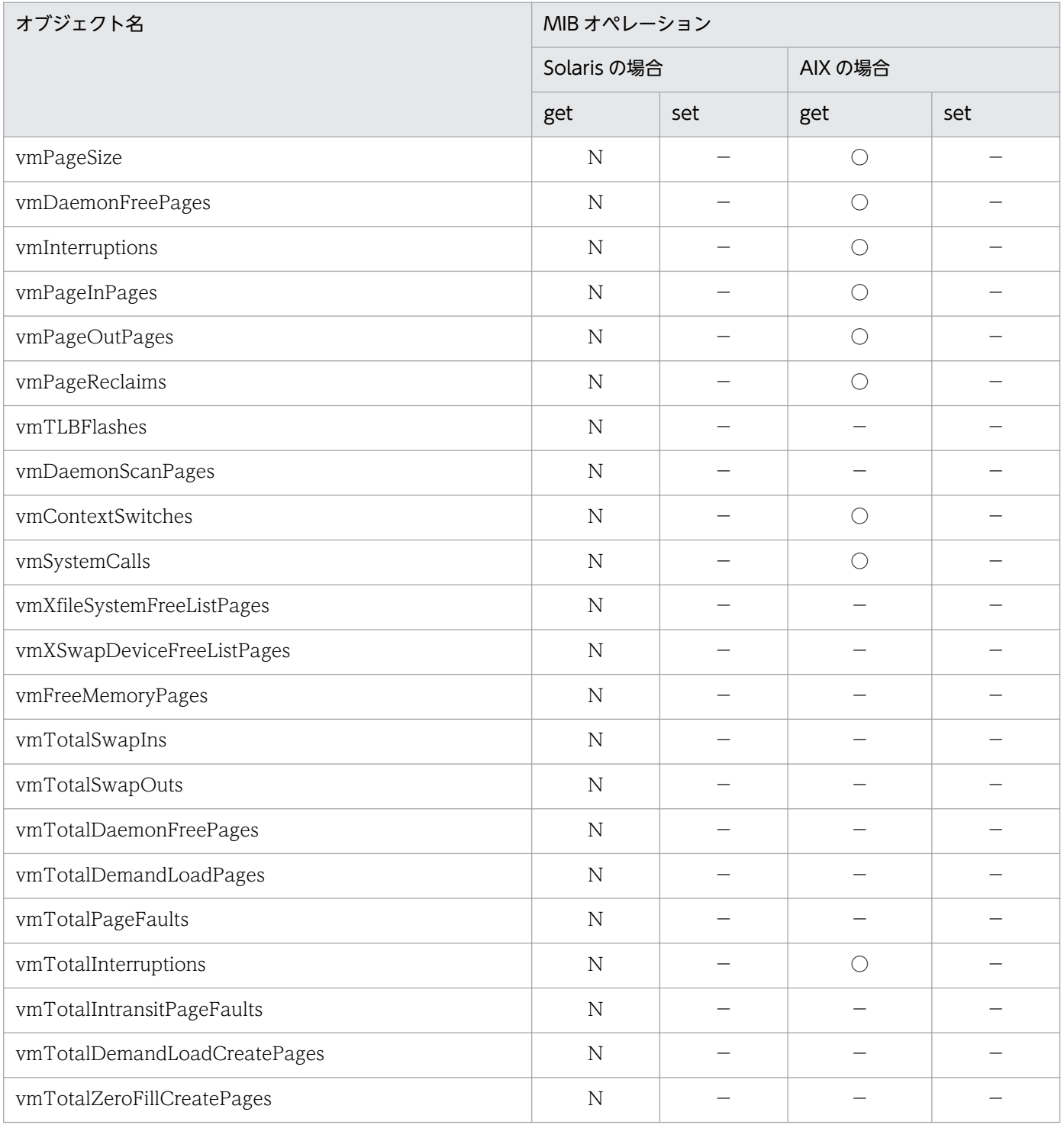

JP1/Extensible SNMP Agent 218

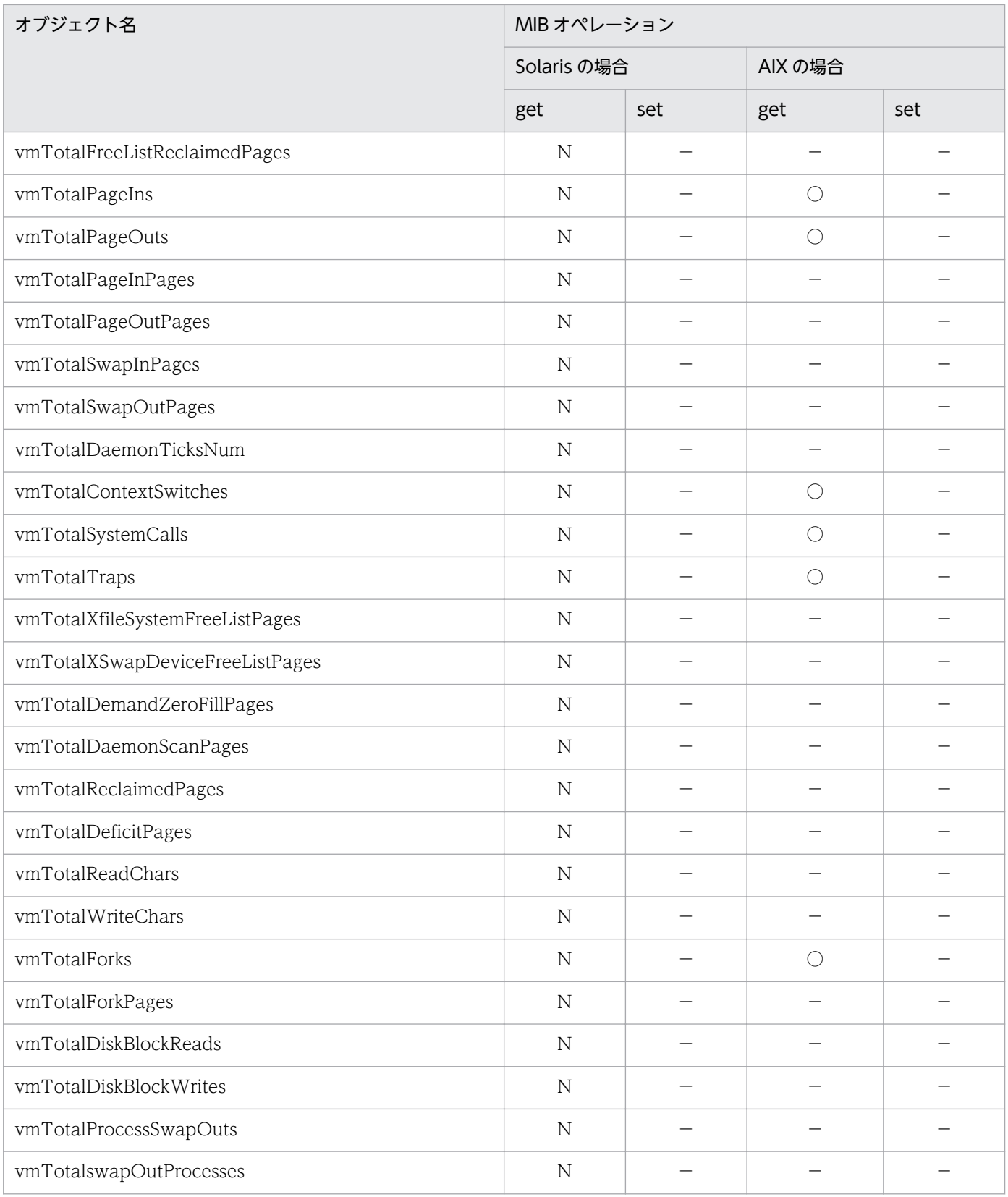

# (4) process グループ

SNMP エージェントは AIX の process グループをサポートしています。

process グループの日立企業固有 MIB オブジェクトの実装状況を次の表に示します。

### 表 4-62 日立企業固有 MIB オブジェクトの実装状況 (process グループ) (enterprises.hitachi.systemExMib.cometMibs.systems.hiux.process) (1.116.5.1.2.1.3)

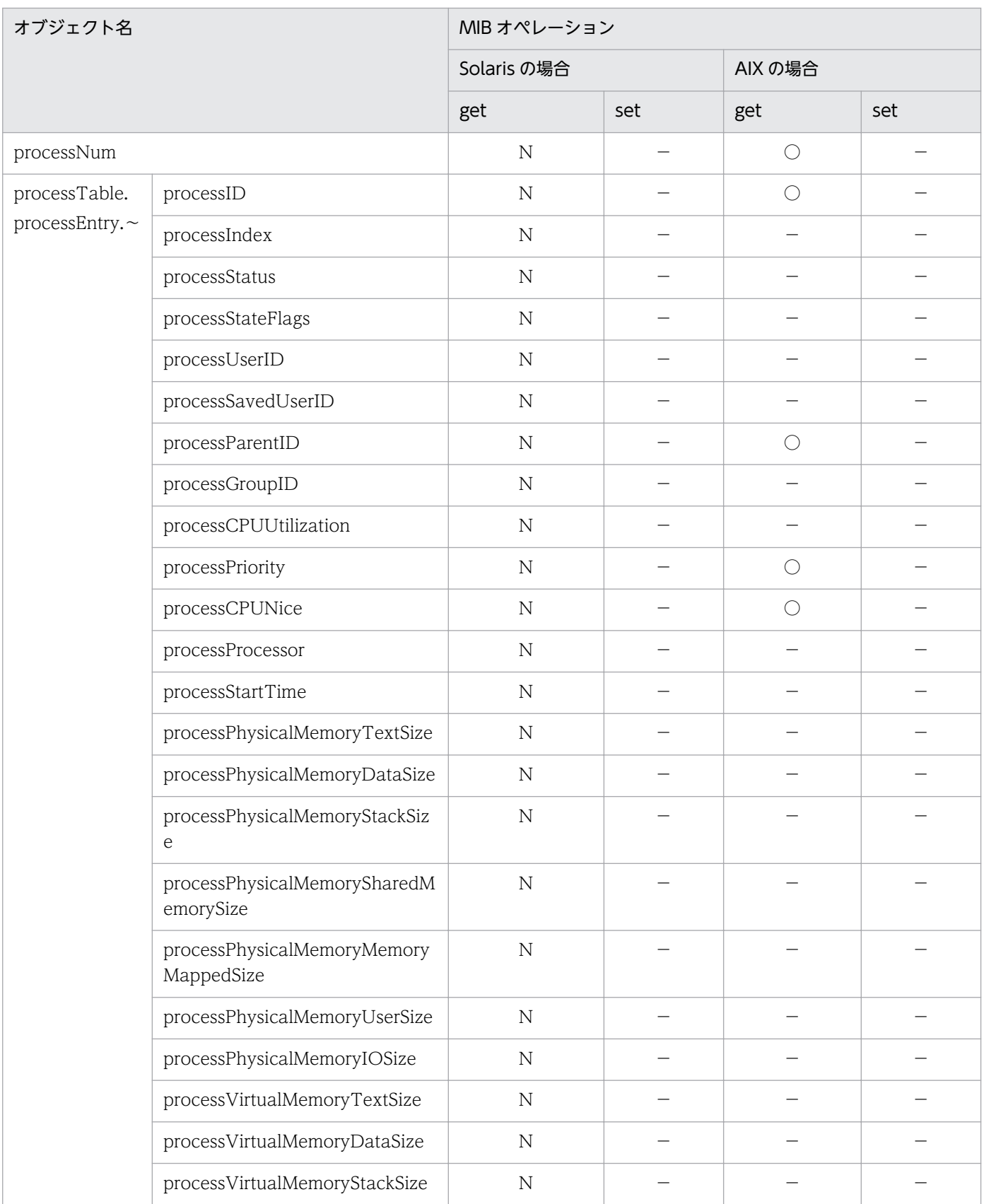

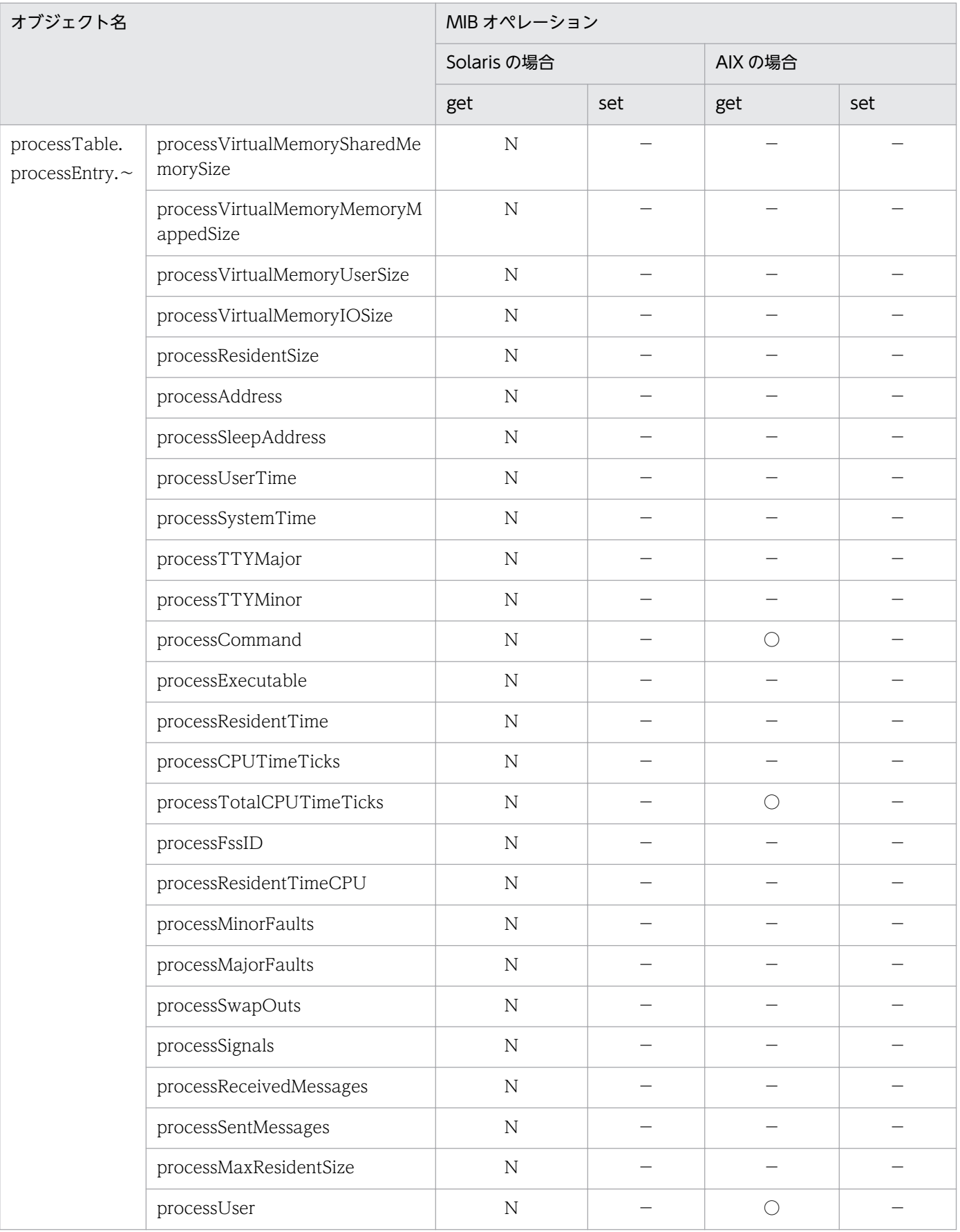

## (5) processor グループ

SNMP エージェントは HP-UX (IPF)の processor グループをサポートしていません。

processor グループの日立企業固有 MIB オブジェクトの実装状況を次の表に示します。

## 表 4-63 日立企業固有 MIB オブジェクトの実装状況 (processor グループ) (enterprises.hitachi.systemExMib.cometMibs.systems.hiux.pocessor) (1.116.5.1.2.1.4)

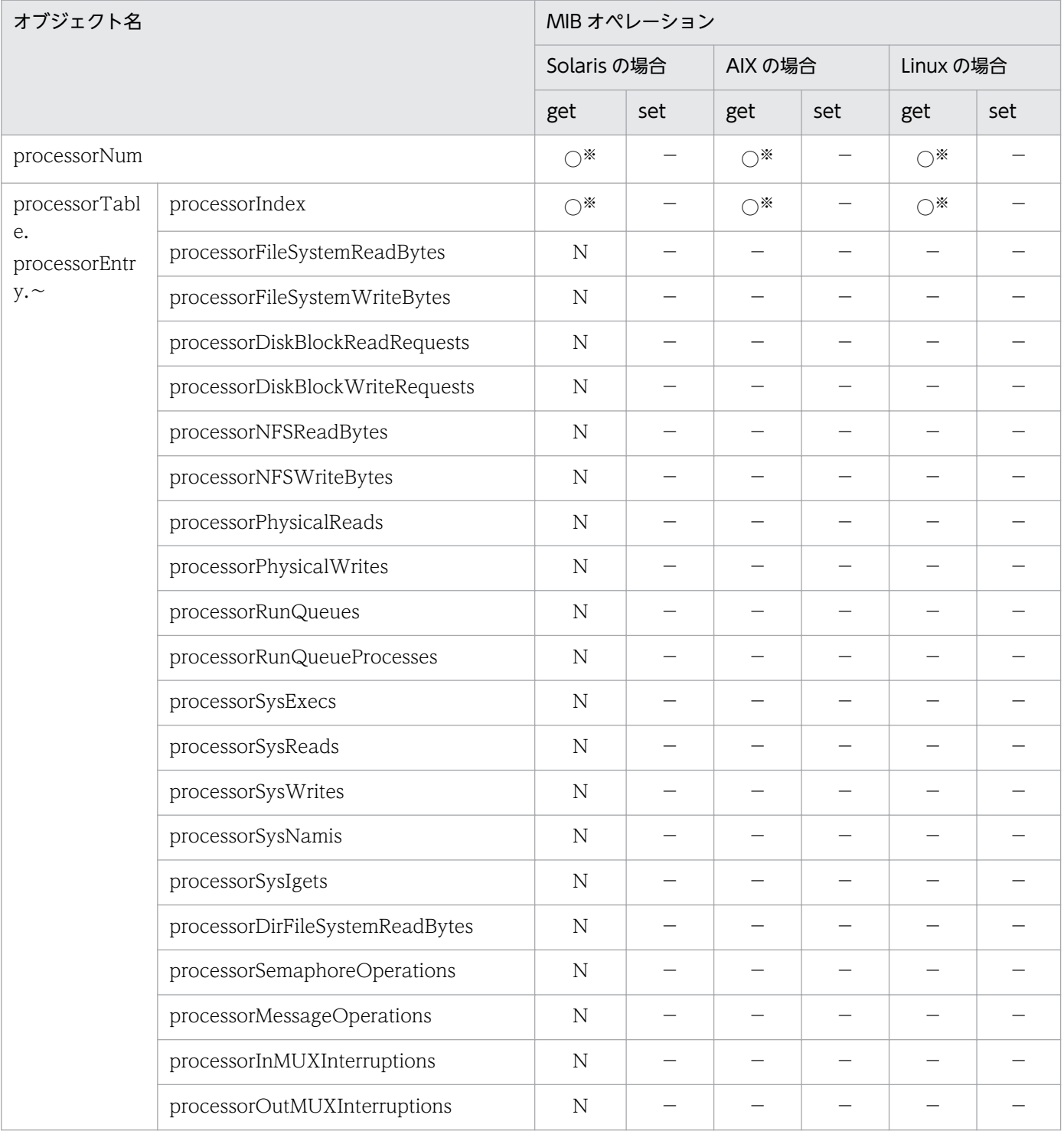

4. MIB オブジェクト一覧

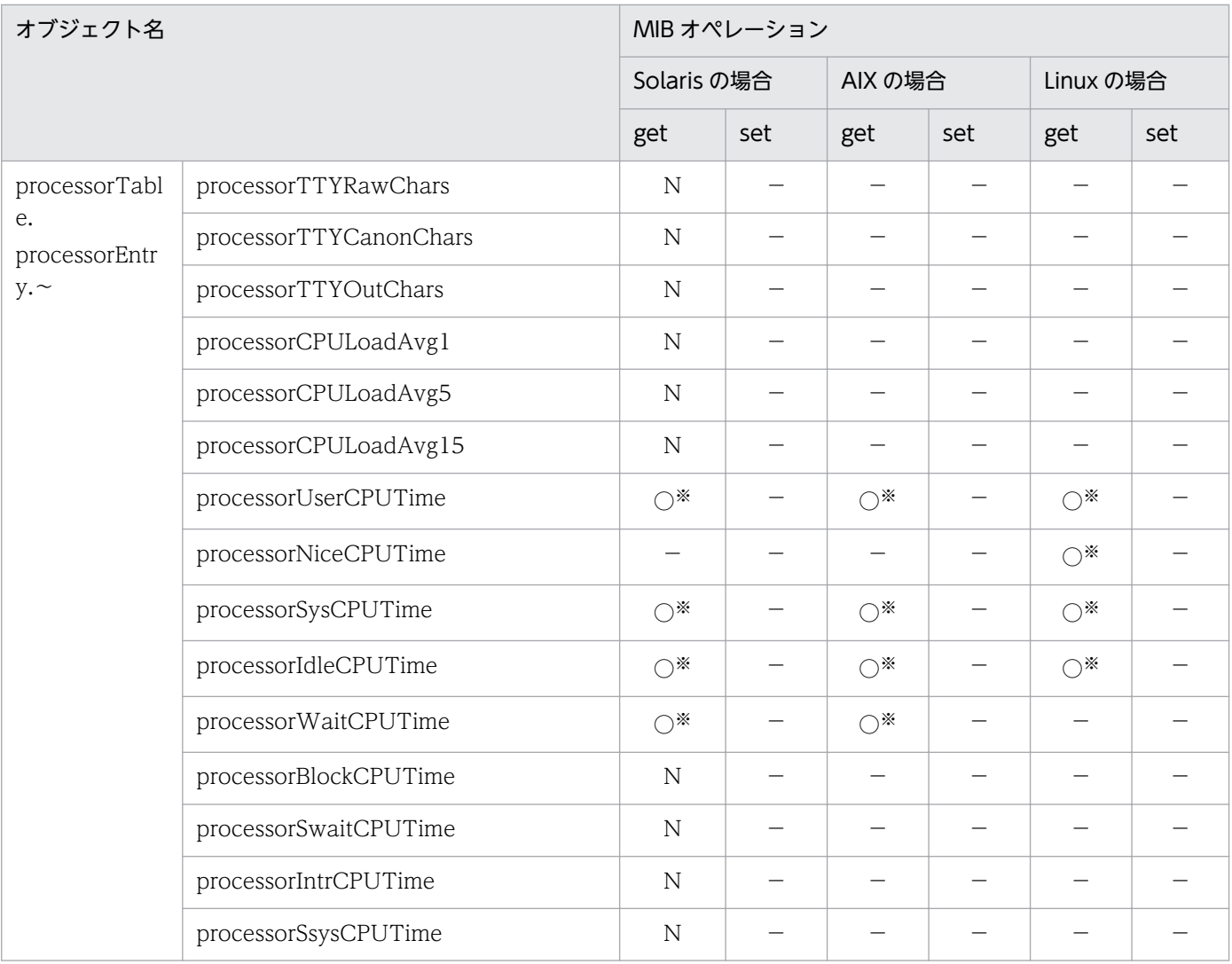

注※

[「4.2.2\(1\) computerSystem グループ](#page-158-0)」の CPU 情報についての注意事項を参照してください。

## (6) diskInfo グループ

SNMP エージェントは diskInfo グループをサポートしていません。

#### 表 4-64 日立企業固有 MIB オブジェクトの実装状況 (diskInfo グループ) (enterprises.hitachi.systemExMib.cometMibs.systems.hiux.diskInfo) (1.116.5.1.2.1.5)

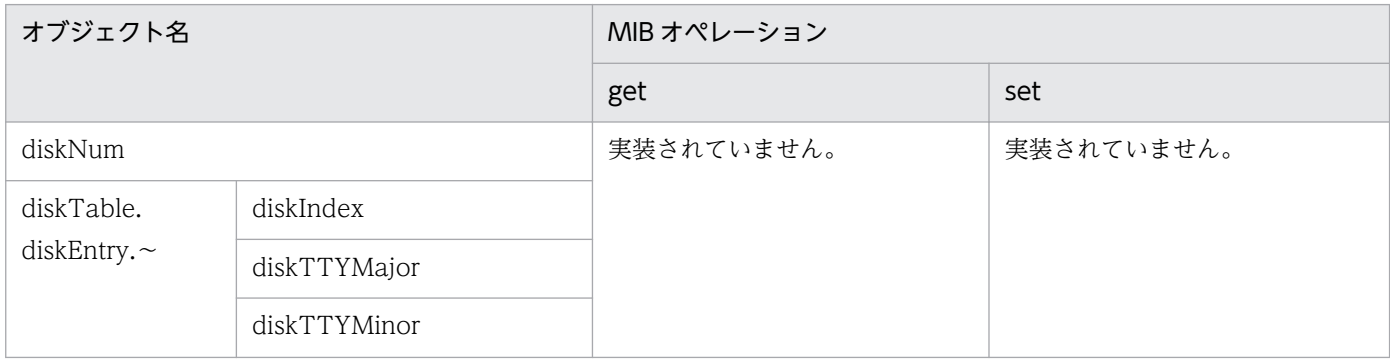

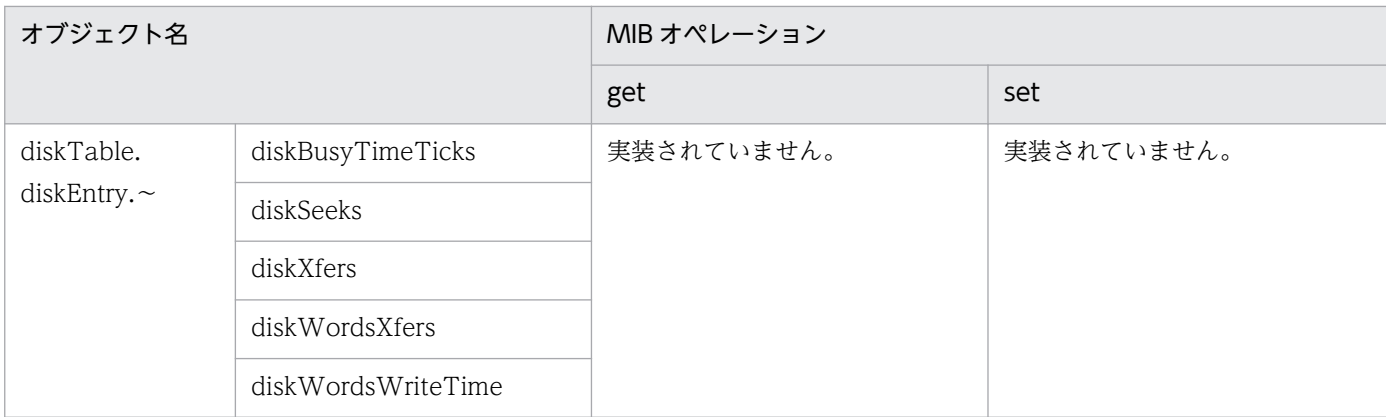

## (7) swapInfo グループ

SNMP エージェントは swapInfo グループをサポートしていません。

### 表 4-65 日立企業固有 MIB オブジェクトの実装状況 (swapInfo グループ) (enterprises.hitachi.systemExMib.cometMibs.systems.hiux.swapInfo) (1.116.5.1.2.1.6)

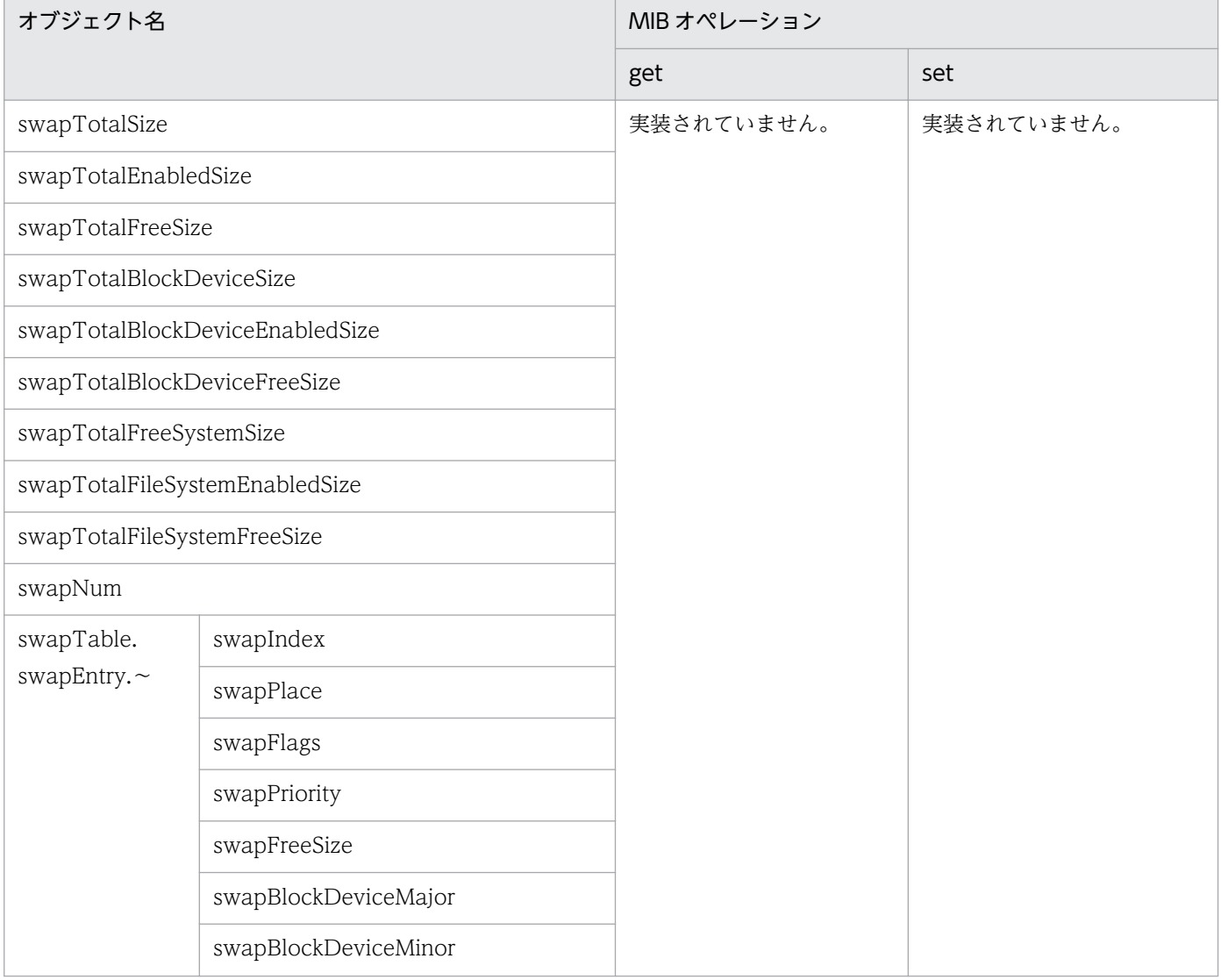

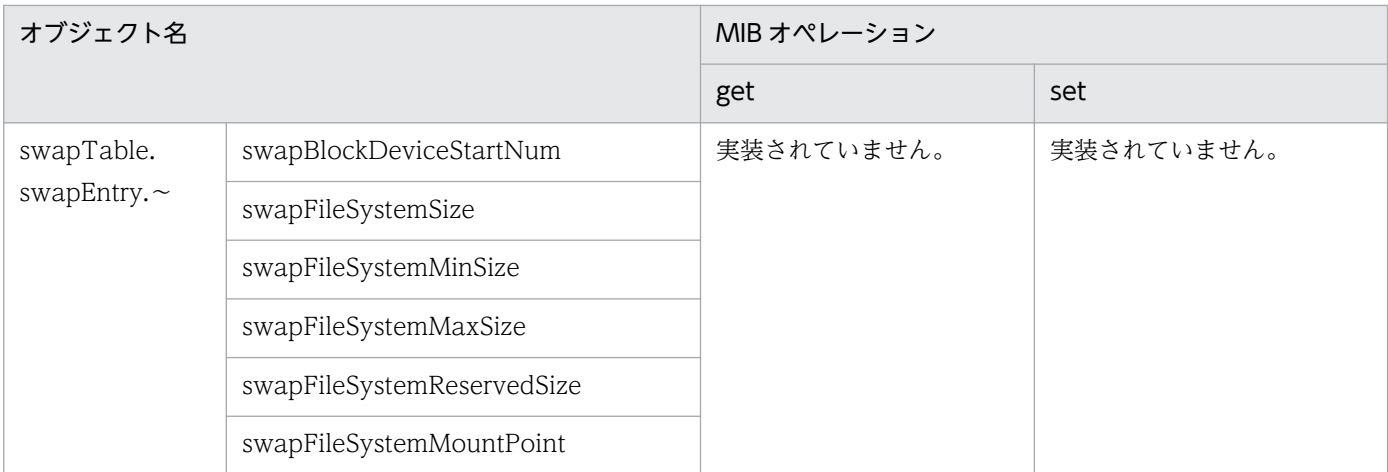

## (8) swapSpace グループ

SNMP エージェントは AIX の swapSpace グループをサポートしています。

swapSpace グループの日立企業固有 MIB オブジェクトの実装状況を次の表に示します。

## 表 4-66 日立企業固有 MIB オブジェクトの実装状況 (swapSpace グループ) (enterprises.hitachi.systemExMib.cometMibs.systems.hiux.swapSpace) (1.116.5.1.2.1.7)

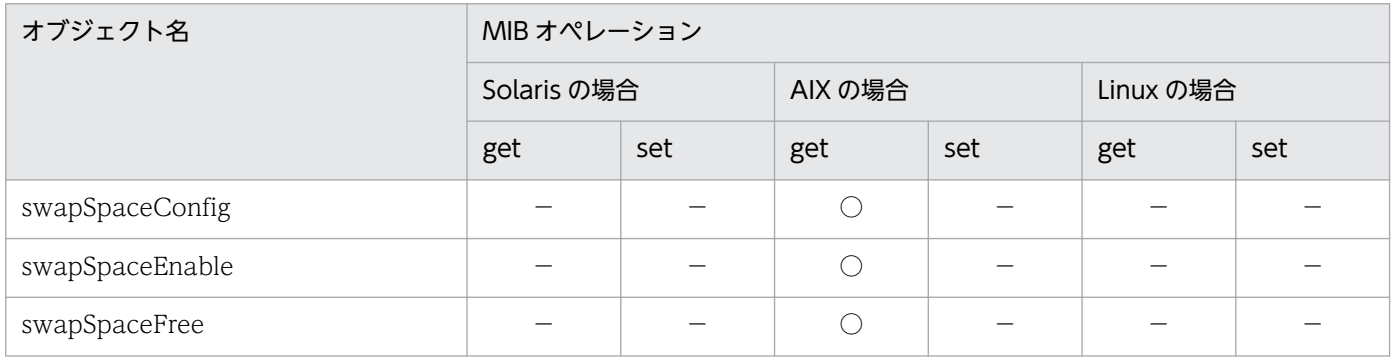

# (9) diskBusy グループ

SNMP エージェントは、Solaris の diskBusy グループをサポートしています。

diskBusy グループの日立企業固有 MIB オブジェクトの実装状況を次の表に示します。

#### 表 4-67 日立企業固有 MIB オブジェクトの実装状況(diskBusy グループ) (enterprises.hitachi.systemExMib.cometMibs.systems.hiux.diskBusy) (1.116.5.1.2.1.8)

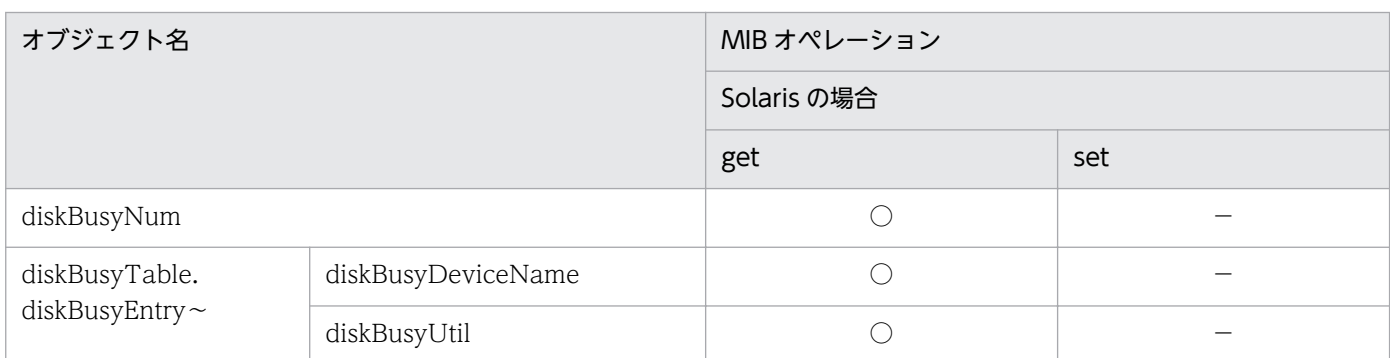

# (10) swapSystem グループ

SNMP エージェントは swapSystem グループをサポートしていません。

### 表 4-68 日立企業固有 MIB オブジェクトの実装状況(swapSystem グループ) (enterprises.hitachi.systemExMib.cometMibs.systems.hiux.swapSystem)

(1.116.5.1.2.1.9)

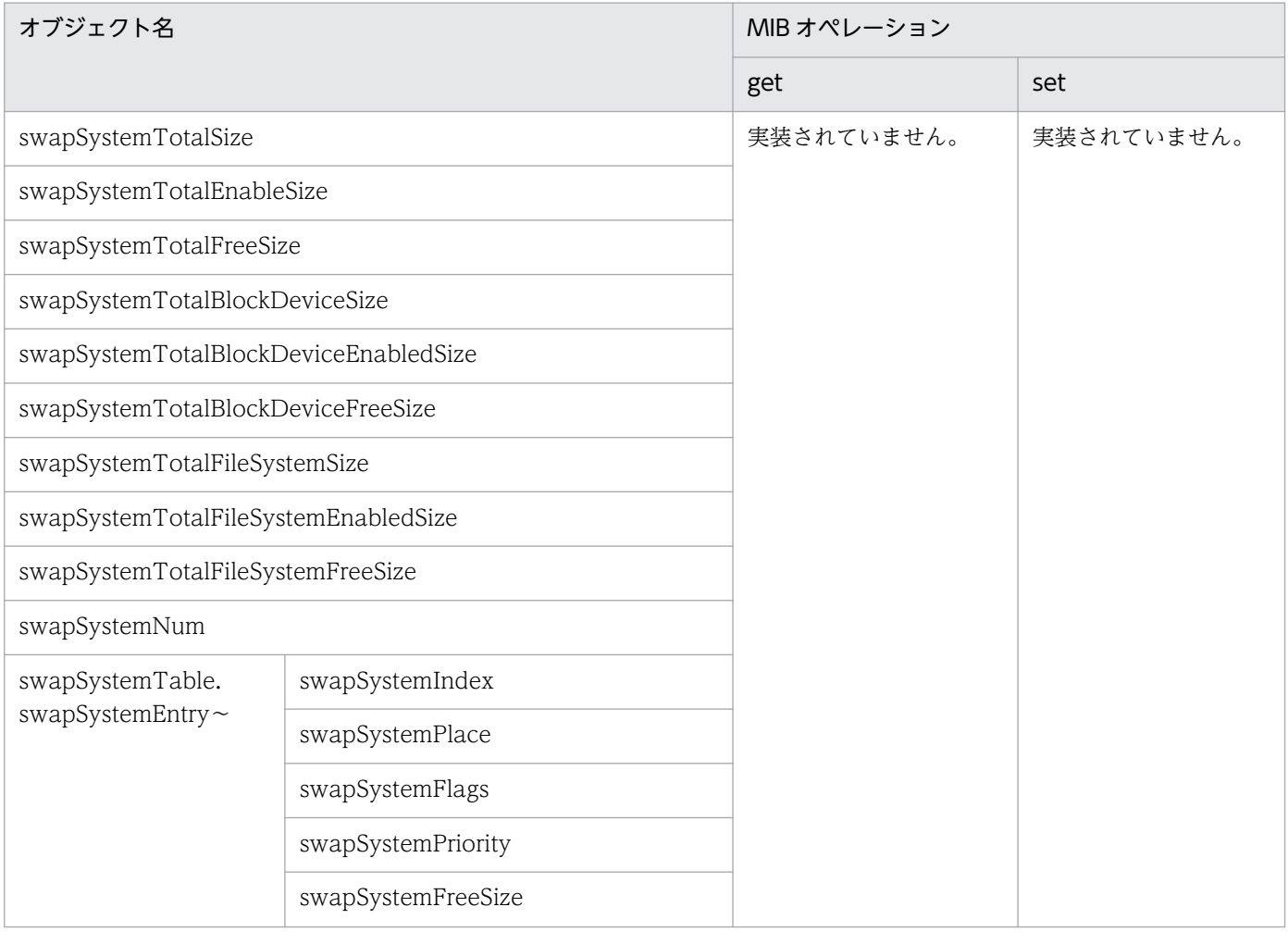

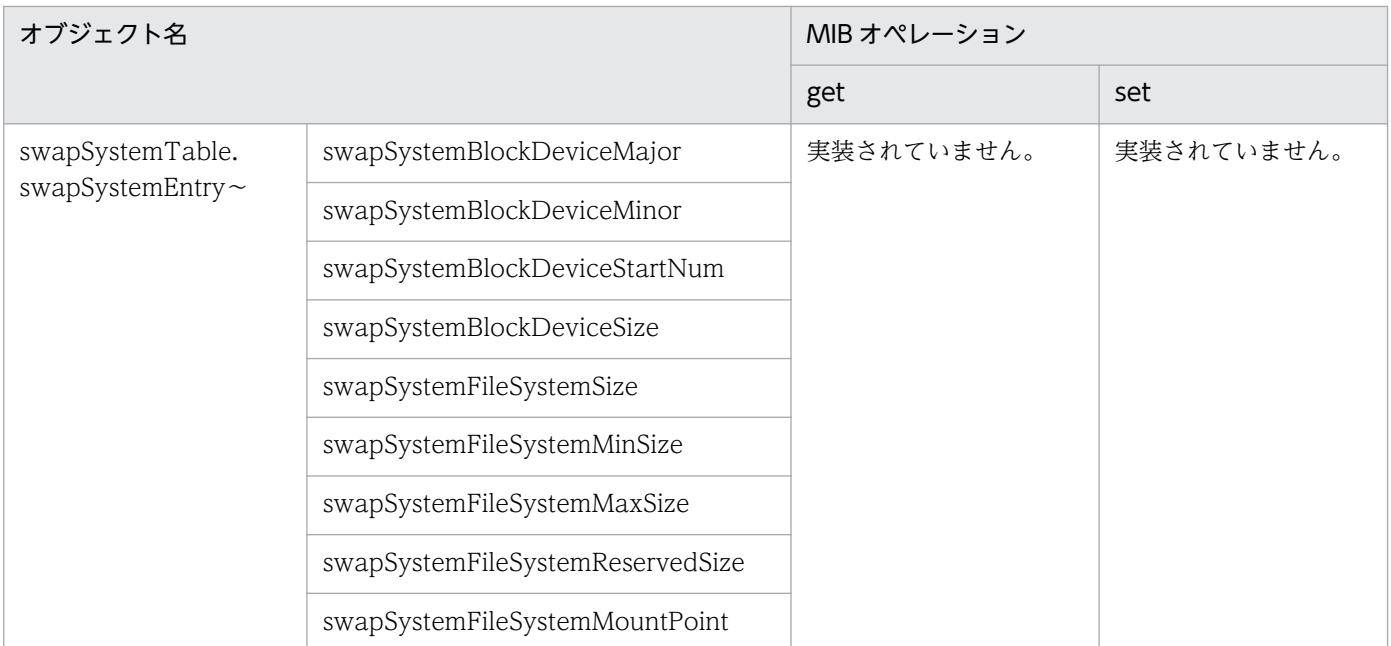

## (11) cpuUtil グループ

SNMP エージェントは HP-UX (IPF)の cpuUtil グループをサポートしていません。

cpuUtil グループの日立企業固有 MIB オブジェクトの実装状況を次の表に示します。

表 4-69 日立企業固有 MIB オブジェクトの実装状況 (cpuUtil グループ) (enterprises.hitachi.systemExMib.cometMibs.systems.hiux.cpuUtil) (1.116.5.1.2.1.10)

| オブジェクト名                       |               | MIB オペレーション |     |            |     |            |     |
|-------------------------------|---------------|-------------|-----|------------|-----|------------|-----|
|                               |               | Solaris の場合 |     | AIX の場合    |     | Linux の場合  |     |
|                               |               | get         | set | get        | set | get        | set |
| cpuUtilTable.<br>cpuUtilEntry | cpuUtilNum    | ∩           |     | $\bigcirc$ |     | $\bigcirc$ |     |
|                               | cpuUtilUser   | ∩           |     | $\bigcap$  |     | ∩          |     |
|                               | cpuUtilSystem | $\bigcap$   |     | ∩          |     | $\bigcirc$ |     |
|                               | cpuUtilWio    | $\bigcap$   |     | $\bigcirc$ |     | $\bigcirc$ |     |
|                               | cpuUtilIdle   | $\bigcap$   |     | $\bigcap$  |     | $\bigcirc$ |     |
|                               | cpuUtilTime   | $\bigcap$   |     | $\bigcirc$ |     | $\bigcirc$ |     |
| cpuUtilInterval               |               | $\bigcirc$  |     | $\bigcap$  |     | $\bigcap$  |     |
| cpuUtilTotalUser              |               | $\bigcirc$  |     | $\bigcap$  |     | $\bigcap$  |     |
| cpuUtilTotalSystem            |               | ∩           |     | $\bigcap$  |     | $\bigcap$  |     |
| cpuUtilTotalWio               |               | $\bigcap$   |     | ∩          |     | $\bigcap$  |     |

<sup>4.</sup> MIB オブジェクト一覧

JP1/Extensible SNMP Agent 227

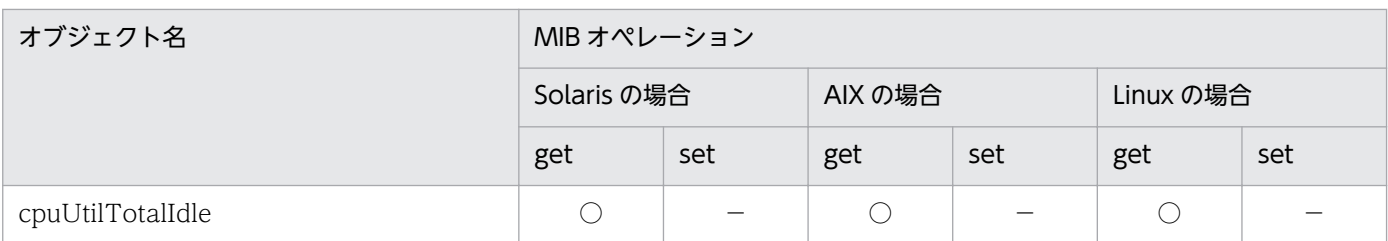

## (12) virtualMemory64 グループ

SNMP エージェントは、AIX の virtualMemory64 グループをサポートしています。

virtualMemory64 グループの日立企業固有 MIB オブジェクトの実装状況を次の表に示します。

表 4-70 日立企業固有 MIB オブジェクトの実装状況 (virtualMemory64 グループ) (enterprises.hitachi.systemExMib.cometMibs.systems.hiux.virtualMemory64) (1.116.5.1.2.1.13)

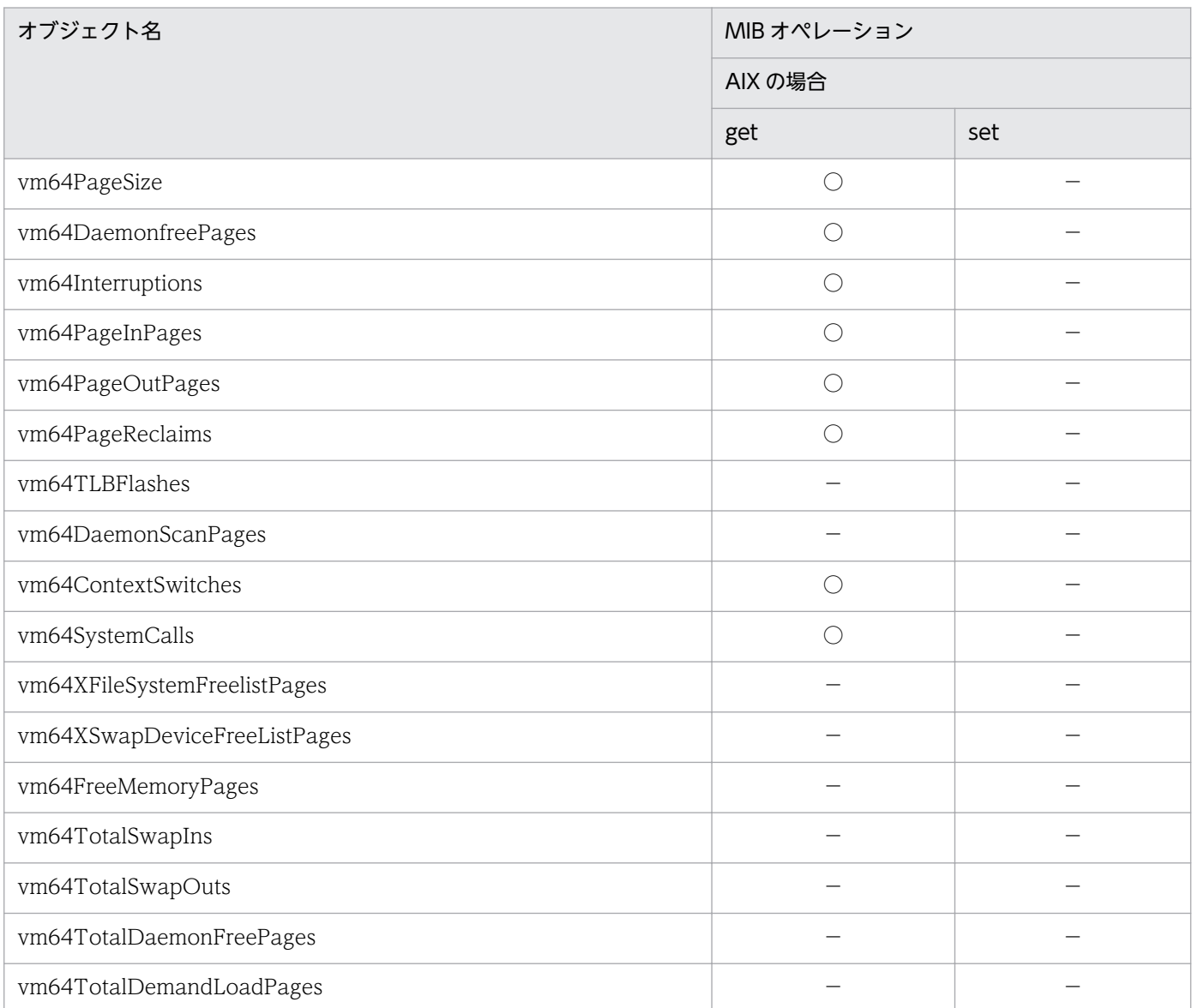

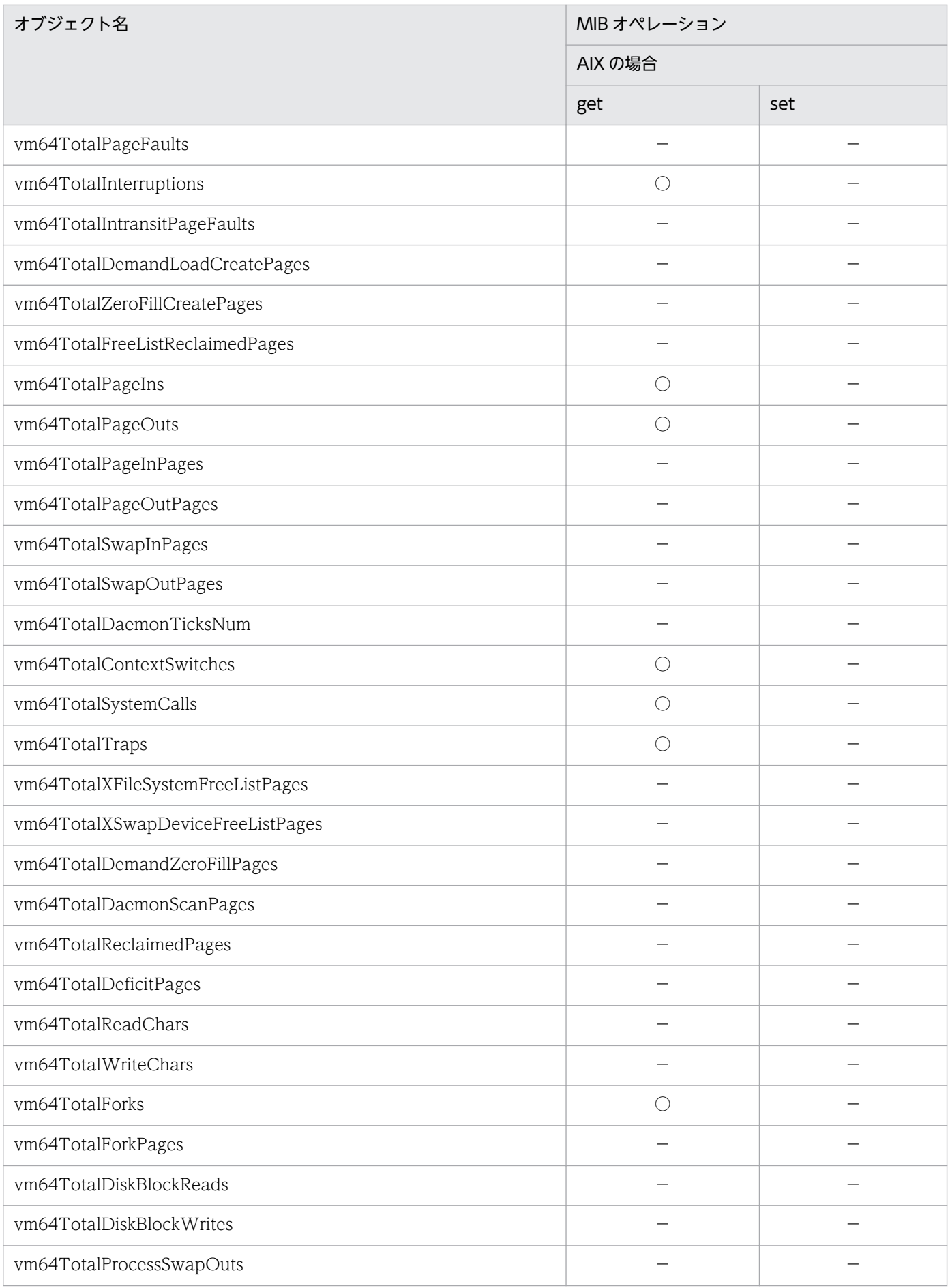

**JP1/Extensible SNMP Agent** 229

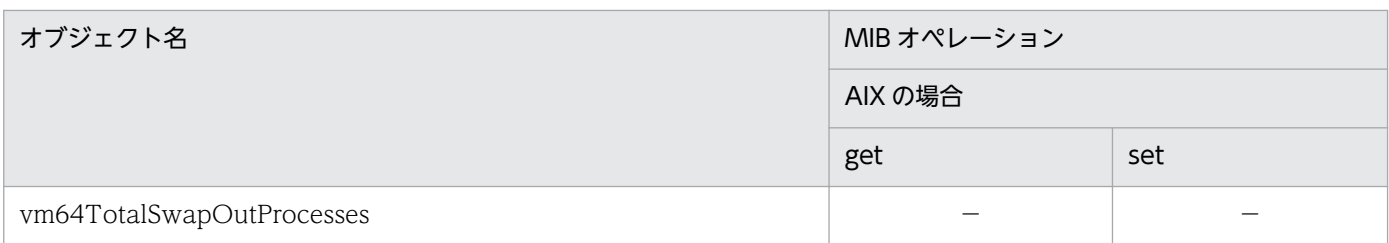

## (13) systemInfo64 グループ

SNMP エージェントは HP-UX (IPF)の systemInfo64 グループをサポートしています。

systemInfo64 グループの日立企業固有 MIB オブジェクトの実装状況を次の表に示します。

表 4-71 日立企業固有 MIB オブジェクトの実装状況 (systemInfo64 グループ) (enterprises.hitachi.systemExMib.cometMibs.systems.hiux.systemInfo64) (1.116.5.1.2.1.14)

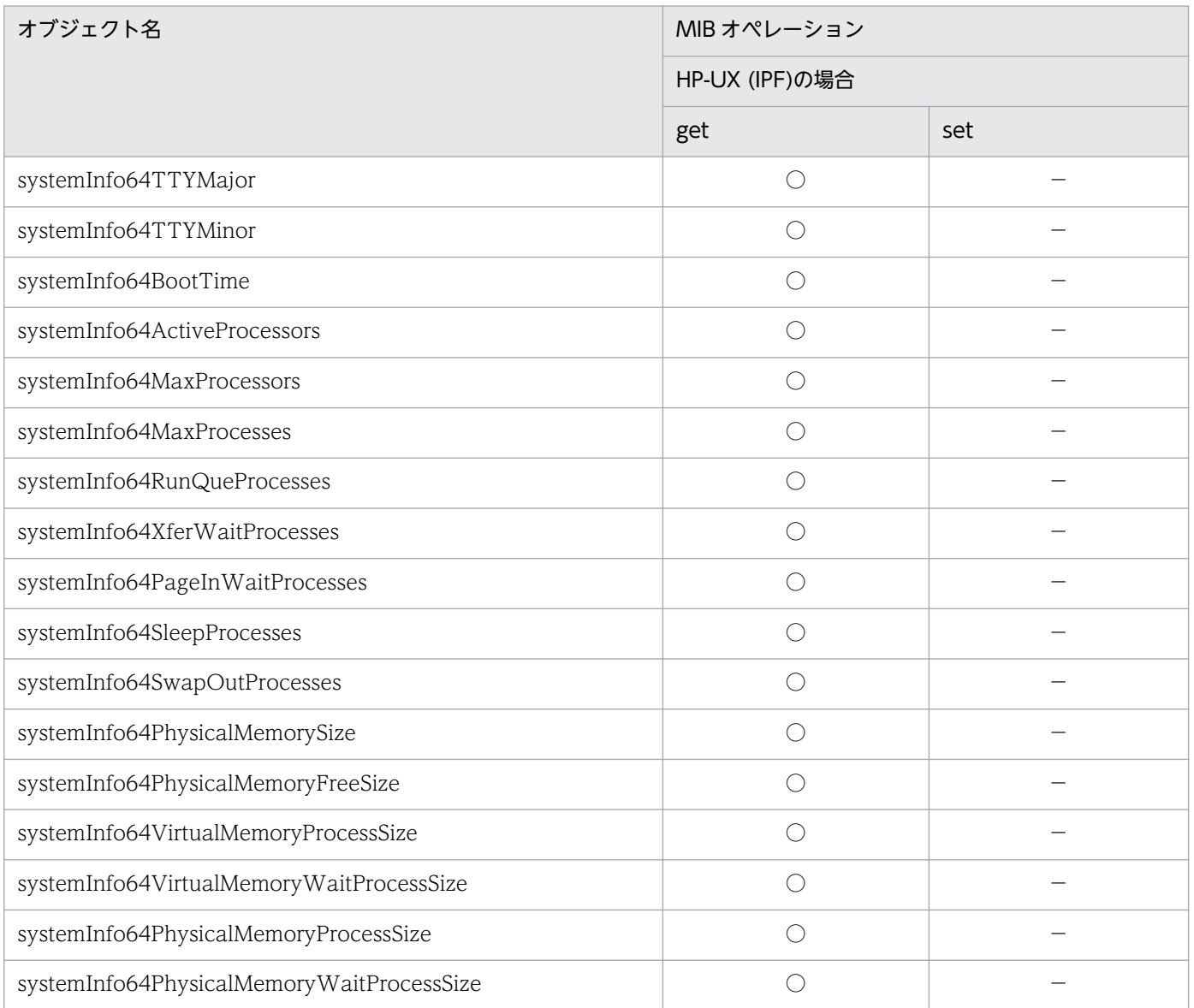

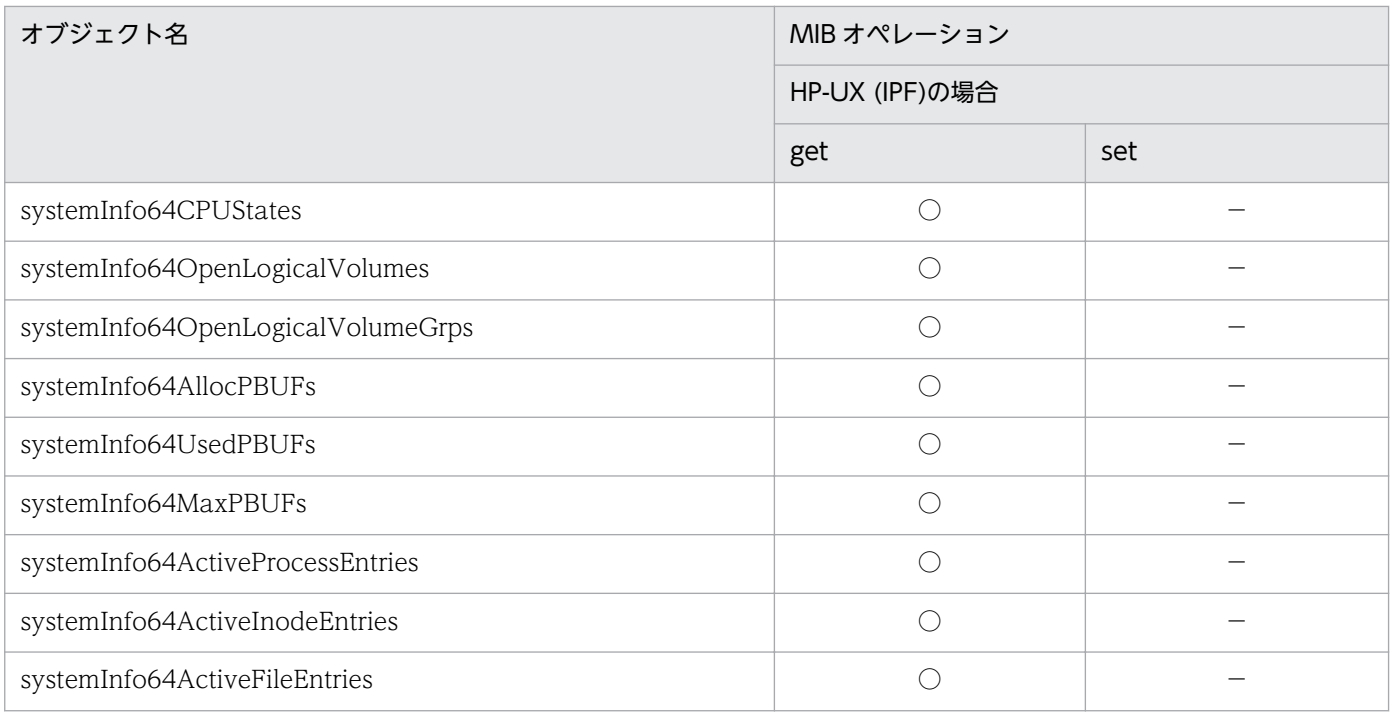

# (14) virtualMemory64Ex グループ

SNMP エージェントは HP-UX (IPF)の virtualMemory64Ex グループをサポートしています。

virtualMemory64Ex グループの日立企業固有 MIB オブジェクトの実装状況を次の表に示します。

### 表 4-72 日立企業固有 MIB オブジェクトの実装状況 (virtualMemory64Ex グループ) (enterprises.hitachi.systemExMib.cometMibs.systems.hiux.virtualMemory64E x)(1.116.5.1.2.1.15)

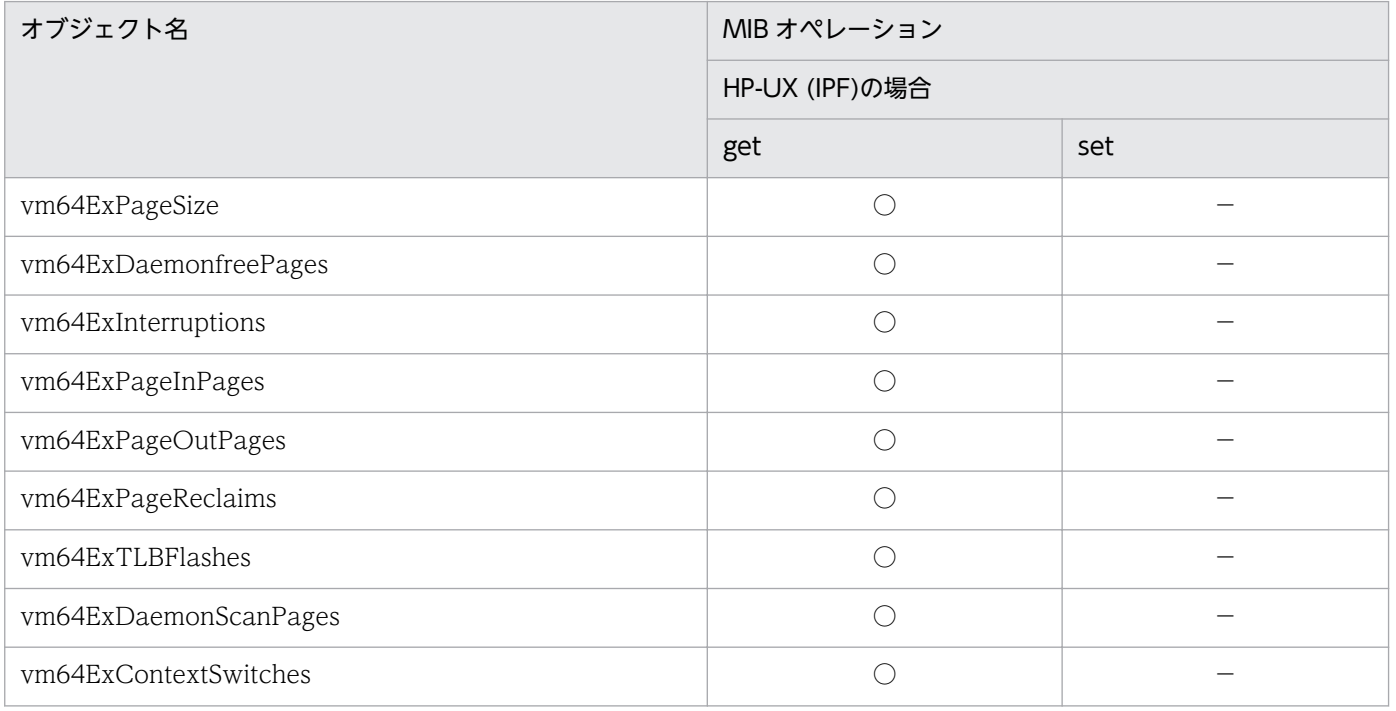

<sup>4.</sup> MIB オブジェクト一覧

JP1/Extensible SNMP Agent 231

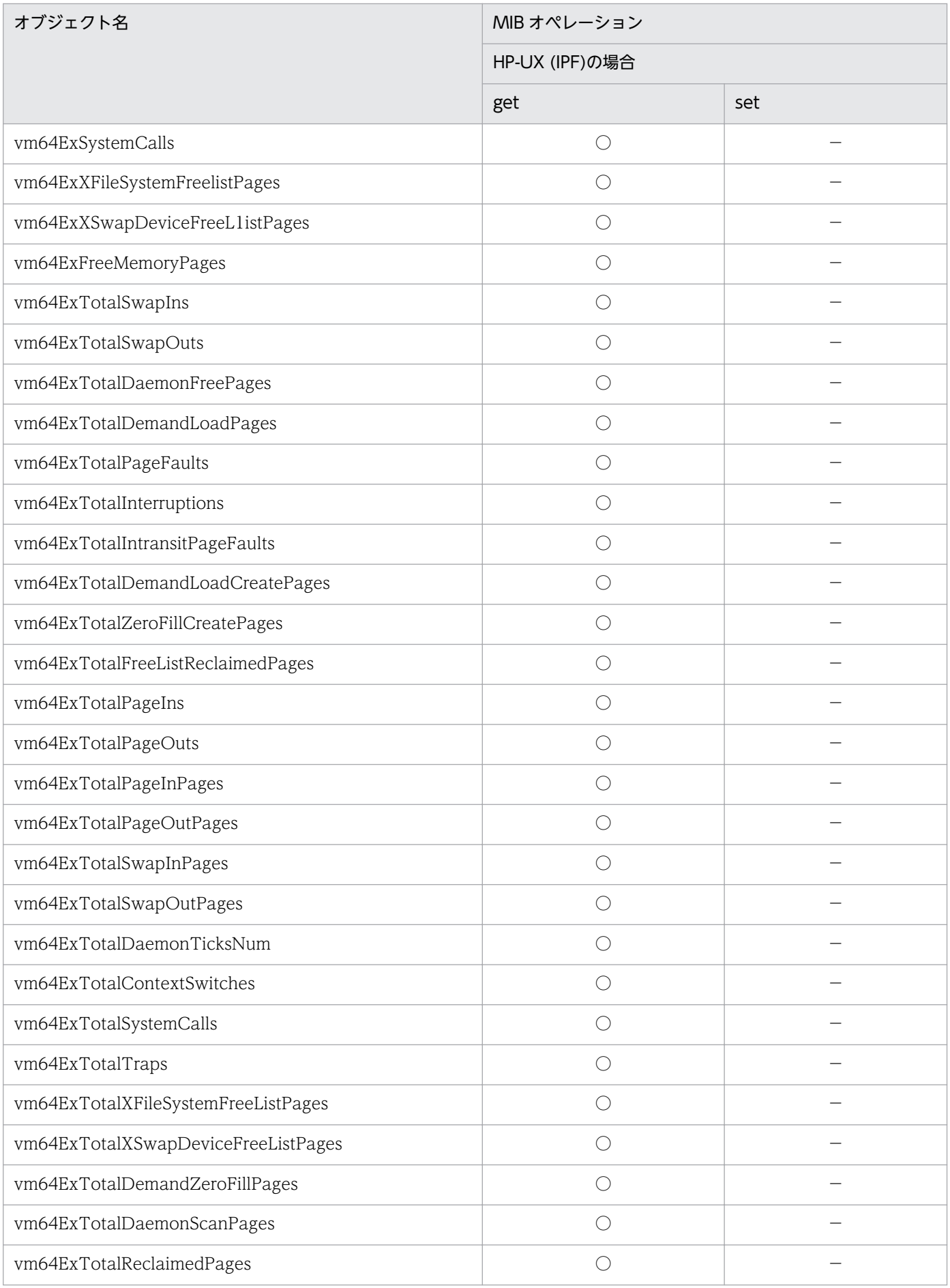

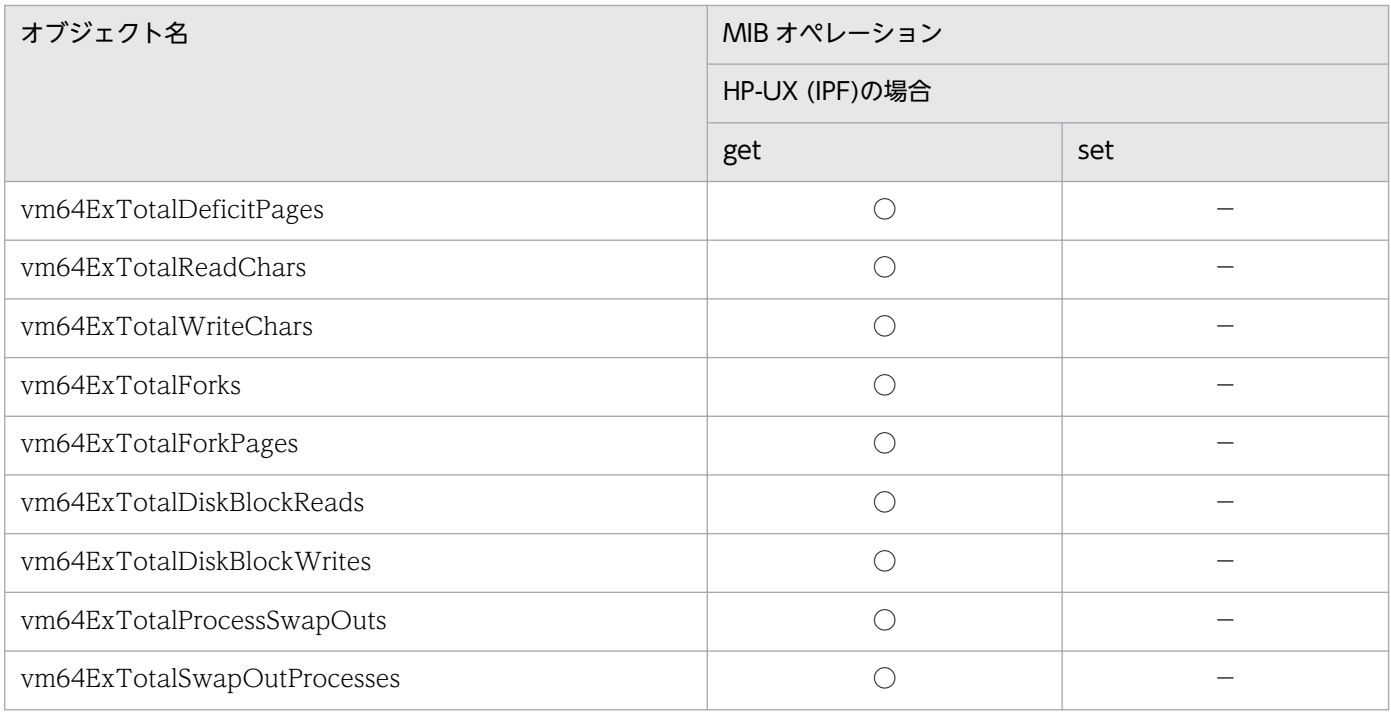

## (15) process64 グループ

SNMP エージェントは HP-UX (IPF)の process64 グループをサポートしています。

process64 グループの日立企業固有 MIB オブジェクトの実装状況を次の表に示します。

### 表 4-73 日立企業固有 MIB オブジェクトの実装状況 (process64 グループ) (enterprises.hitachi.systemExMib.cometMibs.systems.hiux.process64) (1.116.5.1.2.1.16)

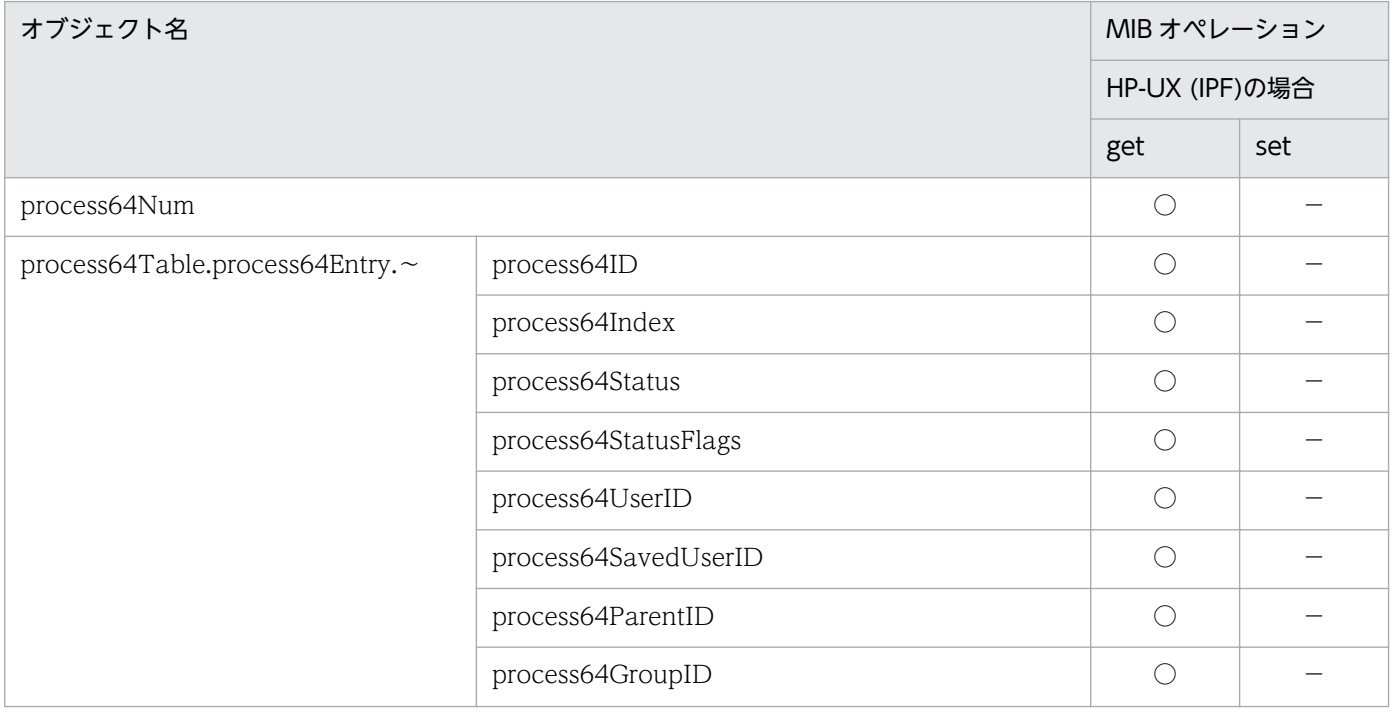

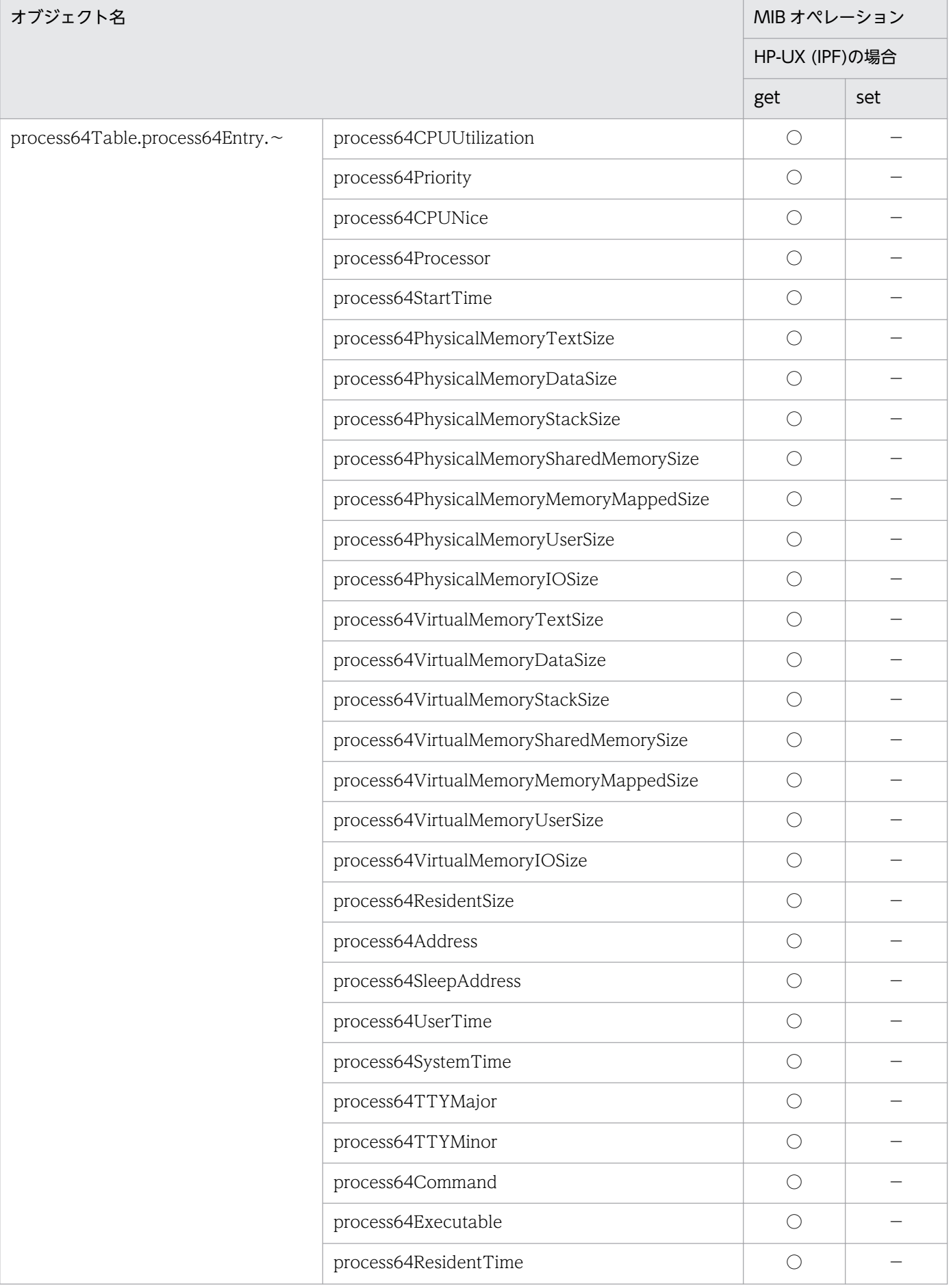

4. MIB オブジェクト一覧

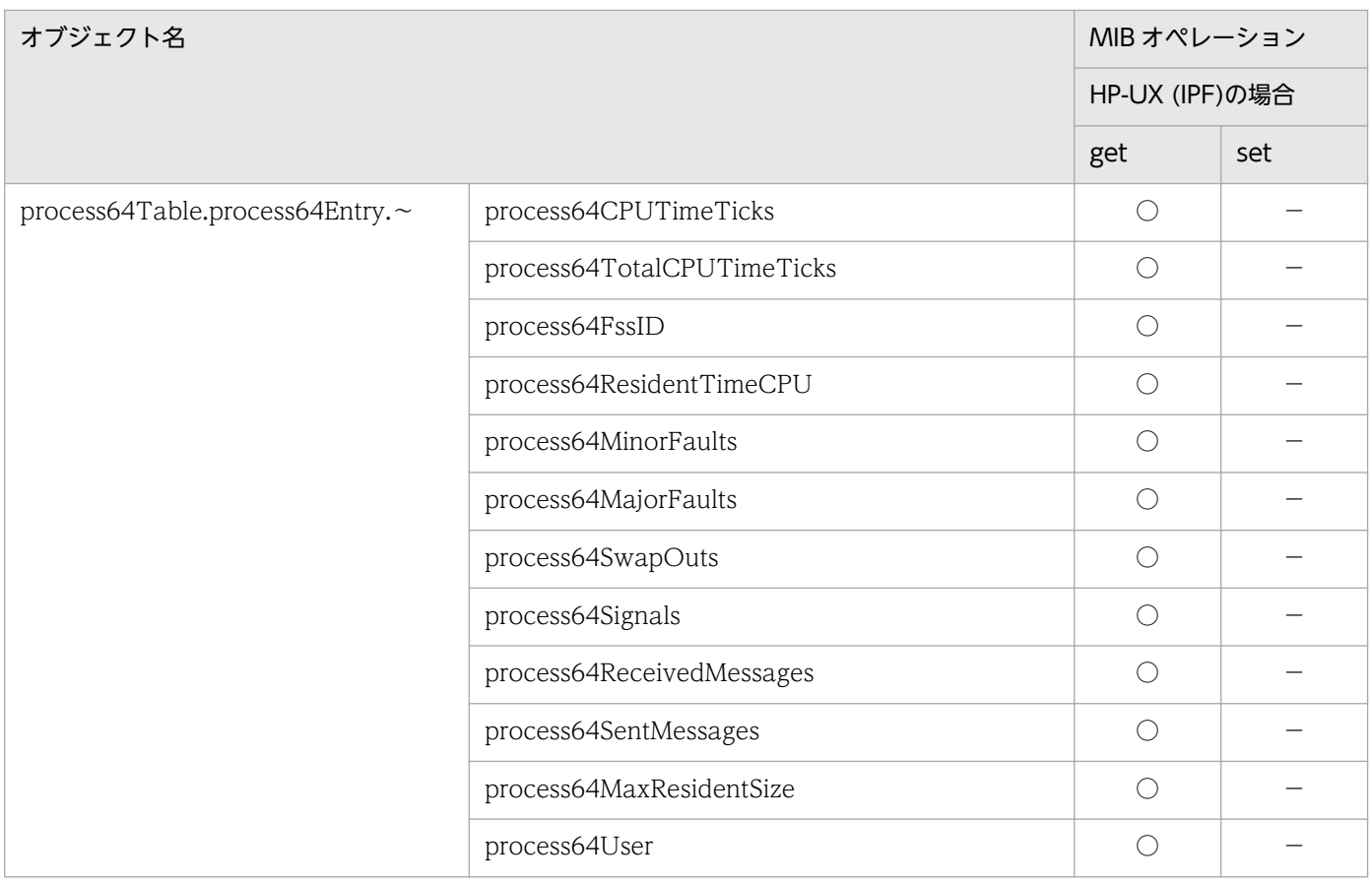

# (16) processor64 グループ

SNMP エージェントは HP-UX (IPF)の processor64 グループをサポートしています。

processor64 グループの日立企業固有 MIB オブジェクトの実装状況を次の表に示します。

## 表 4-74 日立企業固有 MIB オブジェクトの実装状況 (processor64 グループ) (enterprises.hitachi.systemExMib.cometMibs.systems.hiux.processor64) (1.116.5.1.2.1.17)

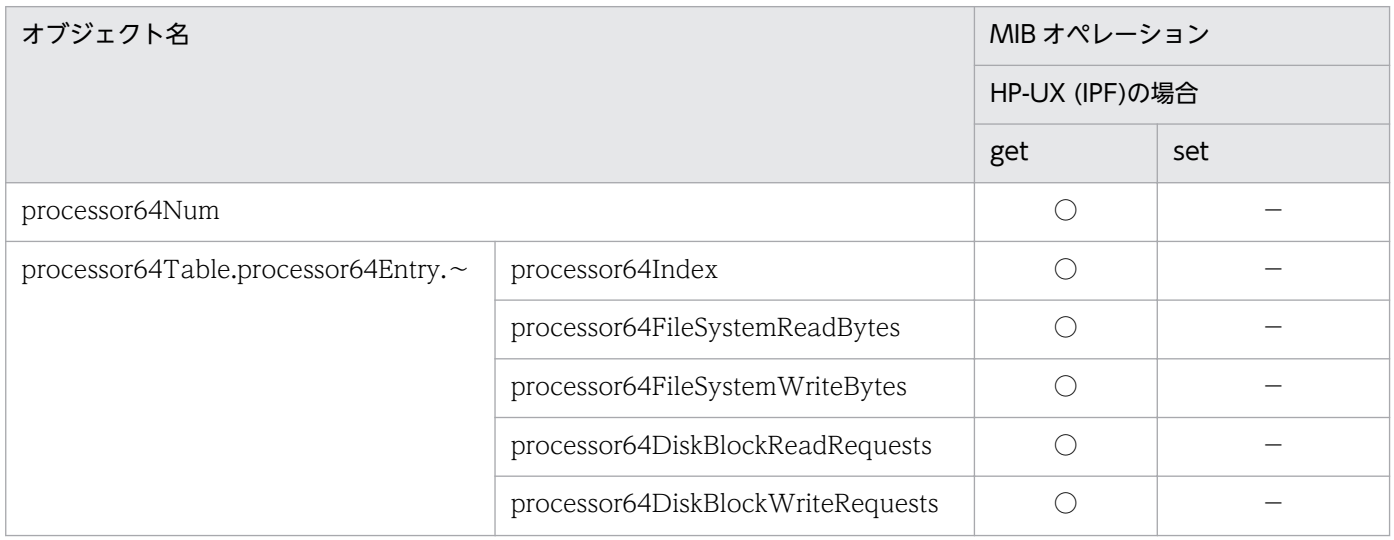

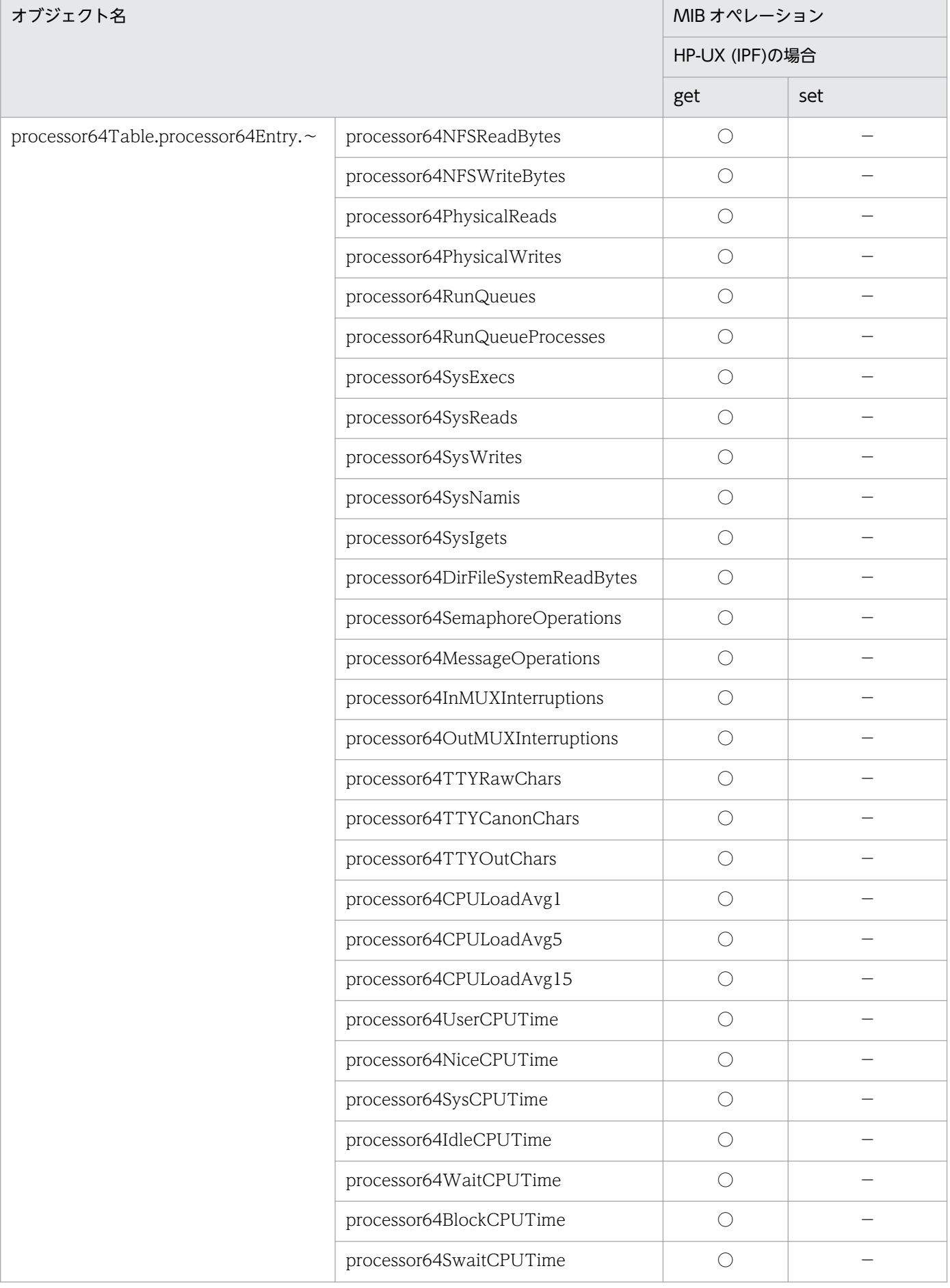

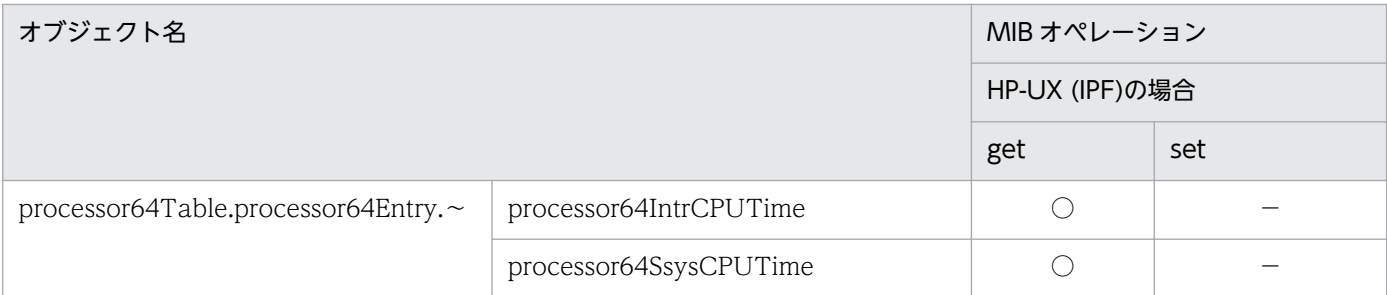

# (17) diskInfo64 グループ

SNMP エージェントは HP-UX (IPF)の diskInfo64 グループをサポートしています。

diskInfo64 グループの日立企業固有 MIB オブジェクトの実装状況を次の表に示します。

#### 表 4-75 日立企業固有 MIB オブジェクトの実装状況 (diskInfo64 グループ) (enterprises.hitachi.systemExMib.cometMibs.systems.hiux.diskInfo64) (1.116.5.1.2.1.18)

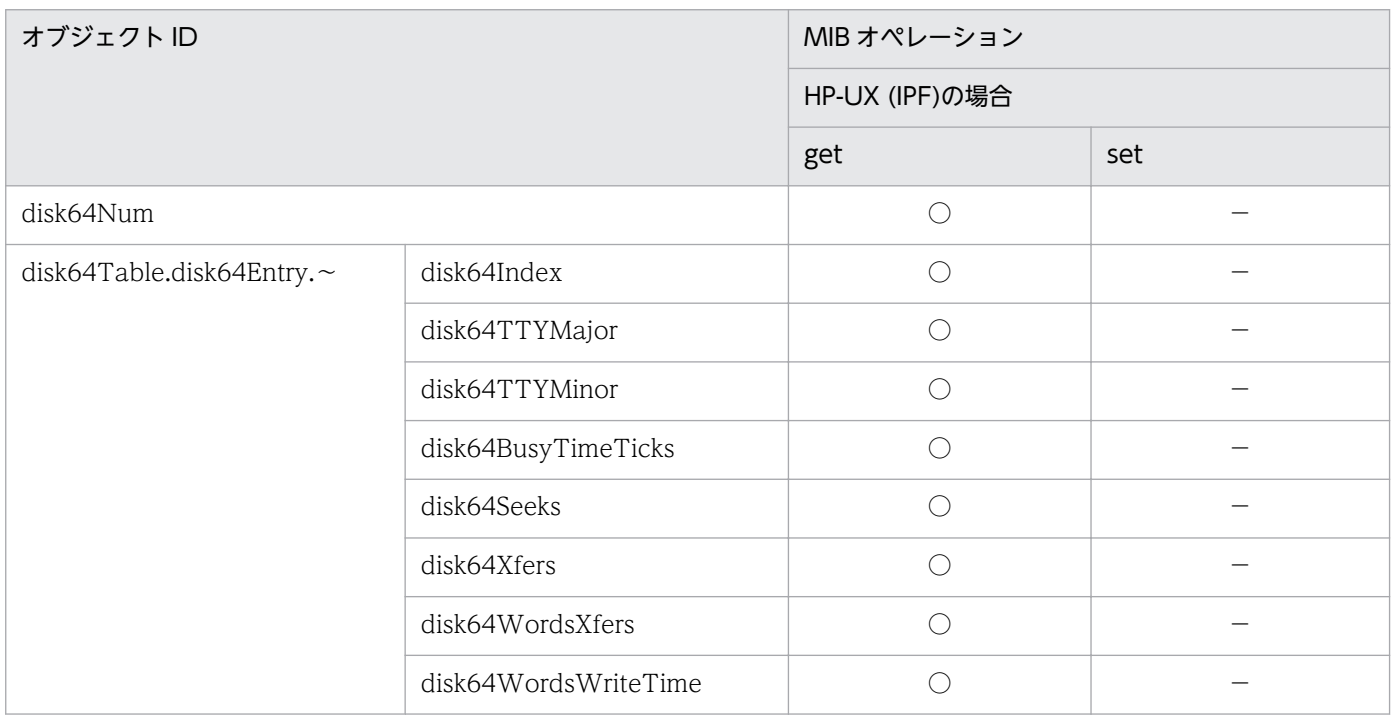

# (18) swapSystem64 グループ

SNMP エージェントは HP-UX (IPF)の swapSystem64 グループをサポートしています。

swapSystem64 グループの日立企業固有 MIB オブジェクトの実装状況を次の表に示します。

### 表 4-76 日立企業固有 MIB オブジェクトの実装状況 (swapSystem64 グループ) (enterprises.hitachi.systemExMib.cometMibs.systems.hiux.swapSystem64) (1.116.5.1.2.1.19)

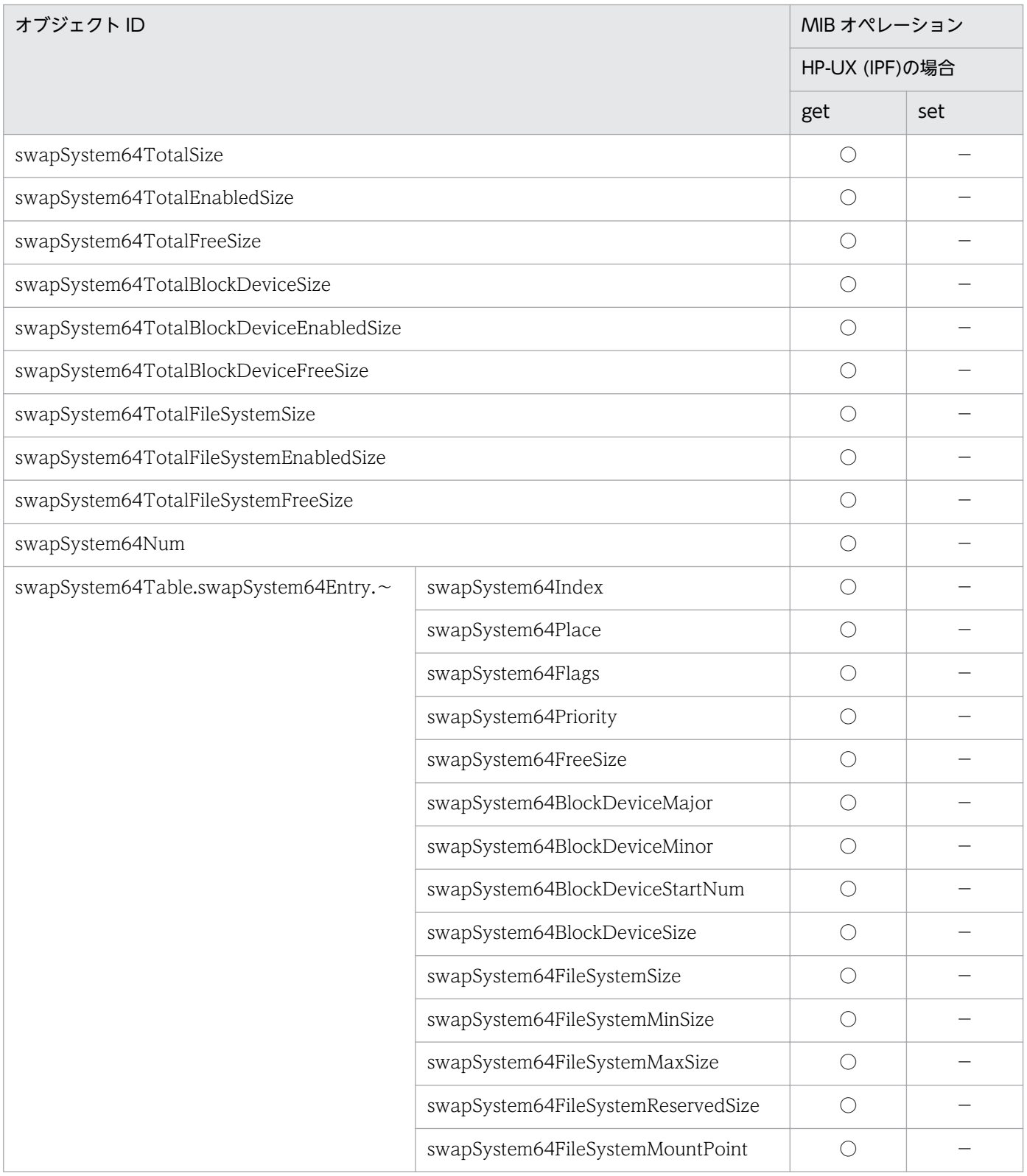

## (19) diskBusyInfo グループ

SNMP エージェントは HP-UX (IPF)および Linux の diskBusyInfo グループをサポートしていません。

diskBusyInfo グループの日立企業固有 MIB オブジェクトの実装状況を次の表に示します。

## 表 4–77 日立企業固有 MIB オブジェクト実装状況(diskBusyInfo グループ) (enterprises.hitachi.systemExMib.cometMibs.systems.hiux.diskBusyInfo) (1.116.5.1.2.1.20)

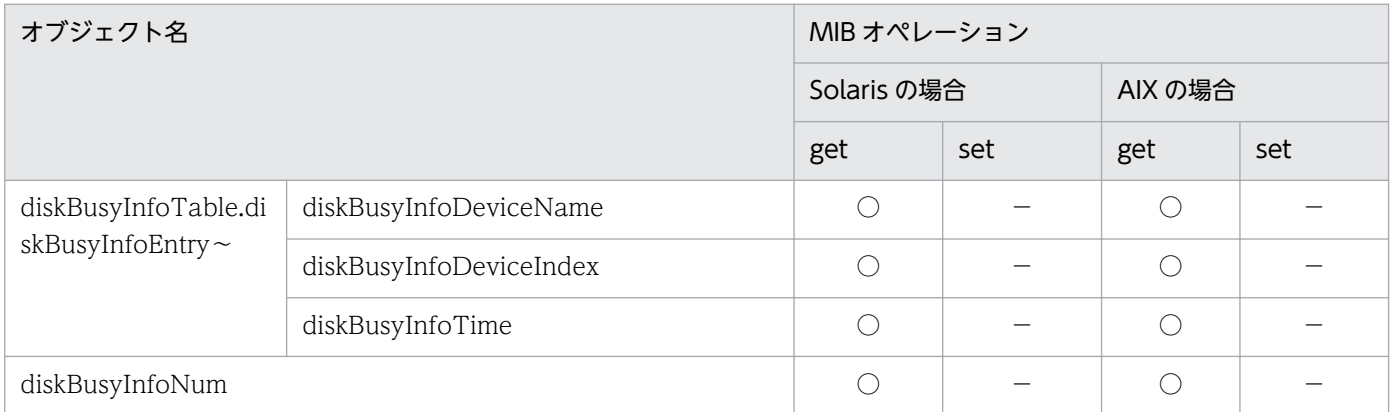

#### 注意事項

上記の表のすべての MIB 値は、Solaris および AIX で SNMP エージェントに設定されているディ スクビジー時間取得のインターバル時間(デフォルト5分)ごとに更新します。そのため、Solaris および AIX のディスクビジー時間を収集する場合はインターバル時間より大きい収集間隔を設定 してください。また、Solaris および AIX の場合. SNMP エージェントが起動してから最初のディ スクビジー時間情報を取得するまでのインターバル時間内では,ディスクビジー時間すべての MIB 値は、noSuchName で応答します。なお、インターバル時間(分)は htc\_monagt1 のオプショ ンで変更できます。

## (20) fileSystem64 グループ

fileSystem64 グループの日立企業固有 MIB オブジェクトの実装状況を次の表に示します。

表 4-78 日立企業固有 MIB オブジェクトの実装状況 (fileSystem64 グループ) (enterprises.hitachi.systemExMib.cometMibs.systems.hiux.fileSystem64) (1.116.5.1.2.1.21)

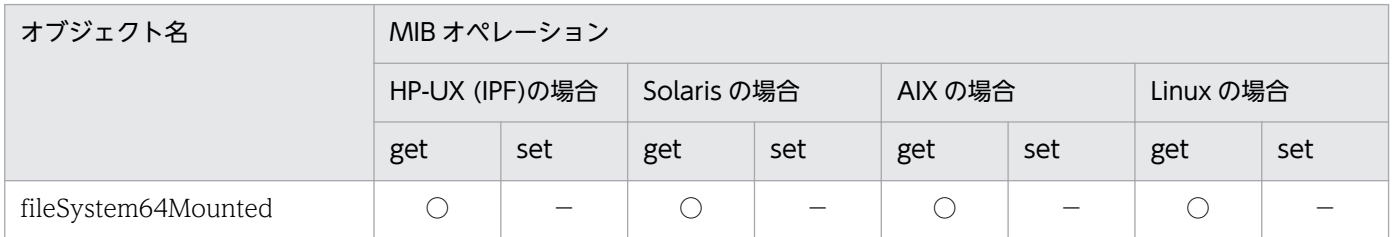

<sup>4.</sup> MIB オブジェクト一覧

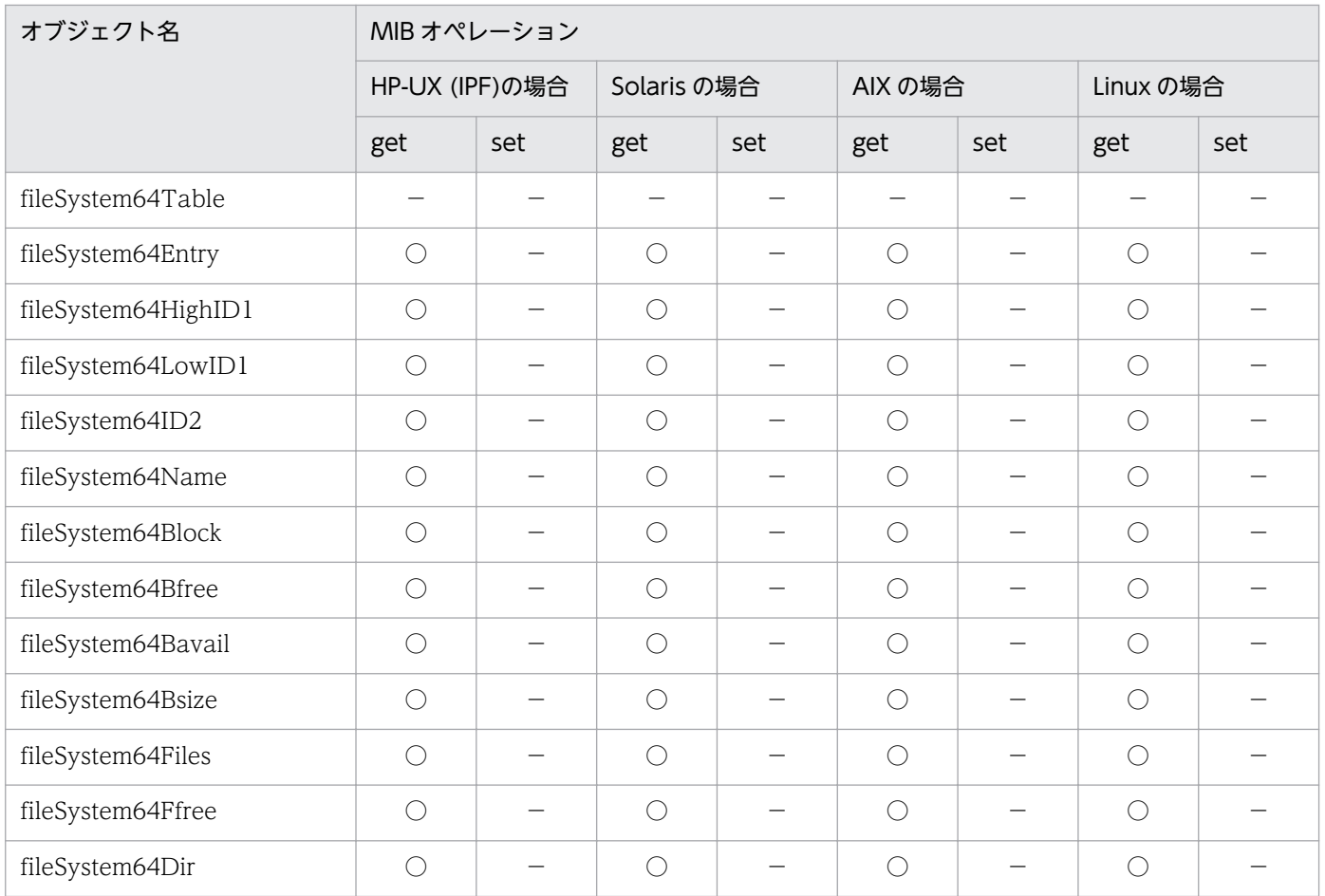

# (21) diskBusyAvail グループ

diskBusyAvail グループの日立企業固有 MIB オブジェクトの実装状況を次の表に示します。

表 4-79 日立企業固有 MIB オブジェクトの実装状況 (diskBusyAvail グループ) (enterprises.hitachi.systemExMib.cometMibs.systems.hiux.diskBusyAvail) (1.116.5.1.2.1.22)

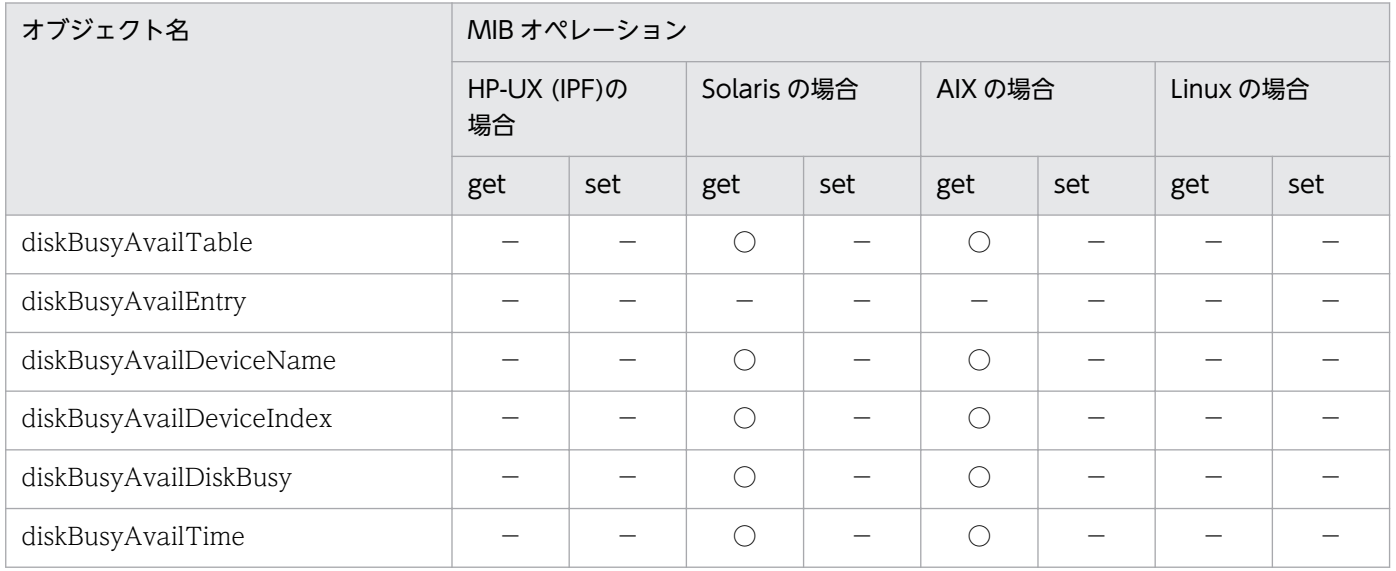

JP1/Extensible SNMP Agent 240

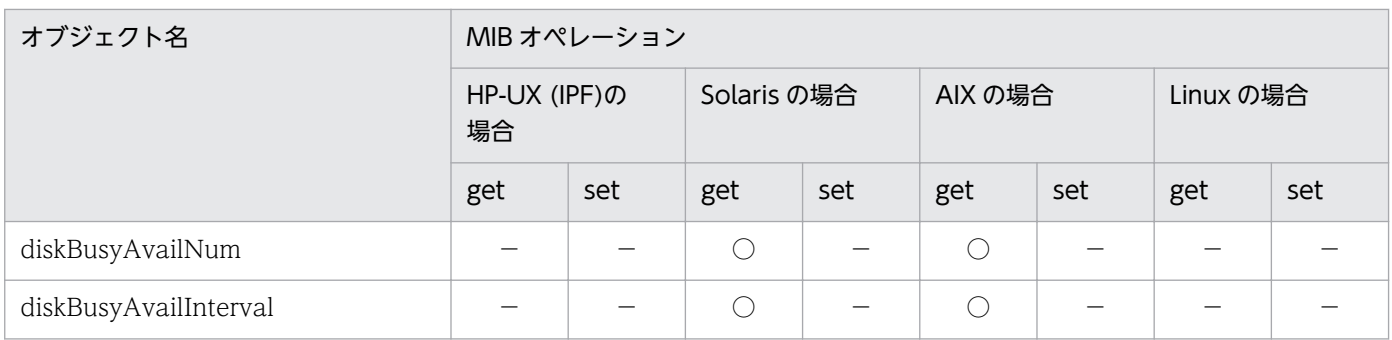

# (22) disk64Ex グループ

disk64Ex グループの日立企業固有 MIB オブジェクトの実装状況を次の表に示します。

### 表 4-80 日立企業固有 MIB オブジェクトの実装状況 (disk64Ex グループ) enterprises.hitachi.systemExMib.cometMibs.systems.hiux.disk64Ex(1.116.5.1 .2.1.23)

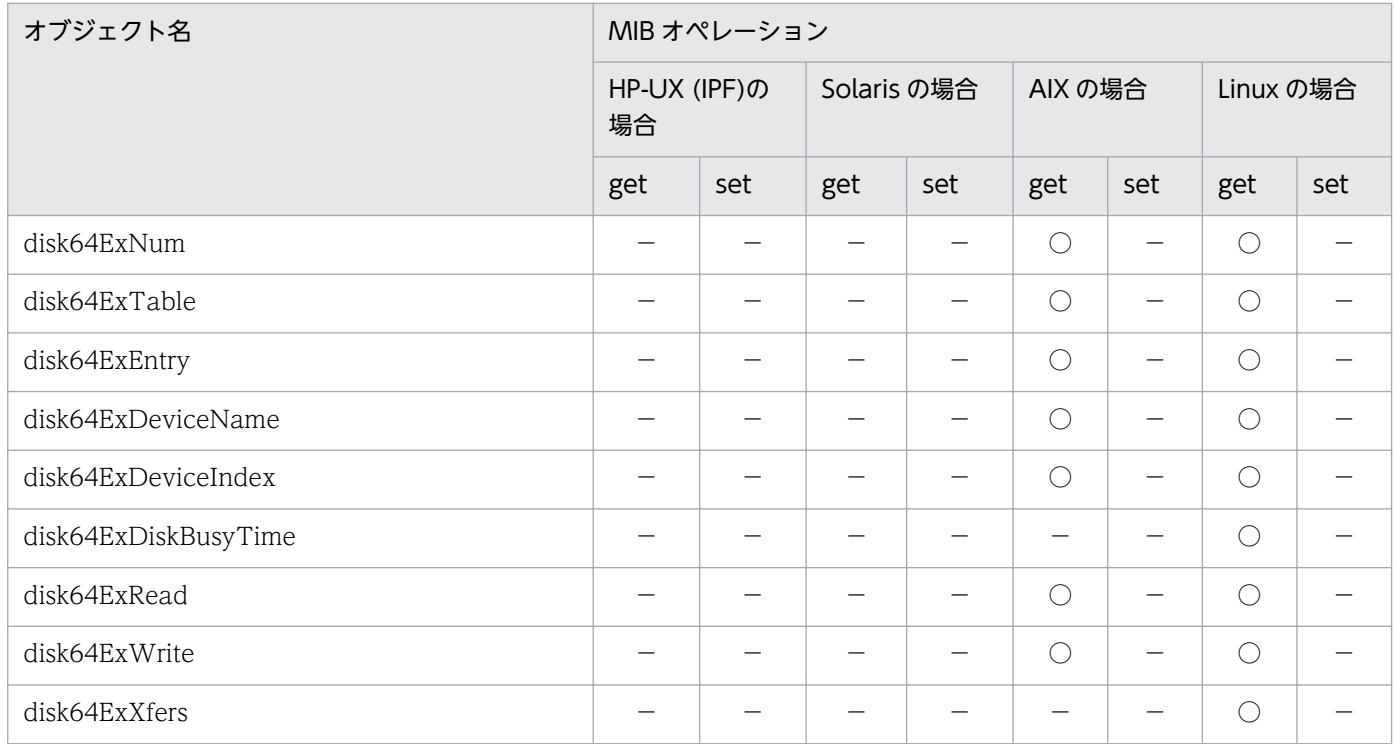

# (23) computerSystem64 グループ

computerSystem64 グループの日立企業固有 MIB オブジェクトの実装状況を次の表に示します。

表 4-81 日立企業固有 MIB オブジェクトの実装状況 (computerSystem64 グループ) enterprises.hitachi.systemExMib.cometMibs.systems.hiux.computerSystem64 (1.116.5.1.2.1.24)

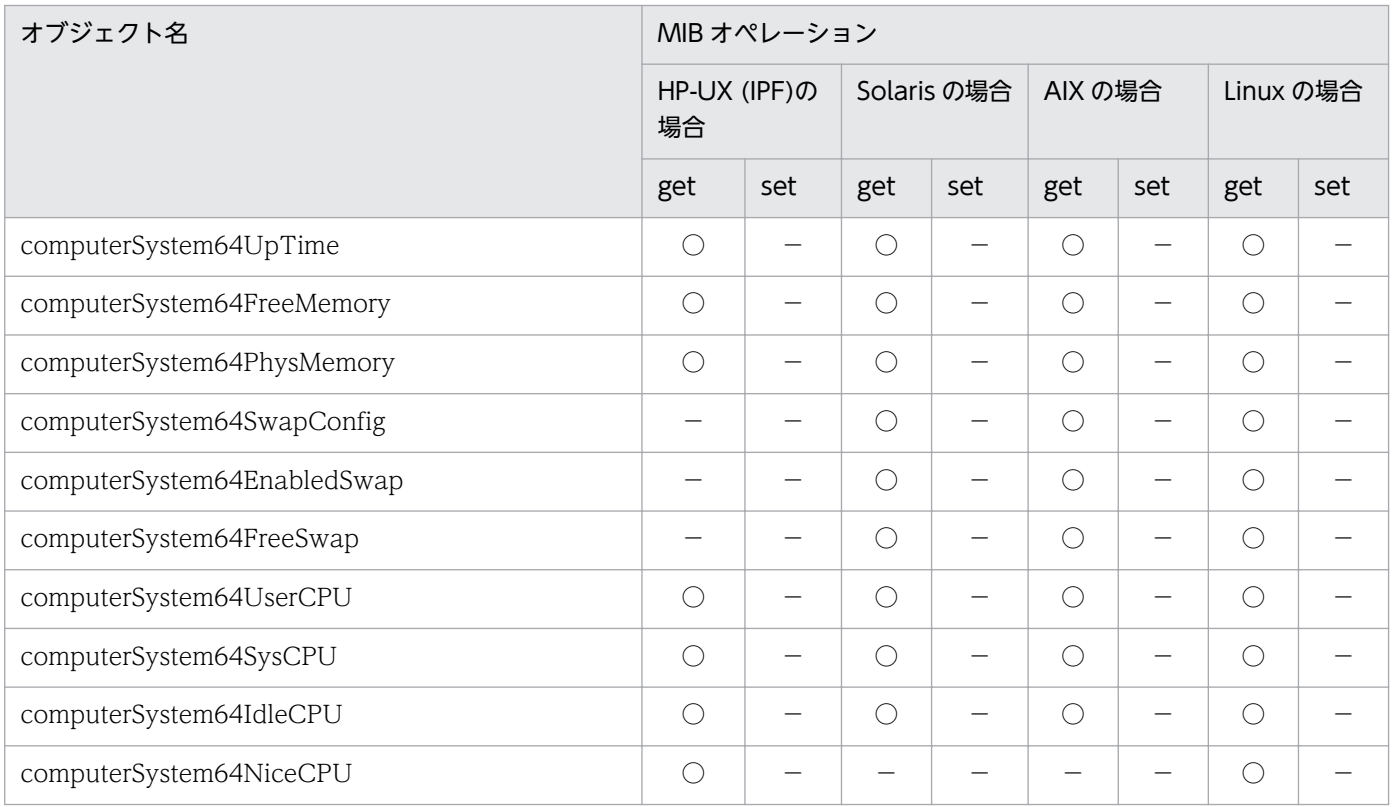

# (24) AIX 固有のグループ

AIX 固有の日立企業固有 MIB オブジェクトの実装状況を次の表に示します。

#### 表 4-82 日立企業固有 MIB オブジェクトの実装状況 (AIX 固有のグループ) (enterprises.hitachi.systemExMib.cometMibs.systems.aix)(1.116.5.1.2.3)

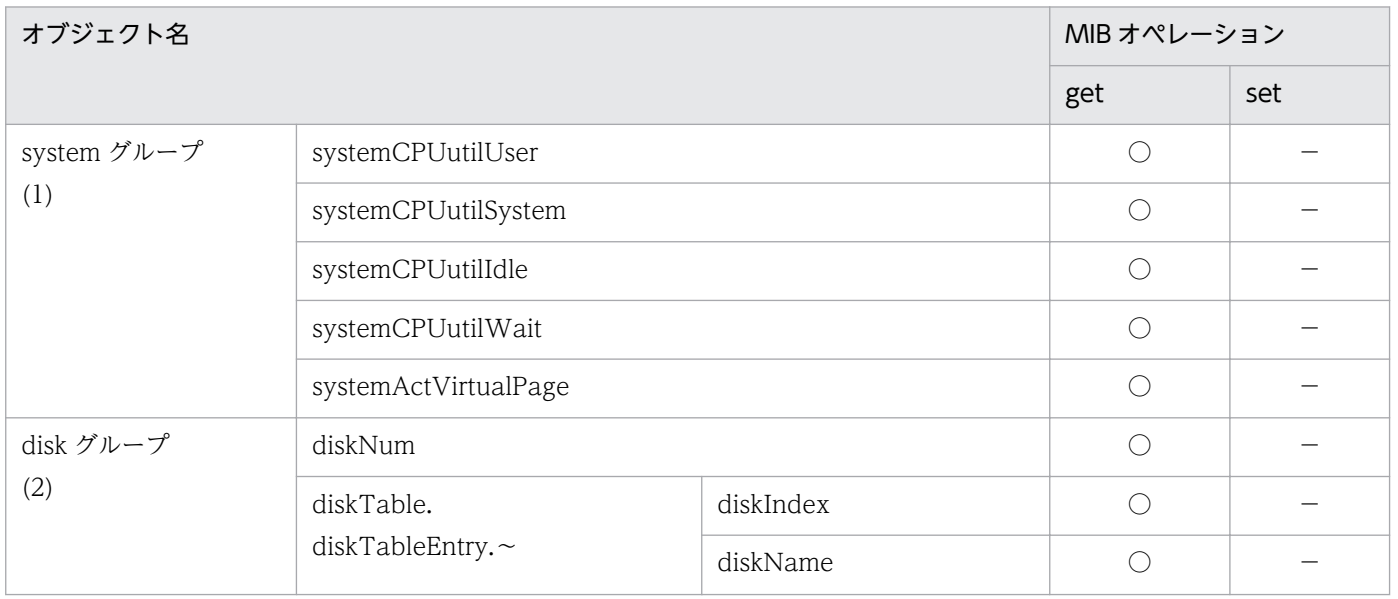

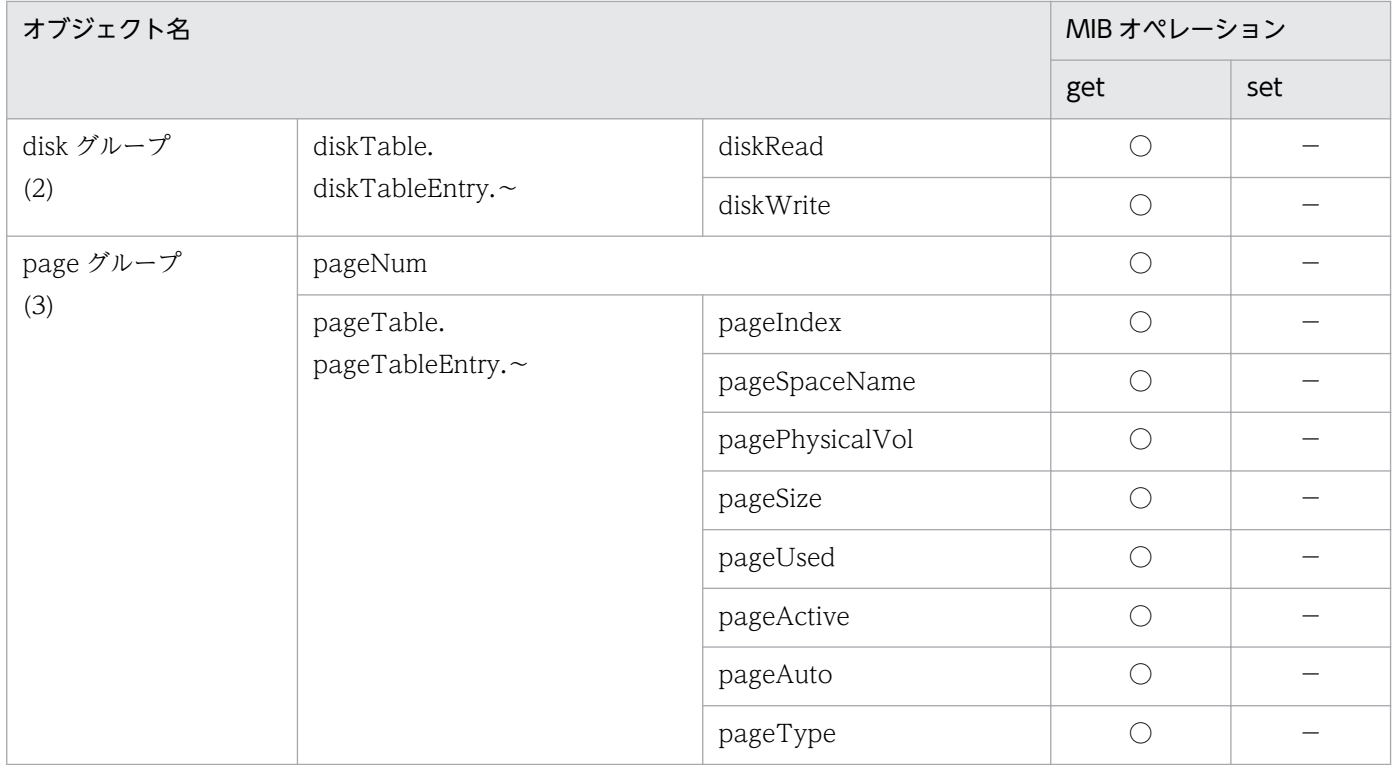

## (25) Solaris 固有のグループ

Solaris 固有の日立企業固有 MIB オブジェクトの実装状況を次の表に示します。

表 4-83 日立企業固有 MIB オブジェクトの実装状況 (Solaris 固有のグループ) (enterprises.hitachi.systemExMib.cometMibs.systems.solaris) (1.116.5.1.2.4)

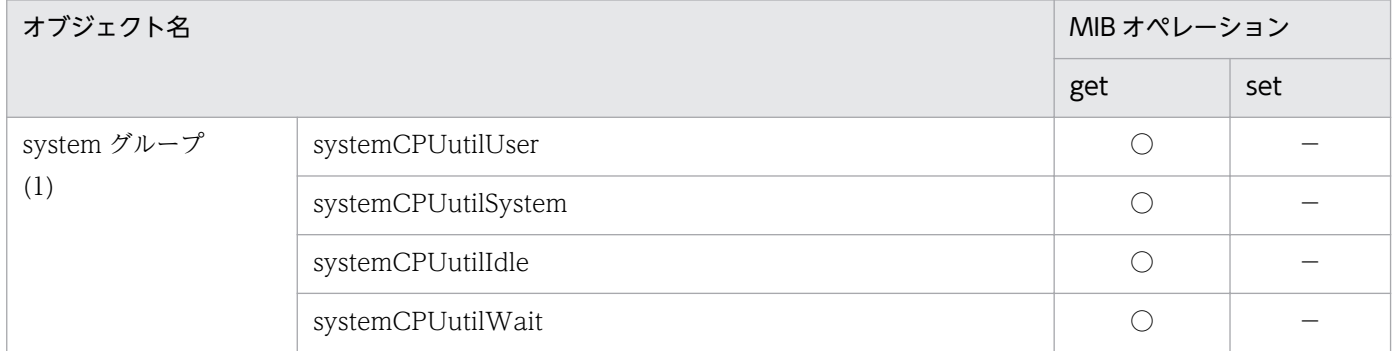

# (26) Linux 固有のグループ

Linux 固有の日立企業固有 MIB オブジェクトの実装状況を次の表に示します。

### 表 4-84 日立企業固有 MIB オブジェクトの実装状況 (Linux 固有のグループ) (enterprises.hitachi.systemExMib.cometMibs.systems.linux)(1.116.5.1.2.5)

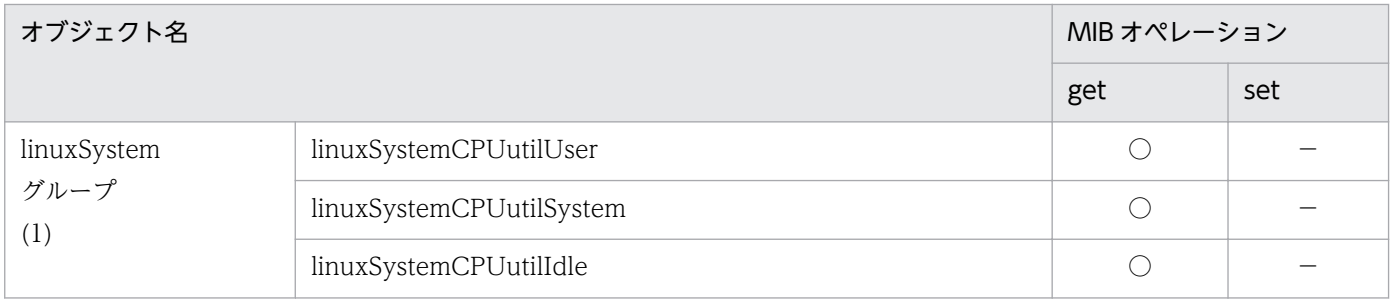

## (27) Tru64 固有のグループ

SNMP エージェントは Tru64 固有の日立企業固有 MIB オブジェクトをサポートしていません。

#### 表 4-85 日立企業固有 MIB オブジェクトの実装状況 (Tru64 システム固有のグループ) (enterprises.hitachi.systemExMib.cometMibs.systems.tru64)(1.116.5.1.2.6)

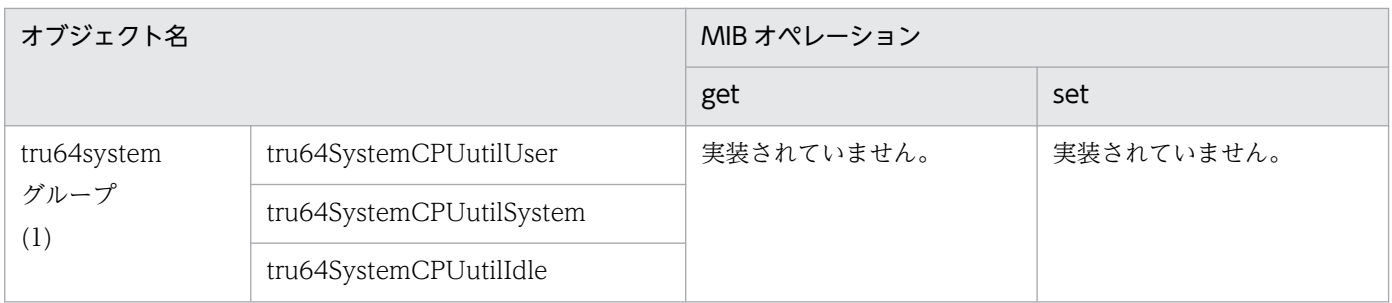

<sup>4.</sup> MIB オブジェクト一覧

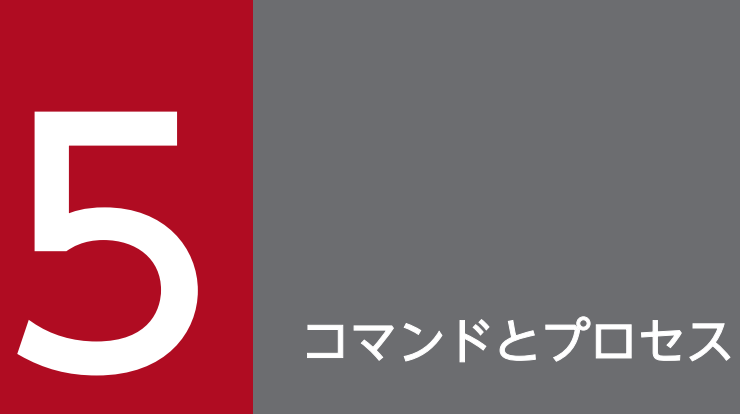

この章では、SNMP エージェントで使用するコマンドの機能,および文法について説明します。 また,プロセスの機能,および起動オプションについて説明します。

この節では SNMP エージェントで使用するコマンドの機能,および文法について説明します。

#### コマンド一覧

SNMP エージェントのコマンドを次の表に示します。

#### 表 5‒1 SNMP エージェントのコマンド

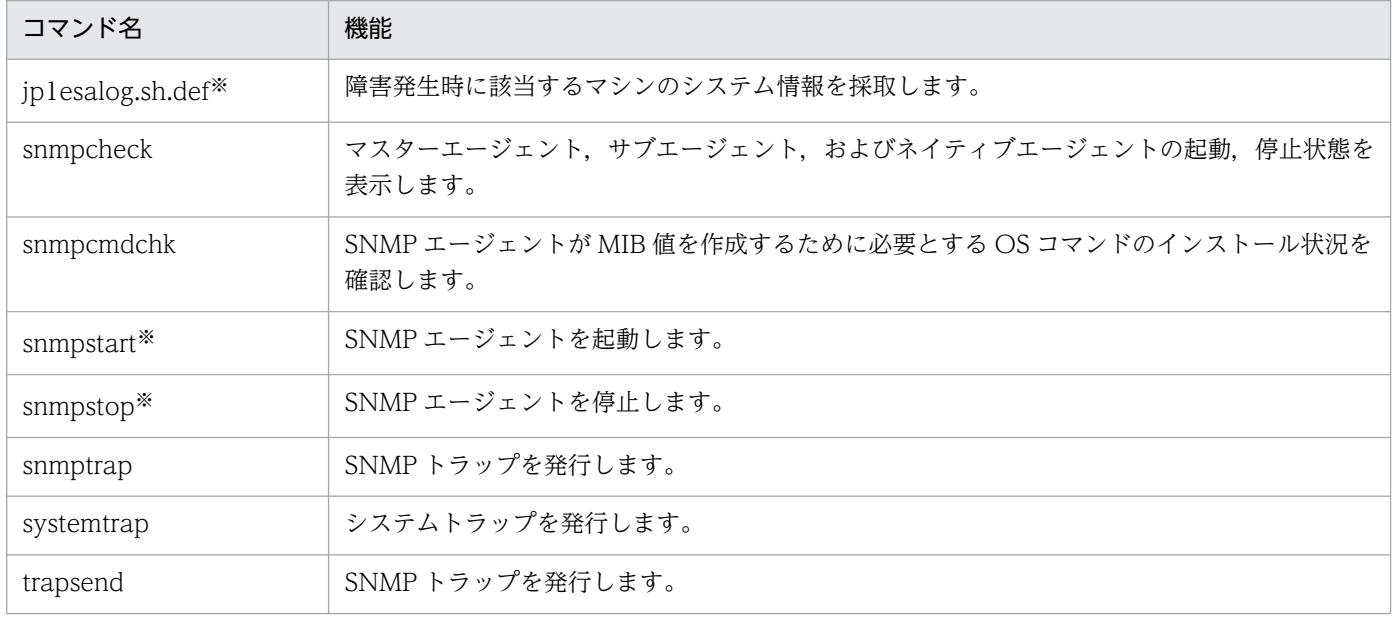

注※ スーパーユーザーで実行してください。

<sup>5.</sup> コマンドとプロセス

## コマンドの詳細

SNMP エージェントのコマンドを、次の項目から構成される共通の書式に従って説明します。ただし、す べての項目があるとは限りません。

#### 形式

コマンドの形式を示します。

#### 機能

コマンドの機能を説明します。

#### 格納場所

コマンドの格納先ディレクトリを説明します。

#### 引数

コマンドの引数を説明します。

#### 実行権限

コマンドを実行するのに必要な権限を説明します。

#### 戻り値

コマンドの戻り値を説明します。

#### カスタマイズ

コマンド(シェルスクリプト)で、カスタマイズできる項目について説明します。

#### 実行例

コマンドの実行例を説明します。

#### 注意事項

コマンドについての注意事項を説明します。

SNMP エージェントの各コマンドを,アルファベット順に説明します。

## jp1esalog.sh.def

#### 形式

jp1esalog.sh.def

#### 機能

このコマンドは,障害が発生した直後に実行してください。

このコマンドは、ルートディレクトリの直下で、tar コマンドを使用して資料を採取するディレクトリまた はファイルをアーカイブしたあと,アーカイブしたデータを compress コマンドを使用して圧縮します。 デフォルトでは、/tmp/jp1esa/jp1esa.log.tar.Z を作成します。ファイルがすでにあった場合、自動的に 上書きします。

なお,このコマンドは,SNMP エージェントの動作中に実行できます。

#### 格納場所

- AIX 以外の場合:/opt/CM2/ESA/bin
- AIX の場合:/usr/CM2/ESA/bin

#### 引数

なし

#### 実行権限

スーパーユーザーで実行してください。

#### 戻り値

0:正常終了。

8:次に示すどれかの実行時エラーが発生(エラーメッセージが出力される)。

- スーパーユーザー権限以外で実行。
- ワーク用ディレクトリが作成不可。
- アーカイブファイルが作成不可。
- ファイル出力ディレクトリに書き込み権限なし。
- ファイル出力ディレクトリが作成不可。

## カスタマイズ

このコマンドはシェルスクリプトです。次の項目をカスタマイズできます。

デフォルトの出力ファイルを変更したい場合

次に示す行をカスタマイズします。

# Log output file defaultname OUTFILE="/tmp/jp1esa/jp1esa.log"

ファイル名を指定した場合,次のファイルが作成されます。

指定したファイル名.Z

作業用ディレクトリを変更したい場合

次に示す行をカスタマイズします。

# Working directory WORKDIR="/tmp/jp1esa/work"

このコマンド実行時には,一次作業用ディレクトリが作成され,そこに一時的にファイルが作成される ため,ある程度のディスク容量が必要になります。デフォルトでは出力ファイルと同じディレクトリに 作成されますが,変更したい場合は上記の行を変更してください。

ユーザー作成ファイルなど,ほかの資料を採取したい場合

次に示す行をカスタマイズします。

# User Additional files ADDFILE=""

なお、変数 ADDFILE に、採取する資料を追加する場合は、必ずフルパスの前に「. (ピリオド)」を付 けて指定してください。また,複数指定する場合は半角スペースで区切って指定してください。 (例)ADDFILE="./var/tmp/user\_log ./etc/opt/sample/conf"

#### 注意事項

- このコマンドは jp1esalog.sh.def として提供します。このファイルを適当なディレクトリにコピーし て使用してください。この製品はインストール時に毎回 jp1esalog.sh.def を上書きするため, jp1esalog.sh.def をカスタマイズした場合は,カスタマイズした内容が削除されます。
- 採取したデータを ftp などで転送する際はバイナリーモードで転送してください。
- 資料を採取するマシンに compress コマンドがインストールされていない場合は、圧縮はしませ ん。/tmp/jp1esa/jp1esa.log.tar ファイルを作成します。
- jp1esalog.sh.def コマンドで取得する資料の一覧を次の表に示します。

#### 表 5-2 jp1esalog.sh.def コマンドで取得する資料の一覧

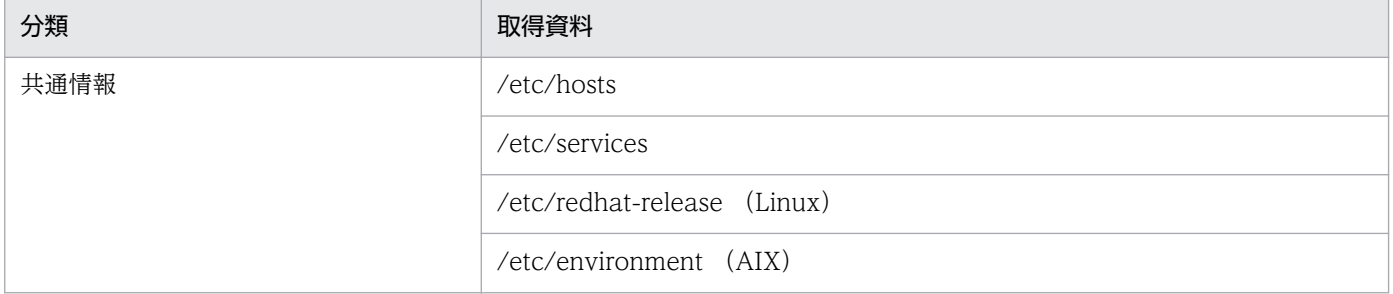

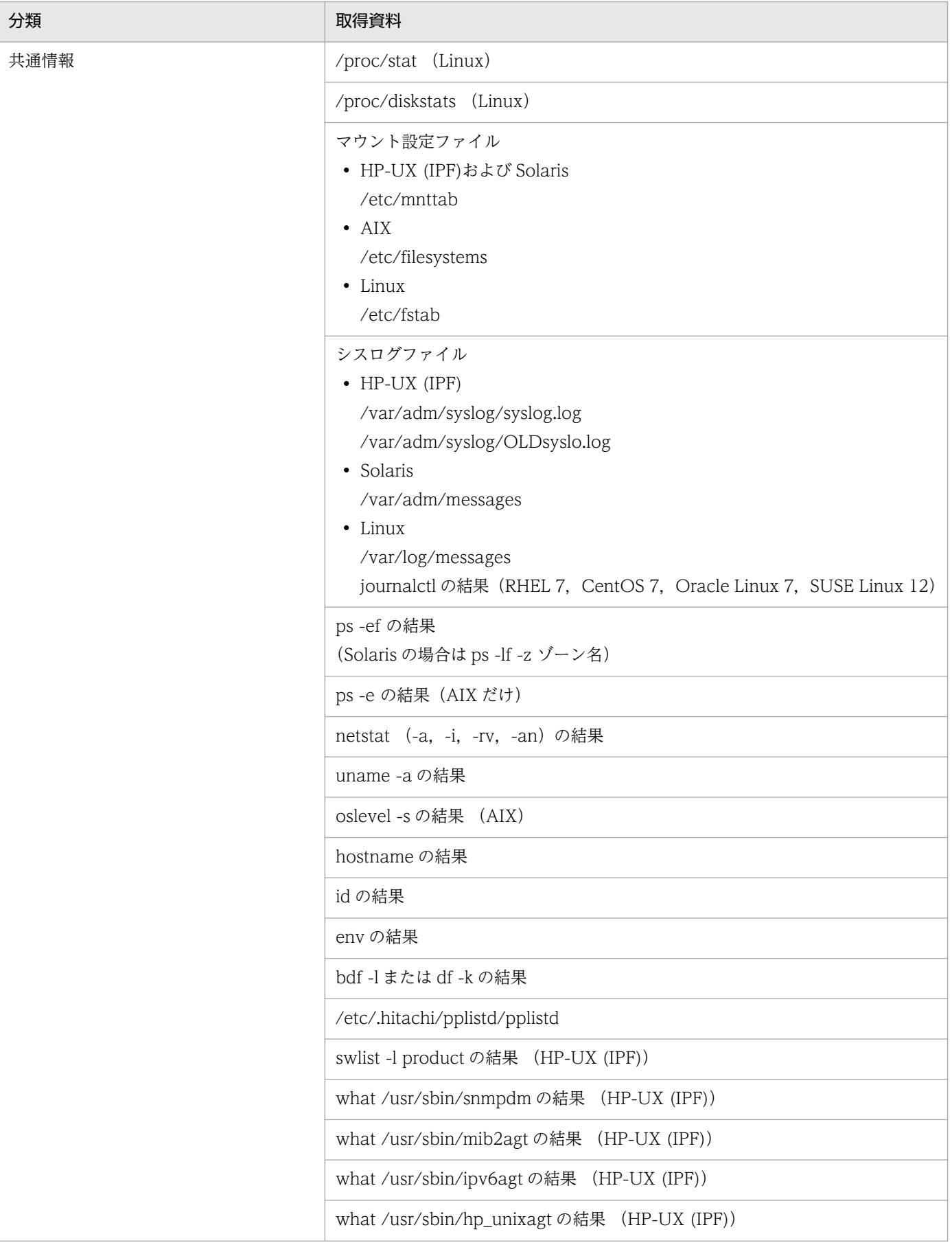

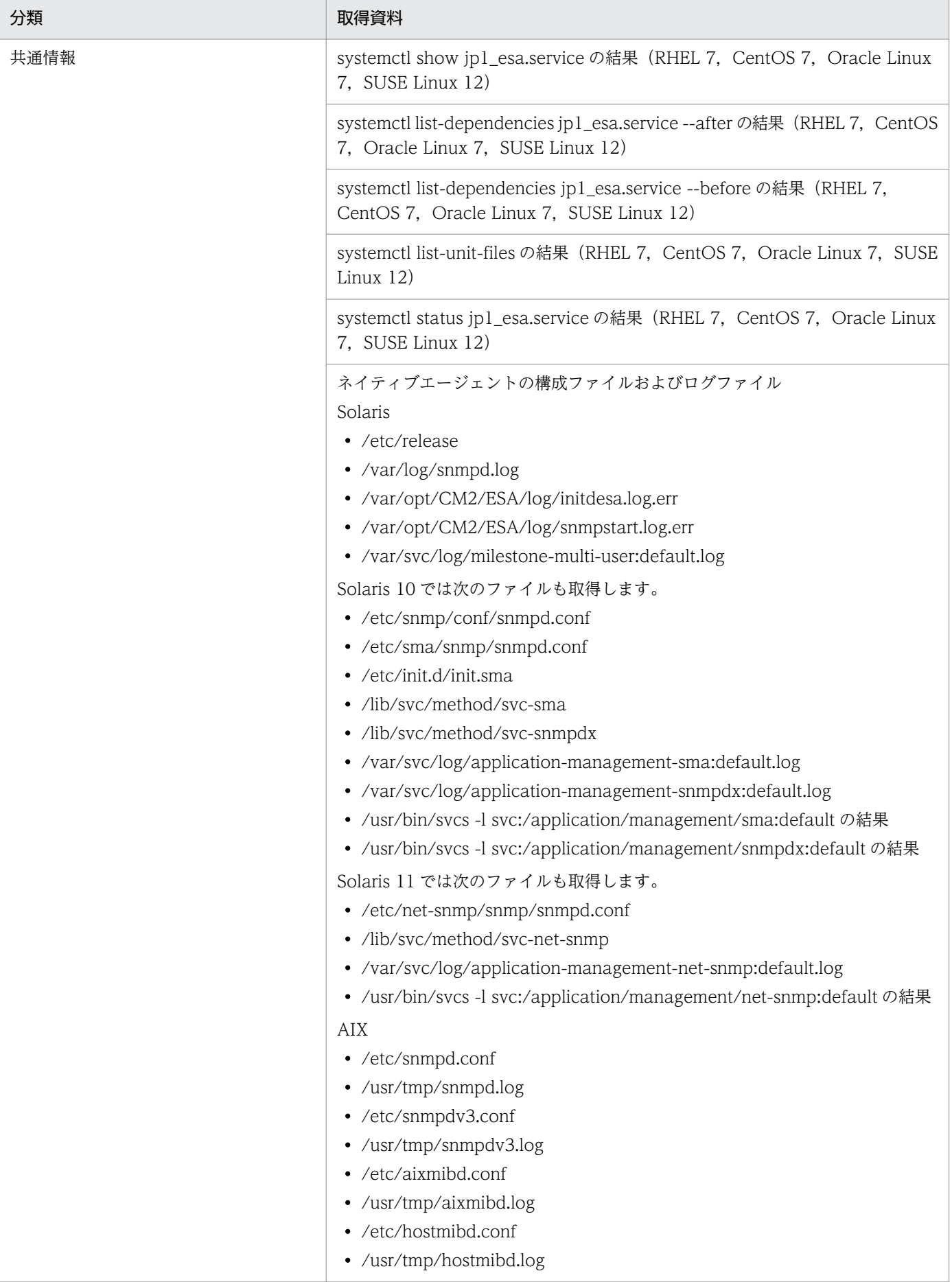

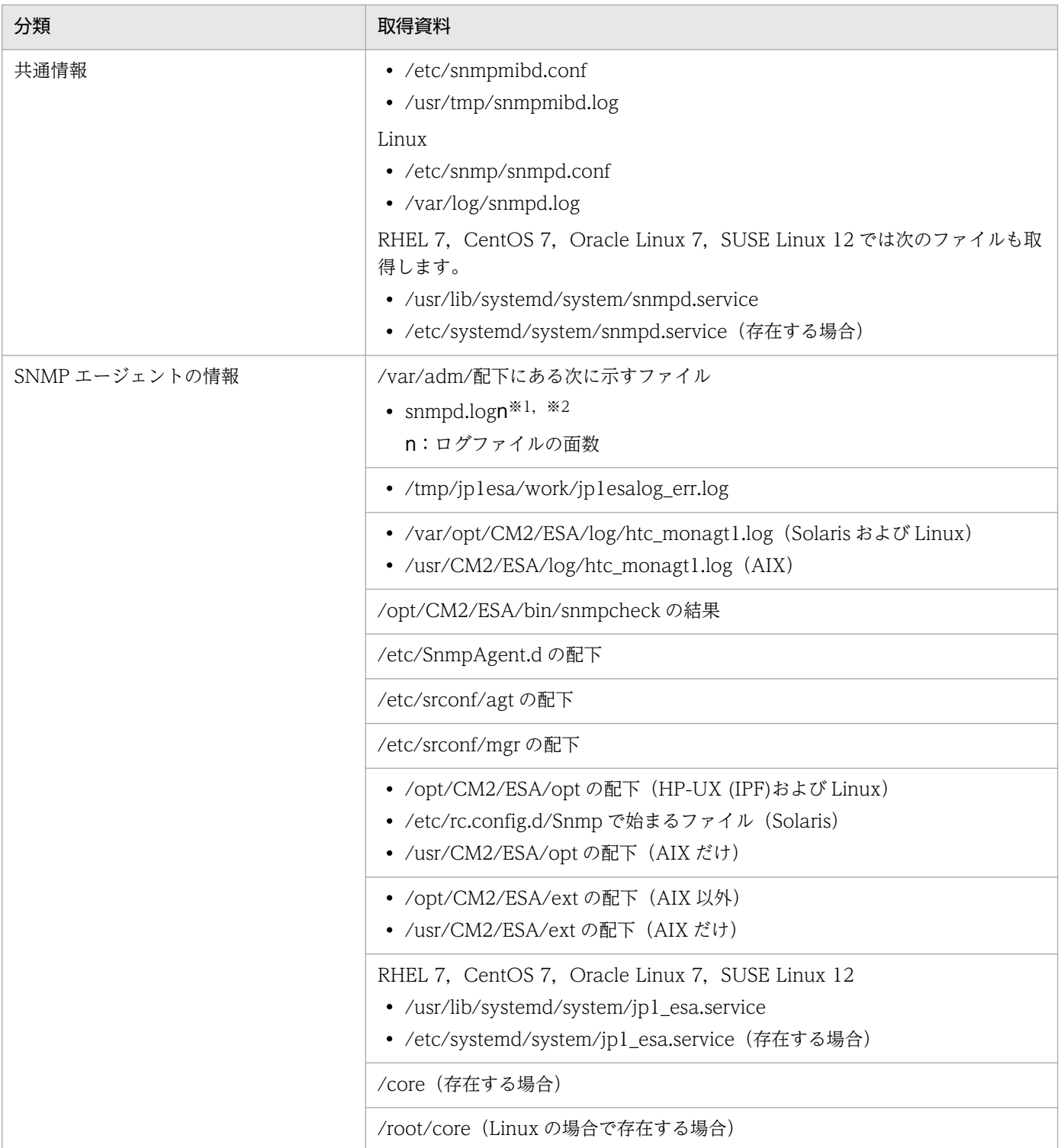

#### 注※1

snmpd.logn ファイルにはログ・16 進数ダンプ・VarBind リストが出力されます。snmpd.logn ファ イルのサイズと面数は、SnmpMaster ファイルの次の環境変数で指定します。

• ファイルサイズ:SNMP\_HTC\_SNMPD\_LOG\_SIZE SNMP\_HTC\_SNMPD\_LOG\_SIZE 環境変数の指定例を次に示します。単位はメガバイトです。例 では 10 メガバイトを指定しています。 (例)
SNMP\_HTC\_SNMPD\_LOG\_SIZE=10 export SNMP\_HTC\_SNMPD\_LOG\_SIZE

• ファイルの面数:SNMP\_HTC\_SNMPD\_LOG\_CNT SNMP\_HTC\_SNMPD\_LOG\_CNT 環境変数の指定例を次に示します。単位は面数です。例では 10 面を指定しています。

(例)

SNMP\_HTC\_SNMPD\_LOG\_CNT=10 export SNMP HTC SNMPD LOG CNT

環境変数の詳細については,[「snmpdm」](#page-268-0)を参照してください。

また,デフォルトではファイル 1 面当たり 10 メガバイトで,10 面作成するため snmpd.logn の格納 先には 100 メガバイトを格納できる領域が必要です。

注※2 snmpd.logn ファイルに出力されるプロセスは次のとおりです。

snmpdm, naaagt, hp\_unixagt, extsubagt, trapdestagt, htc\_unixagt1, htc\_unixagt2, htc\_unixagt3, htc\_unixagt4

<sup>5.</sup> コマンドとプロセス

# snmpcheck

# 形式

snmpcheck

# 機能

マスターエージェント,サブエージェントおよびネイティブエージェントの起動,停止状態を表示します。

# 表示例

Solaris 11 で snmpcheck コマンドを実行した場合の例を次に示します。

#/opt/CM2/ESA/bin/snmpcheck snmpdm running pid=15128 hp\_unixagt running pid=15170 trapdestagt running pid=15189 extsubagt not running htc\_unixagt1 running pid=15209 htc\_unixagt3 running pid=15229 htc monagt1 running pid=15248 htc unixagt4 running pid=15250 naaagt running pid=15151 snmpd running pid=15132

「running」はプロセスが起動していることを表します。

「not running」はプロセスが未起動であることを表します。

「pid」はプロセス ID を表します。

# 格納場所

- AIX 以外の場合:/opt/CM2/ESA/bin
- AIX の場合:/usr/CM2/ESA/bin

# 引数

なし。

# snmpcmdchk

# 形式

snmpcmdchk

# 機能

このコマンドは、SNMP エージェントが MIB 値を作成するために必要とする OS のコマンドがインストー ルされているかどうかを確認するコマンドです。SNMP エージェントをインストール後,このコマンドを 実行し,インストールされていないコマンドがある場合は,インストールする必要があります。

# 表示例

Solaris 11 で snmpcmdchk コマンドを実行した場合の例を次に示します。

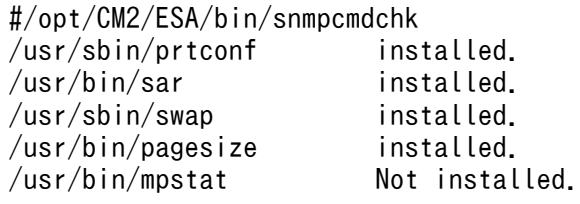

「installed」は,コマンドがインストールされていることを示します。

「Not installed」は,コマンドがインストールされていないことを示します。

# 格納場所

- AIX 以外の場合:/opt/CM2/ESA/bin
- AIX の場合:/usr/CM2/ESA/bin

# 引数

なし。

# snmpstart

# 形式

snmpstart [-e][-n]

# 機能

SNMP エージェントを起動します。snmpstart コマンド実行時, SNMP エージェントが起動されている場 合, snmpstart コマンドは SNMP エージェントを停止します。そのあと, SNMP エージェントを再起動 します。

# 格納場所

- AIX 以外の場合:/opt/CM2/ESA/bin
- AIX の場合:/usr/CM2/ESA/bin

# 引数

#### -e

/opt/CM2/ESA/ext ディレクトリの下にあり、かつ読み込まれていない拡張 MIB 定義ファイルを読 み込みます。

-n

SNMP エージェントのプロセスだけを起動または再起動します。ネイティブエージェントのプロセス の起動または再起動はしません。AIX および Solaris の場合に使用できます。

#### なし

オプションを省略した場合,次のように動作します。

HP-UX (IPF), Solaris, および AIX の場合

SNMP エージェントのプロセスに加えて,ネイティブエージェントのプロセスも起動または再起動 します。

Linux の場合

SNMP エージェントのプロセスだけを起動または再起動します。ネイティブエージェントのプロセ スの起動または再起動はしません。

# 実行権限

スーパーユーザーで実行してください。

# snmpstop

# 形式

snmpstop [-n]

# 機能

SNMP エージェントを停止します。

# 格納場所

- AIX 以外の場合:opt/CM2/ESA/bin
- AIX の場合:/usr/CM2/ESA/bin

# 引数

## -n

SNMP エージェントのプロセスだけを停止します。ネイティブエージェントのプロセスは停止しませ ん。AIX および Solaris の場合に使用できます。

## なし

オプションを省略した場合,次のように動作します。

HP-UX (IPF), Solaris, および AIX の場合

SNMP エージェントのプロセスに加えて,ネイティブエージェントのプロセスも停止します。

Linux の場合

SNMP エージェントのプロセスだけを停止します。ネイティブエージェントのプロセスは停止しま せん。

# 実行権限

スーパーユーザーで実行してください。

# snmptrap

# 形式

snmptrap [-d] [-p ポート番号] [-c コミュニティ名] ノード名 企業ID agentアドレス 標準トラップ番号 拡張トラップ番号 タイムスタンプ [オブジェクト識別子 値のシンタクス 値…]

## 機能

指定ノードに対して SNMP トラップを発行します。

## 格納場所

- AIX 以外の場合:/opt/OV/bin
- AIX の場合:/usr/OV/bin

## 引数

#### -d

SNMP パケットを 16 進数表示,およびデコーディングされた ASN.1 形式で標準出力に出力します。

-p ポート番号

送信するマネージャーのポート番号を指定します。省略時すると 162 が仮定されます。

-c コミュニティ名

コミュニティ名を指定します。省略すると public が仮定されます。

ノード名

IP アドレス,またはホスト名を指定します。

#### 企業 ID

sysObjectID を指定します。形式は A.B.C.D…です。ただし A,B, C,D は 10 進数表示のサブ識別 子です。形式 A.B.C.D…ではオブジェクト識別子の先頭が'1.3.6.1.2.1'であれば,'1.3.6.1.2.1'は省略で きます。null 文字列(")は SNMP エージェントの sysObjectID になります。SNMP エージェント機 能の sysObjectID については,「[4.3.1 日立企業固有](#page-173-0) MIB オブジェクトの構成」を参照してください。

#### agent アドレス

IP アドレス,またはホスト名を指定します。NULL 文字列(")を指定した場合,該当するシステムの OS の関数を使用して取得したホスト名を、OS の関数を使用して IP アドレスに変換した値になります。 なお、snmptrap コマンドで発行するトラップメッセージ中のエージェントアドレスに、特定の IP ア ドレスを使用したい場合は,「agent アドレス」にその IP アドレスを指定してください。

#### 標準トラップ番号

標準トラップ番号を 0〜6 の整数で指定します。拡張トラップを発行する場合は 6 を指定します。

### 拡張トラップ番号

拡張トラップ番号を32 ビットの整数で指定します。ただし、標準トラップ番号が6 でない場合無視さ れ 0 が埋められます。有効値は正数,負数,16 進数(0x〜),および 8 進数(0〜)です。

## タイムスタンプ

時刻を 0 以上の整数で指定します。NULL 文字列('')を指定した場合にはシステム開始からの timeticks が仮定されます。

## オブジェクト識別子

snmptrap コマンドは、「オブジェクト識別子, 値のシンタクス, 値」を1組とした引数を複数指定で きます。一度に指定できる引数の数は 1 つの値の長さを 256 バイトとした場合,最大 20 個を目安と してください。オブジェクト識別子の形式は A.B.C.D…です。A,B,C,D は 10 進数表示のサブ識 別子です。形式 A.B.C.D…ではオブジェクト識別子の先頭が'1.3.6.1.2.1'であれば,'1.3.6.1.2.1'は省略 できます。

## 値のシンタクス

値のシンタクスは次の中から選択します。

integer (-2<sup>31</sup>~2<sup>31</sup>-1), octetstring, objectidentifier (形式が A.B.C.D…で, オブジェクト識別子の 先頭が'1.3.6.1.2.1'であれば, '1.3.6.1.2.1'は省略できます), null (このあとの'値'に何を設定しても無 視されます), ipaddress, counter (0~4294967295), gauge, timeticks, opaque。それぞれの詳 細については,RFC1155 を参照してください。

また, octetstring の特別なケースとして, octetstringhex (00~FF の 16 進数列指定, 例: 01FF), octetstringoctal (000~377の8進数列指定,例:001377), octetstringascii (ASCII コード文字列 指定)が指定できます。opaque の特別なケースとして、opaquehex (00~FF の 16 進数列指定, 例: 01FF), opaqueoctal (000~377の 8 進数列指定, 例: 001377), opaqueascii (ASCII コー ド文字列指定)が指定できます。

#### 値

値のシンタクスに対して正しい値を指定します。

# 戻り値

0:正常終了

SNMP トラップは UDP で送信するので、相手ノードとの送達確認はしません。そのため、正常終了 した場合でも相手ノードに通知されない場合があります。

1:実行時エラー

エラーメッセージを出力します。

## 注意事項

AIX で cron や/etc/inittab から起動されたシェルスクリプトやプログラムの延長で snmptrap コマンド を実行した場合,次のようなエラーが出力されコマンドが失敗することがあります。

snmptrap:cannot set locale(\$LANG="Ja\_JP")

この場合,環境変数 LC\_ALL に使用する言語を設定してください。

使用する言語に'C'を設定する場合の B シェルの例を次に示します。

LC\_ALL=C export LC\_ALL snmptrap flcndmak .1.3.6.1.4.1.4242 15.6.71.223 6 2 0

# systemtrap

# 形式

systemtrap

# 機能

指定されたノードに対し,システムトラップを発行します。

systemtrap コマンドは,監視プログラムとして JP1 Version 8 以前の JP1/SSO を使用する場合の旧バー ジョン互換のために提供しています。systemtrap コマンドの詳細については、JP1 Version 8 以前のJP1/ SSO のマニュアルを参照してください。

# trapsend

# 形式

SNMPv1 トラップを送信する場合の形式を示します。

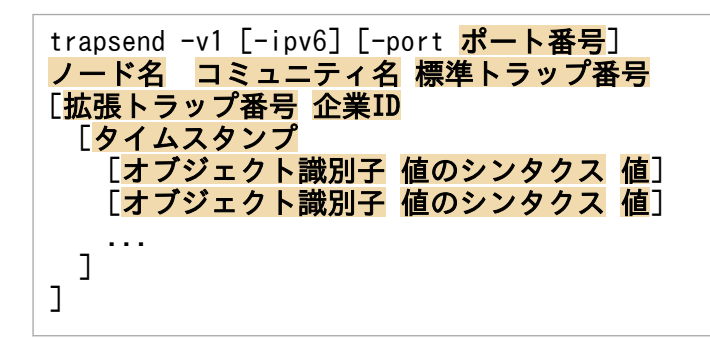

SNMPv2c トラップを送信する場合の形式を示します。

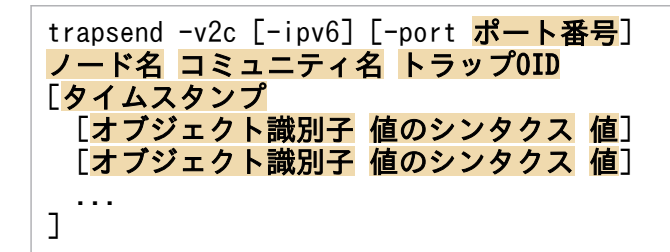

## 機能

指定した IPv4 ノードまたは IPv6 ノードに対して、SNMPv1 トラップまたは SNMPv2c トラップを送信 します。

# 格納場所

- AIX 以外の場合:/opt/CM2/ESA/bin
- AIX の場合:/usr/CM2/ESA/bin

# 引数

-v1

SNMPv1 トラップを送信します。

## -v2c

SNMPv2c トラップを送信します。

## -ipv6

IPv6 ノードへトラップを送信します。省略すると IPv4 ノードへトラップを送信します。

### -port ポート番号

トラップの宛先ポート番号を 1〜65535 の整数値で指定します。省略すると,162 が仮定されます。 それ以外の数値または数値以外の値が指定された場合は,メッセージを出力し,162 を使用して処理を 継続します。

## ノード名

IP アドレス,またはホスト名を指定します。

-ipv6 指定時は ipv6 ノード (IPv6 アドレスまたは IPv6 アドレスに解決できるホスト名), それ以外の 場合は ipv4 ノード(IPv4 アドレスまたは IPv4 アドレスに解決できるホスト名)を指定します。

### コミュニティ名

コミュニティ名を指定します。

#### 標準トラップ番号

標準トラップ番号を 0〜6 の整数で指定します。拡張トラップを発行する場合は 6 を指定します。 数値以外が入力された場合,0(coldStart)を使用して処理を継続します。

## 拡張トラップ番号

拡張トラップ番号を 32 ビットの符号付き整数を 10 進表記で指定します。拡張トラップを発行する際 は省略できません。数値以外が指定された場合は,メッセージを出力し,0 を使用して処理を継続しま す。

#### 企業 ID

sysObjectID を指定します。拡張トラップを発行する際は省略できません。

入力形式は「オブジェクト識別子(数字)の文法」に従います。この形式以外を指定すると、エラー メッセージを出力し,プログラムを終了します。

省略した場合は,次の sysObjectID が仮定されます。

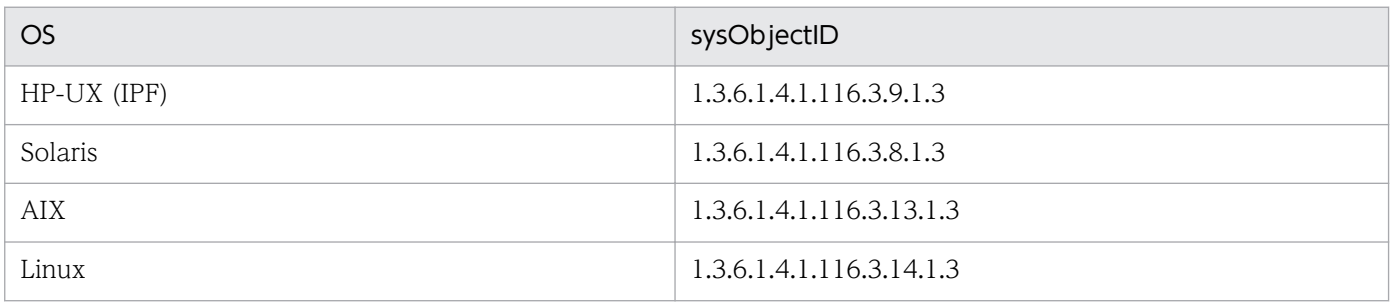

## トラップ OID

トラップ OID を指定します。指定値は,「オブジェクト識別子(数字)の文法」に従います。

## タイムスタンプ

時刻を 0 以上の整数で指定します。省略した場合は,0 を使用します。数値以外が入力された場合, メッセージを出力し,0 を使用して処理を継続します。

## オブジェクト識別子,値のシンタクス,値

trapsend コマンドは、オブジェクト識別子 値のシンタクス 値の組み合わせを複数指定できます。

## オブジェクト識別子

値の形式は「オブジェクト識別子(数字)の文法」に従います。

#### 値のシンタクス

次の型を選択できます。

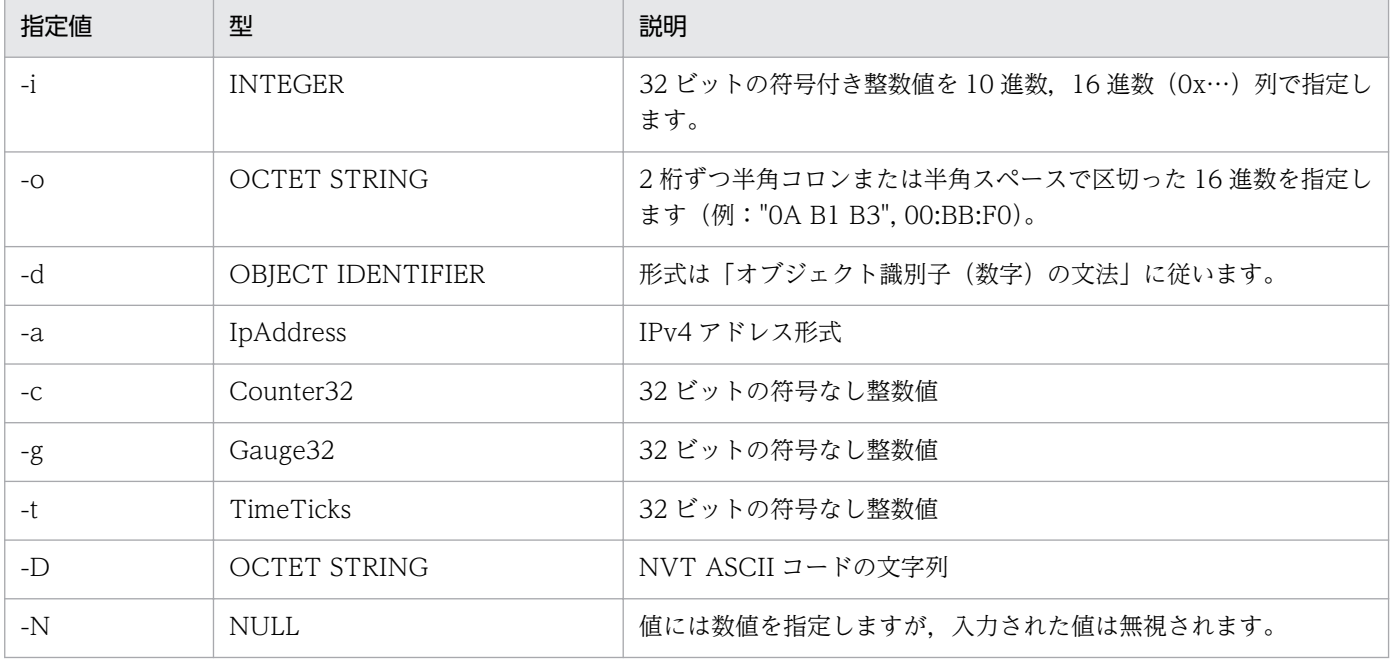

#### 値

シンタクスに正しい値を指定します。

## オブジェクト識別子(数字)の文法

trapsend コマンドでは、オブジェクト識別子を数字で指定する際、次の形式に従う必要があります。

0-2.0-39[.0-4294967295[.0-4294967295…]]

# 戻り値

0:正常終了

SNMPトラップは UDP で送信するので、相手ノードとの送達確認はしません。そのため、正常終了 した場合でも相手ノードに通知されない場合があります。また、trapsend コマンド実行時に標準出力 または標準エラー出力にメッセージが出力された場合でも戻り値が 0 の場合は、SNMP トラップは送 信されます。

0 以外:実行時エラー

SNMP トラップは送信されません。

# 実行例

SNMPv1 トラップの送信例について説明します。

SNMPv1 トラップの送信例 1

IPv4 アドレス 192.168.1.5 を持つノードに対して,コミュニティ名 sendtrap で coldStart トラップ (標準トラップ番号0)を送信する例を示します。

trapsend -v1 192.168.1.5 sendtrap 0

SNMPv1 トラップの送信例 2

IPv6 アドレス fec0::1111:2222:3333:4444:5555 を持つノードのポート 22162 に対して,コミュニ ティ名 sendtrap, enterpriseSpecific トラップ(標準トラップ番号 6),拡張トラップ番号 5,企業 ID が 1.3.6.1.4.1.116.3.14.1.3 の拡張トラップを送信する例を示します。

trapsend -v1 -port 22162 -ipv6 fec0::1111:2222:3333:4444:5555 sendtrap 6 5 1.3.6.1.4.1.116.3.14.1.3

SNMPv1 トラップの送信例 3

IPv6 アドレスに解決できるホスト名 esaipv6 に対して,コミュニティ名 sendtrap で linkDown トラッ プ (標準トラップ番号 2) を企業 ID1.3.6.1.4.1.116.3.14.1.3 で送信する例を示します。タイムスタン プは 10000 とします。「オブジェクト識別子 値のシンタクス 値|の組み合わせを1つ付与します(オ ブジェクト識別子:1.3.6.1.2.1.2.2.1.1.3,値のシンタクス:Integer,値:3)。

trapsend -v1 -ipv6 esaipv6 sendtrap 2 0 1.3.6.1.4.1.116.3.14.1.3 10000 1.3.6.1.2.1.2.2.1.1.3 -i 3

SNMPv2c トラップの送信例について説明します。

SNMPv2c トラップの送信例 1

IPv4 アドレス 192.168.1.5 を持つノードに対して,コミュニティ名 sendtrap,warmStart トラップ (オブジェクト識別子:1.3.6.1.6.3.1.1.5.2)を送信する例を示します。

trapsend -v2c 192.168.1.5 sendtrap 1.3.6.1.6.3.1.1.5.2

SNMPv2c トラップの送信例 2

IPv6 アドレス fec0::1111:2222:3333:4444:5555 を持つノードに対して,コミュニティ名 sendtrap, タイムスタンプ 79000 で linkUp トラップ(オブジェクト識別子:1.3.6.1.6.3.1.1.5.4)を送信する例を 示します。オブジェクト識別子 値のシンタクス 値の組み合わせを 1 つ付与します(オブジェクト識別 子:1.3.6.1.2.1.2.2.1.1.3,値のシンタクス:Integer,値:3)。

trapsend -v2c -ipv6 fec0::1111:2222:3333:4444:5555 sendtrap 1.3.6.1.6.3.1.1.5.4 79000 1.3.6.1.2.1.2.2.1.1.3 -i 3

## 注意事項

- snmptrap コマンドと異なり,SNMPv1 トラップのパケットの Agent Address フィールドは指定でき ません。
- Agent Address フィールドは,トラップの宛先ノードが IPv4 ノードだった場合,エージェントシステ ムの IP アドレス(該当するシステムの OS の関数を使用して取得したホスト名を,OS の関数を使用 して IP アドレスに変換した値)が入力されます。

• トラップの宛先ノードが IPv6 ノードだった場合は、Agent Address フィールドに 0.0.0.0 が入力され ます。ただし、宛先ノードが IPv6 ループバックアドレス (::1) だった場合は、127.0.0.1 が入力され ます。また,トラップの宛先ノードが IPv4 射影アドレスの場合は,エージェントシステムの IPv4 ア ドレスが入力されます。

5. コマンドとプロセス

# プロセス

この節では SNMP エージェントのプロセスの機能および起動オプションについて説明します。また、プロ セスで使用する環境変数についても説明します。

# プロセス一覧

SNMP エージェントはマスターエージェントとサブエージェントで構成されます。また、OS から情報を 収集するための情報収集デーモンも動作します。

SNMP エージェントで動作するプロセスを次の表に示します。

• マスターエージェントで動作するプロセス

## 表 5-3 SNMP エージェントのプロセス (マスターエージェント)

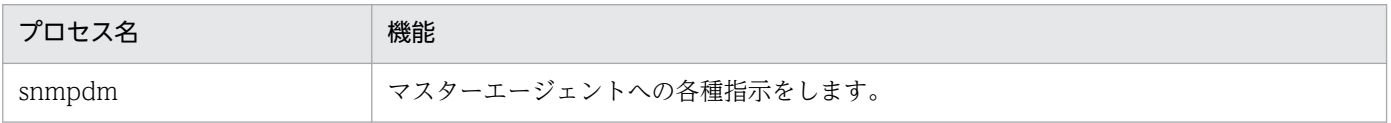

• サブエージェントで動作するプロセスおよび情報収集デーモン

# 表 5-4 SNMP エージェントのプロセス (サブエージェント・情報収集デーモン)

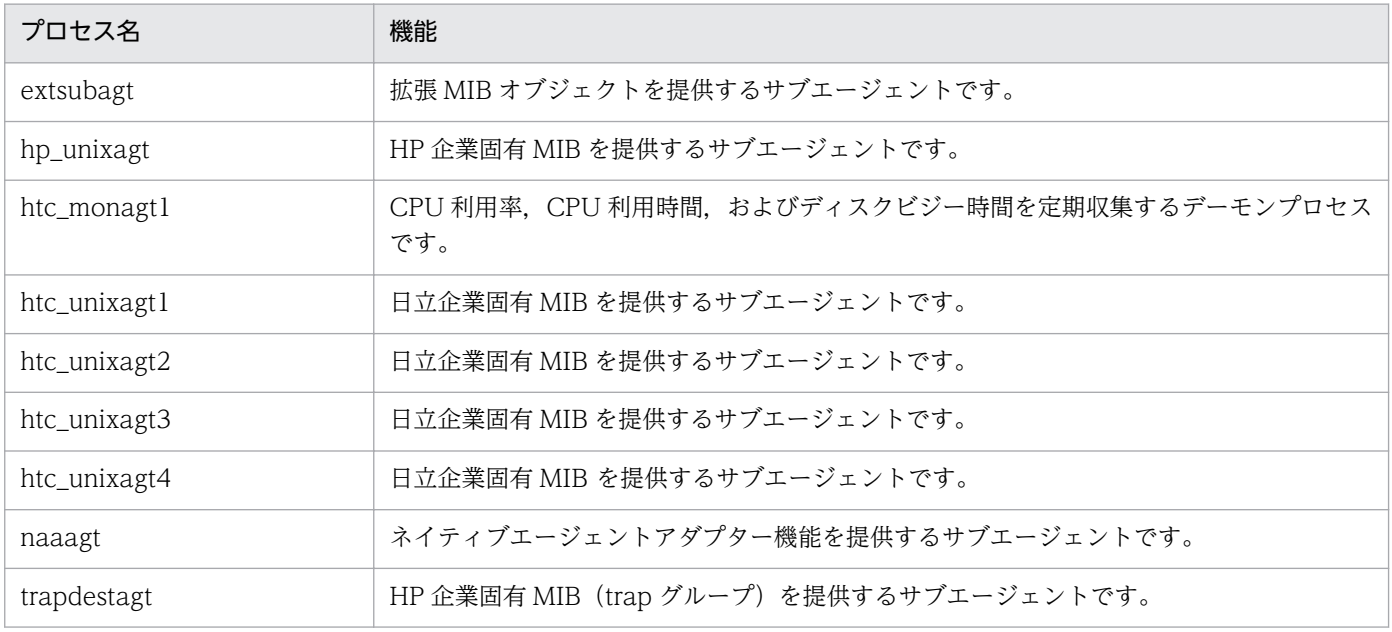

# プロセスの詳細

SNMP エージェントのプロセスを、次の項目から構成される共通の書式に従って説明します。ただし、す べての項目があるとは限りません。

# 形式

プロセス起動の形式を示します。

# 機能

プロセスの機能を説明します。

# 格納場所

プロセスの格納先ディレクトリを説明します。

# 引数

プロセスの起動オプションを説明します。

# 外部の影響

環境変数を説明します。

# 注意事項

プロセスについての注意事項を説明します。

<sup>5.</sup> コマンドとプロセス

# <span id="page-268-0"></span>snmpdm

# 形式

```
snmpdm [-authfail][-Contact <mark>連絡先</mark>][-help][-Location <mark>設置場所</mark>]
        [-mask ログマスク値] [-n] [-tcplocal]
         [-ip_proto [ipv4 | ipv4_ipv6 | ipv6]]
         [-sysDescr 説明][-hexdump][-vbdump]
```
# 機能

マスターエージェントへの各種指示をします。マスターエージェントは,SNMP マネージャーからの SNMP 要求を受信します。その受信したメッセージをサブエージェントに通知します。サブエージェントは、応 答をマスターエージェントに返信します。マスターエージェントは,その応答を SNMP マネージャーに返 信します。

マスターエージェントは次に示す MIB を提供します。

- System グループ(internet.mgmt.mib-2.system)
- SNMP グループ(internet.mgmt.mib-2.snmp)
- snmpdConf グループ(enterprises.hp.nm.snmp.snmpdConf)

## 格納場所

- HP-UX (IPF)および Solaris の場合:/opt/CM2/ESA/bin
- AIX および Linux の場合:/usr/sbin

# 引数

#### -authfail

- -authfail の省略形:-a
- マスターエージェントの認証失敗トラップの送信を抑止します。
- この引数は、前バージョンの SNMP エージェントとの互換性のために用意されているだけなので、通 常は使用しないでください。

認証失敗トラップを抑止する場合は,/etc/srconf/agt/snmpd.cnf 内の snmpEnableAuthenTraps に 2を設定し、マスターエージェントを再起動してください。

## -Contact 連絡先

-Contact の省略形:-C

マスターエージェントの連絡先を変更します。

#### -help

-help の省略形:-h

マスターエージェントのコマンドの引数を表示します。

## -Location 設置場所

-Location の省略形:-L

マスターエージェントの設置場所を変更します。

#### -mask ログマスク値

-mask の省略形:-m

マスターエージェントのログマスク値を,指定されたログマスク値に変更します。

ログマスク値は,文字列,10 進数,および 16 進数で指定できます。ログマスク値の指定と指定例を 次に示します。

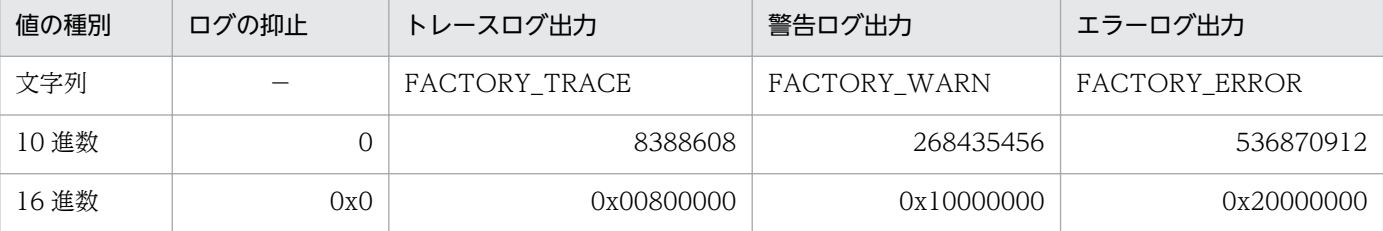

(凡例)

−:該当しない。

#### 指定例

snmpdm -m FACTORY TRACE snmpdm -m 8388608 snmpdm -m 0x00800000 snmpdm -m FACTORY TRACE FACTORY WARN FACTORY ERROR

-m を文字列で指定する場合で,かつ, ほかの引数と組み合わせて指定する場合は,-m は最後に指定し てください。

#### -n

マスターエージェントは,デーモン化しません。

## -tcplocal

サブエージェントからの TCP 接続を受け付けます。

### -ip\_proto [ipv4 | ipv4\_ipv6 | ipv6]

SNMP リクエスト受信ポートの IP プロトコルバージョンを指定します。-ip\_proto を指定しない場合 は. IPv4 と IPv6 の SNMP リクエスト受信ポート (ipv4\_ipv6) を使用します。

ipv4

IPv4 の SNMP リクエスト受信ポートだけを使用します。

#### ipv4\_ipv6

IPv4 と IPv6 の SNMP リクエスト受信ポートを使用します。

ipv6

IPv6 の SNMP リクエスト受信ポートだけを使用します。

5. コマンドとプロセス

### -sysDescr 説明

-sysDescr の省略形:-sys

マスターエージェントの sysDescr を変更します。

## -hexdump

SNMP パケットの内容を 16 進数ダンプで表示します(使用方法については「[7.4.1 マスターエージェ](#page-350-0) [ントの送受信パケットダンプの取得」](#page-350-0)を参照してください)。

## -vbdump

SNMP パケット中の VarBind リストの内容を表示します(使用方法については「[7.4.1 マスターエー](#page-350-0) [ジェントの送受信パケットダンプの取得」](#page-350-0)を参照してください)。

## -apverbose

冗長ログを出力します。

# 外部の影響

## 環境変数

次の環境変数を SnmpMaster ファイルで指定します。

SR\_SNMP\_TEST\_PORT

マスターエージェントの SNMP 受信ポートを設定します。マスターエージェントは,この環境変数 が指定されていない場合,SNMP 受信ポートに/etc/services ファイルの snmp 行の値を使用しま す。通常は指定する必要はありません。マスターエージェントの SNMP 受信ポートを変更する場合 は,指定する必要があります。

## SNMP\_HTC\_AUTH\_LOG

ログの取得を指定します。

SNMP\_HTC\_AUTH\_LOG 環境変数の指定方法については,「[7.4.4 コミュニティ名不正時のログ](#page-354-0) [取得](#page-354-0)」を参照してください。

## SR\_TRAP\_TEST\_PORT

マスターエージェントの SNMP トラップの通知先ポートを指定します。

#### SNMP\_HTC\_INIT\_WAIT\_TIME

snmpdmプロセスが起動されたあと coldStart トラップを送信するまでの時間を 0~300 (単位は 秒)で指定します。この間にきた SNMP Request は破棄されます。デフォルトは 15 秒です。

## SNMP\_HTC\_SNMPD\_LOG\_SIZE

ログ・16 進数ダンプ・VarBind リストの出力ファイルのサイズを 0~50 (単位はメガバイト)で 指定します。なお,0 を指定した場合,ログ・16 進数ダンプ・VarBind リストは出力されません。 デフォルトは 10 メガバイトです。

## SNMP\_HTC\_SNMPD\_LOG\_CNT

ログ・16 進数ダンプ・VarBind リストの出力ファイルの面数を 1〜10 で指定します。デフォルト は 10 面です。

SR\_LOG\_DIR

ログ・16 進数ダンプ・VarBind リストの出力先ディレクトリを指定します。

# 注意事項

• SNMP\_HTC\_INIT\_WAIT\_TIME 環境変数で指定する時間に 15 秒より短い値に設定する場合,マネー ジャーからの要求に対して noSuchName エラーが返される可能性が高くなります。

<sup>5.</sup> コマンドとプロセス

# extsubagt

# 形式

```
extsubagt [-e 拡張MIB定義ファイル] [-p]
        [-E プライオリティ] [-aperror] [-apwarn] [-aptrace]
[-apconfig][-appacket][-aptrap][-apaccess]
[-apemanate][-apverbose][-apuser][-apall][-help]
        [-retry N] [-fcmdguard N] [-pipeguard N]
        [-invokeid]
```
# 機能

拡張 MIB オブジェクトを提供します。

# 格納場所

- HP-UX (IPF)および Solaris の場合:/opt/CM2/ESA/bin
- AIX および Linux の場合:/usr/sbin

# 引数

## -e 拡張 MIB 定義ファイル

拡張 MIB 定義ファイルを指定します。この引数を省略した場合, /etc/SnmpAgent.d/snmpd.extend が使用されます。

## -p

拡張 MIB 定義ファイルのシンタクスチェックをします。

## -E プライオリティ

サブエージェントのプライオリティを指定します。

#### -aperror

エラーログを出力します。

#### -apwarn

エラーおよび警告ログを出力します。

## -aptrace

トレースログを出力します。

## -apconfig

構成ファイルに関するログを出力します。

## -appacket

パケットの組み立ておよび解析ログを出力します。

#### -aptrap

トラップメッセージに関するログを出力します。

#### -apaccess

エージェント処理に関するログを出力します。

#### -apemanate

マスターエージェントとサブエージェントに関するログを出力します。

#### -apverbose

冗長ログを出力します。

#### -apuser

ユーザーログを出力します。

#### -apall

すべてのログを出力します。

#### -help

コマンドシンタクスを表示します。

#### -retry N

マスターエージェントの接続を,N 秒単位で実行します。

#### -fcmdguard N

file\_command の実行応答の監視時間を, N 秒単位 (1≦N≦90)で設定します。

#### -pipeguard N

SNMP エージェントが, pipe\_out\_name にデータを書き込んでから処理結果が書き込まれるまでの監 視時間を, N 秒単位 (1≦N≦90)で設定します。

## -invokeid

pipe\_out\_name に書き込む引数の先頭に識別番号を付けます。識別番号の形式は、xxxxxxxx.yyyyyy (xxxxxxxx:通算秒,yyyyyy:マイクロ秒)です。

-fcmdguard,-pipeguard,-invokeid が,起動時または snmpstart コマンド実行時に,常に有効にな るように設定できます。詳細については,「6. 定義ファイル」の「[環境変数定義ファイル](#page-335-0) [\(SnmpExtAgt\)](#page-335-0)」を参照してください。

## 外部の影響

#### 環境変数

次の環境変数を SnmpExtagt ファイルで指定します。

#### SR\_SNMP\_TEST\_PORT

マスターエージェントの SNMP 受信ポートを設定します。サブエージェントでこの環境変数が指定 された場合はマスターエージェントと接続する際のデータとして使用します。そのため,マスター エージェントに指定したポート番号と同じ値にしなければなりません。この環境変数が指定されて

いない場合は/etc/services ファイルの snmp の行の値を使用します。通常は指定する必要はありま せん。マスターエージェントの SNMP 受信ポートを変更する場合には指定する必要があります。

5. コマンドとプロセス

# hp\_unixagt

# 形式

```
hp_unixagt [-aperror] [-apwarn] [-aptrace] [-apconfig]
           [-appacket] [-aptrap] [-apaccess] [-apemanate]
           [-apverbose] [-apuser] [-apall] [-help]
            [-retry N]
```
# 機能

次に示す HP 企業固有 MIB を提供します。

- computerSystem グループ(enterprises.hp.nm.system.general.computerSystem)
- fileSystem グループ(enterprises.hp.nm.system.general.fileSystem)
- processes グループ(enterprises.hp.nm.system.general.processes)
- icmp グループ(enterprises.hp.nm.icmp)

# 格納場所

- Solaris の場合:/opt/CM2/ESA/bin
- HP-UX (IPF), AIX, および Linux の場合:/usr/sbin

# 引数

# -aperror

エラーログを出力します。

## -apwarn

エラーおよび警告ログを出力します。

# -aptrace

トレースログを出力します。

# -apconfig

構成ファイルに関するログを出力します。

# -appacket

パケットの組み立ておよび解析ログを出力します。

# -aptrap

トラップメッセージに関するログを出力します。

## -apaccess

エージェント処理に関するログを出力します。

```
5. コマンドとプロセス
```
#### -apemanate

マスターエージェントとサブエージェントに関するログを出力します。

#### -apverbose

冗長ログを出力します。

#### -apuser

ユーザーログを出力します。

#### -apall

すべてのログを出力します。

#### -help

コマンドシンタクスを表示します。

-retry N

マスターエージェントの接続を,N 秒単位で実行します。

## 外部の影響

#### 環境変数

次の環境変数を SnmpHpunix ファイルで指定します。

SR\_SNMP\_TEST\_PORT

マスターエージェントの SNMP 受信ポートを設定します。サブエージェントでこの環境変数が指定 された場合はマスターエージェントと接続する際のデータとして使用します。そのため,マスター エージェントに指定したポート番号と同じ値にしなければなりません。この環境変数が指定されて いない場合は/etc/services ファイルの snmp の行の値を使用します。通常は指定する必要はありま せん。マスターエージェントの SNMP 受信ポートを変更する場合には指定する必要があります。

SNMP HTC SOLARIS SWAP RESERVED (Solaris の場合)

デバイススワップ空間サイズに予約済みのサイズを含めるかどうかを指定します。

Y:予約済みのサイズを含める。

Y 以外:予約済みのサイズを含めない。

デフォルトは Y 以外です。

SNMP HTC AIX EXCEPT FILECACHE (AIX の場合)

使用中の物理メモリー容量からファイルキャッシュを除くかどうかを指定します。

Y:使用中の物理メモリー容量からファイルキャッシュを除く。

Y 以外:使用中の物理メモリー容量からファイルキャッシュを除かない。

デフォルトは Y 以外です。

SNMP\_HTC\_LINUX\_INACTIVE\_MEM(Linux の場合)

空きメモリーの算出方法を指定します。

Y:空きメモリー容量+現在空き状態で使用できるバッファおよびキャッシュのメモリー容量。 Y 以外:空きメモリー容量+バッファおよびキャッシュの総容量。

# デフォルトは Y 以外です。

5. コマンドとプロセス

# htc\_monagt1

# 形式

htc monagt1 [-i CPU利用率取得のインターバル時間] [-s CPU利用時間情報取得のインターバル時間 (SolarisおよびAIXの場合だけ有効)] [-d ディスクビジー時間取得のインターバル時間 (SolarisおよびAIXの場合だけ有効)] [-t トレースマスク値]  $[-k]$ [-T トレースマスク値]

# 機能

CPU 利用率, CPU 利用時間, およびディスクビジー時間を定期収集します。このコマンドはデーモンプ ロセスです。

オプションと MIB の対応を次に示します。

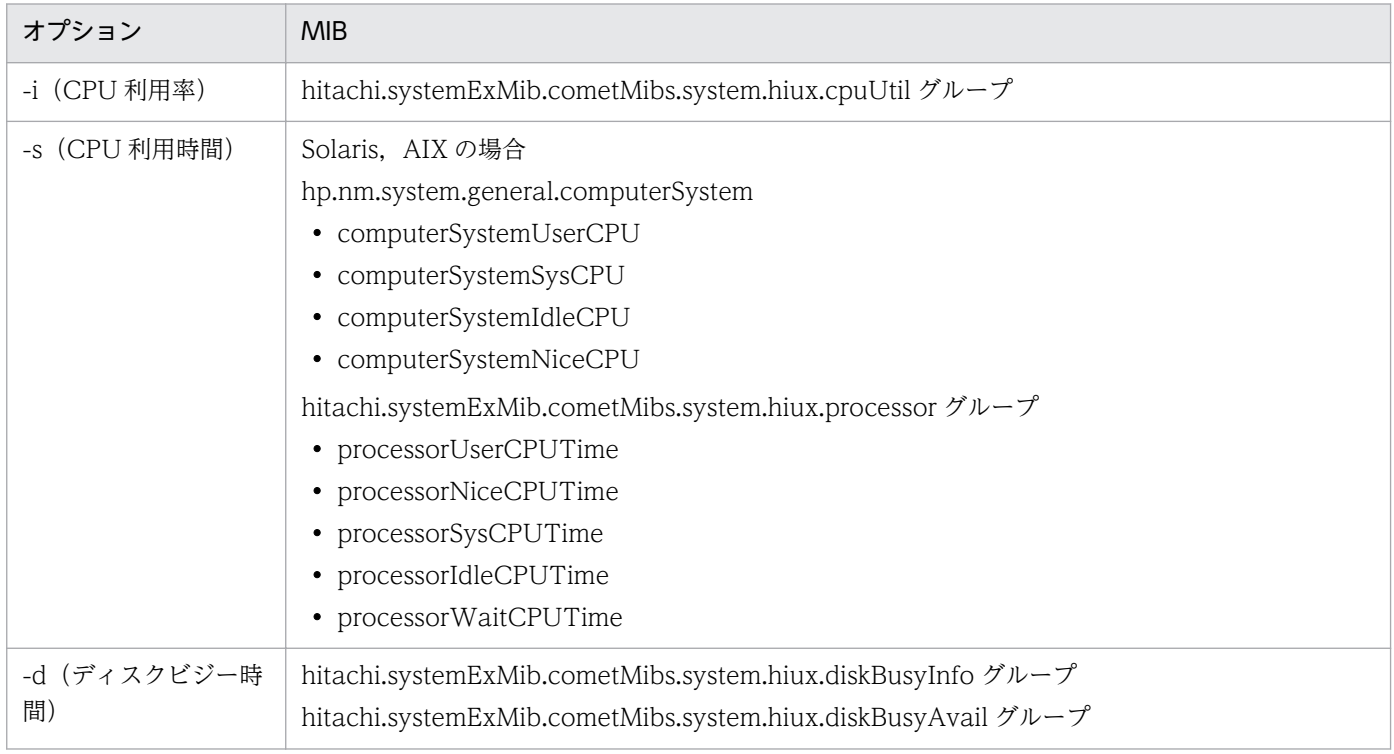

# 格納場所

- Solaris の場合:/opt/CM2/ESA/bin
- AIX および Linux の場合:/usr/sbin

引数

-i CPU 利用率取得のインターバル時間((0〜1440))<<5>>

CPU 利用率取得のインターバル時間を分単位で指定します。なお,0 を指定した場合は CPU 利用率 情報を取得しません。

### -s CPU 利用時間情報取得のインターバル時間((0〜1440))<<5>>

CPU 利用時間情報のインターバル時間を分単位で設定します。なお,0 を指定した場合は CPU 利用 時間情報を取得しません。

-d ディスクビジー時間取得のインターバル時間((0〜1440))<<5>>

ディスクビジー時間取得のインターバル時間を分単位で設定します。なお,0 を指定した場合はディス クビジー時間情報を取得しません。

## -t トレースマスク値

htc\_monagt1 のトレースマスク値を、指定されたトレースマスク値に変更します。

この引数が指定されていない場合,トレースマスク値は 0 となります。

トレースマスクの値を次に示します。

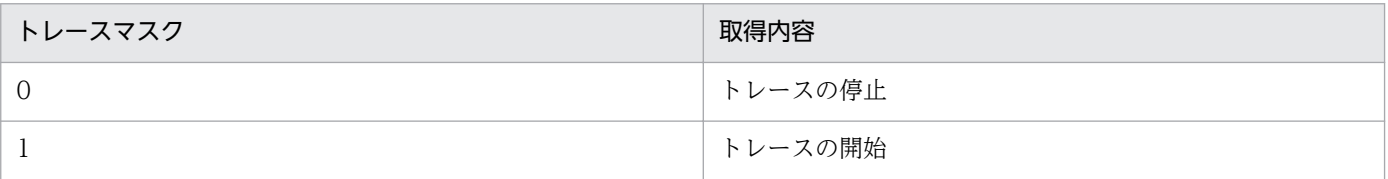

ログおよびトレースは、/var/opt/CM2/ESA/log/htc\_monagt1.log に取得します。このファイルは 4MB 以上になった場合, /var/opt/CM2/ESA/log/htc\_monagt1.log の内容を /var/opt/CM2/ESA/ log/htc\_monagt1.log.old にコピーし,/var/opt/CM2/ESA/log/htc\_monagt1.log を上書きします。

-k

起動中の htc\_monagt1 に対して終了要求を送信します。

## -T トレースマスク値

起動中の htc\_monagt1 に対してトレースマスクの変更を通知します。

# 外部の影響

#### 環境変数

次の環境変数を SnmpHtcmonagt1 ファイルで指定します。

SNMP\_HTCMONAGT1\_START

SNMP エージェント起動時に htc\_monagt1 を起動するかどうかを指定します。

Y:起動する。

N:起動しない。

SNMP\_HTC\_AIX\_CPU\_SMT(AIX の場合)

CPU の利用率の取得方法を指定します。

Y:マシン全体の CPU 利用率を取得する。

Y 以外:CPU 個々の CPU 利用率を取得する。 デフォルトは Y 以外です。

# 注意事項

- -i, -s, -d オプションがすべて 0 の場合, htc\_monagt1 は起動しません。
- SNMP\_HTC\_AIX\_CPU\_SMT 環境変数で Y を指定した場合,CPU 個々の CPU 利用率は監視できな くなります。

<sup>5.</sup> コマンドとプロセス

# htc\_unixagt1

# 形式

```
htc_unixagt1 [-aperror][-apwarn][-aptrace][-apconfig]
[-appacket][-aptrap][-apaccess]
[-apemanate][-apverbose][-apuser][-apall]
          [-help] [-retry N]
```
# 機能

次に示す日立企業固有 MIB を提供します。

- systemInfo グループ(enterprises.hitachi.systemExMib.cometMibs.systems.hiux.systemInfo)
- virtualMemory グループ (enterprises.hitachi.systemExMib.cometMibs.systems.hiux.virtualMemory)
- process グループ(enterprises.hitachi.systemExMib.cometMibs.systems.hiux.process)
- swapSpace グループ(enterprises.hitachi.systemExMib.cometMibs.systems.hiux.swapSpace)
- diskBusy グループ(enterprises.hitachi.systemExMib.cometMibs.systems.hiux.diskBusy)
- systemInfo64 グループ (enterprises.hitachi.systemExMib.cometMibs.systems.hiux.systemInfo64)
- virtualMemory64Ex グループ (enterprises.hitachi.systemExMib.cometMibs.systems.hiux.virtualMemory64Ex)
- process64 グループ(enterprises.hitachi.systemExMib.cometMibs.systems.hiux.process64)
- fileSystem64 グループ(enterprises.hitachi.systemExMib.cometMibs.systems.hiux.fileSystem64)
- system グループ(enterprises.hitachi.systemExMib.cometMibs.systems.aix.system)
- disk グループ(enterprises.hitachi.systemExMib.cometMibs.systems.aix.disk)
- page グループ(enterprises.hitachi.systemExMib.cometMibs.systems.aix.page)
- system グループ(enterprises.hitachi.systemExMib.cometMibs.systems.solaris.system)
- linuxSystem グループ(enterprises.hitachi.systemExMib.cometMibs.systems.linux.linuxsystem)
- tru64system グループ(enterprises.hitachi.systemExMib.cometMibs.systems.tru64.tru64system)
- opConf グループ(enterprises.hitachi.systemExMib.cometMibs.subSystems.cometOP.opConf)

# 格納場所

- HP-UX (IPF)および Solaris の場合:/opt/CM2/ESA/bin
- AIX および Linux の場合:/usr/sbin

# 引数

#### -aperror

エラーログを出力します。

#### -apwarn

エラーおよび警告ログを出力します。

## -aptrace

トレースログを出力します。

#### -apconfig

構成ファイルに関するログを出力します。

#### -appacket

パケットの組み立ておよび解析ログを出力します。

#### -aptrap

トラップメッセージに関するログを出力します。

#### -apaccess

エージェント処理に関するログを出力します。

#### -apemanate

マスターエージェントとサブエージェントに関するログを出力します。

#### -apverbose

冗長ログを出力します。

#### -apuser

ユーザーログを出力します。

#### -apall

すべてのログを出力します。

### -help

コマンドシンタクスを表示します。

#### -retry N

マスターエージェントの接続を,N 秒単位で実行します。

# 外部の影響

#### 環境変数

次の環境変数を SnmpHtcunix1 ファイルで指定します。

#### SR\_SNMP\_TEST\_PORT

マスターエージェントの SNMP 受信ポートを設定します。サブエージェントでこの環境変数が指定 された場合は,マスターエージェントと接続する際のデータとして使用します。そのため,マスター

エージェントに指定したポート番号と同じ値にしなければなりません。この環境変数が指定されて いない場合は、/etc/services ファイルの snmp 行の値を使用します。通常は指定する必要はありま せん。マスターエージェントの SNMP 受信ポートを変更する場合には指定する必要があります。

## SNMP\_HTC\_FILE\_EXTEND

AIX または Linux で, ファイルシステム中のブロック数やi ノード総数が 232-1 を超える環境で SNMP エージェントを使用する場合に指定します。なお,新規インストール時はデフォルトで指定 されています。

<sup>5.</sup> コマンドとプロセス

# htc\_unixagt2

# 形式

```
htc_unixagt2 [-aperror][-apwarn][-aptrace][-apconfig]
[-appacket][-aptrap][-apaccess]
[-apemanate][-apverbose][-apuser][-apall]
          [-help] [-retry N]
```
# 機能

次に示す日立企業固有 MIB を提供します。

- processor グループ(enterprises.hitachi.systemExMib.cometMibs.systems.hiux.pocessor)
- diskInfo グループ(enterprises.hitachi.systemExMib.cometMibs.systems.hiux.diskInfo)
- swapInfo グループ(enterprises.hitachi.systemExMib.cometMibs.systems.hiux.swapInfo)
- processor64 グループ(enterprises.hitachi.systemExMib.cometMibs.systems.hiux.processor64)
- diskInfo64 グループ(enterprises.hitachi.systemExMib.cometMibs.systems.hiux.diskInfo64)
- swapSystem64 グループ (enterprises.hitachi.systemExMib.cometMibs.systems.hiux.swapSystem64)

# 格納場所

• HP-UX (IPF)の場合:/opt/CM2/ESA/bin

# 引数

## -aperror

エラーログを出力します。

## -apwarn

エラーおよび警告ログを出力します。

# -aptrace

トレースログを出力します。

# -apconfig

構成ファイルに関するログを出力します。

# -appacket

パケットの組み立ておよび解析ログを出力します。

# -aptrap

トラップメッセージに関するログを出力します。

#### -apaccess

エージェント処理に関するログを出力します。

#### -apemanate

マスターエージェントとサブエージェントに関するログを出力します。

#### -apverbose

冗長ログを出力します。

#### -apuser

ユーザーログを出力します。

#### -apall

すべてのログを出力します。

#### -help

コマンドシンタクスを表示します。

#### -retry N

マスターエージェントの接続を,N 秒単位で実行します。

## 外部の影響

#### 環境変数

次の環境変数を SnmpHtcunix2 ファイルで指定します。

SR\_SNMP\_TEST\_PORT

マスターエージェントの SNMP 受信ポートを設定します。サブエージェントでこの環境変数が指定 された場合は,マスターエージェントと接続する際のデータとして使用します。そのため,マスター エージェントに指定したポート番号と同じ値にしなければなりません。この環境変数が指定されて いない場合は、/etc/services ファイルの snmp 行の値を使用します。通常は指定する必要はありま せん。マスターエージェントの SNMP 受信ポートを変更する場合には指定する必要があります。

SNMP HTC HPUX ENABLE PROCESSOR (HP-UX (IPF)の場合)

プロセッサ情報の取得方法を指定します。

Y:有効化されているプロセッサ情報だけを取得する。

Y 以外:有効化または無効化されているプロセッサかどうかに関係なく OS から取得できるすべて のプロセッサ情報を取得する。

デフォルトは Y 以外です。

# 形式

```
htc_unixagt3 [-aperror] [-apwarn] [-aptrace] [-apconfig]
             [-appacket] [-aptrap] [-apaccess]
            [-apemanate] [-apverbose] [apuser] [-apall] [-help]
             [-retry N]
```
# 機能

次に示す日立企業固有 MIB を提供します。

- cpuUtil グループ(enterprises.hitachi.systemExMib.cometMibs.systems.hiux.cpuUtil)
- virtualMemory64 グループ (enterprises.hitachi.systemExMib.cometMibs.systems.hiux.virtualMemory64)
- diskBusyInfo グループ (enterprises.hitachi.systemExMib.cometMibs.systems.hiux.diskBusyInfo)
- diskBusyAvail グループ (enterprises.hitachi.systemExMib.cometMibs.systems.hiux.diskBusyAvail)
- disk64Ex グループ(enterprises.hitachi.systemExMib.cometMibs.systems.hiux.disk64Ex)

# 格納場所

- Solaris の場合:/opt/CM2/ESA/bin
- AIX および Linux の場合:/usr/sbin

# 引数

## -aperror

エラーログを出力します。

## -apwarn

エラーおよび警告ログを出力します。

## -aptrace

トレースログを出力します。

# -apconfig

構成ファイルに関するログを出力します。

## -appacket

パケットの組み立ておよび解析ログを出力します。

#### -aptrap

トラップメッセージに関するログを出力します。

#### -apaccess

エージェント処理に関するログを出力します。

#### -apemanate

マスターエージェントとサブエージェントに関するログを出力します。

#### -apverbose

冗長ログを出力します。

#### -apuser

ユーザーログを出力します。

#### -apall

すべてのログを出力します。

#### -help

コマンドシンタクスを表示します。

#### -retry N

マスターエージェントの接続を,N 秒単位で実行します。

## 外部の影響

#### 環境変数

次の環境変数を SnmpHtcunix3 ファイルで指定します。

SR\_SNMP\_TEST\_PORT

マスターエージェントの SNMP 受信ポートを設定します。サブエージェントでこの環境変数が指定 された場合は,マスターエージェントと接続する際のデータとして使用します。そのため,マスター エージェントに指定したポート番号と同じ値にしなければなりません。この環境変数が指定されて いない場合は、/etc/services ファイルの snmp 行の値を使用します。通常は指定する必要はありま せん。マスターエージェントの SNMP 受信ポートを変更する場合には指定する必要があります。
# htc\_unixagt4

# 形式

```
htc_unixagt4 [-aperror] [-apwarn] [-aptrace] [-apconfig]
              [-appacket] [-aptrap] [-apaccess]
              [-apemanate] [-apverbose] [-apuser] [-apall]
              [-help] [-retry N]
```
# 機能

次に示す日立企業固有 MIB を提供します。

• computerSystem64 グループ (enterprises.hitachi.systemExMib.cometMibs.systems.hiux.computerSystem64)

# 格納場所

- HP-UX (IPF)および Solaris の場合:/opt/CM2/ESA/bin
- AIX および Linux の場合:/usr/sbin

# 引数

### -aperror

エラーログを出力します。

#### -apwarn

エラーおよび警告ログを出力します。

### -aptrace

トレースログを出力します。

### -apconfig

構成ファイルに関するログを出力します。

### -appacket

パケットの組み立ておよび解析ログを出力します。

### -aptrap

トラップメッセージに関するログを出力します。

#### -apaccess

エージェント処理に関するログを出力します。

#### -apemanate

マスターエージェントとサブエージェントに関するログを出力します。

#### -apverbose

冗長ログを出力します。

#### -apuser

ユーザーログを出力します。

#### -apall

すべてのログを出力します。

#### -help

コマンドシンタクスを表示します。

-retry N

マスターエージェントの接続を,N 秒単位で実行します。

# 外部の影響

#### 環境変数

SR\_SNMP\_TEST\_PORT

マスターエージェントの SNMP 受信ポートを設定します。サブエージェントでこの環境変数が指定 された場合は,マスターエージェントと接続する際のデータとして使用します。そのため,マスター エージェントに指定したポート番号と同じ値にしなければなりません。この環境変数が指定されて いない場合は、/etc/services ファイルの snmp 行の値を使用します。通常は指定する必要はありま せん。マスターエージェントの SNMP 受信ポートを変更する場合には指定する必要があります。

# naaagt

# 形式

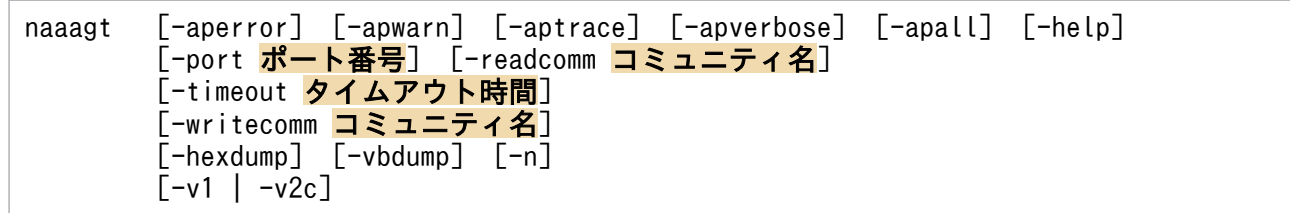

# 機能

ネイティブエージェントアダプター機能を提供します。

# 格納場所

- Solaris の場合:/opt/CM2/ESA/bin
- AIX および Linux の場合:/usr/sbin

# 引数

#### -aperror

エラーログを出力します。

#### -apwarn

エラーおよび警告ログを出力します。

### -aptrace

トレースログを出力します。

### -apverbose

冗長ログを出力します。

### -apall

すべてのログを出力します。

### -help

コマンドシンタクスを表示します。

### -port ポート番号

ネイティブエージェントと接続するための UDP ポート番号を変更します。指定するポート番号は宛先 ポート番号です。省略すると 8161 が仮定されます。

## -readcomm コミュニティ名

naaagt プロセスがネイティブエージェントに対して GET リクエストを送信するときに使用するコミュ ニティ名を変更します。省略すると public が仮定されます。

GET リクエストで使用するコミュニティ名を指定する場合の注意事項を次に示します。

- readcomm タグとコミュニティ名の間には半角スペースを 1 文字挿入してください。
- コミュニティ名の最大長は60文字です。
- naa.cnf 定義ファイル内で readcomm タグは 1 個だけ指定してください。
- readcomm タグを使用する場合, naaagt プロセスの-readcomm オプションは指定しないでくだ さい。

#### -timeout タイムアウト時間

naaagt プロセスがネイティブエージェントからの GET レスポンスを待つタイムアウト時間を変更し ます。タイムアウト時間は秒単位で指定します。省略すると 4 秒が仮定されます。

#### -writecomm コミュニティ名

naaagt プロセスがネイティブエージェントに対して SET リクエストを送信するときに使用するコミュ ニティ名を変更します。省略すると public が仮定されます。

SET リクエストで使用するコミュニティ名を指定する場合の注意事項を次に示します。

- writecomm タグとコミュニティ名の間には半角スペースを 1 文字挿入してください。
- コミュニティ名の最大長は60文字です。
- naa.cnf 定義ファイル内で writecomm タグは 1 個だけ指定してください。
- writecomm タグを使用する場合, naaagt プロセスの-writecomm オプションは指定しないでくだ さい。

#### -hexdump

naaagt プロセスが送受信する SNMP パケットの内容を 16 進数ダンプで標準出力に表示します。

#### -vbdump

naaagt プロセスが送受信する SNMP パケットの VarBind リストの内容を標準出力に表示します。

#### -n

naaagt プロセスをデーモン化しません。

#### -v1

naaagt プロセスがネイティブエージェントに対して SNMP リクエストを送信する場合, SNMPv1 プ ロトコルを使用します。v1 および-v2c ともに指定されていない場合も SNMPv1 プロトコルを使用し ます。

#### -v2c

naaagt プロセスがネイティブエージェントに対して SNMP リクエストを送信する場合, SNMPv2c プロトコルを使用します。

## 外部の影響

#### 環境変数

次の環境変数を SnmpNaa ファイルで指定します。

SR\_SNMP\_TEST\_PORT

マスターエージェントの SNMP 受信ポートを設定します。サブエージェントでこの環境変数が指定 された場合は,マスターエージェントと接続する際のデータとして使用します。そのため,マスター エージェントに指定したポート番号と同じ値にしなければなりません。この環境変数が指定されて いない場合は、/etc/services ファイルの snmp 行の値を使用します。通常は指定する必要はありま せん。マスターエージェントの SNMP 受信ポートを変更する場合には指定する必要があります。

# trapdestagt

# 形式

```
trapdestagt [-aperror] [-apwarn] [-aptrace] [-apconfig]
            [-appacket] [-aptrap] [-apaccess] [-apemanate]
            [-apverbose] [-apuser] [-apall] [-help]
             [-retry N]
```
# 機能

HP 企業固有 MIB の Trap グループ(enterprises.hp.nm.snmp.trap) を提供します。

# 格納場所

- HP-UX (IPF)および Solaris の場合:/opt/CM2/ESA/bin
- AIX および Linux の場合:/usr/sbin

# 引数

#### -aperror

エラーログを出力します。

#### -apwarn

エラーや警告ログを出力します。

### -aptrace

トレースログを出力します。

### -apconfig

構成ファイルに関するログを出力します。

### -appacket

パケットの組み立て,および解析ログを出力します。

### -aptrap

トラップメッセージに関するログを出力します。

### -apaccess

エージェント処理に関するログを出力します。

#### -apemanate

マスターエージェントとサブエージェントに関するログを出力します。

### -apverbose

冗長ログを出力します。

#### -apuser

ユーザーログを出力します。

#### -apall

すべてのログを出力します。

#### -help

コマンドシンタクスを表示します。

#### -retry N

マスターエージェントの接続を,N 秒単位で実行します。

## 外部の影響

#### 環境変数

次の環境変数を SnmpTrpDst ファイルで指定します。

SR\_SNMP\_TEST\_PORT

マスターエージェントの SNMP 受信ポートを設定します。サブエージェントでこの環境変数が指定 された場合は,マスターエージェントと接続する際のデータとして使用します。そのため,マスター エージェントに指定したポート番号と同じ値にしなければなりません。この環境変数が指定されて いない場合は、/etc/services ファイルの snmp 行の値を使用します。通常は指定する必要はありま せん。マスターエージェントの SNMP 受信ポートを変更する場合には指定する必要があります。

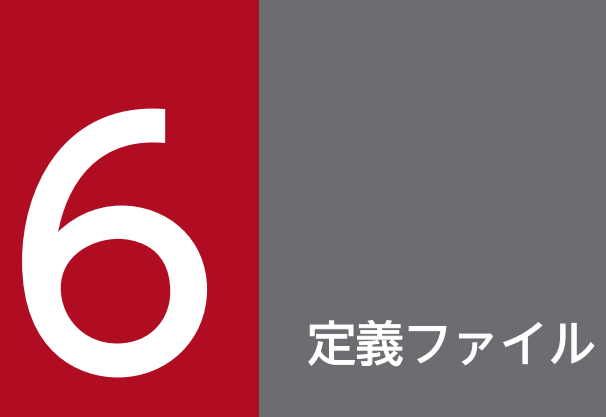

この章では、SNMP エージェントで使用する定義ファイルについて説明します。

定義ファイルには、SNMP エージェントの情報を定義しておきます。定義ファイルには、次の種類があり ます。

#### 定義ファイルの種類

- 構成定義ファイル
- 環境変数定義ファイル
- 動作ロケール定義ファイル
- ファイルシステム定義ファイル
- ディスク定義ファイル

#### 定義の反映時期

定義ファイルを編集する場合は,SNMP エージェントを停止してから編集してください。編集後に SNMP エージェントを起動すると,設定が有効になります。

定義ファイルの一覧を次の表に示します。

### 表 6‒1 定義ファイルの一覧

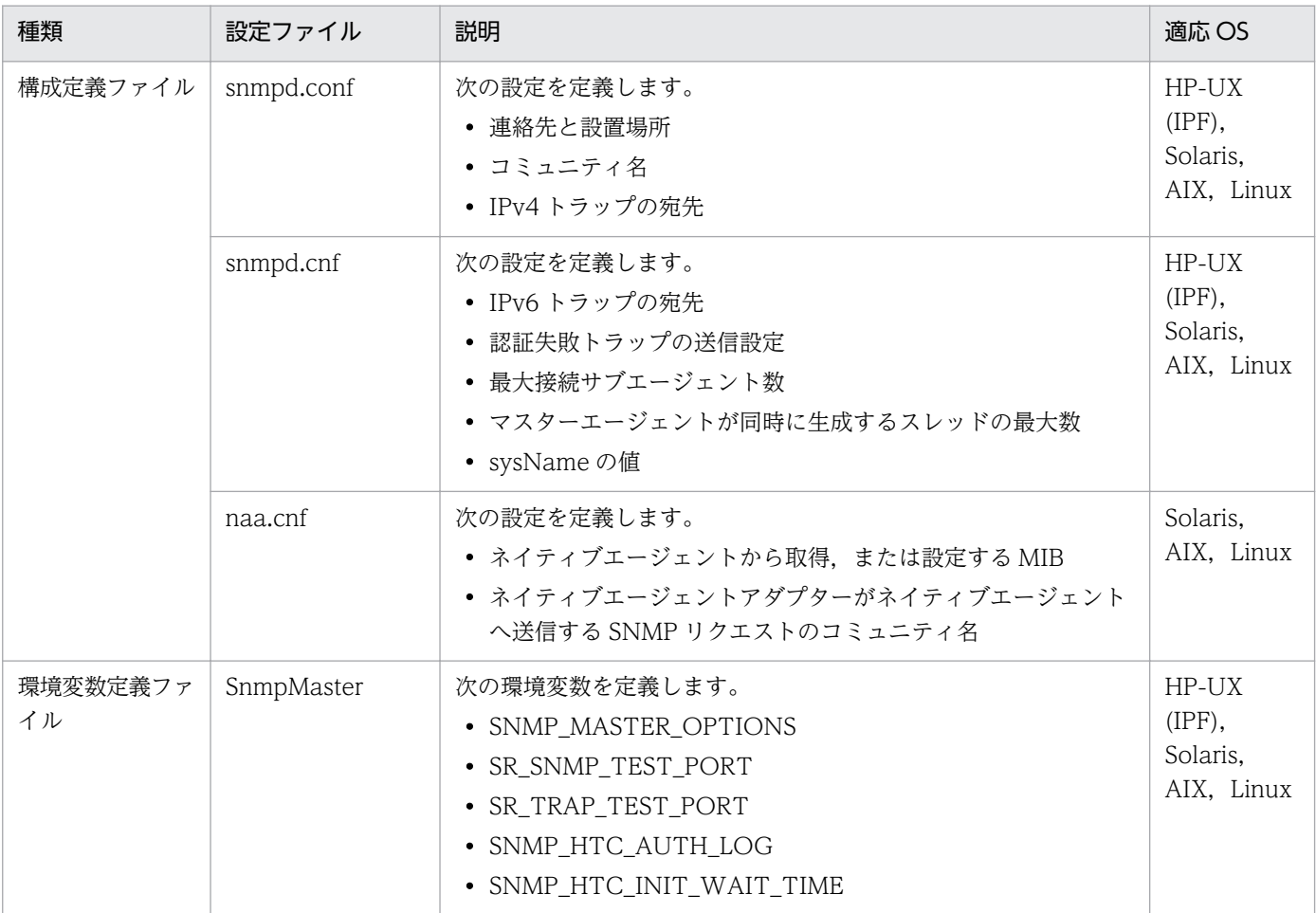

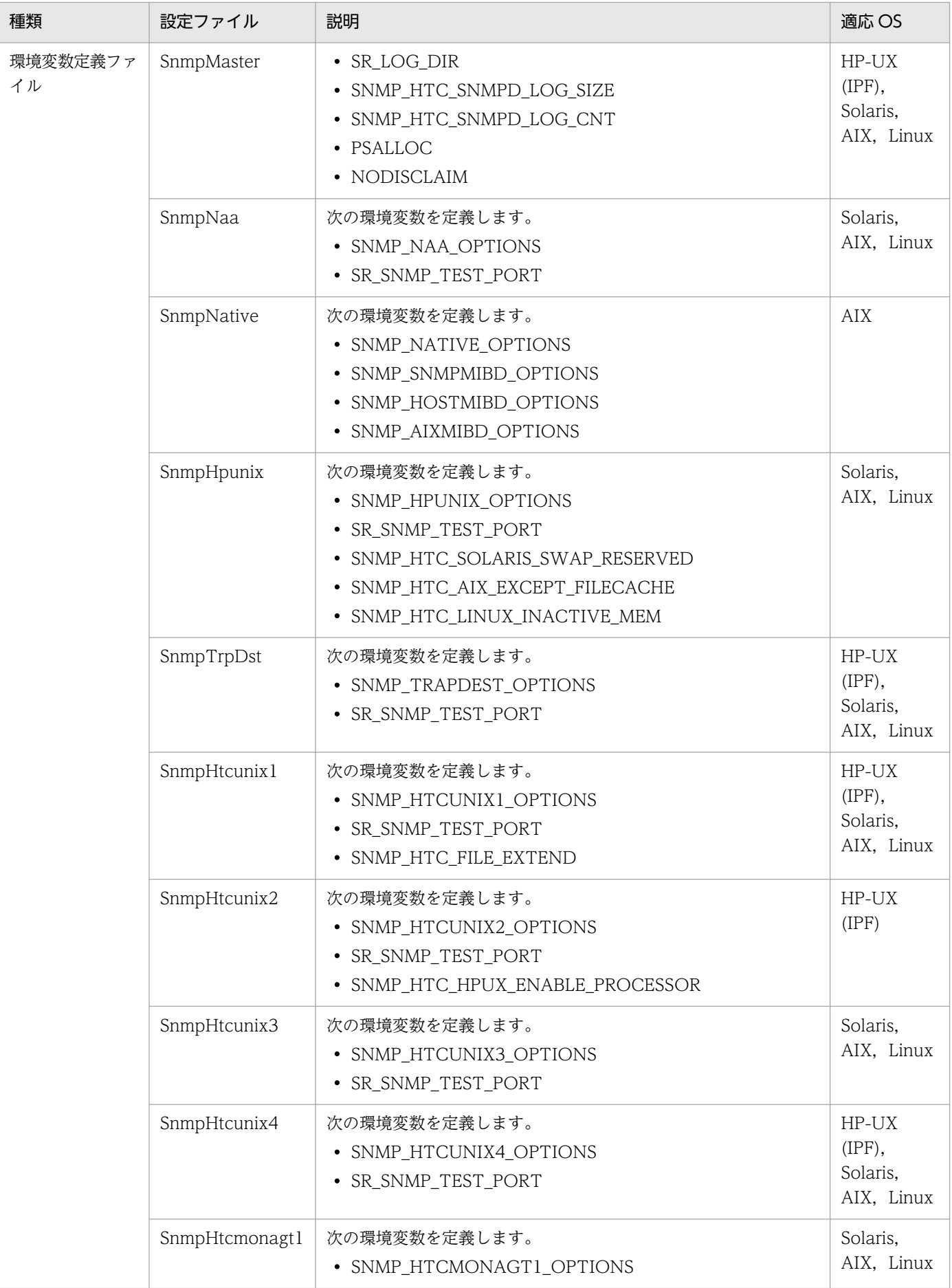

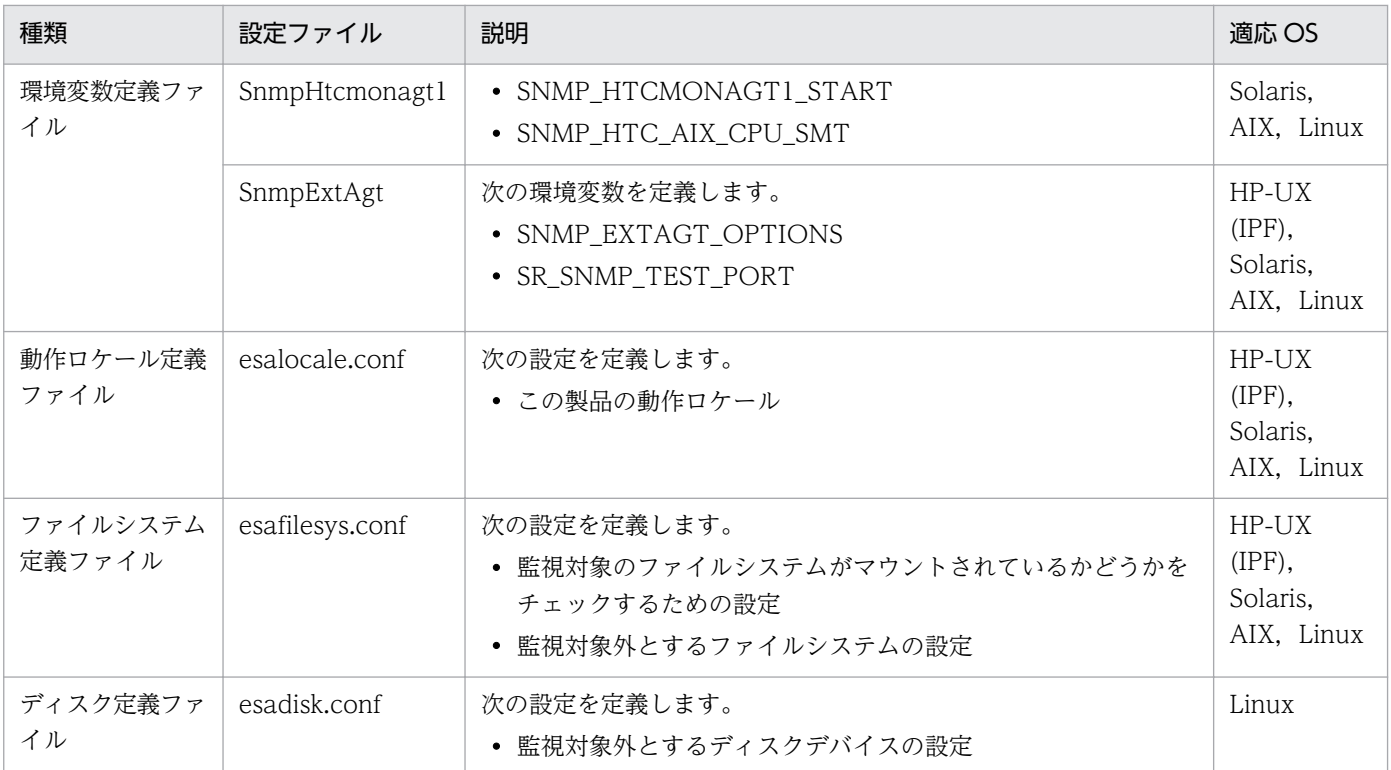

# 定義ファイルの説明形式

定義ファイルについて,次の形式で説明しています。すべての定義ファイルで下記の項目をすべて説明し ているわけではありません。また,下記以外に,各定義ファイルの固有情報を記載している場合があります。

### 形式

定義ファイルの入力形式を示します。

### 説明

定義ファイルの概要について説明します。

### 格納場所

定義ファイルの格納先ディレクトリを示します。

## 記述内容

定義ファイルの記述内容について説明します。

### 注意事項

定義ファイルを編集する上での注意事項について説明します。

### 定義例

定義ファイルの定義例を示します。

contact: 連絡先 location: 設置場所 get-community-name: get コミュニティ名 (オプション) set-community-name: set コミュニティ名 (オプション) trap-dest: IPv4トラップの宛先

# 説明

次の設定を定義します。

- 連絡先と設置場所
- コミュニティ名
- IPv4 トラップの宛先

# 格納場所

HP-UX (IPF), Solaris, AIX および Linux の場合:/etc/SnmpAgent.d/snmpd.conf

## 記述内容

contact: 連絡先

contact:ラべルのあとに連絡先を ASCII 文字列で記述します。

最大長は 255 文字です。

location: 設置場所

location:ラべルのあとに設置場所を ASCII 文字列で記述します。 最大長は 255 文字です。

get-community-name: get コミュニティ名 (オプション)

SNMP エージェントの get コミュニティ名を ASCII 文字列で記述します。 SNMP マネージャーの get コミュニティ名と一致させてください。 複数の get コミュニティ名を指定したい場合は,行を追加して定義できます。

- get コミュニティ名 GetRequest に対するパスワードです。
- •(オプション) オプションで IP:と VIEW:が指定できます。

両方を省略するとコミュニティ名はすべての IP アドレスからの要求を許可します。また. SNMP エージェントがサポートしているすべての MIB にアクセスできます。

IP:

SNMP 要求中のコミュニティ名で MIB にアクセス可能な IP アドレスを制限します。MIB にアクセ スできる IP アドレスを空白で区切って記述します。ホスト名は指定できません。コミュニティ名と IP:,および IP:と IP アドレスの間には必ず 1 文字以上の空白を挿入してください。

VIEW:

指定されたコミュニティ名でアクセス可能な MIB を制限します。アクセス可能なサブツリーのオブ ジェクト ID(mib-2 の場合の例 1.3.6.1.2.1)を空白で区切って記述します。オブジェクト ID の先 頭に「-」を付加するとそのサブツリーにはアクセスできなくなります。コミュニティ名と VIEW:, および VIEW:とオブジェクト ID の間には 1 文字以上の空白を挿入してください。また,「-」の前 に 1 文字の空白を挿入してください。

set-community-name: set コミュニティ名 (オプション)

SNMP エージェントの set コミュニティ名を ASCII 文字列で記述します。

SNMP マネージャーの set コミュニティ名と一致させてください。

複数の set コミュニティ名を指定したい場合は,行を追加して定義します。

• set コミュニティ名

GetRequest および SetRequest の両方に対するパスワードです。

•(オプション)

get-community-name:の(オプション)を参照してください。

trap-dest:

• IPv4 トラップの宛先

NNMi および任意のマネージャーにトラップを送信したい場合,トラップの宛先を指定します。 SNMP エージェントが IPv4 トラップを送信するマネージャーのホスト名または IP アドレスを記述 します。

## 注意事項

• コミュニティ名の指定について

get コミュニティ名と set コミュニティ名を同じ名称にする場合には、set-community-name:ラベル だけに指定してください。get コミュニティ名と set コミュニティ名を別の名称にする場合には、getcommunity-name:ラベルと set-community-name:ラベルにそれぞれコミュニティ名を指定してくだ さい。

## 定義例

• 連絡先と設置場所を登録します。

contact: Bob Jones (Phone 555-2000) location: 1st Floor near Mens Room

• get コミュニティ名を登録します。

get-community-name: public get-community-name: private

• set コミュニティ名を登録します。

set-community-name: private set-community-name: point

• IP:のオプションを指定して,get コミュニティ名を登録します。 SNMP 要求中のコミュニティ名が public の場合,172.16.45.17,172.16.45.18 からの SNMP 要求 だけに応答します。

get-community-name: public IP: 172.16.45.17 172.16.45.18

• VIEW:のオプションを指定して,get コミュニティ名を登録します。 SNMP 要求中のコミュニティ名が public の場合,1.3.6.1.2.1.1 を除いた 1.3.6.1.2.1 配下の MIB のア クセスを許可します。

get-community-name: public VIEW: 1.3.6.1.2.1 -1.3.6.1.2.1.1

• IPv4 トラップの宛先(NNMi および任意のマネージャーの場合)を指定します。

trap-dest: 15.2.113.223

<span id="page-303-0"></span>snmpTargetAddrEntry <CONFIG\_NAME> transportDomainUdpIpv6 \ [<IPv6 ADDRESS>]:0 0 0 TrapConf <v1TrapParams | v2cTrapParams> readOnly \ [ffff:ffff:ffff:ffff:ffff:ffff:ffff:ffff]:0 2048

snmpEnableAuthenTraps {1 | 2}

MAX\_SUBAGENTS 最大接続サブエージェント数

MAX THREADS マスターエージェントが同時に生成するスレッドの最大数

sysName 自ホスト名

## 説明

次の設定を定義します。

- IPv6 トラップの宛先
- 認証失敗トラップの送信設定
- 最大接続サブエージェント数
- マスターエージェントが同時に生成するスレッドの最大数
- sysName の値

# 格納場所

HP-UX (IPF), Solaris, AIX および Linux の場合:/etc/srconf/agt/snmpd.cnf

## 記述内容

snmpTargetAddrEntry

IPv6 トラップの宛先を設定します。

- CONFIG NAME:任意の名前で設定名を指定します。 複数の IPv6 トラップ宛先を設定する場合、設定名はユニークにしてください。設定名には、32 文 字以内で,半角英数字と半角アンダースコアを使用できます。
- transportDomainUdpIpv6:スコープ ID なしの IPv6 アドレスを指定する場合, transportDomainUdpIpv6 を指定します。 スコープ ID 付きの IPv6 アドレスを指定する場合,transportDomainUdpIpv6z と記述してくだ さい。
- IPv6\_ADDRESS:IPv6 トラップの宛先を IPv6 アドレスで指定します。ホスト名は指定できませ ん。SNMPv1 トラップでも SNMPv2c トラップでも,IPv6 アドレスを[ ]で囲む必要があります。 記述漏れに注意してください。

• v1TrapParams | v2cTrapParams:SNMP トラップのプロトコルバージョンを指定します。

SNMPv1 トラップの場合

v1TrapParams を指定します。

SNMPv2c トラップの場合

v2cTrapParams を指定します。

### snmpEnableAuthenTraps {1 | 2}

認証失敗トラップの送信を設定します。デフォルト値は 1 です。

- 1:認証失敗トラップを送信します。
- 2:認証失敗トラップを抑止します。

MAX SUBAGENTS 最大接続サブエージェント数

最大接続サブエージェント数です。MAX\_SUBAGENTS の最小値およびデフォルト値は 22 です。最 大値は OS が 1 つのプロセスで生成できる最大スレッド数に依存します。

MAX THREADS マスターエージェントが同時に生成するスレッドの最大数

マスターエージェントが同時に生成するスレッドの最大数です。MAX\_THREADS の最小値およびデ フォルト値は 22 です。最大値は OS が 1 つのプロセスで生成できる最大スレッド数に依存します。

sysName 自ホスト名

sysName の値となる自ホスト名を設定します。デフォルトでは設定されていません。

## 定義例

• SNMPv1 トラップを,IP アドレス fec0::1111:2222:3333:4444:5555 のインタフェース番号 1 へ送 信する場合の設定例を次に示します。設定名は「Trapsend SNMPv1 IPv6」とします。%スコープ ID を指定する場合,「transportDomainUdpIpv6z」と記述する必要があることに注意してください。

snmpTargetAddrEntry Trapsend SNMPv1 IPv6 transportDomainUdpIpv6z \  $[feC0:1111:2222:3333:4444:5555%1]:0 0 0 TrapContrav13222:3333:4444:5555%1]$ [ffff:ffff:ffff:ffff:ffff:ffff:ffff:ffff]:0 2048

• SNMPv2c トラップを,IP アドレス fec0::1111:2222:3333:4444:5555 に,%スコープ ID を指定し ないで送信する場合の設定例を次に示します。設定名は「Trapsend\_SNMPv2c\_IPv6」とします。

snmpTargetAddrEntry Trapsend SNMPv2c IPv6 transportDomainUdpIpv6 ¥  $[$ fec0::1111:2222:3333:4444:5555]:0 0 0 TrapConf v2cTrapParams readOnly \ [ffff:ffff:ffff:ffff:ffff:ffff:ffff:ffff]:0 2048

• SNMPv2c トラップを,IP アドレス fec0::1111:2222:3333:4444:5555 と IP アドレス fec0::aaaa:bbbb:cccc:dddd:eeee に,%スコープ ID を指定しないで送信する場合の設定例を次に示 します。設定名は「NNM\_1」と「NNM\_2」とします。複数のトラップ宛先を設定する場合,設定名 はユニークにする必要があることに注意してください。

```
snmpTargetAddrEntry NNM 1 transportDomainUdpIpv6 \
[fec0::1111:2222:3333:4444:5555]:0 0 0 TrapConf v2cTrapParams readOnly \
[ffff:ffff:ffff:ffff:ffff:ffff:ffff:ffff]:0 2048
snmpTargetAddrEntry NNM 2 transportDomainUdpIpv6 \
```
[fec0::aaaa:bbbb:cccc:dddd:eeee]:0 0 0 TrapConf v2cTrapParams readOnly \ [ffff:ffff:ffff:ffff:ffff:ffff:ffff:ffff]:0 2048

• 認証失敗トラップの送信を抑止します。

snmpEnableAuthenTraps 2

- 最大接続サブエージェント数を変更します。 最大接続サブエージェント数の変更手順については,[「3.5 最大接続サブエージェント数の変更」](#page-136-0)を参 照してください。
- sysName のホスト名を変更する手順 SNMP エージェントのインストール後にホスト名が変更された場合で、新しいホスト名を sysName の値とする方法については,[「3.7.4 ホスト名を変更した場合の注意事項](#page-144-0)」を参照してください。

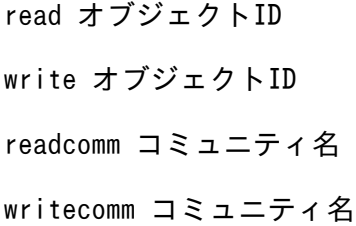

## 説明

次の設定を定義します。

- ネイティブエージェントから取得,または設定する MIB
	- 読み取り専用 MIB オブジェクトの追加 (read)
	- 読み書き可能 MIB オブジェクトの追加(write)
- ネイティブエージェントアダプターがネイティブエージェントへ送信する SNMP リクエストのコミュ ニティ名
	- GET リクエストで使用するコミュニティ名の指定 (readcomm)
	- SET リクエストで使用するコミュニティ名の指定 (writecomm)

naa.cnf は、ネイティブエージェントアダプターの起動時に読み込まれます。ネイティブエージェントか ら取得する MIB グループは、naa.cnf によって決定されます。NNM または NNMi から naa.cnf に定義 した MIB オブジェクトについての SNMP 要求が送信されます。

## 格納場所

Solaris,AIX および Linux の場合:/etc/srconf/agt/naa.cnf

## 記述内容

read オブジェクト ID

ネイティブエージェントの MIB オブジェクトの登録で、読み取り専用 MIB オブジェクトを追加します。 MIB のサブツリー. または個別の MIB オブジェクトを読み取り専用として設定するには、read タグ の定義行を追加します。

オブジェクト ID は, MIB のサブツリー,または個別の MIB オブジェクトのオブジェクト識別子です。 オブジェクト ID は、数値形式で指定します。オブジェクトの名称は使用できません。オブジェクト ID に接尾辞を指定してもエラーにはなりません。なお,オブジェクト ID の最初の「.(ドット)」は指定 しないでください。

• オブジェクト ID:デフォルトで naa.cnf に定義されている MIB のオブジェクト ID を次の表に示 します。

write オブジェクト ID

ネイティブエージェントの MIB オブジェクトの登録で、読み書き可能 MIB オブジェクトを追加します。 個別の MIB オブジェクトを読み書き可能として設定するには,write タグの定義行を追加します。 オブジェクト ID は、個別の MIB オブジェクトのオブジェクト識別子です。オブジェクト ID は. 数値 形式で指定します。オブジェクトの名称は使用できません。また、オブジェクト ID に接尾辞を指定し てもエラーにはなりません。なお,オブジェクト ID の最初の「.(ドット)」は指定しないでください。 MIB のサブツリーを読み書き可能として登録することもできますが,この方法は使用しません。

• オブジェクト ID:デフォルトで naa.cnf に定義されている MIB のオブジェクト ID を次の表に示 します。

#### 表 6-2 naa.cnf 定義ファイルにデフォルトで定義されている MIB オブジェクト ID

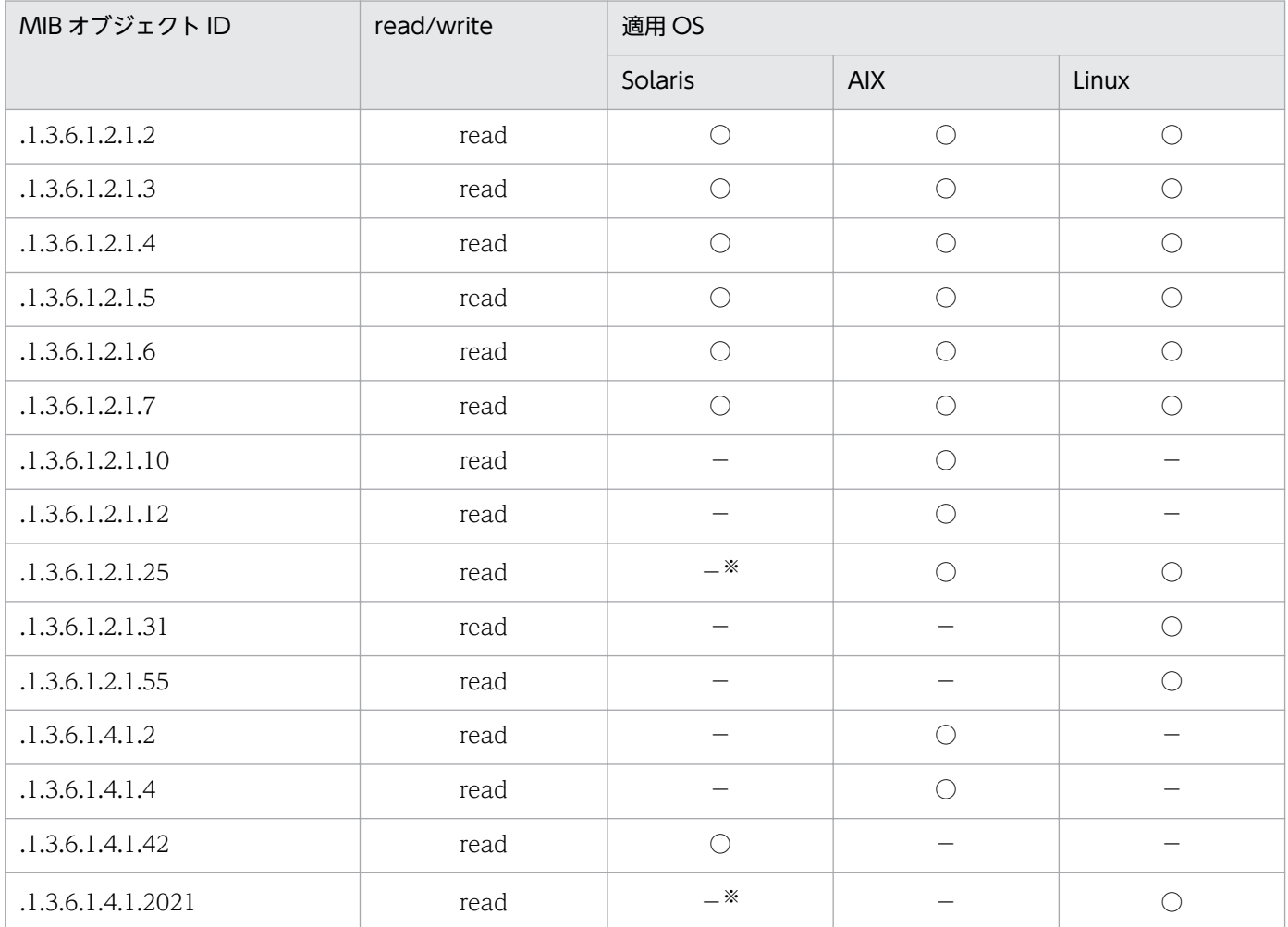

(凡例)

○:定義あり。

−:定義なし。

注※

ネイティブエージェントから「.1.3.6.1.2.1.25」と「.1.3.6.1.4.1.2021」グループの MIB を取得する必要がある場合 は naa.cnf 定義ファイルにデフォルトで定義されている MIB オブジェクトに追加してください。

readcomm コミュニティ名

ネイティブエージェントの GET リクエストで使用するコミュニティ名を指定します。 ネイティブエージェントアダプターがネイティブエージェントに対して送信する GET リクエスト中の コミュニティ名(デフォルトは「public」)を設定するには,readcomm タグの定義行を追加します。 ネイティブエージェントの get コミュニティ名と一致させてください。

GET リクエストで使用するコミュニティ名を指定する場合の注意事項を次に示します。

- readcomm タグとコミュニティ名の間には半角スペースを 1 文字挿入してください。
- コミュニティ名の最大長は60文字です。
- naa.cnf 定義ファイル内で readcomm タグは 1 個だけ指定してください。
- readcomm タグを使用する場合, naaagt プロセスの-readcomm オプションは指定しないでくだ さい。

writecomm コミュニティ名

ネイティブエージェントの SET リクエストで使用するコミュニティ名を指定します。

ネイティブエージェントアダプターがネイティブエージェントに対して送信する SET リクエスト中の コミュニティ名(デフォルトは「public」)を設定するには、writecomm タグの定義行を追加します。 ネイティブエージェントの set コミュニティ名と一致させてください。

SET リクエストで使用するコミュニティ名を指定する場合の注意事項を次に示します。

- writecomm タグとコミュニティ名の間には半角スペースを 1 文字挿入してください。
- コミュニティ名の最大長は 60 文字です。
- naa.cnf 定義ファイル内で writecomm タグは 1 個だけ指定してください。
- writecomm タグを使用する場合, naaagt プロセスの-writecomm オプションは指定しないでくだ さい。

### 注意事項

• naa.cnf 削除時の注意事項

naa.cnf を削除した状態でネイティブエージェントアダプターを起動しないでください。 naa.cnf を削除してネイティブエージェントアダプターを起動すると,ネイティブエージェントから MIB-II 情報だけを取得するように動作します。取得する MIB オブジェクトを naa.cnf に指定するよう にしてください。

• naa.cnf 定義ファイルの仕様についての注意事項(Solaris の場合)

Solaris 版 SNMP エージェントの naaagt プロセスが参照する naa.cnf と, NNM が提供する naaagt プロセスが参照する naa.cnf とは、パス名および定義の仕様が異なります。NNM が提供する naa.cnf を SNMP エージェントでそのまま使用できません。

# 定義例

• MIB のサブツリー,または個別の MIB オブジェクトを読み取り専用として「.1.3.6.1.2.1.2」を設定し ます。

read 1.3.6.1.2.1.2

• naa.cnf 定義ファイルが次のような定義の場合,ネイティブエージェントアダプターは, MIB-II の interfaces, at, ip, icmp, tcp, udp, host の各グループをネイティブエージェントから取得します。

read 1.3.6.1.2.1.2 read 1.3.6.1.2.1.3 read 1.3.6.1.2.1.4 read 1.3.6.1.2.1.5 read 1.3.6.1.2.1.6 read 1.3.6.1.2.1.7 read 1.3.6.1.2.1.25

• 個別の MIB オブジェクトを読み書き可能として「.1.3.6.1.4.1.116」を設定します。

write 1.3.6.1.4.1.116

• GET リクエスト中のコミュニティ名に「snmpread」を設定します。

readcomm snmpread

• SET リクエスト中のコミュニティ名に「snmpwrite」を設定します。

writecomm snmpwrite

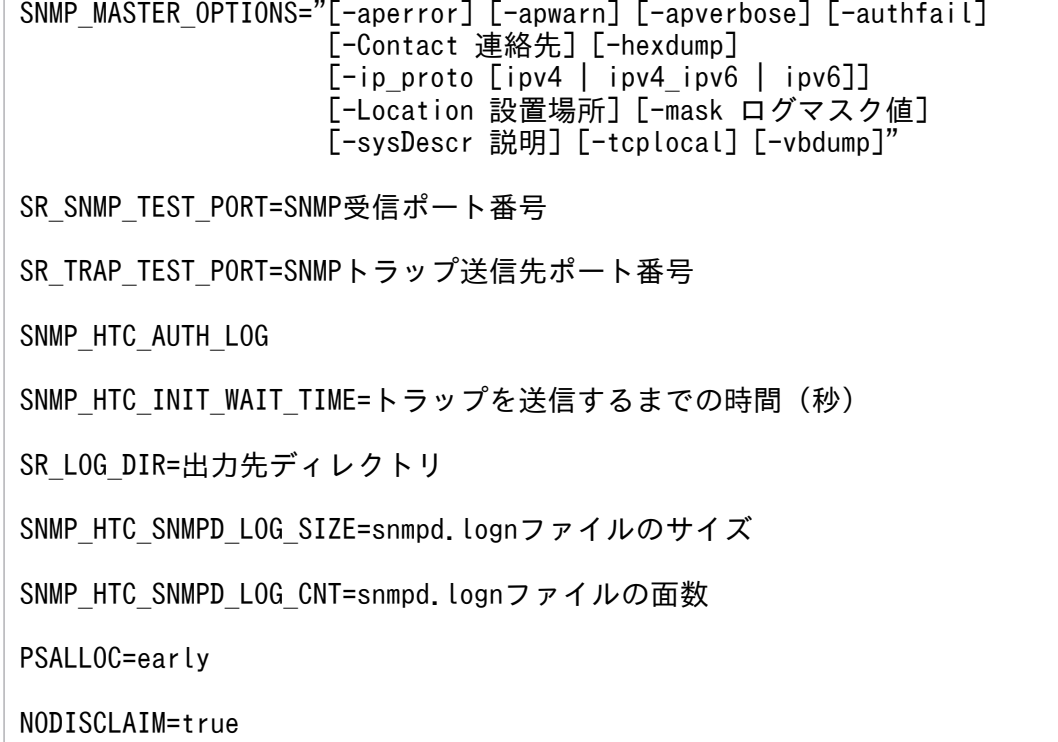

# 説明

環境変数定義ファイル (SnmpMaster) には、次の環境変数を定義します。

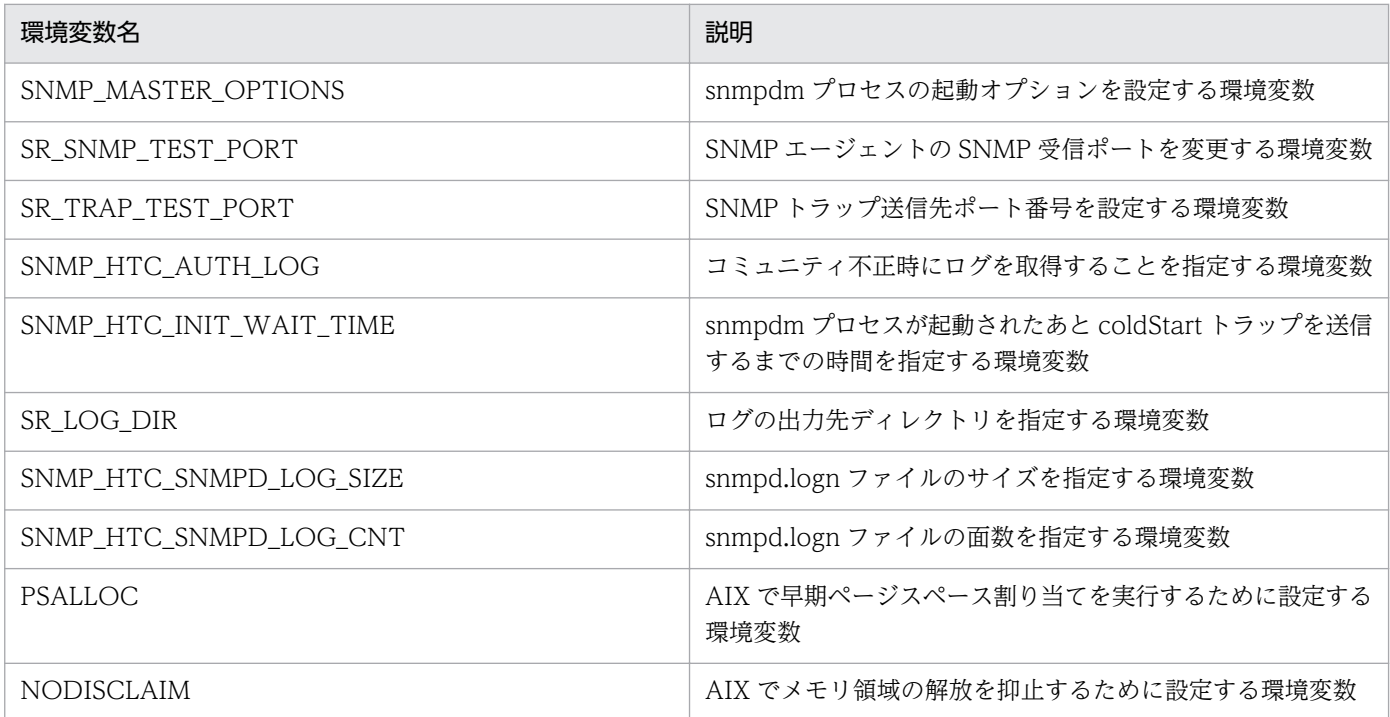

# 格納場所

- HP-UX (IPF)および Linux の場合:/opt/CM2/ESA/opt/SnmpMaster
- Solaris の場合:/etc/rc.config.d/SnmpMaster
- AIX の場合:/usr/CM2/ESA/opt/SnmpMaster

# 記述内容

SNMP\_MASTER\_OPTIONS

snmpdm プロセスの起動オプションを設定する環境変数を定義します。

- -aperror:エラーログを出力します。
- -apwarn:エラーおよび警告ログを出力します。
- -apverbose:冗長ログを出力します。
- -authfail(-authfail の省略形:-a):マスターエージェントの認証失敗トラップの送信を抑止します。 この引数は、前バージョンの SNMP エージェントとの互換性のために用意されているだけなので, 通常は使用しないでください。

認証失敗トラップを抑止する場合は, /etc/srconf/agt/snmpd.cnf 内の snmpEnableAuthenTraps に 2 を設定し、マスターエージェントを再起動してください。 snmpd.cnf ファイルの詳細については,「6. 定義ファイル」の[「構成定義ファイル\(snmpd.cnf\)](#page-303-0)」 を参照してください。

-a を指定してマスターエージェントを起動すると,マスターエージェントは/etc/srconf/agt/ snmpd.cnf 内の snmpEnableAuthenTraps の設定を2に書き換えます。そのあと、認証失敗ト ラップを抑止したくない場合は、/etc/srconf/agt/snmpd.cnf 内の snmpEnableAuthenTraps に 1を設定し、マスターエージェントを再起動してください。

- -Contact 連絡先(-Contact の省略形:-C):マスターエージェントの連絡先を変更します。
- -hexdump:SNMP パケットの内容を 16 進数ダンプで表示します。使用方法については「[7.4.1](#page-350-0)  [マスターエージェントの送受信パケットダンプの取得](#page-350-0)」を参照してください。
- -ip\_proto [ipv4 | ipv4\_ipv6 | ipv6]:SNMP リクエスト受信ポートの IP プロトコルバージョンを 指定します。-ip\_proto を指定しない場合は,IPv4 と IPv6 の SNMP リクエスト受信ポート (ipv4\_ipv6)を使用します。

 ipv4:IPv4 の SNMP リクエスト受信ポートだけを使用します。 ipv4\_ipv6:IPv4 と IPv6 の SNMP リクエスト受信ポートを使用します。 ipv6:IPv6 の SNMP リクエスト受信ポートだけを使用します。

- -Location 設置場所(-Location の省略形:-L) マスターエージェントの設置場所を変更します。
- -mask ログマスク値 (-mask の省略形:-m) マスターエージェントのログマスク値を,指定されたログマスク値に変更します。

ログマスク値は,文字列,10 進数,および 16 進数で指定できます。ログマスク値の指定と指定例 を次に示します。

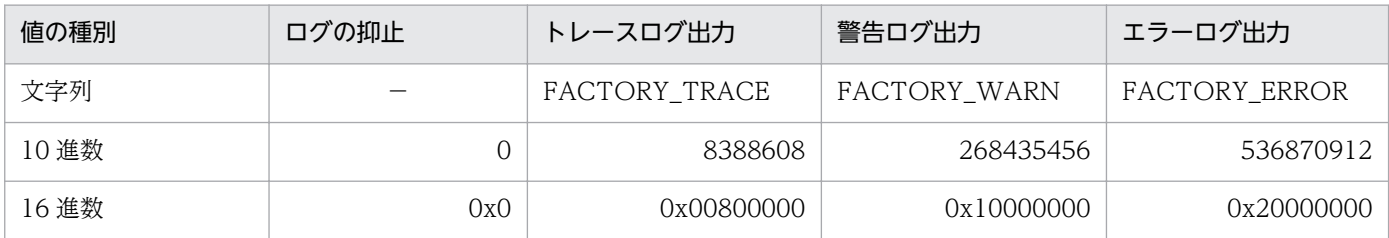

(凡例)

−:該当しない。

- -sysDescr 説明(-sysDescr の省略形:-sys):マスターエージェントの sysDescr を変更します。
- -tcplocal:サブエージェントからの TCP 接続を受け付けます。
- -vbdump:SNMP パケット中の VarBind リストの内容を表示します。使用方法の詳細について は,「[7.4.1 マスターエージェントの送受信パケットダンプの取得」](#page-350-0)を参照してください。

#### SR\_SNMP\_TEST\_PORT

SNMP エージェントの SNMP 受信ポートを変更する環境変数を定義します。

• 変更後の SNMP 受信ポート番号

マスターエージェントの SNMP 受信ポートを設定します。マスターエージェントは,この環境変数 が指定されていない場合,SNMP 受信ポートに/etc/services ファイルの snmp 行の値を使用しま す。通常は指定する必要はありません。マスターエージェントの SNMP 受信ポートを変更する場合 は,指定する必要があります。

デフォルトでは、次の値が設定されています。

Solaris または AIX の場合:161

Linux の場合:22161

SNMP エージェントの SNMP 受信ポートの変更手順の詳細については,「[3.4.1 SNMP エージェ](#page-133-0) [ントの SNMP 受信ポートの変更方法](#page-133-0)」を参照してください。

#### SR\_TRAP\_TEST\_PORT

SNMP トラップ送信先ポート番号を設定する環境変数を定義します。

• SNMP トラップ送信先ポート番号

マスターエージェントの SNMP トラップ送信先ポート番号を指定します。デフォルトは 162 です。 SNMP\_HTC\_AUTH\_LOG

コミュニティ不正時にログを取得する場合,1 を指定します。デフォルトでは設定されていません。

#### SNMP\_HTC\_INIT\_WAIT\_TIME

snmpdm プロセスが起動されたあと coldStart トラップを送信するまでの時間を指定する環境変数を 定義します。

• トラップを送信するまでの時間(秒)

snmpdmプロセスが起動されたあと coldStart トラップを送信するまでの時間を 0~300 (単位は 秒)で指定します。この間にきた SNMP Request は破棄されます。デフォルトは 15 秒です。 SNMP HTC INIT WAIT TIME 環境変数で指定する時間に 15 秒より短い値に設定する場合, マ ネージャーからの要求に対して noSuchName エラーが返される可能性が高くなります。

### SR\_LOG\_DIR

ログの出力先ディレクトリを指定する環境変数を定義します。

• 出力先ディレクトリ

ログの出力先を指定します。

#### SNMP\_HTC\_SNMPD\_LOG\_SIZE

snmpd.logn ファイルのサイズを指定する環境変数を定義します。

• snmpd.logn ファイルのサイズ

ログ・16 進数ダンプ・VarBind リストの出力ファイルのサイズを 0~50 (単位はメガバイト)で 指定します。なお,0 を指定した場合,ログ・16 進数ダンプ・VarBind リストは出力されません。 デフォルトは 10 メガバイトです。

#### SNMP\_HTC\_SNMPD\_LOG\_CNT

snmpd.logn ファイルの面数を指定する環境変数を定義します。

• snmpd.logn ファイルの面数

ログ・16 進数ダンプ・VarBind リストの出力ファイルの面数を 1〜10 で指定します。デフォルト は 10 面です。

PSALLOC=early

AIX の場合, OS でメモリー不足が発生すると, OS から SIGKILL が発行され, SNMP エージェント が終了する現象が発生するのを回避します。

NODISCLAIM=true

環境変数 PSALLOC に early を設定する場合には、同時に環境変数 NODISCLAIM=true を設定しま す。

#### 注意事項

環境変数定義ファイルのバックアップについての注意事項を次に示します。

● 環境変数定義ファイルをバックアップする場合, Snmp で始まるファイル名でバックアップファイルを 作成しないでください。

バックアップファイルに付ける名称の例を次に示します。

- (例)/opt/CM2/ESA/opt/SnmpMaster のバックアップファイルの場合 /opt/CM2/ESA/opt/Bak.SnmpMaster
- システムの OS が Solaris の場合, /etc/rc.config.d 配下に環境変数定義のバックアップファイルを作 成しないでください。

OS 起動時の coldStart トラップ送信についての注意事項を次に示します。

• マスターエージェントの snmpdm プロセスは,デフォルトでは起動されてから 15 秒後に coldStart トラップを送信します。 ほかのサブエージェントの起動完了を確認することなく coldStart トラップは送信されるため,この間 マネージャーからの要求に対しては応答しません。通常,この 15 秒間はサブエージェントが起動完了 するのに十分な時間ですが,使用している環境によっては起動完了が間に合わないことがあります。そ の場合は、SnmpMaster ファイルの SNMP\_HTC\_INIT\_WAIT\_TIME 環境変数に coldStart トラッ プを送信するまでの時間(単位は秒)を指定して,coldStart トラップ送信のタイミングを調整してく ださい。

### 定義例

• SNMP トラップ送信先ポート番号(SR\_TRAP\_TEST\_PORT 環境変数)に 162 を指定します。

SR\_TRAP\_TEST\_PORT=162 export SR\_TRAP\_TEST\_PORT

• SNMP マネージャーと SNMP エージェントが IPv6 だけで通信します。

SNMP MASTER OPTIONS="-ip proto ipv6 -tcplocal -aperror -apwarn -apverbose -hexdump vbdump" export SNMP\_MASTER\_OPTIONS

• coldStart トラップを送信するまでの時間(単位は秒)を指定します。

SNMP\_HTC\_INIT\_WAIT\_TIME=15 export SNMP HTC INIT WAIT TIME

• AIX の OS でメモリー不足が発生すると SIGKILL が発行されるのを回避します。

PSALLOC=early export PSALLOC NODISCLAIM=true export NODISCLAIM

• SNMP HTC SNMPD LOG SIZE 環境変数の指定例を次に示します。単位はメガバイトです。例で は,10 メガバイトを指定しています。

SNMP\_HTC\_SNMPD\_LOG\_SIZE=10 export SNMP\_HTC\_SNMPD\_LOG\_SIZE

• SNMP HTC SNMPD LOG CNT 環境変数の指定例を次に示します。単位は面数です。例では,10 面を指定しています。

SNMP\_HTC\_SNMPD\_LOG\_CNT=10 export SNMP\_HTC\_SNMPD\_LOG\_CNT

• ログの出力先を指定します。

SR\_LOG\_DIR=/tmp/esalog export SR\_LOG\_DIR

• コミュニティ名不正時の SNMP リクエストの送信元 IP アドレスおよびコミュニティ名の取得を設定し ます。

SNMP\_HTC\_AUTH\_LOG=1 export SNMP\_HTC\_AUTH\_LOG

```
SNMP NAA OPTIONS="[-aperror] [-apwarn] [-port ポート番号]
 [-readcomm コミュニティ名] [-writecomm コミュニティ名] 
 [-timeout タイムアウト時間] [-apverbose] [-hexdump] 
                \lceil -vbdump \rceil \lceil -v1 \rceil \lceil -v2c \rceil"
```
SR\_SNMP\_TEST\_PORT=SNMP受信ポート番号

# 説明

環境変数定義ファイル(SnmpNaa)には,次の環境変数を定義します。

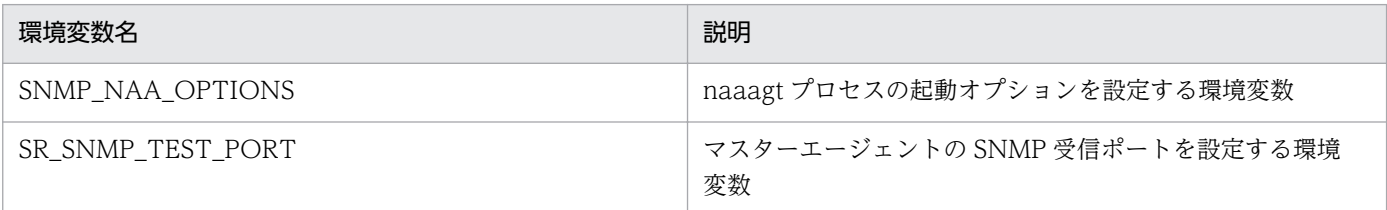

# 格納場所

- Solaris の場合:/etc/rc.config.d/SnmpNaa
- AIX の場合:/usr/CM2/ESA/opt/SnmpNaa
- Linux の場合:/opt/CM2/ESA/opt/SnmpNaa

# 記述内容

#### SNMP\_NAA\_OPTIONS

naaagt プロセスの起動オプションを設定する環境変数を定義します。

- -aperror:エラーログを出力します。
- -apwarn:エラーおよび警告ログを出力します。
- -port ポート番号:ネイティブエージェントと接続するための UDP ポート番号を変更します。指定 するポート番号は宛先ポート番号です。省略すると 8161 が仮定されます。
- -readcomm コミュニティ名:naaagt プロセスがネイティブエージェントに対して GET リクエス トを送信するときに使用するコミュニティ名を変更します。省略すると public が仮定されます。
- -writecomm コミュニティ名:naaagt プロセスがネイティブエージェントに対して SET リクエス トを送信するときに使用するコミュニティ名を変更します。省略すると public が仮定されます。
- -timeout タイムアウト時間:naaagt プロセスがネイティブエージェントからの GET レスポンス を待つタイムアウト時間を変更します。タイムアウト時間は秒単位で指定します。省略すると 4 秒 が仮定されます。
- -apverbose:冗長ログを出力します。
- -hexdump:naaagt プロセスが送受信する SNMP パケットの内容を 16 進数ダンプで標準出力に 表示します。
- -vbdump:naaagt プロセスが送受信する SNMP パケットの VarBind リストの内容を標準出力に 表示します。
- -v1:naaagt プロセスがネイティブエージェントに対して SNMP リクエストを送信する場合, SNMPv1 プロトコルを使用します。v1 および-v2c ともに指定されていない場合も SNMPv1 プロ トコルを使用します。
- -v2c:naaagt プロセスがネイティブエージェントに対して SNMP リクエストを送信する場合, SNMPv2c プロトコルを使用します。

SR\_SNMP\_TEST\_PORT

マスターエージェントの SNMP 受信ポートを設定します。通常は環境変数定義ファイル SnmpMaster で設定するため,このファイルでの設定は不要です。

SNMP 受信ポートの変更手順の詳細については,「3.4.1 SNMP [エージェントの](#page-133-0) SNMP 受信ポートの [変更方法」](#page-133-0)を参照してください。

## 定義例

• SNMP\_NAA\_OPTIONS 環境変数で-v2c オプションを指定します。

(初期値)

SNMP\_NAA\_OPTIONS="-aperror -apwarn -apverbose -hexdump -vbdump" export SNMP\_NAA\_OPTIONS

(-v2c オプションを指定)

SNMP NAA OPTIONS="-v2c -aperror -apwarn -apverbose -hexdump -vbdump" export SNMP\_NAA\_OPTIONS

• SNMP エージェントのネイティブエージェントアダプターの SNMP リクエスト送信ポートに「161」 を指定します。

SNMP NAA OPTIONS="-port 161 -aperror -apwarn -apverbose -hexdump -vbdump" export SNMP\_NAA\_OPTIONS

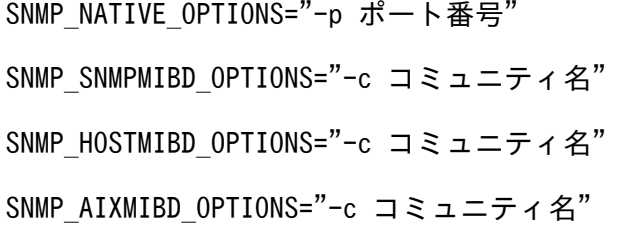

### 説明

環境変数定義ファイル (SnmpNative)には、次の環境変数を定義します。

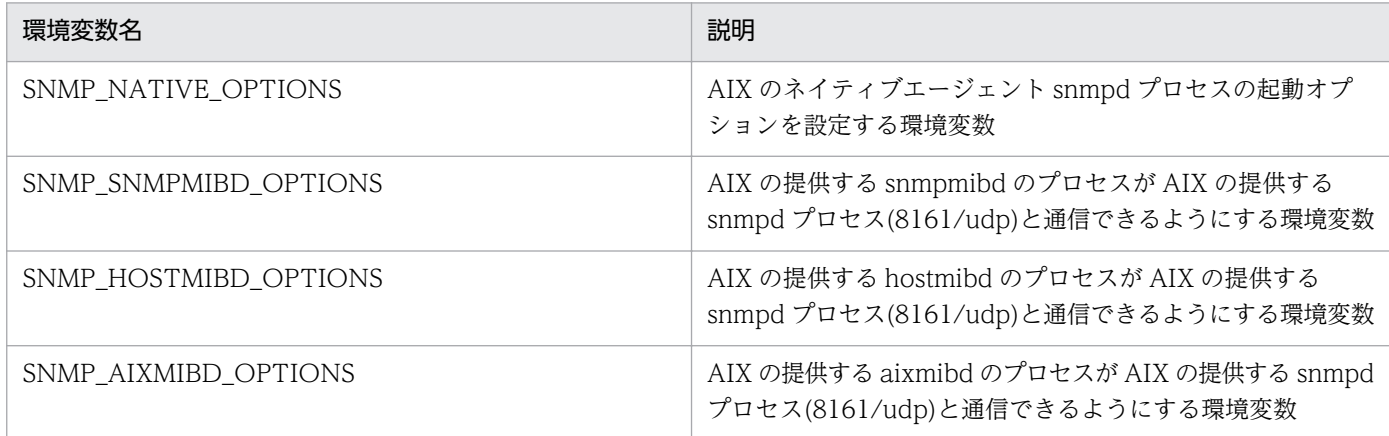

# 格納場所

AIX の場合:/usr/CM2/ESA/opt/SnmpNative

# 記述内容

SNMP\_NATIVE\_OPTIONS

AIX のネイティブエージェント snmpd プロセスの起動オプションを設定する環境変数を定義します。

• -p ポート番号

AIX のネイティブエージェント snmpd の SNMP 受信ポートのポート番号を指定します。デフォル トでは 8161 が指定されています。

SNMP\_SNMPMIBD\_OPTIONS

AIX のネイティブエージェント snmpmibd サブエージェントプロセスの起動オプションを設定する環 境変数を定義します。

● -c コミュニティ名

MIB 値を取得するときに使用するコミュニティ名を指定します。コミュニティ名はネイティブエー ジェント(snmpd)に合わせて設定する必要があります。デフォルトでは public が指定されてい ます。

#### SNMP\_HOSTMIBD\_OPTIONS

AIX のネイティブエージェント hostmibd サブエージェントプロセスの起動オプションを設定する環境 変数を定義します。

● -c コミュニティ名

MIB 値を取得するときに使用するコミュニティ名を指定します。コミュニティ名はネイティブエー ジェント(snmpd)に合わせて設定する必要があります。デフォルトでは public が指定されてい ます。

### SNMP\_AIXMIBD\_OPTIONS

AIX のネイティブエージェント aixmibd サブエージェントプロセスの起動オプションを設定する環境 変数を定義します。

● -c コミュニティ名

MIB 値を取得するときに使用するコミュニティ名を指定します。コミュニティ名はネイティブエー ジェント(snmpd)に合わせて設定する必要があります。デフォルトでは public が指定されてい ます。

## 定義例

• 次に示す行の 8161 を任意のポート番号に変更します。

SNMP\_NATIVE\_OPTIONS="-p 8161" export SNMP\_NATIVE\_OPTIONS

• 次に示す行の「public」をネイティブエージェント snmpd プロセスが get/get-next-request を許可 しているコミュニティ名に変更します。

SNMP\_SNMPMIBD\_OPTIONS="-c\_public" export SNMP\_SNMPMIBD\_OPTIONS SNMP\_HOSTMIBD\_OPTIONS="-c\_public" export SNMP\_HOSTMIBD\_OPTIONS SNMP\_AIXMIBD\_OPTIONS="-c public" export SNMP\_AIXMIBD\_OPTIONS

```
SNMP_HPUNIX_OPTIONS="[-aperror] [-apwarn] [-apconfig] [-appacket] 
                      [-aptrap] [-apaccess] [-apemanate] [-apverbose] 
                     [-apuser] [-retry N]
```
SR\_SNMP\_TEST\_PORT=SNMP受信ポート番号

SNMP\_HTC\_SOLARIS\_SWAP\_RESERVED={Y | Y以外}(Solarisの場合)

SNMP HTC AIX EXCEPT FILECACHE={Y | Y以外} (AIXの場合)

SNMP HTC LINUX INACTIVE MEM={Y | Y以外} (Linuxの場合)

## 説明

環境変数定義ファイル(SnmpHpunix)では,次の環境変数を定義します。

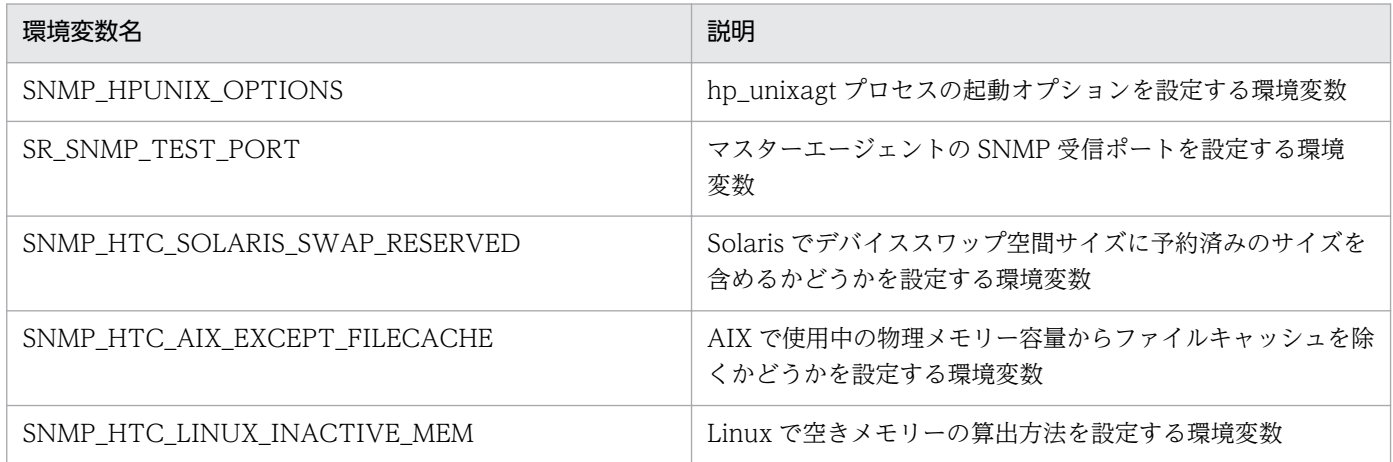

# 格納場所

- Solaris の場合:/etc/rc.config.d/SnmpHpunix
- AIX の場合:/usr/CM2/ESA/opt/SnmpHpunix
- Linux の場合:/opt/CM2/ESA/opt/SnmpHpunix

# 記述内容

## SNMP\_HPUNIX\_OPTION

hp\_unixagt プロセスの起動オプションを設定する環境変数を定義します。

- -aperror:エラーログを出力します。
- -apwarn:エラーおよび警告ログを出力します。
- -apconfig:構成ファイルに関するログを出力します。
- -appacket:パケットの組み立ておよび解析ログを出力します。
- -aptrap:トラップメッセージに関するログを出力します。
- -apaccess:エージェント処理に関するログを出力します。
- -apemanate:マスターエージェントとサブエージェントに関するログを出力します。
- -apverbose:冗長ログを出力します。
- -apuser:ユーザーログを出力します。
- -retry N:マスターエージェントの接続を,N 秒単位で実行します。

SR\_SNMP\_TEST\_PORT

マスターエージェントの SNMP 受信ポートを設定します。通常は環境変数定義ファイル SnmpMaster で設定するため,このファイルでの設定は不要です。

SNMP 受信ポートの変更手順の詳細については,「3.4.1 SNMP [エージェントの](#page-133-0) SNMP 受信ポートの [変更方法」](#page-133-0)を参照してください。

SNMP\_HTC\_SOLARIS\_SWAP\_RESERVED={Y | Y 以外}(Solaris の場合)

デバイススワップ空間サイズに予約済みのサイズを含めるかどうかを指定します。

- Y:予約済みのサイズを含めます。
- Y 以外:予約済みのサイズを含めません。デフォルトは Y 以外です。

スワップ空間サイズの取得方法についての詳細を記載します。

SNMP エージェントが取得する Solaris のデバイススワップ空間のサイズは,デフォルトでは予約済み の値は含まれていません。デバイススワップ空間のサイズを予約済みの値を含む値で取得する場合, SnmpHpunix ファイルの SNMP\_HTC\_SOLARIS\_SWAP\_RESERVED 環境変数に Y を指定します。 なお,予約済みの値とは現在は割り当てられていないが,あとから使用できるようにメモリーによって 回収されるスワップ空間のサイズのことです。

SNMP\_HTC\_AIX\_EXCEPT\_FILECACHE={Y | Y 以外}(AIX の場合)

使用中の物理メモリー容量からファイルキャッシュを除くかどうかを指定します。

- Y:使用中の物理メモリー容量からファイルキャッシュを除く。
- Y 以外:使用中の物理メモリー容量からファイルキャッシュを除かない。デフォルトは Y 以外です。

AIX の物理メモリーの空き容量の指定の詳細を記載します。

AIX では使用中の物理メモリーをファイルキャッシュとして利用することで,ファイルアクセスを向上 させています。そのため,ファイルキャッシュ値は使用中の物理メモリー容量と見なし,SNMP エー ジェントでは,物理メモリーの空き容量として純粋な空きメモリー容量の値を取得しています。

運用上,ファイルキャッシュ値を使用中の物理メモリー容量ではなく空きメモリー容量と見なしたい場 合,環境変数定義ファイル SnmpHpunix で SNMP\_HTC\_AIX\_EXCEPT\_FILECACHE 環境変数に Y を指定すると、SNMP エージェントが取得する物理メモリーの空き容量は、空きメモリー容量とファ イルキャッシュ値の和を取得できます。

SNMP HTC LINUX INACTIVE MEM={Y | Y 以外} (Linux の場合)

空きメモリーの算出方法を指定します。

- Y:空きメモリー容量+現在空き状態で使用できるバッファおよびキャッシュのメモリー容量。
- Y 以外:空きメモリー容量+バッファおよびキャッシュの総容量。デフォルトは Y 以外です。

Linux の物理メモリーの空き容量の詳細について, 説明します。

Linux では空きメモリーを積極的にバッファやキャッシュに割り当て,アプリケーションからメモリー 確保要求があった場合は、必要に応じてバッファやキャッシュに割り当てられたメモリーを回収して、 アプリケーションに割り当てます。そのため,SNMP エージェントが取得する物理メモリーの空き容 量は,デフォルトでは空きメモリー容量とバッファとキャッシュの総容量の和を取得しています。

環境変数定義ファイル SnmpHpunix で SNMP\_HTC\_LINUX\_INACTIVE\_MEM 環境変数に Y を指 定すると,SNMP エージェントが取得する物理メモリーの空き容量は,空きメモリー容量と現在空き 状態で使用できるバッファとキャッシュのメモリー容量の和を取得できます。

## 定義例

• hp\_unixagt プロセスで使用される SnmpHpunix ファイルの SNMP\_HPUNIX\_OPTIONS を編集し ます。

SNMP HPUNIX OPTIONS="-aperror -apwarn -apverbose" export SNMP\_HPUNIX\_OPTIONS

• Solaris のスワップ空間サイズの取得方法の設定

SNMP\_HTC\_SOLARIS\_SWAP\_RESERVED=Y export SNMP HTC SOLARIS SWAP RESERVED

• AIX の物理メモリーの空き容量の設定

SNMP\_HTC\_AIX\_EXCEPT\_FILECACHE=Y export SNMP HTC AIX EXCEPT FILECACHE

• Linux の物理メモリーの空き容量の設定

SNMP\_HTC\_LINUX\_INACTIVE\_MEM=Y exort SNMP\_HTC\_LINUX\_INACTIVE\_MEM

```
SNMP_TRAPDEST_OPTIONS="[-aperror] [-apwarn] [-apconfig] [-appacket] 
                         [-aptrap] [-apaccess] [-apemanate] [-apverbose] 
                         [-apuser] [-retry N]"
```
SR\_SNMP\_TEST\_PORT=SNMP受信ポート番号

## 説明

環境変数定義ファイル (SnmpTrpDst)には、次の環境変数を定義します。

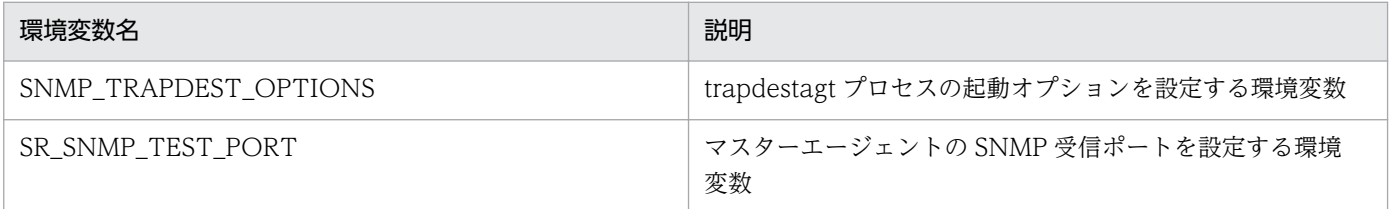

# 格納場所

- HP-UX (IPF)および Linux の場合:/opt/CM2/ESA/opt/SnmpTrpDst
- Solaris の場合:/etc/rc.config.d/SnmpTrpDst
- AIX の場合:/usr/CM2/ESA/opt/SnmpTrpDst

# 記述内容

SNMP\_TRAPDEST\_OPTIONS

trapdestagt プロセスの起動オプションを設定する環境変数を定義します。

- -aperror:エラーログを出力します。
- -apwarn:エラーや警告ログを出力します。
- -apconfig:構成ファイルに関するログを出力します。
- -appacket:パケットの組み立て,および解析ログを出力します。
- -aptrap:トラップメッセージに関するログを出力します。
- -apaccess:エージェント処理に関するログを出力します。
- -apemanate:マスターエージェントとサブエージェントに関するログを出力します。
- -apverbose:冗長ログを出力します。
- -apuser:ユーザーログを出力します。
- -retry N:マスターエージェントの接続を,N 秒単位で実行します。
SR\_SNMP\_TEST\_PORT

マスターエージェントの SNMP 受信ポートを設定します。通常は環境変数定義ファイル SnmpMaster で設定するため,このファイルでの設定は不要です。

SNMP 受信ポートの変更手順の詳細については,「3.4.1 SNMP [エージェントの](#page-133-0) SNMP 受信ポートの [変更方法」](#page-133-0)を参照してください。

### 定義例

• trapdestagt プロセスで使用される SnmpTrpDst ファイルの SNMP\_TRAPDEST\_OPTIONS を編集 します。

```
SNMP_TRAPDEST_OPTIONS="-aperror -apwarn -apverbose"
export SNMP_TRAPDEST_OPTIONS
```

```
SNMP_HTCUNIX1_OPTIONS="[-aperror] [-apwarn] [-apconfig] [-appacket] 
                         [-aptrap] [-apaccess] [-apemanate] [-apverbose] 
                         [-apuser] [-retry N]"
```
SR\_SNMP\_TEST\_PORT=SNMP受信ポート番号

SNMP\_HTC\_FILE\_EXTEND={1 | 1以外} (LinuxまたはAIXの場合)

### 説明

環境変数定義ファイル(SnmpHtcunix1)では,次の環境変数を定義します。

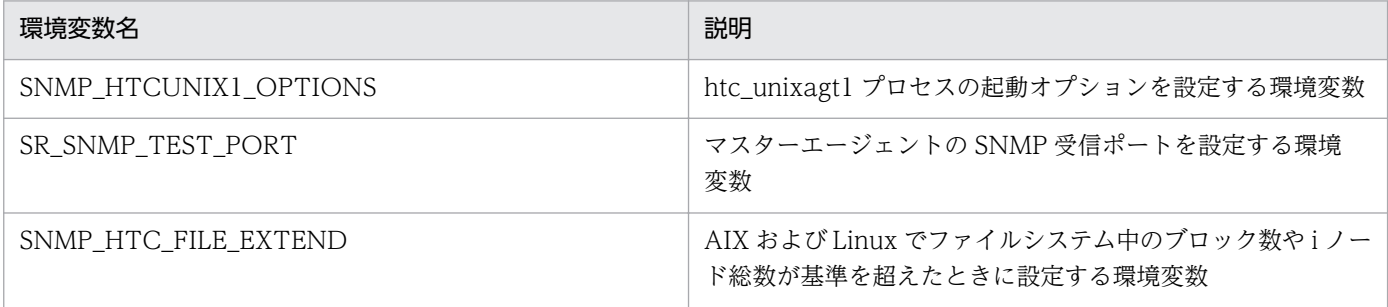

### 格納場所

- HP-UX (IPF)および Linux の場合:/opt/CM2/ESA/opt/SnmpHtcunix1
- Solaris の場合:/etc/rc.config.d/SnmpHtcunix1
- AIX の場合:/usr/CM2/ESA/opt/SnmpHtcunix1

### 記述内容

SNMP\_HTCUNIX1\_OPTIONS

htc\_unixagt1 プロセスの起動オプションを設定する環境変数を定義します。

- -aperror:エラーログを出力します。
- -apwarn:エラーおよび警告ログを出力します。
- -apconfig:構成ファイルに関するログを出力します。
- -appacket:パケットの組み立ておよび解析ログを出力します。
- -aptrap:トラップメッセージに関するログを出力します。
- -apaccess:エージェント処理に関するログを出力します。
- -apemanate:マスターエージェントとサブエージェントに関するログを出力します。
- -apverbose:冗長ログを出力します。
- -apuser:ユーザーログを出力します。
- -retry N:マスターエージェントの接続を,N 秒単位で実行します。

SR\_SNMP\_TEST\_PORT

マスターエージェントの SNMP 受信ポートを設定します。通常は環境変数定義ファイル SnmpMaster で設定するため,このファイルでの設定は不要です。

SNMP 受信ポートの変更手順の詳細については,「3.4.1 SNMP [エージェントの](#page-133-0) SNMP 受信ポートの [変更方法」](#page-133-0)を参照してください。

SNMP HTC FILE EXTEND={1 | 1 以外} (Linux または AIX の場合)

AIX および Linux でファイルシステム中のブロック数や i ノード総数が基準を超えたときに設定します。 AIX または Linux で,ファイルシステム中のブロック数や i ノード総数(fileSystem64 グループの ID が 2.1.5~2.1.10 のオブジェクト)が 2<sup>32</sup>-1 個を超える環境で SNMP エージェントを使用する場合は, 1 を指定します。

新規インストール時はデフォルトで SNMP\_HTC\_FILE\_EXTEND 環境変数が指定されていますので, 設定は不要です。

### 定義例

• htc\_unixagt1 プロセスで使用される SnmpHtcunix1 ファイルの SNMP\_HTCUNIX1\_OPTIONS を 編集します。

SNMP HTCUNIX1 OPTIONS="-aperror -apwarn -apverbose" export SNMP\_HTCUNIX1\_OPTIONS

• AIX または Linux で、ファイルシステム中のブロック数やi ノード総数が 232-1 個を超える環境で SNMP エージェントを使用します。

SNMP\_HTC\_FILE\_EXTEND=1 export SNMP\_HTC\_FILE\_EXTEND

```
SNMP_HTCUNIX2_OPTIONS="[-aperror] [-apwarn] [-apconfig] [-appacket] 
                         [-aptrap] [-apaccess] [-apemanate] [-apverbose] 
                         [-apuser] [-retry N]"
```
SR\_SNMP\_TEST\_PORT=SNMP受信ポート番号

```
SNMP_HTC_HPUX_ENABLE_PROCESSOR={Y | Y以外}(HP-UX (IPF)の場合)
```
### 説明

環境変数定義ファイル(SnmpHtcunix2)では,次の環境変数を設定します。

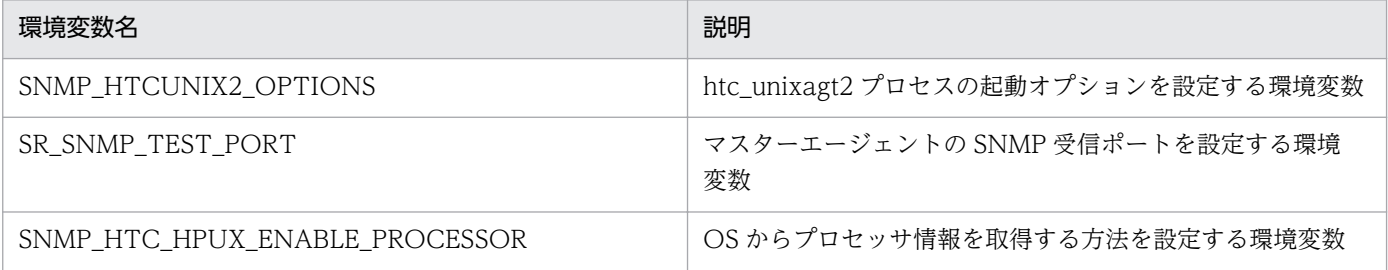

### 格納場所

HP-UX (IPF)の場合:/opt/CM2/ESA/opt/SnmpHtcunix2

### 記述内容

### SNMP\_HTCUNIX2\_OPTIONS

htc\_unixagt2 プロセスの起動オプションを設定する環境変数を定義します。

- -aperror:エラーログを出力します。
- -apwarn:エラーおよび警告ログを出力します。
- -apconfig:構成ファイルに関するログを出力します。
- -appacket:パケットの組み立ておよび解析ログを出力します。
- -aptrap:トラップメッセージに関するログを出力します。
- -apaccess:エージェント処理に関するログを出力します。
- -apemanate:マスターエージェントとサブエージェントに関するログを出力します。
- -apverbose:冗長ログを出力します。
- -apuser:ユーザーログを出力します。
- -retry N:マスターエージェントの接続を,N 秒単位で実行します。

SR\_SNMP\_TEST\_PORT

マスターエージェントの SNMP 受信ポートを設定します。通常は環境変数定義ファイル SnmpMaster で設定するため,このファイルでの設定は不要です。

SNMP 受信ポートの変更手順の詳細については,「3.4.1 SNMP [エージェントの](#page-133-0) SNMP 受信ポートの [変更方法」](#page-133-0)を参照してください。

SNMP\_HTC\_HPUX\_ENABLE\_PROCESSOR={Y | Y 以外}(HP-UX (IPF)の場合)

OS からプロセッサ情報を取得する方法を設定する環境変数を定義します。

SNMP エージェントは,デフォルトでは有効化または無効化されているプロセッサかどうかに関係な く OS から取得できるすべてのプロセッサの情報を取得します。

プロセッサ情報の取得方法は次のとおりです。

- Y:有効化されているプロセッサ情報だけを取得します。
- Y 以外:有効化または無効化されているプロセッサかどうかに関係なく OS から取得できるすべて のプロセッサ情報を取得します。

デフォルトは Y 以外です。

### 定義例

• 有効化されているプロセッサの情報だけを取得する。

SNMP\_HTC\_HPUX\_ENABLE\_PROCESSOR=Y export SNMP\_HTC\_HPUX\_ENABLE\_PROCESSOR

```
SNMP_HTCUNIX3_OPTIONS="[-aperror] [-apwarn] [-apconfig] [-appacket] 
                         [-aptrap] [-apaccess] [-apemanate] [-apverbose] 
                         [-apuser] [-retry N]"
```
SR\_SNMP\_TEST\_PORT=SNMP受信ポート番号

### 説明

環境変数定義ファイル(SnmpHtcunix3)では,次の環境変数を設定します。

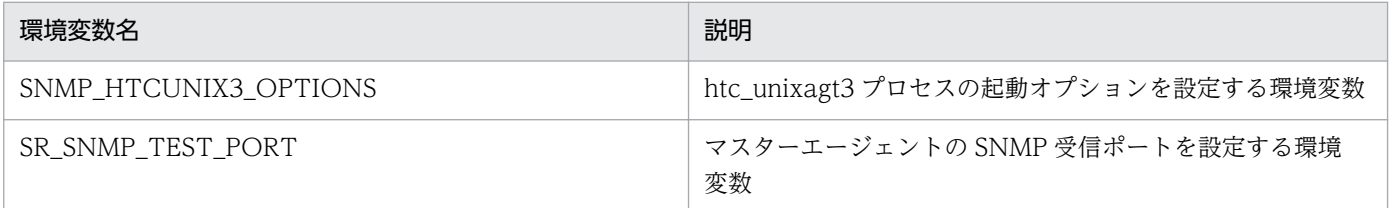

### 格納場所

- Solaris の場合:/etc/rc.config.d/SnmpHtcunix3
- AIX の場合:/usr/CM2/ESA/opt/SnmpHtcunix3
- Linux の場合:/opt/CM2/ESA/opt/SnmpHtcunix3

### 記述内容

#### SNMP\_HTCUNIX3\_OPTIONS

htc\_unixagt3 プロセスの起動オプションを設定する環境変数を定義します。

- -aperror:エラーログを出力します。
- -apwarn:エラーおよび警告ログを出力します。
- -apconfig:構成ファイルに関するログを出力します。
- -appacket:パケットの組み立ておよび解析ログを出力します。
- -aptrap:トラップメッセージに関するログを出力します。
- -apaccess:エージェント処理に関するログを出力します。
- -apemanate:マスターエージェントとサブエージェントに関するログを出力します。
- -apverbose:冗長ログを出力します。
- -apuser:ユーザーログを出力します。
- -retry N:マスターエージェントの接続を,N 秒単位で実行します。

SR\_SNMP\_TEST\_PORT

マスターエージェントの SNMP 受信ポートを設定します。通常は環境変数定義ファイル SnmpMaster で設定するため,このファイルでの設定は不要です。

SNMP 受信ポートの変更手順の詳細については,「3.4.1 SNMP [エージェントの](#page-133-0) SNMP 受信ポートの [変更方法」](#page-133-0)を参照してください。

### 定義例

• htc\_unixagt3 プロセスで使用される SnmpHtcunix3 ファイルの SNMP\_HTCUNIX3\_OPTIONS を 編集します。

```
SNMP HTCUNIX3 OPTIONS="-aperror -apwarn -apverbose"
export SNMP_HTCUNIX3_OPTIONS
```

```
SNMP_HTCUNIX4_OPTIONS="[-aperror] [-apwarn] [-apconfig] [-appacket] 
                         [-aptrap] [-apaccess] [-apemanate] [-apverbose] 
                         [-apuser] [-retry N]"
```
SR\_SNMP\_TEST\_PORT=SNMP受信ポート番号

### 説明

環境変数定義ファイル(SnmpHtcunix4)では,次の環境変数を設定します。

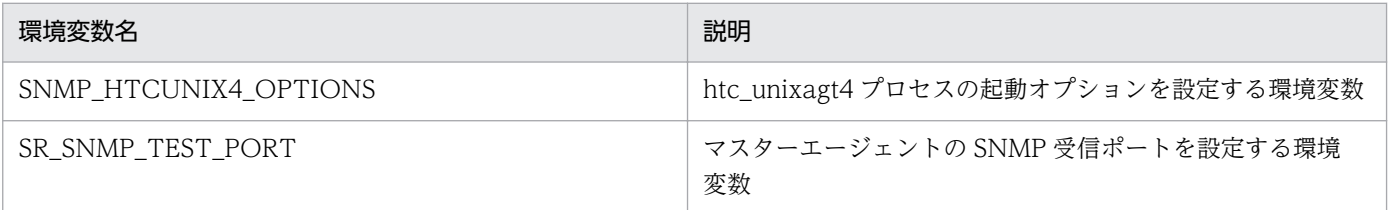

### 格納場所

- HP-UX (IPF)および Linux の場合:/opt/CM2/ESA/opt/SnmpHtcunix4
- Solaris の場合:/etc/rc.config.d/SnmpHtcunix4
- AIX の場合:/usr/CM2/ESA/opt/SnmpHtcunix4

### 記述内容

SNMP\_HTCUNIX4\_OPTIONS

htc\_unixagt4 プロセスの起動オプションを設定する環境変数を定義します。

- -aperror:エラーログを出力します。
- -apwarn:エラーおよび警告ログを出力します。
- -apconfig:構成ファイルに関するログを出力します。
- -appacket:パケットの組み立ておよび解析ログを出力します。
- -aptrap:トラップメッセージに関するログを出力します。
- -apaccess:エージェント処理に関するログを出力します。
- -apemanate:マスターエージェントとサブエージェントに関するログを出力します。
- -apverbose:冗長ログを出力します。
- -apuser:ユーザーログを出力します。
- -retry N:マスターエージェントの接続を,N 秒単位で実行します。

SR\_SNMP\_TEST\_PORT

マスターエージェントの SNMP 受信ポートを設定します。通常は環境変数定義ファイル SnmpMaster で設定するため,このファイルでの設定は不要です。

SNMP 受信ポートの変更手順の詳細については,「3.4.1 SNMP [エージェントの](#page-133-0) SNMP 受信ポートの [変更方法」](#page-133-0)を参照してください。

### 定義例

• htc\_unixagt4 プロセスで使用される SnmpHtcunix4 ファイルの SNMP\_HTCUNIX4\_OPTIONS を 編集します。

```
SNMP HTCUNIX4 OPTIONS="-aperror -apwarn -apverbose"
export SNMP_HTCUNIX4_OPTIONS
```
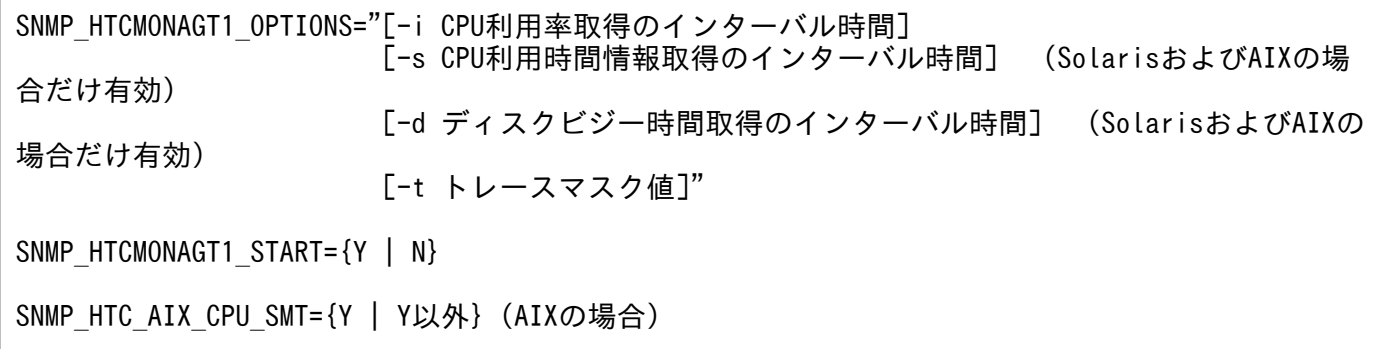

### 説明

環境変数定義ファイル(SnmpHtcmonagt1)では,次の環境変数を定義します。

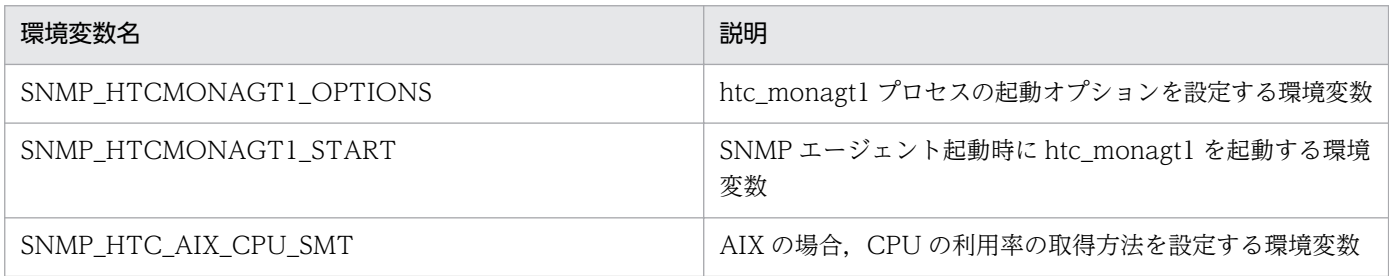

### 格納場所

- Solaris の場合:/etc/rc.config.d/SnmpHtcmonagt1
- AIX の場合:/usr/CM2/ESA/opt/SnmpHtcmonagt1
- Linux の場合:/opt/CM2/ESA/opt/SnmpHtcmonagt1

### 記述内容

SNMP\_HTCMONAGT1\_OPTIONS

htc\_monagt1 プロセスの起動オプションを設定する環境変数を定義します。

• -i CPU 利用率取得のインターバル時間

CPU 利用率取得のインターバル時間を分単位で指定します。なお,0 を指定した場合は CPU 利用 率情報を取得しません。

Solaris および AIX の場合, SNMP エージェントが起動してから最初の CPU 利用時間情報を取得 するまでのインターバル時間内では、CPU 利用時間情報すべての MIB 値は、noSuchName で応 答します。

SNMP エージェントに設定されている CPU 利用時間情報取得のインターバル時間(デフォルト 5 分)ごとに,CPU 情報を更新します。そのため,CPU 利用時間を収集する場合は,CPU 利用情報 取得のインターバル時間より大きい収集間隔を設定してください。

- -s CPU 利用時間情報取得のインターバル時間 (Solaris および AIX の場合だけ有効) CPU 利用時間情報のインターバル時間を分単位で設定します。なお,0 を指定した場合は CPU 利 用時間情報を取得しません。
- -d ディスクビジー時間取得のインターバル時間 (Solaris および AIX の場合だけ有効) ディスクビジー時間取得のインターバル時間を分単位で設定します。なお,0 を指定した場合はディ スクビジー時間情報を取得しません。
- -t トレースマスク値

htc\_monagt1 のトレースマスク値を、指定されたトレースマスク値に変更します。この引数が指定 されていない場合,トレースマスク値は 0 となります。

- トレースマスク値
	- 0:トレースの停止
	- 1:トレースの開始

ログおよびトレースは、/var/opt/CM2/ESA/log/htc\_monagt1.log に取得します。このファイル は 4MB 以上になった場合, /var/opt/CM2/ESA/log/htc\_monagt1.log の内容を/var/opt/CM2/ ESA/log/htc\_monagt1.log.old にコピーし, /var/opt/CM2/ESA/log/htc\_monagt1.log を上書 きします。

SNMP\_HTCMONAGT1\_START={Y | N}

SNMP エージェント起動時に htc\_monagt1 を起動するかどうかを指定します。

- デフォルトは Y です。
- Y:起動します。
- N:起動しません。

SNMP HTC AIX CPU SMT={Y | Y 以外} (AIX の場合)

CPU の利用率の取得方法を指定します。

- Y:マシン全体の CPU 利用率を取得します。 SNMP\_HTC\_AIX\_CPU\_SMT 環境変数で Y を指定した場合,CPU 個々の CPU 利用率は監視で きなくなります。
- Y 以外:CPU 個々の CPU 利用率を取得します。デフォルトは Y 以外です。

### 定義例

• SNMP エージェント起動時に htc\_monagt1 を起動します。

SNMP\_HTCMONAGT1\_START=Y export SNMP\_HTCMONAGT1\_START

• マシン全体の CPU の利用率を取得します。

SNMP\_HTC\_AIX\_CPU\_SMT=Y export SNMP HTC AIX CPU SMT

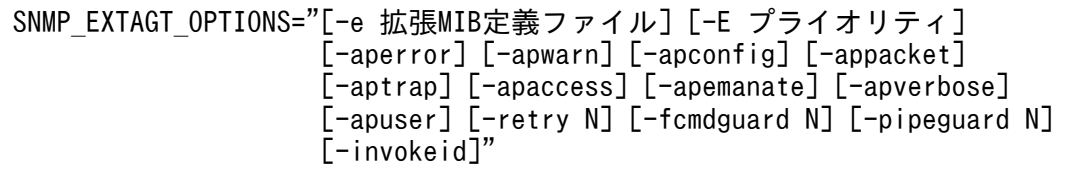

SR\_SNMP\_TEST\_PORT=SNMP受信ポート番号

### 説明

環境変数定義ファイル(SnmpExtAgt)では,次の環境変数を設定します。

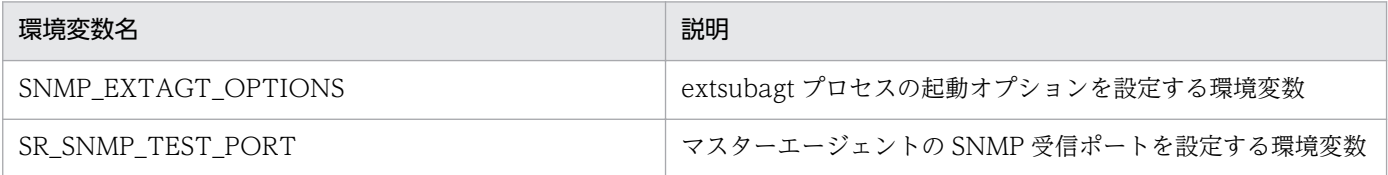

### 格納場所

- HP-UX (IPF)および Linux の場合:/opt/CM2/ESA/opt/SnmpExtAgt
- Solaris の場合:/etc/rc.config.d/SnmpExtAgt
- AIX の場合:/usr/CM2/ESA/opt/SnmpExtAgt

### 記述内容

SNMP\_EXTAGT\_OPTIONS

extsubagt プロセスの起動オプションを設定する環境変数を定義します。

- -e 拡張 MIB 定義ファイル:拡張 MIB 定義ファイルを指定します。この引数を省略した場合,/etc/ SnmpAgent.d/snmpd.extend が使用されます。
- -E プライオリティ:サブエージェントのプライオリティを指定します。
- -aperror:エラーログを出力します。
- -apwarn:エラーおよび警告ログを出力します。
- -apconfig:構成ファイルに関するログを出力します。
- -appacket:パケットの組み立ておよび解析ログを出力します。
- -aptrap:トラップメッセージに関するログを出力します。
- -apaccess:エージェント処理に関するログを出力します。
- -apemanate:マスターエージェントとサブエージェントに関するログを出力します。
- -apverbose:冗長ログを出力します。
- -apuser:ユーザーログを出力します。
- -retry N:マスターエージェントの接続を,N 秒単位で実行します。
- -fcmdguard N:file\_command の実行応答の監視時間を, N 秒単位 (1≦N≦90) で設定します。
- -pipeguard N: SNMP エージェントが, pipe\_out\_name にデータを書き込んでから処理結果が書 き込まれるまでの監視時間を, N 秒単位 (1≦N≦90)で設定します。
- -invokeid:pipe\_out\_name に書き込む引数の先頭に識別番号を付けます。識別番号の形式は, xxxxxxxx.yyyyyy(xxxxxxxx:通算秒,yyyyyy:マイクロ秒)です。

SR\_SNMP\_TEST\_PORT

マスターエージェントの SNMP 受信ポートを設定します。通常は環境変数定義ファイル SnmpMaster で設定するため,このファイルでの設定は不要です。

SNMP 受信ポートの変更手順の詳細については,「3.4.1 SNMP [エージェントの](#page-133-0) SNMP 受信ポートの [変更方法」](#page-133-0)を参照してください。

### 定義例

• extsubagt プロセスで使用される SnmpExtAgt ファイルの SNMP\_EXTAGT\_OPTIONS を編集しま す。

SNMP\_EXTAGT\_OPTIONS="-aperror -apwarn -apverbose" export SNMP<sup>L</sup>EXTAGT OPTIONS

• extsubagt プロセスの起動オプションを常に有効にするための設定例を次に示します。

システム起動時または snmpstart コマンド実行時に、extsubagt プロセスの起動オプションfcmdguard,-pipeguard,-invokeid が有効になるように設定します。 適用 OS が Solaris の場合,環境変数定義ファイル (/etc/rc.config.d/SnmpExtAgt) の SNMP\_EXTAGT\_OPTION 環境変数に、次のオプションを設定します。

- FILE\_COMMAND で指定したコマンドの応答監視時間を 15 秒
- PIPE\_IN\_NAME, PIPE\_OUT\_NAME で指定したパイプの応答監視時間を 25 秒
- パイプによるデータの送受信データの一致判定に識別番号を使用します。

SNMP EXTAGT OPTIONS="-fcmdguard 15 -pipeguard 25 -invokeid" export SNMP\_EXTAGT\_OPTIONS

これ以降,システムの起動時または/opt/CM2/ESA/bin/snmpstart を実行すると,このオプションが 有効となります。

# 動作ロケール定義ファイル(esalocale.conf)

#### 形式

LC\_ALL=C export LC\_ALL LANG=C export LANG

#### 説明

SNMP エージェントの動作ロケールとして LANG 環境変数と LC\_ALL 環境変数に C を設定します。

システムの言語環境の設定で LANG 環境変数より上位のロケール環境変数に C 以外を設定する場合, LC ALL 環境変数に C を設定してください。

#### 格納場所

HP-UX (IPF), Solaris, AIX および Linux の場合:/etc/SnmpAgent.d/esalocale.conf

#### 記述内容

LANG 環境変数および LC ALL 環境変数に C を設定します。

LC\_ALL=C

LC\_ALL に C を代入します。

#### export LC\_ALL

LC\_ALL 環境変数に C を設定します。C 以外は設定できません。export の前に#を挿入すると、コメ ントになり,値は設定されません。デフォルトでは,コメントになっていません。

#### LANG=C

LANG に C を代入します。

#### export LANG

LANG 環境変数に C を設定します。C 以外は設定できません。export の前に#を挿入すると,コメン トになり,値は設定されません。デフォルトでは,コメントになっていません。

#### 注意事項

動作ロケール定義ファイルの設定方法の詳細については,「[2.6 動作ロケールの設定」](#page-48-0)を参照してください。

#### 定義例

LANG 環境変数および LC ALL 環境変数に C を設定します。

LC\_ALL=C export LC\_ALL LANG=C export LANG

# コメント

check: ファイルシステムパス名 ファイルシステムのパス直下に存在する任意のファイル名 exclude: ファイルシステムパス名

### 説明

次の設定を定義します。

- 監視対象のファイルシステムがマウントされているかどうかをチェックするための設定
- 監視対象外とするファイルシステムの設定

### 格納場所

HP-UX (IPF), Solaris, AIX および Linux の場合:/etc/SnmpAgent.d/esafilesys.conf

### 記述内容

check:

ファイルシステムがマウントされているかどうかをチェックしてマウントされていないときは,ファイ ルシステムの情報を取得しないように設定します。主に,クラスタシステムの共有ディスクを監視する 場合に指定します。

「check:」とチェックするファイルシステムのパス名,およびファイルシステムのパス直下に存在する 任意のファイル名の間には必ず 1 文字の空白を挿入してください。

- ファイルシステムパス名 ファイルシステムのパス名を指定します。1,024 文字まで指定できます。
- ファイルシステムのパス直下に存在する任意のファイル名

ファイルシステムのパス直下に存在するファイルの名称を指定します。1,024 文字まで指定できます。 exclude:

監視対象外とするファイルシステムのパス名を指定します。「exclude:」のあとに半角空白が必要です。

• ファイルシステムパス名

ファイルシステムのパス名を指定します。1,024 文字まで指定できます。

 $#$ 

その行の#以降はコメントとして扱います。コメントは ASCII 文字列で記述してください。

#### 注意事項

• 複数の共有ディスクを指定する場合は,行を追加して定義してください。

- クラスタシステムのローカルノードにある共有ディクスのファイルシステム path ディレクトリに,/etc/ SnmpAgent.d/esafilesys.conf ファイルに記述した共有ディスク直下に存在する任意のファイル名と 同じ名前のファイルが存在しないことを必ず確認してください。
- 共有ディスクのファイルシステム path は次の内容を指定してください。 AIX の場合:/etc/filesystems の 1 番目フィールド (:を除く) Linux の場合:/etc/fstab ファイルの fs\_file フィールド
- esafilesys.conf の設定は、fileSystem64 グループについて有効になります。 AIX および Linux では、fileSystem グループについても fileSystem64 グループと同様に,/etc/ SnmpAgent.d/esafilesys.conf の設定が有効になります。fileSystem64 グループの/etc/ SnmpAgent.d/esafilesys.conf の設定については,「[2.12.2 不正な共有ディスク容量の応答抑止の設](#page-110-0) [定\(AIX および Linux の場合\)」](#page-110-0)を参照してください。

HP-UX (IPF)および Solaris では、/etc/SnmpAgent.d/esafilesys.conf の設定が fileSystem グループ には有効にならないので注意してください。

### 定義例

共有ディスク/shdisk1, /shdisk2 を監視します。test1, test2 ファイルはそれぞれ/shdisk1, /shdisk2 直下に存在します。

check: /shdisk1 test1 check: /shdisk2 test2

/mnt/cdrom,/mnt/floppy には応答しないようにします。

exclude: /mnt/cdrom exclude: /mnt/floppy

# コメント exclude: ディスクデバイス名 check: ディスクデバイス名

### 説明

取得対象外にしたいディスクデバイスがある場合,ディスク定義ファイル(esadisk.conf)を設定します。

### 格納場所

Linux の場合:/etc/SnmpAgent.d/esadisk.conf

### 記述内容

取得対象外にしたいディスクデバイス名を指定します。

exclude:

指定されたディスクデバイス名のディスクデバイス情報を取得しません。「exclude:」のあとに半角空 白が必要です。1 行に 1,033 文字まで指定できます。

• ディスクデバイス名 ディスクデバイス名を指定します。1,024 文字まで指定できます。 ディスクデバイス名の末尾にはワイルドカードとして「\*(アスタリスク)」を指定できます。「\*(ア スタリスク)」は,空文字列を含む任意の文字を表す場合に使用します。例えば,ディスクデバイス 名が sda\*の場合, sda や sda1 と一致します。

#### check:

「exclude:」で指定したディスクデバイス名のうち,例外的に取得したいディスクデバイスがある場合 に記述します。「check:」のあとに半角空白が必要です。1 行に 1,033 文字まで指定できます。

• ディスクデバイス名

ディスクデバイス名を指定します。1,024 文字まで指定できます。 ディスクデバイス名の末尾にはワイルドカードとして「\*(アスタリスク)」を指定できます。「\*(ア スタリスク)」は,空文字列を含む任意の文字を表す場合に使用します。例えば,ディスクデバイス 名が sda\*の場合. sda や sda1 と一致します。

その行の#以降はコメントとして扱います。コメントは ASCII 文字列で記述してください。

### 初期設定

esadisk.conf の初期設定には、次の値が記述されています。

<sup>#</sup>

exclude: fd\* exclude: loop\* exclude: ram\* exclude: scd\* exclude: sr\*

- exclude: fd\*の指定は,Floppy disks のディスクデバイス情報を取得しない意味になります。
- exclude: loop\*の指定は,Loopback devices のディスクデバイス情報を取得しない意味になります。
- exclude: ram\*の指定は,RAM disk のディスクデバイス情報を取得しない意味になります。
- exclude: scd\*および exclude: sr\*の指定は,SCSI CD-ROM devices のディスクデバイス情報を取得 しない意味になります。

### 定義例

sda,sda1,sda2,sda3 が取得できる環境で sda[1-3]を取得しないようにする設定例を次に示します。

# Get only sda. exclude: sda\* check: sda

### 設定手順

esadisk.conf の設定を有効にするためには、次の手順を実施してください。

- 1. SNMP エージェントが起動している場合, /opt/CM2/ESA/bin/snmpstop コマンドをスーパーユー ザーで実行する。
- 2. esadisk.conf をエディタなどで編集する。
- 3. /opt/CM2/ESA/bin/snmpstart コマンドをスーパーユーザーで実行する。

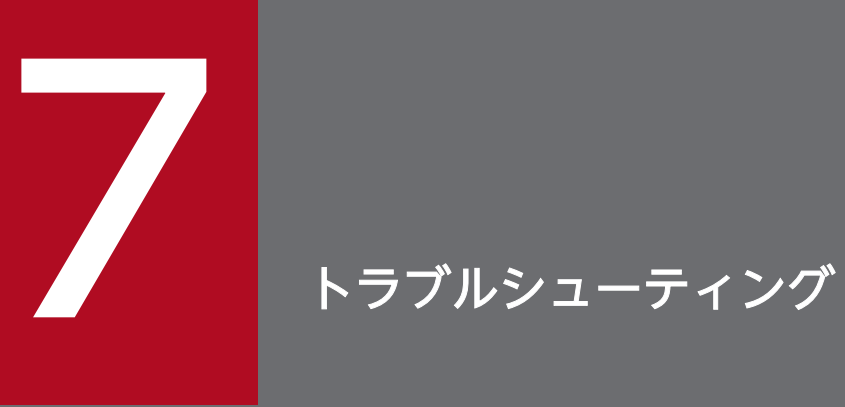

この章では、SNMP エージェントでトラブルの原因になりやすい項目やトラブルへの対処方法な どについて説明します。

# 7.1 対処の流れ

SNMP エージェントの動作でトラブルが起きた場合の対処の流れを次に示します。

1. 問題の把握

問題の兆候から問題の状況を明確にします。問題の状況の把握については,[「7.2 問題の把握](#page-345-0)」を参照 してください。

2. ログおよび資料の採取

SNMP エージェントはログを常時出力しています。ログの出力内容については,[「7.3 ログの取得」](#page-346-0) を参照してください。

また,トラブルの対処に必要な資料を採取し,システム管理者へ連絡してください。資料の採取につい ては,[「7.4 資料の採取](#page-350-0)」を参照してください。

3. トラブルへの対処方法の確認

SNMP は UDP が基になっています。ただし、UDP にはエラーチェックがなく、メッセージ受領の保 証もありません。UDP を使用しているために,マネージャーと SNMP エージェント間の通信で問題 が発生することがあります。SNMP エージェントのトラブルを解決するときは,注意してください。 [「7.5 トラブルへの対処方法](#page-356-0)」を参照し,トラブルが発生している部分,または問題の範囲を切り分 け,対処に従ってください。

また、SNMP エージェントのトラブルを解決するときは、次に示す説明も参照してください。

- •「[1. SNMP エージェントの概要](#page-10-0)」
- •「[4. MIB オブジェクト一覧](#page-145-0)」

SNMP エージェントや/etc/SnmpAgent.d/snmpd.extend ファイルの問題でもない場合は、OS のマ ニュアルを参照してください。

なお、この章で記載しているすべての実行ファイル名については、OS によってパス名が異なるため、利 用する OS に対して「[付録 A SNMP エージェントのファイルの一覧」](#page-362-0)を参照してください。

<span id="page-345-0"></span>問題発生の兆候から問題の状況を明確にします。問題発生の兆候を発見したときは,次に示す基本的な情 報を収集します。

#### • 問題の影響範囲

発生した問題の影響範囲を確認します。影響範囲は次の内容を確認する必要があります。

- エージェントの問題かマネージャーの問題かの区別
- エージェントの問題か/etc/SnmpAgent.d/snmpd.extend ファイルの問題かの区別

エージェントの問題かマネージャーの問題かを区別するのは,エージェントでの問題がマネージャーの 問題のように見えることがあるためです。マネージャーが SNMP によってデータを送受信するとき, 通常はエージェント側に問題があります。例えば,マネージャーが持っているネットワーク上のある ノードに関する情報が誤っている場合,エージェントが誤った情報を送信していることが考えられます。 これらの内容については、[「7.5 トラブルへの対処方法](#page-356-0)」を参照してください。

• SNMP エージェントの影響部分

SNMP エージェントのどの部分に影響があったか確認します。すべての操作に影響があったか. ある いは幾つかの操作だけに影響があったかを確認します。

• 問題の状況

ネットワークの構成(ハードウェア,ソフトウェア,ファイル,セキュリティ,ユティリティなど) で,何が変わったかを確認します。

• 問題の継続時間

問題が連続(毎回)か断続的(時々)かを確認します。

• 問題が発生したときの動作

問題が発生したとき,インスタンスに何が発生したかを確認します。確認する内容を次に示します。

- どの操作が選択されたのか。
- どのコマンドが実行されたのか。
- どのようなデータが要求または送信されたのか。

<sup>7.</sup> トラブルシューティング

# <span id="page-346-0"></span>7.3 ログの取得

ログは異常が発生した場合に,その原因を調査するためにシステム管理者が使用します。拡張 MIB 定義機 能を使用している場合は MIB 取得時に実行しているコマンドのトレースを出力して問題個所の特定に使用 します。

マスターエージェントおよびサブエージェントは,デフォルトで次の内容でログを常時出力します。

- ログの種類:警告ログおよびエラーログ
- ログの出力先:/var/adm/snmpd.logn (n:ログファイルの面を示す値 (1~10))
- ログのファイルサイズ:10 メガバイト

なお,取得するログの種類,ログの出力先およびログのファイルサイズと面数は,次の方法で変更できます。

# 7.3.1 ログの種類

取得するログの種類は,ログマスクによって選択できます。ログマスクは,ログの取得内容の種類を特定 するものです。

マスターエージェントとサブエージェントとでは,ログマスクは異なります。マスターエージェントのロ グマスクを次の表に示します。

#### 表 7‒1 マスターエージェントのログマスク

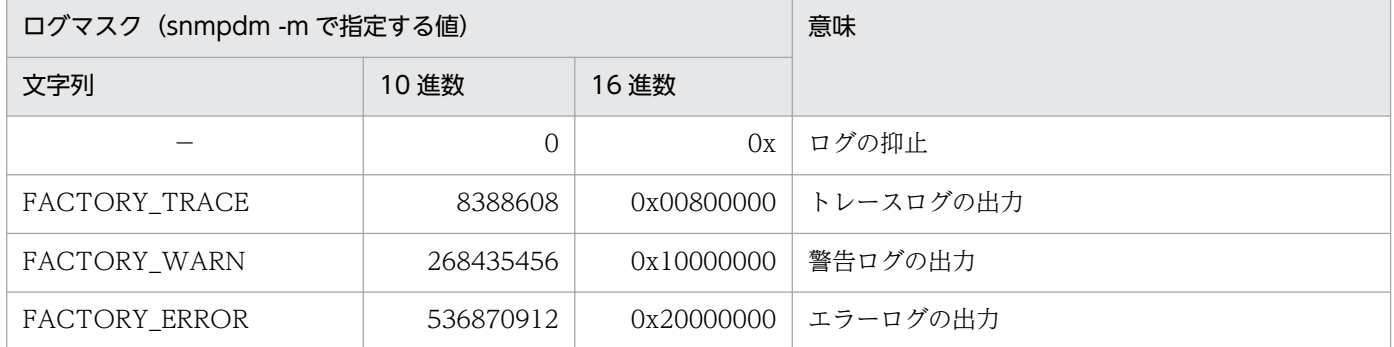

(凡例)

−:該当なし。

マスターエージェントは,ログマスクの指定を省略すると,ログマスク値にはエラーログと警告ログとを 加算した値が設定されます。

マスターエージェントのログを変更するには,現在稼働中のマスターエージェントを kill コマンドで停止 させます。そのあと,次に示すように入力します。

/usr/sbin/snmpdm -m 8388608

複数のログマスクを指定したい場合に,10 進数,16 進数を指定するとき,それぞれのログマスク値を加 算した値を指定してください。文字列で指定するときは、-m に続けて文字列を指定してください。例を次 に示します。

/usr/sbin/snmpdm -m FACTORY\_TRACE FACTORY\_WARN FACTORY\_ERROR

-m オプションを文字列で指定する場合で,ほかのオプションと組み合わせて指定するとき,-m オプショ ンは最後に指定してください。

サブエージェントのログマスク値を次の表に示します。

### 表 7‒2 サブエージェントのログマスク値

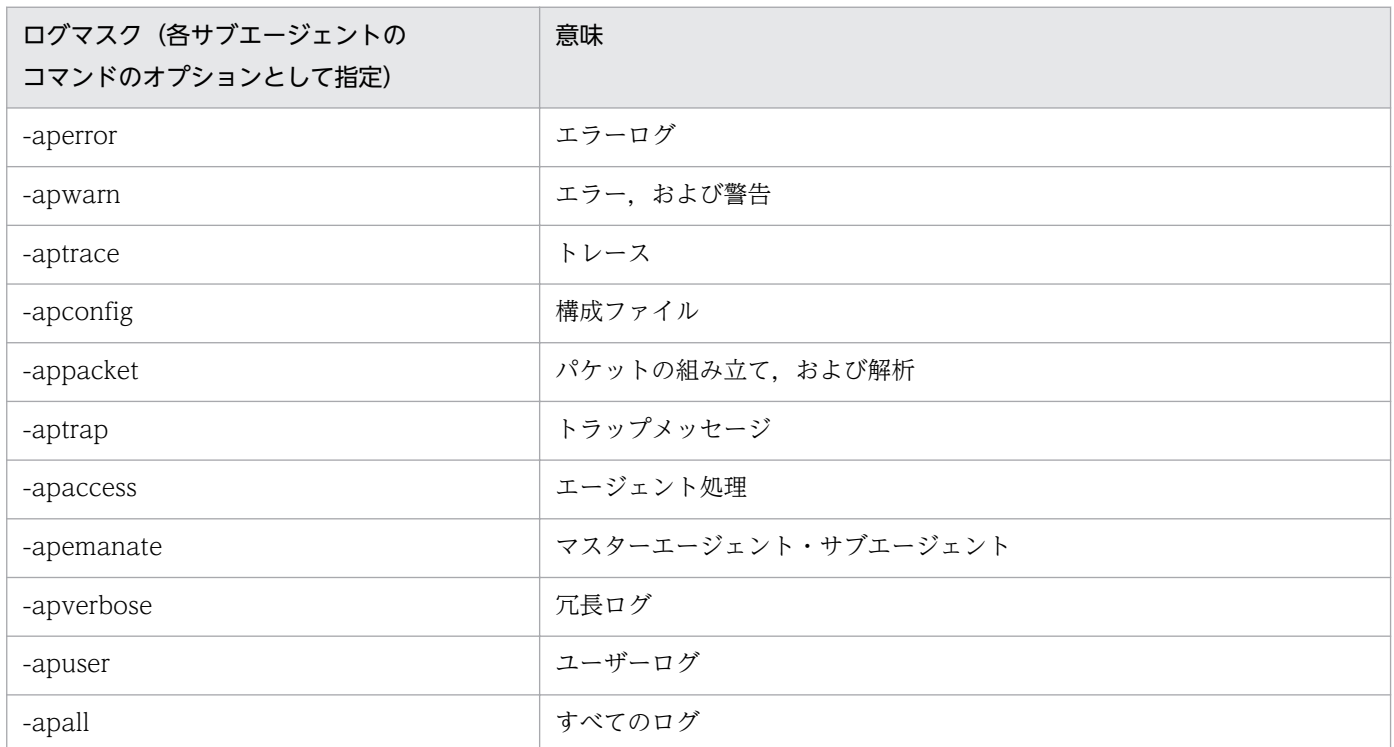

サブエージェントは,ログマスクの指定を省略するとログを取得しません。サブエージェントのログを取 得するには、現在稼働中のサブエージェントを kill コマンドで停止させます。そのあと、次に示すように 入力します。

/usr/sbin/extsubagt -aperror

複数のログマスクを指定する場合は,指定したいログマスク値を続けて指定します。例を次に示します。

/usr/sbin/extsubagt -aperror -apwarn -aptrace

# 7.3.2 ログの出力先

ログの出力先は snmpdm プロセスの環境変数定義ファイル (SnmpMaster)の SR\_LOG\_DIR 環境変数 で変更できます。なお,ファイル名は snmpd.logn で固定です。変更はできません。

SR\_LOG\_DIR 環境変数については,「5. コマンドとプロセス」の「[snmpdm」](#page-268-0)を参照してください。

ログの出力先を変更する手順を次に示します。

#### 操作手順

#### 1. snmpstop コマンドで SNMP エージェントを停止する。

システムの OS が Solaris および AIX の場合で、ネイティブエージェントに対する停止操作を実行した くない場合は,snmpstop コマンド(-n オプション)を実行してください。

2. SR\_LOG\_DIR 環境変数でログの出力先を指定する。

(例)

SR\_LOG\_DIR=/tmp/esalog export SR\_LOG\_DIR

#### 3. snmpstart コマンドで SNMP エージェントを再起動する。

システムの OS が Solaris および AIX の場合で、ネイティブエージェントに対する再起動操作を実行し たくない場合は,snmpstart コマンド(-n オプション)を実行してください。

また、資料採取コマンドの jp1esalog.sh.def は、デフォルトでは/var/adm/snmpd.logn を収集する設定 になっています。jp1esalog.sh.def コマンド実行でのログ出力先を変更したい場合は、vi エディタなどを 使用してログの出力先を変更します。jp1esalog.sh.def コマンドの編集例を次に示します。

変更前

```
COLFILE="$COLFILE ./var/adm/snmpd.log* ./var/adm/*agt*.log ./etc/SnmpAgent.d ./etc/
srconf/agt"
```
#### 変更後

```
COLFILE="$COLFILE ./tmp/esalog/snmpd.log* ./var/adm/*agt*.log ./etc/SnmpAgent.d ./etc/
srconf/agt"
```
### 注意事項

ip1esalog.sh.def コマンドを編集する前に、ip1esalog.sh.def コマンドのバックアップを必ず 取得してください。

# 7.3.3 ログファイルの面数とサイズ

ログファイルの面数とサイズは次の環境変数で変更できます。

- snmpdm プロセスの環境変数定義ファイル(SnmpMaster)の SNMP\_HTC\_SNMPD\_LOG\_SIZE 環 境変数で, ログファイル snmpd.logn (n:1~10) のサイズを指定します。 SNMP\_HTC\_SNMPD\_LOG\_SIZE 環境変数については,「5. コマンドとプロセス」の「[snmpdm」](#page-268-0) を参照してください。
- snmpdm プロセスの環境変数定義ファイル(SnmpMaster)の SNMP\_HTC\_SNMPD\_LOG\_CNT 環 境変数で, ログファイル snmpd.logn の面数 n を指定します。SNMP\_HTC\_SNMPD\_LOG\_CNT 環 境変数については,「5. コマンドとプロセス」の「[snmpdm](#page-268-0)」を参照してください。

ログファイルの面数とサイズを変更する手順を次に示します。

#### 操作手順

#### 1. snmpstop コマンドで SNMP エージェントを停止する。

システムの OS が Solaris および AIX の場合で、ネイティブエージェントに対する停止操作を実行した くない場合は,snmpstop コマンド(-n オプション)を実行してください。

#### 2. SNMP\_HTC\_SNMPD\_LOG\_SIZE 環境変数でログファイルのサイズを指定する※。

(例)

SNMP\_HTC\_SNMPD\_LOG\_SIZE=10 export SNMP HTC SNMPD LOG SIZE

3. SNMP\_HTC\_SNMPD\_LOG\_CNT 環境変数でログファイルの面数を指定する※。

(例)

SNMP\_HTC\_SNMPD\_LOG\_CNT=10 export SNMP\_HTC\_SNMPD\_LOG\_CNT

#### 4. snmpstart コマンドで SNMP エージェントを再起動する。

システムの OS が Solaris および AIX の場合で,ネイティブエージェントに対する再起動操作を実行し たくない場合は,snmpstart コマンド(-n オプション)を実行してください。

注※ 手順 2.と手順 3.はどちらを先に操作してもかまいません。

### 7.3.4 ログについての注意事項

ログは,システム管理者がトラブルシューティングの資料として使用します。ログファイルはラップアラ ウンドで出力されます。デフォルトで、ファイル 1 面当たり 10 メガバイトで、10 面で作成するため、ロ グの格納先には 100 メガバイトを格納できる領域が必要です。

# <span id="page-350-0"></span>7.4 資料の採取

SNMP エージェントでは、次の資料をデフォルトで常時出力しています。

- マスターエージェントの送受信パケットダンプ(16 進ダンプおよび VarBind リスト)
- ネイティブエージェントアダプターの送受信パケットダンプ (16 進ダンプおよび VarBind リスト)

なお,マスターエージェントの送受信パケットダンプおよびネイティブエージェントアダプターの送受信 パケットダンプのデフォルトの内容およびデフォルトの変更方法はログの取得と同じです。「[7.3 ログの](#page-346-0) [取得](#page-346-0)| を参照してください。

また、SNMP エージェントでは、トラブル発生時に次の資料を取得できます。

- マスターエージェントの詳細トレースの取得
- コミュニティ名不正時のログ取得

# 7.4.1 マスターエージェントの送受信パケットダンプの取得

マスターエージェントの送受信パケットダンプは,マネージャーからの SNMP 要求に対する応答がない場 合や不正な SNMP メッセージを応答している疑いがある場合,どのような SNMP メッセージが送受信さ れているかを調べるために使用します。

マスターエージェントの送受信パケットダンプの例を次の図に示します。

<sup>7.</sup> トラブルシューティング

### 図 7‒1 マスターエージェントの送受信パケットダンプの例

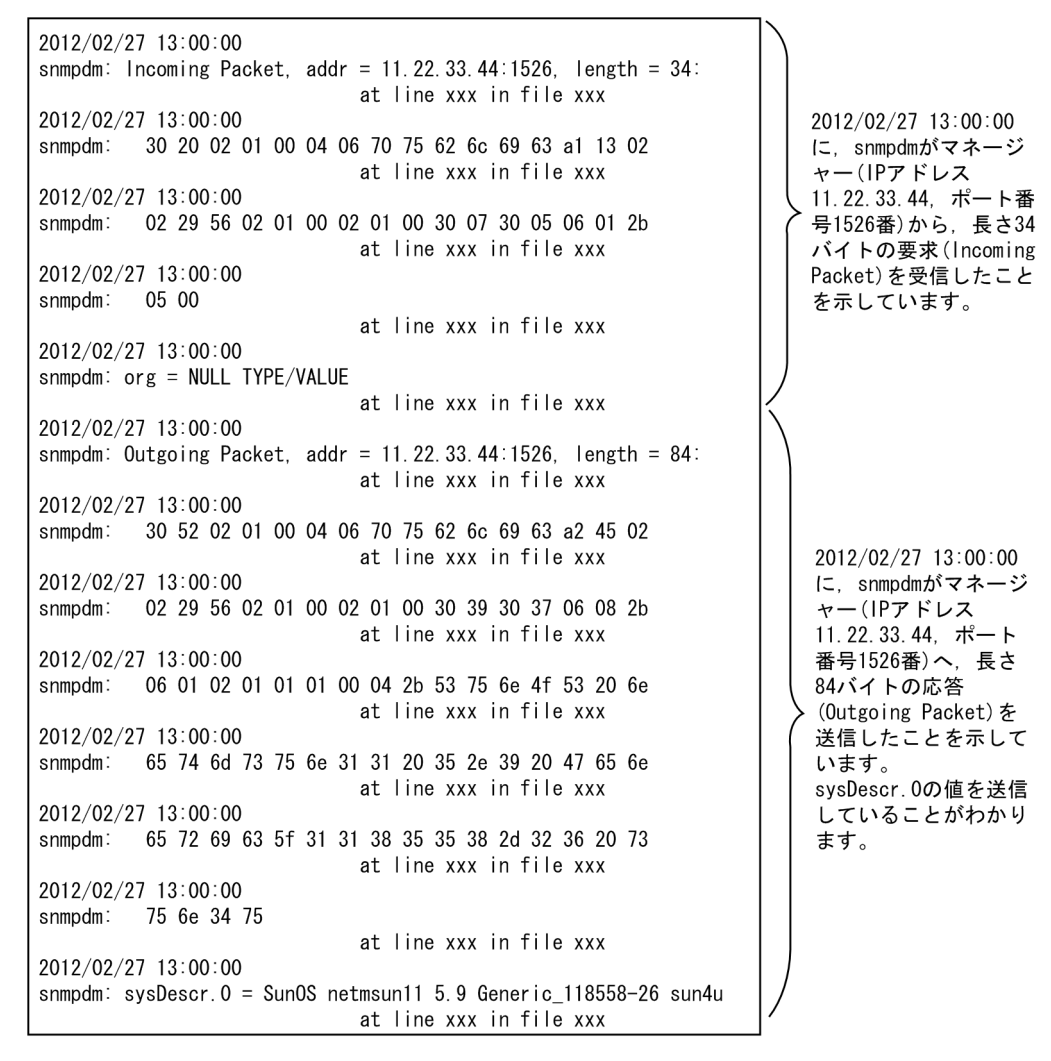

# 7.4.2 ネイティブエージェントアダプターの送受信パケットダンプの取得

ネイティブエージェントアダプターの送受信パケットダンプは,マネージャーからの SNMP 要求に対する 応答がない場合や不正な SNMP メッセージを応答している疑いがある場合,標準 MIB オブジェクトの取 得・設定に関して,どのような SNMP メッセージを送受信しているのかを調べるために使用します。

ネイティブエージェントアダプター送受信パケットダンプの例を次の図に示します。

### 図 7‒2 ネイティブエージェントアダプター送受信パケットダンプの例

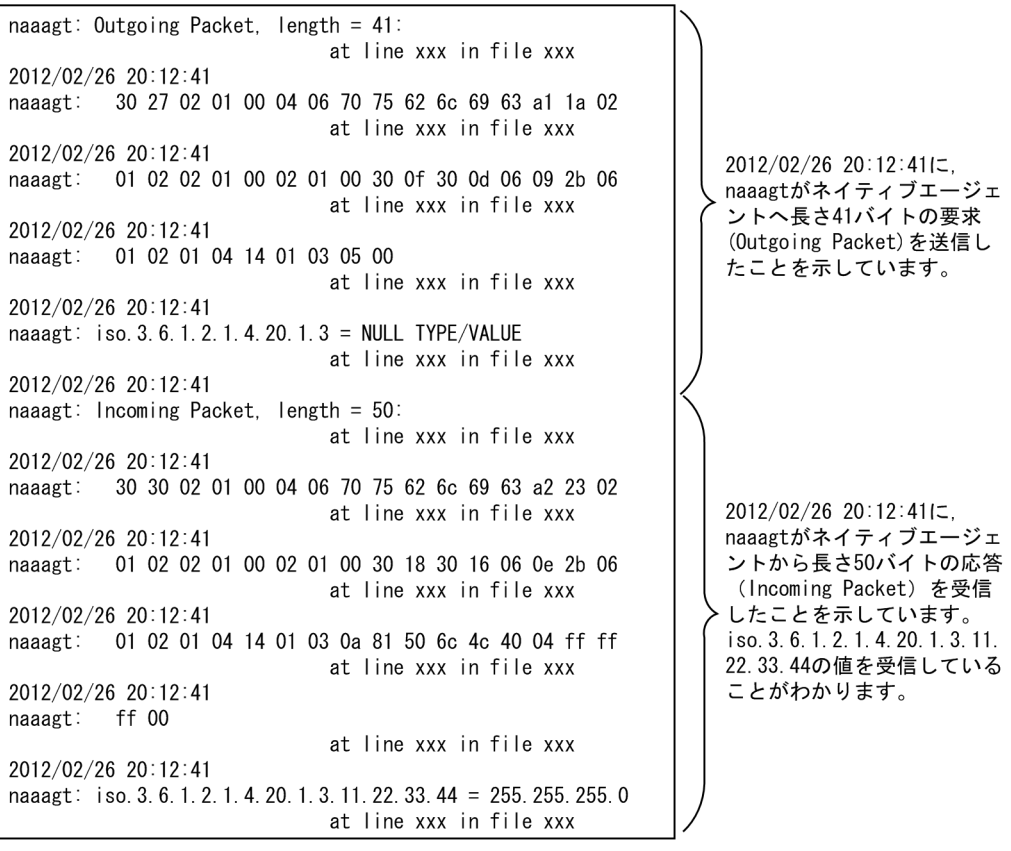

### 注意事項

HP-UX (IPF)では SNMP エージェントがネイティブエージェントなのでネイティブエージェント アダプターは提供していません。そのため,送受信パケットダンプは取得できません。

# 7.4.3 マスターエージェントの詳細トレースの取得

マスターエージェントの詳細トレースには,次に示す内容が出力されます。

- マスターエージェントとマネージャー間で,どのような SNMP の要求や応答があり,どの要求や応答 が成功したのか,または失敗したのか
- マスターエージェントとサブエージェント間で,どのような MIB 値の要求や応答があり,どの要求や 応答が成功したのか,または失敗したのか

マスターエージェントの詳細トレースに出力された内容を利用すると,何が原因で,マスターエージェン トとマネージャーの間の通信,またはマスターエージェントとサブエージェントの間の通信が失敗したの かを調査できます。マスターエージェントの詳細トレースを取得する方法を次に示します。

### 操作手順

1. snmpdm を停止する。

snmpdm プロセスに対して終了シグナルを通知するために次のコマンドを実行します。

Kill -15 snmpdmのプロセス番号

snmpdm のプロセス番号は次の方法で求めます。

次のコマンドを実行します。

/opt/CM2/ESA/bin/snmpcheck

コマンドを実行すると次のように SNMP エージェントのプロセス一覧が表示されます。その表示中の snmpdm 行の pid=の値がプロセス番号です。

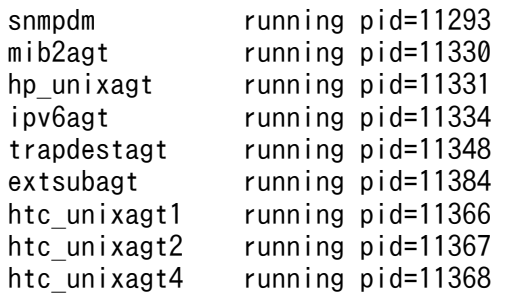

2. マスターエージェントを起動する。

ログを出力するファイルは任意です。ここでは/tmp/esa.packet.log とします。

SR SNMP TEST PORT=SNMPエージェントのポート番号 (通常は161です) export SR\_SNMP\_TEST\_PORT /usr/sbin/snmpdm -tcplocal -hexdump -vbdump -apall -n >> /tmp/esa.packet.log 2>&1 &

3. mib2agt および hp\_unixagt を起動する (HP-UX (IPF)の場合)。

```
/sbin/init.d/SnmpMib2 start
/sbin/init.d/SnmpIpv6 start
/sbin/init.d/SnmpHpunix start
```
4. snmpdm が起動していることを確認する。

/opt/CM2/ESA/bin/snmpcheck

## 注意事項

/tmp/esa.packet.log は単調増加ファイルです。ファイルサイズを監視してファイルサイズが 大きくなっている場合は、次の方法で削除してください (Solaris の場合は、ksh で実行してく ださい)。

cat /dev/null > /tmp/esa.packet.log

Solaris および AIX の場合. 詳細トレースを取得中にコマンドを実行した端末からログアウトすると. こ のコマンドで生成したプロセスに HUP シグナルが送信され、詳細トレースが取得できないときがありま す。端末からログアウトしなければ,この現象は発生しません。ログアウトしなければいけない場合は次 の方法で実施してください。

詳細トレースコマンド実行後にそのコマンドのプロセス ID を検索してから、次のコマンドを実行してく ださい。

/usr/bin/nohup -p -a "プロセスのPID"

nohup コマンドの詳細については, man ページなどを参照してください。

# 7.4.4 コミュニティ名不正時のログ取得

マネージャーが通知した SNMP リクエストのコミュニティ名が,SNMP エージェントで定義されている コミュニティ名と一致しない場合, SNMP リクエストの送信元 IP アドレスとコミュニティ名をログに表 示できます。

次に,10.111.98.36 のノードからコミュニティ名が「bad-comm」で送信した SNMP リクエストがコ ミュニティ不正である場合の出力例を示します。

注

コミュニティ名が 255 文字より大きい場合は 255 文字までを表示します。

2012/02/26 19:05:11 snmpdm: Authentication failure, bad community string Message from 10.111.98.36:2869, community = bad-comm.

次にコミュニティ名不正時の SNMP リクエストの送信元 IP アドレスおよびコミュニティ名取得の設定 方法を示します。この作業はすべてスーパーユーザーで実行してください。なお、SNMP エージェントは デフォルトの設定ではこのログを取得しません。

#### 操作手順

#### 1. 次に示すファイルを vi などのエディタを使用して編集する。

/etc/rc.config.d/SnmpMaster (Solarisの場合) /usr/CM2/ESA/opt/SnmpMaster (AIXの場合) /opt/CM2/ESA/opt/SnmpMaster (HP-UX (IPF)およびLinuxの場合)

2. 次の行をファイルの最終行に追加する。

SNMP\_HTC\_AUTH\_LOG=1 export SNMP\_HTC\_AUTH\_LOG

#### 3. ファイルを保存する。

### 4. SNMP エージェントを再起動する。

次のコマンドを実行します。

/opt/CM2/ESA/bin/snmpstart (AIX以外の場合) /usr/CM2/ESA/bin/snmpstart (AIXの場合)

## ■注意事項

snmpstart コマンドは SNMP エージェントをいったん停止したあとに SNMP エージェントを 起動します。システムの OS が Solaris および AIX の場合で,ネイティブエージェントに対す る再起動操作を実行したくない場合は,snmpstart コマンド(-n オプション)を実行してくだ さい。

# <span id="page-356-0"></span>7.5 トラブルへの対処方法

この節では、次に示す問題について対処方法を説明します。

- SNMP エージェント起動時の問題
- SNMP エージェント運用上の問題

なお. SNMP エージェントを正常に動作させるために、通常の使用時は次に示すことに注意してください。

- SNMP エージェントが,ハードウェア,ソフトウェアの必要な条件を満たすように設定してください。
- オリジナルファイルのバックアップを取得しないで,/etc/SnmpAgent.d/snmpd.conf や/etc/ SnmpAgent.d/snmpd.extend のような SNMP エージェントのファイルを変更しないでください。こ れらのファイルはバックアップを取得しておき,通常はバックアップを使用します。ファイルに問題が 発生した場合,オリジナルファイルを使用すれば通常の設定値に回復できます。オリジナルファイル は,/opt/OV/newconfig/EAGENT-RUN ディレクトリにあります。

## 7.5.1 SNMP エージェント起動時の問題

SNMP エージェントが起動できない場合、次の要因が考えられます。

- ソフトウェアバージョンおよびファイルのアクセス権を確認します。 SNMP エージェントのファイルのアクセス権のデフォルトは,マスターエージェントやサブエージェ ントでは root だけが実行できます。
- SNMP 受信ポート番号を確認します。 SNMP エージェントの SNMP 受信ポート番号がネイティブエージェントや他社 SNMP エージェント の SNMP 受信ポート番号と重複している場合,[「3.4 SNMP エージェントの SNMP 受信ポートの変](#page-133-0) [更」](#page-133-0)を参照して,SNMP エージェントの SNMP 受信ポート番号を変更してください。
- 環境変数定義ファイルを確認します。 環境変数定義ファイルを Snmp で始まるファイル名でバックアップしている場合,バックアップファ イルが環境変数定義ファイルとして読み込まれていることがあります。環境変数定義ファイルのバック アップの注意事項については,[「3.7 運用上の注意事項](#page-139-0)」を参照してください。

<sup>7.</sup> トラブルシューティング

# <span id="page-357-0"></span>7.6 SNMP エージェントの運用上の問題

SNMP エージェントを運用する上での次の問題について対処方法を説明します。

- MIB が取得できない。
- SNMP トラップがマネージャーに届かない。
- SNMP エージェントの拡張機能が使用できない。

### 7.6.1 MIB が取得できない場合

SNMP エージェントが起動しているにもかかわらず、マネージャー製品から MIB 値が取得できない場合, 次の要因が考えられます。

- SNMP エージェントとマネージャーが通信できるか確認します。ネットワーク構成に問題があること も考えられます。ネットワークの接続を確認するには ping コマンドを実行します。
- NNM および SubManager の snmpget コマンドによって SNMP エージェントの MIB 値を調査します。
- 調査のために SNMP エージェントの MIB の一部またはすべてのダンプを取得するには、NNM および SubManager の snmpwalk コマンドを使用します。
- SNMP エージェントに設定されたオブジェクト識別子が,マネージャーに設定されたオブジェクト識 別子と一致しているかどうかを確認します。
- SNMP SetRequest を実行しようとしている場合は,SNMP エージェントが SNMP SetRequest に応 答するように設定されているかどうかを確認します。デフォルトでは,マネージャーは SNMP エージェ ントの MIB 値を変更できません。SNMP エージェントを SNMP SetRequest に応答するように設定す るには,SNMP エージェントの /etc/SnmpAgent.d/snmpd.conf ファイルに set コミュニティ名を追 加します。
- 情報の検索が正しいかを確認するには、NNM の [MIB のブラウズ: SNMP...] の操作を使用します。
- Solaris, AIX, および Linux でネイティブエージェント提供の MIB 値が取得できない場合, SNMP エージェントのネイティブエージェントアダプターと OS が提供するネイティブエージェント間のコ ミュニティ名が一致しているか確認してください。 なお. ネイティブエージェント提供の MIB 値とは、JP1/SSO のリソースでは、ネットワークサマリ,

回線利用率, インタフェーストラフィック, IP トラフィック, ICMP トラフィック, TCP トラフィッ ク,および UDP トラフィックです。

- SNMP エージェントで提供するすべての MIB 値が取得不可となるとき,次の手順を実行してください。
- 1. マネージャー製品と SNMP エージェントのコミュニティ名が一致しているかを確認する。

SNMP エージェントのコミュニティ名を変更したあとに、SNMP エージェントまたは OS を再起動し ているか確認してください。

2. マネージャー製品と SNMP エージェントの間にファイアウォールがあり、SNMP 通信が許可されてい ることを確認する。

ファイアウォールの設定を見直してください。

また、OS が提供するパケットトレースコマンドなどでパケットトレースを取得して、OS 側まで SNMP リクエストが届いているか確認してください。

使用方法については man ページなどで確認してください。

HP-UX (IPF)の場合: nettl コマンド

Solaris の場合:snoop コマンド

AIX の場合:iptrace コマンド

Linux の場合:tcpdump コマンド

• MIB 値がタイムアウトや noSuchName エラーで取得できないことがあるとき マネージャー製品からの SNMP リクエストのタイムアウト時間が短い場合に,このような現象が発 生します。

「[3.7 運用上の注意事項」](#page-139-0)を参照してタイムアウト時間が適切か見直してください。

• そのほかの MIB 値が取得不可となるとき Solaris, AIX, および Linux で SNMP エージェントが MIB 値を取得するために使用するコマンド がインストールされていません。

/opt/CM2/ESA/bin/snmpcmdchk コマンドを実行して,必要なコマンドがインストールされて いるか確認してください。詳細については,「2.2.2 MIB [値の取得で使用するコマンドのインストー](#page-28-0) [ル\(HP-UX \(IPF\)以外の場合\)](#page-28-0)」を参照してください。

## 7.6.2 SNMP トラップがマネージャーに届かない場合

SNMP エージェントが起動しているにもかかわらず、SNMP トラップがマネージャーに届かない場合,次 の要因が考えられます。なお,マネージャーシステムと SNMP エージェントシステム間の問題について は,「[7.6.1 MIB が取得できない場合」](#page-357-0)を参照してください。

- SNMP エージェントのトラップの宛先が正しく設定されているかどうかを確認します。トラップの宛 先については,[「2.7.6 トラップの宛先の設定](#page-56-0)」を参照してください。
- NNM および SubManager の SNMP コマンドを使用して,リモート SNMP ノードでの SNMP オペ レーションを確認します。

# 7.6.3 SNMP エージェントの拡張機能が使用できない場合

SNMP エージェントが起動しているにもかかわらず、SNMP エージェントの拡張機能が使用できない場 合,次の要因が考えられます。なお,マネージャーシステムと SNMP エージェントシステム間の問題につ いては,「[7.6.1 MIB が取得できない場合」](#page-357-0)を参照してください。

### /etc/SnmpAgent.d/snmpd.extend ファイルの問題

/etc/SnmpAgent.d/snmpd.extend ファイルのトラブルシューティングは、最初は部分的に実行して, 次にネットワーク全体について実行します。/etc/SnmpAgent.d/snmpd.extend ファイルのトラブル を解決するには,次に示す方法を使用します。

- コマンドの応答が正しいかどうかを確認するには,OS コマンドラインから/etc/SnmpAgent.d/ snmpd.extend ファイル中の各コマンドを実行します。
- 次に示すコマンドを使用して,コマンドが正確に実行されたか確認します。 echo \$?
- コマンドが引数を持つ場合は,引数を確認します。このために独自に必要なパラメタをすべて設定 し,コマンドを実行します。
- シンタクスエラーは、extsubagt 起動時に標準エラーに出力されます。
- SNMP エージェントは/etc/SnmpAgent.d/snmpd.extend ファイルの読み込み中にエラーを検知 すると,エラーが発生した行および正しいシンタクスを表示します。
- /etc/SnmpAgent.d/snmpd.extend ファイルに定義されたコマンドが実行できるかどうか調査しま す。
- コマンドに実行認可が設定されているかどうかを確認します。
- 情報を取得するために使用するオブジェクト識別子が,正しいコマンドを実行するかどうかを調査 します。そのオブジェクトで何のコマンドを実行するかを確認するには,ログマスクを次のように 設定します。

/usr/sbin/extsubagt -apall

- 実行しているコマンドの出力が正しいデータ形式と一致しているかどうかを確認します。
- /etc/SnmpAgent.d/snmpd.extend ファイル中のコマンドが正しいかをどうか確認します。例え ば,/usr を/user と指定したことなどが考えられます。

### マネージャーからの問題

エージェントでの問題を解決したあとでも,まだ問題がある場合は,次に示す内容を調査します。

- マネージャーから/etc/SnmpAgent.d/snmpd.extend ファイルの各オブジェクトに SNMP 要求を し,ファイルが正しく動作するかを確認します。
- SNMP SetRequest をしたあと、SNMP GetRequest によって値が正しく設定されたかどうかを確 認します。

<sup>7.</sup> トラブルシューティング
# 7.7 ログ情報の採取方法

SNMP エージェントでは,トラブルが発生したときに迅速に資料を採取できるように,資料採取ツールを 提供しています。「5. コマンドとプロセス」の[「jp1esalog.sh.def」](#page-247-0)を参照してください。

7. トラブルシューティング

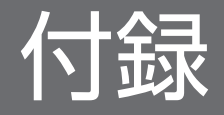

OS ごとに、SNMP エージェントのファイルの一覧を示します。

# 付録 A.1 SNMP エージェントのファイルの一覧(HP-UX (IPF)の場合)

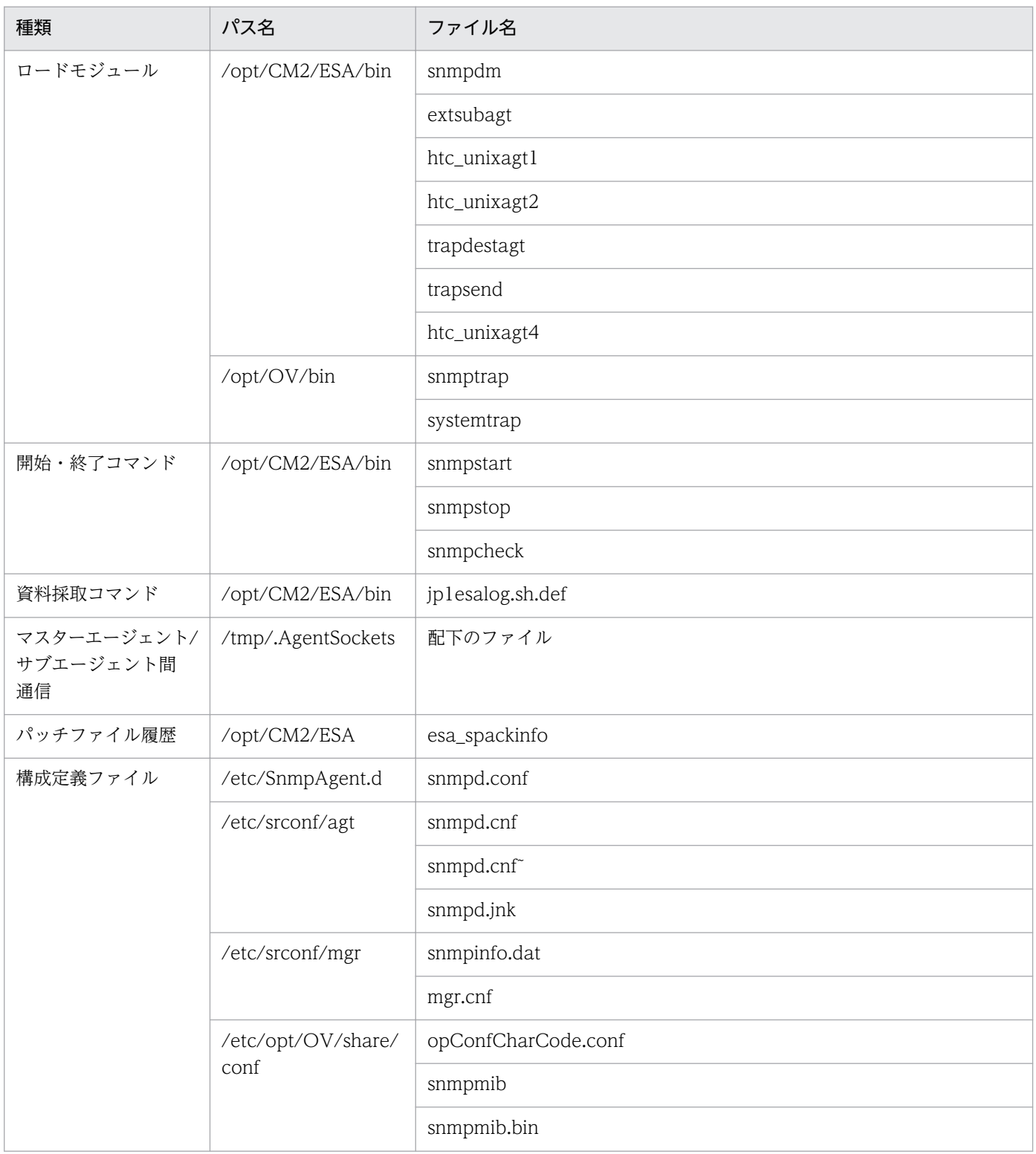

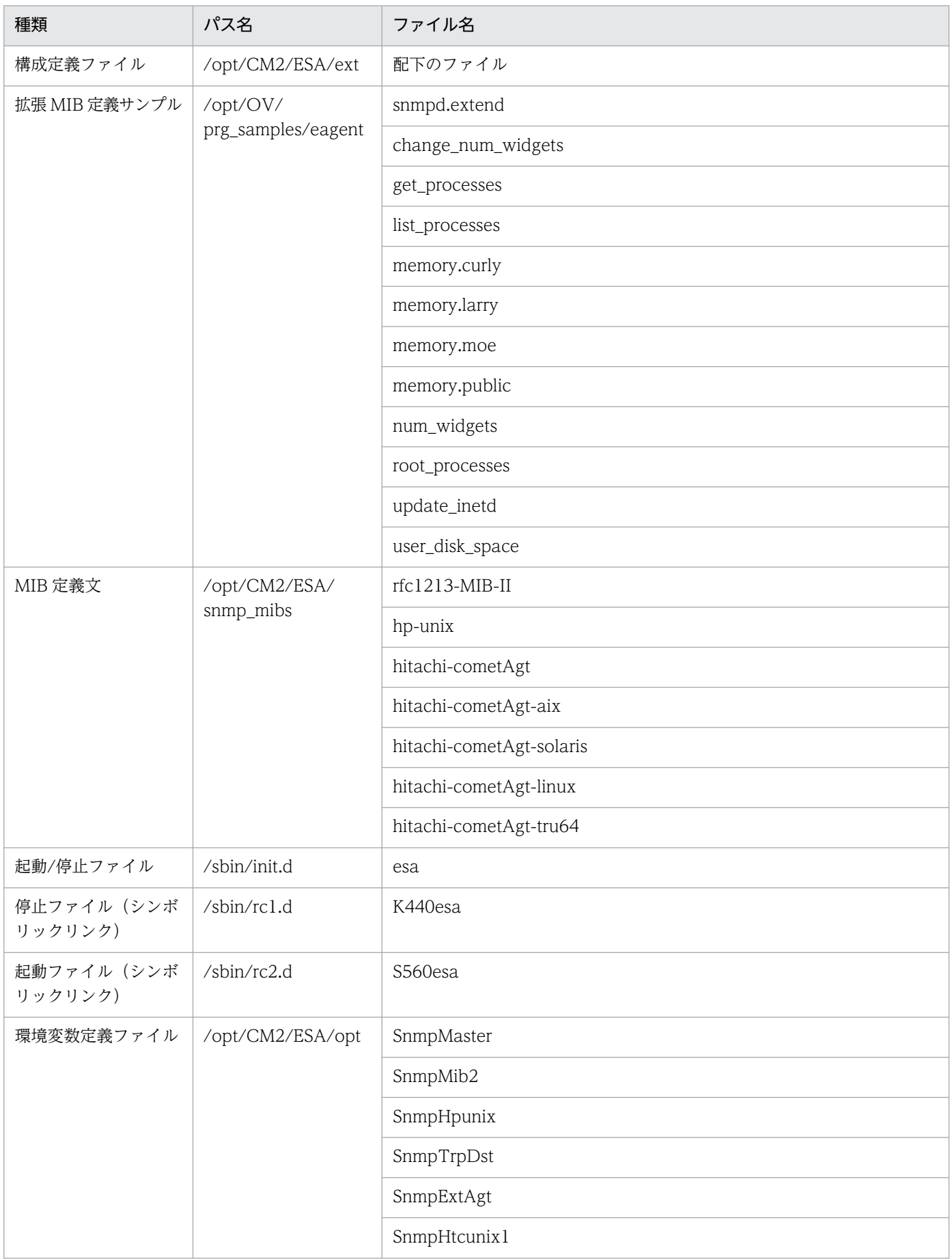

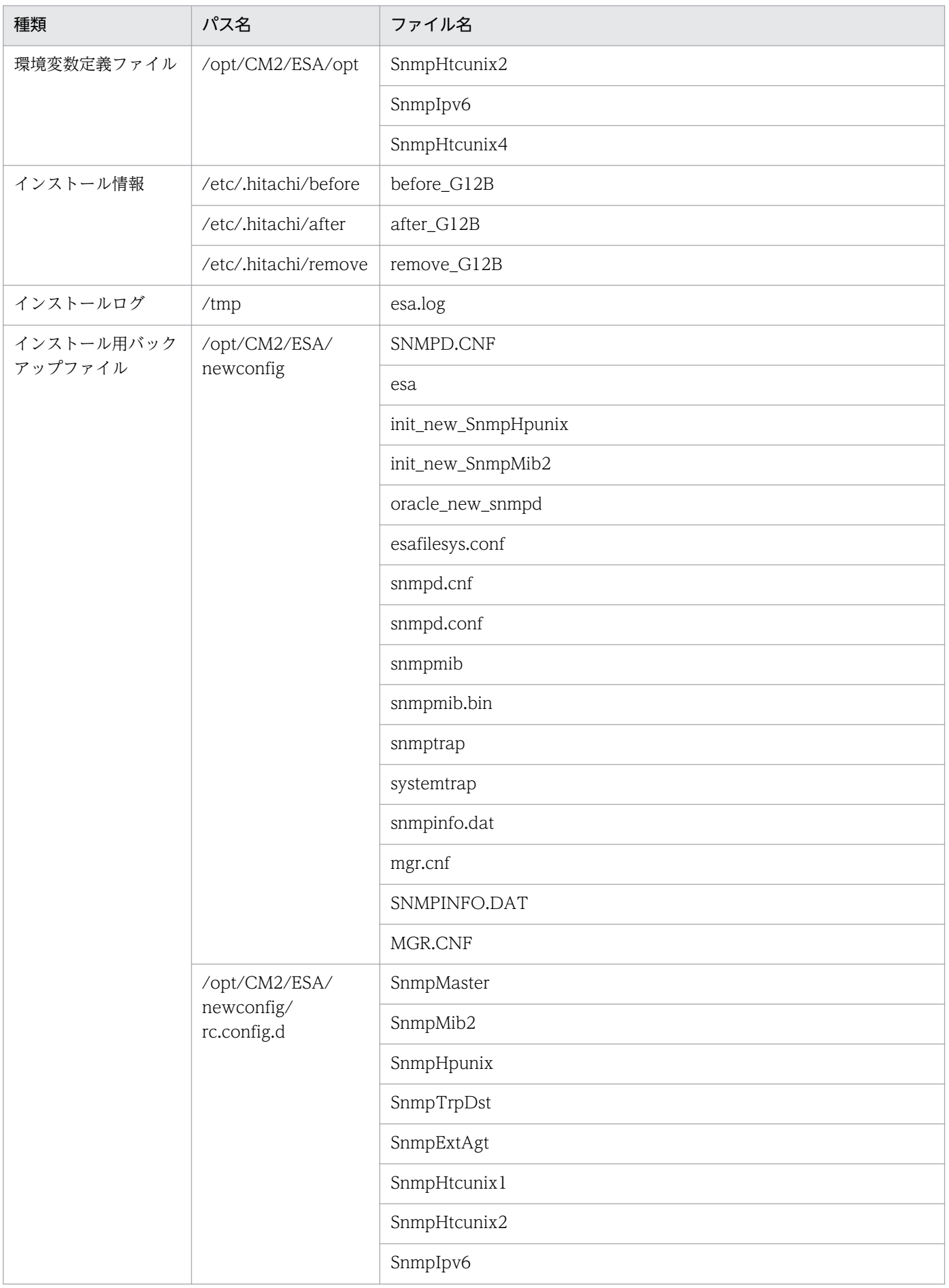

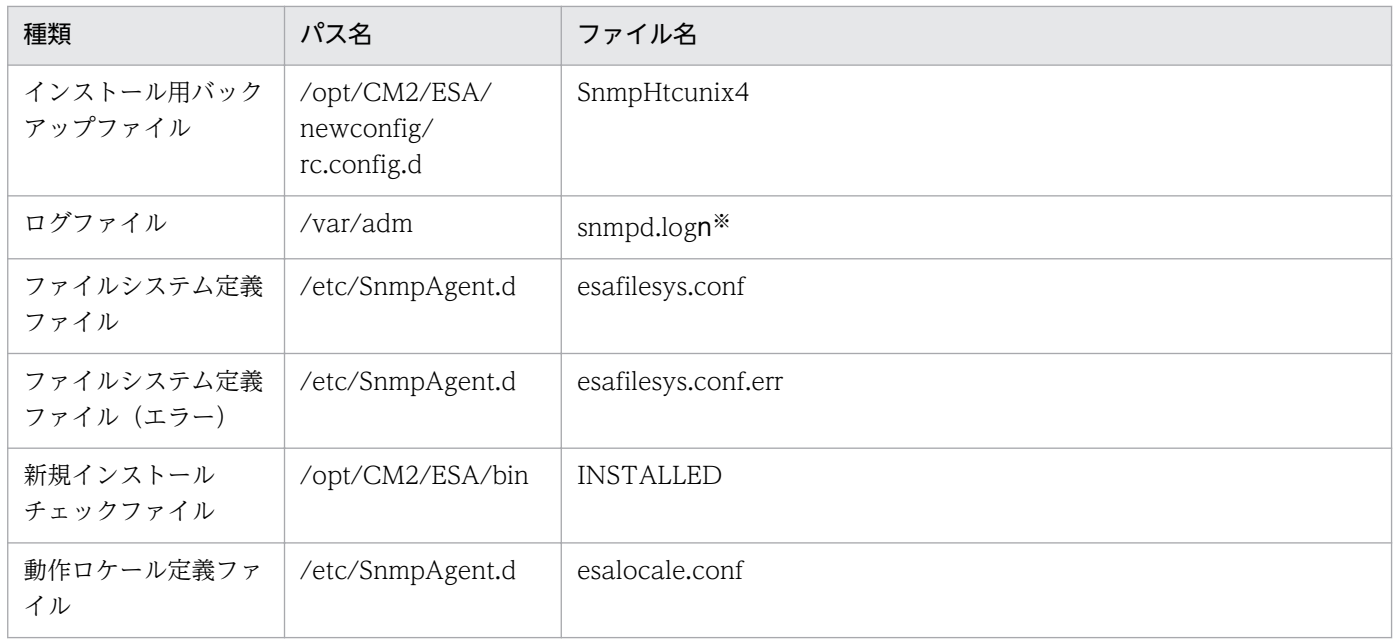

注※ n の値は 1〜SNMP\_HTC\_SNMPD\_LOG\_CNT 環境変数で指定した値。SNMP\_HTC\_SNMPD\_LOG\_CNT 環境変数を 指定していない場合は最大値の 10。

# 付録 A.2 SNMP エージェントのファイルの一覧(Solaris の場合)

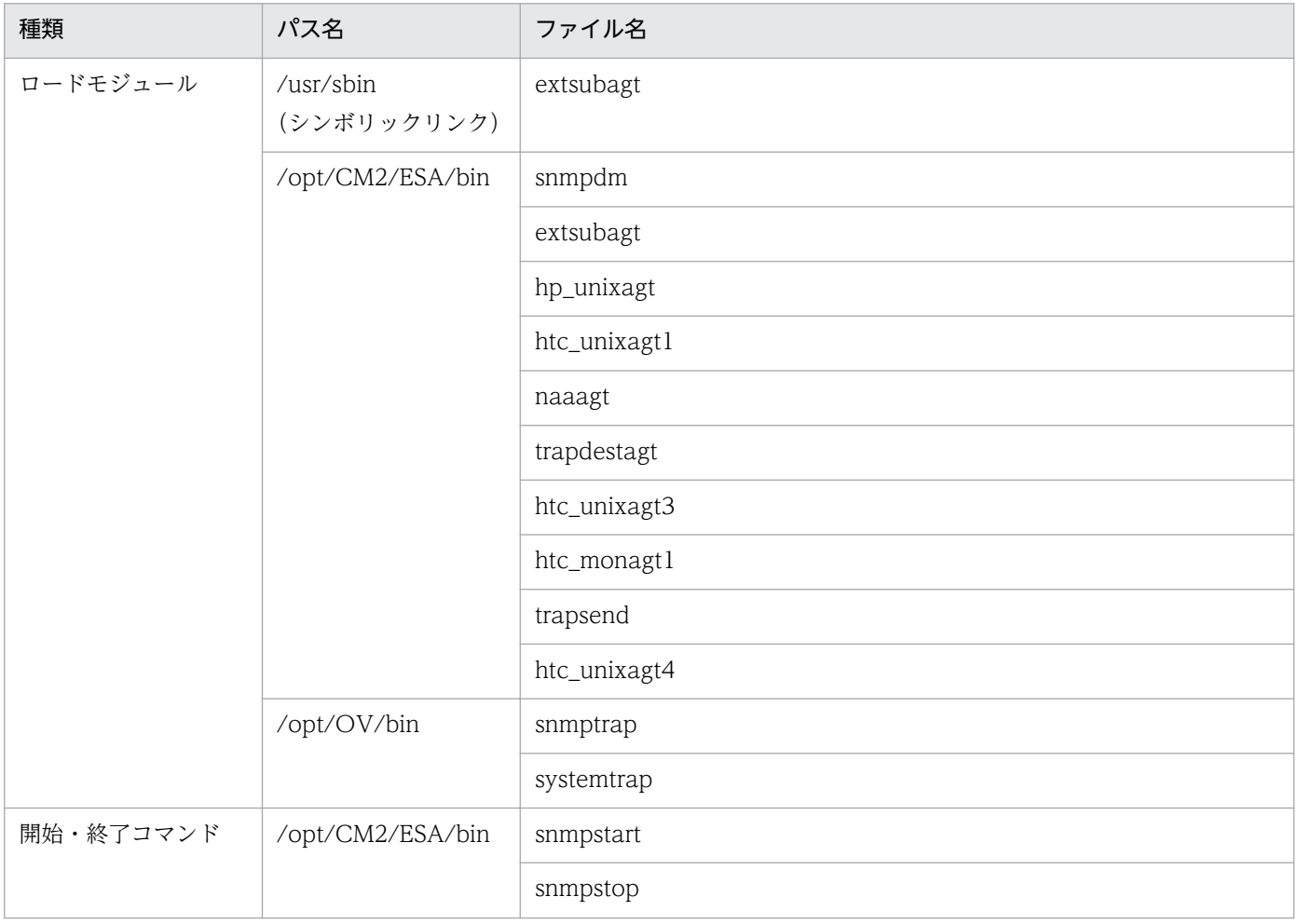

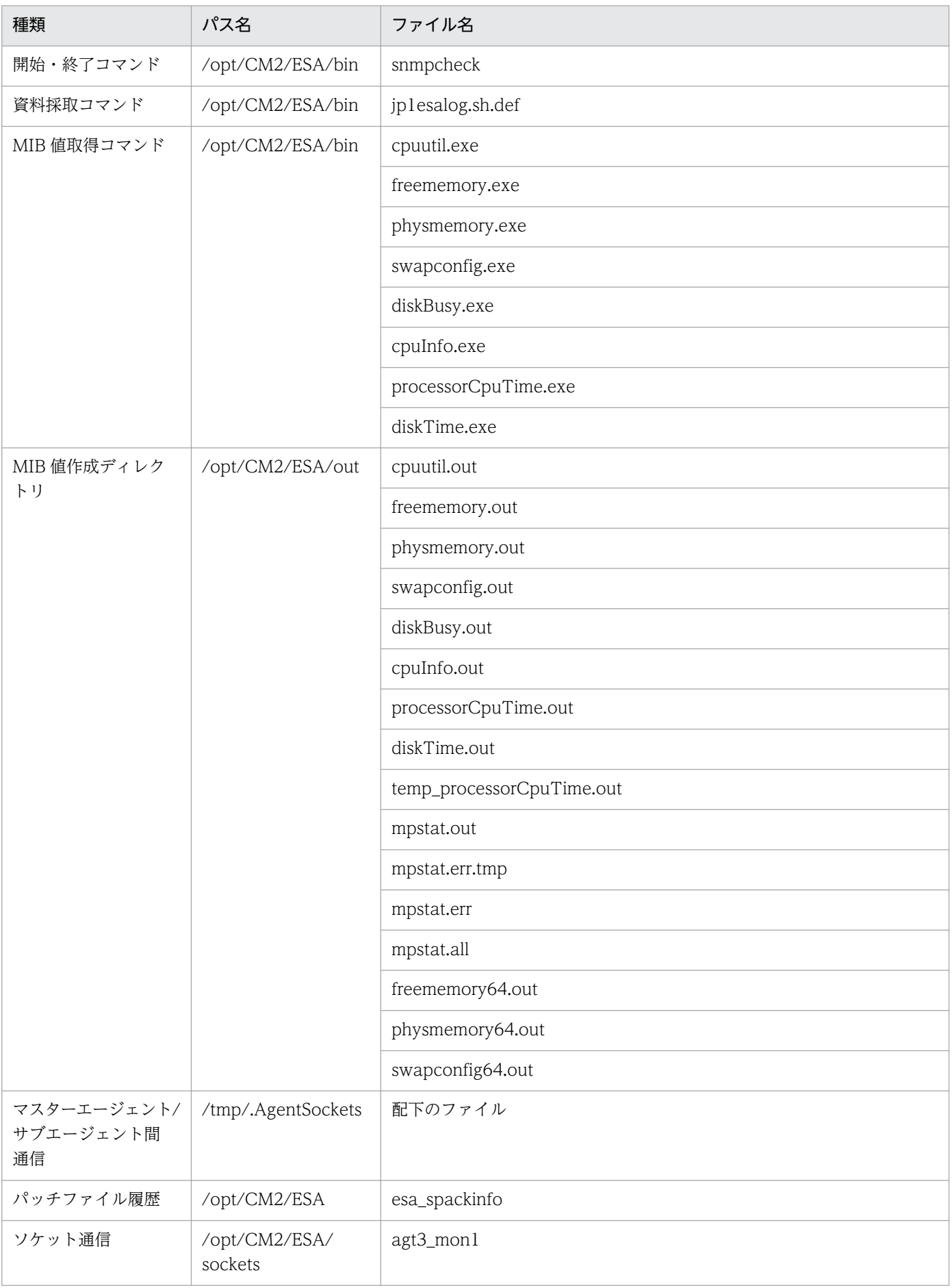

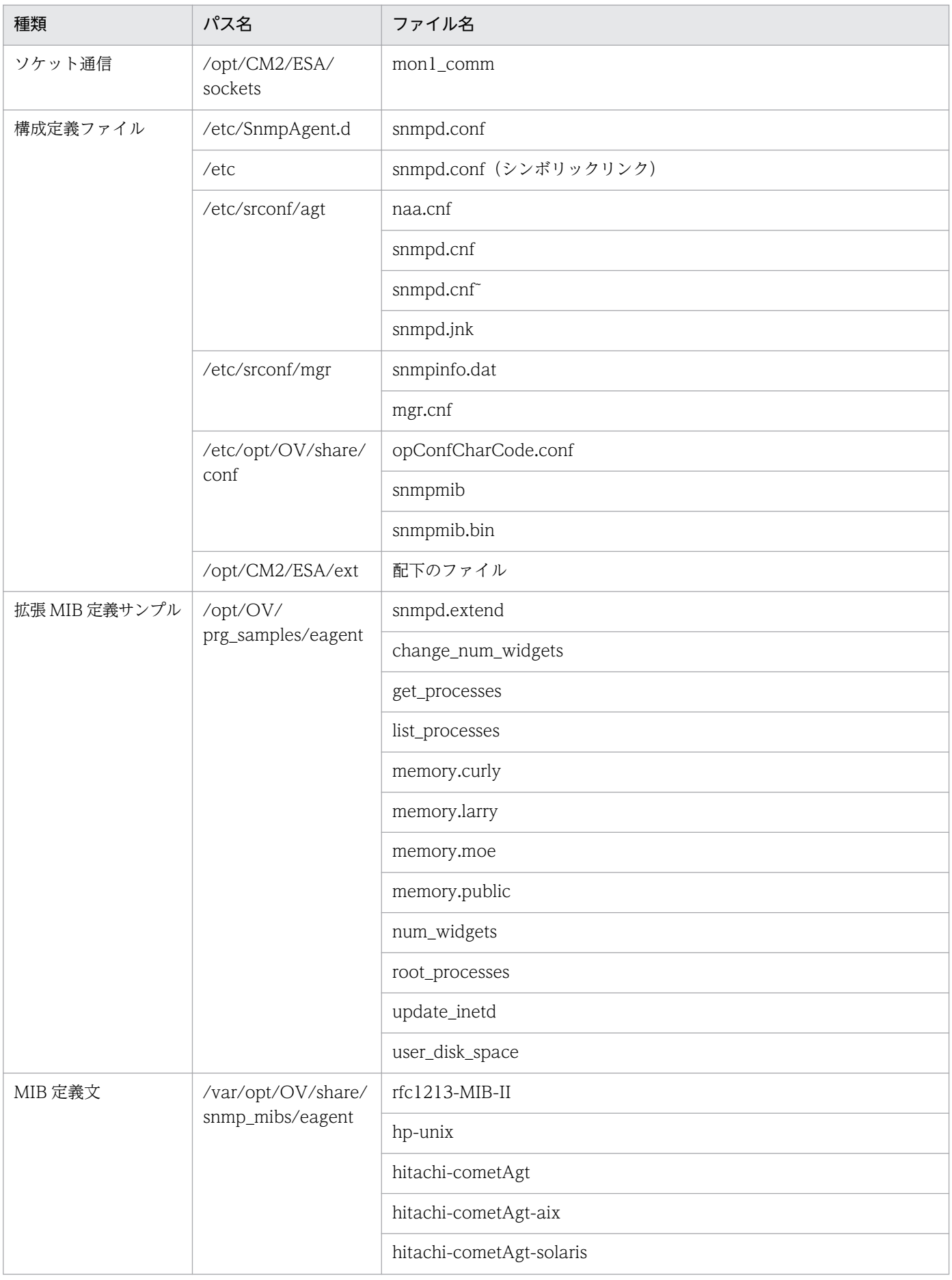

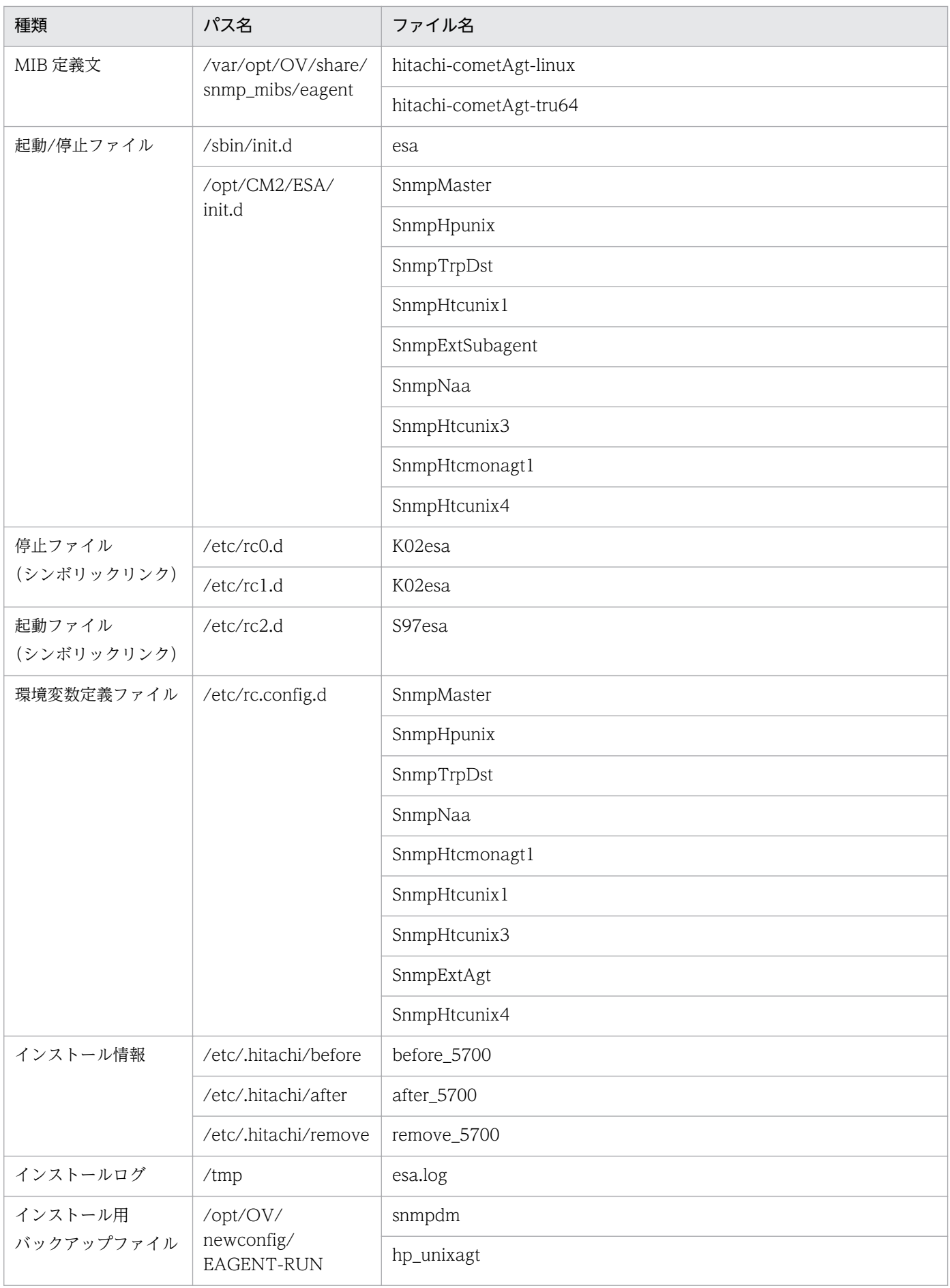

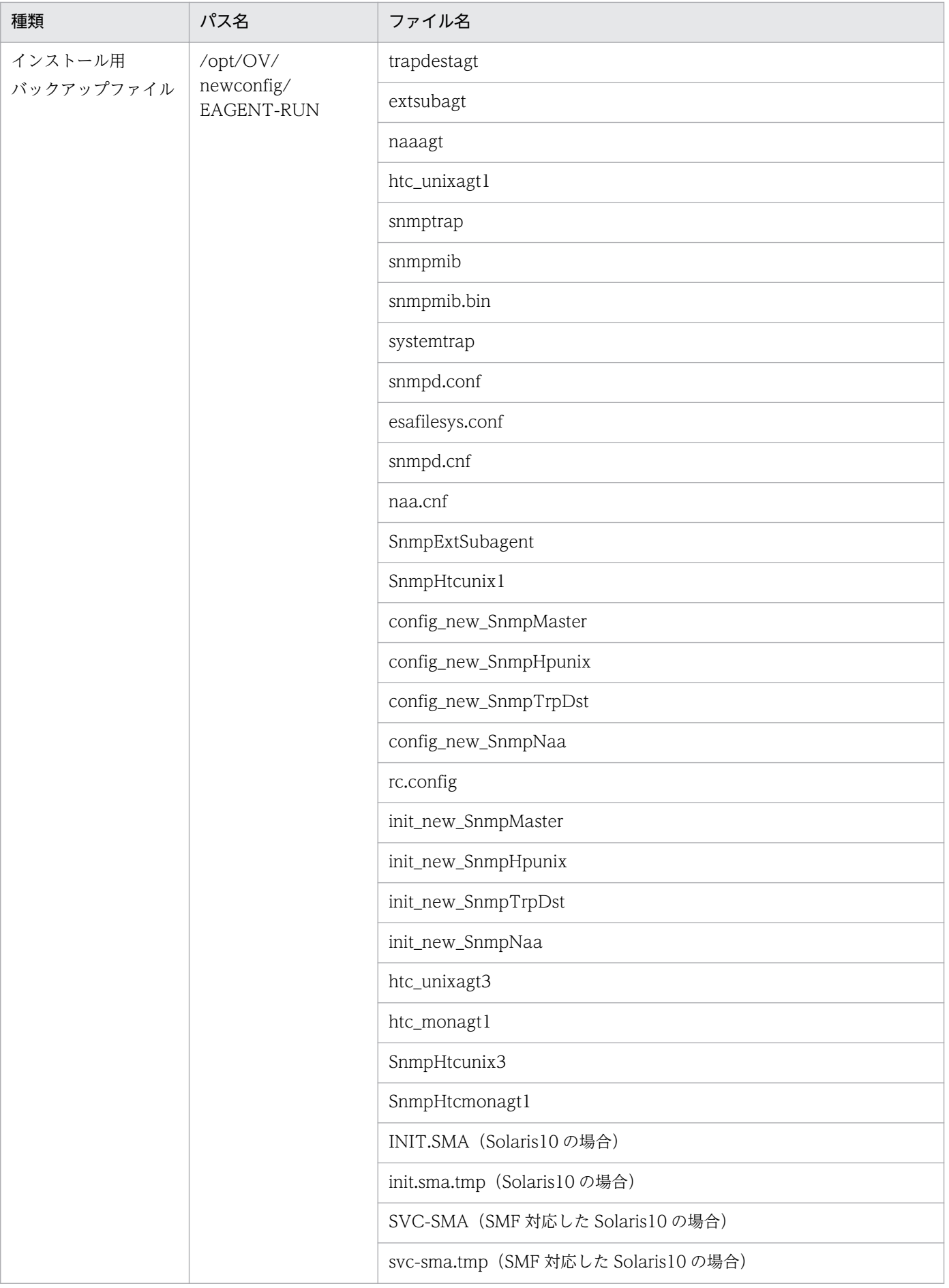

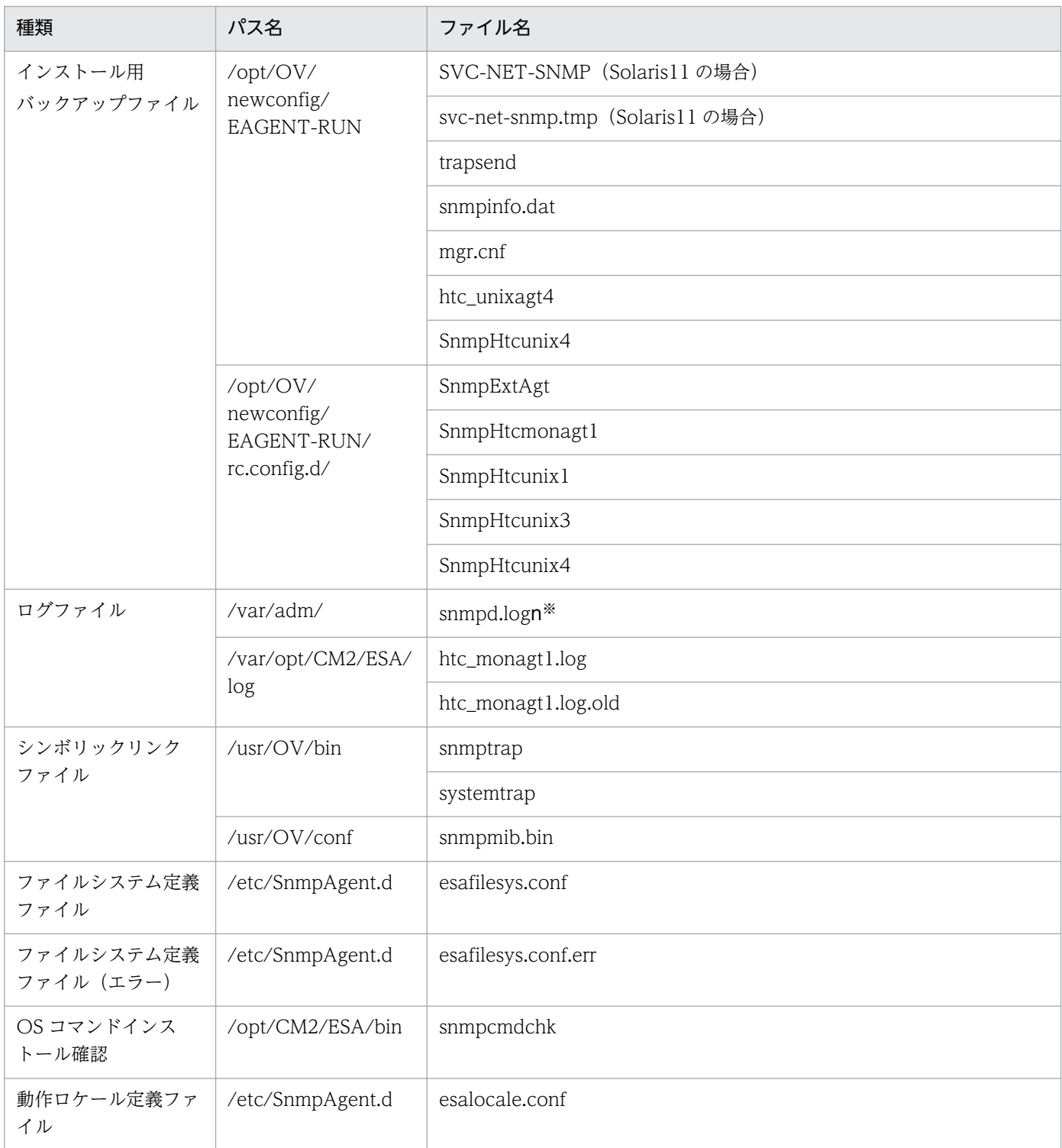

注※ n の値は 1〜SNMP\_HTC\_SNMPD\_LOG\_CNT 環境変数で指定した値。SNMP\_HTC\_SNMPD\_LOG\_CNT 環境変数を 指定していない場合は最大値の 10。

# 付録 A.3 SNMP エージェントのファイルの一覧(AIX の場合)

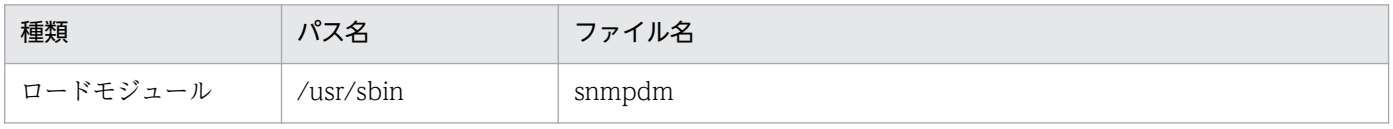

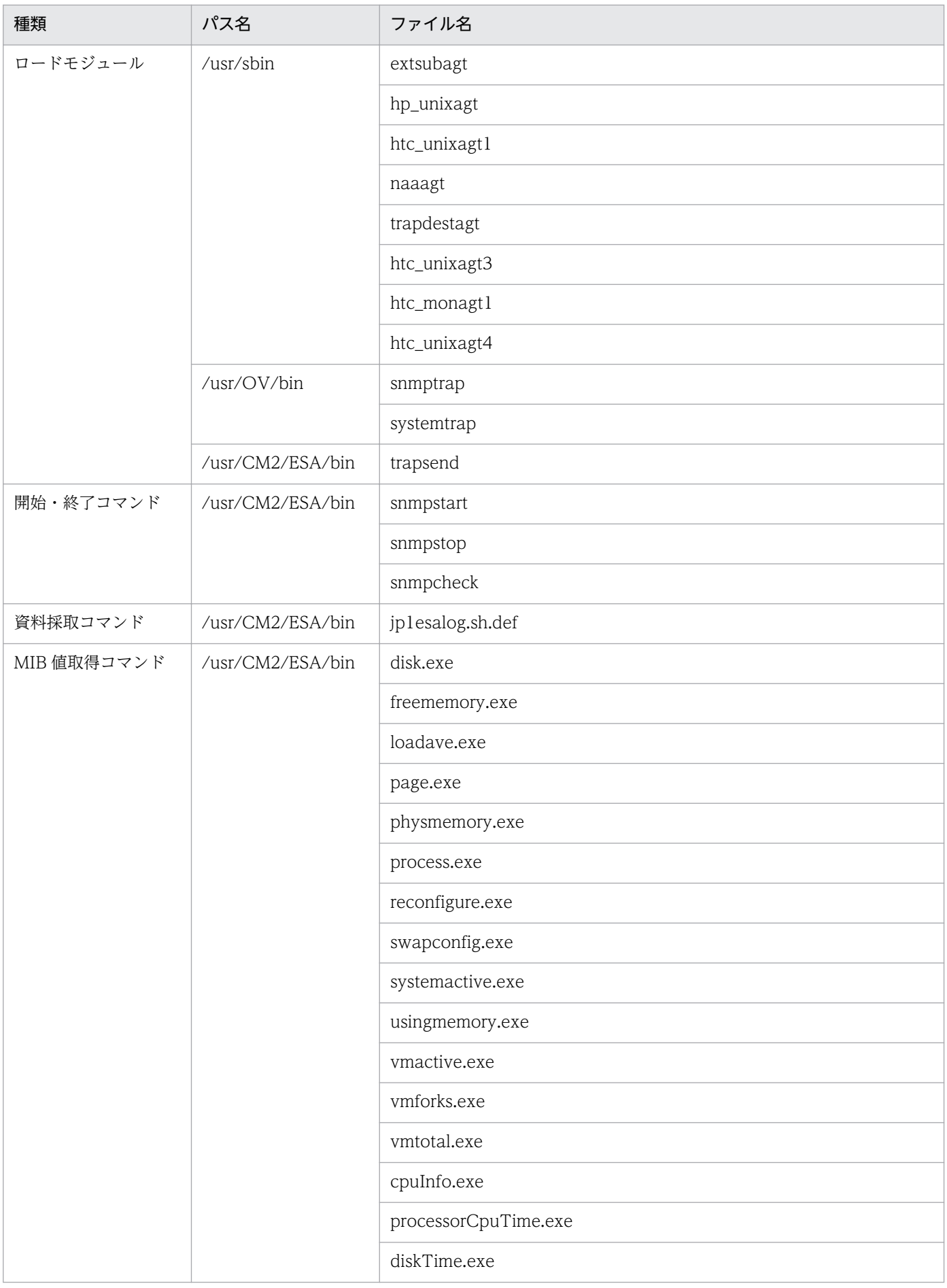

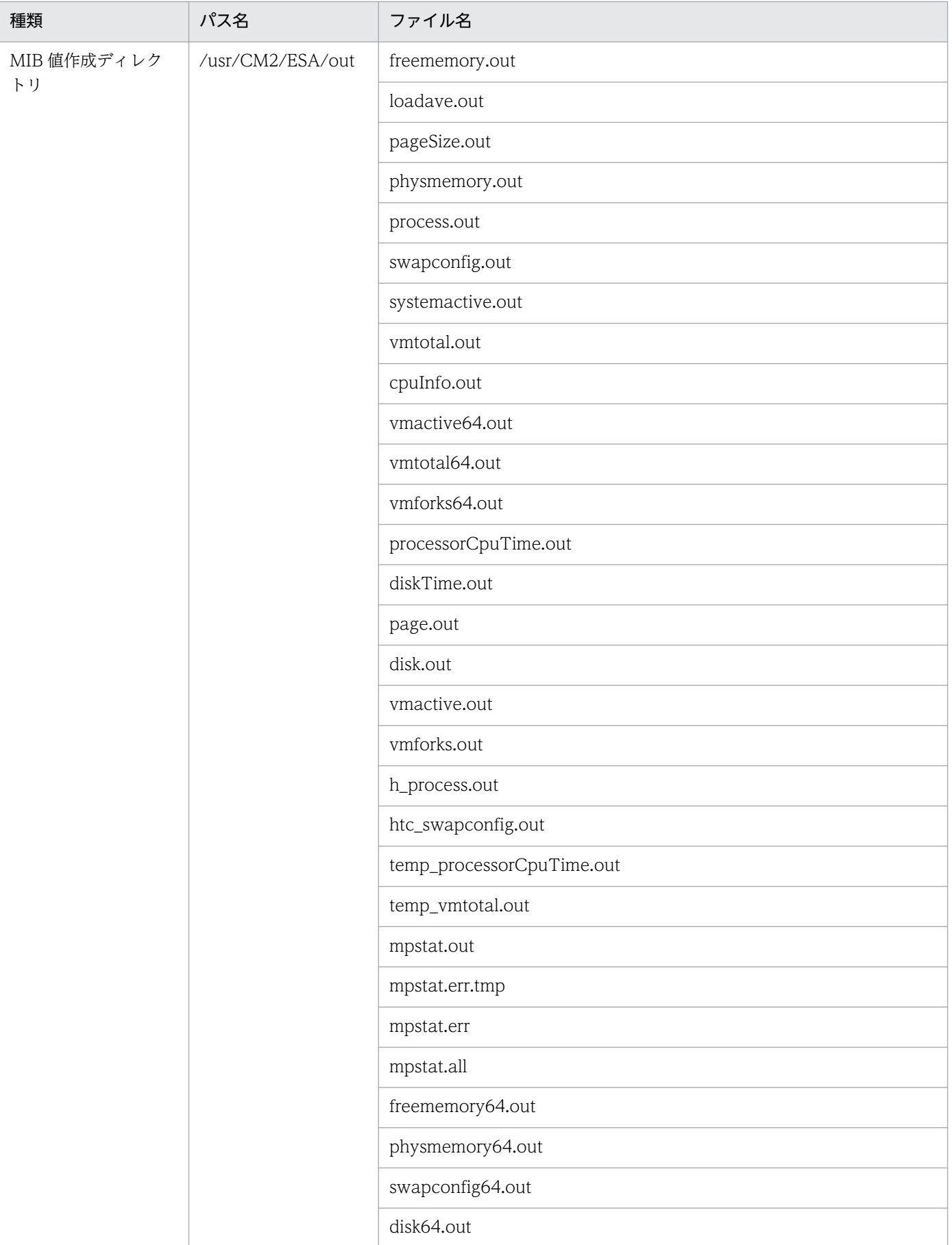

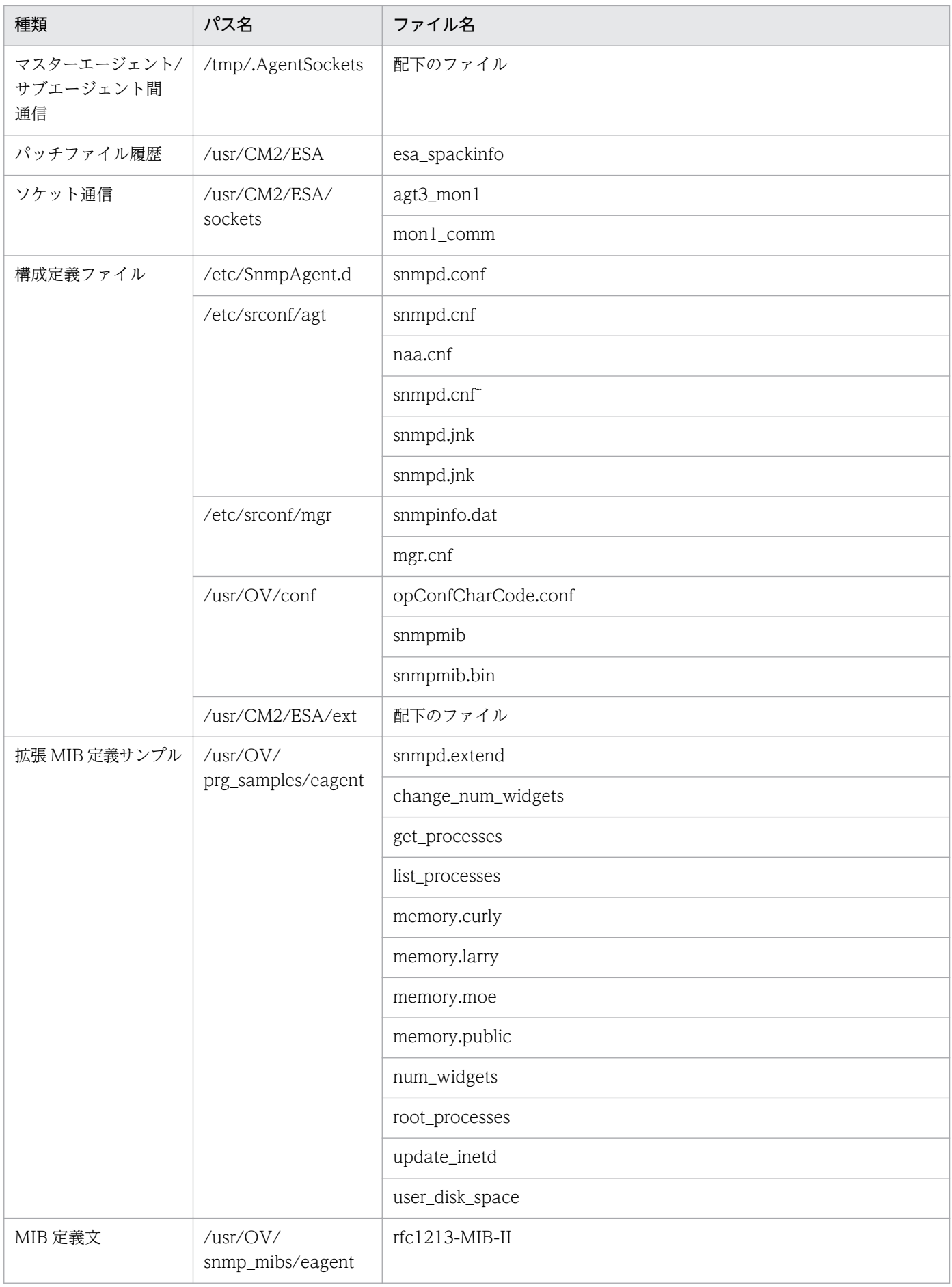

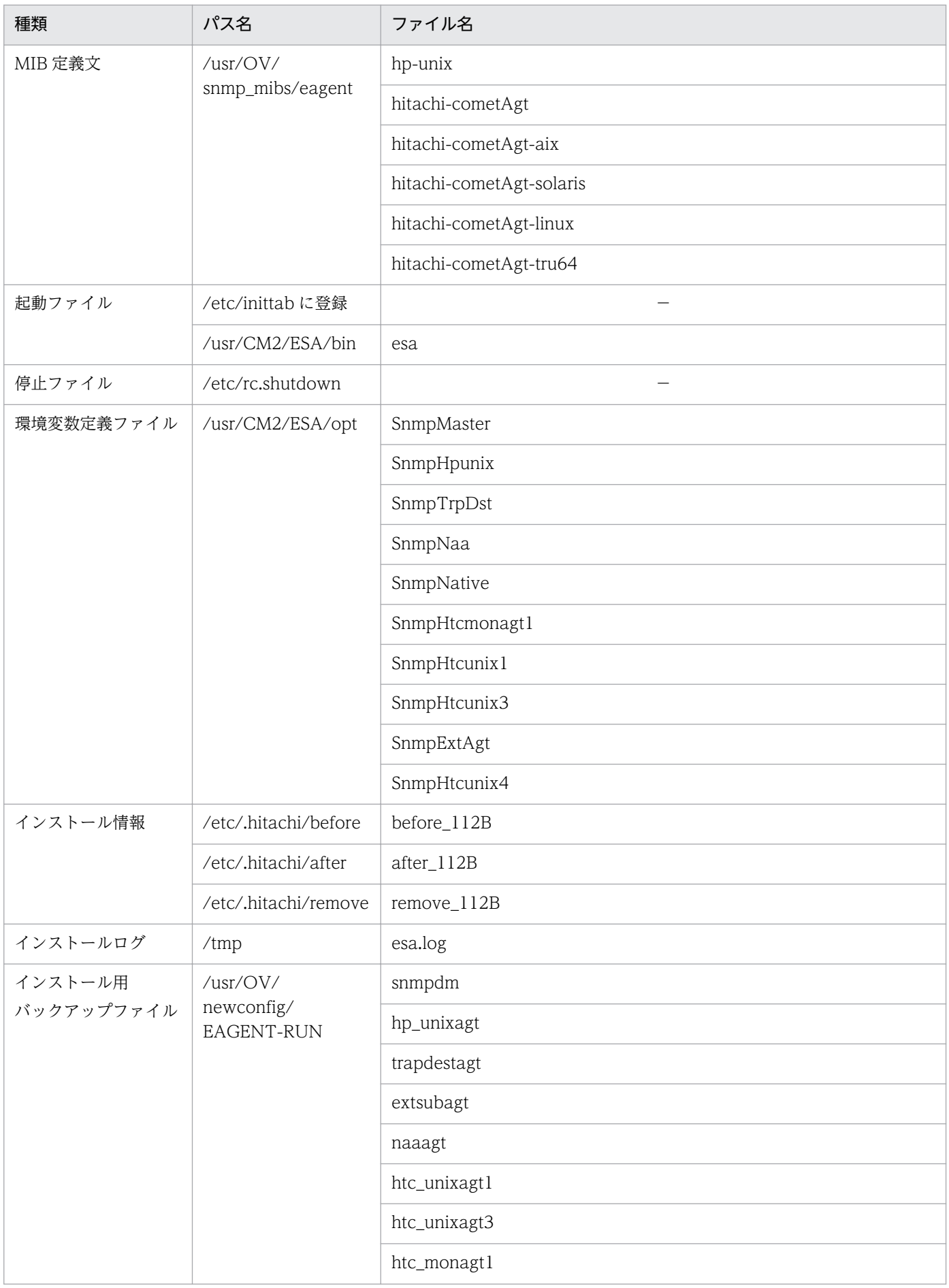

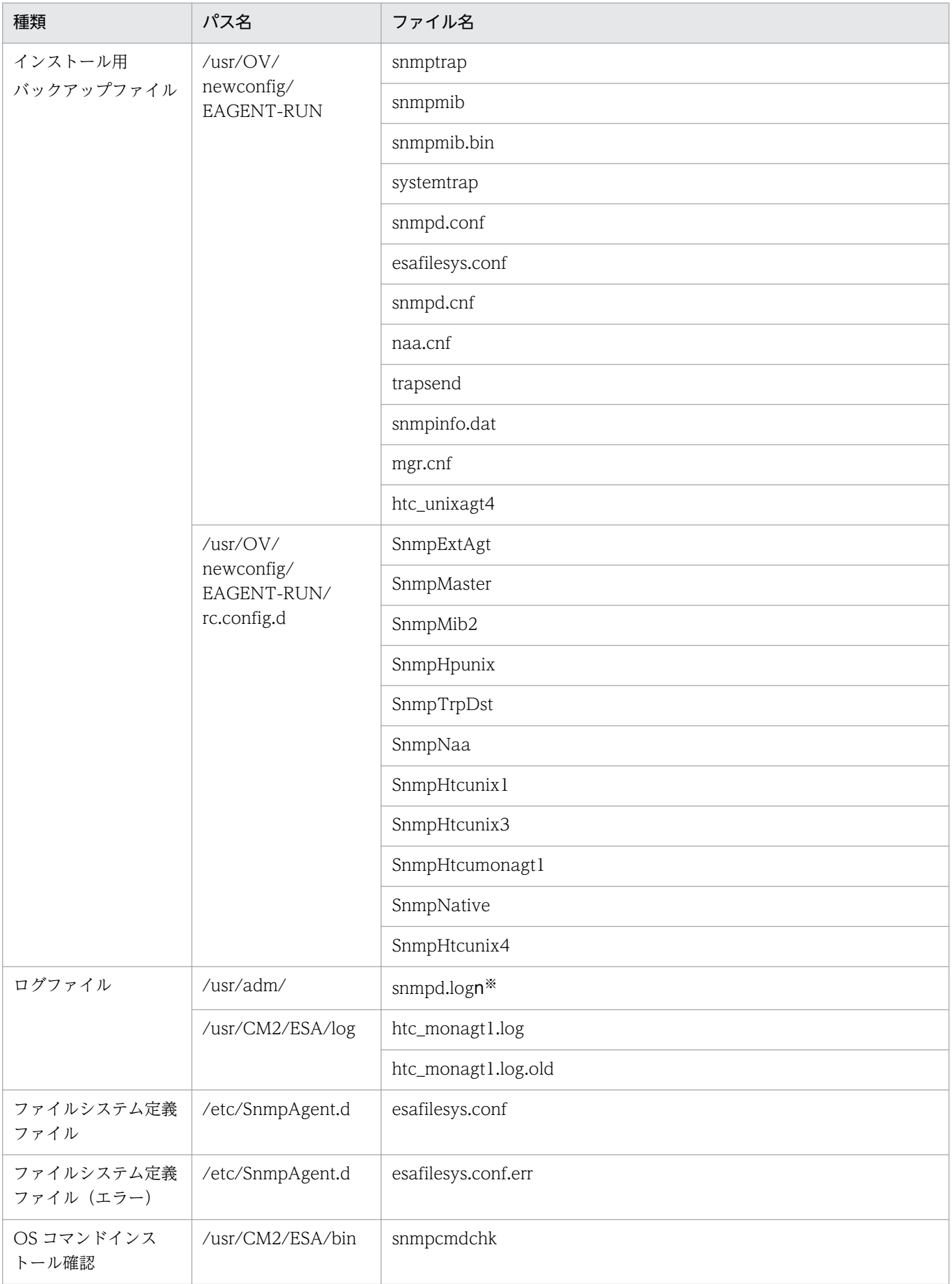

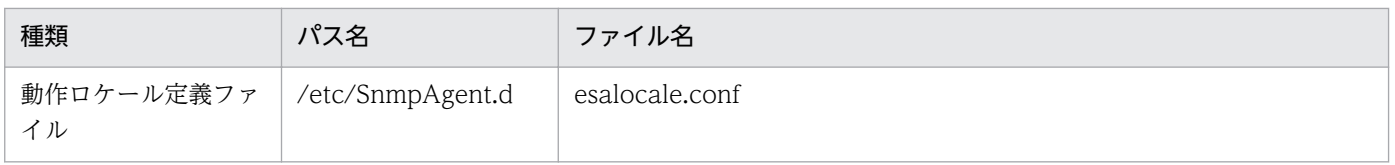

(凡例) −:該当なし。

注※ n の値は 1〜SNMP\_HTC\_SNMPD\_LOG\_CNT 環境変数で指定した値。SNMP\_HTC\_SNMPD\_LOG\_CNT 環境変数を 指定していない場合は最大値の 10。

# 付録 A.4 SNMP エージェントのファイルの一覧(Linux の場合)

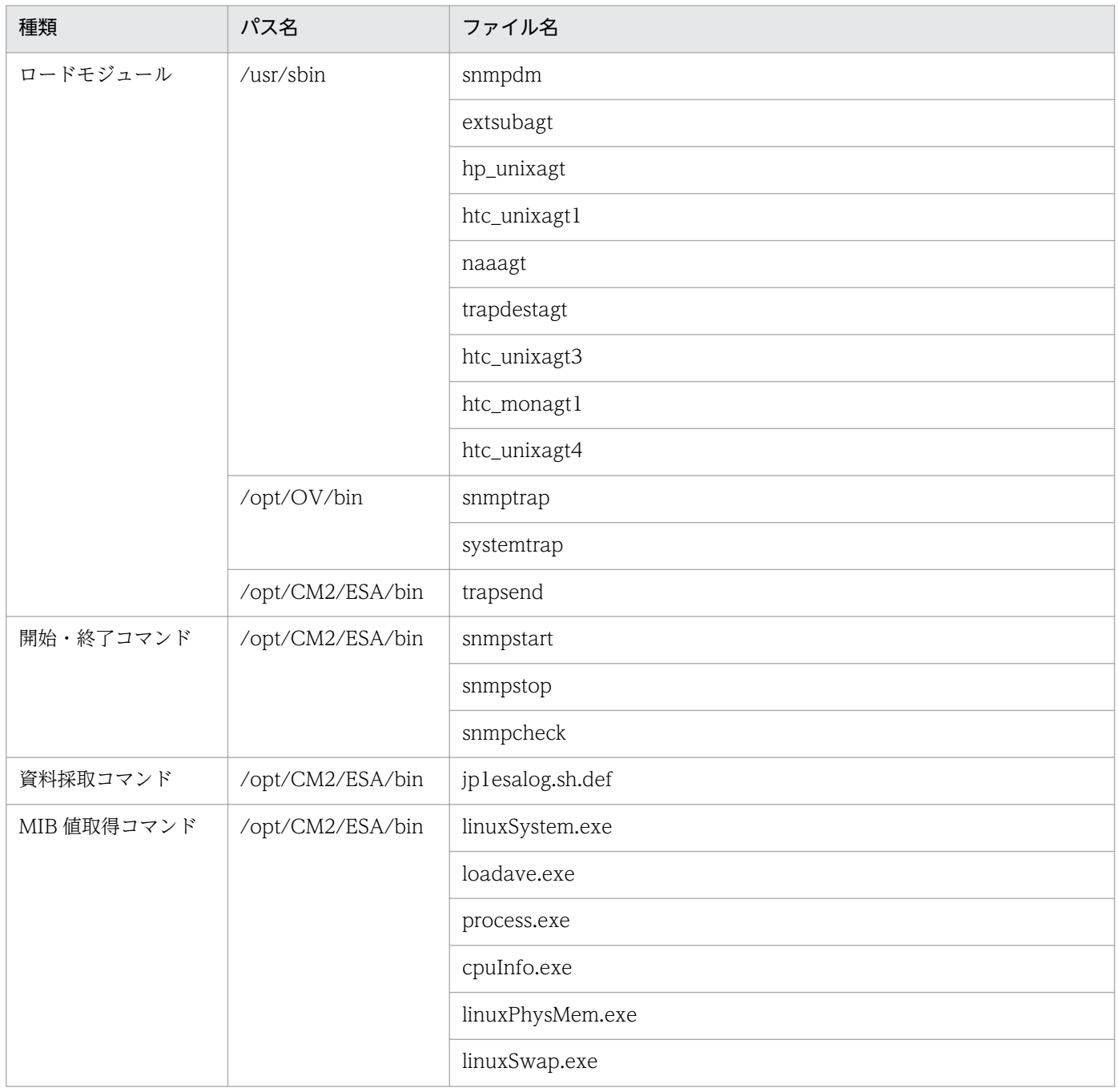

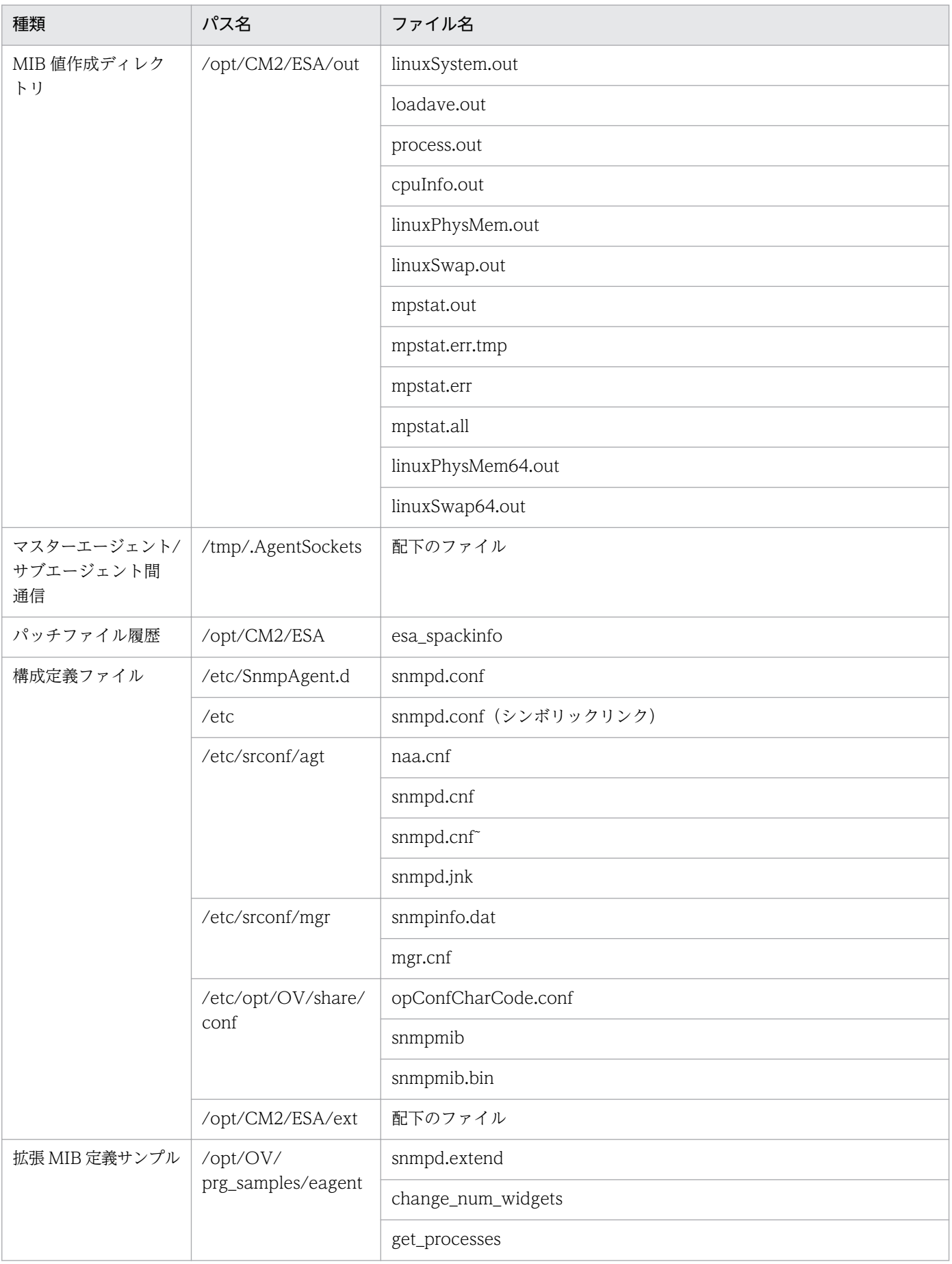

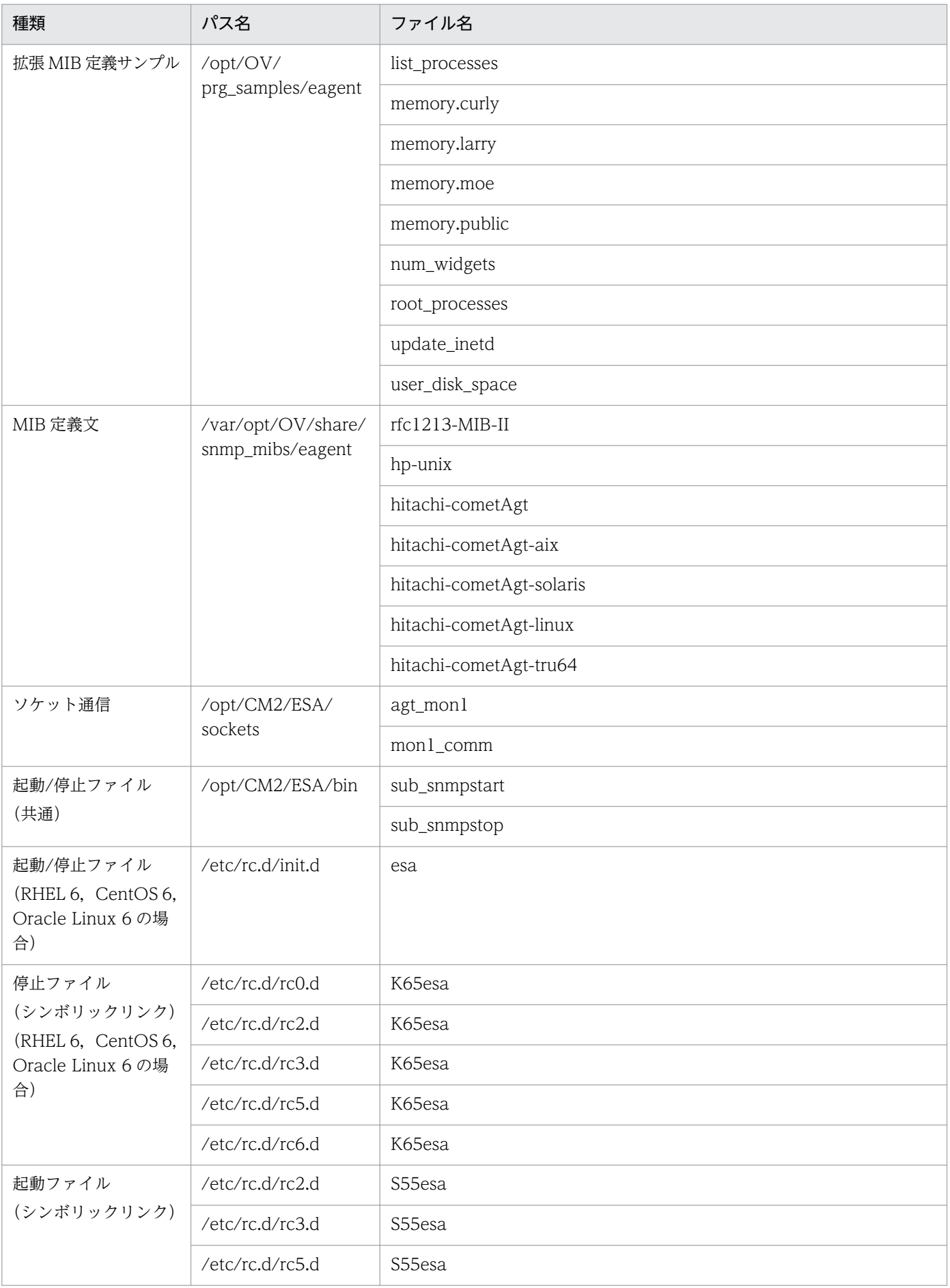

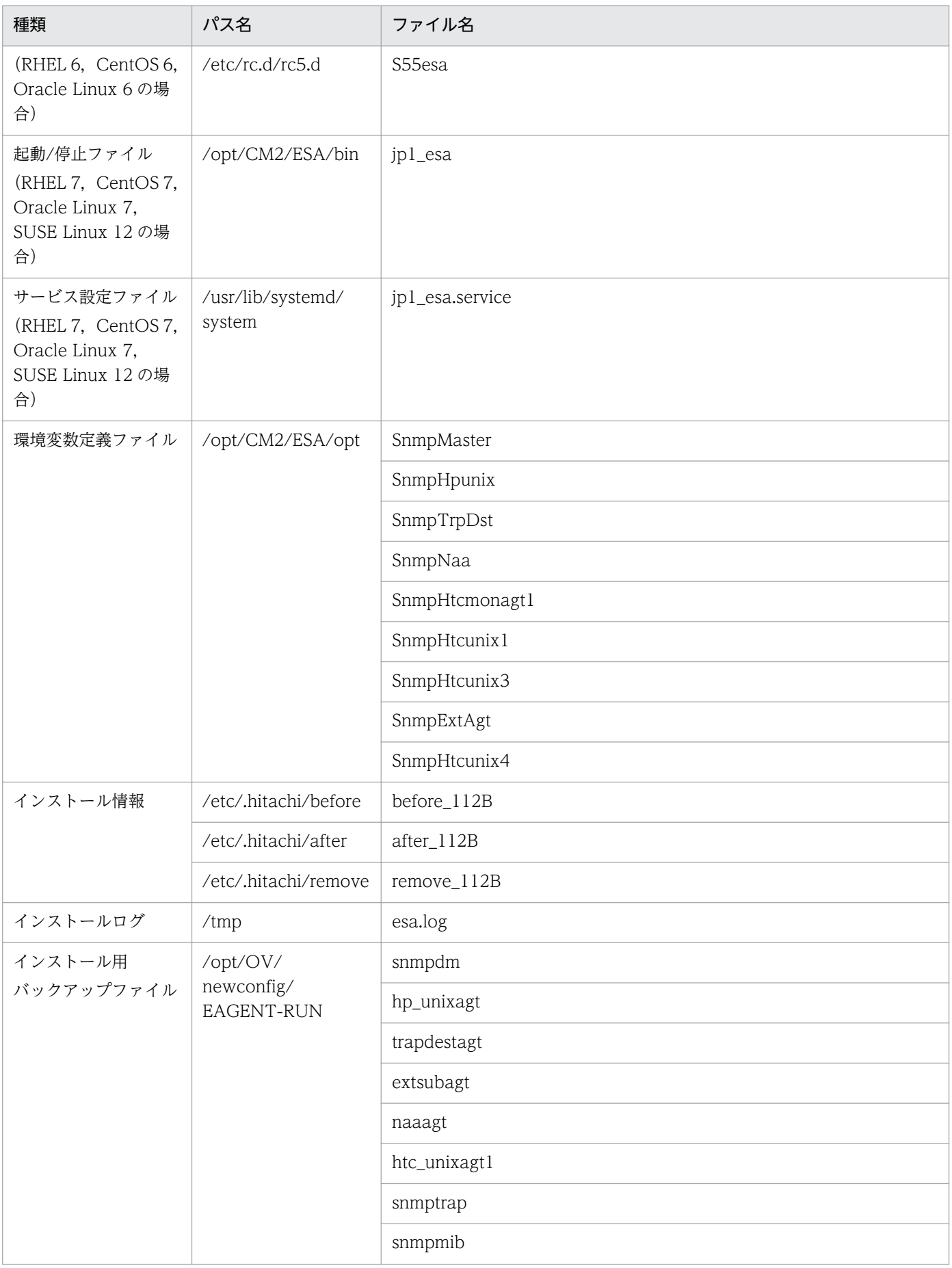

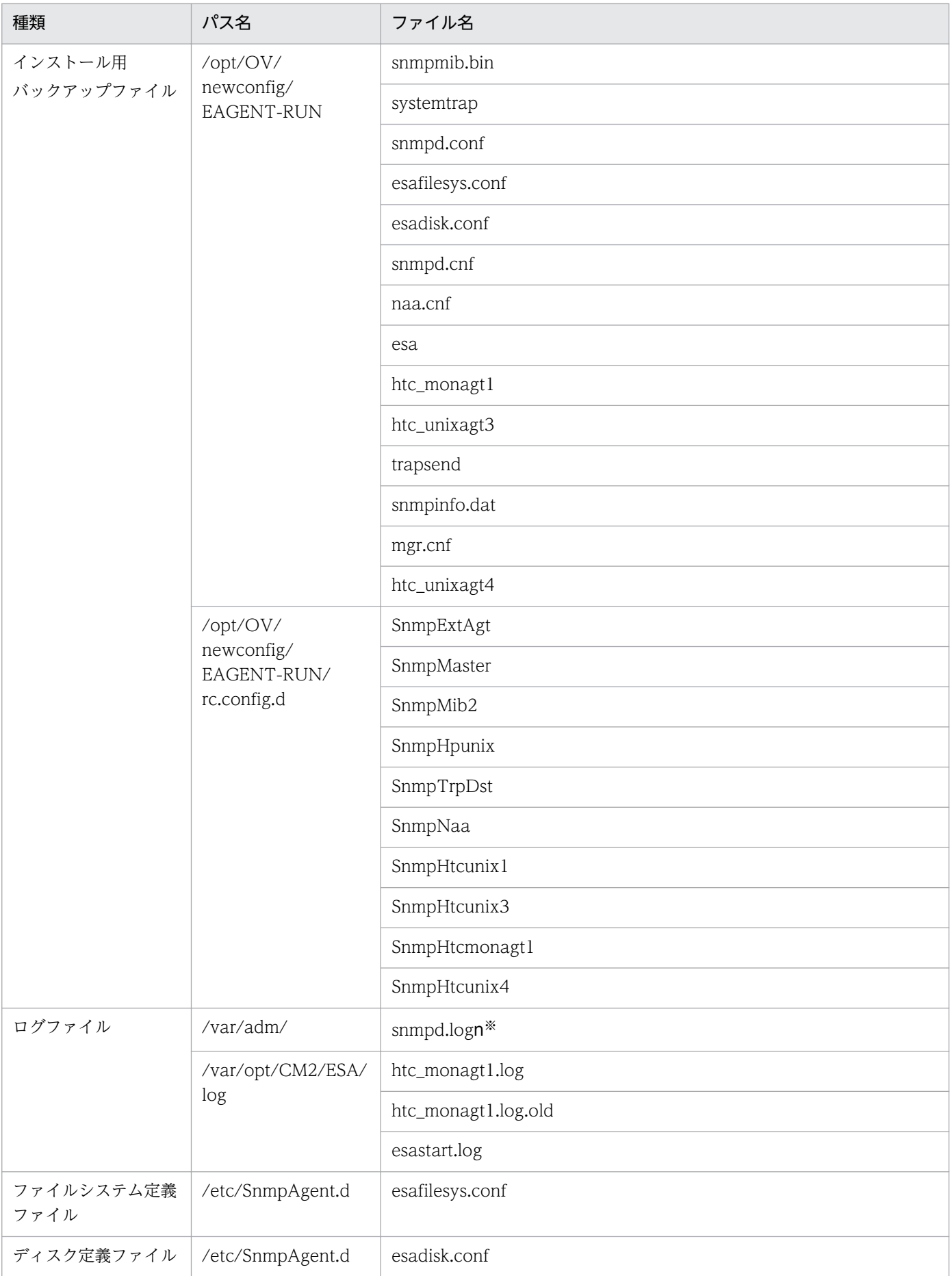

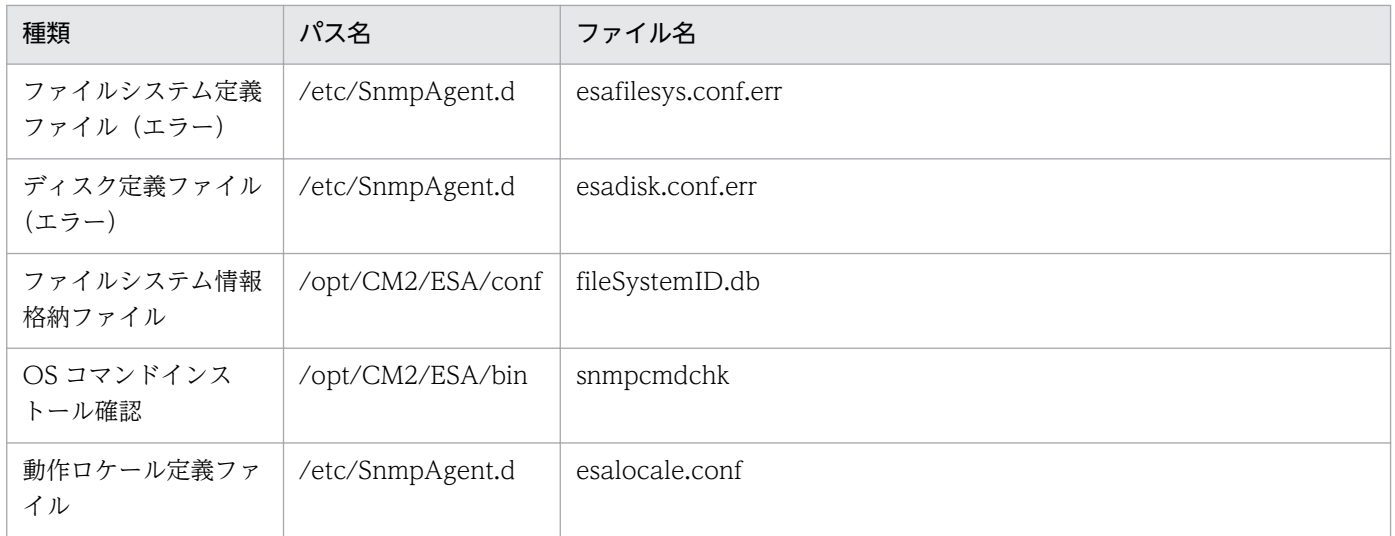

注※ n の値は 1〜SNMP\_HTC\_SNMPD\_LOG\_CNT 環境変数で指定した値。SNMP\_HTC\_SNMPD\_LOG\_CNT 環境変数を 指定していない場合は最大値の 10。

付録 A SNMP エージェントのファイルの一覧

SNMP エージェントで使用するポート番号およびファイアウォールの通過方向について説明します。

### 付録 B.1 SNMP エージェントで使用するポート番号

SNMP エージェントで使用するポート番号を次の表に示します。

#### 表 B-1 SNMP エージェントで使用するポート番号 (HP-UX (IPF), Solaris, および AIX の場合)

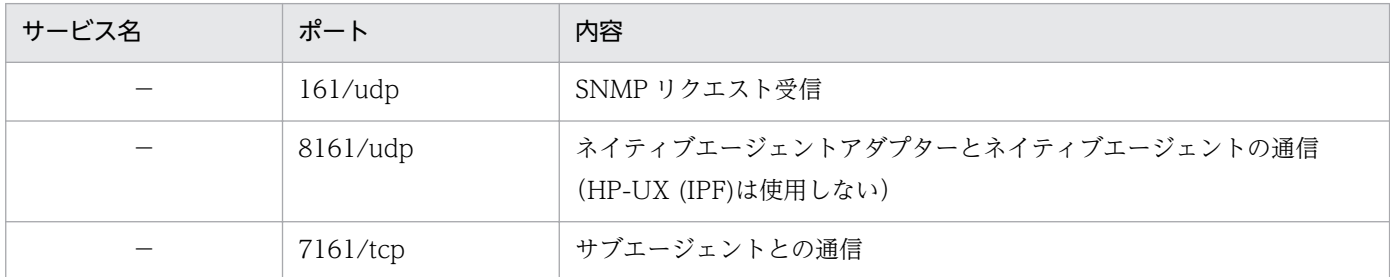

(凡例) −:該当なし。

#### 表 B-2 SNMP エージェントで使用するポート番号 (Linux の場合)

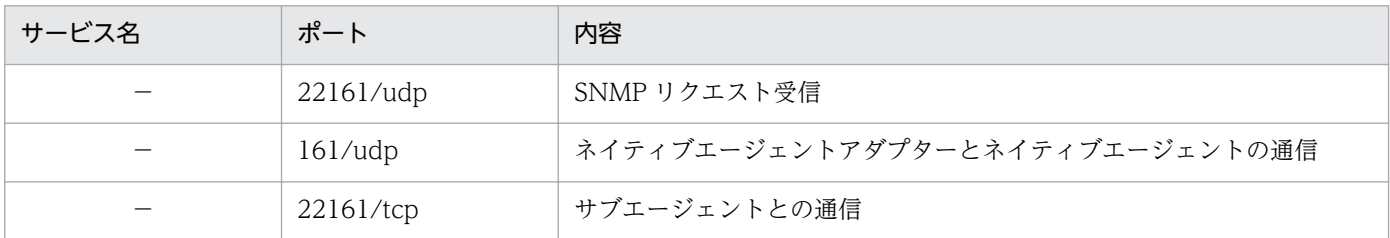

(凡例) −:該当なし。

## 付録 B.2 ファイアウォールの通過方向

ファイアウォールの通過方向を次の表に示します。

#### 表 B-3 ファイアウォールの通過方向 (HP-UX (IPF), Solaris, および AIX の場合)

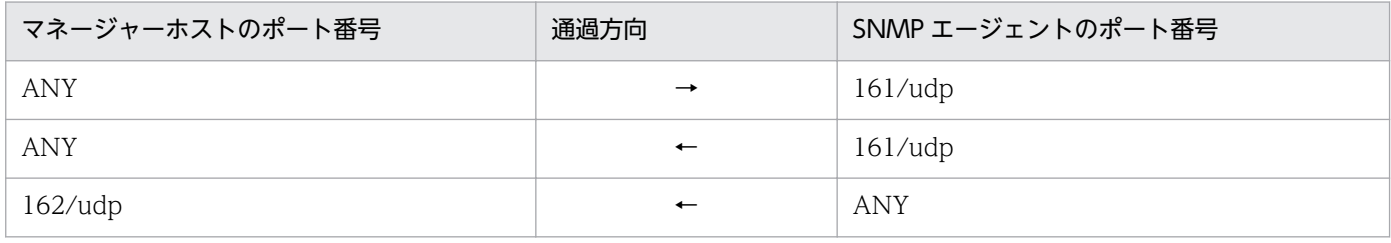

### 表 B-4 ファイアウォールの通過方向 (Linux の場合)

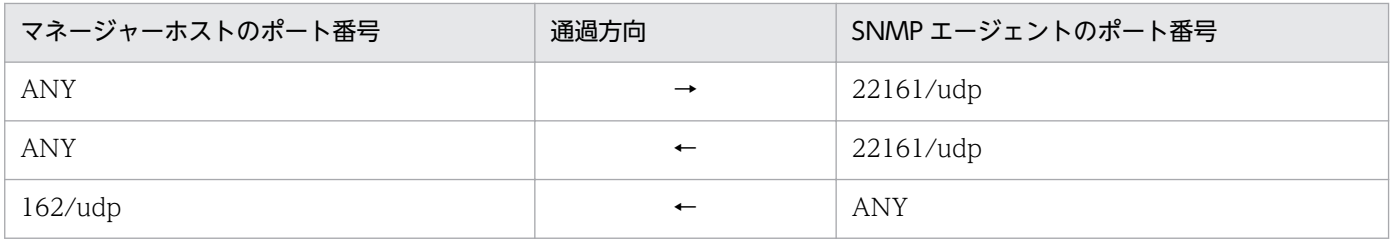

付録 B ポート番号一覧

### 付録 C カーネルパラメーター一覧

SNMP エージェントの実行に必要なリソースを割り当てるために,OS のカーネルパラメーターを調整し ます。ここでは,調整が必要なカーネルパラメーターについて,OS ごとに説明します。

なお,この節の表中では,次に示す記号を使用して見積もり式を説明します。

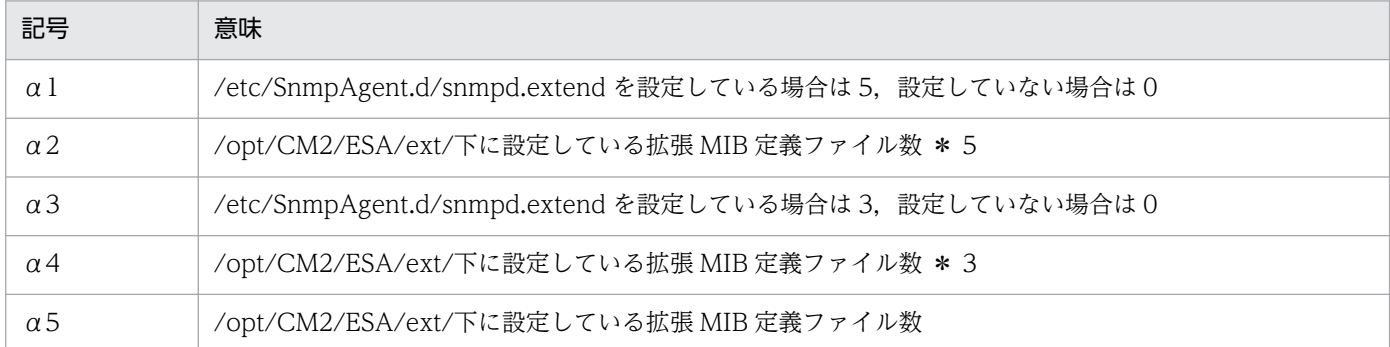

# 付録 C.1 HP-UX (IPF)の場合

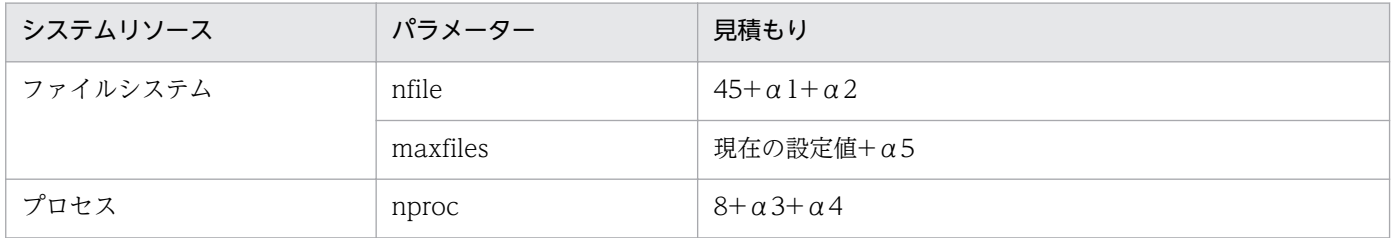

# 付録 C.2 Solaris の場合

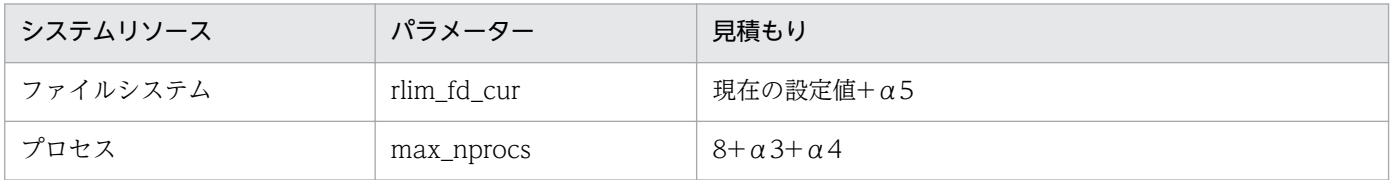

# 付録 C.3 AIX の場合

AIX の場合は,カーネルパラメーターの調整は不要です。

## 付録 C.4 Linux の場合

Linux の場合は,カーネルパラメーターの調整は不要です。

# 付録 D SNMP エージェントの前提とするパッチ,プロセス (サービス) 一覧

SNMP エージェントが前提とするパッチとプロセス(サービス)を次に示します。これらのパッチとプロ セス(サービス)がインストールされていない場合、不正な MIB 値を応答したり、MIB 値が取得できな かったりするなどの問題が発生します。そのため、パッチとプロセス(サービス)をインストールしてく ださい。記載のない OS については、前提とするパッチとプロセス(サービス)はありません。

#### 注

ここで前提とするパッチは,必ずしも前提となるプロセス(サービス)を修正するパッチではありませ ん。

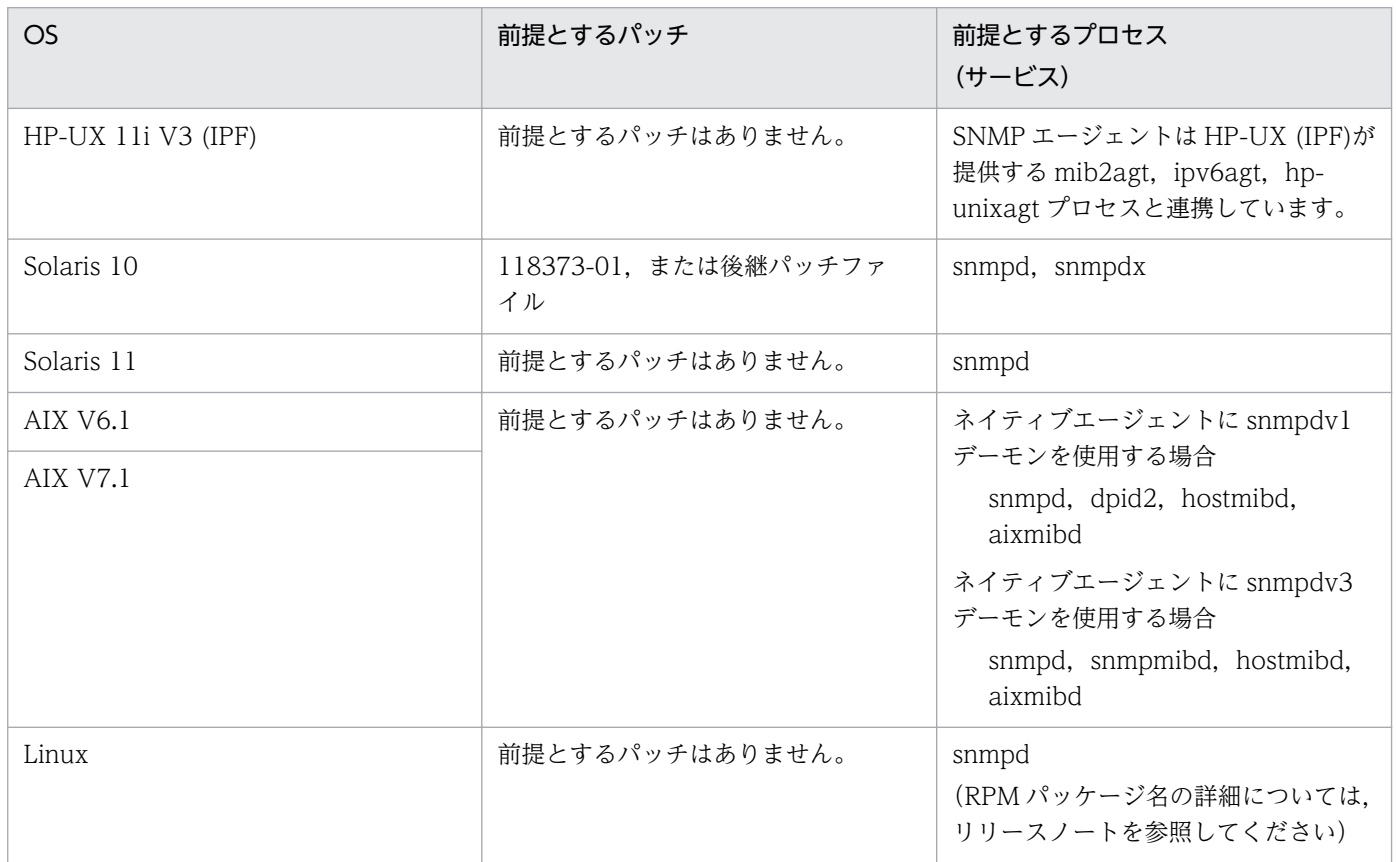

### 付録 E.1 11-00 の内容変更

- SNMP エージェントが次の OS をサポートしました。
	- CentOS 6
	- CentOS 7
	- Oracle Linux 7
	- SUSE Linux Enterprise Server 12
- SNMP エージェントが次の OS のサポートを中止しました。
	- Red Hat Enterprise Linux 5 (x86, AMD/Intel 64)
	- Red Hat Enterprise Linux 5 Advanced Platform (x86, AMD/Intel 64)
	- Red Hat Enterprise Linux Server 6 (32-bit x86)
	- Oracle Enterprise Linux 5
	- Oracle Linux 6 (32-bit x86)
	- SUSE Linux Enterprise Server 11
- インストール時の注意事項に RHEL 7, CentOS 7, Oracle Linux 7, SUSE Linux 12 の場合の説明 を追加しました。
- 動作ロケール定義ファイル/etc/SnmpAgent.d/esalocale.conf に定義する LC\_ALL 環境変数のデフォ ルトを変更しました。
- システムの起動/停止時に実行されるファイルに RHEL 7, CentOS 7, Oracle Linux 7, SUSE Linux 12 の場合の説明を追加しました。
- SNMP エージェントのファイルの一覧に次のファイルを追加しました。
	- sub\_snmpstart
	- sub\_snmpstop
	- jp1\_esa
	- jp1\_esa.service
	- esastart.log

## 付録 E.2 10-50 の内容変更

- htc\_unixagt4 プロセスを追加しました。
- 次の注意事項の説明を追加しました。
- 動作ロケールの設定
- CPU 情報についての注意事項
- 応答不要なファイルシステムの情報を応答しない設定(Linux の場合)
- SNMP エージェントのインストール後にホスト名を変更した場合の説明を追加しました。
- 日立企業固有 MIB オブジェクトに computerSystem64 グループを追加しました。
- 日立企業固有 MIB オブジェクトの実装状況(disk64Ex グループ)で AIX の場合を変更しました。
- •「6. 定義ファイル」を追加しました。定義ファイルの種類を次に示します。
	- 構成定義ファイル
	- 環境変数定義ファイル
	- 動作ロケール定義ファイル
	- ファイルシステム定義ファイル
	- ディスク定義ファイル
- 構成定義ファイル naa.cnf に ifMIB(1.3.6.1.2.1.31)を追加しました。
- 環境変数定義ファイル SnmpHtcunix4 を追加しました。
- SNMP エージェントのファイルの一覧に次のファイルを追加しました。
	- htc\_unixagt4
	- SnmpHtcunix4
	- freememory64.out
	- physmemory64.out
	- swapconfig64.out
	- disk64.out
	- linuxPhysMem64.out
	- linuxSwap64.out

## 付録 E.3 10-10 の変更内容

- 日立企業固有 MIB オブジェクトに disk64Ex グループを追加しました。
- ネイティブエージェントアダプターが SNMPv2c をサポートしました。
- AIX で SNMP\_HTC\_FILE\_EXTEND 環境変数を使用できるようにしました。
- Linux で cpuUtil グループの次のオブジェクトをサポートしました。
	- cpuUtilWio
	- cpuUtilTotalWio
- 資料採取コマンドで採取する資料を追加しました。
- Linux で Red Hat Enterprise Linux 5 および Red Hat Enterprise Linux Advanced Platform 5 に 対応しました。

### 付録 E.4 10-00 の変更内容

- SNMP エージェントが Solaris 11 (SPARC)をサポートしました。
- SNMP エージェントが次の OS のサポートを中止しました。
	- AIX 5L V5.3 (POWER5,POWER6)
	- HP-UX 11i V2 (IPF)
	- Red Hat Enterprise Linux AS4/ES4 (x86, AMD64&EM64T)
	- Red Hat Enterprise Linux 5 (x86, AMD64&EM64T)
	- Red Hat Enterprise Linux AS4 (IPF)
	- Red Hat Enterprise Linux 5 (IPF)
	- Red Hat Enterprise Linux Advanced Platform 5 (IPF)
	- Solaris 9 (SPARC)
- SNMP エージェントが IPv6 通信をサポートしました。
- trapsend コマンドを追加しました。
- 構成定義ファイル/etc/srconf/agt/snmpd.cnf をバージョンアップインストールで上書きされないファ イルとしました。
- AIX および Solaris の場合に,snmpstart コマンドおよび snmpstop コマンドの-n オプションを追加 しました。
- Linux の場合に,hp\_unixagt プロセスに,環境変数 SNMP\_HTC\_LINUX\_INACTIVE\_MEM を追加 しました。
- HP-UX (IPF)の場合に, htc\_unixagt2 プロセスに, 環境変数 SNMP\_HTC\_HPUX\_ENABLE\_PROCESSOR を追加しました。
- HP-UX (IPF)の場合に,ネイティブエージェントの ipv6agt プロセスと連携するようにしました。

### 付録 E.5 09-00 の変更内容

- HP-UX のサポートを中止しました。
- mib2agt プロセスの提供を中止しました。
- SMF(Service Management Facility)が適用された Solaris 10 版をサポートしました。
- SNMP エージェントが稼働するシステムを追加しました。
- AIX 版では新規に起動シェルスクリプト(/usr/CM2/ESA/bin/esa)を導入しました。
- ログ,16 進パケットダンプおよび VarBind トレースを常時出力に変更しました。これに伴い, SR\_LOG\_DIR,SNMP\_HTC\_SNMPD\_LOG\_SIZE 環境変数および SNMP\_HTC\_SNMPD\_LOG\_CNT 環境変数を追加しました。
- Solaris 版のスワップ空間サイズ取得方法の変更に伴い, SNMP\_HTC\_SOLARIS\_SWAP\_RESERVED 環境変数を追加しました。
- AIX 版の SMT 環境下での CPU 利用率取得方法の変更に伴い, SNMP\_HTC\_AIX\_CPU\_SMT 環境変 数を追加しました。
- AIX 版の物理メモリー取得方法の変更に伴い. SNMP\_HTC\_AIX\_EXCEPT\_FILECACHE 環境変数を 追加しました。
- coldStart トラップの送信タイミングの変更に伴い,SNMP\_HTC\_INIT\_WAIT\_TIME 環境変数を追 加しました。

## 付録 F このマニュアルの参考情報

このマニュアルを読むに当たっての参考情報を示します。

## 付録 F.1 関連マニュアル

このマニュアルの関連マニュアルを次に示します。必要に応じてお読みください。

- JP1 Version 11 ネットワーク管理 基本ガイド (3021-3-A71)
- JP1 Version 11 JP1/Network Node Manager i セットアップガイド(3021-3-A72)
- JP1 Version 11 JP1/SNMP System Observer (3021-3-A77)
- JP1 Version 6 JP1/NETM/DM Manager (3000-3-841)
- JP1 Version 10 JP1/NETM/DM Client(UNIX(R)用)(3021-3-181)

### 付録 F.2 このマニュアルでの表記

このマニュアルでは、製品名称を、略称を使って表記しています。このマニュアルでの表記と正式名称を 次の表に示します。

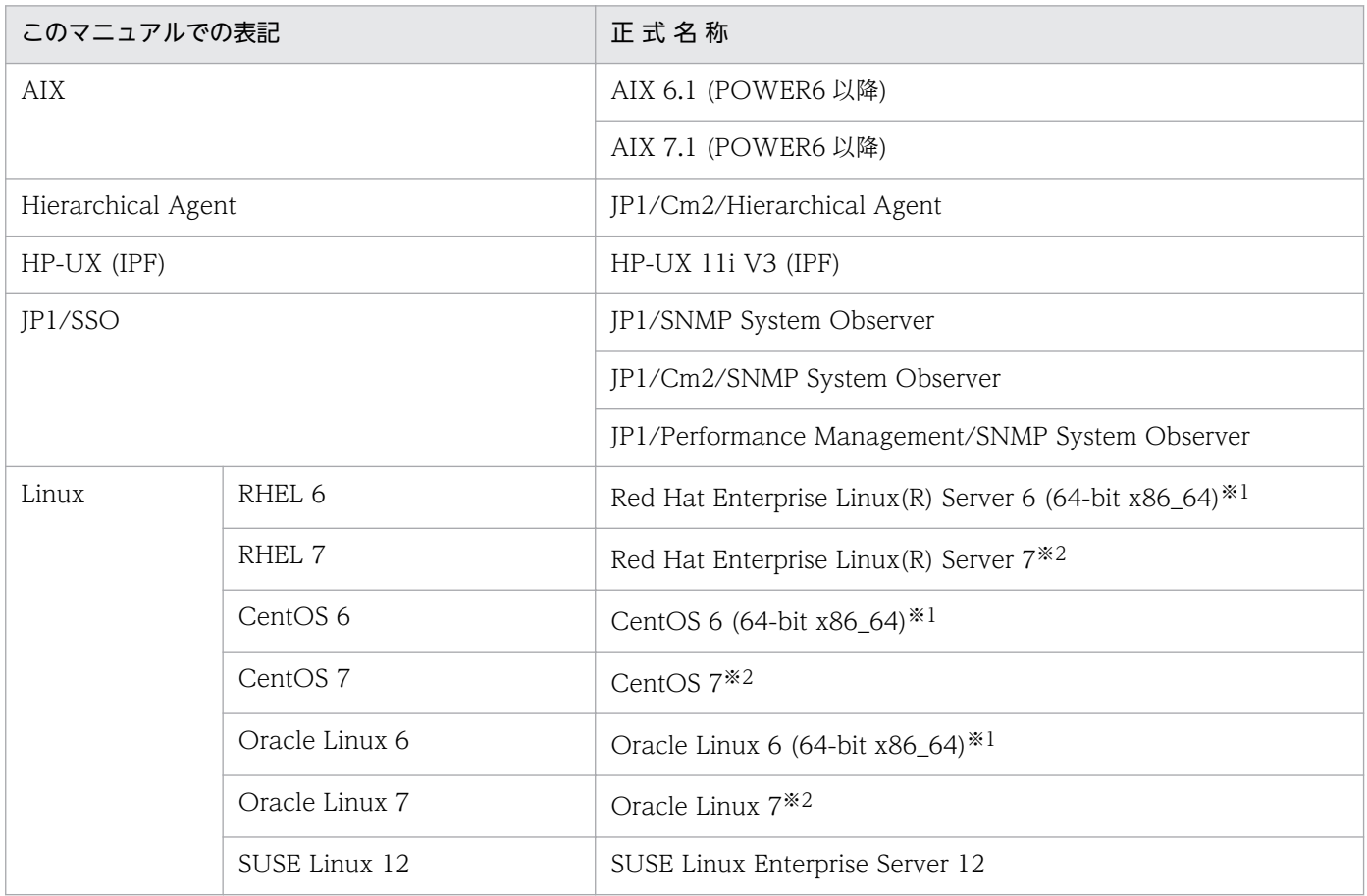

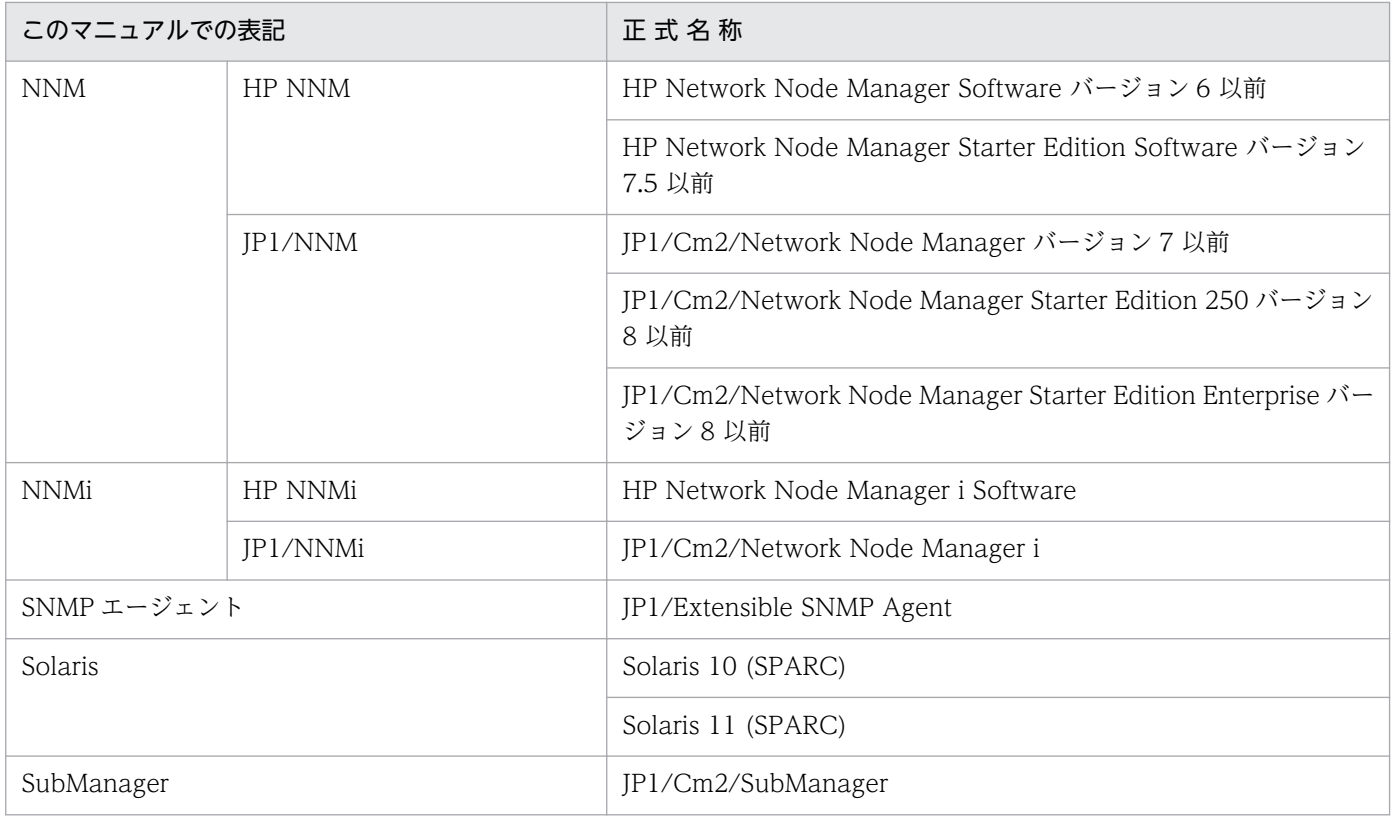

注※1 Red Hat Enterprise Linux Server 6, CentOS 6, Oracle Linux 6 のバージョンは 6.1 からの対応となります。 注※2 Red Hat Enterprise Linux Server 7, CentOS 7, Oracle Linux 7 のバージョンは 7.1 からの対応となります。

HP-UX (IPF), Solaris, AIX, および Linux を総称して, UNIX と表記することがあります。

## 付録 F.3 このマニュアルで使用する英略語

このマニュアルで使用する英略語を、次の表に示します。

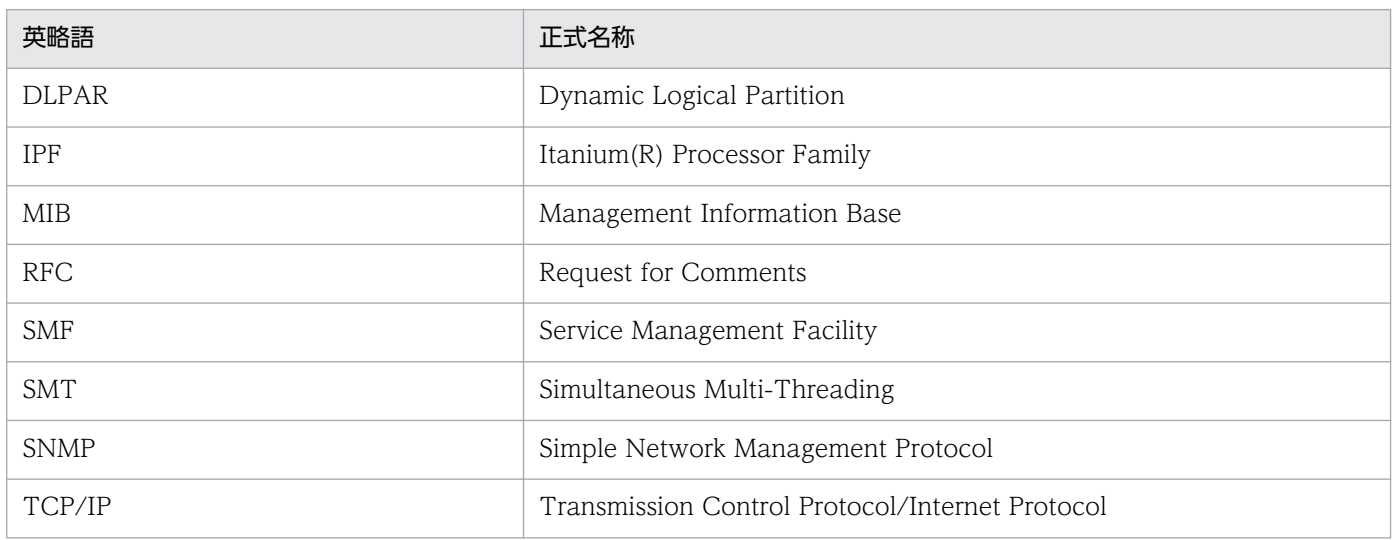

# 付録 F.4 定義およびコマンドの文法で使用する記号

定義およびコマンドの文法で使用する記号を,次の表に示します。

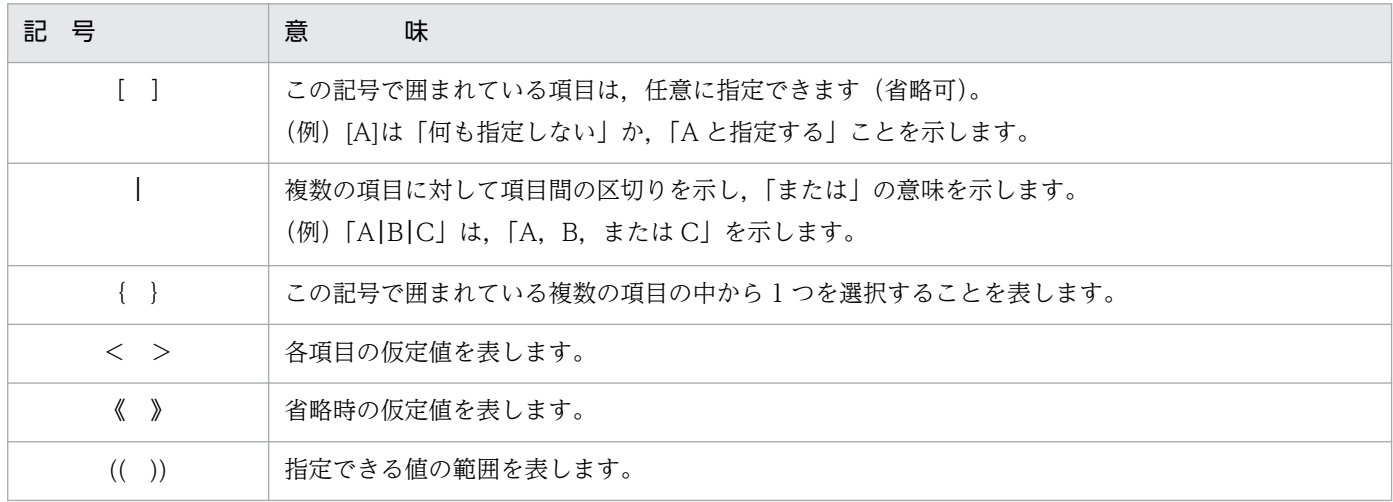

### 付録 F.5 このマニュアルでのファイル名の表記

このマニュアルで使用するディレクトリ名やファイル名は、Solaris および Linux で動作する製品に適用 します。HP-UX (IPF)および AIX で動作する製品では、ファイル名やディレクトリ名が異なるため、次の 表に示す名称に置き換えてください。

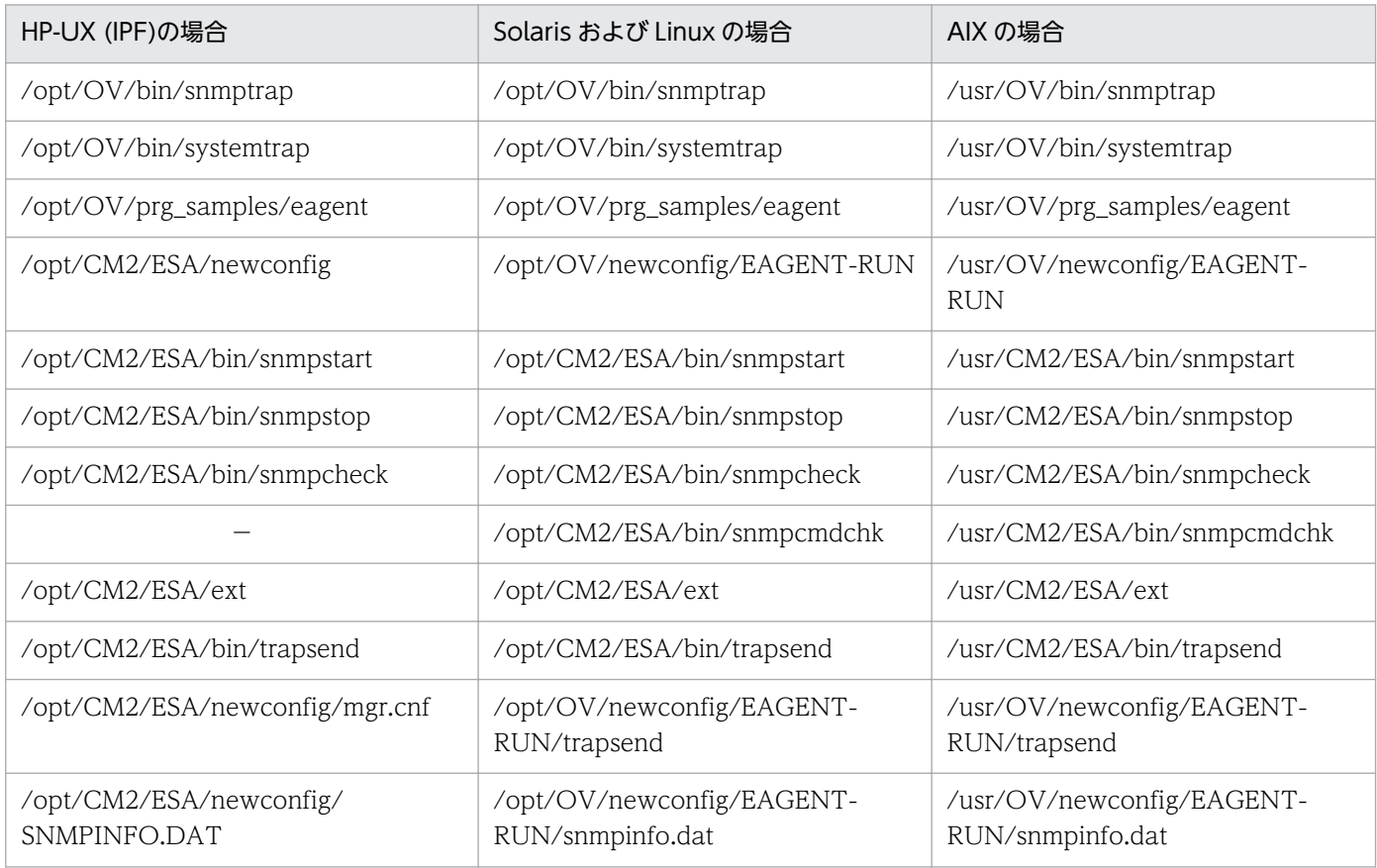

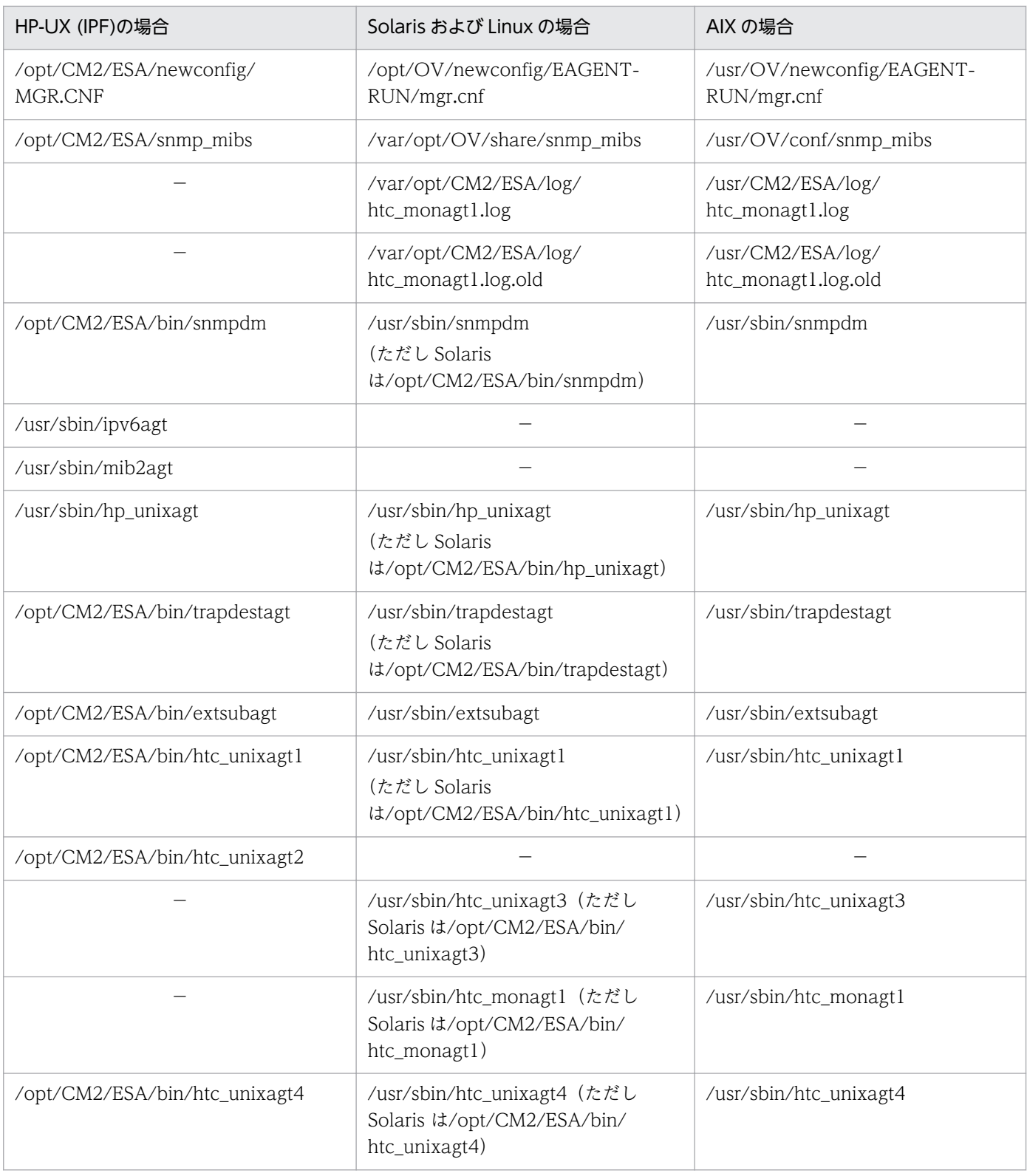

(凡例) −:該当しない

# 付録 F.6 KB (キロバイト)などの単位表記について

1KB(キロバイト),1MB(メガバイト),1GB(ギガバイト),1TB(テラバイト),1PB(ペタバイト) はそれぞれ 1,024 バイト,1,024<sup>2</sup> バイト,1,024<sup>3</sup> バイト,1,024<sup>4</sup> バイト,1,024<sup>5</sup> バイトです。

付録 F このマニュアルの参考情報

## 付録 G 用語解説

#### (英字)

#### enterprise ID

企業を識別するコード(企業名)です。

#### Extensible SNMP Agent

UNIX で動作する日立のエージェントです。

#### MIB オブジェクト

ある特定のタイプまたはクラスの管理情報です。

#### MIB オペレーション

MIB オブジェクトに対する操作です。MIB オペレーションには、Get オペレーション, GetNext オペレーション,および Set オペレーションがあります。

#### MIB 値

MIB オブジェクトの値です。

#### MIB モジュール

複数の MIB オブジェクトをツリー構造にまとめたものです。

#### netmon(ネットワークモニタプロセス)

「ネットワークモニタプロセス(netmon)」を参照してください。

#### NNM または NNMi

ネットワークの構成管理,性能管理および障害管理のためのプログラムです。

#### Oracle インテリジェントエージェント

Oracle が提供している SNMP エージェントです。

#### ovspmd(プロセスマネージャー)

「プロセスマネージャー(ovspmd)」を参照してください。

#### pmd (ポストマスタ)

「ポストマスタ(pmd)」を参照してください。
#### <span id="page-396-0"></span>SNMP

Simple Network Management Protocol の略で,インターネット環境でのネットワーク管理 プロトコルです。

#### SubManager

ネットワークの階層管理のためのプログラムです。

## (ア行)

#### 一般トラップ番号

RFC1157 に定義されている SNMP のトラップ番号です。

#### エージェント

ネットワーク管理で,管理対象ノードで動作し,ネットワーク資源を管理対象オブジェクトと して管理します。

#### エージェントシステム

エージェントが動作するシステムです。

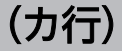

#### 階層エージェント

マネージャーシステムで動作するネットワークの階層管理のためのプログラムです。この上位 にマネージャーを配置することで多くの階層の管理をします。ただし,このマニュアルでは, 特に限定していなければ,ネットワーク階層管理装置の総称として使用します。

#### 拡張 MIB オブジェクト

SNMP エージェントが提供する拡張 MIB オブジェクト定義機能を使用して定義する, ユーザー 独自の MIB オブジェクトです。

#### 拡張トラップ

SNMP エージェントが提供している snmptrap コマンドを使用して発行する、ユーザー独自の トラップです。

#### 起動設定情報

Network Node Manager および SubManager の各プロセスに関する設定情報です。起動コ マンド (ovstart) 実行時、プロセスマネージャーで参照します。設定するファイル は,/usr/OV/conf/ovsuf です。

### <span id="page-397-0"></span>コミュニティ名

SNMP プロトコルで,エージェントの MIB 値にアクセスするためのパスワードです。

#### 固有トラップ番号

ユーザー独自のトラップに割り当てる番号です。企業 ID ごとにユニークな番号にする必要が あります。

## (サ行)

#### サブマネージャー

ネットワーク管理での,マネージャーとエージェントの中間に位置するネットワークの階層管 理のためのプログラムです。マネージャーに対してはエージェントとして動作し,エージェン トに対してはマネージャーとして動作します。

#### サブマネージャーシステム

サブマネージャーが動作するシステムです。

## (ナ行)

#### 認証失敗(認証エラー)

SNMP で規定されるエージェントへの MIB 操作時のエラーの 1 つです。コミュニケーション 不正時に発生します。

#### ネットワークモニタプロセス(netmon)

Network Node Manager および SubManager のバックグラウンドプロセスの 1 つです。 SNMP 要求,および ICMP エコー要求を使用してポーリングをし,ネットワーク上のノード を検出します。

## (ハ行)

#### 標準 MIB オブジェクト

RFC1213 で定義されているインターネット標準の MIB オブジェクトです。

#### プロセスマネージャー(ovspmd)

Network Node Manager および SubManager のバックグラウンドプロセスの 1 つです。配 下のプロセスの開始,終了,およびプロセス状態を監視します。

## <span id="page-398-0"></span>ポストマスタ(pmd)

Network Node Manager および SubManager のバックグラウンドプロセスの 1 つです。 SNMP トラップや SNMP 要求の振り分け機能を持っています。

(マ行)

マネージャー

ネットワーク管理でのネットワーク管理装置で,管理対象ノードを管理します。

## マネージャーシステム

マネージャーが動作するシステムです。

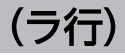

ローカル登録ファイル

Network Node Manager および SubManager のバックグラウンドプロセスの処理について の情報が設定されたファイルです。起動設定情報は,ローカル登録ファイルから作成します。

# 索引

## 記号

/etc/SnmpAgent.d/snmpd.extend ファイルの作 成例 [94](#page-93-0)

## A

AddressTranslation グループ [150](#page-149-0)

## C

cluster グループ [164](#page-163-0) computerSystem64 グループ [210](#page-209-0), [241](#page-240-0) computerSystem グループ [159](#page-158-0) cpuUtil グループ [190](#page-189-0) CPU 情報についての注意事項 [117](#page-116-0)

## D

disk64Ex グループ [210](#page-209-0) diskBusyAvail グループ [209](#page-208-0) diskBusyInfo グループ [207](#page-206-0) diskBusy グループ [188](#page-187-0) diskInfo64 グループ [204](#page-203-0) diskInfo グループ [186](#page-185-0) disk グループ (AIX の場合) [212](#page-211-0)

## E

enterprise ID [396](#page-395-0) Extensible SNMP Agent [396](#page-395-0) extsubagt プロセス [273](#page-272-0)

## F

fileSystem64 グループ [207](#page-206-0) fileSystem グループ [161](#page-160-0)

## G

get コミュニティ名の登録 [53](#page-52-0)

## H

Hitachi PP Installer の起動 [32](#page-31-0)

Hitachi PP Installer の使用方法 [32](#page-31-0) hp\_unixagt プロセス [276](#page-275-0) HP 企業固有 MIB オブジェクト cluster グループ [164](#page-163-0) computerSystem グループ [159](#page-158-0) fileSystem グループ [161](#page-160-0) icmp グループ [166](#page-165-0) ieee8023Mac グループ [164](#page-163-0) processes グループ [162](#page-161-0) snmpdConf グループ [167](#page-166-0) trap グループ [166](#page-165-0) HP 企業固有 MIB オブジェクト一覧 [158](#page-157-0) HP 企業固有 MIB オブジェクトの構成 [158](#page-157-0) HP 企業固有 MIB オブジェクトの実装状況 [167](#page-166-0) cluster グループ [170](#page-169-0) computerSystem グループ [167](#page-166-0) fileSystem グループ [168](#page-167-0) icmp グループ [172](#page-171-0) ieee8023Mac グループ [171](#page-170-0) processes グループ [169](#page-168-0) snmpdConf グループ [173](#page-172-0) trap グループ [172](#page-171-0) HP 企業固有 MIB オブジェクトの内容 [159](#page-158-0) htc monagt1 プロセス [279](#page-278-0) htc\_monagt1 プロセスの適用 OS [24](#page-23-0) htc\_unixagt1 プロセス [282](#page-281-0) htc\_unixagt2 プロセス [285](#page-284-0) htc\_unixagt3 プロセス [287](#page-286-0) htc\_unixagt4 プロセス [289](#page-288-0)

## I

icmp グループ [166](#page-165-0) ICMP グループ [152](#page-151-0) ieee8023Mac グループ [164](#page-163-0) Interfaces グループ [148](#page-147-0) IP: [56](#page-55-0) IPv6 [62](#page-61-0)

#### IP グループ [150](#page-149-0)

## J

jp1esalog.sh.def コマンド [248](#page-247-0)

## L

linuxSystem グループ (Linux の場合) [214](#page-213-0)

## M

MIB [12](#page-11-0) MIB オブジェクト [396](#page-395-0) MIB オブジェクトの定義 [73](#page-72-0), [92](#page-91-0) MIB オペレーション [396](#page-395-0) MIB 値 [396](#page-395-0) MIB 値の取得で使用するコマンド [30](#page-29-0) MIB 値の取得で使用するコマンドのインストール(HP-UX (IPF)以外の場合) [29](#page-28-0) **MIB ツリーの構成 [93](#page-92-0)** MIB モジュール [396](#page-395-0)

## N

naa.cnf 定義ファイル削除時の注意事項 [69](#page-68-0) naa.cnf 定義ファイルの仕様についての注意事項 (Solaris の場合) [70](#page-69-0) naaagt の SNMP パケット送信ポート変更時の注意 事項 [70](#page-69-0) naaagt プロセス [291](#page-290-0) netmon [396](#page-395-0) NNM [396](#page-395-0) NNMi [396](#page-395-0) NNM または NNMi からの SNMP 要求時の動作 [67](#page-66-0)

#### O

opConf グループ [176](#page-175-0) Oracle インテリジェントエージェント [396](#page-395-0) ovspmd [396](#page-395-0)

## P

page グループ (AIX の場合) [213](#page-212-0) pipe in name に渡すデータ [79](#page-78-0)

pipe\_out\_name に渡すデータ [80](#page-79-0) pmd [396](#page-395-0) PowerHA(HACMP)を使用する場合の設定 [112](#page-111-0) process64 グループ [199](#page-198-0) processes グループ [162](#page-161-0) processor64 グループ [201](#page-200-0) processor グループ [183](#page-182-0) process グループ [180](#page-179-0)

### S

set コミュニティ名の登録 [54](#page-53-0) SNMP [397](#page-396-0) SNMP\_HTC\_AIX\_CPU\_SMT 環境変数 [280](#page-279-0) SNMP\_HTC\_AIX\_EXCEPT\_FILECACHE 環境変数 [277](#page-276-0) SNMP\_HTC\_AUTH\_LOG 環境変数 [271](#page-270-0) SNMP\_HTC\_HPUX\_ENABLE\_PROCESSOR 環境 変数 [286](#page-285-0) SNMP\_HTC\_INIT\_WAIT\_TIME 環境変数 [271](#page-270-0) SNMP\_HTC\_LINUX\_INACTIVE\_MEM 環境変数[277](#page-276-0) SNMP\_HTC\_SNMPD\_LOG\_CNT 環境変数 [271](#page-270-0) SNMP\_HTC\_SNMPD\_LOG\_SIZE 環境変数 [271](#page-270-0) SNMP\_HTC\_SOLARIS\_SWAP\_RESERVED 環境変数 [277](#page-276-0) SNMP\_HTCMONAGT1\_START 環境変数 [280](#page-279-0) snmpcheck コマンド [254](#page-253-0) snmpcmdchk コマンド [255](#page-254-0) snmpd.cnf [62](#page-61-0), [63](#page-62-0) snmpdConf グループ [167](#page-166-0) snmpdm プロセス [269](#page-268-0) snmpstart コマンド [256](#page-255-0) snmpstop コマンド [257](#page-256-0) snmptrap コマンド [258](#page-257-0) SNMPv1 トラップの標準トラップ番号 [17](#page-16-0) SNMPv2c トラップのオブジェクト ID [19](#page-18-0) SNMP エージェント [12](#page-11-0) SNMP エージェント運用時の動作 [25](#page-24-0) SNMP エージェントが管理する MIB オブジェクト [16](#page-15-0) SNMP エージェントが提供する環境変数定義ファイル [126](#page-125-0)

SNMP エージェントが提供するサブエージェントのプ ロセスと適用 OS [23](#page-22-0) SNMP エージェント起動時の動作 [24](#page-23-0) SNMP エージェントで使用するポート番号 [383](#page-382-0) SNMP エージェントで使用するポート番号 (HP-UX (IPF), Solaris, および AIX の場合) [383](#page-382-0) SNMP エージェントで使用するポート番号 (Linux の 場合) [383](#page-382-0) SNMP エージェントの SNMP 受信ポートの変更 [134](#page-133-0) SNMP エージェントの SNMP 受信ポートの変更方法 [134](#page-133-0) SNMP エージェントのインストール [31](#page-30-0) SNMP エージェントの運用 [124](#page-123-0) SNMP エージェントの概要 [11](#page-10-0) SNMP エージェントの環境設定 [27](#page-26-0) SNMP エージェントの起動 [125](#page-124-0) SNMP エージェントの機能 [15](#page-14-0) SNMP エージェントのコマンド [26](#page-25-0) SNMP エージェントのシステム構成 [12](#page-11-0) SNMP エージェントの前提とするパッチ,プロセス (サービス)一覧 [386](#page-385-0) SNMP エージェントの停止 [131](#page-130-0) SNMP エージェントの動作環境 [13](#page-12-0) SNMP エージェントのファイルの一覧 [363](#page-362-0) SNMP エージェントのファイルの一覧 (AIX の場合) [371](#page-370-0) SNMP エージェントのファイルの一覧(HP-UX (IPF) の場合) [363](#page-362-0) SNMP エージェントのファイルの一覧 (Linux の場 合) [377](#page-376-0) SNMP エージェントのファイルの一覧 (Solaris の場 合) [366](#page-365-0) SNMP エージェントのプロセス [21](#page-20-0) SNMP エージェントのプロセス構成 (Solaris, AIX, および Linux の場合) [22](#page-21-0) SNMP エージェントを構成するプロセス [21](#page-20-0) SNMP グループ [155](#page-154-0) SNMP トラップ [15](#page-14-0) SNMP トラップ送信先ポート番号の設定(07-50 以 前のバージョンから上書きインストールする場合) [35](#page-34-0) SNMP トラップの発行 [16](#page-15-0)

SNMP トラップの発行の概要 [16](#page-15-0) SNMP トラップ発行時のエージェントアドレス [18](#page-17-0) SNMP 要求時に実行するコマンドの作成 [82](#page-81-0) SNMP 要求時に処理するファイルの作成 [86](#page-85-0) SNMP 要求の処理 [15](#page-14-0) SR\_LOG\_DIR 環境変数 [272](#page-271-0) SR\_SNMP\_TEST\_PORT 環境変数 (extsubagt) [274](#page-273-0) SR\_SNMP\_TEST\_PORT 環境変数(hp\_unixagt) [277](#page-276-0) SR\_SNMP\_TEST\_PORT 環境変数(htc\_unixagt1) [283](#page-282-0) SR\_SNMP\_TEST\_PORT 環境変数(htc\_unixagt2) [286](#page-285-0) SR\_SNMP\_TEST\_PORT 環境変数 (htc\_unixagt3) [288](#page-287-0) SR\_SNMP\_TEST\_PORT 環境変数(htc\_unixagt4) [290](#page-289-0) SR\_SNMP\_TEST\_PORT 環境変数(naaagt) [293](#page-292-0) SR SNMP TEST PORT 環境変数 (snmpdm) [271](#page-270-0) SR\_SNMP\_TEST\_PORT 環境変数(trapdestagt) [295](#page-294-0) SR\_TRAP\_TEST\_PORT 環境変数 [271](#page-270-0) SubManager [397](#page-396-0) swapInfo グループ [186](#page-185-0) swapSpace グループ [188](#page-187-0) swapSystem64 グループ [205](#page-204-0) swapSystem グループ [226](#page-225-0) systemInfo64 グループ [194](#page-193-0) systemInfo グループ [177](#page-176-0) systemtrap コマンド [261](#page-260-0) System グループ [148](#page-147-0) system グループ (AIX の場合) [212](#page-211-0) system グループ (Solaris の場合) [213](#page-212-0)

## T

TCP グループ [153](#page-152-0) trapdestagt プロセス [294](#page-293-0) trapsend コマンド [262](#page-261-0) trap グループ [166](#page-165-0) tru64system グループ(Tru64 の場合) [214](#page-213-0)

## $\overline{U}$

UDP グループ [154](#page-153-0)

## V

VIEW: [57](#page-56-0) virtualMemory64Ex グループ [196](#page-195-0) virtualMemory64 グループ [192](#page-191-0) virtualMemory グループ [178](#page-177-0)

#### あ

アンインストール [47](#page-46-0) アンインストール時の注意事項 [47](#page-46-0)

#### い

一般トラップ [17](#page-16-0) 一般トラップ番号 [397](#page-396-0) インストール [29](#page-28-0) インストールからセットアップまでの流れ [28](#page-27-0) インストール時の注意事項 [40](#page-39-0) インストール時の注意事項(AIX の場合) [44](#page-43-0) インストール時の注意事項(HP-UX (IPF)の場合) [40](#page-39-0) インストール時の注意事項(Linux の場合) [44](#page-43-0) インストール時の注意事項(Solaris の場合) [41](#page-40-0) インストールの事前準備 [29](#page-28-0)

## う

運用上の注意事項 [140](#page-139-0) 運用上の注意事項(AIX の場合) [143](#page-142-0) 運用上の注意事項(Linux の場合) [144](#page-143-0) 運用上の注意事項(Solaris の場合) [142](#page-141-0)

## え

エージェント [397](#page-396-0) エージェントシステム [397](#page-396-0) エンタープライズ ID [18](#page-17-0)

#### お

応答不要なファイルシステムの情報を応答しない設定 (Linux の場合) [119](#page-118-0)

#### か

カーネルパラメーター一覧 [385](#page-384-0) 階層エージェント [397](#page-396-0) 拡張 MIB オブジェクト [397](#page-396-0) 拡張 MIB オブジェクトの起動オプション定義ファイ ルの設定方法 [91](#page-90-0) 拡張 MIB オブジェクトの定義 [20](#page-19-0), [71](#page-70-0) 拡張 MIB オブジェクトの定義の流れ [72](#page-71-0) 拡張 MIB オブジェクトの定義例 [92](#page-91-0) 拡張 MIB オブジェクトのマネージャーへのコピー [88](#page-87-0) 拡張 MIB オブジェクトの読み込み [90](#page-89-0) SNMP エージェントを停止して拡張 MIB 定義ファ イルを追加する場合 [90](#page-89-0) SNMP エージェントを停止しないで拡張 MIB 定義 ファイルを追加する場合 [90](#page-89-0) 拡張 MIB 定義ファイルの格納 [89](#page-88-0) 拡張 MIB 定義ファイルの起動の確認 [90](#page-89-0) 拡張 MIB 定義ファイルの作成 [74](#page-73-0) 拡張 MIB 定義ファイルの追加方法 [89](#page-88-0) 拡張機能 [19](#page-18-0) 拡張トラップ [17,](#page-16-0) [397](#page-396-0) 拡張トラップの定義 [20,](#page-19-0) [107](#page-106-0) 拡張トラップの定義方法 [107](#page-106-0) 拡張トラップの利用方法 [107](#page-106-0) 各バージョンの変更内容 [387](#page-386-0) カスタマイズした定義ファイルのバックアップ [34](#page-33-0) 環境変数 SNMP\_HTC\_AIX\_CPU\_SMT [280](#page-279-0) SNMP\_HTC\_AIX\_EXCEPT\_FILECACHE [277](#page-276-0) SNMP\_HTC\_AUTH\_LOG [271](#page-270-0) SNMP\_HTC\_HPUX\_ENABLE\_PROCESSOR [286](#page-285-0) SNMP\_HTC\_INIT\_WAIT\_TIME [271](#page-270-0) SNMP\_HTC\_LINUX\_INACTIVE\_MEM [277](#page-276-0) SNMP\_HTC\_SNMPD\_LOG\_CNT [271](#page-270-0) SNMP\_HTC\_SNMPD\_LOG\_SIZE [271](#page-270-0) SNMP\_HTC\_SOLARIS\_SWAP\_RESERVED [277](#page-276-0) SNMP\_HTCMONAGT1\_START [280](#page-279-0) SR\_LOG\_DIR [272](#page-271-0) SR\_SNMP\_TEST\_PORT\_(extsubagt) [274](#page-273-0)

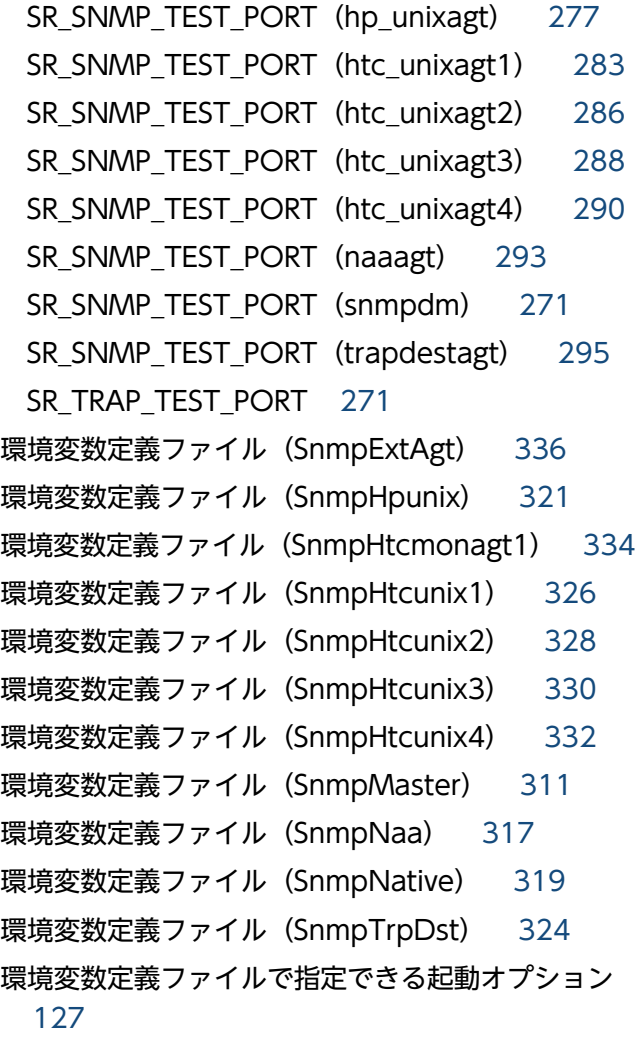

## き

く

こ

起動設定情報 [397](#page-396-0) 共有ディスクの監視に必要な設定 (Linux の場合) [110](#page-109-0)

クラスタ環境で運用する場合の設定 [110](#page-109-0)

構成定義ファイル(/etc/SnmpAgent.d/ snmpd.conf) のカスタマイズ [51](#page-50-0) 構成定義ファイル(naa.cnf) [307](#page-306-0) 構成定義ファイル(snmpd.cnf) [304](#page-303-0) 構成定義ファイル(snmpd.conf) [301](#page-300-0) 構成定義ファイルの形式 [58](#page-57-0) コマンド [246](#page-245-0) コマンド一覧 [246](#page-245-0) コマンドとプロセス [245](#page-244-0)

コマンドの詳細 [247](#page-246-0) コマンドを実行したいシステムへのログイン [83](#page-82-0) コミュニティ名 [52,](#page-51-0) [398](#page-397-0) コミュニティ名の指定方法 [55](#page-54-0) get コミュニティ名 [55](#page-54-0) set コミュニティ名 [56](#page-55-0) オプション [56](#page-55-0) コミュニティ名の種類 [52](#page-51-0) コミュニティ名の登録手順 [53](#page-52-0) コミュニティ名不正時のログ取得 [355](#page-354-0) 固有トラップ番号 [398](#page-397-0)

## さ

最大接続サブエージェント数の変更 [137](#page-136-0) サブエージェントで動作するプロセス [22,](#page-21-0) [267](#page-266-0) サブエージェントの再構成 [87](#page-86-0) サブエージェントのログマスク値 [348](#page-347-0) サブマネージャー [398](#page-397-0) サブマネージャーシステム [398](#page-397-0)

#### し

シェルコマンドの動作確認 [85](#page-84-0) シェルコマンドの引数の確認 [86](#page-85-0) 識別番号 [79](#page-78-0) システムの起動時に実行されるファイル [129](#page-128-0) システムの停止時に実行されるファイル [131](#page-130-0) 情報収集デーモン [267](#page-266-0) 情報収集デーモンプロセス [24](#page-23-0) 資料の採取 [351](#page-350-0)

#### す

スクリプトまたはプログラムの記述 [83](#page-82-0) スクリプト例 [108](#page-107-0) すべての SNMP エージェントの設定 [87](#page-86-0) スワップ空間サイズについての注意事項 [116](#page-115-0)

### せ

設定ファイルのバックアップとリストア [138](#page-137-0) セットアップ時の注意事項 [120](#page-119-0)

セットアップ時の注意事項(AIX の場合) [121](#page-120-0) セットアップ時の注意事項(Linux の場合) [123](#page-122-0)

#### た

対処の流れ [345](#page-344-0)

## て

定義ファイル [296](#page-295-0) 定義ファイルの説明形式 [300](#page-299-0) ディスク定義ファイル(esadisk.conf) [342](#page-341-0) データ型 [75](#page-74-0) テーブル形式の拡張 MIB オブジェクト [77](#page-76-0) 出口コードのチェック [85](#page-84-0)

#### と

動作ロケール定義ファイル(esalocale.conf) [338](#page-337-0) 動作ロケールの設定 [49](#page-48-0) トラップ中に設定するエンタープライズ ID [18](#page-17-0) トラップの宛先 [57](#page-56-0) トラップの宛先の設定 [57](#page-56-0) NNMi および任意のマネージャーの場合 [58](#page-57-0) NNM および SubManager の場合 [58](#page-57-0) トラブルシューティング [344](#page-343-0) トラブルへの対処方法 [357](#page-356-0)

#### に

認証失敗 [398](#page-397-0) 認証失敗トラップの送信 [57](#page-56-0)

#### ね

ネイティブエージェント [16](#page-15-0) ネイティブエージェント snmpd の SNMP 受信ポー トの変更(AIX の場合) [135](#page-134-0) ネイティブエージェントアダプター [65](#page-64-0) ネイティブエージェントアダプター起動時の動作 [67](#page-66-0) ネイティブエージェントアダプターの機能 [65](#page-64-0) ネイティブエージェントアダプターの使用上の注意 事項 [69](#page-68-0) ネイティブエージェントアダプターの設定 (Solaris, AIX, Linux の場合) [65](#page-64-0)

ネイティブエージェントアダプターの設定方法 [68](#page-67-0) ネイティブエージェントアダプターの送受信パケット ダンプの取得 [352](#page-351-0) ネイティブエージェントアダプターの対象となるネイ ティブエージェント [67](#page-66-0) ネイティブエージェントが提供する MIB オブジェ クト [16](#page-15-0) ネイティブエージェントとの通信プロトコルの変更 [68](#page-67-0) ネイティブエージェントの起動と停止 [133](#page-132-0) ネイティブエージェントのコミュニティ名設定 (Solaris の場合) [55](#page-54-0) ネイティブエージェントの再起動時の注意事項 [69](#page-68-0) ネイティブエージェントの設定 (Solaris および AIX の場合) [68](#page-67-0) ネットワーク環境設定での一般的な注意事項 [120](#page-119-0) ネットワークモニタプロセス [398](#page-397-0)

#### は

バージョンアップインストール [34](#page-33-0) バックアップとリストア [138](#page-137-0)

### ひ

引数 [83](#page-82-0) 日立企業固有 MIB オブジェクト cpuUtil グループ [190](#page-189-0) diskBusyAvail グループ [209](#page-208-0) diskBusyInfo グループ [207](#page-206-0) diskBusy グループ [188](#page-187-0) diskInfo64 グループ [204](#page-203-0) diskInfo グループ [186](#page-185-0) disk グループ [212](#page-211-0) fileSystem64 グループ [207](#page-206-0) linuxSystem グループ (Linux の場合) [214](#page-213-0) opConf グループ [176](#page-175-0) page グループ (AIX の場合) [213](#page-212-0) process64 グループ [199](#page-198-0) processor64 グループ [201](#page-200-0) processor グループ [183](#page-182-0) process グループ [180](#page-179-0) swapInfo グループ [186](#page-185-0)

swapSpace グループ [188](#page-187-0) swapSystem64 グループ [205](#page-204-0) swapSystem グループ [189](#page-188-0) systemInfo64 グループ [194](#page-193-0) systemInfo グループ [177](#page-176-0) system グループ [212](#page-211-0) system グループ (Solaris の場合) [213](#page-212-0) tru64system グループ(Tru64 の場合) [214](#page-213-0) virtualMemory64Ex グループ [196](#page-195-0) virtualMemory64 グループ [192](#page-191-0) virtualMemory グループ [178](#page-177-0) 日立企業固有 MIB オブジェクト一覧 [174](#page-173-0) 日立企業固有 MIB オブジェクトの構成 [174](#page-173-0) 日立企業固有 MIB オブジェクトの実装状況 [214](#page-213-0) AIX 固有のグループ [242](#page-241-0) cpuUtil グループ [227](#page-226-0) disk64Ex グループ [241](#page-240-0) diskBusyAvail グループ [240](#page-239-0) diskBusyInfo グループ [239](#page-238-0) diskBusy グループ [225](#page-224-0) diskInfo64 グループ [237](#page-236-0) diskInfo グループ [223](#page-222-0) fileSystem64 グループ [239](#page-238-0) Linux 固有のグループ [243](#page-242-0) opConf グループ [216](#page-215-0) process64 グループ [233](#page-232-0) processor64 グループ [235](#page-234-0) processor グループ [222](#page-221-0) process グループ [219](#page-218-0) Solaris 固有のグループ [243](#page-242-0) swapInfo グループ [224](#page-223-0) swapSpace グループ [225](#page-224-0) swapSystem64 グループ [237](#page-236-0) systemInfo64 グループ [230](#page-229-0) systemInfo グループ [216](#page-215-0) Tru64 固有のグループ [244](#page-243-0) virtualMemory64Ex グループ [231](#page-230-0) virtualMemory64 グループ [228](#page-227-0) virtualMemory グループ [218](#page-217-0)

日立企業固有 MIB オブジェクトの内容 [176](#page-175-0) 非テーブル形式の拡張 MIB オブジェクト [75](#page-74-0) 標準 MIB オブジェクト [398](#page-397-0) AddressTranslation グループ [150](#page-149-0) ICMP グループ [152](#page-151-0) Interfaces グループ [148](#page-147-0) IP グループ [150](#page-149-0) SNMP グループ [155](#page-154-0) System グループ [148](#page-147-0) TCP グループ [153](#page-152-0) UDP グループ [154](#page-153-0) 標準 MIB オブジェクト一覧 [147](#page-146-0) 標準 MIB オブジェクトの構成 [147](#page-146-0) 標準 MIB オブジェクトの実装状況 [156](#page-155-0) System グループ [156](#page-155-0) 標準 MIB オブジェクトの内容 [148](#page-147-0)

#### ふ

ファイアウォールの通過方向 [383](#page-382-0) ファイルシステム定義ファイル(esafilesys.conf) [340](#page-339-0) 複数の拡張 MIB 定義ファイルの設定 [88](#page-87-0) 不正な共有ディスク容量の応答抑止の設定(AIX およ び Linux の場合) [111](#page-110-0) 物理メモリーの空き容量についての注意事項 [114](#page-113-0) フルバックアップ・フルリストア時の注意事項 [138](#page-137-0) プロセス [267](#page-266-0) プロセス一覧 [267](#page-266-0) プロセスで指定できる環境変数 [128](#page-127-0) プロセスの起動オプションのカスタマイズおよび環境 変数の定義 [125](#page-124-0) プロセスの詳細 [268](#page-267-0) プロセスマネージャー [398](#page-397-0) プロセスを個別に停止する場合の注意事項 [131](#page-130-0)

## ほ

ポート番号一覧 [383](#page-382-0) ポストマスタ [399](#page-398-0) ホスト名を変更した場合の注意事項 [145](#page-144-0)

#### ま

マスターエージェントで動作するプロセス [22,](#page-21-0) [267](#page-266-0) マスターエージェントの詳細トレースの取得 [353](#page-352-0) マスターエージェントの送受信パケットダンプの取得 [351](#page-350-0) マスターエージェントのログマスク [347](#page-346-0) マネージャー [399](#page-398-0) マネージャーシステム [399](#page-398-0) マネージャーのコマンドによるオブジェクトの確認 [87](#page-86-0) マネージャーへの MIB の統合 [88](#page-87-0) マネージャーへのコミュニティ名の格納 [55](#page-54-0)

### も

問題の影響範囲 [346](#page-345-0)

#### れ

連絡先と設置場所の設定 [51](#page-50-0)

## ろ

ローカル登録ファイル [399](#page-398-0) ログ出力オプションの設定(08-00 以前のバージョン から上書きインストールする場合) [35](#page-34-0) ログ情報の採取方法 [361](#page-360-0) ログについての注意事項 [350](#page-349-0) ログの出力先 [349](#page-348-0) ログの取得 [347](#page-346-0) ログの種類 [347](#page-346-0) ログファイルの面数とサイズ [350](#page-349-0)